## GE Healthcare

## MUSE™ NX Cardiology Information System HL7 Interface Reference Manual

2102027-227A

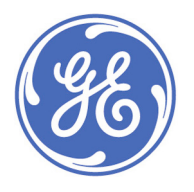

MUSE™ NX Cardiology Information System English © 2018 General Electric Company All Rights Reserved.

#### **Publication Information**

The information in this manual applies only to the MUSE™ NX Cardiology Information System. It does not apply to earlier product versions. Due to continuing product innovation, specifications in this manual are subject to change without notice.

12SL, CASE, CardioSoft, InSite ExC, MAC, MACCRA, MARS, MUSE, Marquette, MobileLink, and MULTI-LINK are trademarks owned by GE Medical Systems *Information Technologies*, Inc., a General Electric Company going to market as GE Healthcare. All other trademarks contained herein are the property of their respective owners.

For more information about compliance, refer to the *Regulatory and Safety Guide* for this product.

The document part number and revision are on each page of the document. The revision identifies the document's update level. The revision history of this document is summarized in the following table.

#### **Table 1: Revision History**

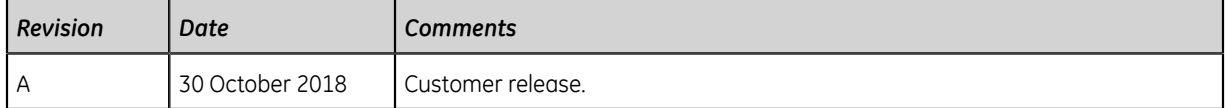

To access other GE Healthcare Diagnostic Cardiology documents, go to the Common Documentation Library (CDL), located at *[http://](http://apps.gehealthcare.com/servlet/ClientServlet) [apps.gehealthcare.com/servlet/ClientServlet](http://apps.gehealthcare.com/servlet/ClientServlet)*, and select **Cardiology**.

To access Original Equipment Manufacturer (OEM) documents, go to the device manufacturer's website.

This document describes HL7 for the MUSE™ NX Cardiology Information System, also referred to as the "product," "system," or "device." This document is intended to be used by GE Healthcare service personnel.

#### **Support**

GE Healthcare maintains a trained staff of application and technical experts to answer questions and to respond to issues and problems that may arise during the installation, maintenance, and use of this product.

If you require additional assistance, contact your GE Healthcare representative, or GE Healthcare support at one of the following numbers:

- North America: 1-800-558-7044
- Europe: +49 761 45 43 -0
- Asia: +86 21 3877 7888

#### **Training**

This document is intended as a supplement to, not a substitute for, thorough product training. If you have not received training on the use of the product, you should request training assistance from GE Healthcare.

To see available training, go to the GE Healthcare training website *[www.gehealthcare.com/training](http://www.gehealthcare.com/training)*.

For more self-paced course offerings, tools, and reference guides you may find useful, visit the GE Healthcare Education Store at *[www.gehealthcare.com/educationstore](http://www.gehealthcare.com/educationstore)*.

#### **Service Manual Language Information**

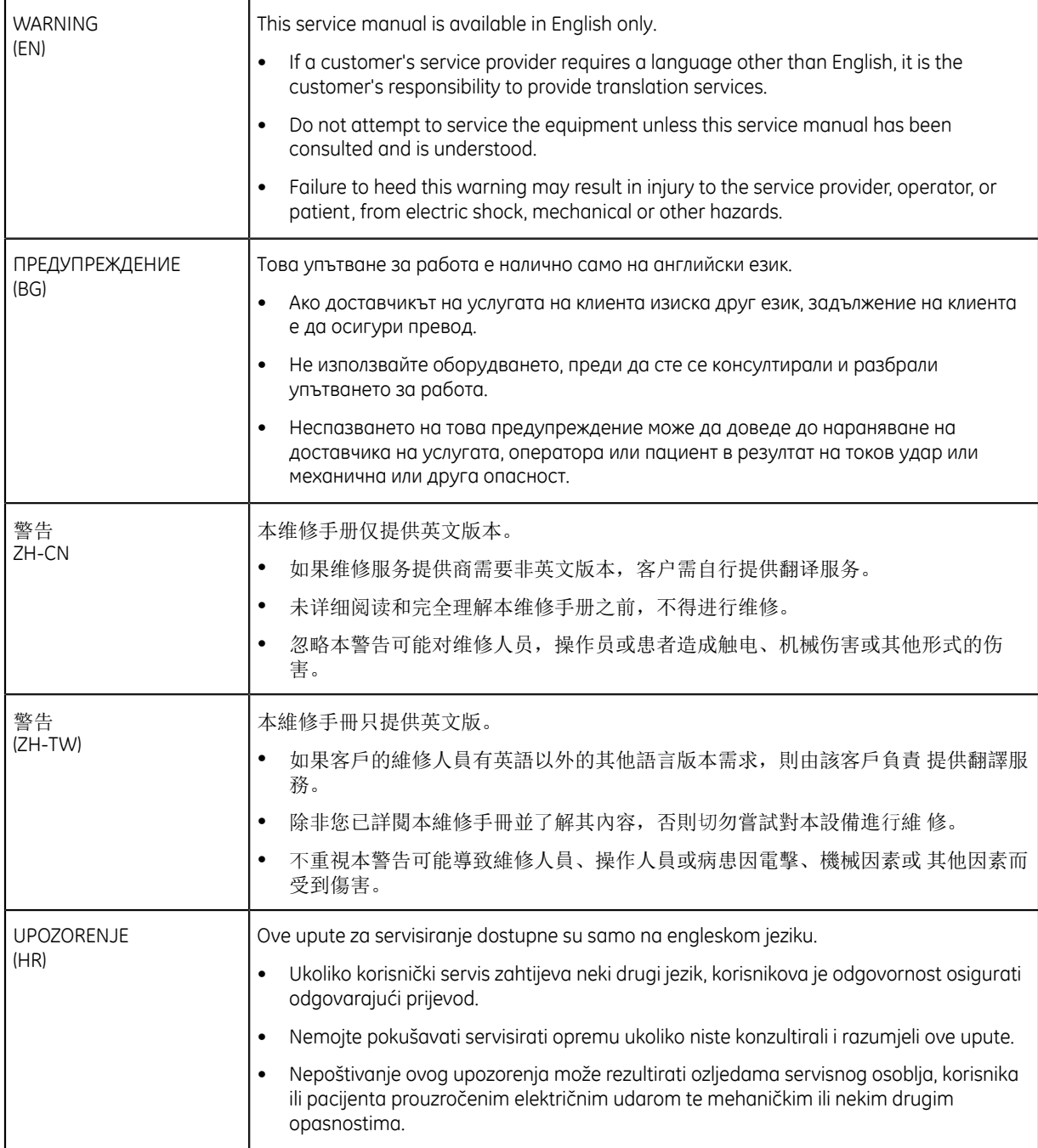

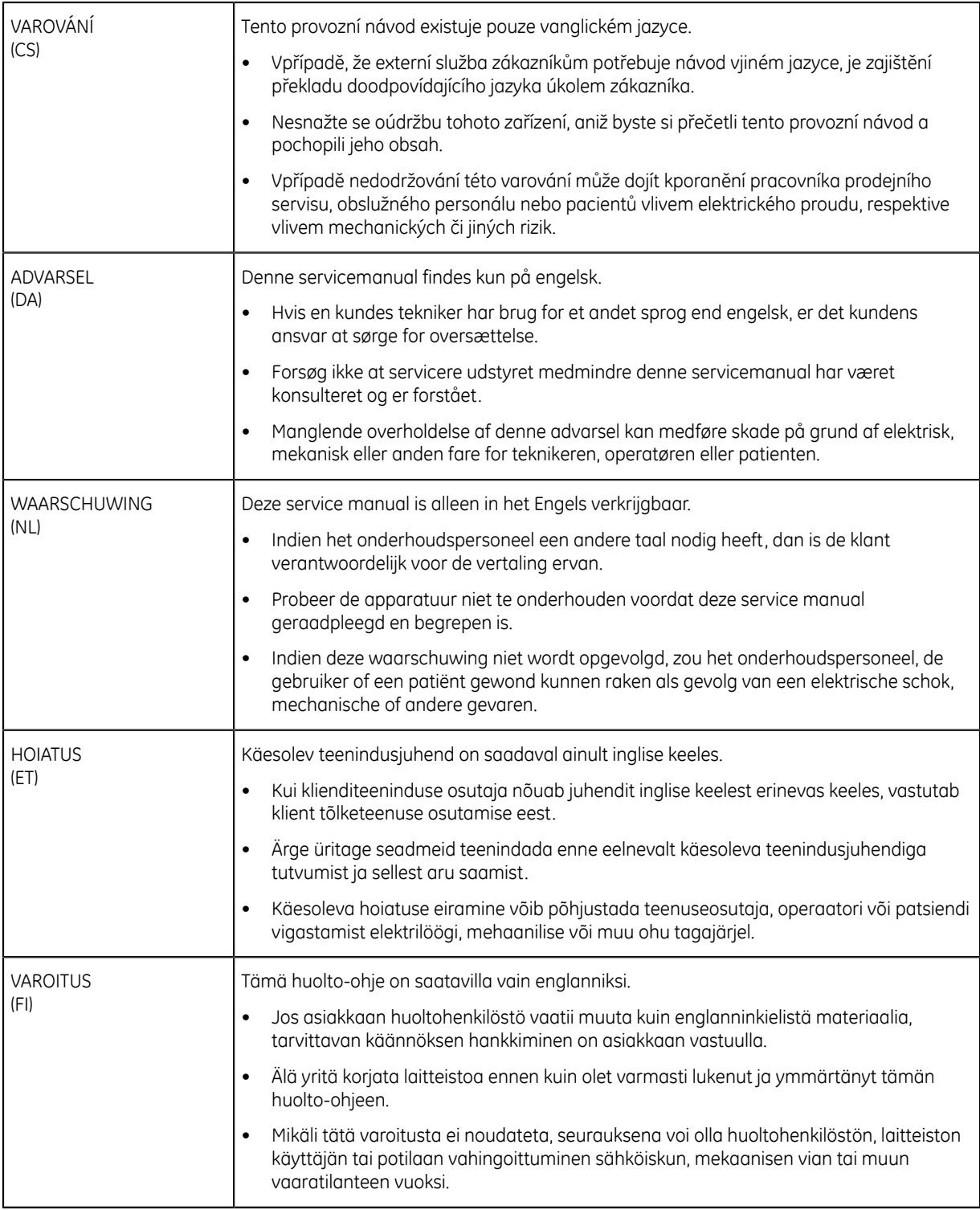

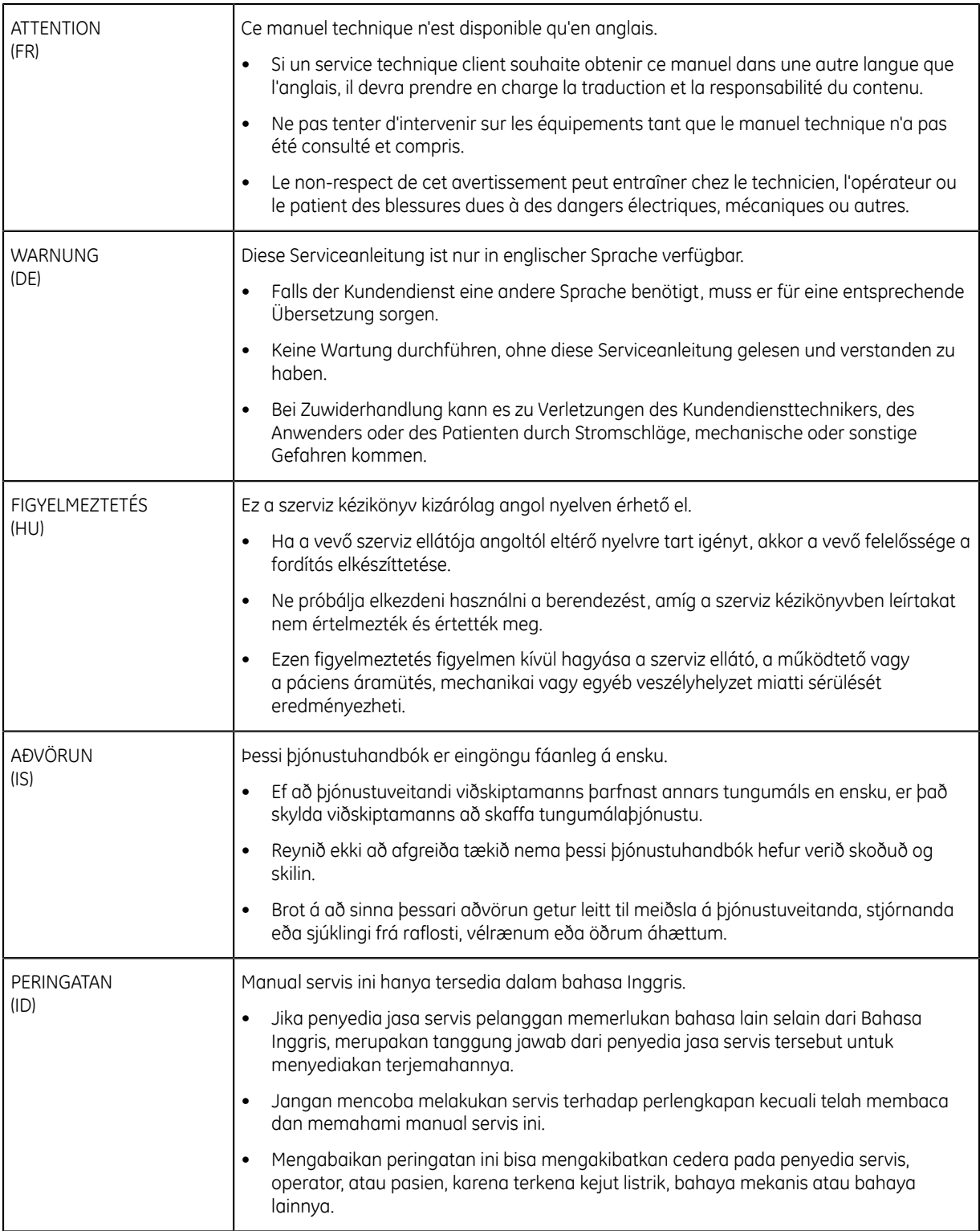

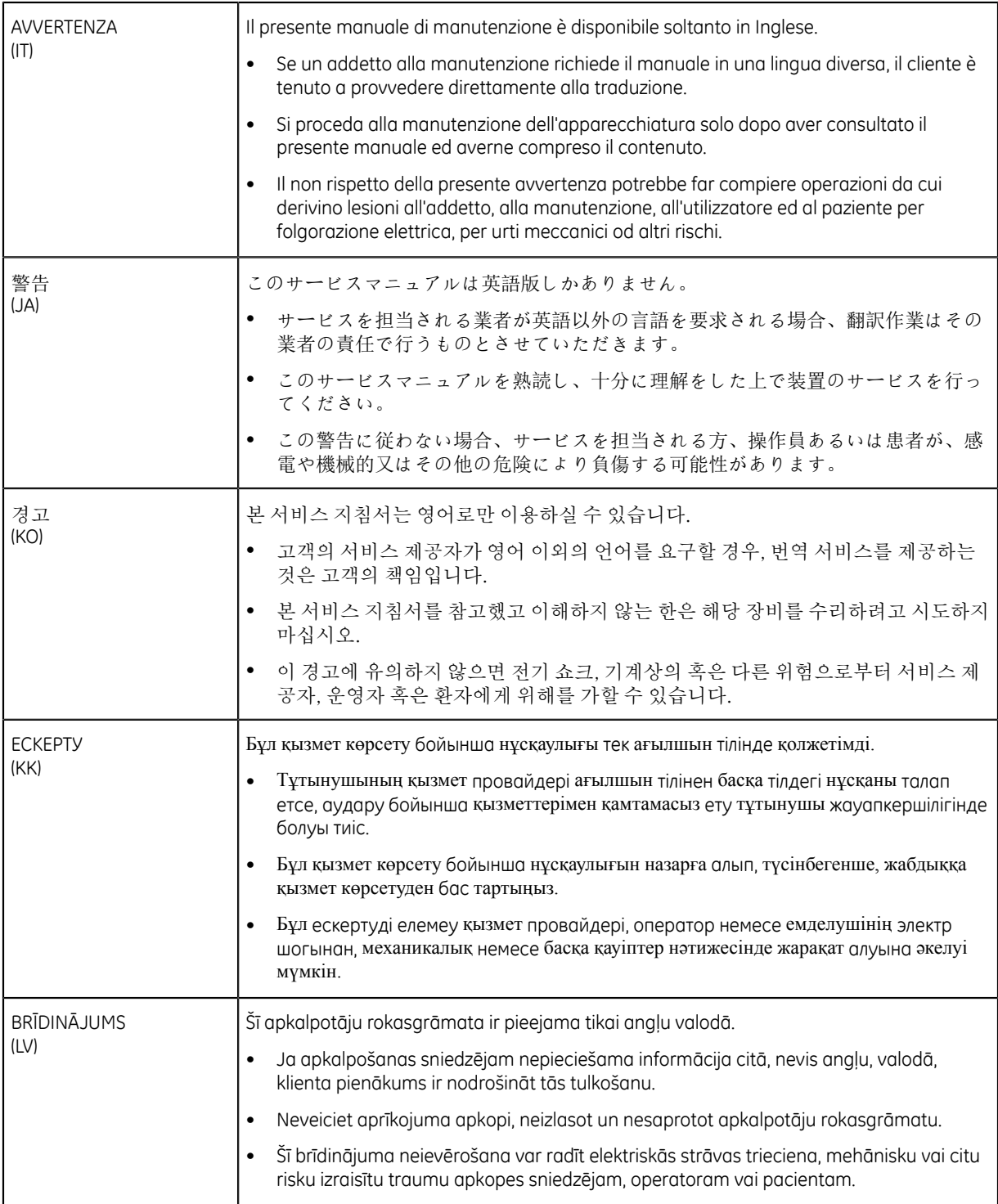

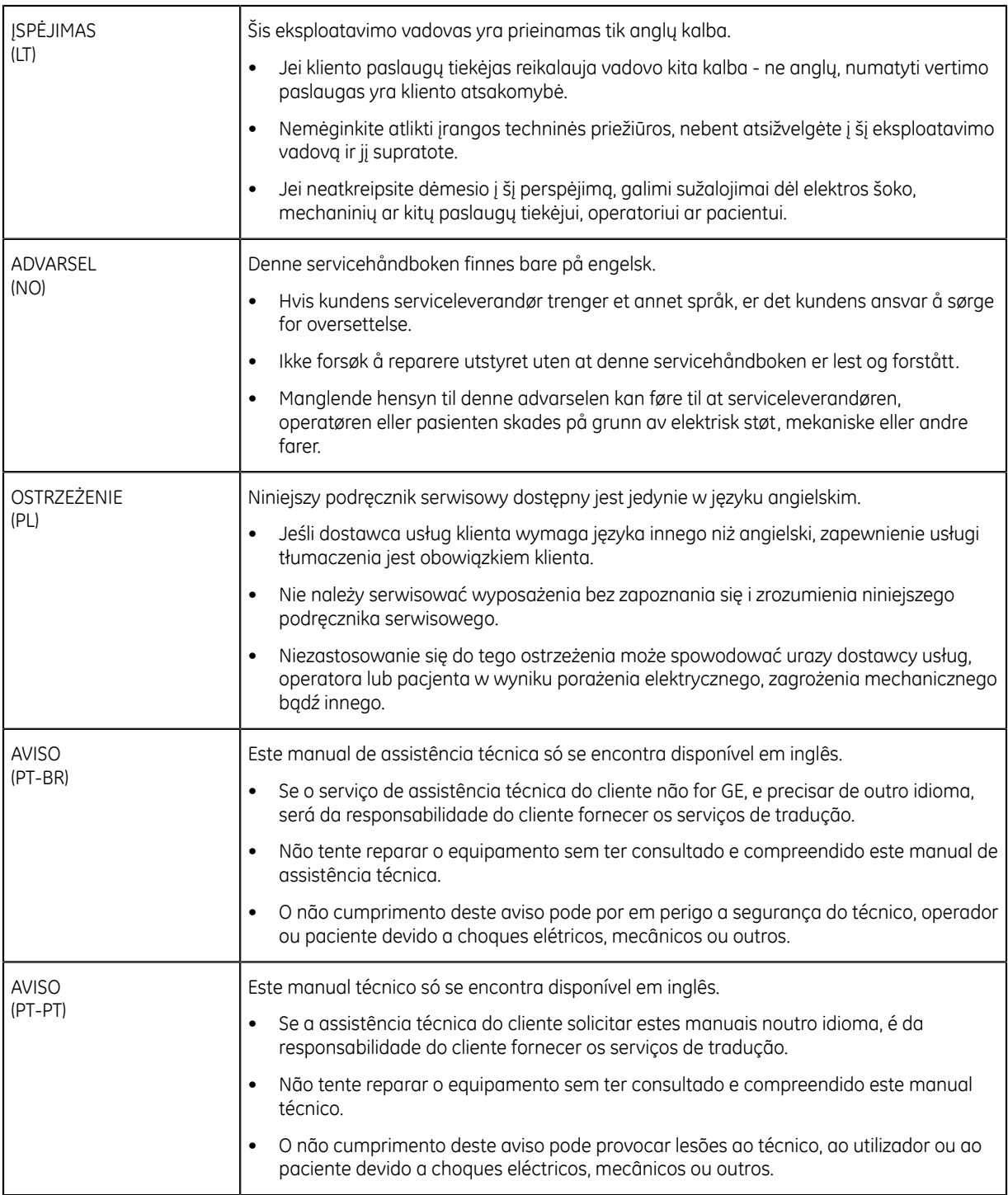

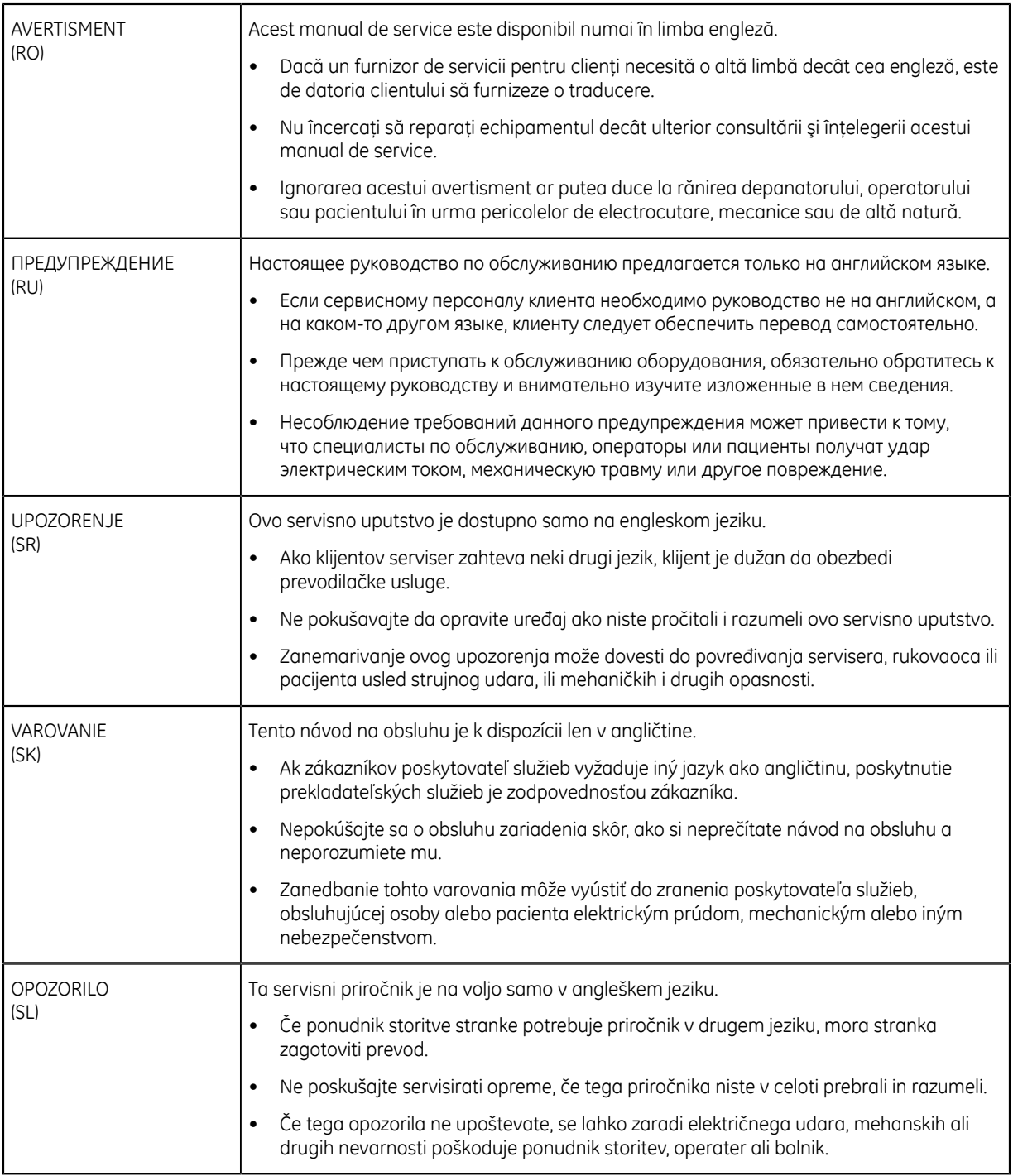

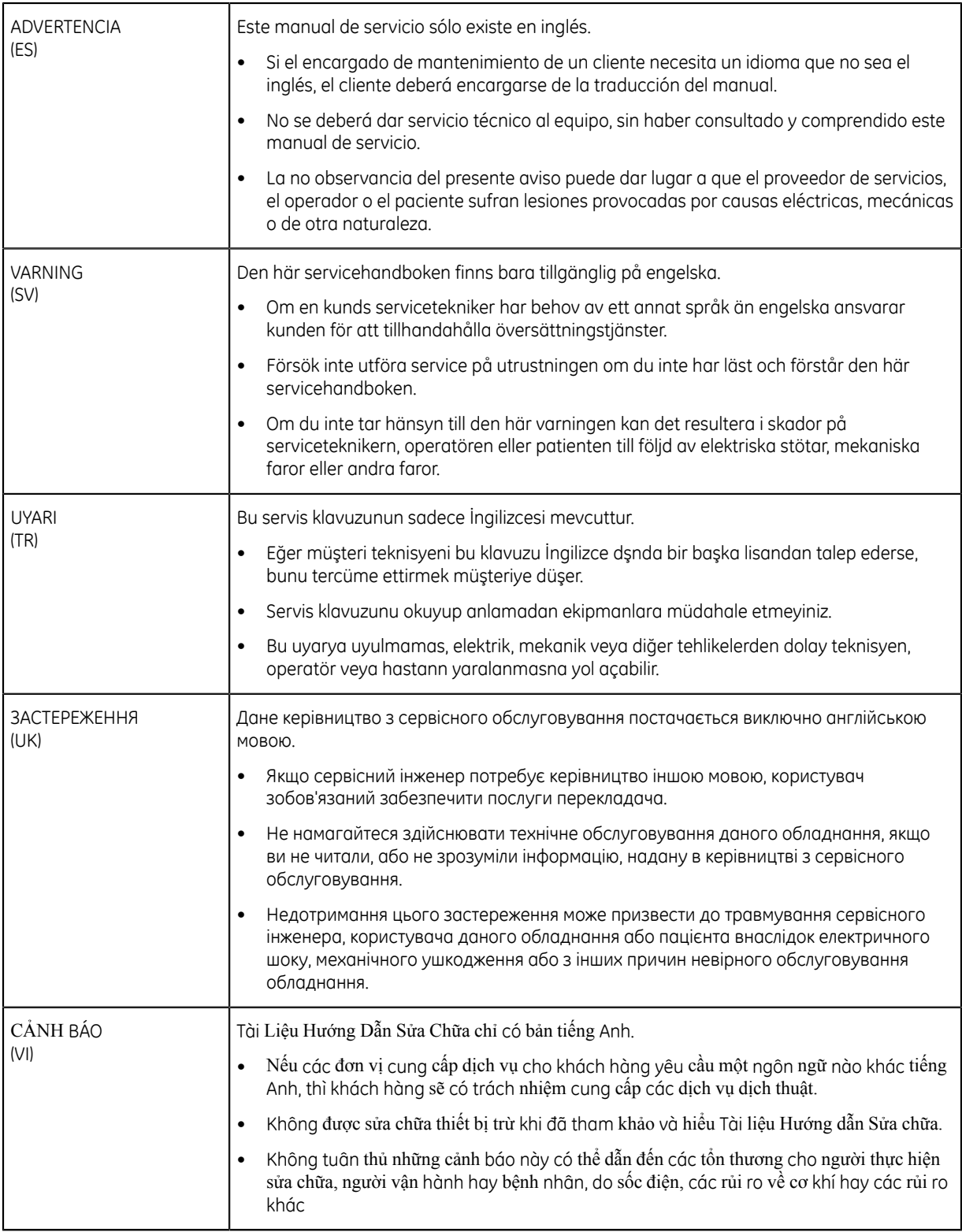

## **Table of Contents**

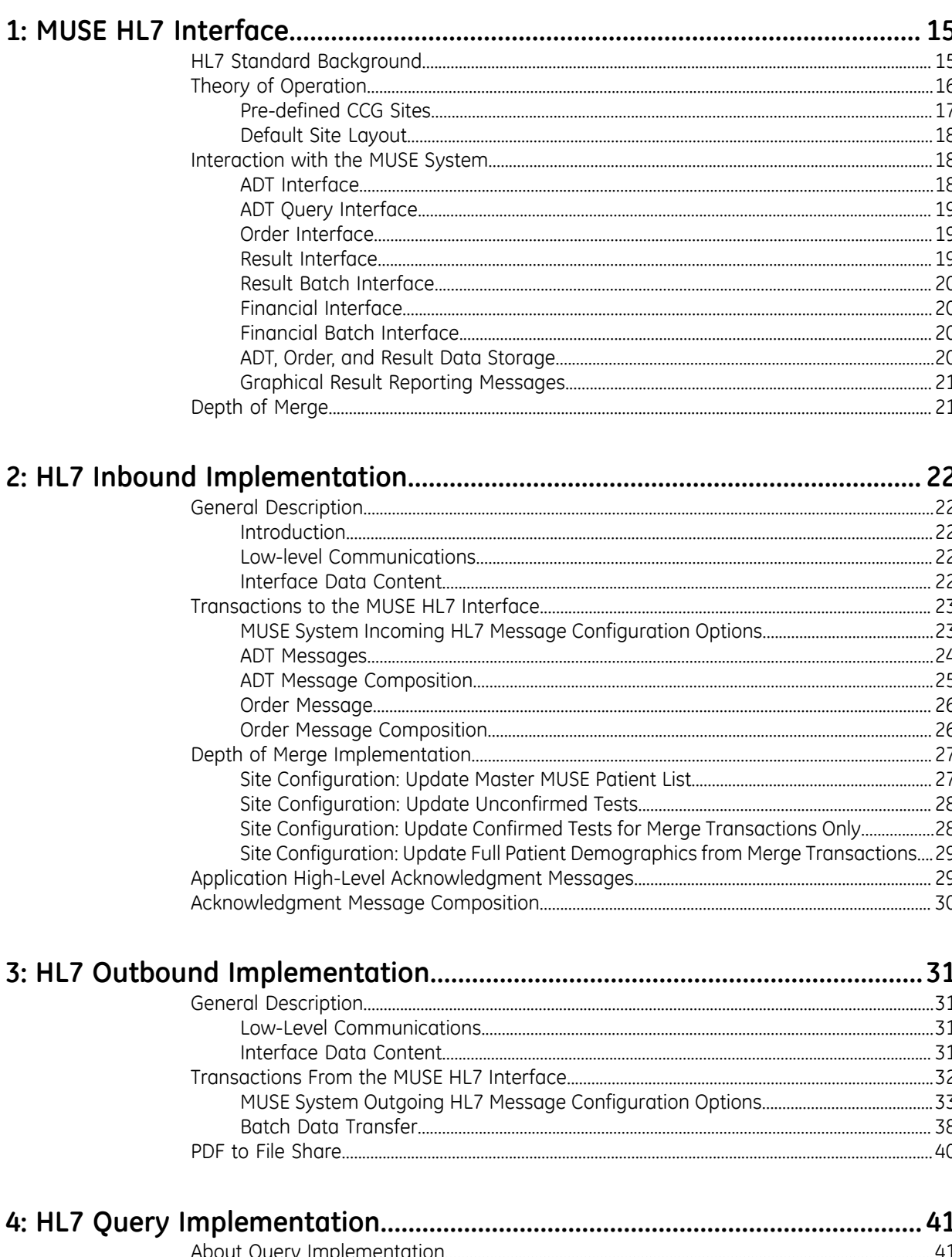

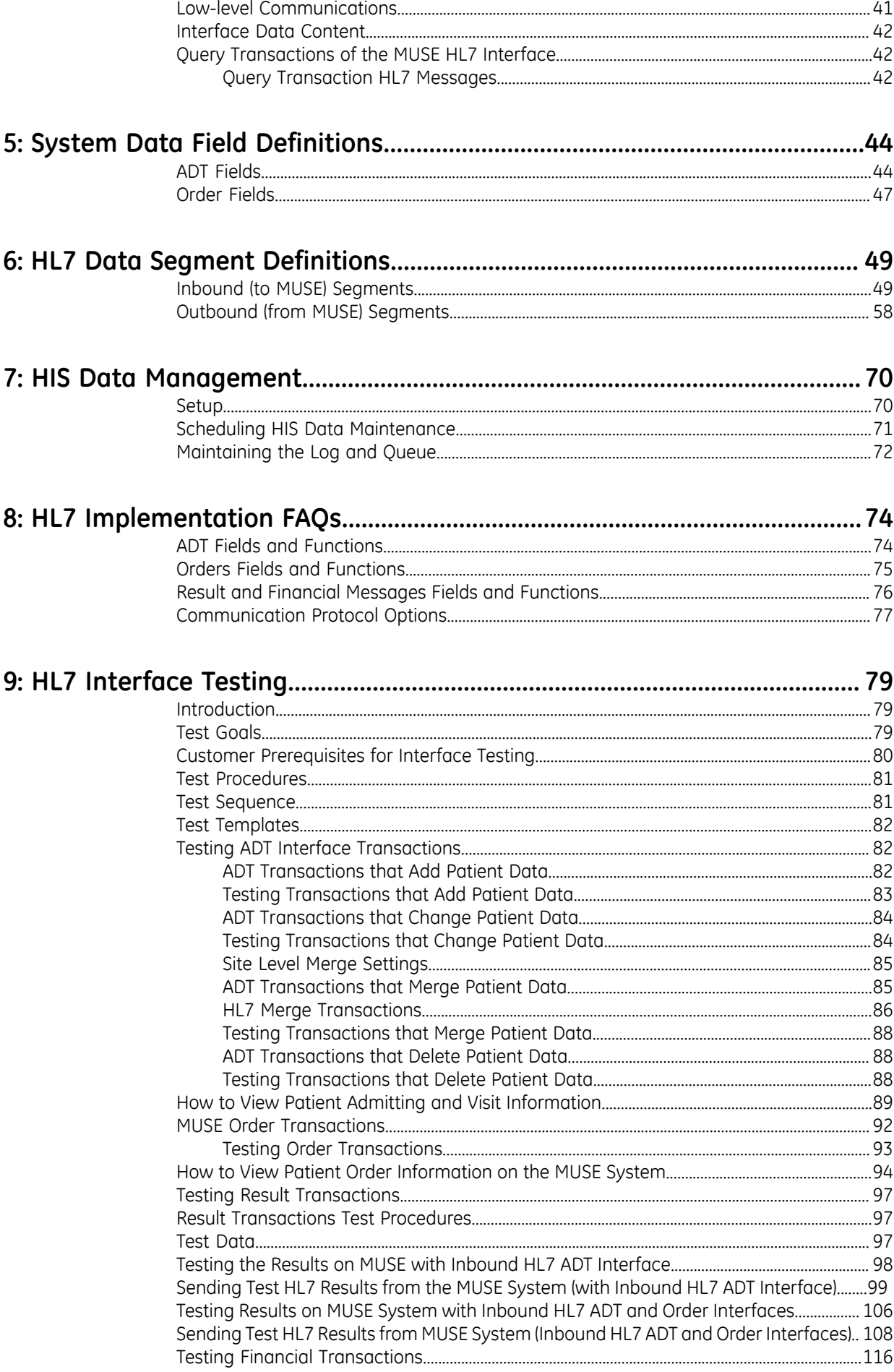

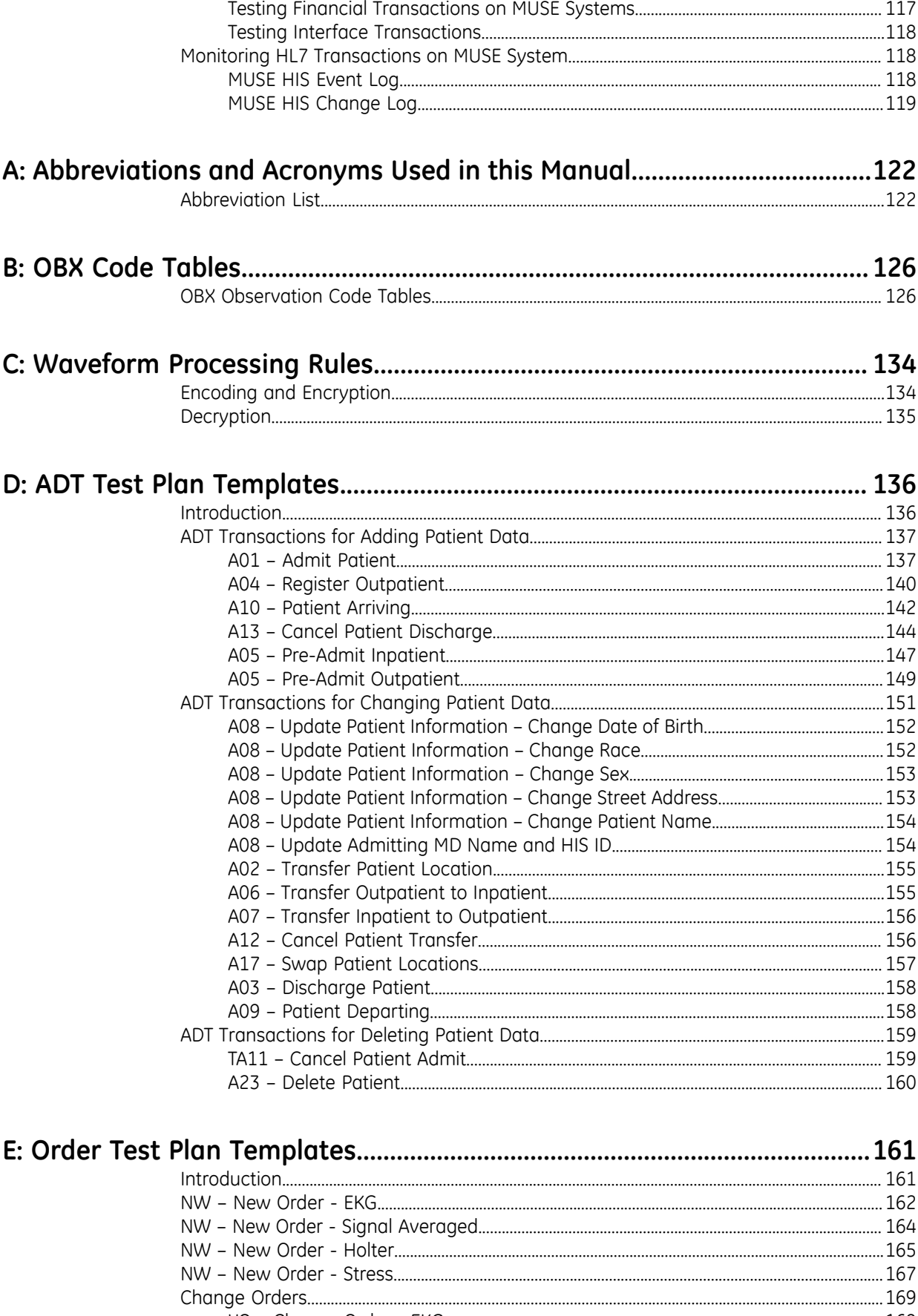

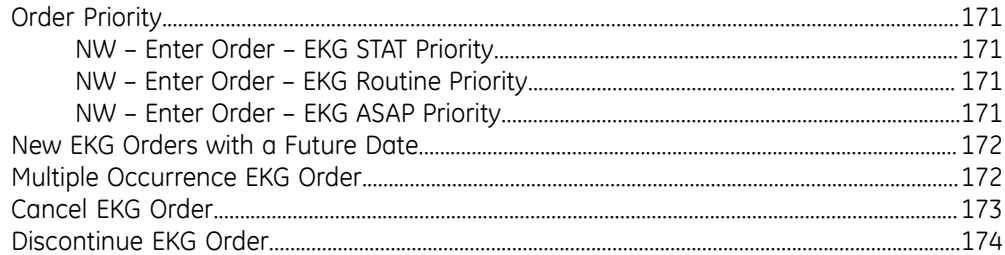

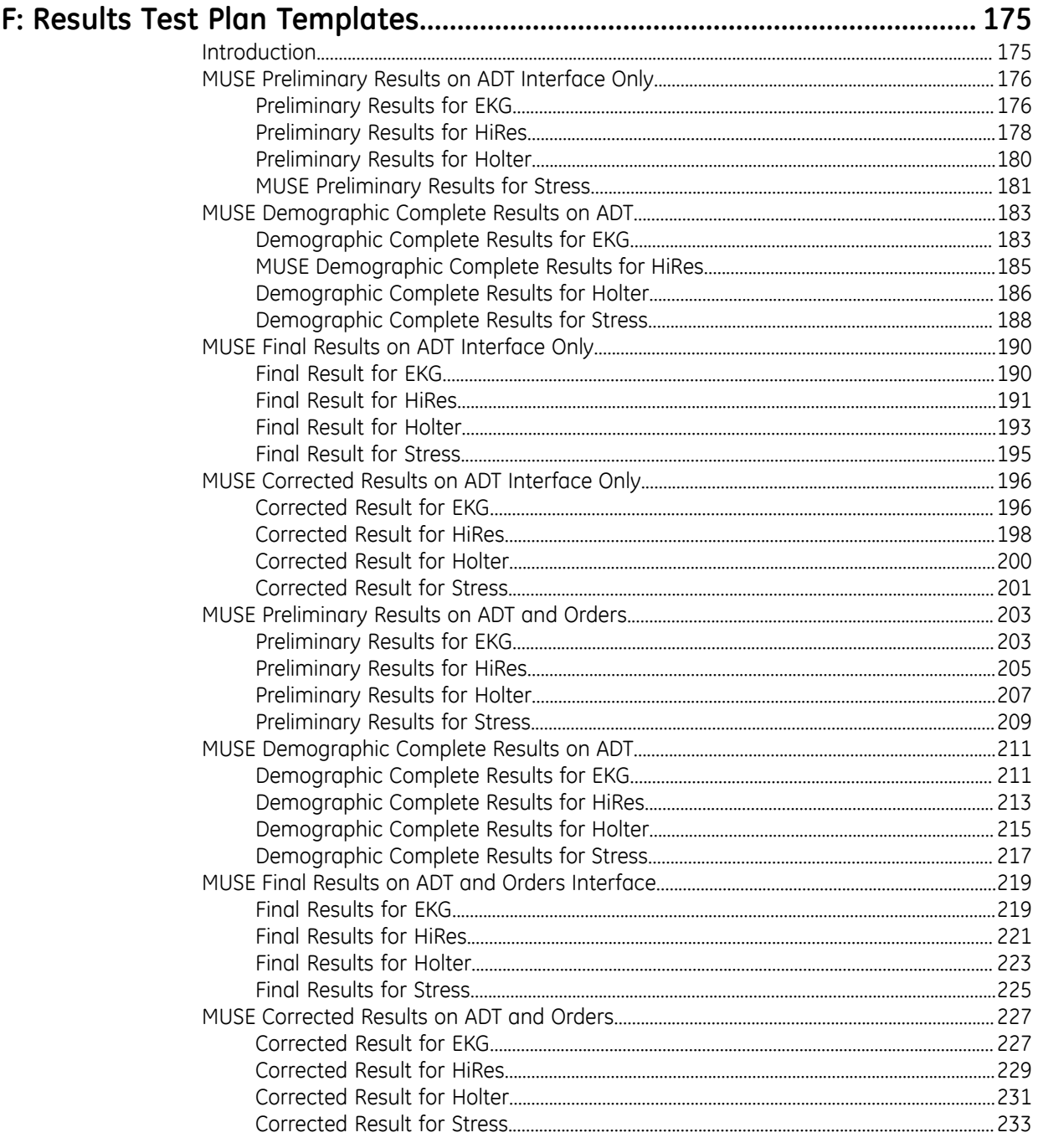

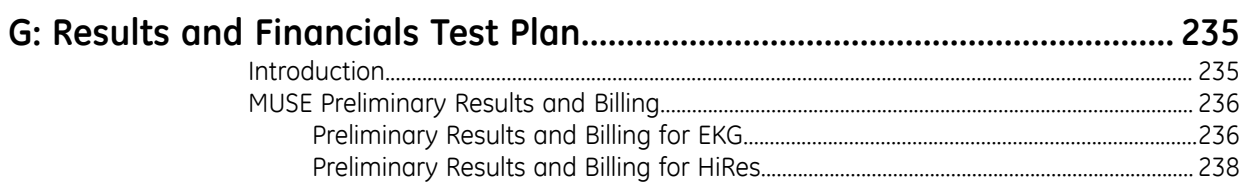

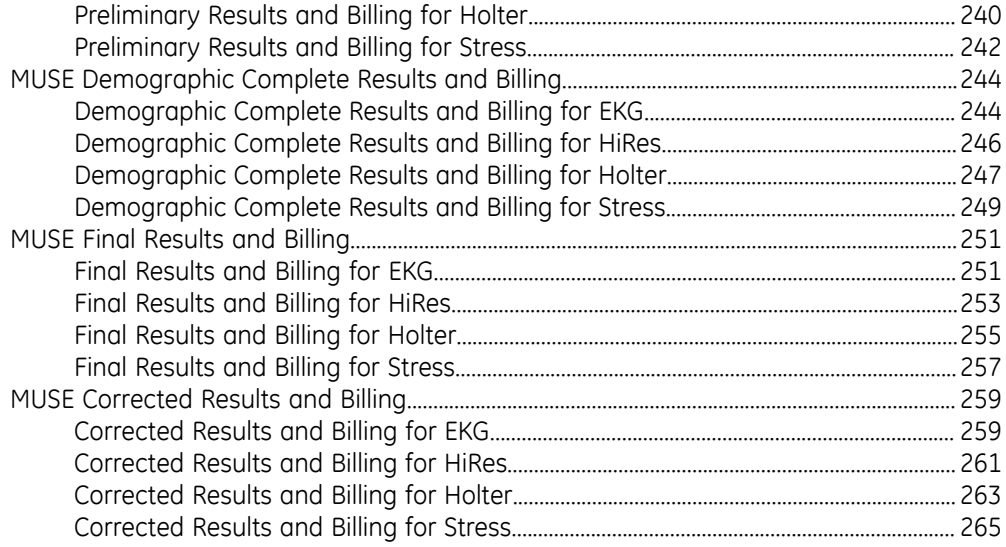

# **1**

## <span id="page-14-0"></span>**MUSE HL7 Interface**

The GE Healthcare system can be connected to a hospital information system by the Health Level Seven Standard Interface (HL7). This document is intended to be a technical reference for GE Healthcare customers implementing the HL7 interface. It contains data formats for the transmission of data and describes the requirements for interfacing to the GE Healthcare system using the HL7 standard. This document does not describe how transactions are processed by the GE Healthcare system, or the clinical impact of using some of the features described here.

This document is not intended to provide instructions for implementing and using the HL7 Standard. Details of the HL7 standard can be found in Health Level Seven Version 2.2 or later.

#### **NOTE**:

This document details all options within the GE HL7 interface. Not all features and functions described in this manual are included with a standard interface. The purchase of additional modules in conjunction with the GE HL7 Standard Interface may be required to obtain the desired functionality.

## <span id="page-14-1"></span>**HL7 Standard Background**

The Health Level Seven Standard (HL7) is used to exchange data between computer systems. It does not require a specific computer operating system, programming language, or communication protocol for its implementation.

The goal of the HL7 Standard is to standardize message content and usage, while allowing user-specific variations within the standard. To accomplish this, the HL7 Standard specifies encoding rules used to create the message format. Based on these rules, the messages generally consist of data fields and data segments.

A message is comprised of multiple segments. While some of the segments are required to create a message, others are optional. Each segment within the HL7 message is separated by special segment separator characters.

Each segment contains data elements. The data elements may be of varying lengths. Like the segments, elements are separated from each other by special characters. The data elements and their separators are logically grouped together to create data segments such as the message header segment or the patient identification segment. Data contained in HL7 messages consists of displayable ASCII characters.

Each segment begins with a three-character value, for example "MSH" for the message header segment. These three characters uniquely identify the segment within a given message. Segments are identified as either required or optional, and some may be repeated. Data segments are separated from each other by segment separator characters.

Based on the HL7 encoding rules, each message within the HL7 protocol has a known structure. The segments and data fields that comprise a given message are always the same, plus or minus the defined optional segments and data fields. An individual data field can be found within a message simply by knowing its configured position in a segment.

HL7 messages are passed between computer systems as parts of valid transactions. For example, admitting a patient on the Hospital Information System (HIS), or receiving a completed study result on the MUSE system would cause an HL7 message to be generated and sent. After a message is sent, the receiving system processes the message. When processing is complete, the receiving system can process the next message, or it can optionally generate an application-level acknowledgment that is returned to the sending system.

Since the HL7 Standard provides flexibility in message content and format, and in communication protocol options, its implementation requires agreement between the sending and receiving computer systems on the following items:

- Message formats
- Acknowledgment protocol
- Communication protocol
- Data handling

Communication between Hospital Information Systems personnel and MUSE Interface personnel is essential to determine the customer-specific use of the HL7 **Standard** 

#### **NOTE**:

This document is not intended to provide instructions for implementing and using the HL7 Standard. Details of the HL7 standard can be found at *[http://](http://www.hl7.org/) [www.hl7.org/](http://www.hl7.org/)*.

## <span id="page-15-0"></span>**Theory of Operation**

The following diagram depicts a typical production deployment environment for the HL7 Standard Interface and the MUSE file server. CCG (Centricity Clinical Gateway) is the HL7 interface engine.

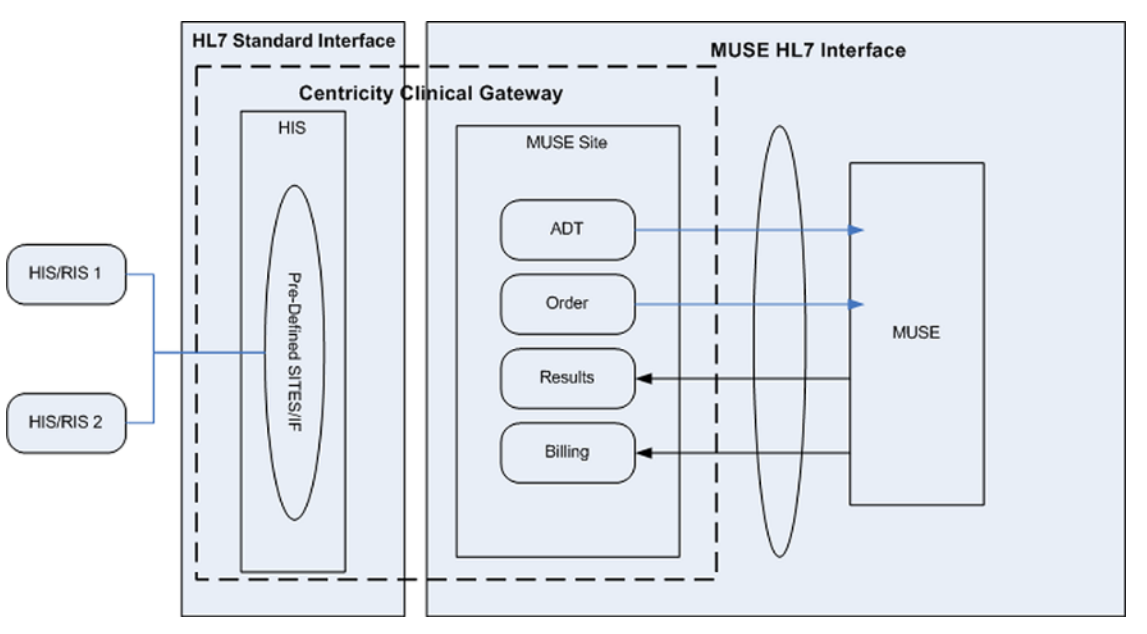

The MUSE HL7 Interface is defined as the combination of HL7 parsers on the MUSE Server and configured MUSE-specific CCG Sites on the CCG Server, that allow MUSE to communicate with an external system via HL7.

CCG receives the inbound ADT and Order (ORM) messages from external systems (DIS/RIS/HIS) and routes them to the MUSE Server. It also routes the outbound Results (ORU) and Billing (DFT) messages from the MUSE file server to external systems. CCG also processes ADT Query messages which MUSE may use to request ADT data from external systems.

The data exchange between CCG and MUSE file server is done using TCP/IP socketbased communication protocol. A pre-defined HL7 message format is used to route data between CCG and MUSE server.

#### <span id="page-16-0"></span>**Pre-defined CCG Sites**

The MUSE system ships with three pre-defined interfaces:

- muse\_prod
- batch muse
- batch\_his

#### **NOTE**:

his\_prod currently ships with CCG.

These sites include the necessary threads and configurations to receive and route messages between the MUSE file server and external systems (DIS/RIS/HIS).

Your HL7 engineer will configure the pre-defined interface to meet the needs of your hospital systems. Your configuration may not resemble the default layout exactly as presented.

#### <span id="page-17-0"></span>**Default Site Layout**

The MUSE HL7 Interface is designed to meet the goals of the HL7 Standard. It provides the flexibility to easily support user-specific differences in the HL7 message formats, and also supports a variety of communication protocols for the exchange of messages.

The MUSE HL7 Interface supports only the HL7 Standard message types that have an equivalent function on the MUSE system. Message types which do not have an equivalent function on the MUSE system are not supported.

The MUSE system supports immediate processing rules for all message types. Outbound batch transactions (deferred processing) are supported for result and financial messages.

### <span id="page-17-1"></span>**Interaction with the MUSE System**

The MUSE HL7 Interface consists of seven standard component interfaces:

- ADT (Admit/Discharge/Transfer)
- ADT Query
- Order
- Result
- Result Batch
- Financial
- Financial Batch

Each interface component is a purchasable option. The purchased interface may include one or any combination of these components. An ADT interface is required with an Order interface. GE Healthcare recommends that an Order interface be included with every Financial interface.

#### **NOTE**:

The implementation of one or more of the interfaces will affect the operations of the respective department(s) and its personnel. Changes will affect how patient information is entered and/or how billing is completed.

#### <span id="page-17-2"></span>**ADT Interface**

The MUSE HL7 Interface accepts unsolicited messages for ADT transactions from the host system. The MUSE HL7 Interface can respond with an application-level acknowledgment if required by the host system. This acknowledgment indicates that the message was received. Once the messages are forwarded to and processed on the MUSE system, entries are made in the MUSE ADT databases and MUSE system users can then access the data.

#### **NOTE**:

The MUSE HL7 interface does not support batch processing of ADT messages.

#### <span id="page-18-0"></span>**ADT Query Interface**

The MUSE HL7 Interface can query the host system for Patient Demographics based on the MUSE system user actions, or the MUSE system events. The messages returned by the host system are entered into the MUSE ADT database and MUSE system users can then access the data.

The ADT Query feature is for customers who cannot send Unsolicited Admit messages (ADT messages) to the MUSE system to populate Patient Information in the ADT Database. Instead the MUSE system sends a Query Message to the HIS, providing the least Patient Information (PatientID or Patient Last Name) asking for Patient Demographics and with the Query response received from HIS, MUSE adds/updates Patient Details in the ADT Database.

There are three triggers in the MUSE system for ADT Query:

- Editor
- Normalization
- Device

ADT Query, if configured for these trigger events, will send a query message out to the configured port on the CCG system, receives the response from the HIS system, and performs update operations on the MUSE system.

#### <span id="page-18-1"></span>**Order Interface**

The MUSE HL7 Interface receives and processes real-time order transaction messages from the host system. The order message must contain an order for only one study. The MUSE HL7 Interface can respond with an application-level acknowledgment if required by the host system. This acknowledgment indicates that the message was received. Once the messages are forwarded to and processed on the MUSE system, entries are made in the MUSE ADT databases and the MUSE system users can then access the data.

#### **NOTE**:

The MUSE HL7 interface does not support batch processing of order messages. The MUSE order interface cannot be configured to query the host system for orders, nor does it create order numbers.

#### <span id="page-18-2"></span>**Result Interface**

The MUSE HL7 Interface can deliver result messages to the host system. The messages can be configured to be sent as the:

- Study is acquired by the MUSE system.
- Study is confirmed.
- Patient demographics are confirmed .

If necessary, confirmed messages can be regenerated and resent to the host by a user. However, unconfirmed messages may have been updated, and thus may not be regenerated exactly as they were initially acquired.

The HIS can use the result messages in either of the following ways:

- To make study results available for access on the hospital computer system.
- To generate charges for completed studies.

The MUSE HL7 interface does not send formatted text and does not support HL7 DSP segments.

#### <span id="page-19-0"></span>**Result Batch Interface**

The MUSE HL7 Interface can deliver batches of result messages. The MUSE system user can create a schedule based on daily, weekly, or monthly intervals.

#### <span id="page-19-1"></span>**Financial Interface**

The MUSE HL7 Interface can be configured to send financial messages to the host system. The messages can be configured to be sent as the:

- Study is acquired by the MUSE system.
- Study is confirmed.
- Patient demographics are confirmed.

If necessary, messages can be regenerated and resent to the host by a user. If study data is updated in the interim, the messages may not be regenerated exactly as they were initially sent.

The HIS can use the financial messages in either of the following ways:

- To generate professional fee charges for completed studies.
- To generate technical fee charges for completed studies.

#### <span id="page-19-2"></span>**Financial Batch Interface**

The MUSE HL7 Interface can deliver batches of financial messages. The MUSE system user can create a schedule based on daily, weekly, or monthly intervals.

#### <span id="page-19-3"></span>**ADT, Order, and Result Data Storage**

The ADT and order data is stored on the MUSE system in three interface tables: patients, order, and visit. The data on these short-term interface tables are maintained on the MUSE system for a configured length of time.

The study result data is stored on the MUSE system, separate from the interface tables. The study result data is first acquired into the MUSE system as unconfirmed data and stored on the edit list until they are confirmed. The confirmed studies are stored long-term in the patient's study database on the MUSE system.

As a study is acquired into the MUSE system, information from the interface tables is incorporated into the unconfirmed study data. While the study remains unconfirmed on the edit list, the interface information may be updated and the study data may be edited. Once the study is confirmed to the patient's study database, the information in the study (including interface data) does not change unless the system is configured for depth of merge for confirmed studies.

#### <span id="page-20-0"></span>**Graphical Result Reporting Messages**

The MUSE HL7 interface supports reporting of both digitized waveform images and waveform data points in an HL7 result message. The MUSE system interface can be configured to write a PDF of the study into a shared folder. With this "COLD feed" method, a custom file name can be created for each test while sending an optional HL7 ORU message that can include a pointer or a reference to the location of the file.

With the digitized waveform image method, a Z-segment that supports graphical results of several image formats is included in the result message. The supported formats for graphical result data include Adobe Portable Document Format (PDF), Postscript Level 2, TIFF fax image, PCL-5, and Windows 16–bit metafile formats. All image types except Postscript are sent in the HL7 message either UUencoded or Base64 encoded.

The waveform data point option follows the HL7 standard for waveforms. Only the 12-lead resting ECG data type is supported when generating HL7 messages that include the detailed waveform data points.

## <span id="page-20-1"></span>**Depth of Merge**

You can configure MUSE to allow the stored patient-study demographics, and visit and account information to be synchronized with the HIS system when specific HL7 messages are received. This data synchronization may be configured to operate on both confirmed and unconfirmed study data as well as the MUSE site level patient demographics data store. The following site level settings are available to control depth of merge:

- **Update Master MUSE Patient List** All depth of merge HL7 messages will update the MUSE site level demographics data. This setting is not recommended. The Master Patient List is not used on systems that have an ADT interface.
- **Update Unconfirmed Tests** All HL7 messages will update unconfirmed patient tests.
- **Update Confirmed Tests for Merge Transactions Only** Merge specific HL7 message will update confirmed patient tests.
- **Update Full Patient Demographics Information From Merge Transactions** Update all fields (if not checked only Patient ID, Last Name, First Name, and Date of Birth are updated).

Merge specific HL7 message are those that change Patient ID, Visit or Account identifiers to the correct values. These are currently the only type of messages that target confirmed patient test data.

# **2**

# <span id="page-21-0"></span>**HL7 Inbound Implementation**

## <span id="page-21-1"></span>**General Description**

#### <span id="page-21-2"></span>**Introduction**

The HL7 Standard Interface is used to connect a hospital's information system (HIS) to the MUSE HL7 Interface to exchange data. The MUSE HL7 Interface supports inbound ADT and Order data. The inbound data is unsolicited, and is processed in real-time.

The MUSE HL7 Interface does not support inbound batch messages.

#### <span id="page-21-3"></span>**Low-level Communications**

The specific installation determines which low-level communication protocol is used. The HL7 interface standard is designed to accommodate a wide variety of communication methodologies, from message-based communications to file transfer schemes.

Implementation of the low-level communication protocol does not directly affect the HL7 interface message content and functionality. Not all low-level communication protocols support high-level acknowledgments. Therefore, if highlevel acknowledgments are desired, a low-level protocol that supports them must be selected.

The HL7 interface assumes that the low-level communication protocol ensures that the data arrives error-free. As a result, no data integrity checking is done at the application level. The MUSE HL7 interface allows only TCP/IP socket communication for receiving inbound HL7 transactions.

#### <span id="page-21-4"></span>**Interface Data Content**

For HL7 ADT and order messages, data fields are mapped to the MUSE system data fields according to the configured position in the HL7 segment structures. The MUSE HL7 Interface Configuration programs define the mapping.

The configuration programs use data tables and simple scripting to determine how to deal with incoming HL7 messages. The configuration programs align the HL7 fields and functions specified by a customer to the MUSE data fields.

The following pages provide the general format of the various HL7 data messages recognized by the MUSE system for inbound interfaces. This document describes only the messages, data fields, and segments that are required or used by the MUSE system. Messages, fields, and segments not listed here will be ignored by the MUSE system, unless optionally configured with a customized setup. Some customers may incorporate a special Z segment in the HL7 message format. The MUSE system may support the information contained in the Z segment on a case by case basis. The MUSE HL7 Interface is capable of parsing information in a special segment if the information corresponds to the MUSE system database information.

#### **NOTE**:

The MUSE system message processing follows the HL7 immediate processing rules. It does not support deferred processing.

### <span id="page-22-0"></span>**Transactions to the MUSE HL7 Interface**

The HIS sends ADT and/or order messages to the MUSE HL7 Interface. Once the messages enter the MUSE system, a task parses the message data and creates or alters entries in the MUSE database. MUSE system users may then view the information. An inbound interface may consist of ADT only, or ADT and orders.

The HL7 ADT transactions transmit patient demographic and patient visit information from the hospital's ADT system to the MUSE system. New or updated patient information is entered into the hospital's ADT system and sent to the MUSE system as an unsolicited transaction. MUSE system users can then view the patient information received from the HIS. The MUSE system will not accept batch ADT messages.

The order entry transactions transfer the order information for a requested study from a hospital's order entry system to the MUSE system. All orders originate on the host system and are sent to the MUSE system as unsolicited transactions.

#### **NOTE**:

The MUSE HL7 Interface does not originate orders, create order numbers, query for orders, cancel orders to the HIS, or accept batch order messages.

In HL7 terminology, the MUSE HL7 Interface is considered a "filler" of orders. It receives orders from the hospital's order entry system, allows users to view the order information, and tracks order status as studies are completed on the MUSE system.

#### <span id="page-22-1"></span>**MUSE System Incoming HL7 Message Configuration Options**

The MUSE HL7 Interface maps incoming HL7 ADT and order message segment data fields to corresponding HL7 messages recognized by MUSE. In turn, MUSE parses the known messages and updates its database as needed. The mapping is based on known message configurations, and is done in CCG using data mapping tables. The flexibility provided by these tables allows the MUSE HL7 Interface to accommodate differences between systems in HL7 ADT and order message implementations.

Not all HL7 data fields are supported by the MUSE HL7 Interface. The HL7 segments and data fields supported by the MUSE HL7 Interface are tabulated in *["ADT Fields" on](#page-43-1) [page 44](#page-43-1)* and *["HL7 Data Segment Definitions" on page 49](#page-48-0)*.

The following sections describe MUSE data mapping tables and message configurations for inbound interfaces

#### <span id="page-23-0"></span>**ADT Messages**

The following HL7 event types are supported by the MUSE HL7 Interface for ADT messages:

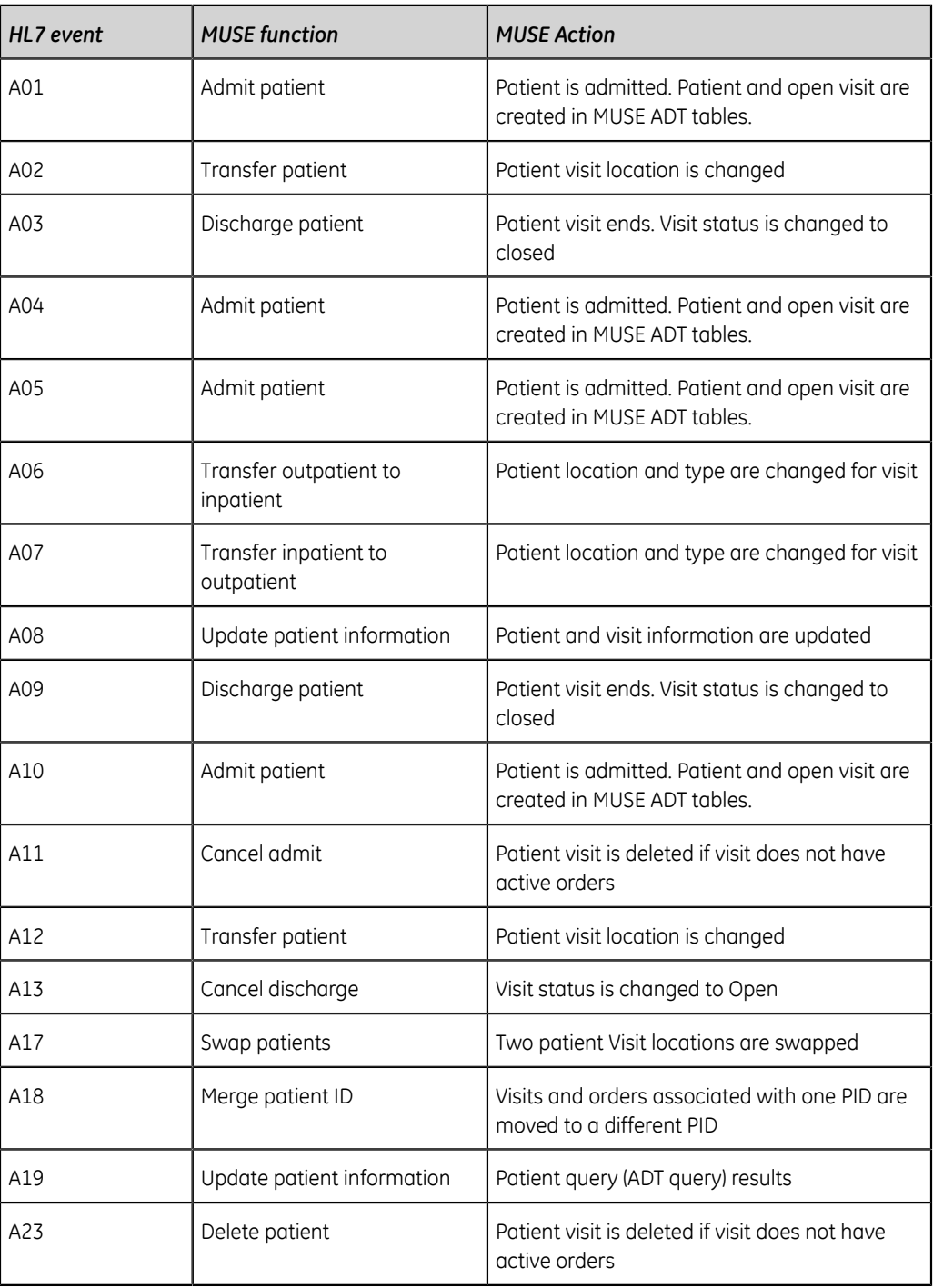

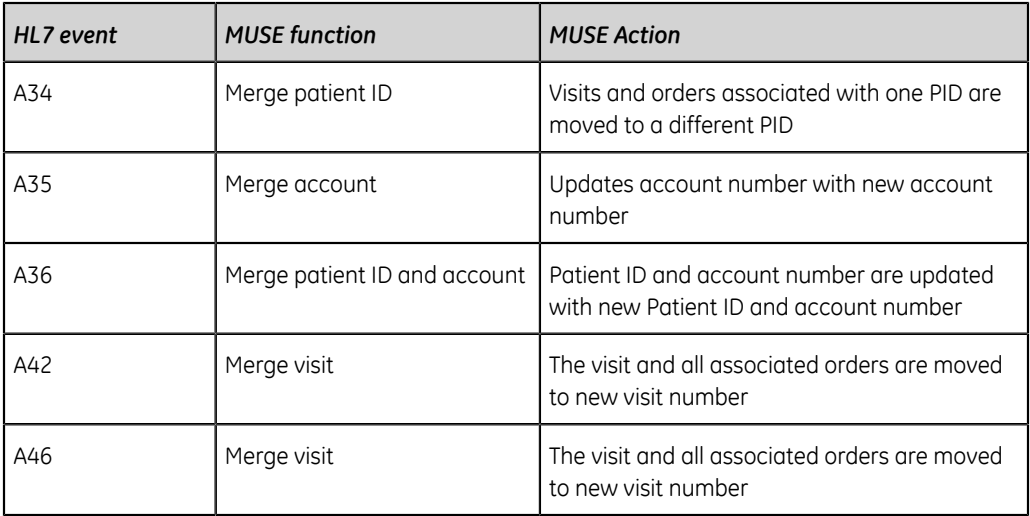

#### **NOTE**:

A18 functionality is reserved for backwards compatibility. A34 should be used.

All other HL7 messages are unsupported and will not be processed by the MUSE HL7 interface application. When an unsupported HL7 message is sent to the MUSE interface, an error is logged.

#### **NOTE**:

In order to maximize performance, unsupported messages should be filtered out by the HIS system.

#### <span id="page-24-0"></span>**ADT Message Composition**

The general format for the various ADT messages is given below. Segments enclosed by square brackets, [ ], are optional. The MUSE HL7 Interface allows only one Patient Identification Segment per HL7 message, with the exception of the A17 Swap transaction. A tabulation of all the HL7 segments and data fields as supported by the MUSE HL7 Interface is included in *["ADT Fields" on page 44](#page-43-1)* and *["HL7 Data Segment](#page-48-0) [Definitions" on page 49](#page-48-0)*.

The MUSE HL7 interface supports the following HL7 ADT message segments. MUSE HL7 Interface message configuration allows the use of additional standard HL7 segments, or special Z-segments, for specific data that is supported on the MUSE system. HL7 segments not listed below, or that are not configured in the MUSE HL7 Interface are ignored by the MUSE HL7 Interface when received in an HL7 ADT message. The MUSE HL7 Interface supports fields for patient height, patient weight, and admitting diagnosis which do not directly correlate with fields defined by HL7 ADT messages.

#### **ADT Common Trigger Events A01, A02, A03, A04, A05, A06, A07, A08, A09, A10, A11, A12, A13, A23**

- MSH-Message Header segment
- EVN-Event Type segment
- PID-Patient Identification segment
- PV1-Patient Visit segment
- [DG1] Patient diagnosis segment
- [NTE] Note segment
- {[OBX]}- Observation segment

#### **ADT Merge A18, A34, A35, A36, A42, A46**

- MSH-Message Header segment
- EVN-Event Type segment
- PID-Patient Identification segment
- PV1-Patient Visit segment
- MRG-Merge Information segment

#### **ADT Swap A17**

- MSH-Message Header segment
- EVN-Event Type segment
- PID-Patient 1 Identification segment (with sequence number 1, required)
- PV1-Patient 1 Visit segment (with sequence number 1, required)
- PID-Patient 2 Identification segment (with sequence number 2, required)
- PV1-Patient 2 Visit segment (with sequence number 2, required)

#### <span id="page-25-0"></span>**Order Message**

The following HL7 order functions are supported by the MUSE HL7 Interface:

#### **Table 2: Order Functions**

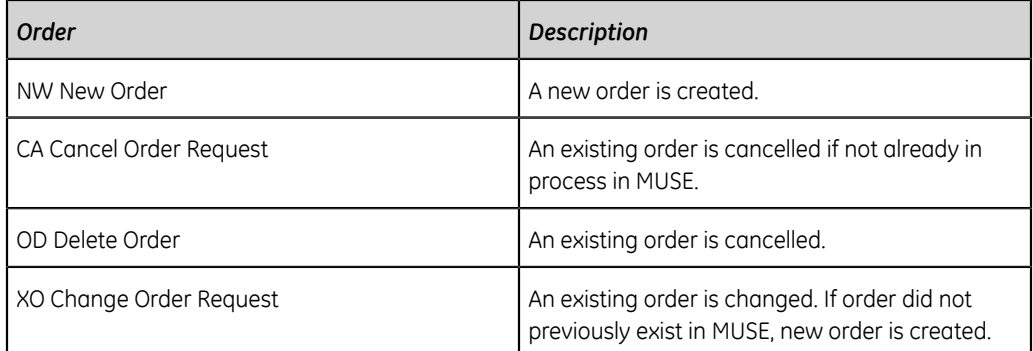

All other order functions are unsupported and will be rejected by the MUSE HL7 interface application.

#### **NOTE**:

In order to maximize performance, unsupported order functions should be filtered out so they do not transmit to the MUSE interface.

#### <span id="page-25-1"></span>**Order Message Composition**

The general format of an order message is given below. Segments enclosed in square brackets, [ ], are optional. The MUSE HL7 Interface allows only one common order segment and one Observation Request segment per message (only one order is allowed per HL7 order message). A tabulation of all the HL7 segments and data fields

supported by the MUSE HL7 Interface is included in *["ADT Fields" on page 44](#page-43-1)* and *["HL7 Data Segment Definitions" on page 49](#page-48-0)* .

In general, these are the only HL7 order message segments supported by the MUSE HL7 Interface. MUSE HL7 Interface message configuration may allow for the use of additional standard HL7 segments, or special Z-segments, for specific data that is supported on the MUSE system. HL7 segments not listed below or not set up in the MUSE HL7 Interface configuration program are ignored by the MUSE HL7 Interface when received in a HL7 order message.

Although the PV1 segment is shown as an optional segment in the HL7 order message, the MUSE system stores values sent in PV1 segment fields to the MUSE database. The MUSE HL7 Interface also supports fields for ordering comments which do not directly correlate with fields defined by HL7 ORM messages.

- MSH-Message Header segment
- PID-Patient Identification segment
- [PV1]-Patient Visit segment
- ORC-Common Order segment
- OBR-Observation Request segment
- [NTE] Note segment
- [DG1] Patient diagnosis segment
- {[OBX]}- Observation segment

## <span id="page-26-0"></span>**Depth of Merge Implementation**

The types of HL7 messages, along with the MUSE site configuration setting that will trigger automatic updates to patient study data stored on the MUSE system are described in the following sections.

#### **NOTE**:

If a study which is the target for an update or merge is checked out for editing at the time the transaction is sent to the MUSE system the study will not be merged.

#### <span id="page-26-1"></span>**Site Configuration: Update Master MUSE Patient List**

The following messages will cause the MUSE site level patient demographics data to be updated for the specified patient:

#### **NOTE**:

**Update Master MUSE Patient List** should be enabled only when the workflow requires that the current site level patient demographics on the MUSE system is always in synchronization with the HIS system. Since all A08 messages will trigger an update to the site level demographics, and since A08 messages are very common, this may place an unnecessary load on the system. The site level demographics will be updated when unconfirmed records are updated. We recommended that you clear this check box.

#### **Table 3: Message Events**

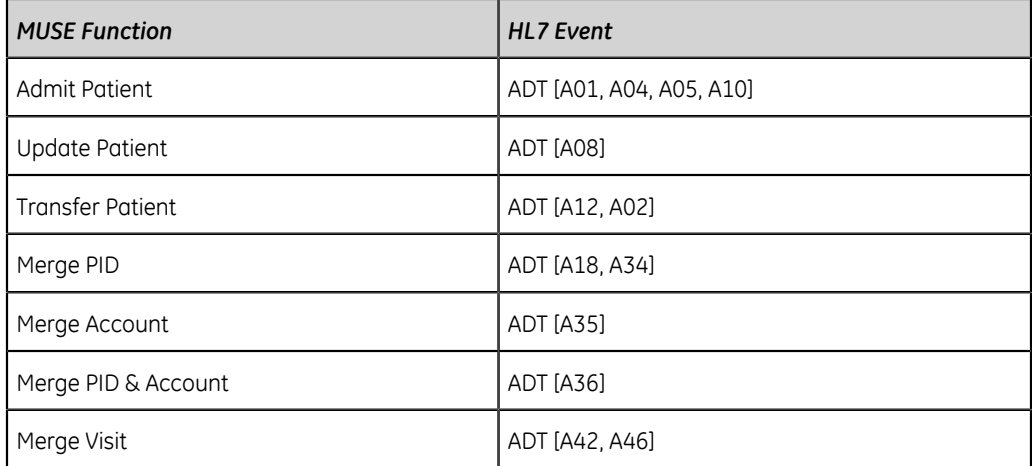

#### <span id="page-27-0"></span>**Site Configuration: Update Unconfirmed Tests**

The following messages will cause unconfirmed studies to be updated for the specified patient:

#### **NOTE**:

PID/Name and Date of Birth mismatches will prohibit the update of unconfirmed studies.

#### **Table 4: Message Events**

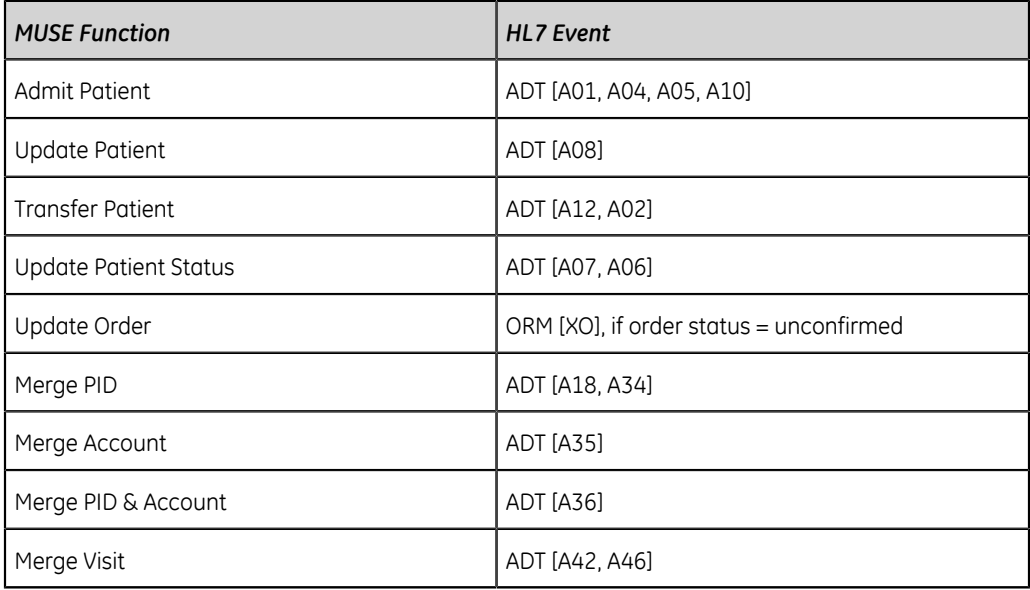

#### <span id="page-27-1"></span>**Site Configuration: Update Confirmed Tests for Merge Transactions Only**

The following messages will cause confirmed studies to be updated for the specified patient:

#### **Table 5: Message Events**

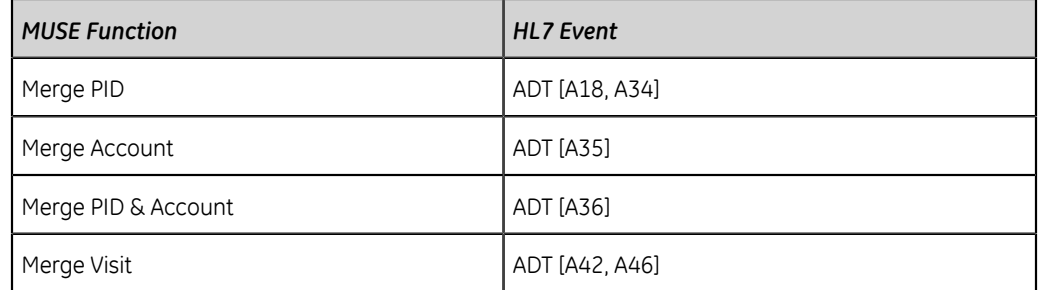

#### <span id="page-28-0"></span>**Site Configuration: Update Full Patient Demographics from Merge Transactions**

The following messages will cause all fields of the confirmed studies to be updated for the specified patient:

#### **NOTE**:

If not checked only Patient ID, Last Name, First Name, and Date of Birth are updated.

#### **Table 6: Message Events**

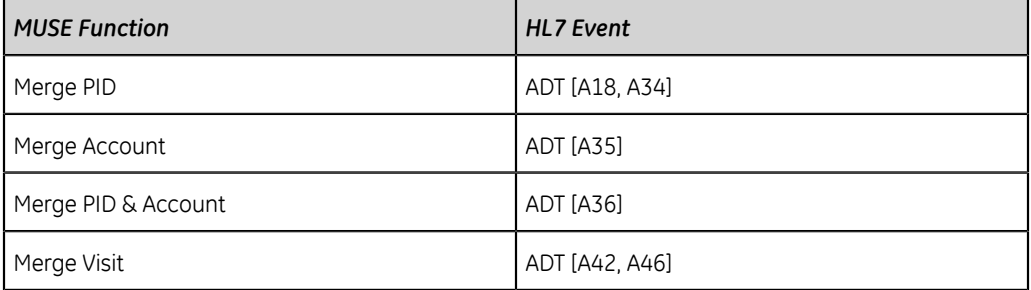

## <span id="page-28-1"></span>**Application High-Level Acknowledgment Messages**

The MUSE HL7 Interface supports application-level message acknowledgments in response to inbound messages formatted as HL7 original mode acknowledgments. This function allows an application to acknowledge that it has received data and has determined the message is valid HL7. The acknowledgment message returned to the sending application is used to determine whether to initiate a re-send of the message, to abort the transaction or to continue processing the next transaction.

By default, the MUSE HL7 Interface will always send an HL7 acknowledgment message to the host system after receiving an ADT or order message.

The MUSE interface does not support single character or ACK/NACK acknowledgment responses.

## <span id="page-29-0"></span>**Acknowledgment Message Composition**

Acknowledgment messages contain the following HL7 interface segments:

- MSH-Message Header
- MSA-Message Acknowledgment

HL7 acknowledgment messages may contain one of three statuses from the receiving system: accept (AA), application error (AE), or application reject (AR). According to the HL7 specification, AE messages contain an error and are not to be retransmitted. AR messages may be retransmitted based on a local agreement between all parties involved in the interface implementation.

The MUSE HL7 Interface is not capable of detecting application-level errors. Because of this, it is capable only of responding with an AA or AE acknowledgment. It will respond with an AE acknowledgment when the HL7 message itself is corrupt or incomplete.

The MUSE HL7 Interface returns the ADT or order message MSH segment **Control ID** field as sent by the HIS in the MSA segment of the acknowledgment response.

# **3**

# <span id="page-30-0"></span>**HL7 Outbound Implementation**

## <span id="page-30-1"></span>**General Description**

The HL7 Standard Interface is used to connect a hospital's information system (HIS) to the MUSE HL7 Interface for the exchange of data. Using the MUSE HL7 interface, the MUSE system can send result and financial messages to the HIS.

The MUSE HL7 Interface may be configured to provide result and/or financial messages. The MUSE HL7 Interface can be configured to format textual test results and/or financial files and transmit them to the HIS. Credits cannot be generated with the financial message interface. Result and financial messages can be configured to be sent as individual messages or in batches.

One or any combination of the result or financial functions may be implemented.

#### **NOTE**:

A financial interface is only recommended with an established ADT or order interface which ensures patient data matches the host computer system data.

#### <span id="page-30-2"></span>**Low-Level Communications**

The specific installation determines which low-level communication protocol will be used. The HL7 interface standard is designed to accommodate a wide variety of communication methodologies, from message-based communications to file transfer schemes. Because of this flexibility, implementation of the low-level communication protocol does not directly affect the HL7 interface message content and functionality. However, not all low-level communication protocols support highlevel acknowledgments. If high-level acknowledgments are desired, select a low-level protocol that supports them.

The HL7 interface assumes that the low-level communication protocol ensures that the data arrives error-free. Data-integrity checking is not done at the application level. Examples of possible communication methods are: FTP, TCP/IP, sockets and shared drives.

#### <span id="page-30-3"></span>**Interface Data Content**

For HL7 outbound messages, the study data gathered from the MUSE system is mapped to the configured data field positions in the HL7 segment structures to

create result and/or financial messages. Data mapping is accomplished through the MUSE HL7 Interface configuration programs (CCG).

The configuration programs use data tables and simple scripting to determine how to deal with incoming HL7 messages. The configuration programs align the HL7 fields and functions specified by a customer to the MUSE data fields.

The following pages provide the general format of the various HL7 data messages recognized by the MUSE system for outbound interfaces. This document describes only the data fields and segments that are provided by the MUSE system. Fields and segments not listed here are not sent by the MUSE system.

#### **NOTE**:

The implementation of one or more of the interfaces will affect the operations of the respective department(s) and its personnel. Changes will affect how patient information is entered and/or how billing is completed.

## <span id="page-31-0"></span>**Transactions From the MUSE HL7 Interface**

The MUSE system manages and stores patient studies such as resting ECGs, Holters, and exercise stress studies. Initially, the studies are performed on ancillary MUSE devices and the study results are then acquired into the MUSE system for processing. At acquisition, the studies are generally unconfirmed with a status of preliminary which means that the results have not been interpreted or read by a physician. When a study is interpreted or read by a physician and confirmed, the status of the report updates to final. The stored results can be retrieved and/or edited as necessary. Tests that are re-edited and saved are in corrected/revised status.

The MUSE Report Distribution setup utility is used to configure the generation of result and financial messages to the MUSE interface engine and then to the HIS. As with other report distribution configurations, each MUSE study type has its own configuration. The report distribution configurable parameters within each study type are:

- Patient/study location parameter The setup of the location parameter for HL7 messaging conforms to the same rules as other reports or devices. Refer to the *MUSE Cardiology Information System Operator's Manual* for detailed configuration.
- Triggers for generation of message The available triggers for generation of an HL7 message are the same as those for reports to devices. Setting up an HL7 result in the unconfirmed section of the Report Distribution utility generates an HL7 message on acquisition of the study from the ancillary device to the MUSE server. Entries in the Demographics Complete section are executed when the study is marked as "Demographics Complete." Entries in the confirmed section are generated when the study is confirmed and when the study is revised and reconfirmed. If the format is "HIS billing," the HL7 message is generated only once for each trigger, even if the action to trigger another message is executed. Special user privileges are required to generate additional billing messages.
- Device A communication device is created and used to transmit the HL7 message formatted by the MUSE system to the MUSE interface engine. Multiple

HL7 devices may have been created for transmitting different message types. When configuring report distribution to send HL7 result and financial messages to the HIS, it is necessary to choose the correct device. The HL7 integration engineer who configured the MUSE HL7 interface will communicate the correct device to use.

• Message formats — Message formats are configured by the HL7 integration engineer and can include text messages, results messages with encoded waveforms, and messages formatted for billing. The message format selected in report distribution that is sent to the MUSE HL7 interface engine may be associated with the HL7 device, or be a stand-alone format. The HL7 integration engineer who configured the system will communicate the correct format to select.

Additional notes on generation of Financial messages:

The MUSE system is configured to recognize when a user performs an action that would generate a second financial message and will either allow or suppress the message. When an event that could generate a duplicate message occurs (user triggers a Report Distribution route for Demographics Complete or confirms a study and the route is configured for billing), MUSE will evaluate the MUSE user's privilege to determine if they have sufficient privileges to bill a study more than once. If the user has this privilege, they will be prompted to confirm the request to send another transaction for the study. If the user does not have re-bill privileges, MUSE will suppress the the financial message, even if the Report Distribution settings are configured to route on this event.

Due to the potential that duplicate messages may be sent from MUSE the receiving HIS system must handle duplicate financial messages. Ultimately it is the responsibility of the HIS billing system to ensure proper charges and credits.

#### **NOTE**:

Use of financial messages based on newly acquired studies is not recommended.

#### <span id="page-32-0"></span>**MUSE System Outgoing HL7 Message Configuration Options**

#### **Outbound Message Statuses**

The following is a description of the HL7 message statuses that are used by the MUSE HL7 interface for Outbound (ORU and DFT) messages.

• **Preliminary Result Status** indicates a study has been performed and acquired by the MUSE system. The message contains ADT and order information as entered at or available at the device. It may include a combination of preliminary study measurements and computer generated diagnosis statements. The preliminary status is indicated by the "P" in OBR-25 and in field 11 of each OBX segment.

#### **NOTE**:

Sending financial messages based on newly acquired studies is not recommended.

• **Demographics Complete Status** indicates that the patient demographics information in the MUSE system for a study is complete. This interim status can also be triggered by a MUSE user. The message contains ADT and order information as updated at the MUSE system. It may include a combination of preliminary study measurements and computer generated diagnosis statements. Sending a result message when a study reaches Demographics Complete status may be a better choice than sending a Preliminary Result or Billing Message, as it gives the MUSE users a chance to complete any missing patient information from the study before sending the message. The demographics complete status is indicated by the "I" in OBR-25 and in field 11 of each OBX segment.

- **Final Result Status** indicates a study has been edited at the MUSE system, and the study results have been confirmed by an overreader. The message contains ADT and order information as updated during the editing session. It may include a combination of confirmed study measurements and diagnosis statements. The final status is indicated by the "F" in OBR-25 and in field 11 of each OBX statement.
- **Corrected Result Status** indicates that a previously confirmed study has been re-edited and re-confirmed after the initial confirmation. The message contains ADT and order information as updated during the editing session. It may include a combination of confirmed study measurements and diagnosis statements. The corrected status is indicated by the "C" in OBR-25 and in field 11 of each OBX statement.

Result reporting from a MUSE system that does not include an order interface is possible. This type of interface will not include all of the data found in the following examples. Without an order interface, the order number may not be available on the MUSE system to include in the result or financial messages. Other information, such as the ordering physician, may also not be available. Please refer to the tables in the Data Segment section at the end of this document for details on the data contained in the MUSE system order table.

#### **Study Result Message Composition (ORU)**

All study result messages have the same basic segments:

- MSH Message header
- PID Patient identification
- PV1 Patient visit
- [OBR] Observation request
- [OBX] Observation result
- [ZRI] Report image (for waveform segment only)

#### **OBX Segments**

The OBX segments can repeat and will contain measurements, a single (noncoded diagnosis) line, the MUSE Enterprise Integration URL, or a specially formatted measurement and diagnosis statement. An ORU message can be configured to include specific measurement segments and various combinations of the URL and diagnosis segments.

Below are examples of each type of OBX segment and commonly used combinations of the segments.

#### **OBX Discrete Measurement Data Segments (1 to n)**

Each MUSE data type has a different set of reportable measurements that can be sent in a results ORU message. Using the OBX discrete measurement option, the ORU message can be configured to contain only the specific measurements requested by the EMR/HIS. Discrete OBX measurements are frequently sent along with the Non-coded, single-line diagnosis OBX segment (described below). See tables in *["OBX](#page-125-1) [Observation Code Tables" on page 126](#page-125-1)* for available measurement elements and their corresponding codes for each MUSE test type.

#### **NOTE**:

The OBX descriptions below do not all apply to studies acquired to MUSE via the eDoc Connect module. Consult with your GE HL7 engineer regarding which measurement and diagnosis components may be available from the imported eDoc studies at your facility.

Sample OBX segments with discrete measurements from a 12 Lead ECG:

OBX|1|ST|552^Ventricular Rate||140|BPM||||F OBX|2|ST|553^Atrial Rate||140|BPM||||F OBX|3|ST|554^P-R Interval||120|ms||||F OBX|4|ST|555^QRS Duration||92|ms||||F OBX|5|ST|556^Q-T Interval||272|ms||||F OBX|6|ST|557^QTC Calculation(Bezet)||415|ms||||F OBX|7|ST|558^P Axis||73|degrees||||F OBX|8|ST|559^R Axis||66|degrees||||F OBX|9|ST|560^T Axis||55|degrees||||F

#### **OBX Non-coded Diagnosis Segment**

MUSE study diagnosis and interpretations are entered on MUSE studies as individual statements, groupings of statements, or as free text. Statements from the MUSE statement library are entered singularly or in groups on individual lines in the interpretation and diagnosis window in the MUSE application. These individual lines can be sent from the MUSE application in a single OBX segment with each line separated by the message repetition separator, or as individual OBX segments.

The single line and multi-line diagnosis statements are commonly used with a selection of measurement OBX segments.

Sample single-line OBX interpretation and diagnosis statement:

OBX|11|TX|208.0^Diagnosis||Sinus tachycardia~Acute pericarditis~Nonspecific T wave abnormality~Abnormal ECG~Confirmed by Wenzel, Mark A. (201) on 6/29/2010 10:28:30 AM|||||F

Sample multi-line OBX interpretation and diagnosis statement:

OBX|12|TX|208.1^Diagnosis||Sinus tachycardia|||||F OBX|13|TX|208.1^Diagnosis||Acute pericarditis|||||F OBX|14|TX|208.1^Diagnosis||Nonspecific T wave abnormality|||||F OBX|15|TX|208.1^Diagnosis||Abnormal ECG|||||F OBX|16|TX|208.1^Diagnosis|Confirmed by MuseAdmin, MuseAdmin (20001) on 6/21/2006 10:28:30 AM|||||F

#### **OBX Measurement and Diagnosis Segment (1)**

Another option for Measurement and Diagnosis reporting is to use the pre-configured single OBX segment. This segment includes a pre-defined set of measurements and the interpretation diagnosis statements in a single minimally formatted field. This option also uses repeating fields in OBX-5 using the message repetition separator to create line breaks.

Sample combined Measurement and diagnosis segment:

OBX|1|FT|ECGMEASANDDIAG^||Test Reason : Chest Pain ~Blood Pressure : 120/085 mmHG~Vent. Rate : 140 BPM Atrial Rate : 140 BPM~ P-R Int : 120 ms QRS Dur : 092 ms~ QT Int : 272 ms P-R-T Axes : 073 066 055 degrees~ QTc Int : 415 ms~~Sinus tachycardia~Acute pericarditis~Nonspecific T wave abnormality~Abnormal ECG~ Confirmed by Wenzel, Mark A. (201) on 6/29/2010 10:28:30 AM~~Referred By: Holman, Robert G. Overread By: Wenzel, Mark A.||||||F

When an ECG result is displayed in an EMR in fixed width or monospaced font, the Measurement and Diagnosis data will display similarly to the layout of the data on the actual ECG from the GE Healthcare ECG acquisition device as shown below:

Test Reason : Chest Pain Blood Pressure : 120/085 mmHG Vent. Rate: 140 BPM<br>
P-R Int: 120 ms<br>
QRS Dur: 092 ms<br>
QRS Dur: 092 ms<br>
QT Int: 272 ms<br>
The CT Int: 272 ms<br>
P-R-T Axes: 073 066 055 degrees QTc Int : 415 ms Sinus tachycardia Acute pericarditis Nonspecific T wave abnormality Abnormal ECG Confirmed by Wenzel, Mark A. (201) on 6/29/2010 10:28:30 AM Referred By: Holman, Robert G. Overread By: Wenzel, Mark A.

#### **OBX URL Segment (1)**

A URL compatible with the MUSE Enterprise Integration application can also be sent in an OBX segment. This URL can then be stored with the study data in the EMR and launched from compatible EMRs to show the study image in PDF format. A webbased MUSE Enterprise Integration application is required to view the image launched with the URL. Contact your EMR vendor for information.

Sample OBX segment with URL:

OBX|10|RP|MUSEWebURL^||http://MUSETEST/musescripts/museweb.dll

%3FRetrieveTestByDateTime%3FPatientID=0002749255%26Date=28-06

-2010%26Time=15%3a32%3a03%3a255%26TestType=ECG%26Site

=1%26OutputType=PDF%26Ext=PDF||||||F

#### **OBX Coded Diagnosis Segments and Data Points (1 to n)**

OBX segments that contain Diagnosis statements, MUSE statement library codes, and waveform data points can be sent in the ORU message. These formats are not
commonly used. A MUSE HL7 integration engineer can explain the formats and use of these OBX segments.

### **Embedded Image Option**

If the HL7 embedded waveform option is purchased, the MUSE ORU message will be configured to contain an encoded image of the ECG report or selected pages from a Stress or Holter study. The image data is converted to an ASCII format that is compatible with HL7 and can be passed through the MUSE interface. The image can be passed in the HL7 message encoded in either UUencoding or Base64 encoding. **UUencoded Encoding**

UUencoded images are sent in the ORU message in a Z segment. In addition, all datatypes except postscript are encrypted. The receiving system must decrypt and decode the waveform image component of the message to return the data to an image file that can be saved in the EMR.

Sample Z-segment (PDF option):

ZPD|1|PDF|89448^73272^ begin 644 WAV.DAT\X0D\\X0A\

M) 5!\$1BTQ+C`\*)>+C…..

See *["Encoding and Encryption" on page 134](#page-133-0)* for more information on ZRI waveform encryption and encoding.

### **Base64 Encoding**

Base64 encoded images can be sent in the ORU message in a Z segment or in an OBX segment. Base64 encoded images are not encrypted.

Sample Z-segment with Base64 image in ZPD-3.5:

ZPD|1|PDF||^^7288^^JVBERi0xLjAKJeLjz9PoCiAgNSAw...|||||F

Sample OBX with Base64 image in OBX-5.5:

OBX|11|ED|CARDLRR||^^PDF^Base64^JVBERi0xLjAKJeLjz9PoCiAgNSA....|||||F

### **Study Financial Message Composition**

If a financial interface is purchased, the MUSE HL7 outbound interface is configured to send financial transactions from the MUSE system. Financial transactions are sent real-time or as batches as configured by the report distribution and batch settings in the MUSE system.

Financial (DFT) messages may contain the following message segments. See *["HL7](#page-48-0) [Data Segment Definitions" on page 49](#page-48-0)* for segment definitions.

MSH – Message Header

PID – Patient identification

PV1 – Patient visit

[OBR] – Observation request

FT1 – Financial Transaction

### **Batch Data Transfer**

Individual result or financial files are generated as described in *["Transactions From](#page-31-0) [the MUSE HL7 Interface" on page 32](#page-31-0)*. Outbound Batch files can be set up as an addition to the standard outgoing HL7 interface. You can configure batches to be sent once per day, twice per day, weekly, or monthly. At the preconfigured times, a batch message is created by gathering individual messages into a single file that is then sent to the HIS.

### **Batch Data Transfer Messages**

Batch Data Transfer is an addition to the GE HL7 Outbound Interfaces. Batch Data Transfer can be used for either result or Financial messages. The Batch Data Transfer option includes a management tool for the batch file queue and batch file log entries in the MUSE application.

At the times configured in the MUSE Batch scheduler, the batch file is created by gathering the individual messages into batches and then into a single message file. The format of the Batch message is configurable in the MUSE application. Each Result format type or Billing format type will be sent in its own batch file. The GE HL7 Interface supports multiple BHS/BTS segment sets in a single batch file.

High level acknowledgment messages can be supported by the GE HL7 Interface for batch messages, but an acknowledgment for each individual message contained within the batch message is not supported

The batch files are maintained on the GE Healthcare system from 1 to 365 days and may be resent if needed during that time. The length of time the files are maintained is configurable.

A batch message has a batch block consisting of File Header, File Trailer, Batch Header, and Batch Trailer segments. Within the batch block we have Results ORU messages for Batch Results or Billing (DFT) messages for Batch Billing message.

### **Batch Results Message Structure**

FHS BHS ORU Message 1 ORU Message 2 . . . **BTS** FTS

### **Batch Billing Message Structure**

FHS

BHS DFT Message 1 DFT Message 2 .  $\ddot{\phantom{a}}$ .  $\Box$ .  $\ddot{\phantom{a}}$ **BTS** FTS

### **Segment Definition**

### **FHS File Header Segment**

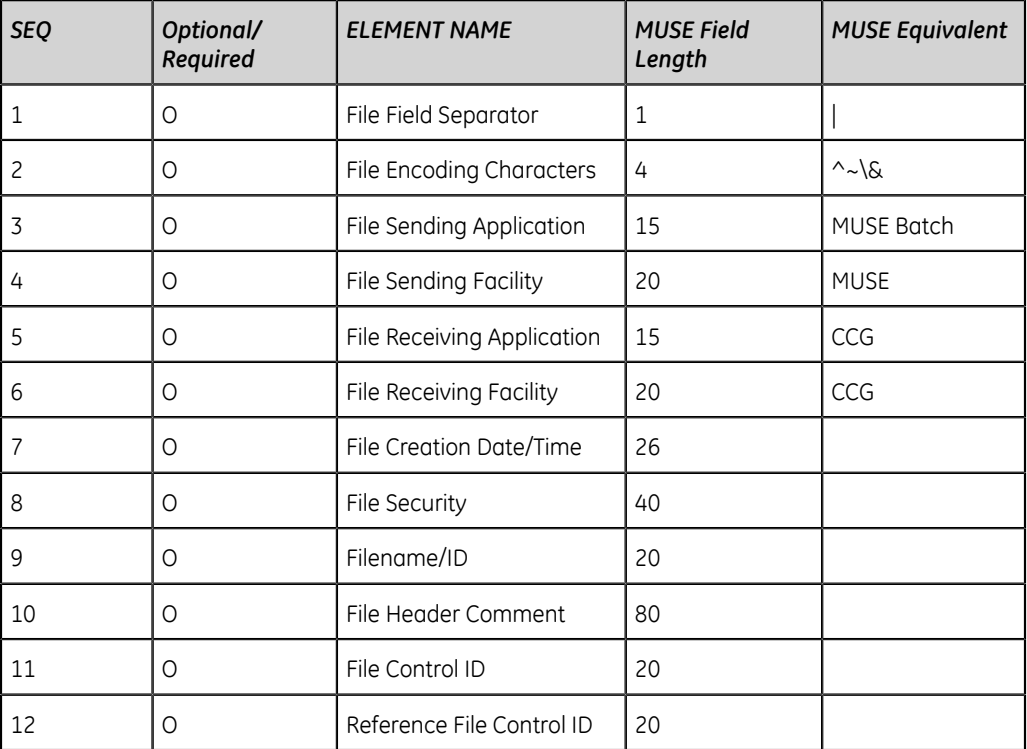

### **FTS—File Trailer Segment**

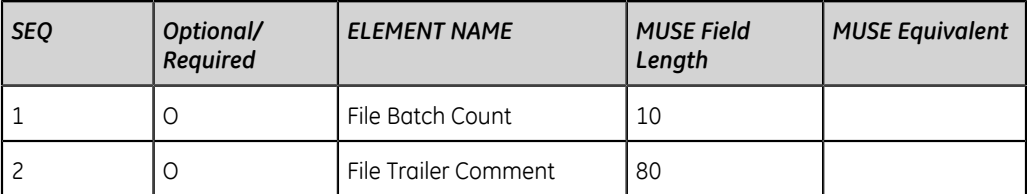

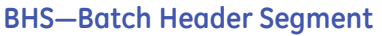

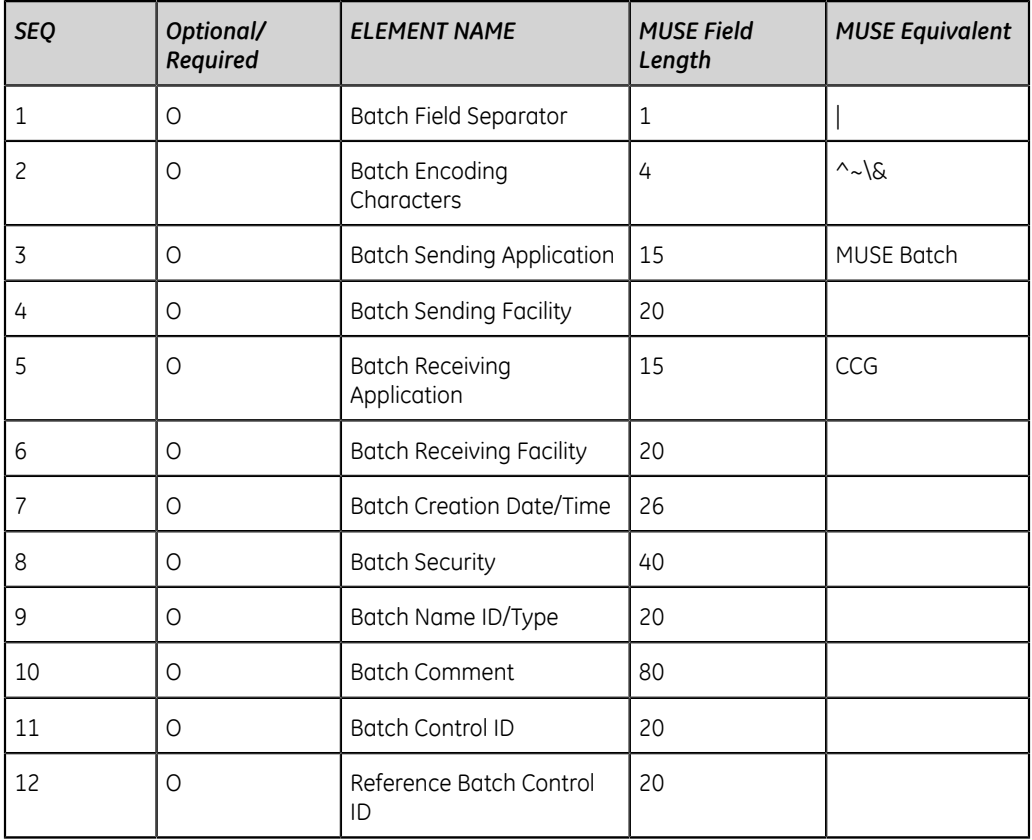

### **BTS—Batch Trailer Segment**

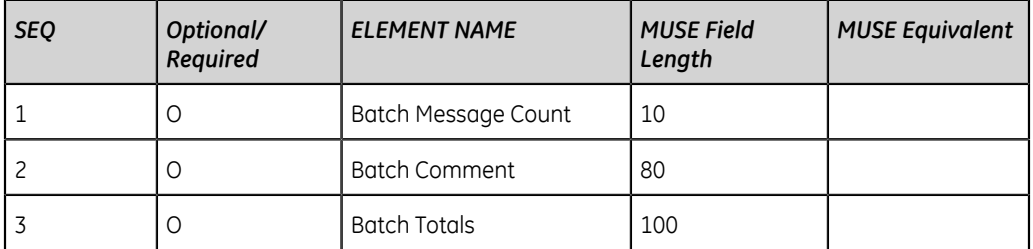

# **PDF to File Share**

An alternative method of result outbound transmission from the MUSE system is to create a PDF of the test with a custom file name and write the PDF to a network share. The MUSE CCG renames the PDF with a customer-specified format and sends the PDF to a share where the EMR can pick it up and process it.

This method is sometimes referred to as a COLD feed.

# **4**

# **HL7 Query Implementation**

# **About Query Implementation**

The HL7 Standard Interface is used to connect a hospital's information system (HIS) to the MUSE HL7 Interface to exchange data. The MUSE HL7 Interface supports querying for patient demographics by patient ID. The response message (inbound data) is processed in real-time. This gives MUSE the ability to ensure that it has upto-date patient demographics when interacting with a system that does not provide unsolicited HL7 updates.

The MUSE system can be configured to trigger a demographics query based on certain user or system actions.

The MUSE HL7 Interface can be configured to query a HIS through the Standard HL7 Interface, or it can be configured to query data provided by a web service (this is a common approach in MPI interactions).

# **Low-level Communications**

The specific installation determines which low-level communication protocol is used. The HL7 interface standard is designed to accommodate a wide variety of communication methodologies, from message-based communications to file transfer schemes.

Implementation of the low-level communication protocol does not directly affect the HL7 interface message content and functionality. Not all low-level communication protocols support high-level acknowledgments. Therefore, if highlevel acknowledgments are desired, a low-level protocol that supports them must be selected.

The HL7 interface assumes that the low-level communication protocol ensures that the data arrives error-free. Data integrity is not checked at the application level. The MUSE HL7 interface allows only TCP/IP socket communication for HL7 queries.

### **Interface Data Content**

There are only two HL7 message types involved in the MUSE-supported demographics query (Q01 - the query message, and A19 - the response message). Certain data fields within the HL7 segments for the outgoing and incoming messages may need to be mapped. The MUSE HL7 Interface configuration program (CCG) defines the mapping.

The configuration programs use data tables and simple scripting to determine how to deal with incoming HL7 messages. The configuration programs align the HL7 fields and functions specified by a customer to the MUSE data fields.

The following section, *Query Transactions of the MUSE HL7 Interface*, provides the general format of the Q01 query, the A19 response, and the L7 data messages for the demographics query.

### **Query Transactions of the MUSE HL7 Interface**

The MUSE system manages and stores patient studies and related patient demographics associated with them. In some situations, patient demographics are not sent by a HIS, but the HIS supports being queried for them. In these cases, the MUSE HL7 Interface can be configured to query the HIS for patient demographics by patient ID. Patient demographic queries can be initiated manually by a user, and/or can be configured to take place automatically. Queries may be configured to execute automatically in the following cases:

- A study is normalized (acquired).
- A study is opened in the MUSE Editor.
- On an ancillary device's or system's demographics request.

Once the messages enter the MUSE system, a task parses the message data and creates or alters entries in the MUSE database.

### **Query Transaction HL7 Messages**

Q01 - Immediate response query and A19 - ADT Response are two HL7 messages used in the patient demographics query.

### **Q01 - Immediate Response Query**

This message is generated by the MUSE system. It contains the patient ID for which demographics are requested.

It consists of the following data segments:

- MSH Message header
- QRD Query definition
- QRF Query filter

**Figure 1: Example HL7 Query Message (Q01)**

MSH|\~\&|MUSE|SITE0001|||20091006163843||QRY\Q01||P|2.4| []

QRD|20091006163843|R|I|0910061638|||1^RD|000112233^^|DEM|||| ¶

**QRFIMUSEIIII** 1

### **A19 - ADT Response**

This message is generated by the HIS. It contains the requested demographics. It consists of the following data segments:

- MSH Message header
- QRD Query definition
- EVN Event type
- PID Patient identification
- PV1 Patient visit

#### **NOTE**:

Depending on the configuration of the HIS, it may require a different HL7 query message, and respond with a different HL7 response message. In this case, the required data segments can be mapped using tables in the MUSE HL7 Interface.

### **Figure 2: Example HL7 Response Message (A19)**

#### MSH|^~\&|||MUSE|SITE0001|20091006163844||ADT^A19||P|2.4| ¶

#### **MSAJAAII**

QRD|20091006163843|R|I|0910061638|||1^RD|000112233^^|DEM|||| ¶

EVN|A19|20091006163844| ¶

PID||000112233||Bourgault^EfrenJones|19750902012345|F||1002-5|1313 Mockingbird Lane||||||12345 ¶

# **5**

# **System Data Field Definitions**

# **ADT Fields**

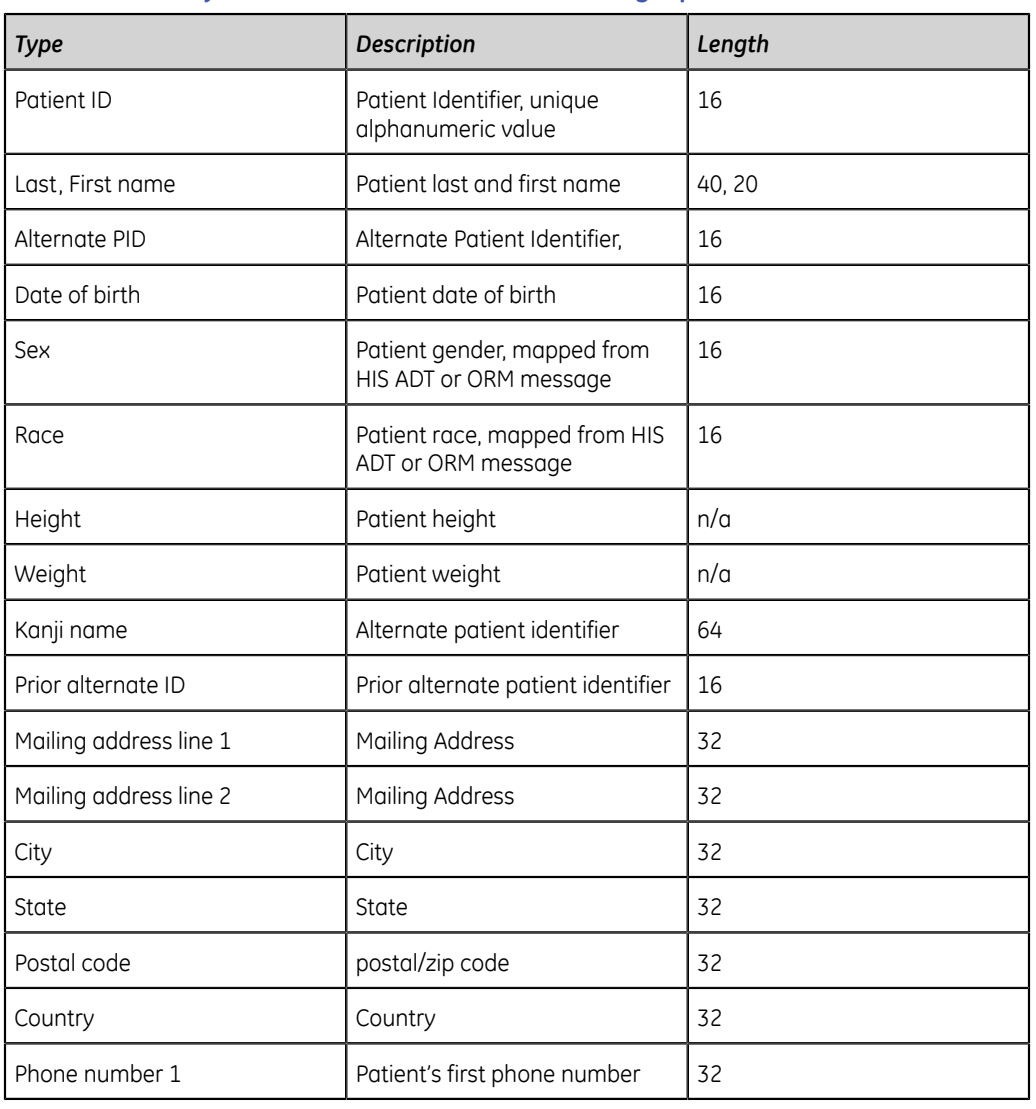

### **Table 7: MUSE System ADT Fields — Patient Demographic Information**

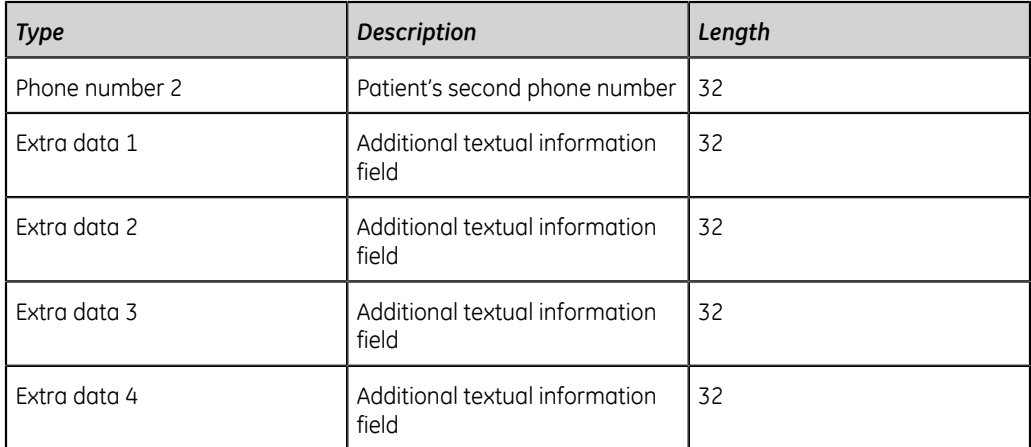

### **Table 8: MUSE System ADT Fields — VISIT - Patient Visit Information**

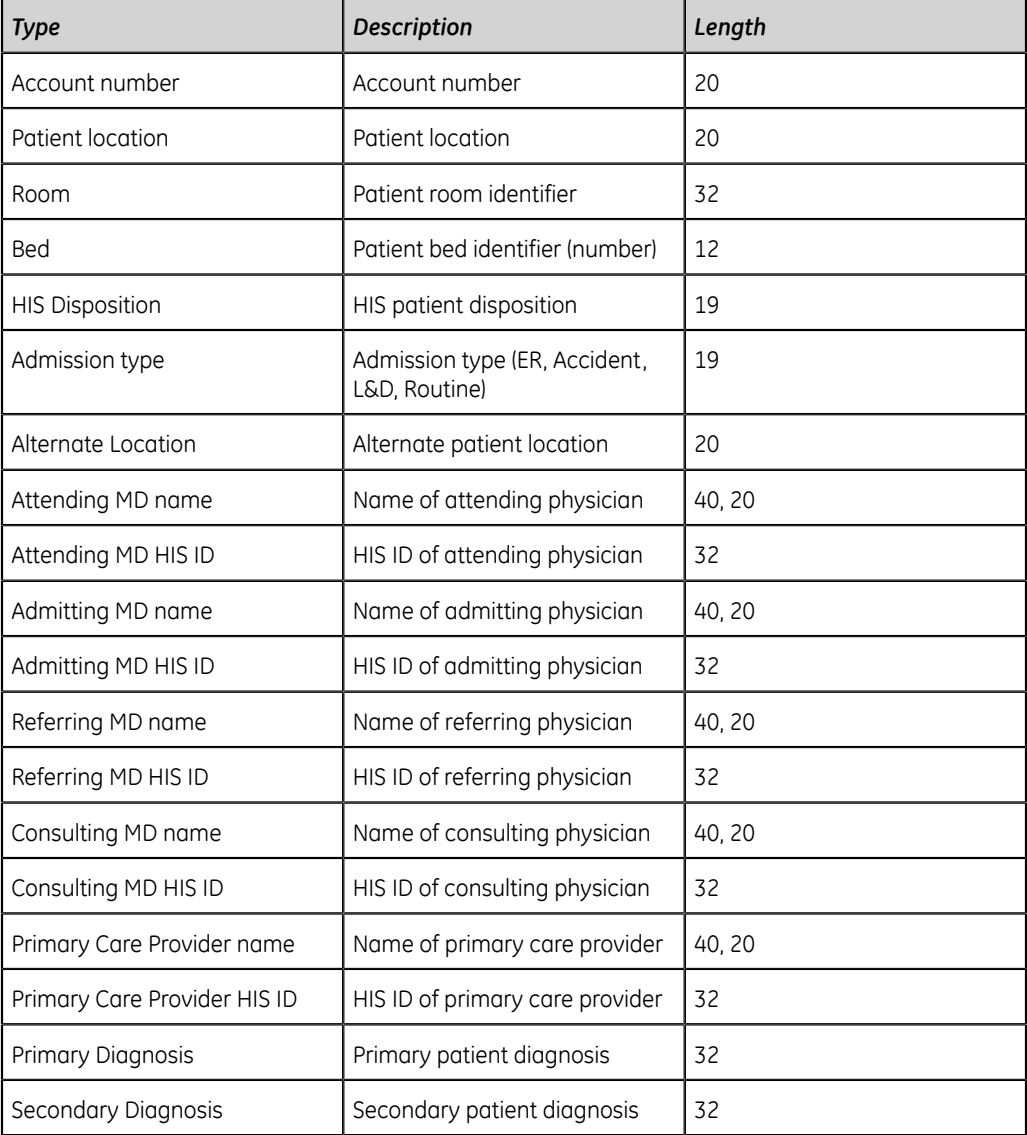

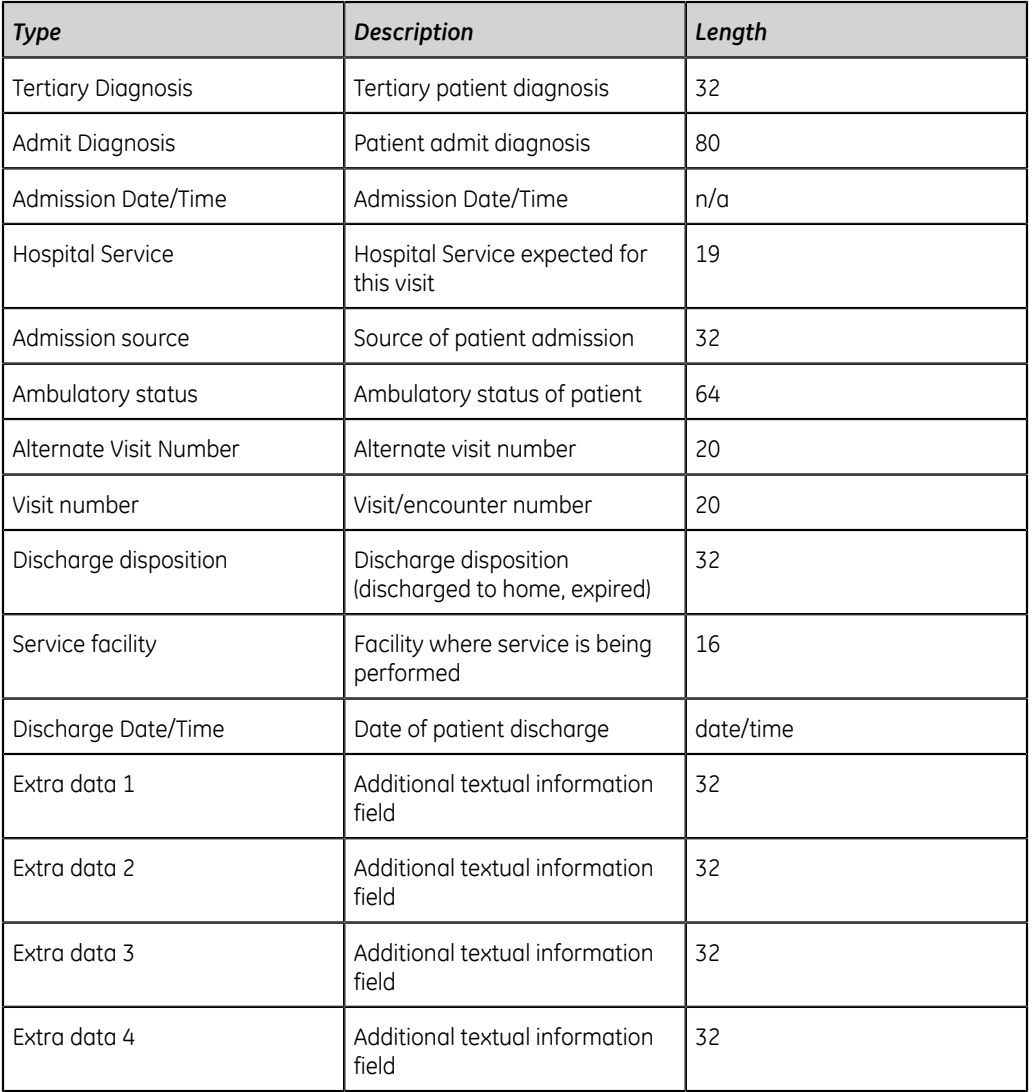

## **Order Fields**

### **Table 9: MUSE System Order Fields — Information for an order for a study occurrence**

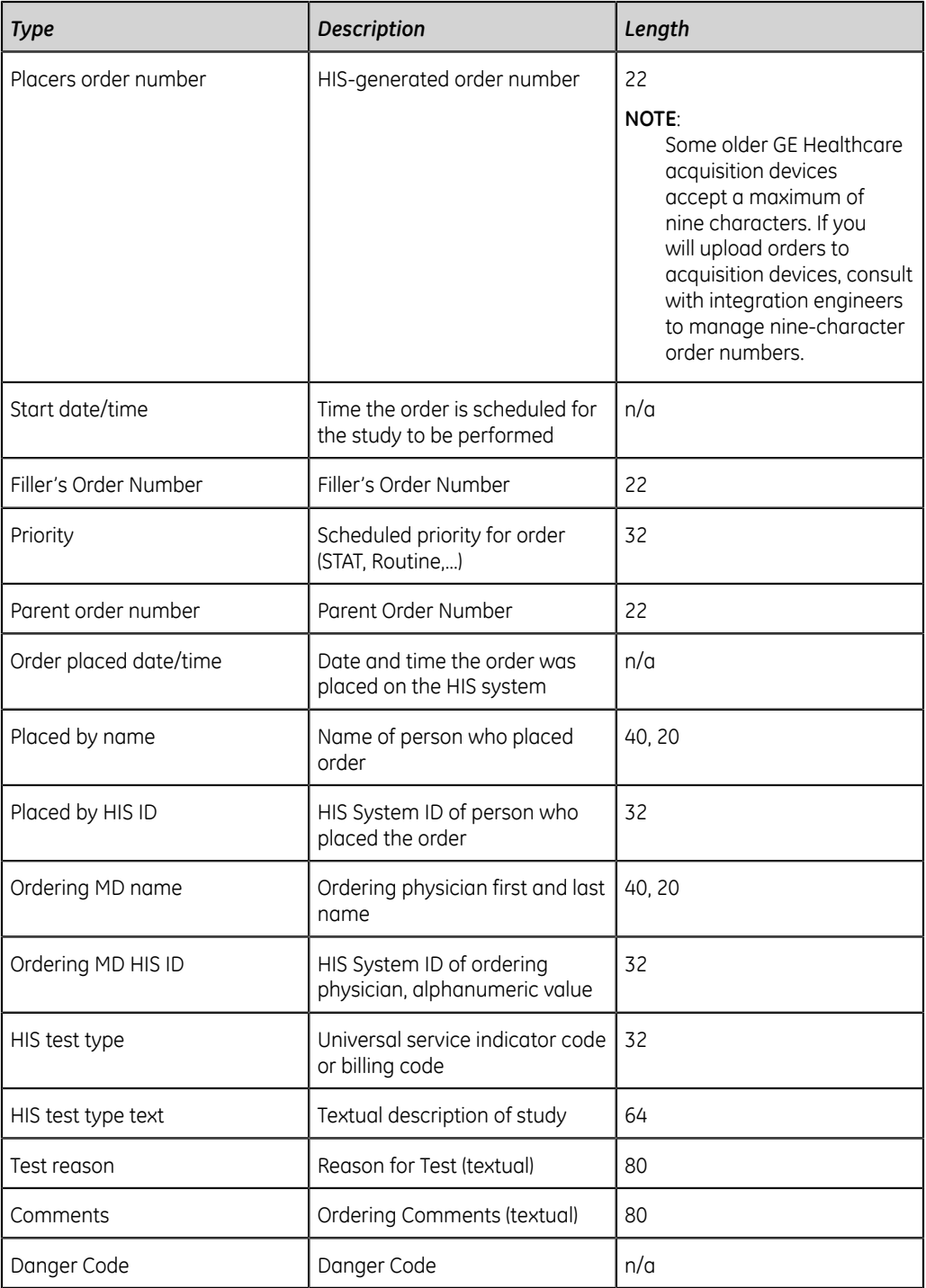

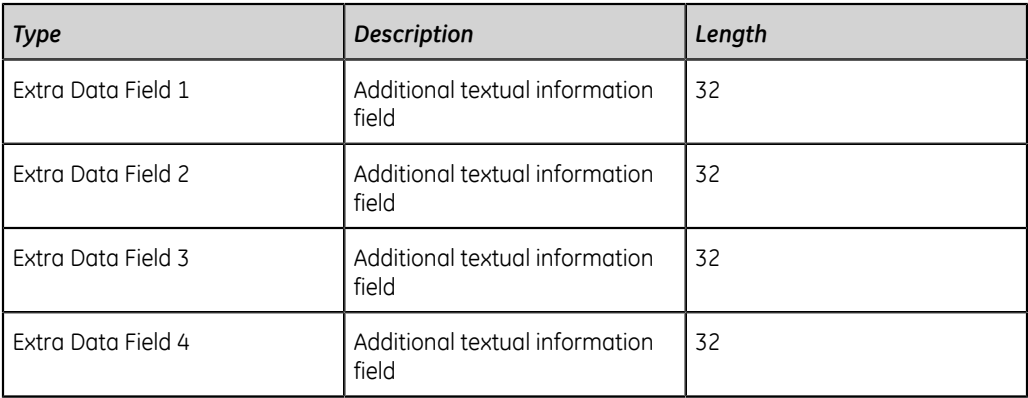

# **6**

# <span id="page-48-0"></span>**HL7 Data Segment Definitions**

The following tables provide definitions for the various HL7 data segments supported by the MUSE HL7 interface. Each segment is provided in a separate table that describes the fields supported by the MUSE system, including the field length and optionality. The tables display the default locations for the data in a MUSE message. The MUSE HL7 engineer works with the customer to determine if they need to re-map any data field for proper message processing.

### **NOTE**:

The field lengths are the maximum lengths the MUSE system supports, not the maximum length by the HL7 definitions.

## **Inbound (to MUSE) Segments**

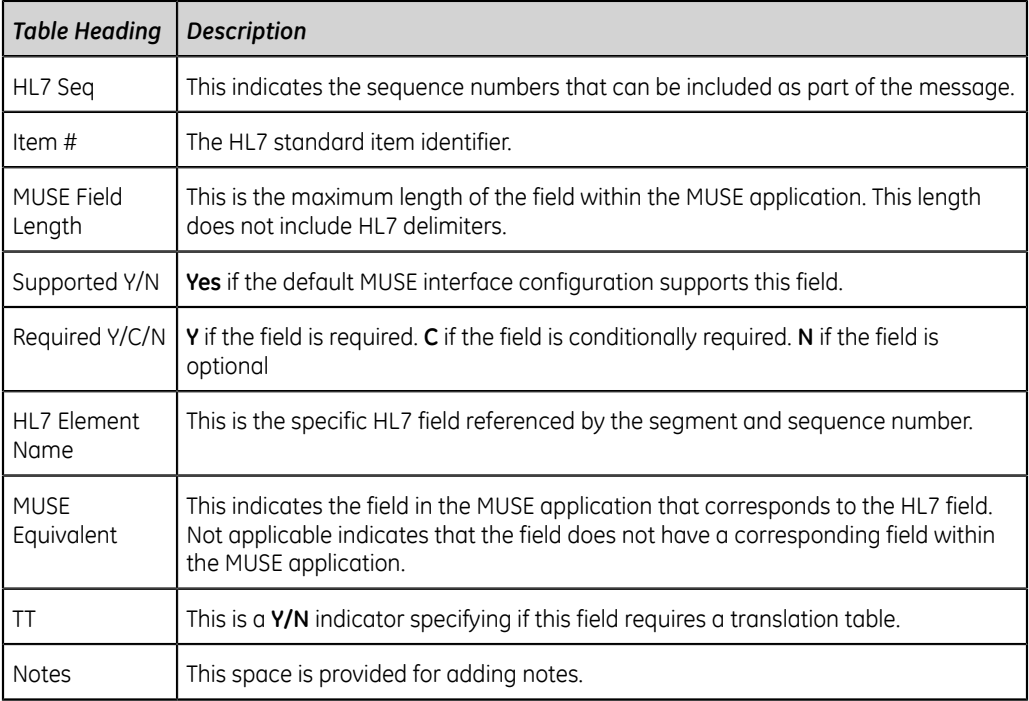

### **Table 10: Explanation of Table Headings — Inbound**

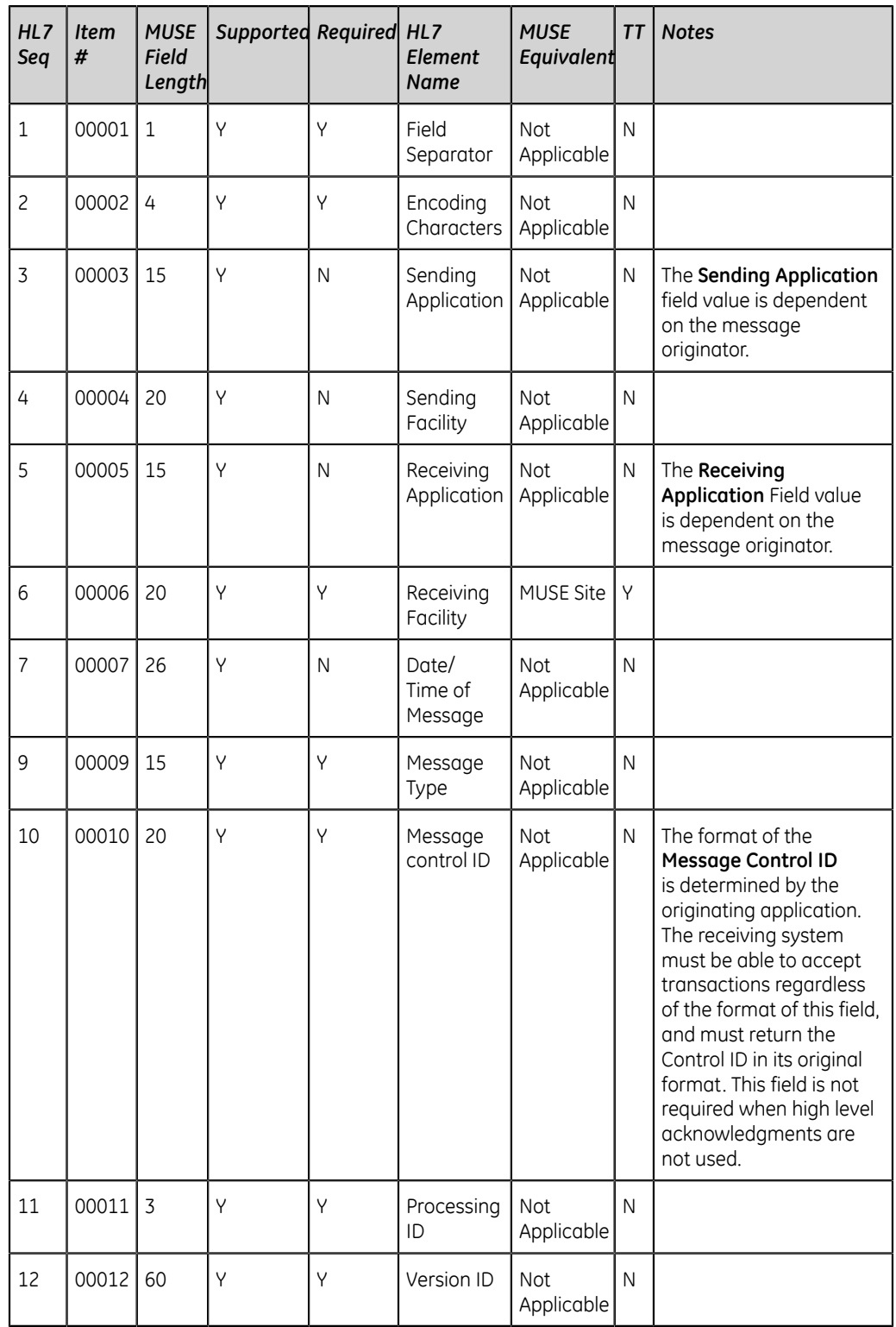

### **Table 11: Message Header Segment (MSH) Definitions**

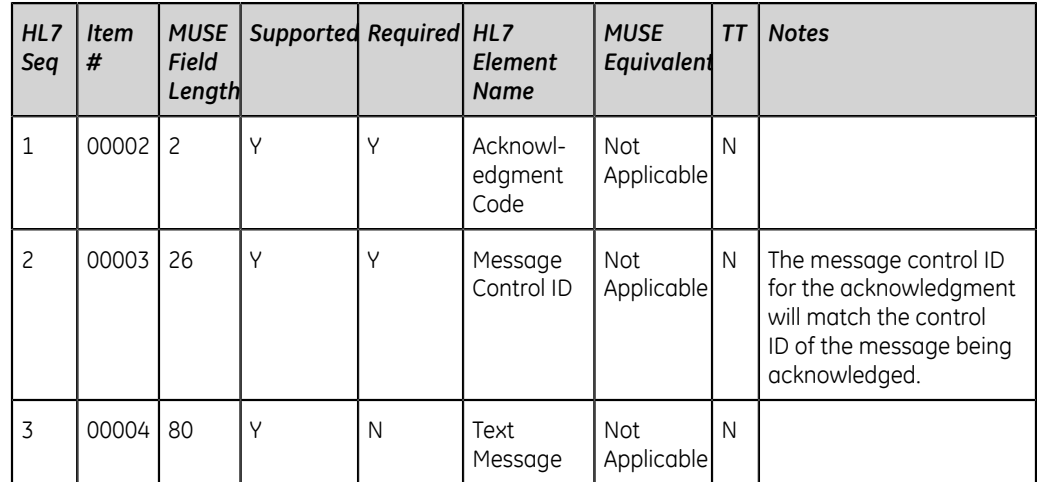

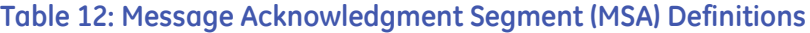

### **Table 13: Event Type Segment (EVN) Definitions**

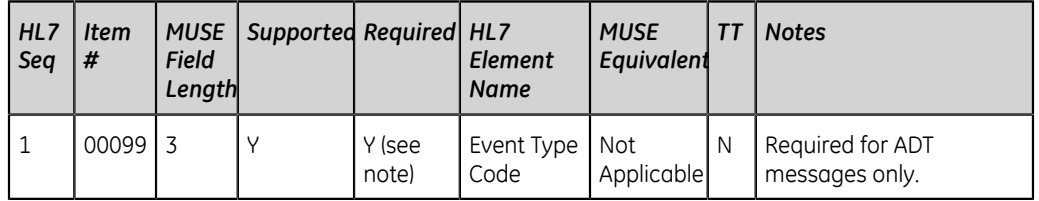

### **Table 14: Patient Identification Segment (PID) Definitions**

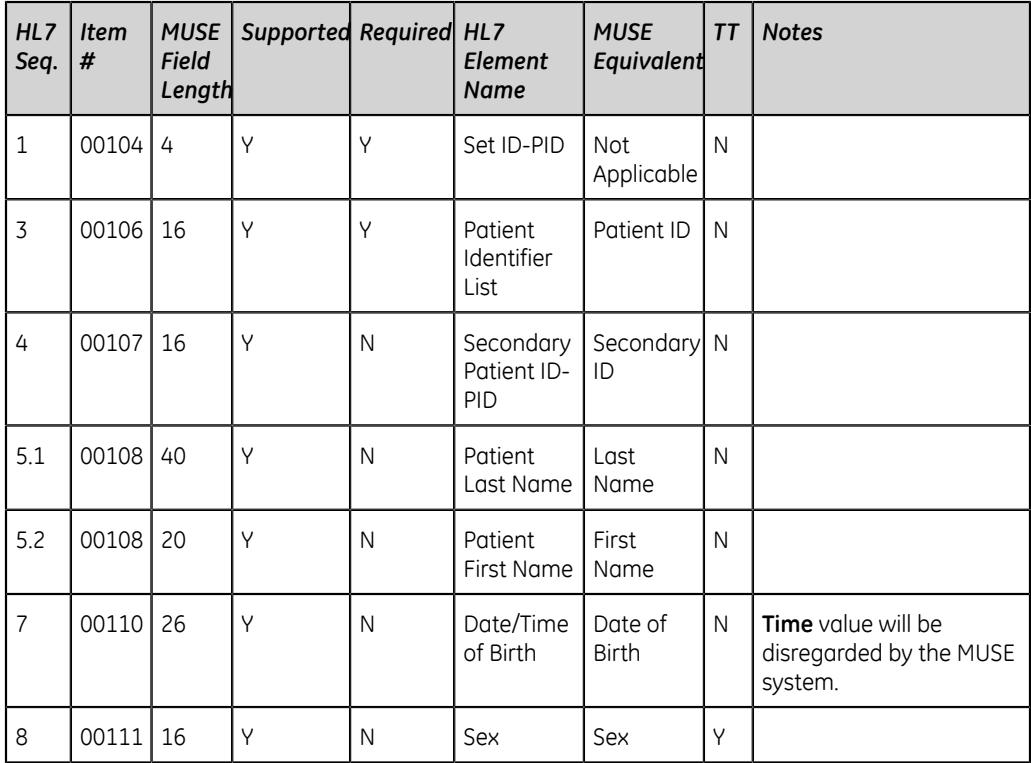

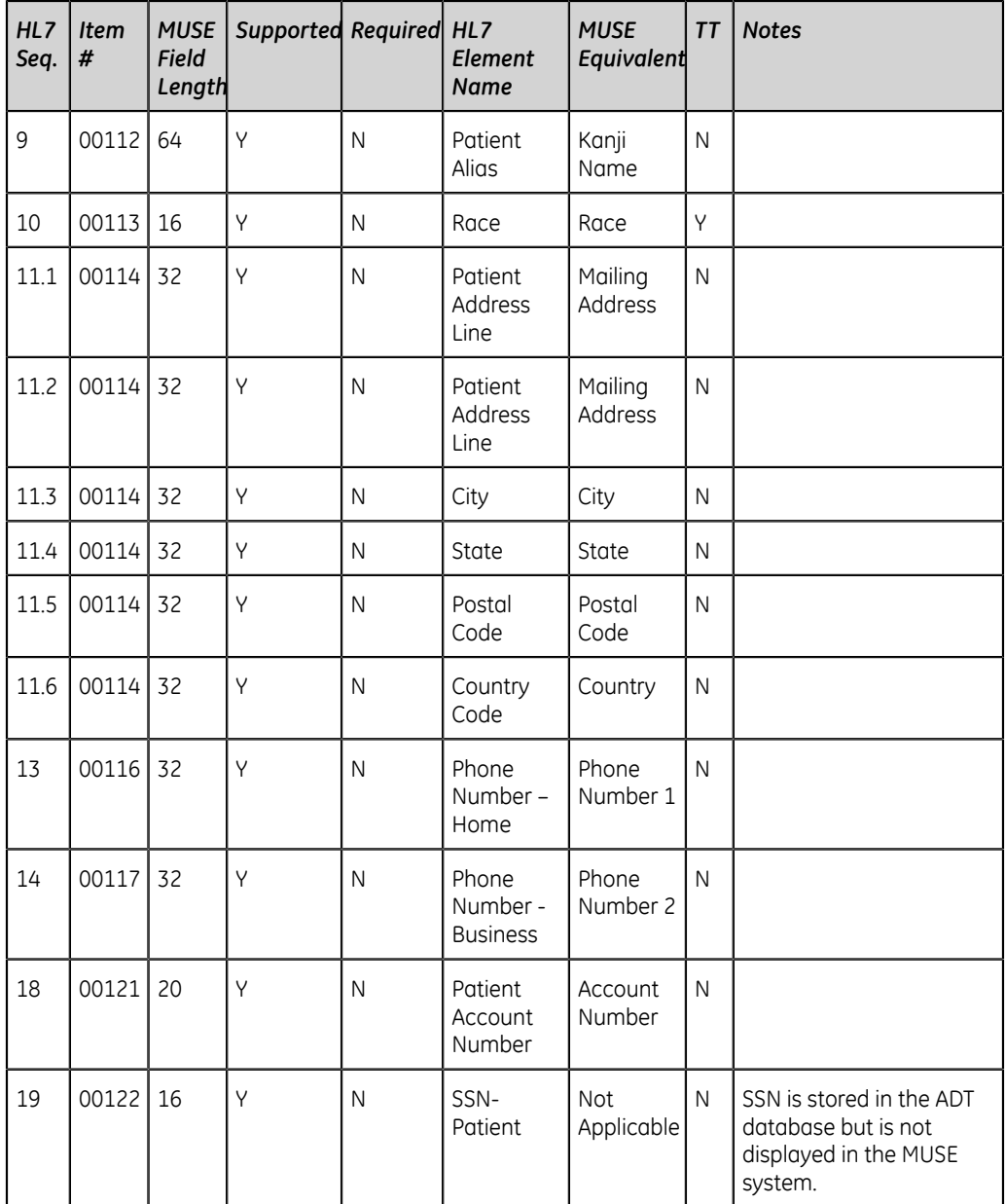

### **Table 15: Patient Visit Segment (PV1) Definitions**

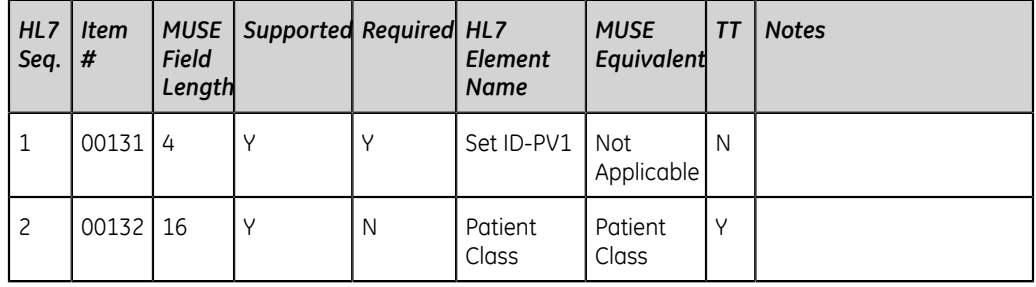

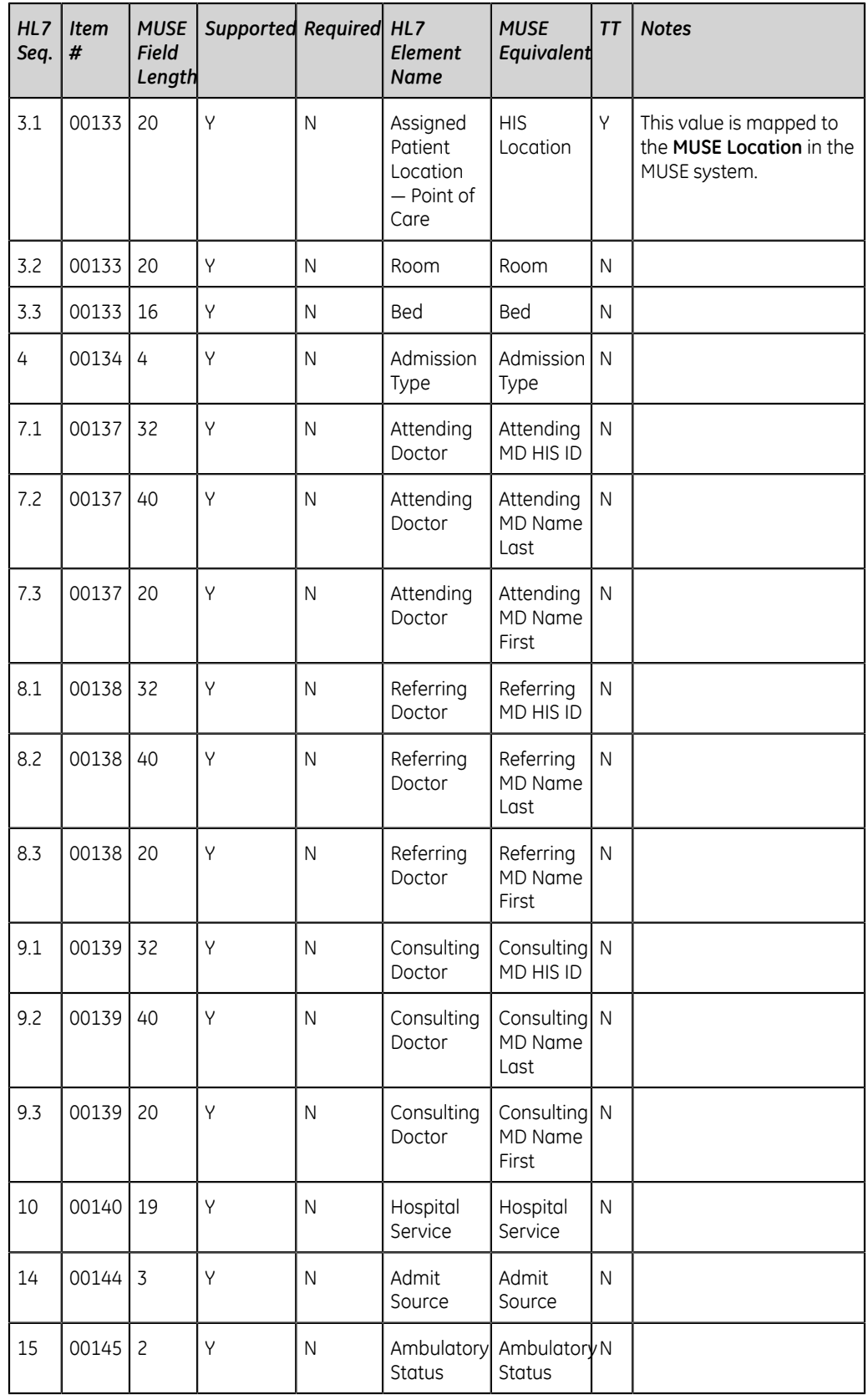

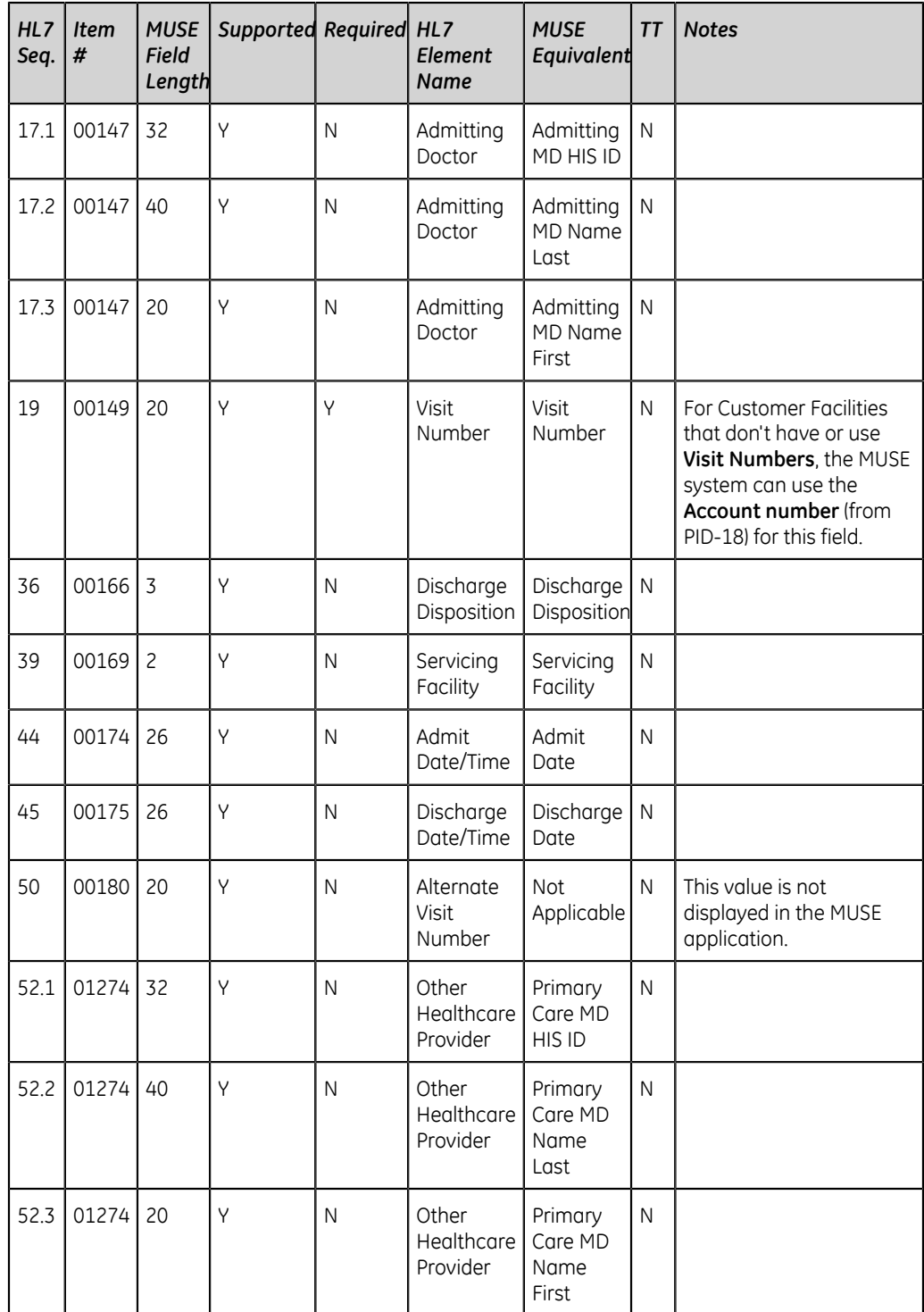

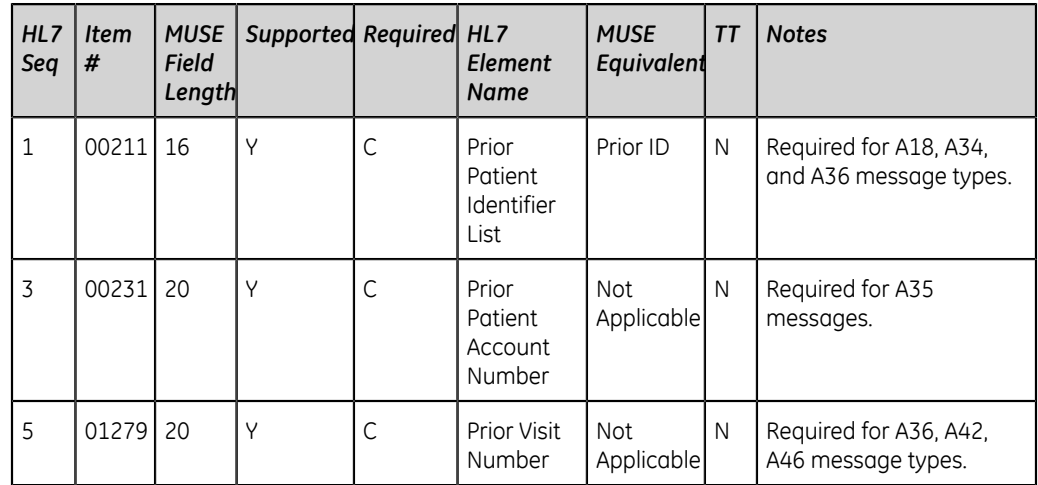

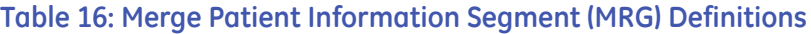

### **Table 17: Common Order Segment (ORC) Definitions**

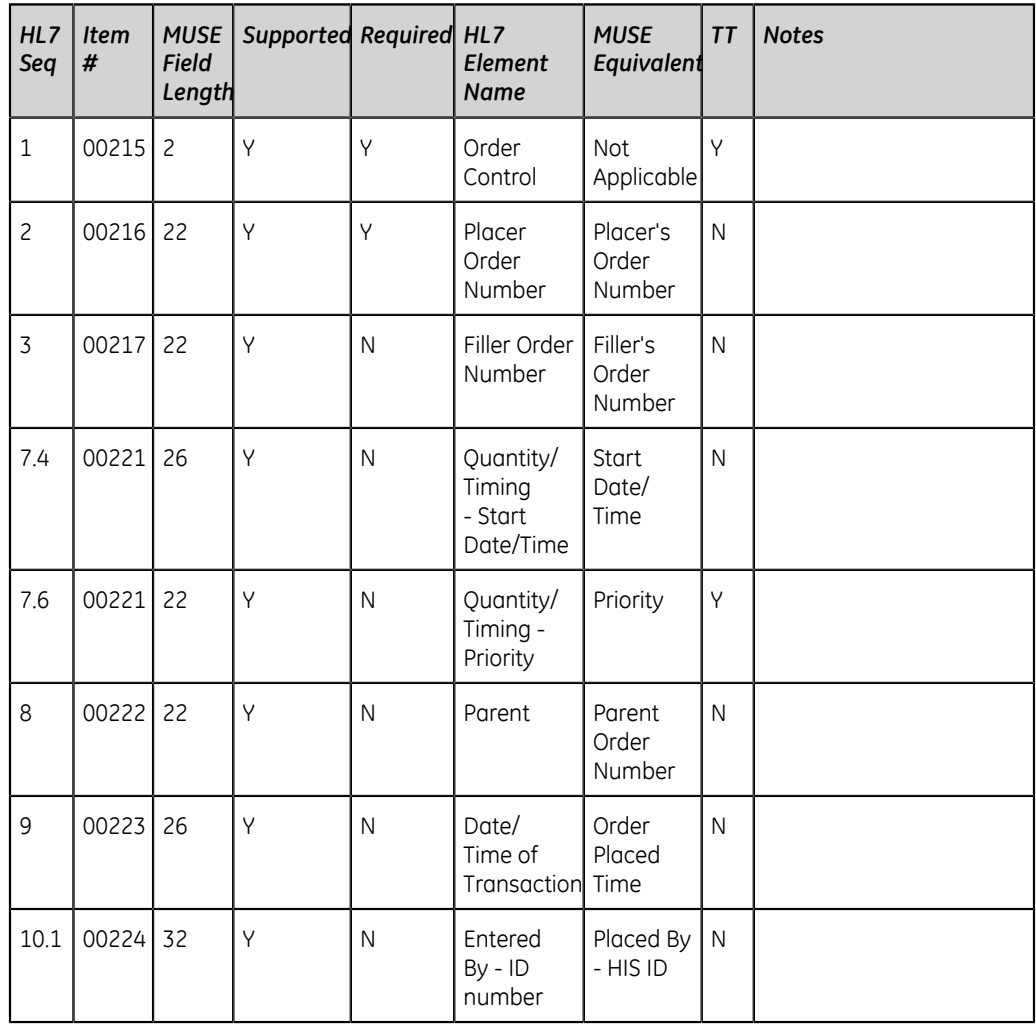

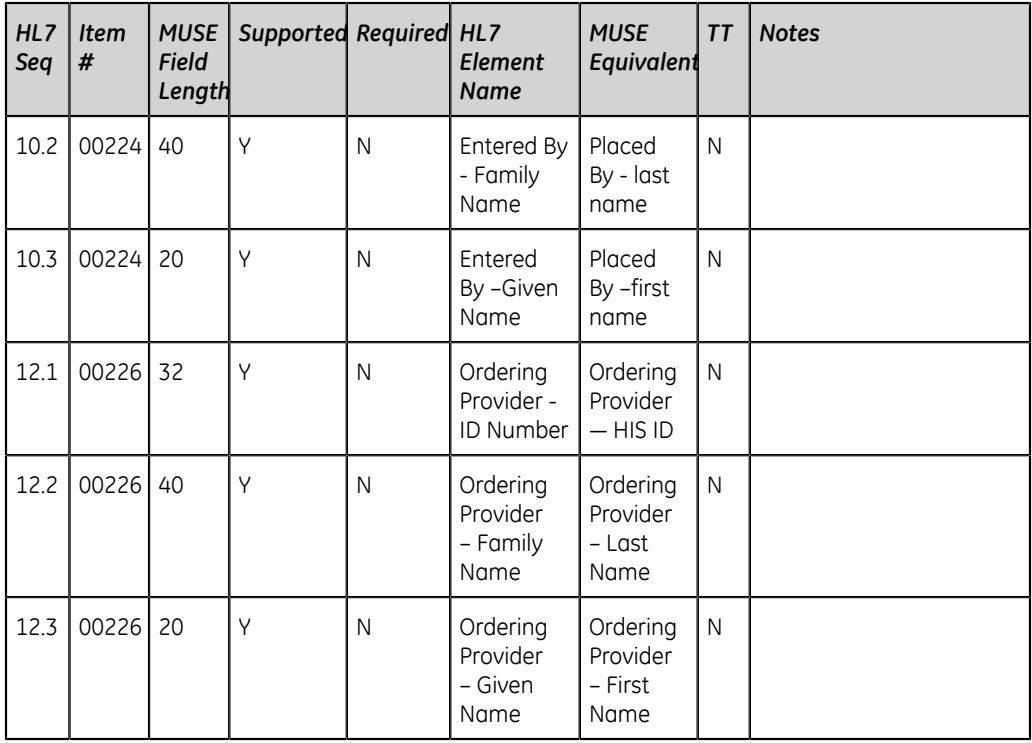

### **Table 18: Observation Request Segment (OBR) Definitions (Inbound)**

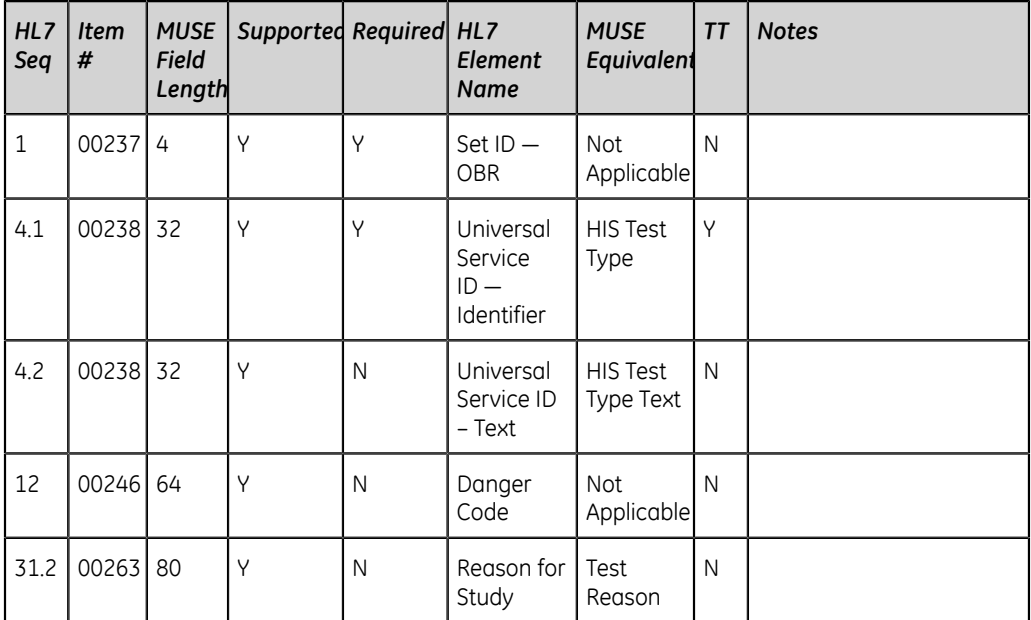

### **Table 19: Note Segment (NTE) Definitions**

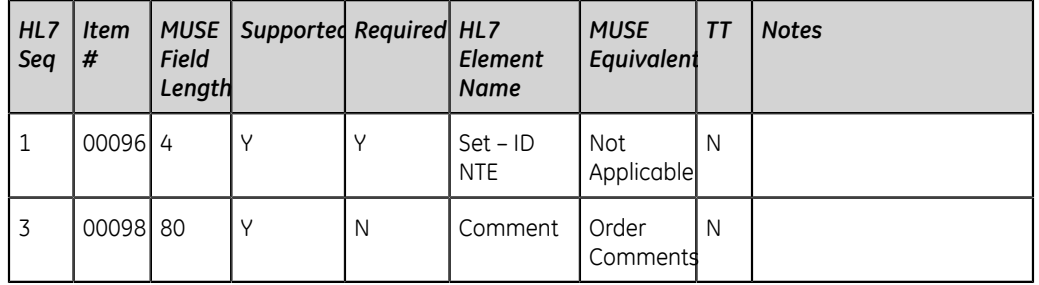

### **Table 20: Observation Result Segment (OBX) Definitions**

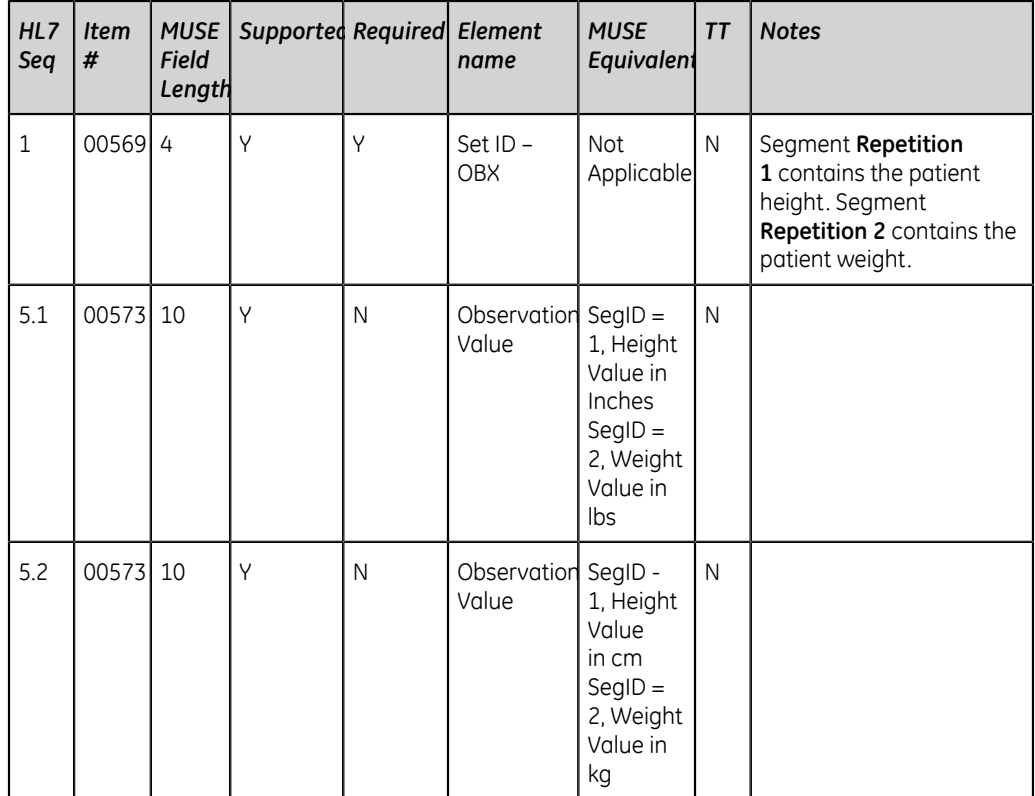

### **Table 21: Diagnosis Segment (DG1) Definitions**

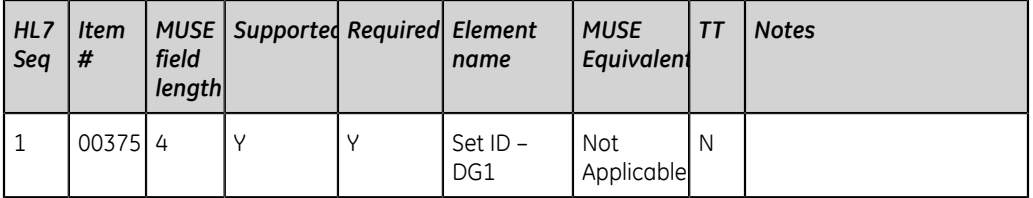

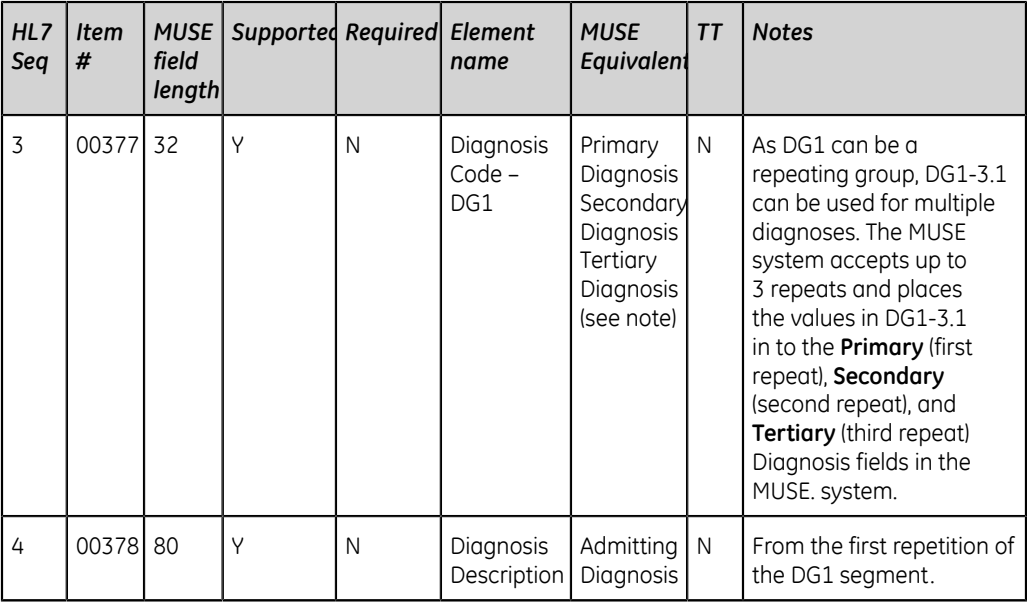

# **Outbound (from MUSE) Segments**

### **Table 22: Explanation of Table Headings — Outbound**

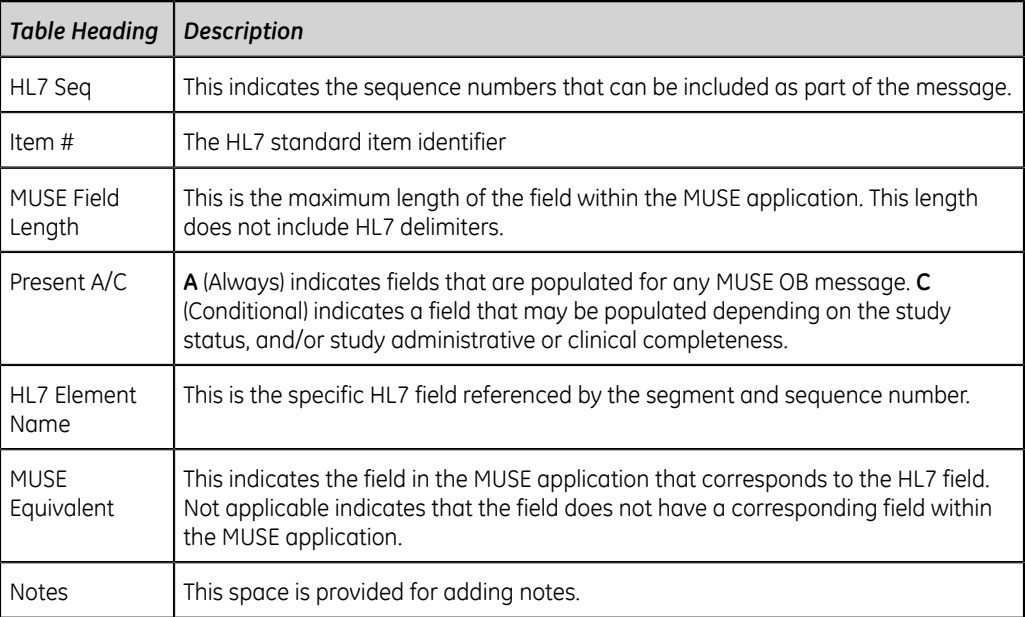

### **Table 23: Message Segment (MSH) Definitions**

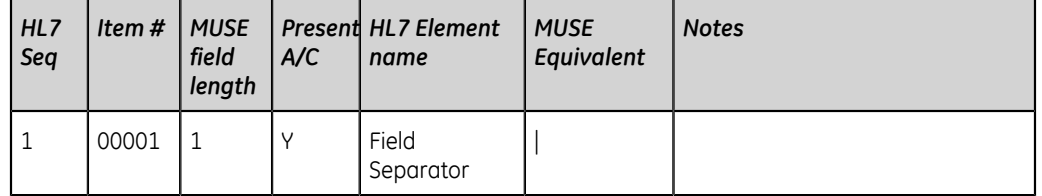

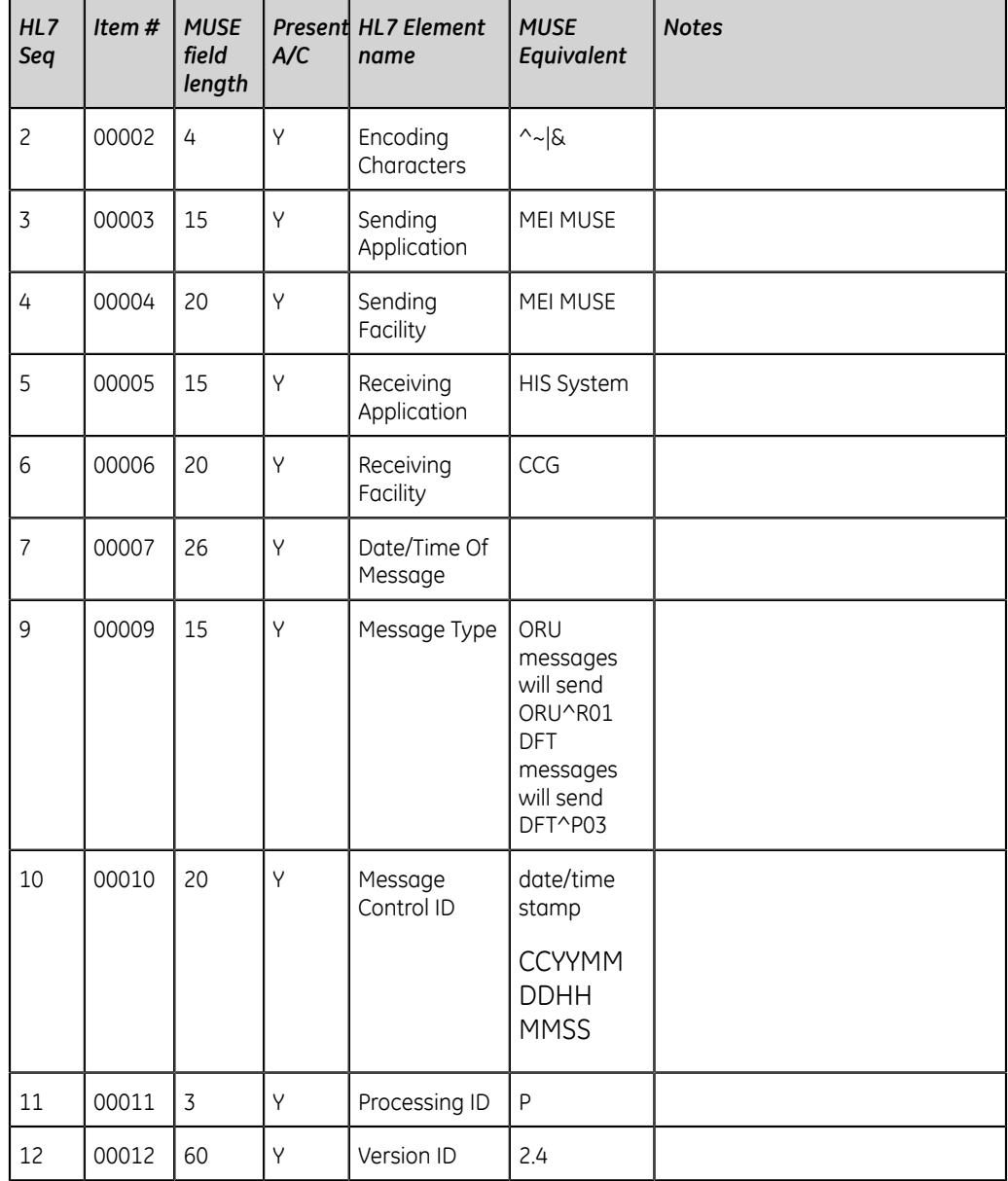

### **Table 24: Patient ID (PID) Segment Definitions (ORU and DFT)**

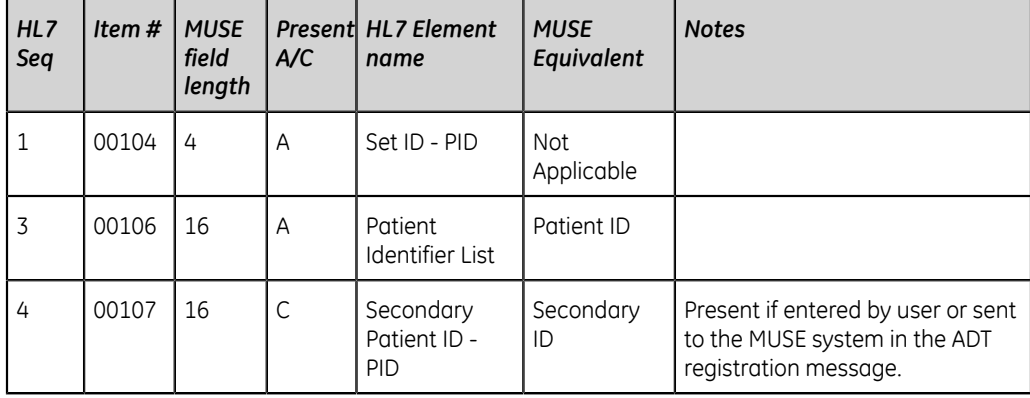

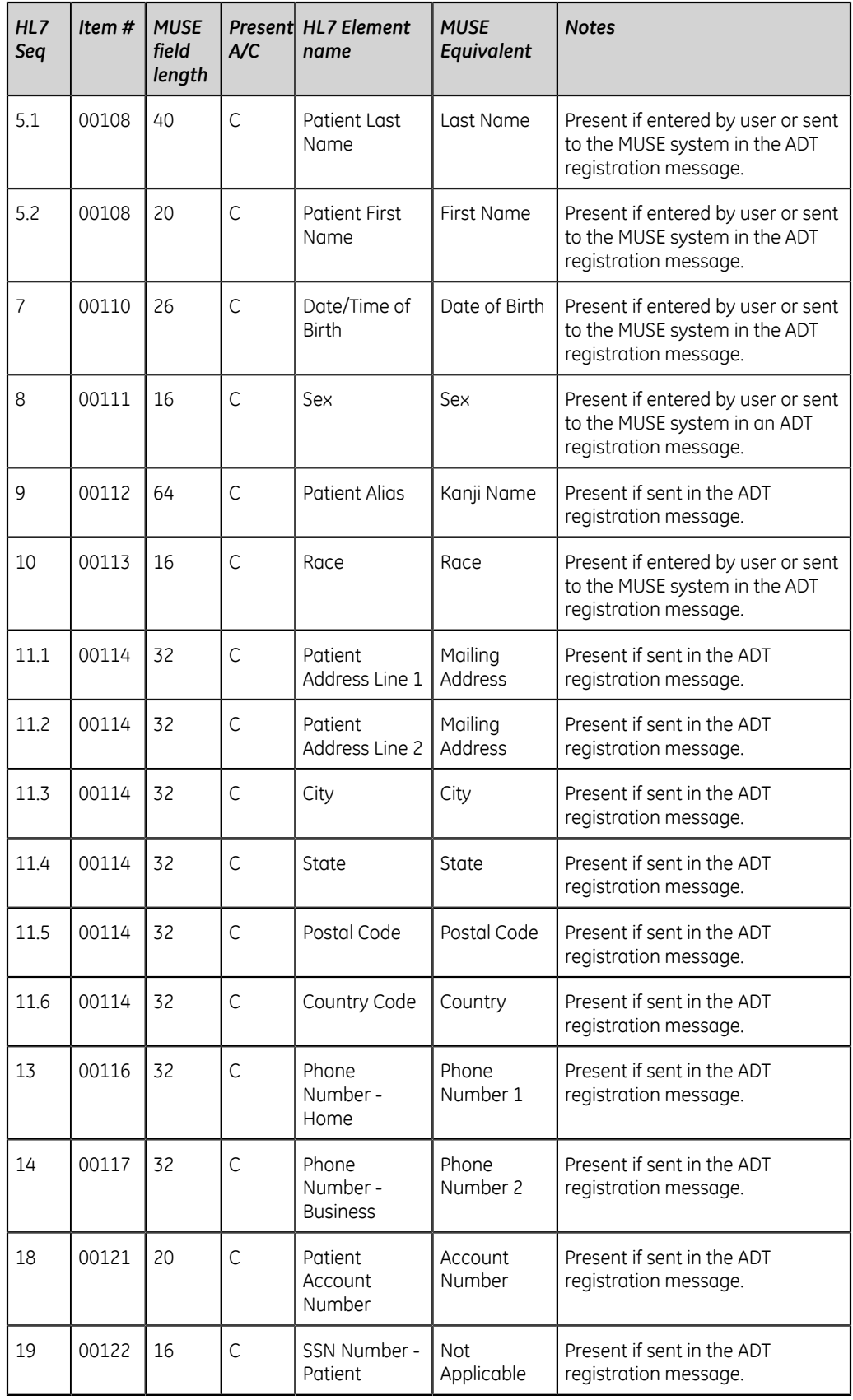

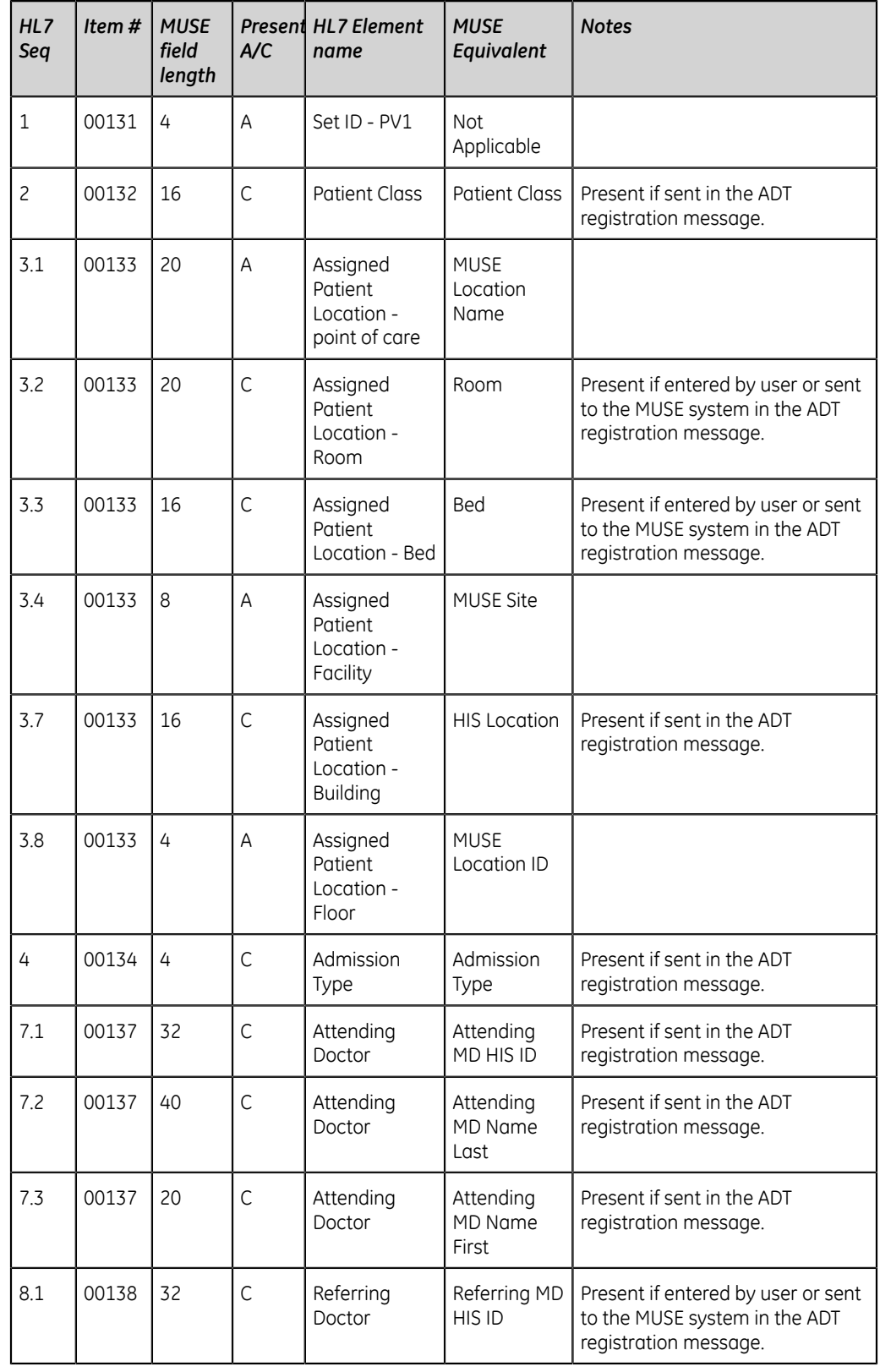

### **Table 25: Patient Visit Segment (PV1) Descriptions (ORU and DFT)**

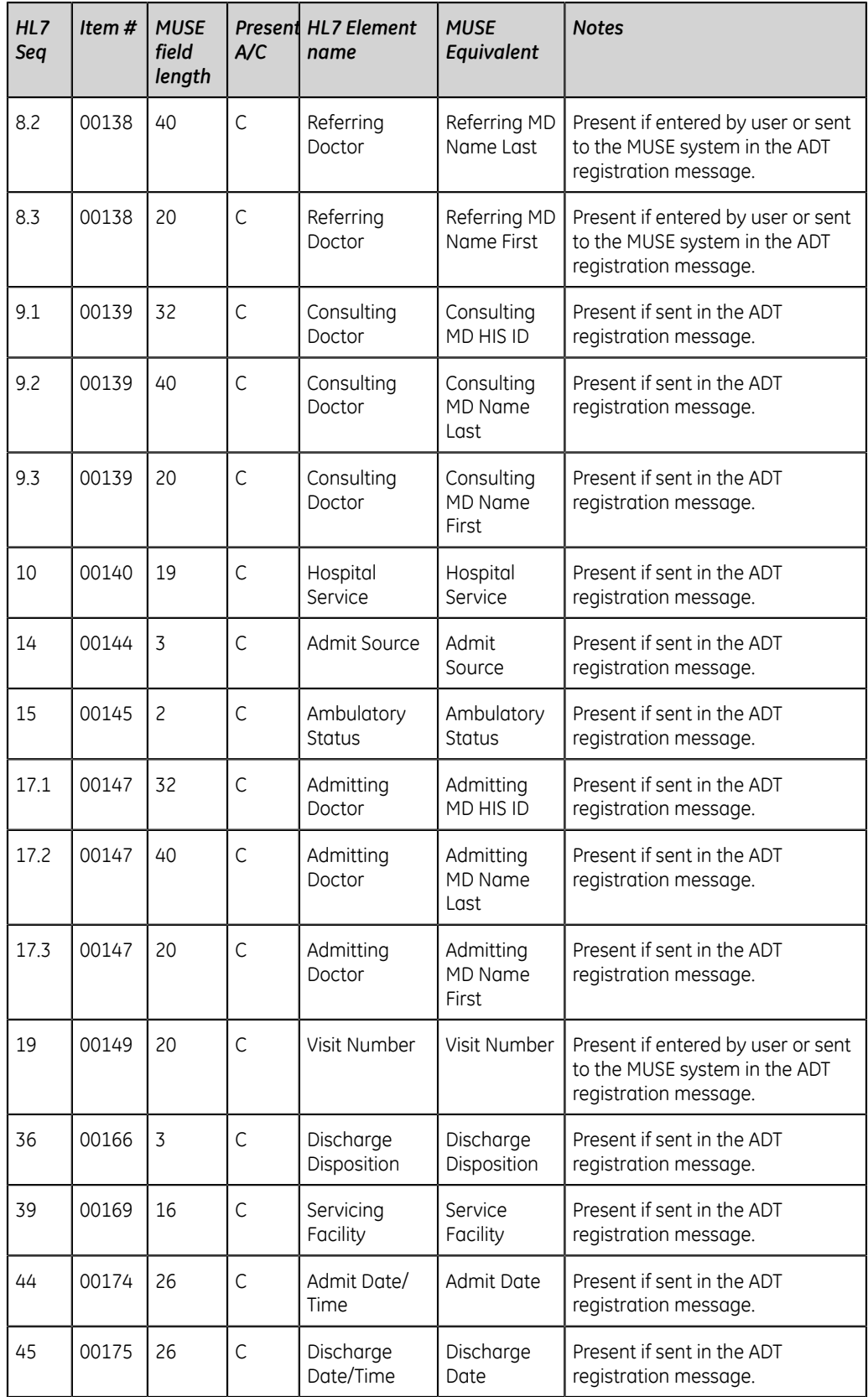

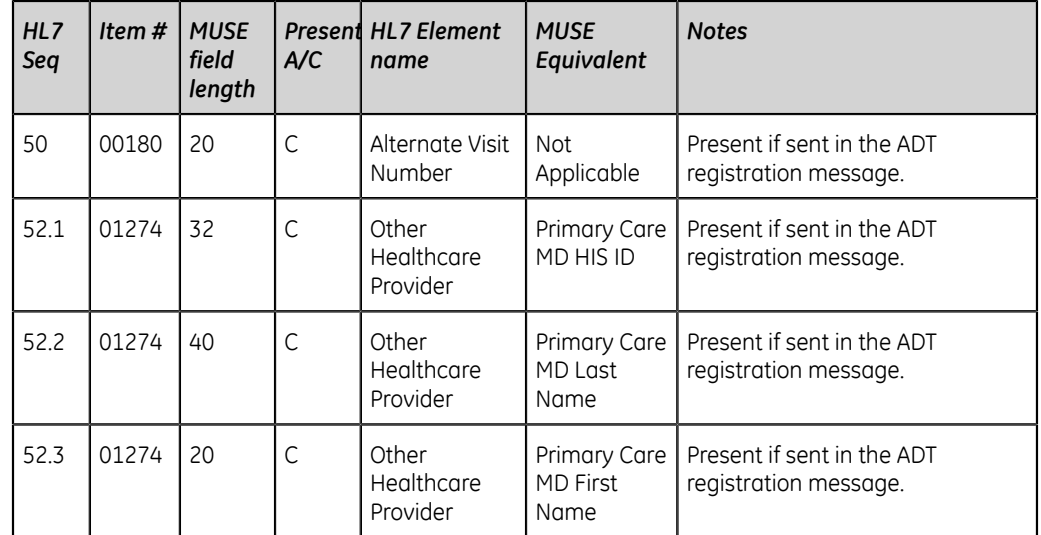

### **Table 26: Observation Request Segment (OBR) Definitions**

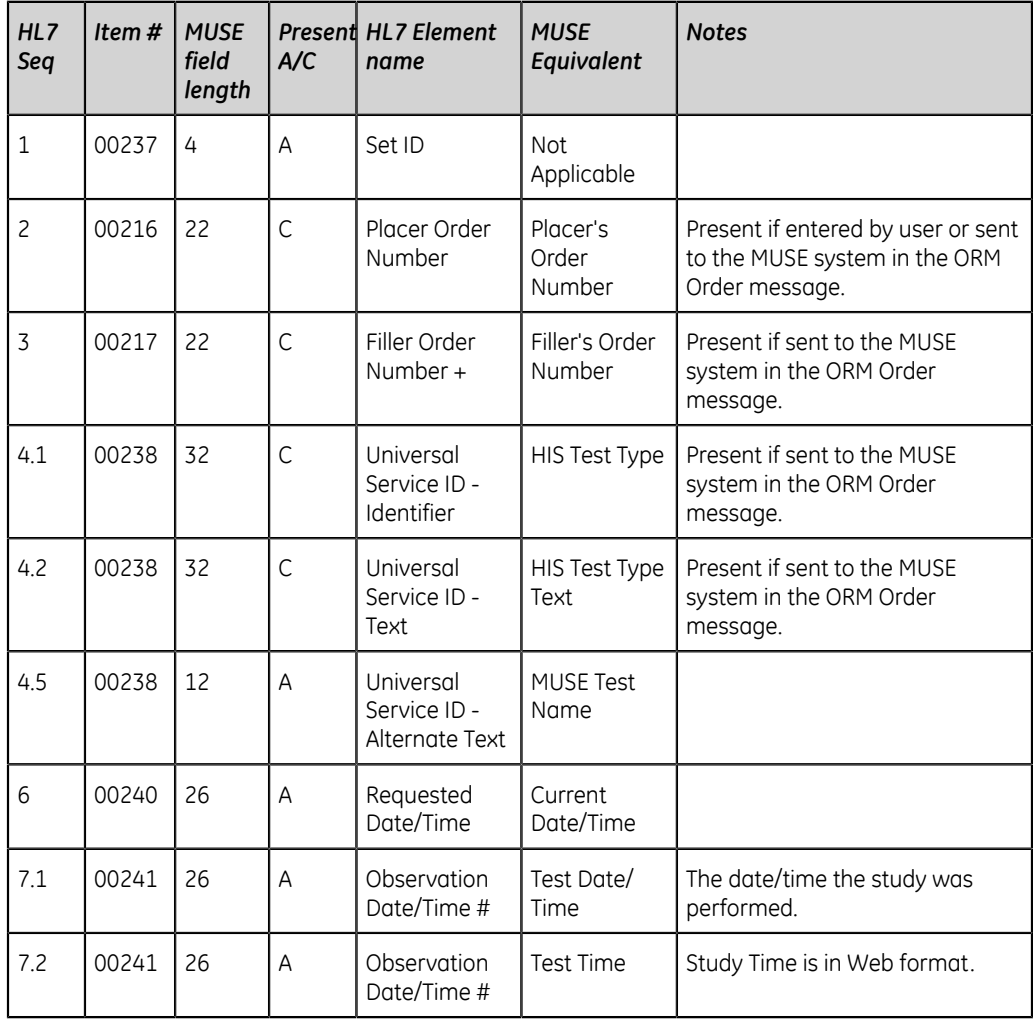

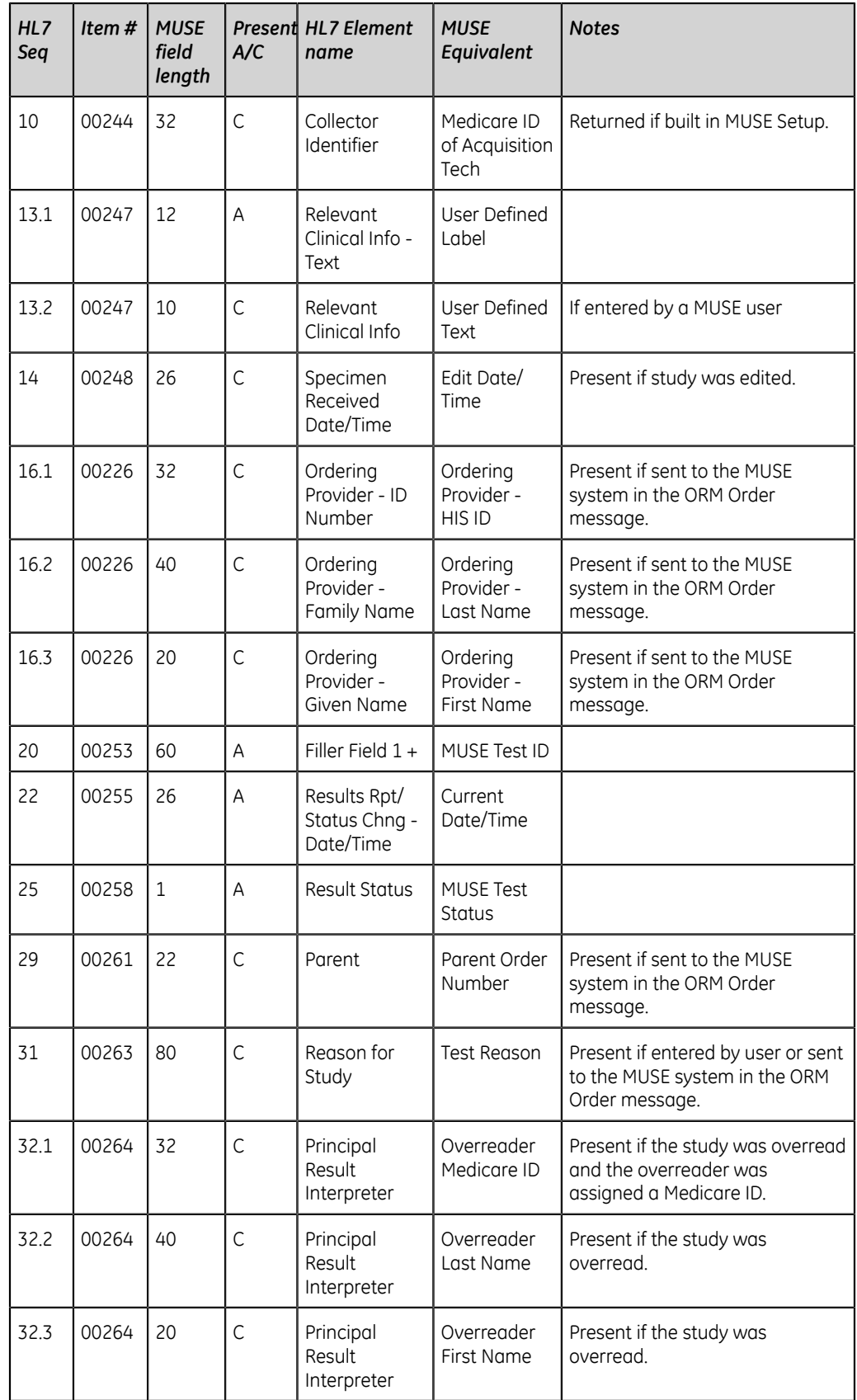

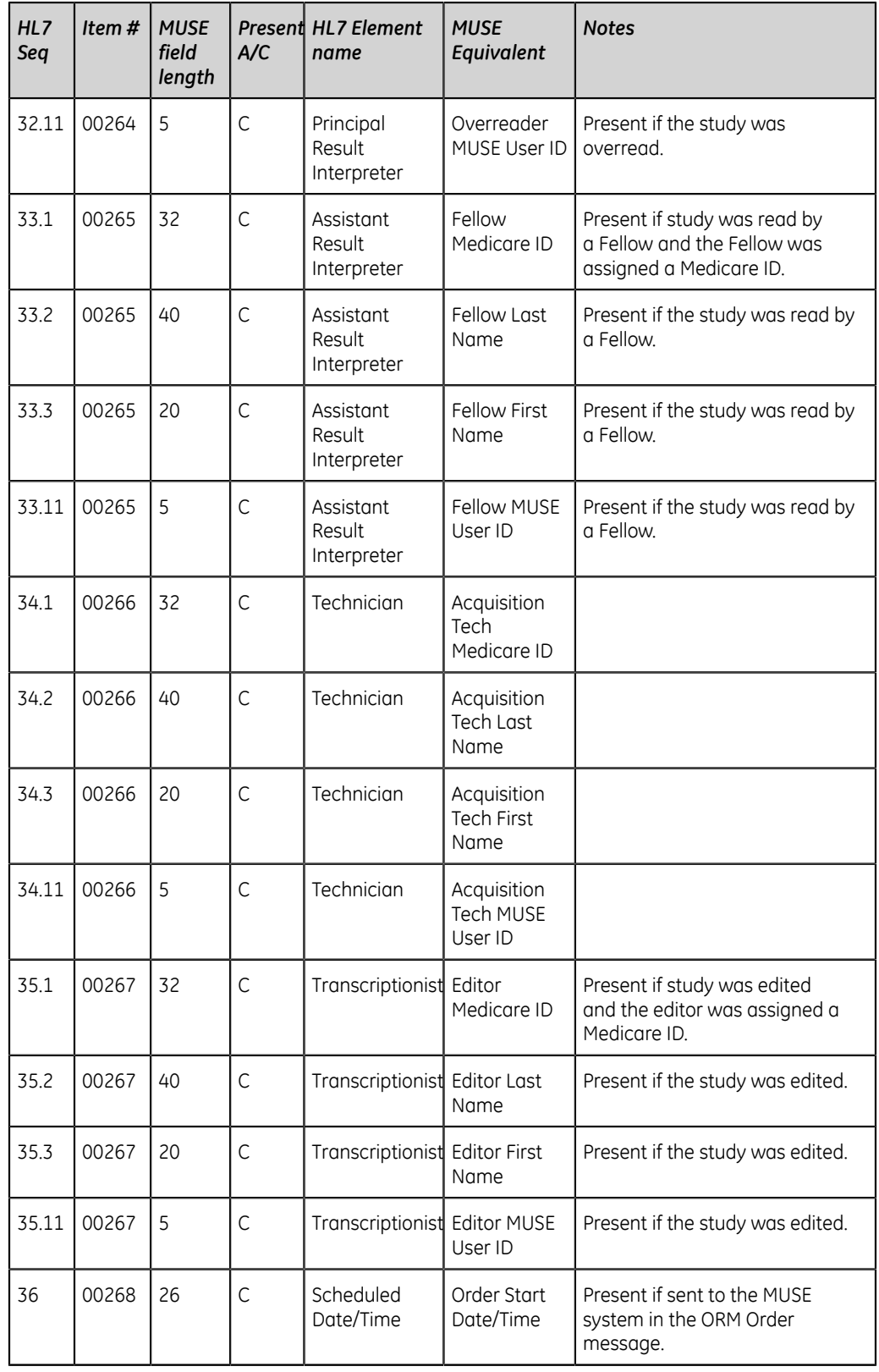

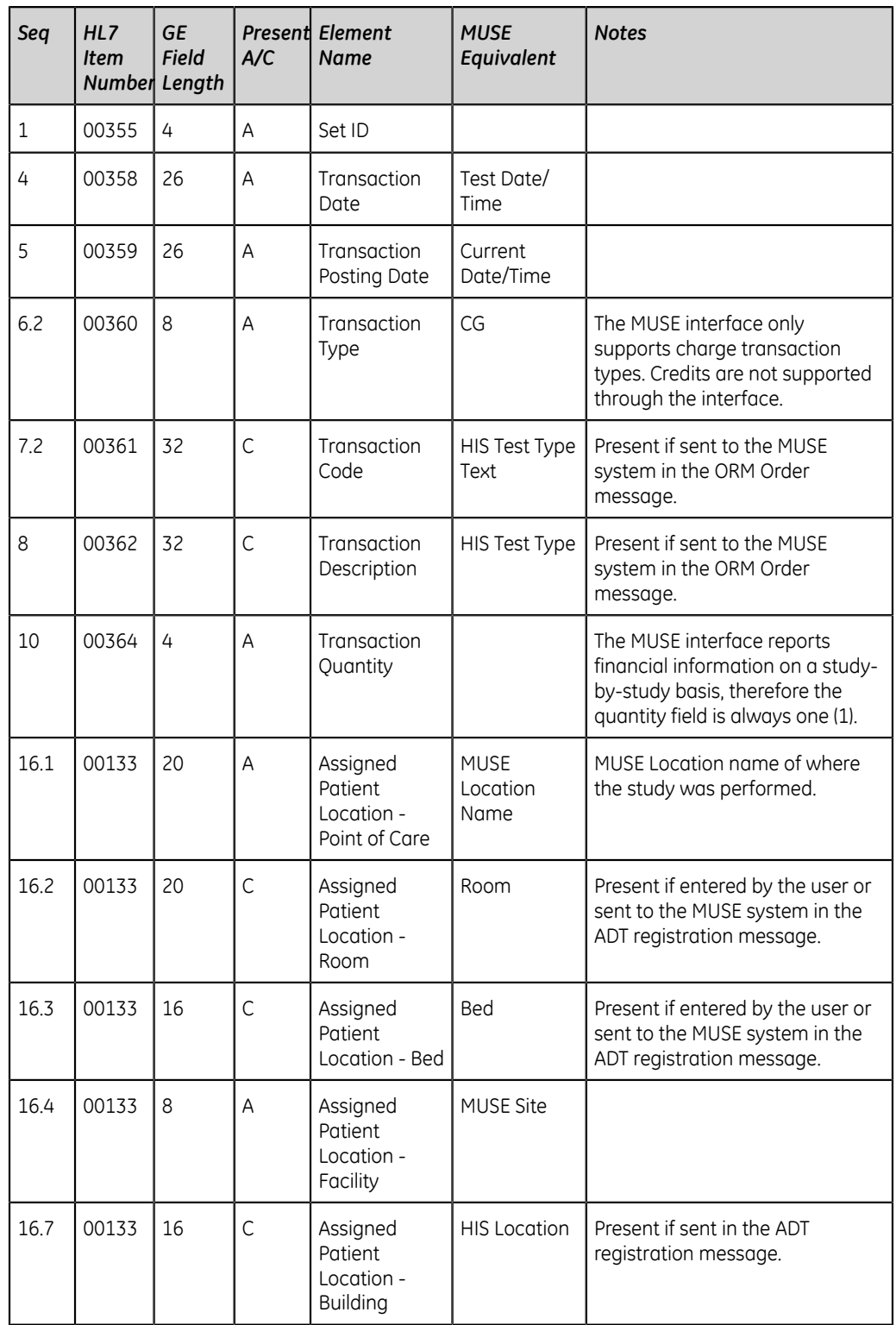

### **Table 27: Financial Transaction Segment (FT1) Definitions**

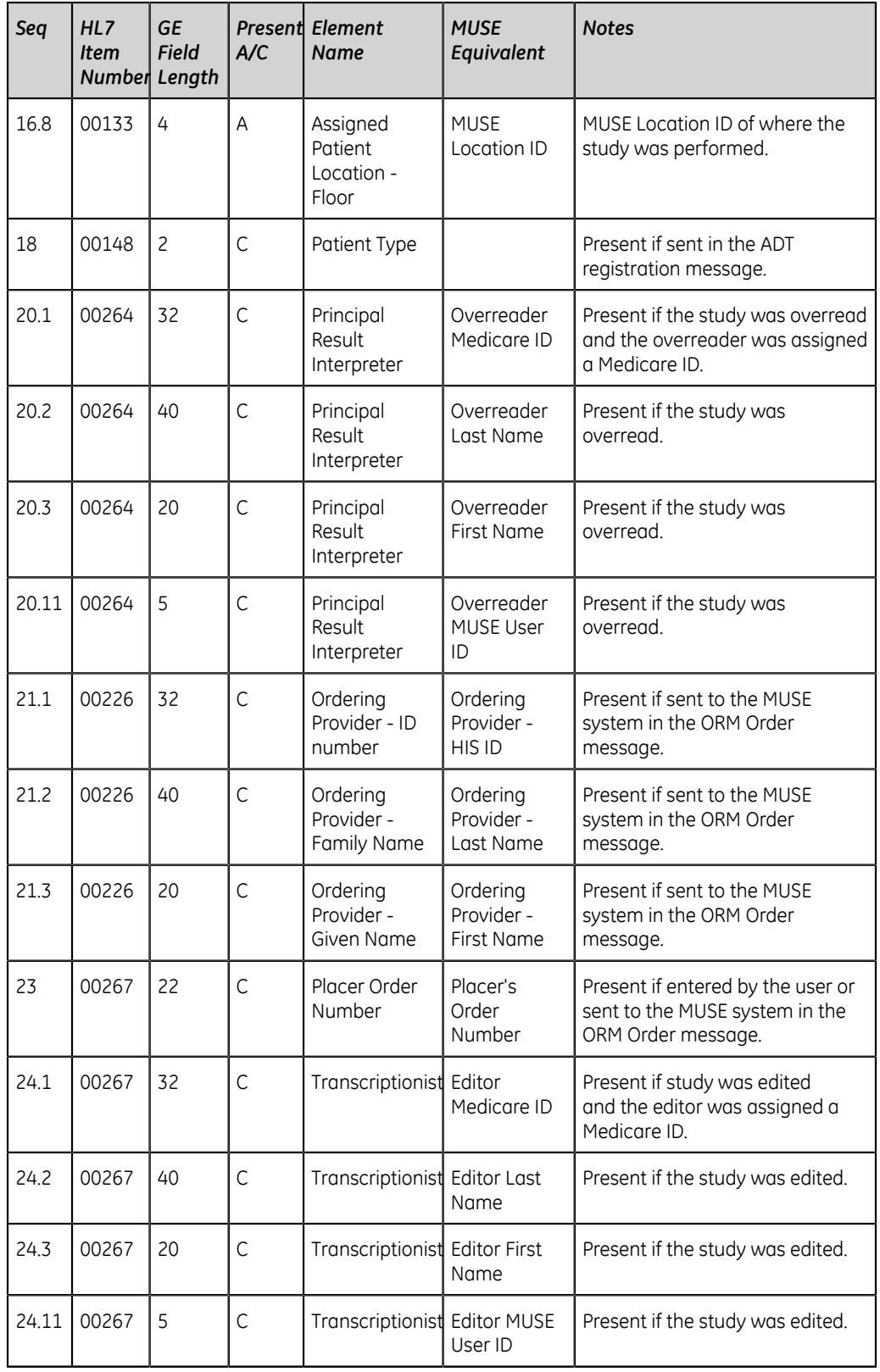

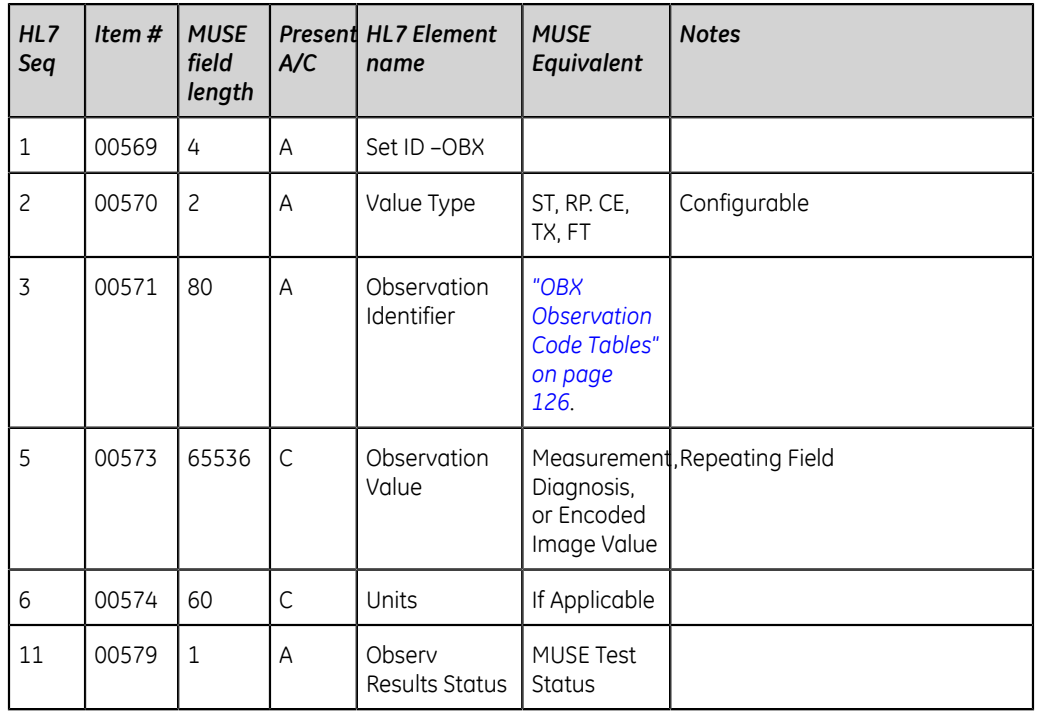

### **Table 28: Observation Result Segment (OBX) Definitions**

### **Table 29: Waveform Segment (ZRI) Definitions, UUencoded**

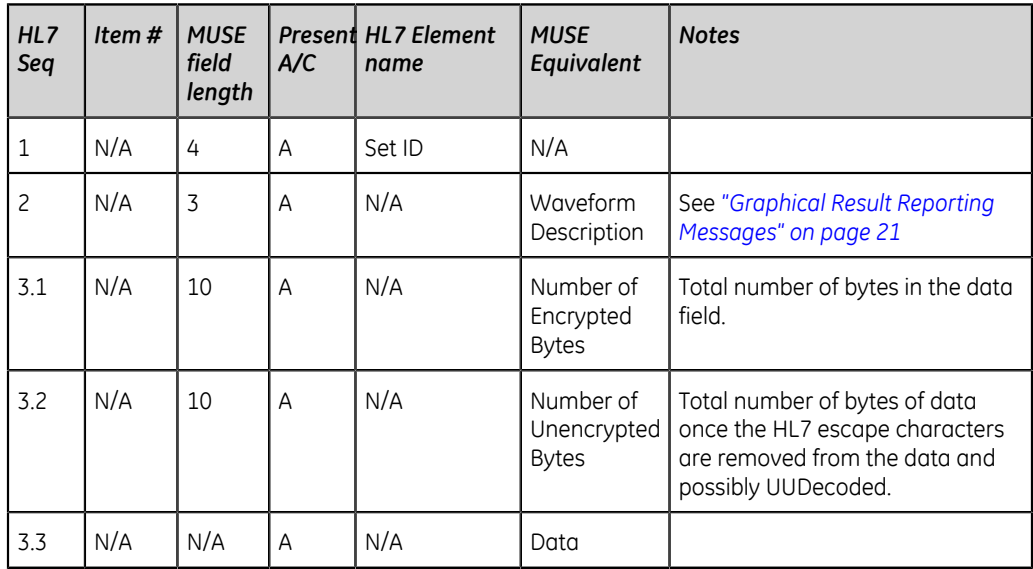

### **Table 30: Waveform Segment Definitions, Base64 encoded**

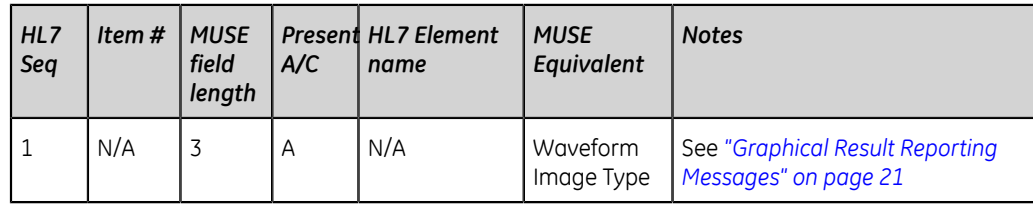

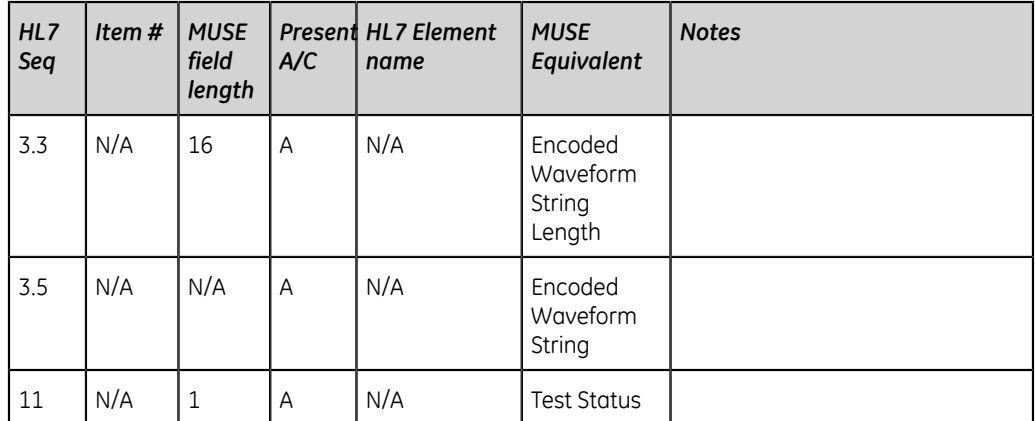

# **7**

# **HIS Data Management**

This section describes how to configure MUSE to perform clean-up of old HIS Patient, Visit Account and Order Data. The user can configure number of days to consider for clean up and also schedule the time when this scheduled task can run on MUSE.

### **Setup**

MUSE must be set up to perform clean-up of old HIS data.

- 1. Go to **Setup** > **Sites** > **HIS Settings** > **General**.
- 2. To set the number of days to retain discharged accounts, at **Number of days to retain visits after discharge is received** , type a number up to 366 days.
- 3. To define the number of days before completed orders are purged, at **Number of days to retain completed Orders**, enter the number of days, up to 255.
- 4. To set how many days you want an order left in the open order list, at **Default number of days to retain open Orders after Order date**, enter a number, up to 255 days.

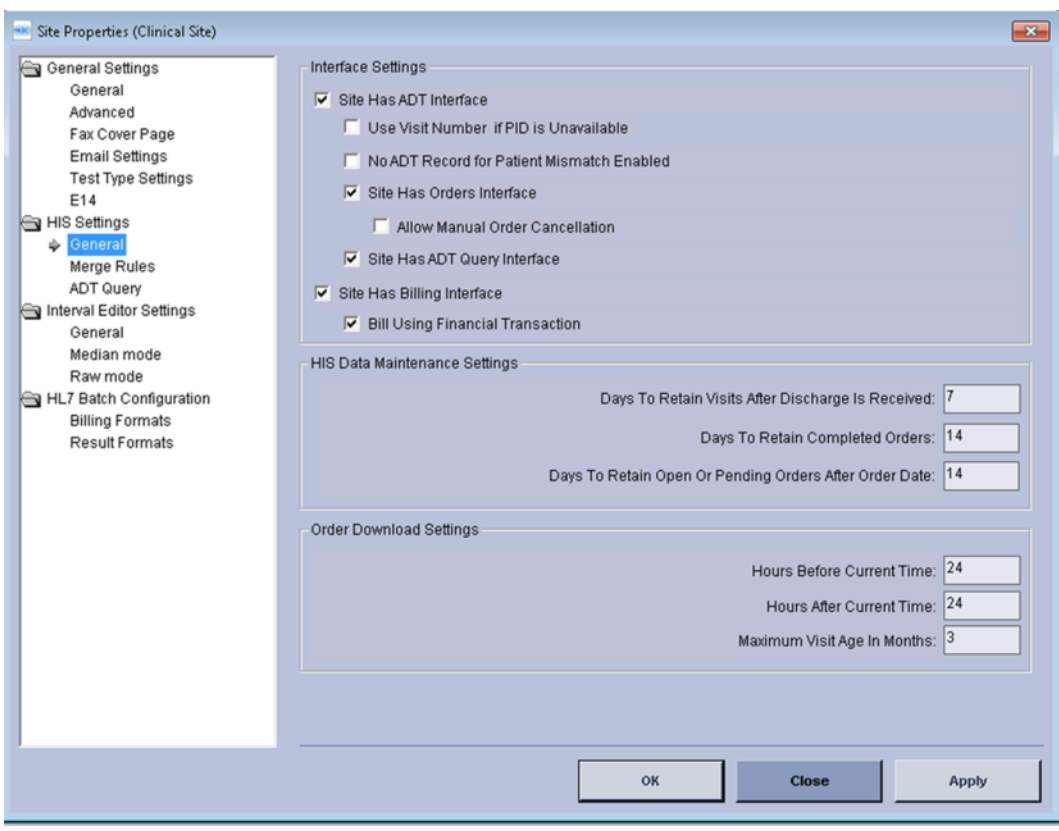

5. Select **Apply** and then **OK** .

## **Scheduling HIS Data Maintenance**

The HIS Data Management task will clean expired accounts, visits, patients and orders from the temporary HIS tables as configured in the HIS settings configuration. The user can set the time of day that the HIS Data Maintenance will run.

1. Go to **Setup** > **Scheduled Tasks** > **HIS Data**.

The **General** screen opens.

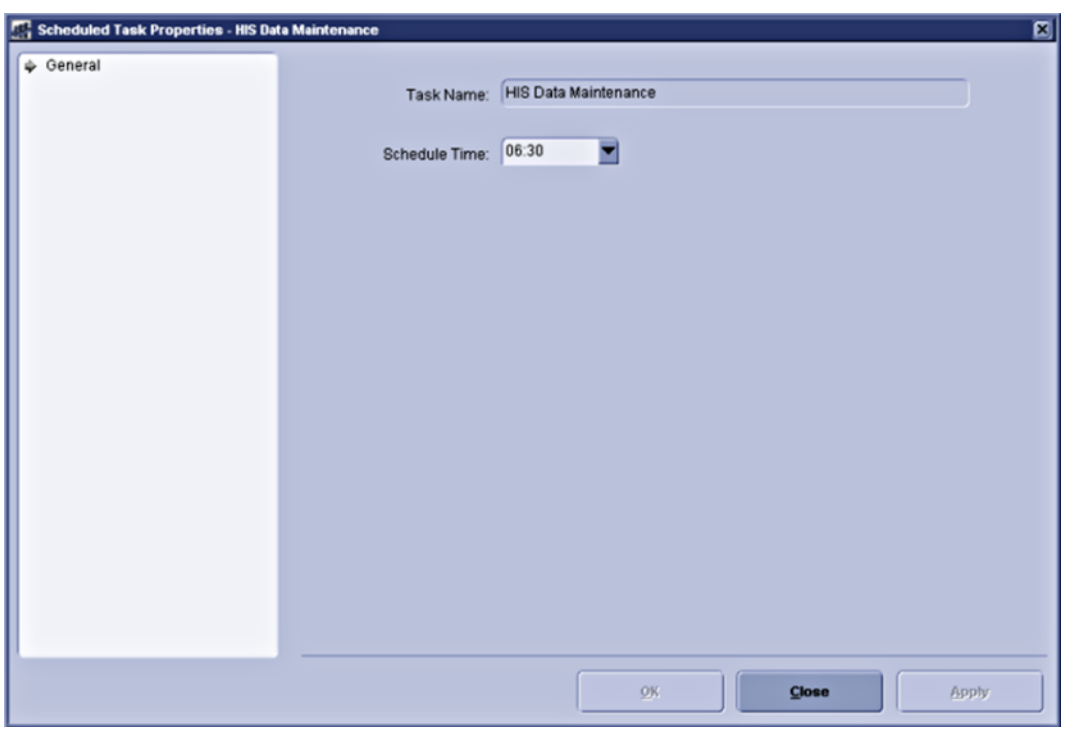

- 2. Select **Schedule Time** to start the maintenance process.
- 3. Select **Apply** and then **OK**.

### **Maintaining the Log and Queue**

This option allows the user to set the number of days the HIS Event Log entries can be held in the MUSE system before cleanup.

- 1. Highlight **Scheduled Tasks** in the menu tree at the left side of the window.
- 2. Highlight **Log and Queue Maintenance**. Right-click and select **Properties**. The **Scheduled Task Property — Logs and Queues** window opens.
- 3. Highlight the **HIS Event Log** in the menu tree at the left side of the window. Set the **Days to Hold**.
- 4. Click **Apply**, and then **OK** when finished.
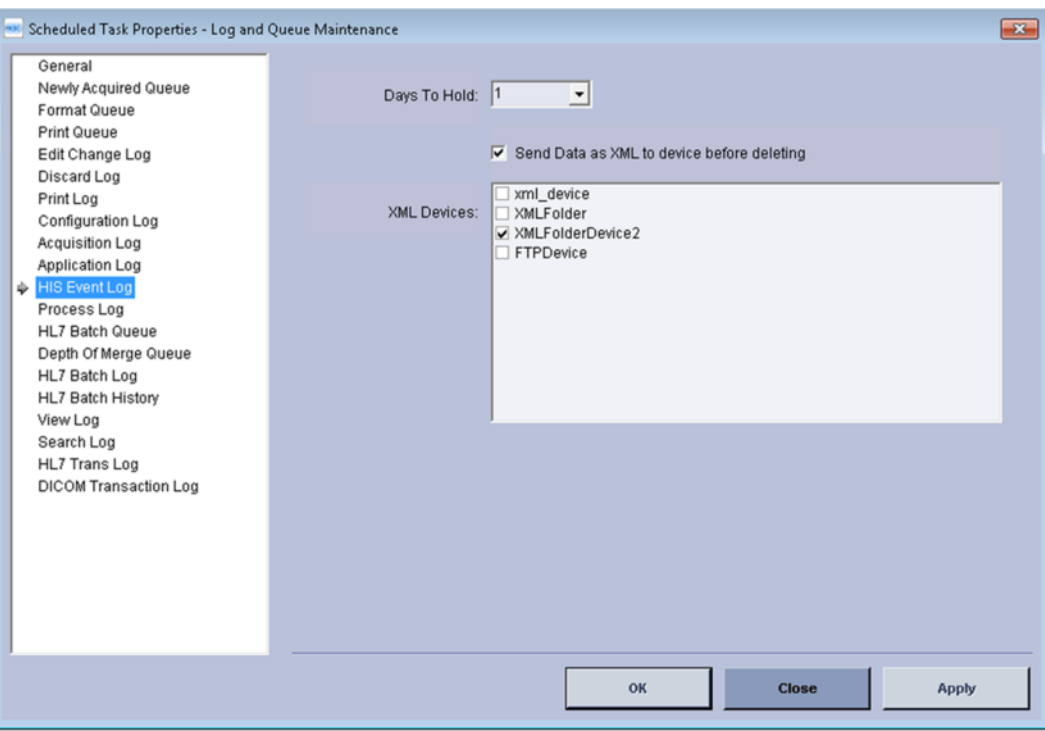

# **8**

# **HL7 Implementation FAQs**

# **ADT Fields and Functions**

# **My HIS system uses ADT function A18 as an Account Number Merge, is this compatible with the MUSE system?**

The MUSE system normally maps the A18 transaction to a Patient ID merge. Otherwise, the MUSE system can be configured to ignore the A18 transaction, or if the necessary data is present in the message, change the message to a message type that the MUSE system supports such as an A35. Health Level Seven Version 2.2 and later define new merge transactions that are also supported by the interface that may apply to this functionality. All merge transactions on the MUSE system require the Patient ID at a minimum.

# **My HIS system uses patient names larger than the MUSE system accepts. The original HIS name must be returned in result and billing messages. Will this work?**

The MUSE system supports 40 character last names and 20 character first names. The system will truncate longer names.

# **At times, we admit patients under an alias that we want to send to the MUSE system. How does this work?**

The MUSE interface and MUSE systems do not support a patient alias.

# **The ADT transactions A20 (patient bed status update), A21 (patient goes on a leave of absence), and A22 (patient returns from leave of absence) are not listed, does the MUSE interface support them?**

No. The functions supported by the MUSE system are listed in this manual. If sent, A20, A21, and A22 transactions will error out in the HL7 interface engine. These transaction types should be filtered on the HIS side.

# **The PR1, GT1, IN1, ACC, and UB1 segments are not listed. Does the MUSE interface support them?**

No. The segments supported by the MUSE system are listed in this manual. Depending upon the particular data sent in the PR1, GT1, IN1, ACC, or UB1 segments, the MUSE system may be optionally configured to store the data. This must be determined on a case by case basis. The data may not be viewable by the MUSE system users. The data may not be available to return in result or financial messages. Also, see next FAQ.

# **Our system uses a special Z segment (Z02, ZPV, etc.). Is this accepted by the MUSE system?**

Possibly. In general, the MUSE system ignores segments not listed in this manual. However, the MUSE system interface may be optionally configured to map data fields from any segment in the HL7 message to corresponding fields in the MUSE databases. If the special Z segment contains data that can be stored on the MUSE system, it can be used. For example, HL7 does not specify patient height and weight in the standard segments, but it can be sent in a special Z segment. If the MUSE system is configured to recognize the Z segment as patient height and weight, the data will be accepted. Fields mapped like this may not be viewable on the MUSE system and/or may not be available to be returned in result or financial messages.

# **Our system uses system id and episode identifiers that are required in results. Can you store this information?**

No. The MUSE interface does not store the system id and episode.

# **Does the MUSE system update order information in the studies on the MUSE server?**

An ADT interface will update ADT information on the MUSE system; an order interface will update order information on the MUSE system. Order information is updated on a study only until the study is set to Demographics Complete status or higher.

# **Orders Fields and Functions**

# **Our order messages may contain multiple OBR segments. Can the MUSE system accept it?**

No. The MUSE system only processes one procedure per patient per message, i.e. one OBR segment per order message with quantity 1 (one).

# **We order recurring studies, 1 every day for 5 days at a set time or 1 every hour for 5 hours. How does the MUSE system handle this?**

The MUSE system only processes one procedure per patient per message, i.e. one OBR segment per order message with quantity 1 (one). For this example, the HIS system would generate five individual order messages for a single study with the requested date and time for each study.

# **The PV1 segment is listed as optional. What does that mean?**

The MUSE system uses information in the PV1 segment to update ADT and visit database information. When the HIS system is sending order messages only, more information can be gathered if the PV1 segment is sent with the order message. For HIS systems sending both ADT and order messages, the PV1 segment in the order message may be used to update ADT and visit information if configured to do so.

# **Our order system uses a 25-digit placer order number. Can the MUSE system accept that?**

No. The MUSE system accept a maximum of 22 characters for the place order number.

# **NOTE**:

Some ancillary devices accept nine-character order numbers.

# **Our order system uses order number and occurrence number to identify patient studies. Does the MUSE system store this information?**

The MUSE system requires a place order number which is a key to the order database (maximum of 22 characters).

### **Can you create order numbers for studies on the MUSE system?**

No. The MUSE system is considered a filler of orders, not a placer.

# **Does the MUSE order interface use control codes NA, SN, OC, SS for processing orders?**

No. The only order control codes applicable to the MUSE system are NW (new order), CA (cancel order), OD (Delete Order), and XO (update order).

# **Can the MUSE order interface assign order numbers to order requests or create requests for orders?**

No. The MUSE system is considered a filler of orders not a placer.

# **Does the MUSE system send cancel order messages to the HIS?**

No. The MUSE system depends on the HIS order system to create, cancel, and change orders. The MUSE system can be configured to allow users to cancel orders locally on the MUSE system, but this does not affect the HIS order system and is not communicated to the HIS system. In general, orders should be canceled on the HIS order system, not on the MUSE system.

# **Can the MUSE system users edit orders?**

No. Order information is only changed by the updates from the HIS order system.

# **Result and Financial Messages Fields and Functions**

# **Does the Physician ID on the MUSE system match the HIS ID?**

Generally the MUSE ID and the HIS ID for physicians are not the same, however the HIS ID can be mapped, or "matched," to a MUSE user in MUSE User setup. The physicians on the MUSE system are given a User ID anywhere in the range from 1 – 65,535. Not all physicians in the HIS system have User IDs on the MUSE system.

# **We require the Hospital ID for physicians (overreader, referring, ordering), transcriptionists, etc. Does the MUSE system use the Hospital ID?**

The MUSE system uses the **Medicare ID** field in the user list to store **Hospital ID** or mnemonics that are needed for result and financial messages. This field data is entered and maintained by the customer. The HIS system can maintain a lookup table that correlates the MUSE Information **System User ID** and the **Hospital ID.**

# **Our ADT and Order messages include the physician's hospital ID. We want this information returned in the results/financial messages.**

The **Physician ID** information sent in the ADT and/or order messages is stored in the database **HIS ID** field up to 32 characters. When ADT and order information is matched to a study, physician information is stored with the study and can be returned in a results or financial message.

**The only allowable status values for our results are pending and draft.**

The MUSE interface has four standard report statuses, two unconfirmed statuses: Preliminary and Demographics Complete and two confirmed statuses: Final and Corrected/Revised Final. The interface can map the MUSE report status sent in the HL7 message to customer specifications.

# **Can you send the transaction dollar amount in the financial message?**

The MUSE interface does not support transaction dollar amounts.

## **How does the MUSE system do credits?**

The MUSE interface does not send credit messages

# **What are the options for interfacing waveform image data?**

Waveform image data can be sent from the MUSE system to the HIS in an HL7 message. The image can be sent as PDF, TIFF, PostScript, PCL, and Windows Metafile. The image in the HL7 message will either be UUencoded or Base64 encoded and the HIS system will decode and display the graphics.

# **Do I need a Financial Interface and a Result Interface?**

The MUSE HL7 interface option for sending HL7 financial transactions can be purchased. These are sent in real time or in batches. Some HIS systems may be able to generate charges based on the result transactions, and would therefore not require the separate financial option.

# **How and when will I receive duplicate financial messages?**

There are three study states that can trigger a charge message, Newly Acquired, Demographics Complete, and Confirmed. If configured to do so, and a study is set to one of these states, a charge message is triggered and a billing message is formatted and sent to the HIS. When the billing message is properly formatted, a bit flag is set to indicate that a financial message has been sent for that test status. Note that there is a separate billing bit for each of the billing triggers (Newly Acquired, Demographics Complete, and Confirmed).

If after the first occurrence of a billing trigger a study is again set to the same state, the system will block a second financial message from being sent for that state. However, if the user has "re-bill" privileges, the user will receive a prompt and can then elect to either suppress the charge message or allow a second charge message to be generated.

### **NOTE**:

You can add columns to the Edit List and Retrieval Pane to identify whether charges have been generated for a particular state. You can also find this information through a database search.

# **Communication Protocol Options**

**Our communication's protocol does not follow the HL7 standard; it uses a single character acknowledgment. Can the MUSE system be configured to accept this?**

The MUSE supports standard HL7 original mode acknowledgment messages, not a single character or ACK/NACK acknowledgment.

**We use the HL7 standard acknowledgments. Does MUSE support sequence protocol?**

### No.

# **Our system uses TCP/IP. When our side goes down, we send a shutdown message to our interfaces and want a shutdown message sent when the MUSE side goes down.**

The MUSE system does not send shutdown messages, and they will be ignored. The MUSE system functions properly without shutdown messages. The MUSE inbound interface for ADT and orders starts and opens a listening port and waits for a connection from the HIS. When the connection from the HIS is released, the MUSE inbound side releases the connection and reopens the listening port and waits for a connection to the host. The MUSE outbound interface only makes a connection to the HIS when messages are available to send. If the connection is not accepted, the MUSE system maintains the messages as it continues to try the connection.

# **Who is the client and who is the server?**

The MUSE system will be the server for ADT and order transactions (including the patient demographics query). The MUSE system will be the client for result and financial transactions. This follows "the sending application is the client" rule.

# **9**

# **HL7 Interface Testing**

# **Introduction**

This is a guide for customers to develop test plans. The customer can review and revise the testing information contained in the reference-only test plans and customize them to meet their specific workflows and data exchange requirements.

The customer is responsible for ensuring that the interfaces from their information systems to the MUSE system and from the MUSE system to their information systems update as expected.

The customer's information system department may have test plans in place to use for data validation and integrated testing. In that case, they can choose not to use the test example included in this document.

The implementation of each HL7 interface will vary from customer to customer depending on the site's cardiology and other departments' workflow.

# **Test Goals**

To completely exercise your system in the test environment, you should test all interface options and features, such as ADT (Admit/Discharge/Transfer), Orders, Results, and Financials.

You should test your system under two different conditions: single transaction (functional or unit) tests and multiple transaction (end to end or integrated) tests.

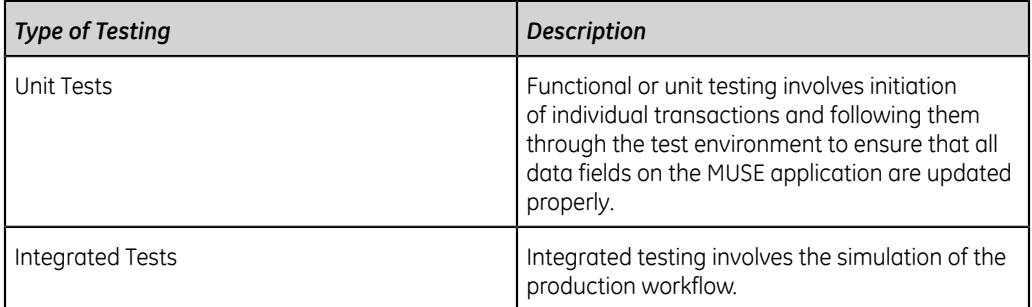

# **Customer Prerequisites for Interface Testing**

Follow these steps to confirm that all the prerequisites for testing the HL7 interface are complete.

- 1. Review the *MUSE Cardiology Information System HL7 Reference*, available from your GE Healthcare HL7 engineer or GE Healthcare project manager.
- 2. Verify that your test environment mirrors the production environment.
- 3. Participate in the HL7 specification review with the GE Healthcare HL7 engineer.

Customers upgrading from a prior MUSE release to a MUSE system v9 or higher are not required to have an in-depth specification review, unless new interfaces are being implemented as part of the upgrade. Existing interfaces on a MUSE installation will be configured to match the prior interface formats as closely as possible. The MUSE v9 or higher system may require some changes to the inbound or outbound HL7 messages that were used in the prior releases.

Customers who are new to the MUSE system or who will be implementing new HL7 interfaces are required to have an in-depth specification review with their GE Healthcare HL7 engineer.

4. Verify the connectivity and message validation, and that all HL7 transactions between the MUSE system and the site's HIS/EMR systems were successfully transmitted and processed.

Initial interface connectivity and high-level message validation must be completed prior to formal unit testing. These tasks are to be completed by the customer's HL7 or clinical analyst and the GE Healthcare HL7 engineer.

5. Identify and schedule resources for interface testing.

Customer resources that are typically involved with the testing are included in the list below. Unit and integrated testing will vary based on interfaces, number of sites defined in the MUSE system, number of inbound HIS and outbound EMR, and billing systems sending or receiving data.

- HL7 engineer/interface analyst
- IT clinical analyst
- IT network engineer
- IT registration analyst
- IT EMR analyst
- IT hospital billing analyst
- IT technical billing analyst
- Biomedical technician
- Patient registration staff
- Health information management staff
- Nursing and clinical staff
- EKG technicians
- MUSE system administrator

# **Test Procedures**

The following is a reference-only test plan. It is important to test all aspects of your HL7 interface software. Be sure to create examples for each transaction and event type, and provide data that will test all of your systems options and features.

The interface tests should be performed for each site configured on the MUSE system.

# **Test Sequence**

The MUSE HL7 Interface consists of seven standard component interfaces:

- ADT (Admit, Discharge, and Transfer).
- ADT query.
- Order.
- Result.
- Result batch.
- Financial.
- Financial batch.

The complete interface may include one or any combination of these components. However, an ADT interface is required with an Order interfaces. We recommend that an Order interface be included with each Financial interface.

While this varies depending on the interface component options, we recommended this test sequence for each site:

- ADT transactions.
- ADT Query.
- Order transactions.
- Result transactions.
- Result batch processing.
- Financial transactions.
- Financial Batch transactions.
- Test system recovery from any shutdown that could occur during transaction processing.

# **Test Templates**

Sample templates are provided for the major transaction types.

# **Testing ADT Interface Transactions**

The MUSE HL7 ADT interface accepts unsolicited messages for ADT transactions from the HIS (Hospital Information System). These messages include data for only one patient.

# **NOTE**:

The MUSE HL7 ADT interface does not support batch processing of ADT transaction messages.

For thorough ADT interface testing, patient admission, discharge, and transfer events entered in the HIS trigger a corresponding HL7 ADT message and event. The message and event type sent in the HL7 transaction indicates what type of workflow event took place for the patient.

To ensure that the MUSE database is updated as expected, each HL7 event type that you will be sending to MUSE needs to be tested.

To validate that an HL7 event type updates the MUSE database as expected, perform the action that triggers the event on your HIS (for example, to trigger an A01 event, Admit an Inpatient to your hospital test system; to trigger an A02 event, Transfer an existing Inpatient to a different room/bed on your hospital system; etc.), then compare the ADT data fields entered for the patient on your HIS with the data fields populated on the **Admit** and **Visit** information screens in the MUSE system.

To simplify testing and verification of the ADT transaction processing, we separate the tests into four groups:

- Transactions that add patient data.
- Transactions that change patient data.
- Transacations that merge patient data.
- Transactions that delete patient data.

# **ADT Transactions that Add Patient Data**

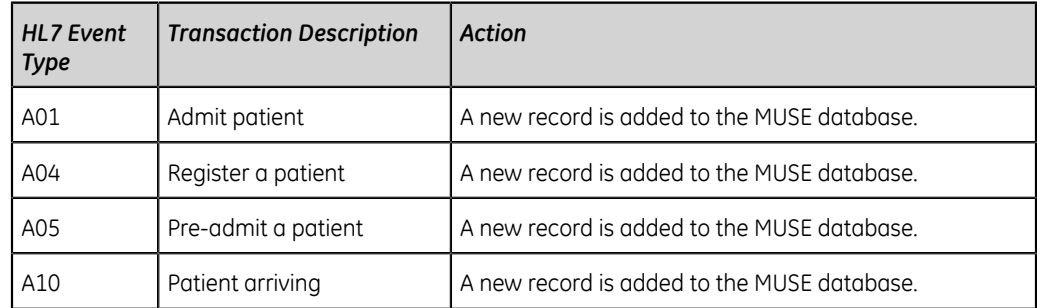

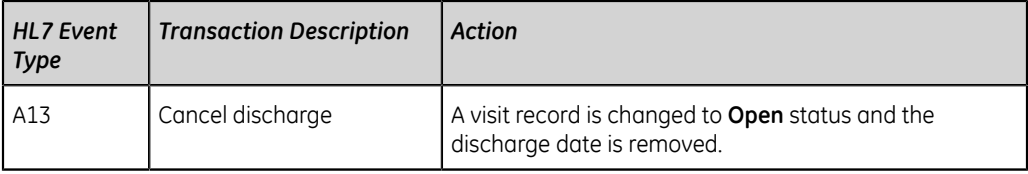

# **Testing Transactions that Add Patient Data**

These transactions primarily affect patient identification data and can be verified on the MUSE system by viewing the MUSE Admitting Information and Visit Information screens.

Only HL7 event types that will be sent to the MUSE system from the HIS (Hospital Information System) need to be tested.

Use the following steps to test the ADT transactions that add patient data:

1. On your test HIS, begin by admitting a new patient.

An A01 (Admit Patient) transaction is sent to the MUSE system.

2. Log on to the test MUSE system to verify that the newly admitted patient is in the MUSE system.

Follow the following instructions to view patient admitting and visit information in *["How to View Patient Admitting and Visit Information " on page 89](#page-88-0)*.

3. Verify that the information displayed on the **MUSE Admitting and Visit Information** screen matches the information entered on your HIS.

It is recommended that you do a field-by-field comparison between the data valued on the MUSE screens and the data valued on your HIS.

- 4. Record any field that is not valued on the MUSE system, but was valued on your HIS.
- 5. Record any field that contains a value on the MUSE system that does not match the value in your HIS.

# **NOTE**:

Verification of the **Patient ID**, as it is valued in the MUSE system, is critical. Most customers value the patient's medical record number in the **Patient ID** field. The **Patient ID** field on the MUSE system is used to uniquely identify the patient. The length and format on this field must remain consistent to ensure unique identification of the patient. During HL7 specification review, you need to determine the length and format of the **Patient ID** field.

- 6. After verifying that all of the data fields for the Admit transaction has updated the MUSE system correctly, send another transaction that adds patient data and repeat the verification process.
- 7. Continue testing until all the transactions that add patient data for each site defined on the MUSE system have been tested and verified.

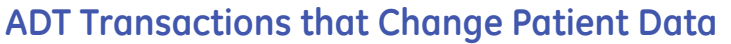

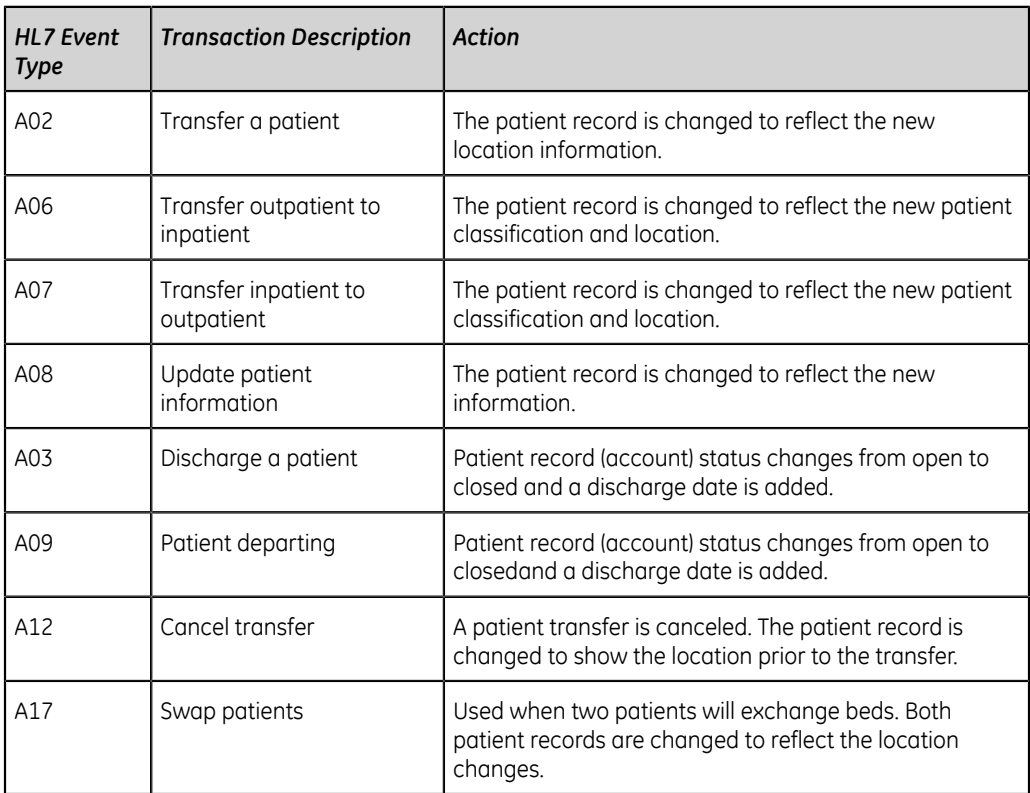

# **Testing Transactions that Change Patient Data**

Only HL7 event types that will be sent to the MUSE system from the HIS need to be tested.

1. On your test HIS, admit a new patient.

An A01 (Admit Patient) transaction is sent to the MUSE system.

2. Log on to the test MUSE system to verify that the newly admitted patient is in the MUSE system.

See *["How to View Patient Admitting and Visit Information " on page 89](#page-88-0)*.

- 3. On your test HIS, select the new patient and transfer the patient to another Nursing Unit Room or Bed.
- 4. Verify that the patient location displayed on the MUSE Visit Information screen matches the new patient's HIS location.
- 5. After verifying that the patient location on MUSE was updated by the Transfer transaction, send another transaction that changes patient data and verify that any data changed on the HIS is updated or changed on the MUSE Admitting and Visit Information screens.

6. Continue testing until all of the transactions that change patient data for each site define on MUSE have been tested and verified.

# **Site Level Merge Settings**

We recommended that the customer's Health Information Management, Integration Team, and Cardiology Department staff review the site configuration options for the depth of the merge implementation with the GE Healthcare HL7 engineer.

The MUSE system can be configured to allow stored patient study demographics and visit and account information to be synchronized with the HIS system when specific HL7 messages are received. Synchronization can be configured to operate on both confirmed and unconfirmed study data as well as the MUSE site-level patient demographics data store. Merge-specific HL7 messages are those that change patient ID, visit or account identifiers to the correct values. Currently, these are the only type of messages that target confirmed patient test data. The HL7 merge event type, along with the MUSE Depth of Merge Site configuration, determines what tables are updated in the MUSE system when the message is received. The following table describes the transactions that merge patient data:

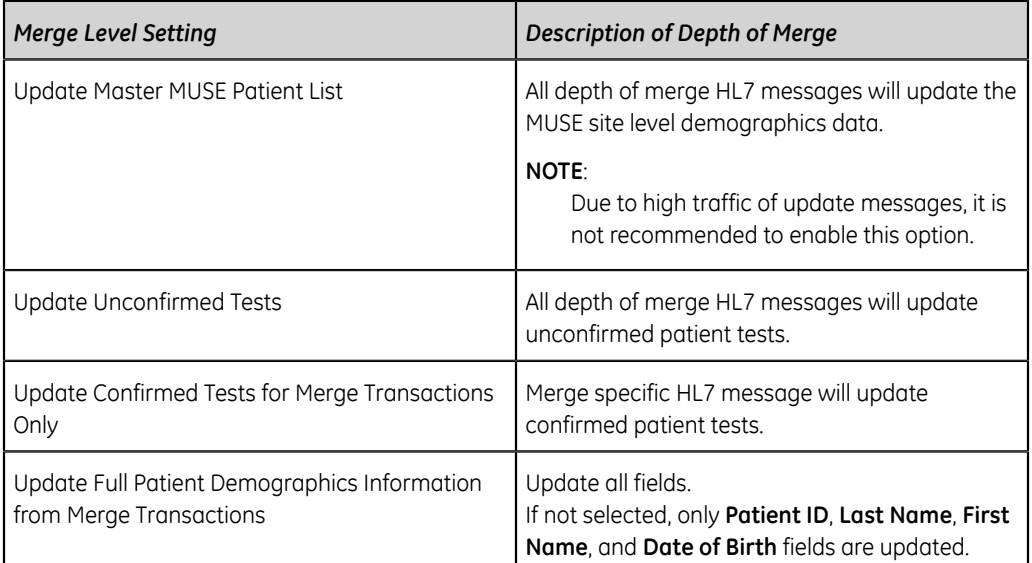

# **ADT Transactions that Merge Patient Data**

Merge-specific HL7 messages are those that change patient ID, visit and/or account identifiers to the correct values. Currently, these are the only type of messages that target confirmed patient test data. The HL7 merge event type, along with the MUSE Depth of Merge Site configuration, determines what tables are updated in the MUSE system when the message is received. The following table describes the transactions that merge patient data:

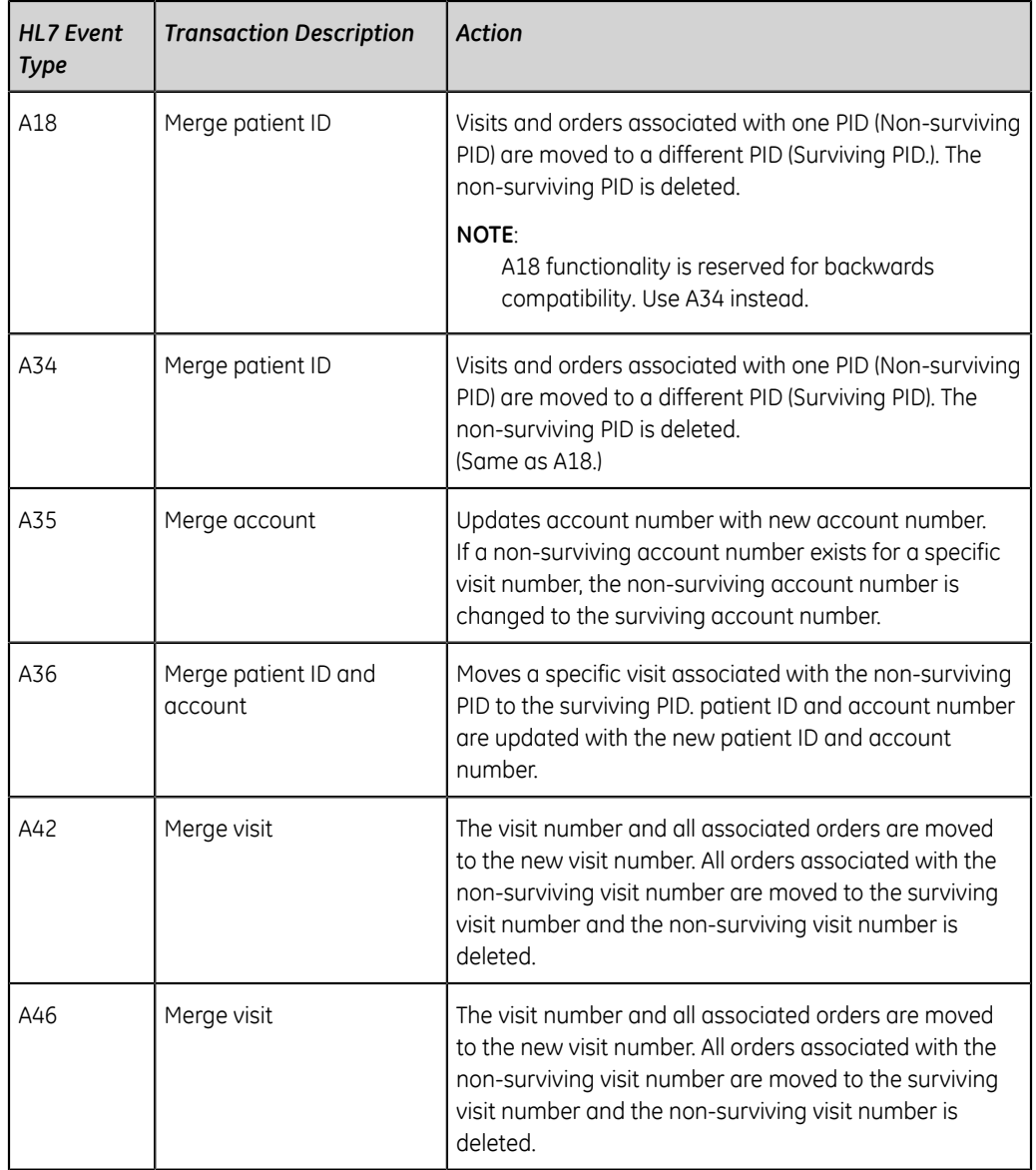

# **Table 31: ADT Transactions that Merge Patient Data**

# **HL7 Merge Transactions**

The following table describes the behavior of the HL7 Merge transactions and the MUSE Site Depth of Merge configuration.

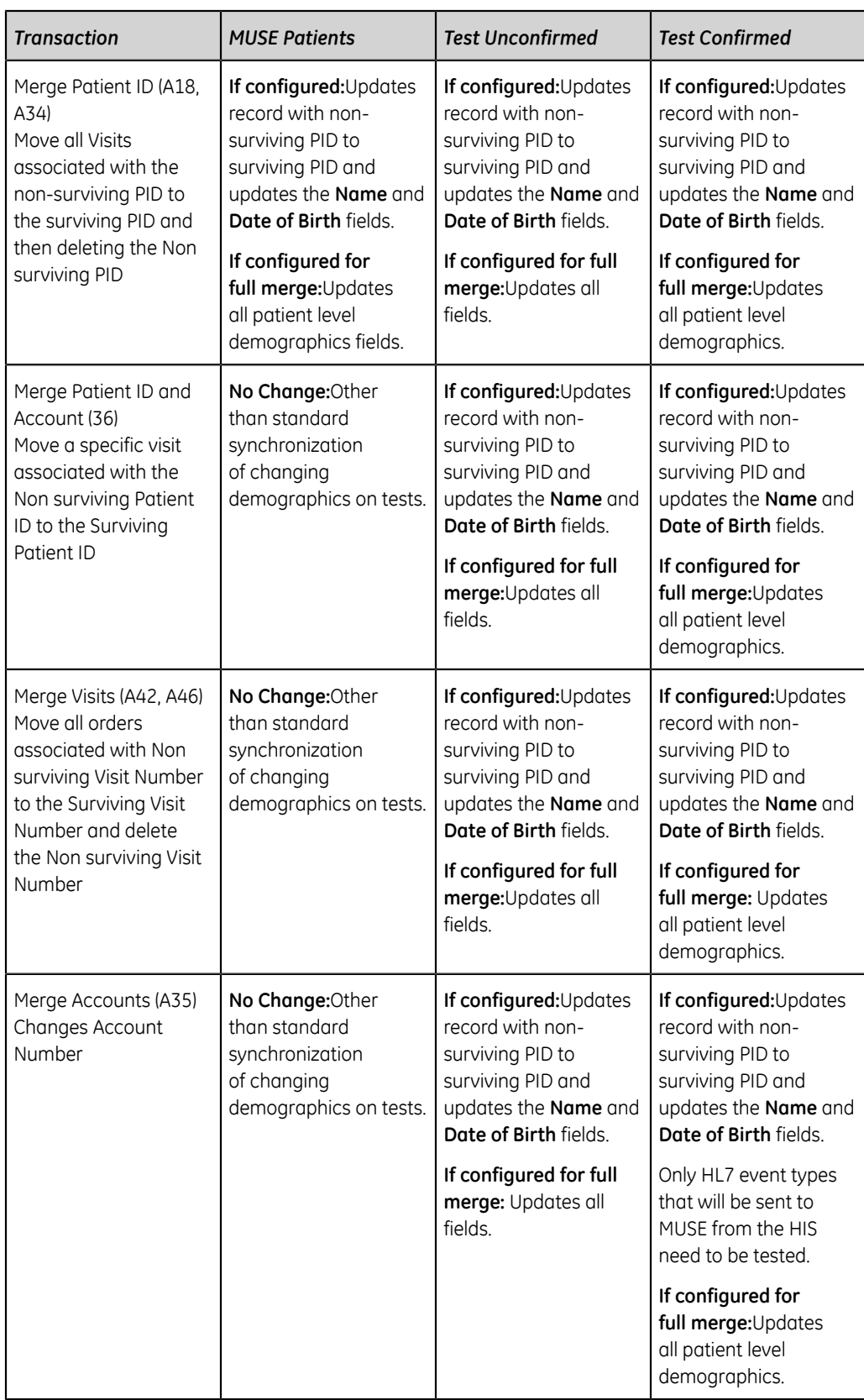

# **Testing Transactions that Merge Patient Data**

Follow these steps to test the ADT transactions that merge patient data:

1. On the test HIS, admit two new patients of the same gender and with the same birthdate.

Two A01 (Admit Patient) transactions are sent to the MUSE system.

2. Log on to the test MUSE system to verify that both patients are in the MUSE system.

See *["How to View Patient Admitting and Visit Information " on page 89](#page-88-0)*.

- 3. Determine which of the test patients has the correct medical record number and information. This patient will have the surviving PID information following the merge.
- 4. On your test HIS, merge the medical record numbers for the two registered patients, generate an A18 or A34 transaction.
- 5. Verify that the patient with the Non-Surviving medical record number can no longer be found in MUSE using that Non-Surviving number.

Verify that any open orders, visits, and associated results for the patient with the non-surviving number are now displayed under the patient with the surviving medical record number.

# **NOTE**:

The patient demographic, unconfirmed tests, and confirmed tests data will be updated according to the Site Depth of Merge configuration. The merge test plans must be modified to meet the expected behavior for each MUSE site.

6. Test each HL7 merge event type that will be sent from the HIS system along with the Site Depth of Merge configuration for each site.

# **ADT Transactions that Delete Patient Data**

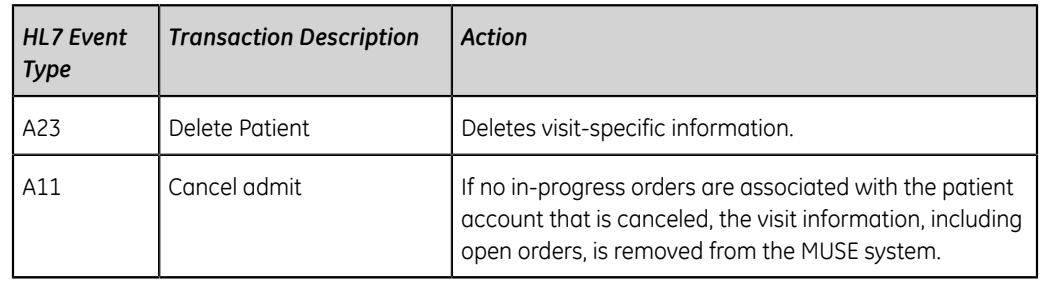

The following table describes the transactions that delete patient data:

# **Testing Transactions that Delete Patient Data**

Only HL7 event types that will be sent to MUSE from the HIS need to be tested. Follow these steps to test the ADT transactions that delete patient data:

- 1. On the test HIS, admit a new patient. An A01 (Admit Patient) transaction is sent to the MUSE system.
- 2. Log on to the test MUSE system to verify that the newly admitted patient is in the MUSE system.

See the following instructions to view patient admitting and visit information in *["How to View Patient Admitting and Visit Information " on page 89](#page-88-0)*.

- 3. On the test HIS, select the test patient and cancel the patient's admission.
- 4. Verify that the visit information, including open orders, is removed from the patient's record.
- 5. Test all of the transactions that change patient data for each MUSE site has been tested and verified.

# <span id="page-88-0"></span>**How to View Patient Admitting and Visit Information**

Follow these steps to view the data on the MUSE Admitting and Visit Information screen:

- 1. Select the **Patient** tab in the **Patient Retrieval List** panel.
- 2. Select **ADT**.
- 3. Enter the patient search criteria.
- 4. Select **Search**.

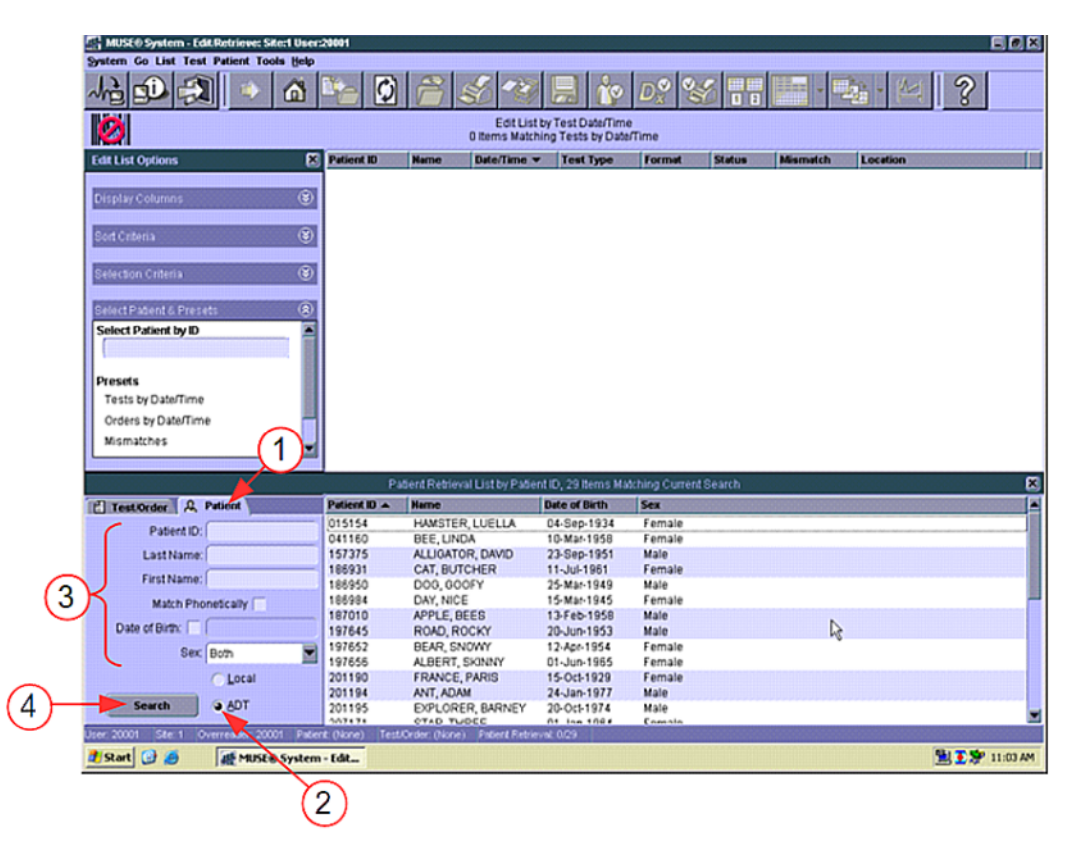

Searching with no criteria produces a list of all patients with ADT registrations in the MUSE system in the bottom right-hand panel. Note that the there is a maximum number of patients that can be displayed at a time. You may be asked to enter criteria to reduce the result set.

Searching with criteria will display the patient registration(s) that meet the search criteria as shown in the following screen.

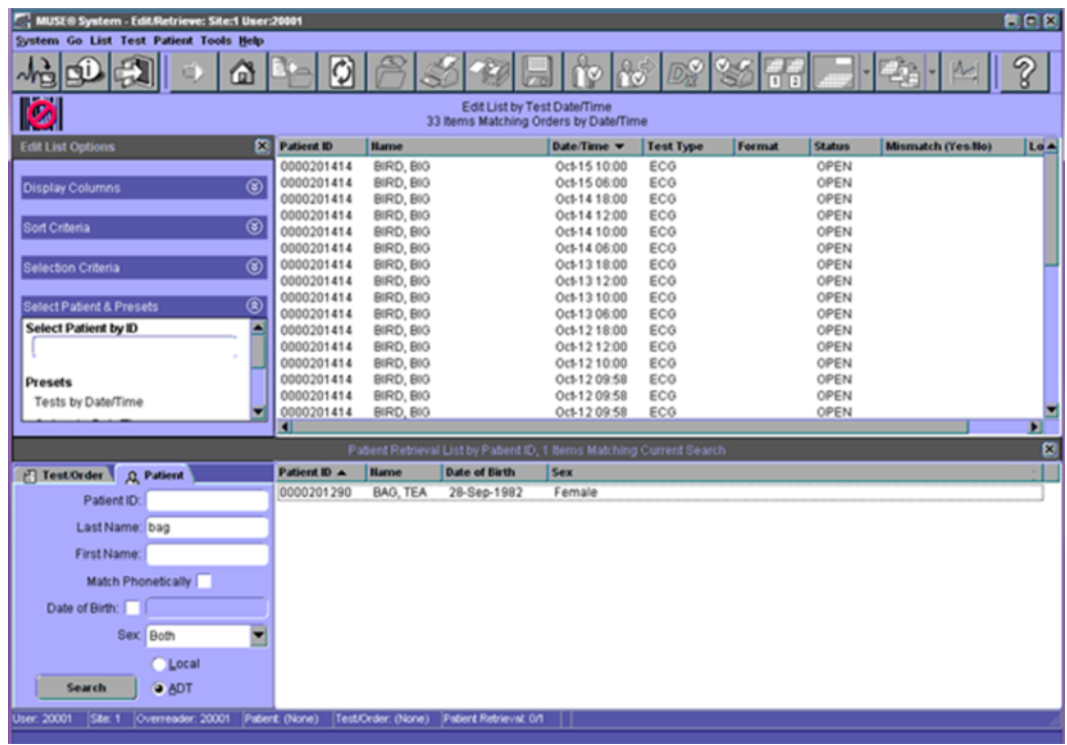

Use the following steps to view patient information:

- 1. Select the patient row from the **Patient Retrieval List**.
- 2. Press **Enter** or double-click the row.

Patient Admit and Visit information sent on ADT interface transactions can be viewed on the **Admitting Information** tab and **Visit Information** tab.

The patient demographic information contained on the **Admitting Information** screen (1) is usually static. For example, the Patient ID (usually the medical record number assigned to the patient on the HIS) does not change each time the patient has a new encounter or visit at the hospital. The patient date of birth, sex, race, address, etc. are also items that do not generally change from visit to visit.

The following screen shows the **Admitting Information** tab.

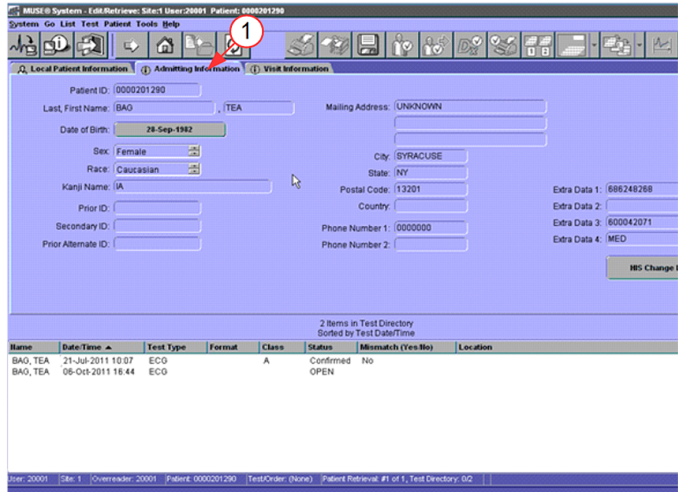

The patient demographic information contained on the Visit Information (2) screen is usually dynamic. For example, the Account Number usually changes each time the patient has a new encounter or visit at the hospital. The patient location, patient class, Admitting MD, etc. generally change from visit to visit.

# **NOTE**:

The patient may have one or many accounts/visits that are on the MUSE system. Each visit stored on the MUSE system is listed in the upper section of the **Visit Information** tab. To view the data for a specific visit, highlight the visit. The data displayed in the center of the screen is related to the highlighted, specific visit.

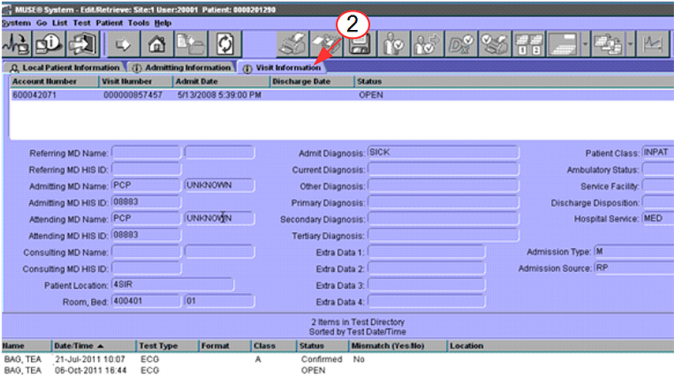

The following screen shows the **Visit Information** tab.

# **MUSE Order Transactions**

The MUSE HL7 Order interface accepts unsolicited messages for Order transactions from the HIS. A message can only include data for one order.

 $[Postext: 0000201290 \quad [TestOrder: 0kone) \quad [PostText: Review at \textit{ } \textit{F1} \text{ of 1}, \textit{Test Directory: } 02 \quad [$ 

The MUSE HL7 Order interface does not support batch processing of Order transaction messages.

The following table describes the Order transactions that are supported by MUSE HL7 Order interface:

| Order<br>Control<br>Code | <b>Transaction Description</b> | <b>Action</b>                                                                                                    |
|--------------------------|--------------------------------|----------------------------------------------------------------------------------------------------|
| <b>NW</b>                | New order                      | Adds a new order to the database.                                                                                                    |
| СA                       | Cancel order request           | An existing order is canceled (discarded).                                                                                                    |
| DC                       | Discontinue order request      | An existing order is discontinued (discarded).                                                                                                    |
| XO                       | Change order request           | An existing order is changed.<br><b>NOTE:</b><br>The MUSE system identifies unique orders by their<br>Placer Order Number. A change to an existing order<br>needs to have the same Placer Order Number for<br>the MUSE system to update the target (original)<br>order. |

**Table 32: ADT Transactions that Delete Patient Data**

# **Testing Order Transactions**

Use the following steps to test the order transactions.

- <span id="page-92-0"></span>1. On your test HIS, admit a new patient. An A01 (Admit Patient) transaction is sent to the MUSE system.
- 2. On your test HIS, place a new order for an EKG. Type the data for all comment fields available in your HIS OE (Order Entry) system.
- 3. Log on to the test MUSE system to verify that the new order for the patient is in the MUSE system.

Follow the following instructions to view patient order information in *["How to](#page-93-0) [View Patient Order Information on the MUSE System" on page 94](#page-93-0)*.

4. Verify the information displayed on the **MUSE Order Information** screen matches the information entered on your HIS. It is recommended that you do a field-by-field comparison between the MUSE screens and your HIS.

Record any mismatches. You will need to determine why the fields do not match.

5. Send a Change Order transaction for the same order requisition and check the various screens to verify that the appropriate data has changed.

# **NOTE**:

To ensure that Change Order transactions are tested completely, make a list of all of the fields that can be changed on the HIS OE (Order Entry) screens. Make sure that tests are executed that change these fields. Orders can be distinguished from tests by the case of the item's status. An order's status is all upper-case letters (for example, OPEN, DISCARDED). A test's status is noted in mixed case (for example, Newly Acquired, Confirmed).

<span id="page-93-1"></span>6. Follow the procedures to test the **Discontinue Order Request** and the **Cancel Order Request**.

Verify that the order has been discontinued or cancelled.

7. Continue testing steps *["1"](#page-92-0)* through *["6"](#page-93-1)* for each test type (EKG, HiRes, Holter, and Stress), each test code (refer to list of test codes identified on the HL7 Survey), and each Order Priority that can be selected on the HIS system.

# <span id="page-93-0"></span>**How to View Patient Order Information on the MUSE System**

There are several ways to view patient orders on the MUSE system. Because the focus of this document is how to validate data sent from the HIS system to the MUSE system and not designed to train clinical staff on the use of the MUSE application, only one example is given.

1. Select the **Admitting Information** tab in the test MUSE system.

If the patient has an Order for tests, the orders are listed in the bottom panel of the **Admitting Information** window.

The patient in the following screen has one order for an ECG.

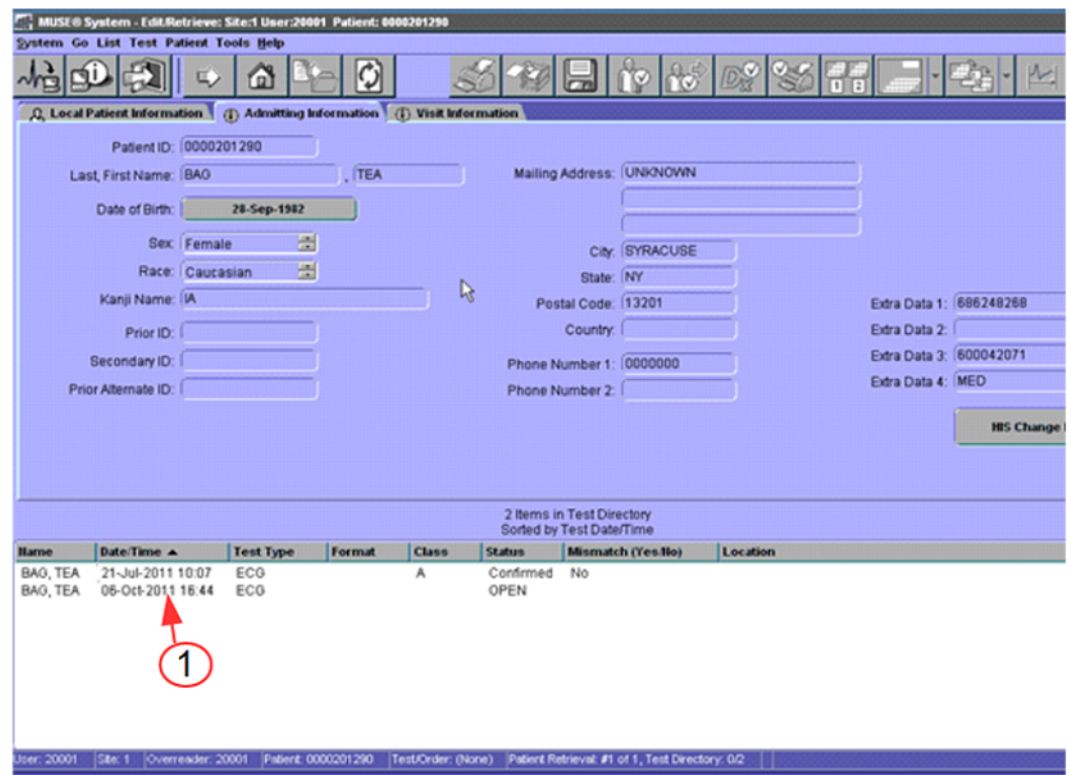

2. To view the **Order Information** screen, double-click the order to open it.

The **Order Information** window opens.

This screen displays the details of the order that was sent from the hospital ordering system. When testing the Orders interface, verify that the data in each of the information fields matches the information that was entered in the ordering system.

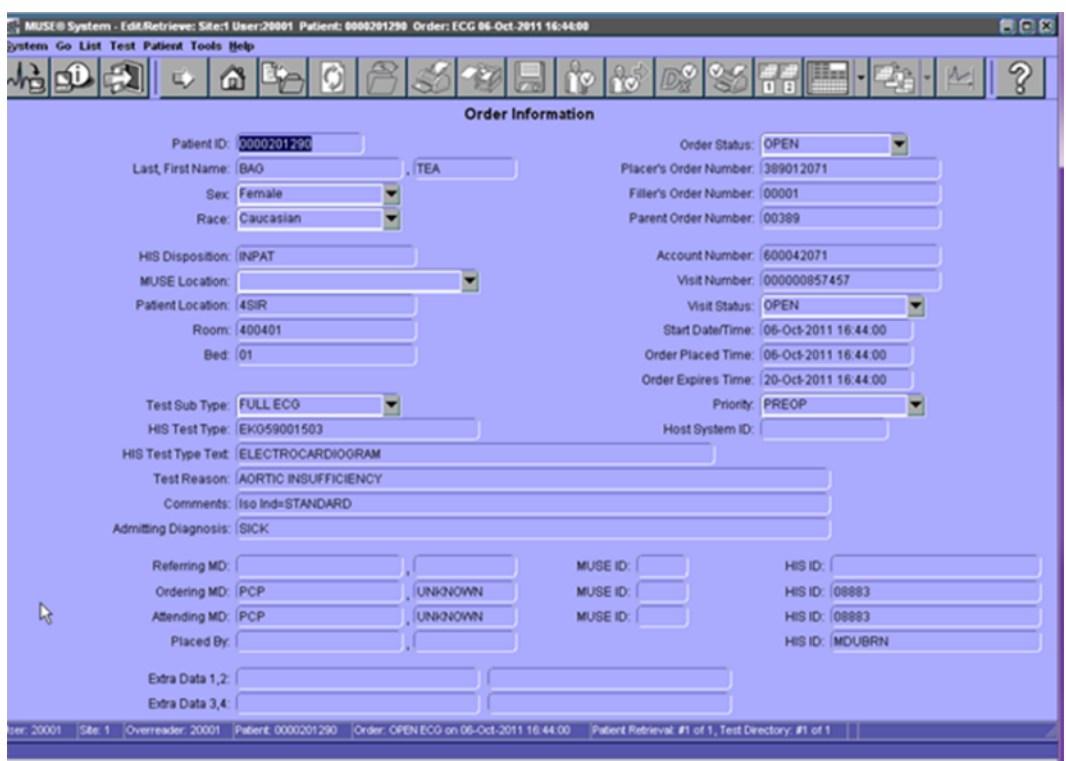

When an order is downloaded to an ECG device, only specific fields are transferred to the ECG device. The fields from the order that transfer to an ECG device on order download are:

- Patient Name
- Patient ID
- Date of Birth/Age
- Gender
- Race
- Referring MD
- Placer's Order Number
- Alternate ID/Secondary ID
- MUSE Location
- Room
- Ht. (height) and Wt. (weight)

### **NOTE**:

Height and Weight are not viewed with the patient data in the MUSE system. If they are sent to the MUSE system in an HL7 ADT message, they will download to the ECG device with the rest of the patient or order data.

# **Testing Result Transactions**

This section describes how to test the MUSE HL7 Results interface to ensure successful transmission and processing of preliminary, final (confirmed), and corrected (or retransmitted) result messages. It is recommended that a clinical staff member view the results post to the HIS or EMR. All data identified during the HL7 specification review should be on the report. The data values of the result report on the MUSE system and the HIS or EMR should match.

Each of your HIS or EMR systems that receive results from MUSE need to be tested. Each type of test that will be sent will need to be tested.

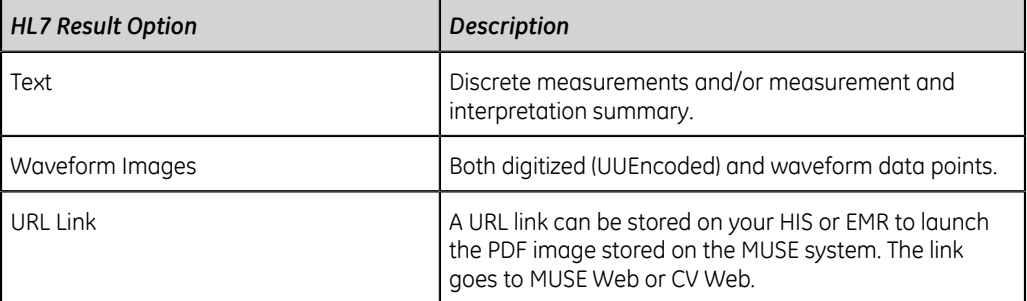

Several HL7 result options are available:

# **Result Transactions Test Procedures**

The test procedures for result transactions are divided into two separate sets of instructions:

- Testing Result transactions on the MUSE system with inbound HL7 ADT interface only.
- Testing Result transactions from the MUSE systems with inbound HL7 ADT and Order interface.

# **Test Data**

Before you test results, the MUSE system must acquire the test report data.

You will need to acquire data for reference-only studies. Your GE Healthcare HL7 engineer will populate numerous sample tests for each type of test that you will be implementing into your test MUSE system acquisition folder.

You will need to acquire studies for test patients from an ECG device if you have Order download to the ECG device in the HL7 interface implementation.

# **Testing the Results on MUSE with Inbound HL7 ADT Interface**

As you select scenarios and data to test, you may want to also test what-if scenarios.

Work with your GE Healthcare HL7 engineer to ensure that report distribution is set up to match your intended production workflow.

Work with your hospital's HL7 engineer and HIS system analyst to have several test patients registered on your HIS test system.

For each MUSE site and test result type that you will be sending from the MUSE system to your HIS or EMR, follow these steps:

1. Open a newly acquired test on the **Edit List** using the **Tests by Date/Time** preset.

To send test HL7 Results to the MUSE system, use the instructions in *["Sending](#page-98-0) [Test HL7 Results from the MUSE System \(with Inbound HL7 ADT Interface\)" on](#page-98-0) [page 99](#page-98-0)*.

- 2. Revise **Test Date/Time** to reflect the date/time you are performing the test.
- 3. Type the medical record number for one of the active test patients.
- 4. Update the patient name to resolve the mismatch. Click on the visit number field and select a visit. Save as Demographics Complete and Route to the edit list.
- <span id="page-97-0"></span>5. Verify that a Result Report with a Preliminary status was successfully received and processed by your HIS or EMR system.

# **NOTE**:

If you will not be sending preliminary results to your HIS or EMR, step *["5"](#page-97-0)*.

- 6. Log on to the MUSE system using the test doctor credentials.
- 7. Select the Preliminary test on the **Edit List** using the **Tests by Date/Time** preset and select the **Confirm and Route** icon from the **Edit List** tool bar (be sure to select the icon with the check mark next to it, or from the menu, select **Test**, **Save**, **Confirm**, or **Route**).
- 8. Verify that a Result Report with a Final status was successfully received and processed by your HIS/EMR system.

### **NOTE**:

The MUSE system can send discrete text results, summary text results, UUEncoded waveform results, and URL link pointing to specific results on MUSE Web or CV Web in the result message depending on option purchased. When validating the result transactions, verify that each component that you are expecting in the ORU (result) message updates your HIS/EMR correctly.

- 9. Log on to MUSE using test doctor credentials.
- 10. Select the Final (Confirmed) test from the **Test Retrieval List**.
- 11. Open the confirmed study and type *testing corrected report* in the interpretation section.
- 12. Select the **Confirm and Route** icon from the **Edit List** tool bar.
- 13. Verify that a Result Report with a Corrected or Amended status was successfully received and processed by your HIS/EMR system.

### **NOTE**:

The MUSE system does not send out HL7 Order Status Update messages. Some customers use the ORU (Result) message to create an Order Status Update message on their interface engine to send to their HIS Ordering system. You will need to include this in your customized test plans if this is a part of your hospital's workflow.

# <span id="page-98-0"></span>**Sending Test HL7 Results from the MUSE System (with Inbound HL7 ADT Interface)**

1. To attach ADT (Admit and Visit) information to a test on the **Edit List**, record the PID/MRN (1) of a test patient existing in the MUSE system.

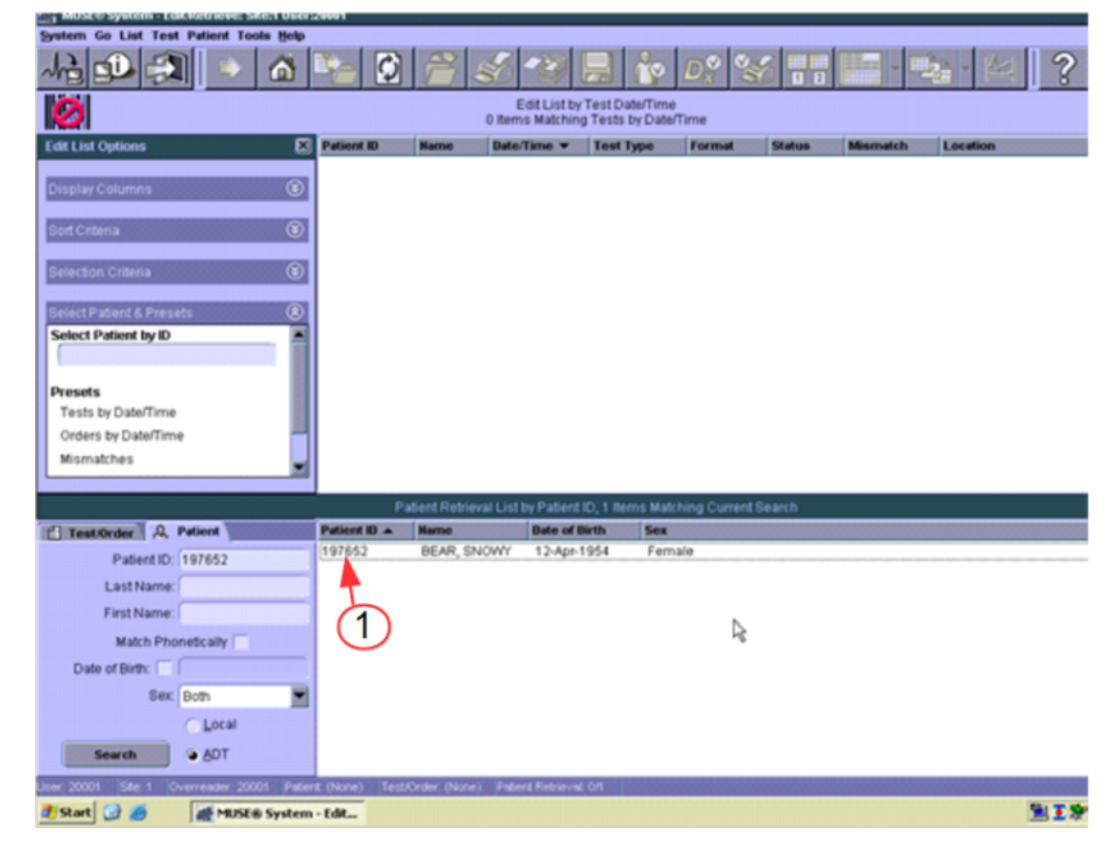

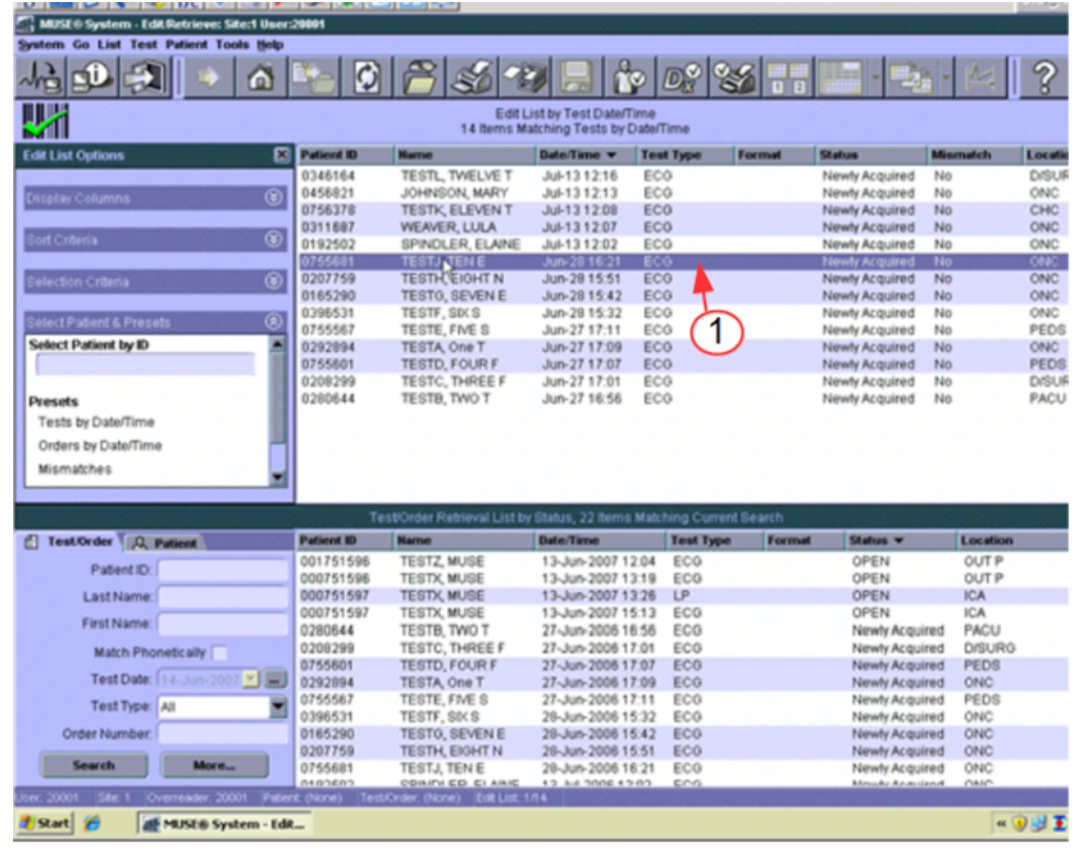

2. Open a **Newly Acquired** test (1) from the **Edit List**.

- 3. Confirm that there is no mismatch on this test and that the test displays the **No ADT record for patient notification** message. (1)
- 4. Select the PID/MRN (2) on the test and enter the PID/MRN.

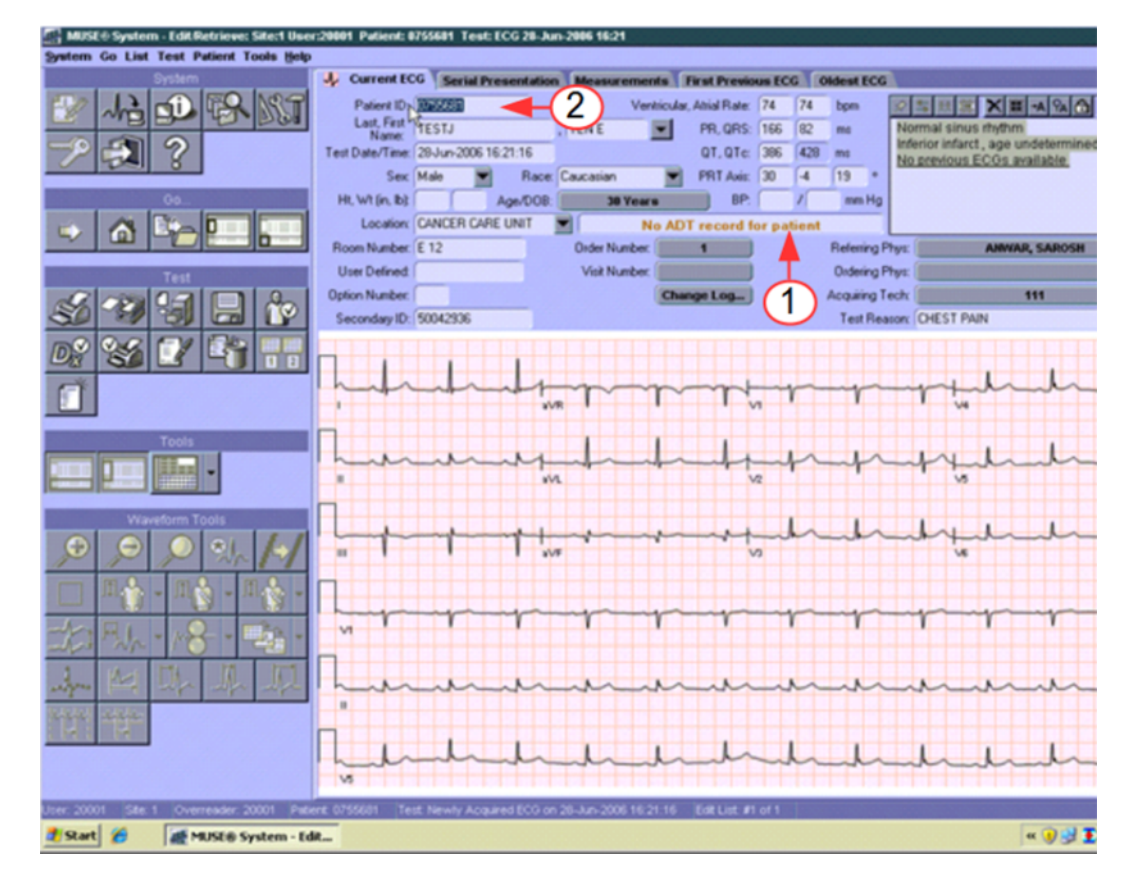

5. With the PID/MRN entered, the test now has a **HIS PID/Name Mismatch** (1) message.

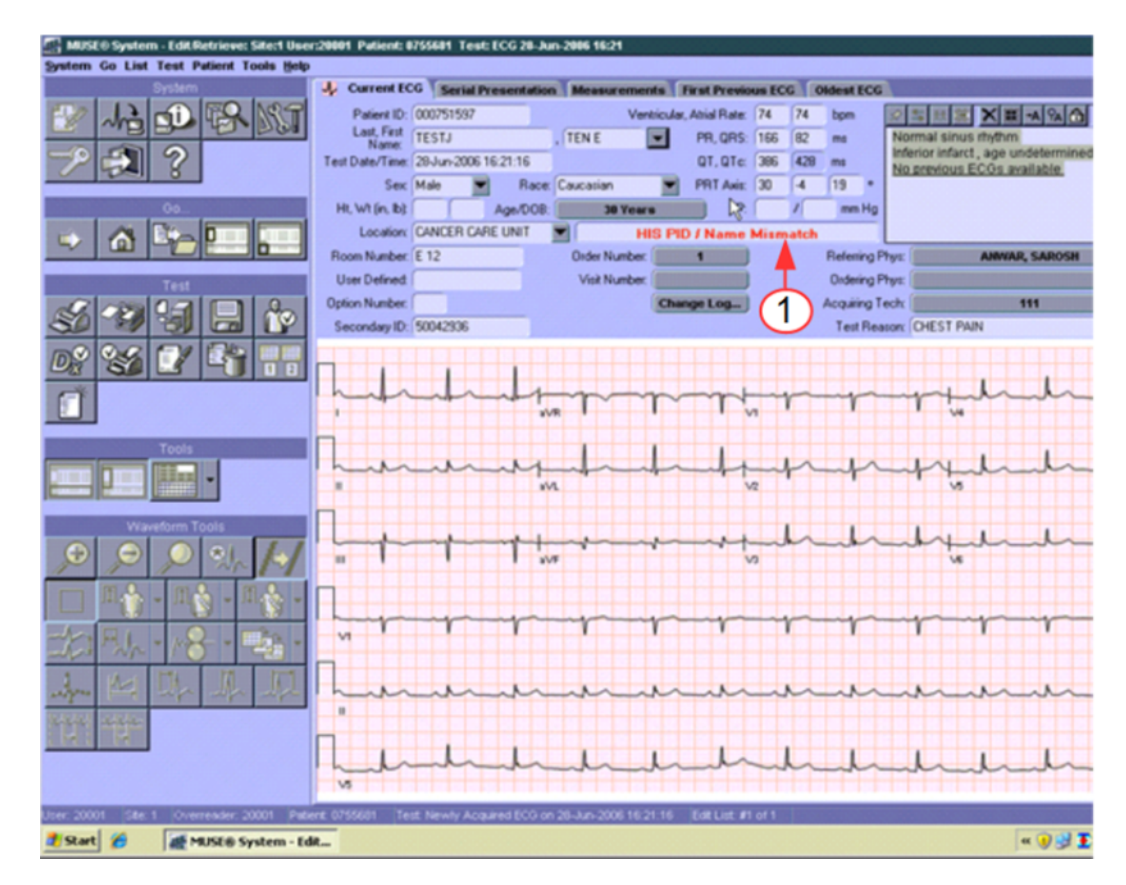

6. Correct this mismatch by selecting the drop-down arrow next to the patient name and select **Admitting Name** (1), the name in the HIS database that matches the PID/MRN that you entered.

The example test has an **Order Number** associated with it.

After correcting the HIS PID/Name Mismatch there is a PID/Order Mismatch (1). If no order is associated with the study then **No Mismatch Detected** displays.

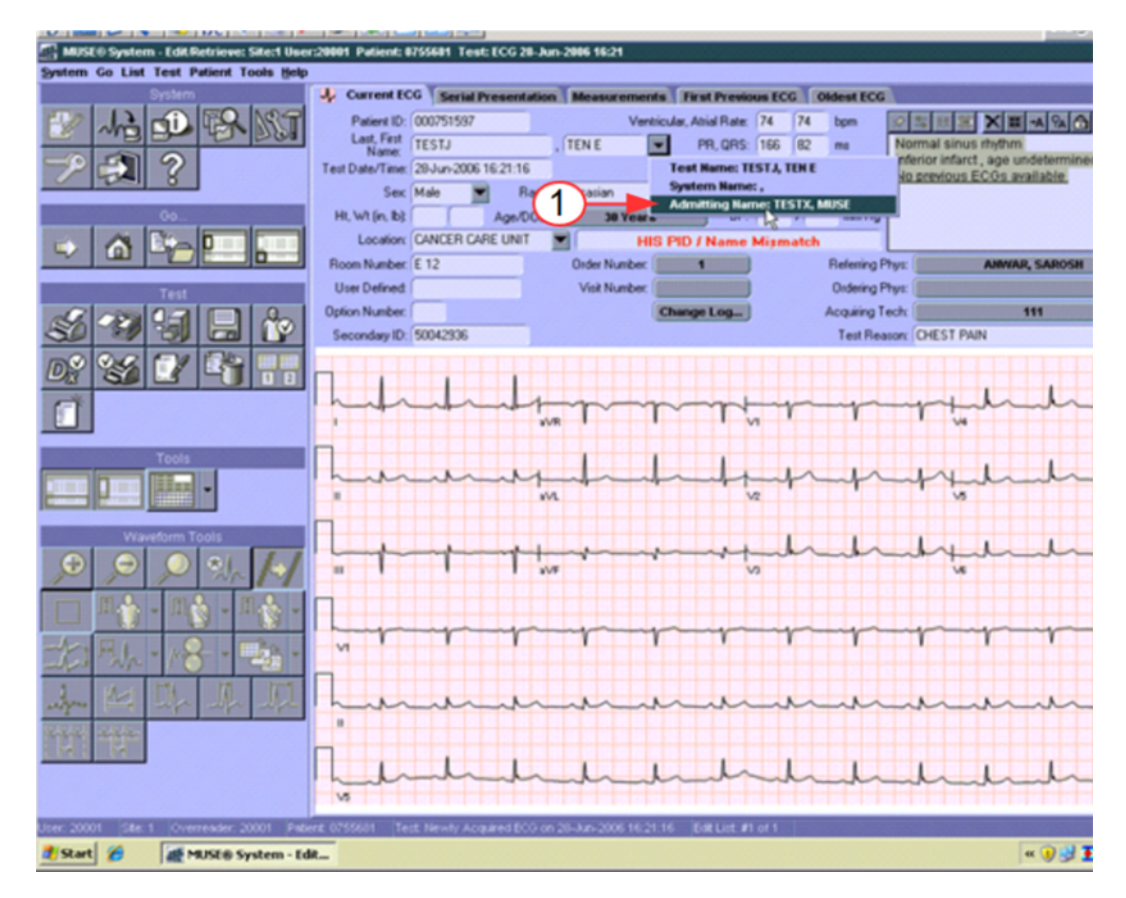

- 7. Verify the **Test Date/Time** before correcting the PID/Order mismatch. Many of the tests that are entered for testing have obsolete **Test Date/Times**. The **Test Date/Time** needs to reflect the order that you are going to attach.
- 8. Change the **Test Date/Time**(2).

# **NOTE**:

The date time format must be entered in the required format. If the you want the Date/Time to be March 18, 2011 at 0900 then enter 18-Mar-2011 09:00:00.

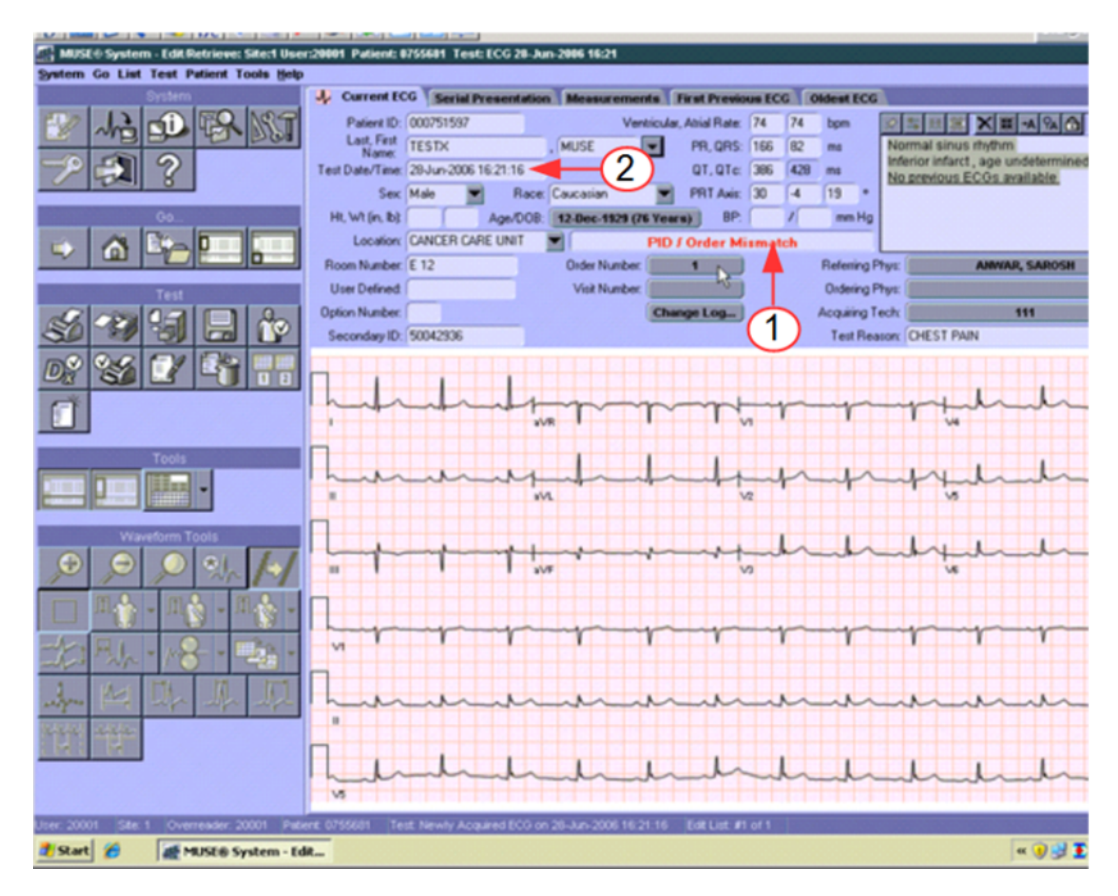

9. When testing systems that receive ADT, not all sample tests will have an order number. If the test has a PID/Order Mismatch the order number must be removed.

To remove the order number from the study, select **Order Number** (1) and then select **No Order**.

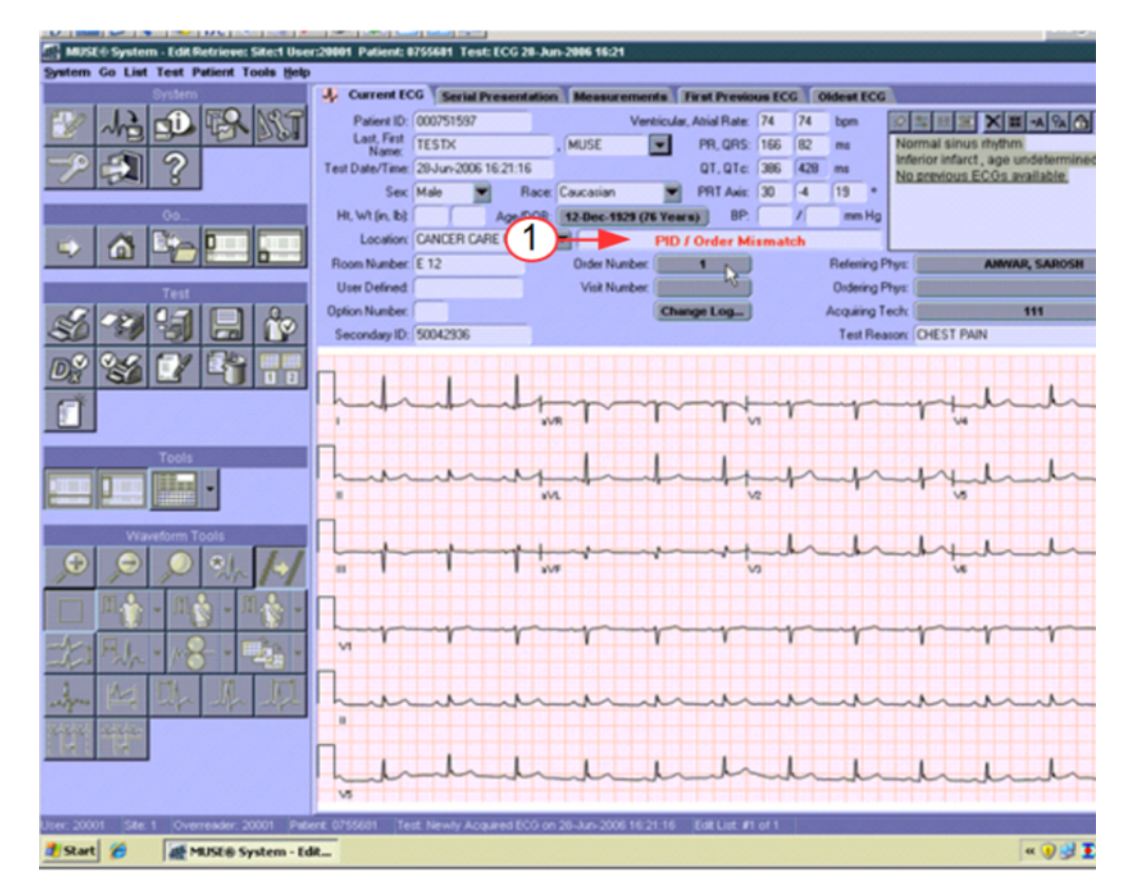

10. To attach the visit number, select **Visit Number** (1). Then, select the correct visit number from the list and select **OK**.

Once the visit is attached, then select the arrow icon (2) and save the updates as **Demographics Complete**. The updated study will be on the **Edit List** with the status **Demographics Complete**.

# **NOTE**:

Attaching the **Visit Number** to the study is critical. If the PID/MRN is all that is attached to the study before it is sent to the HIS/EMR system, then none of the Visit information will be included on the HL7 result transaction. Visit information includes account number, visit number, attending doctor, location, etc. that is minimally required by most HIS/EMR systems to post a result.

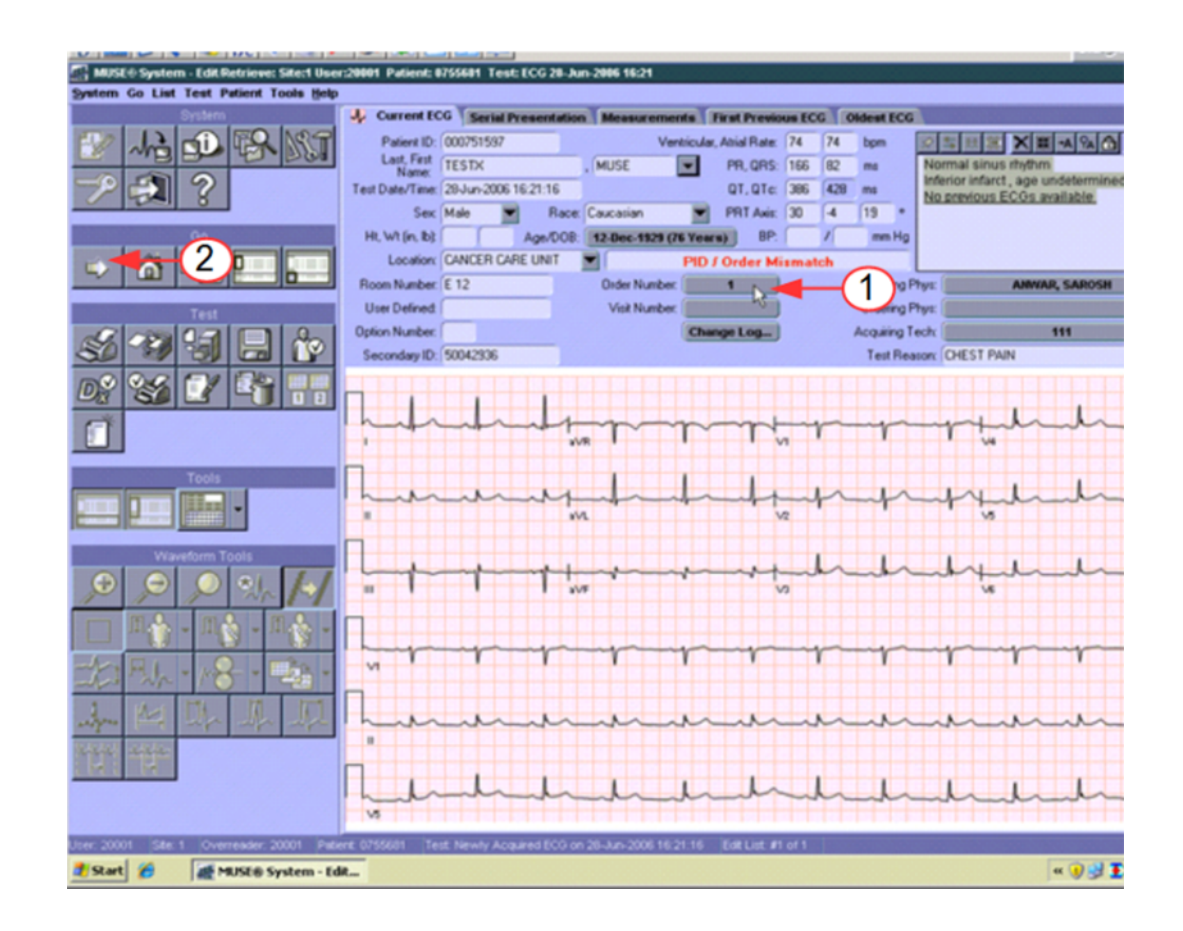

# **Testing Results on MUSE System with Inbound HL7 ADT and Order Interfaces**

As you select scenarios and data to test, you may want to also test what-if scenarios. For example, even though you have an ADT interface, what happens if the users don't attach a Visit prior to sending a preliminary or final result.

Work with your GE Healthcare HL7 engineer to ensure that report distribution is set up to match your intended production workflow.

Work with your hospital's HL7 engineer and HIS system analyst to have several test patients registered on your HIS test system.

Use these steps to test result messages on systems with inbound HL7 ADT and Order interfaces. Run this test for each MUSE site and test result type (EKG, HiRes, Holter, and Stress) that you will be sending from the MUSE system to your HIS/EMR.

# **NOTE**:

MUSE does not send out HL7 Order Status Update messages. Some customers use the ORU (Result) message to create an Order Status Update message on their interface engine to send to their HIS Ordering system. You will need to include this in your customized test plans if this is a part of your hospital's workflow.

1. Open a newly acquired test on the **Edit List** using the **Tests by Date/Time** preset.

To send test HL7 Results to the MUSE system, use the instructions in *["Sending](#page-107-0) [Test HL7 Results from MUSE System \(Inbound HL7 ADT and Order Interfaces\)" on](#page-107-0) [page 108](#page-107-0)*.

- 2. Revise **Test Date/Time** to reflect the date and time you are running the test.
- 3. Enter the medical record number for one of the active test patients. Update the patient name to resolve the mismatch. Click on the visit number field and select a visit. Save as **Demographics Complete** to the **Edit List**.
- <span id="page-106-0"></span>4. Verify that a Result Report with a Preliminary status was successfully received and processed by your HIS/EMR system.

# **NOTE**:

If you will not be sending preliminary results to your HIS/EMR, skip step *["4"](#page-106-0)*.

- 5. Log on to the MUSE system using the test doctor credentials.
- 6. Select the Preliminary EKG study from step 3 on the **Edit List** using the **Tests by Date/Time** preset and select the **Confirm and Route** icon from the **Edit List** tool bar (be sure to select the icon with the check mark next to it, or from the menu, select **Test, Save, Confirm**, or **Route**).
- 7. Verify that a Result Report with a Final status was successfully received and processed by your HIS/EMR system.

# **NOTE**:

The MUSE system can send discrete text results, summary text results, UUEncoded waveform results, and URL link pointing to specific results on MUSE Web or CV Web in the result message depending on option purchased. When validating the result transactions, verify that each component that you are expecting in the ORU (result) message updates your HIS/EMR correctly.

- 8. Log on to MUSE using test doctor credentials.
- 9. Select the Final (Confirmed) test from the **Test Retrieval List**.
- 10. Open the confirmed study and type *testing corrected report* in the interpretation section.
- 11. Select the **Confirm and Route** icon from the **Edit List** tool bar.
- 12. Verify that a Result Report with a Corrected or Amended status was successfully received and processed by the HIS/EMR system.

# <span id="page-107-0"></span>**Sending Test HL7 Results from MUSE System (Inbound HL7 ADT and Order Interfaces)**

1. To attach an open order to a test on the **Edit List**, view the PID/MRN (1) of the Open order in the MUSE system.

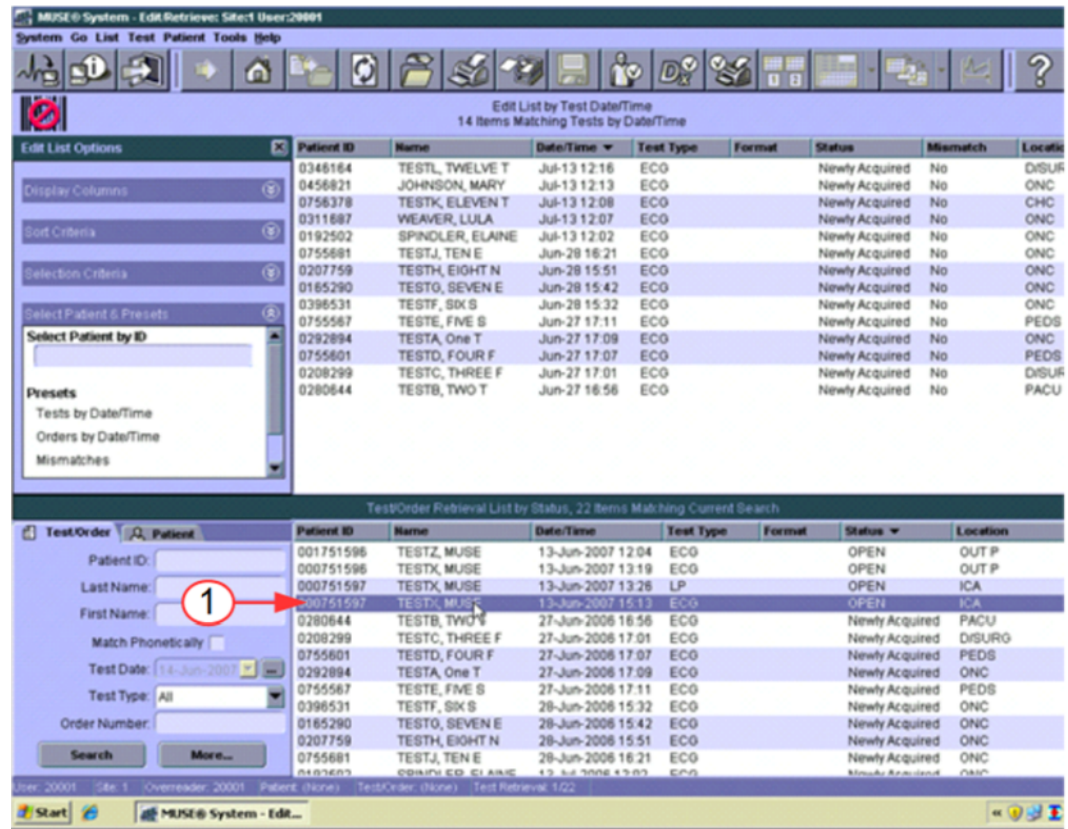

2. Open a **Newly Acquired** test (1) from the **Edit List**.
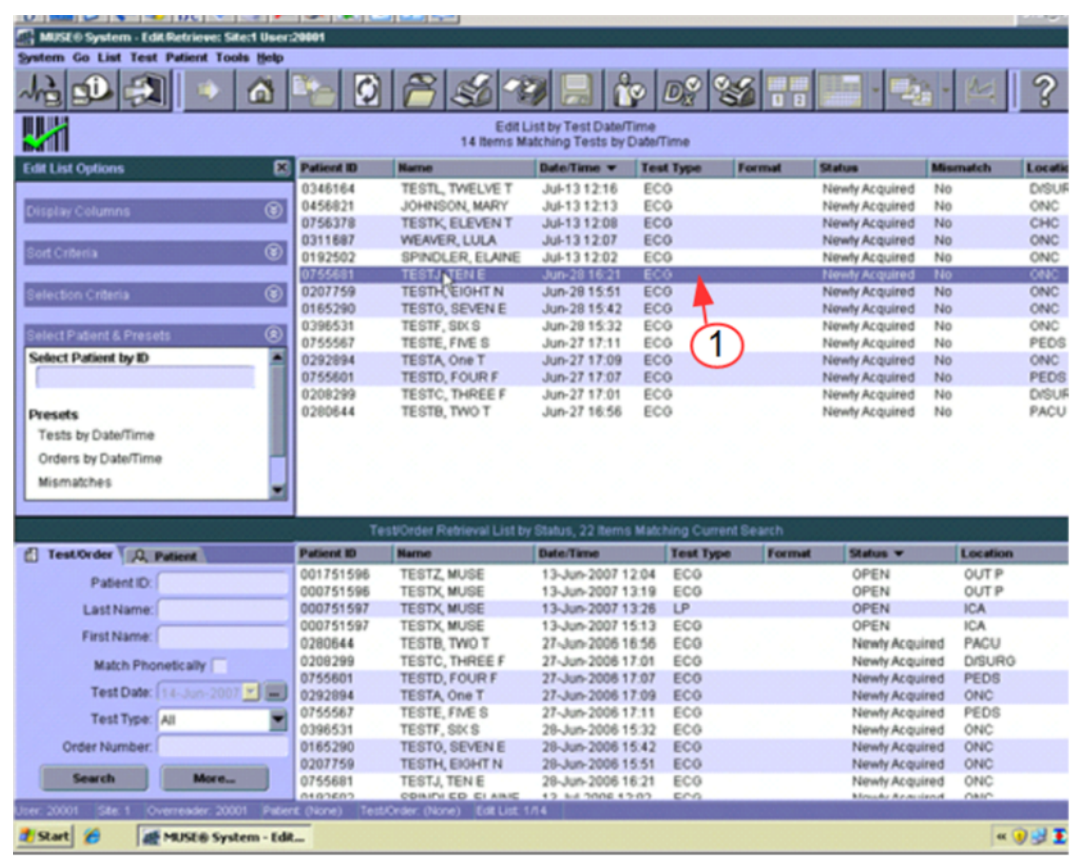

- 3. Confirm that there is no Mismatch on this test as it has the **No ADT record for patient notification** (1).
- 4. Highlight the PID/MRN (2) on the test and enter the PID/MRN.

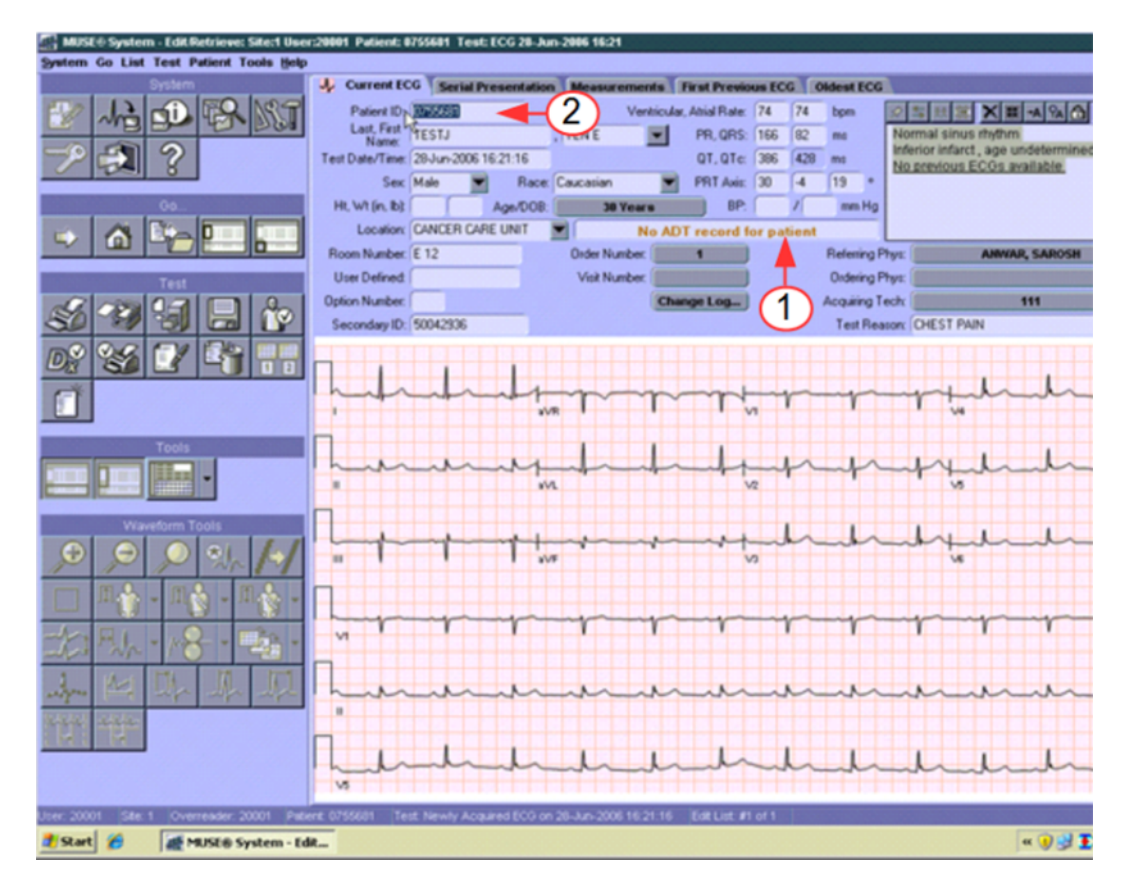

5. With the PID/MRN entered, the test now has a **HIS PID/Name Mismatch** (1).

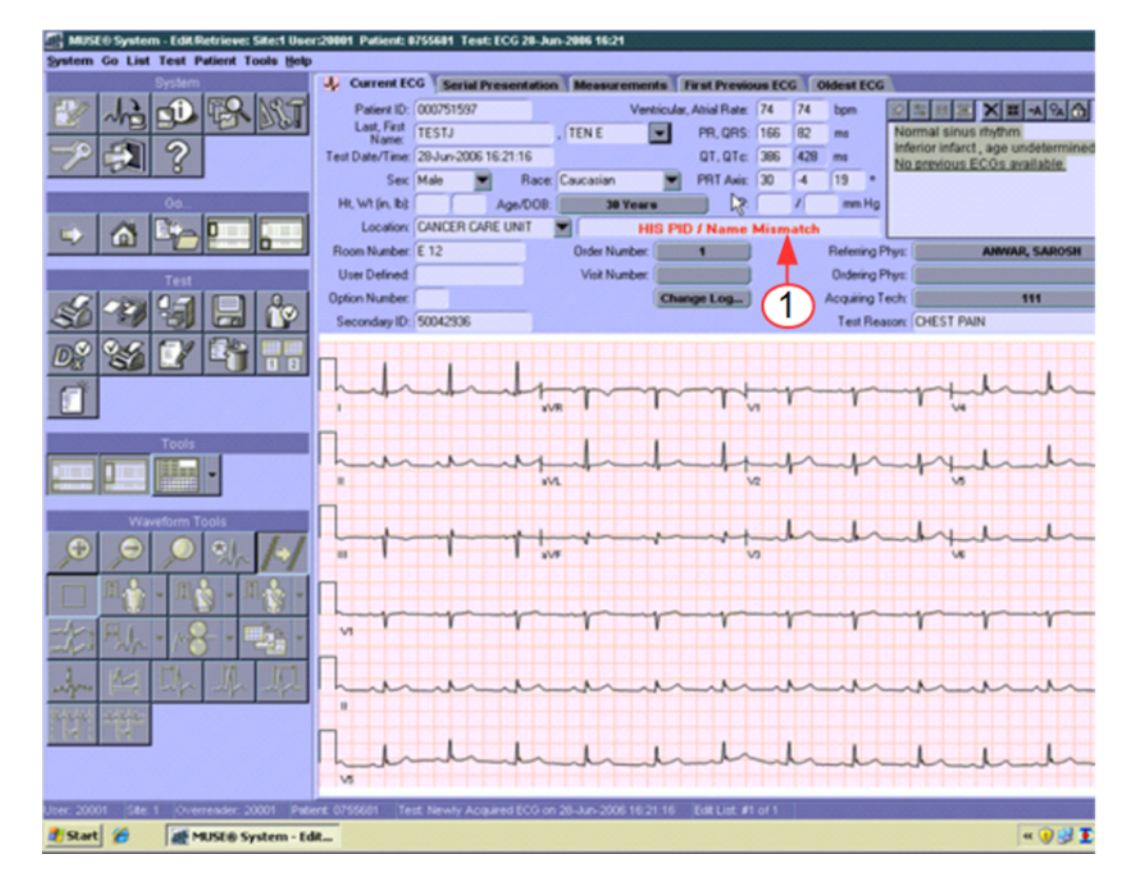

6. Correct this mismatch by selecting the drop-down arrow next to the patient name and select **Admitting Name** (1).

The Admitting Name is the name in the HIS database that matches the PID/MRN that you entered.

This example test has an **Order Number** associated with it.

After correcting the HIS PID/Name Mismatch there is a PID/Order Mismatch (1). If no order is associated with the study then **No Mismatch Detected** will be valued.

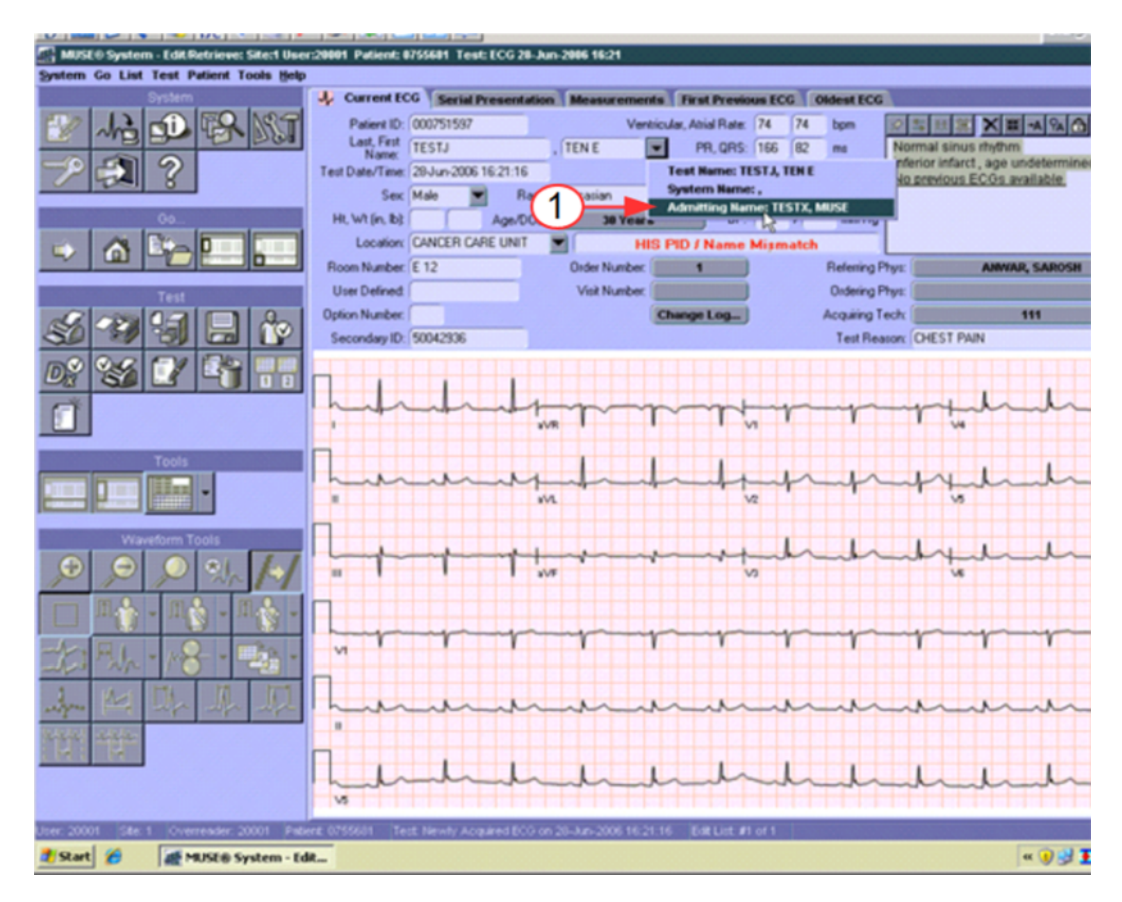

- 7. Before correcting the PID/Order Mismatch verify the **Test Date/Time** is correct. Many of the sample tests that are entered on the system for testing have old Test Date/Times associated to them. The Test Date/Time needs to reflect the Date/ Time of the Order that you are going to attach.
- 8. Enter the correct **Test Date/Time** (2).

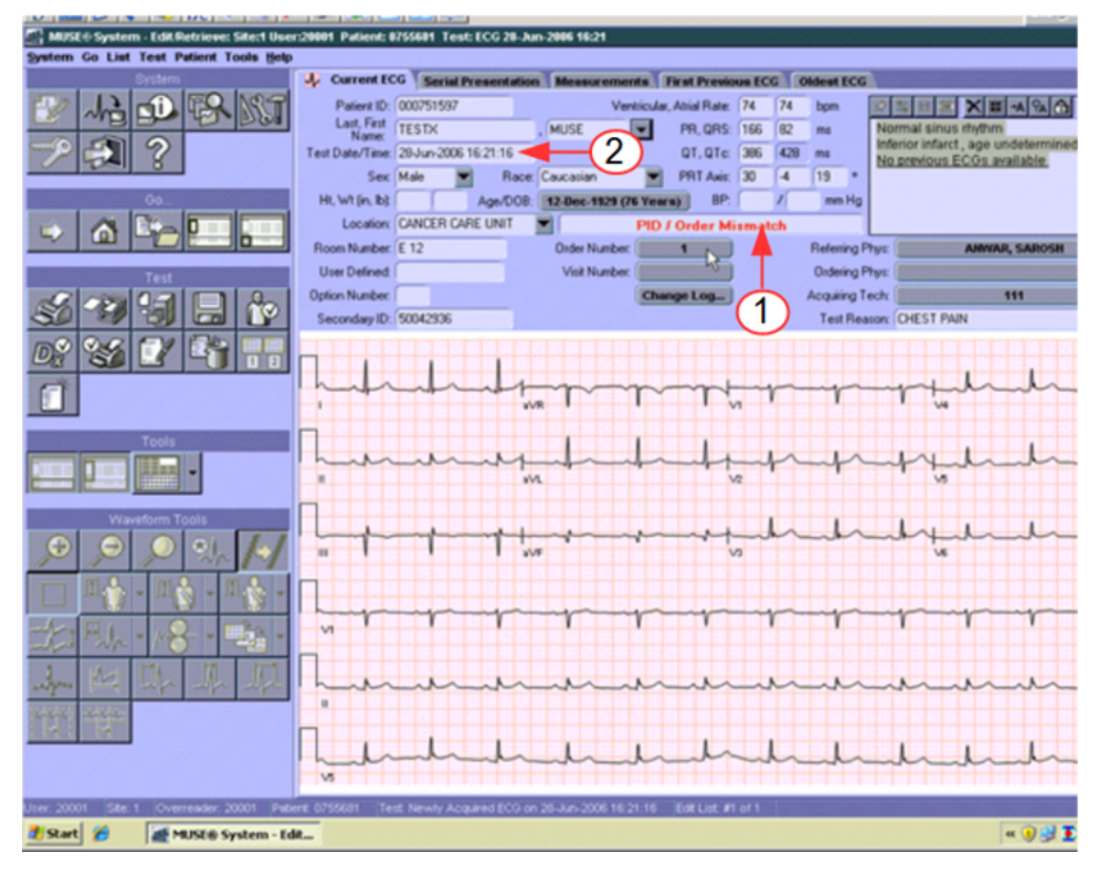

#### **NOTE**:

The date time format must be entered in the required format. If the you want the Date/Time to be March 18, 2011 at 0900 then enter 18-Mar-2011 09:00:00.

- 9. If the test has a **PID/Order Mismatch** (1) it means that the PID/MRN does not have the order indicated on the Order Number button, the incorrect order number must be removed and replaced with the correct order number.
- 10. Select **Order Number** (2).

The **Select an Order** window opens.

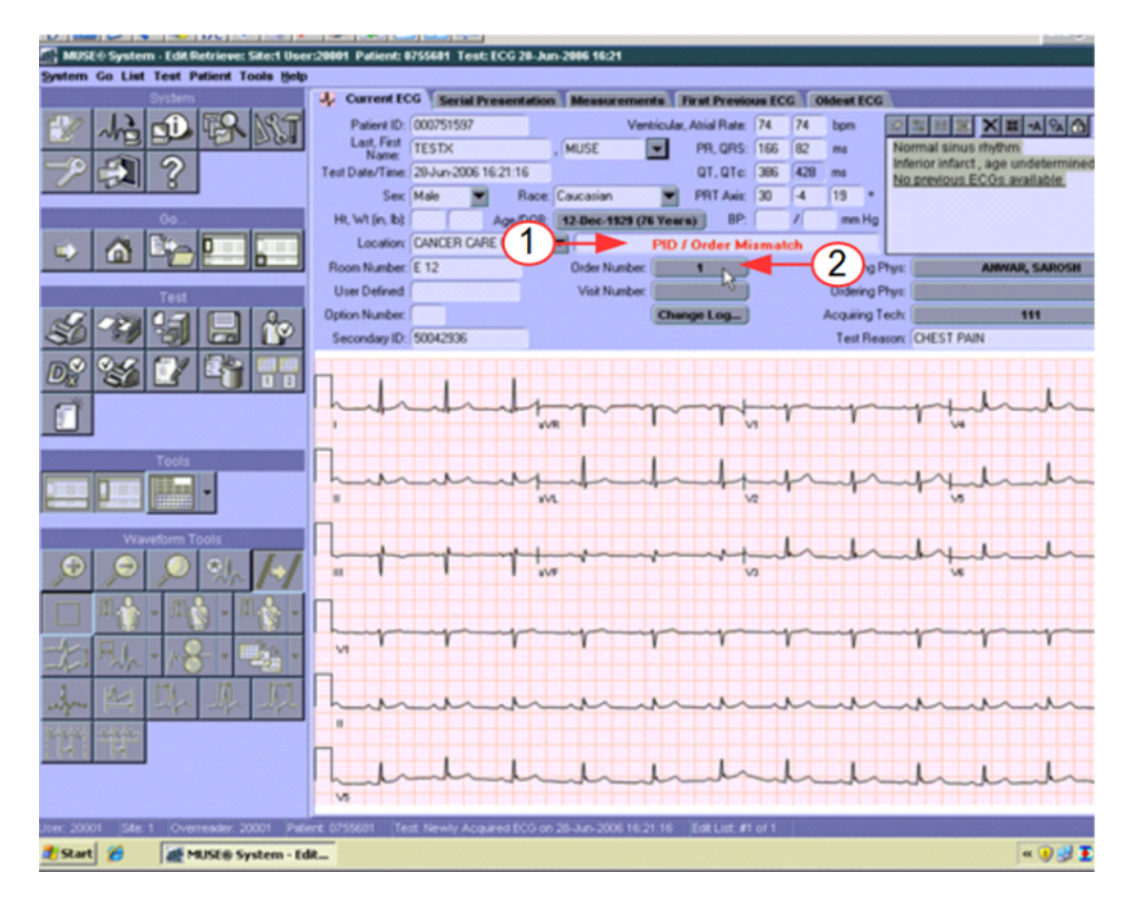

11. To remove the incorrect Order from the test, select **No Order** (1).

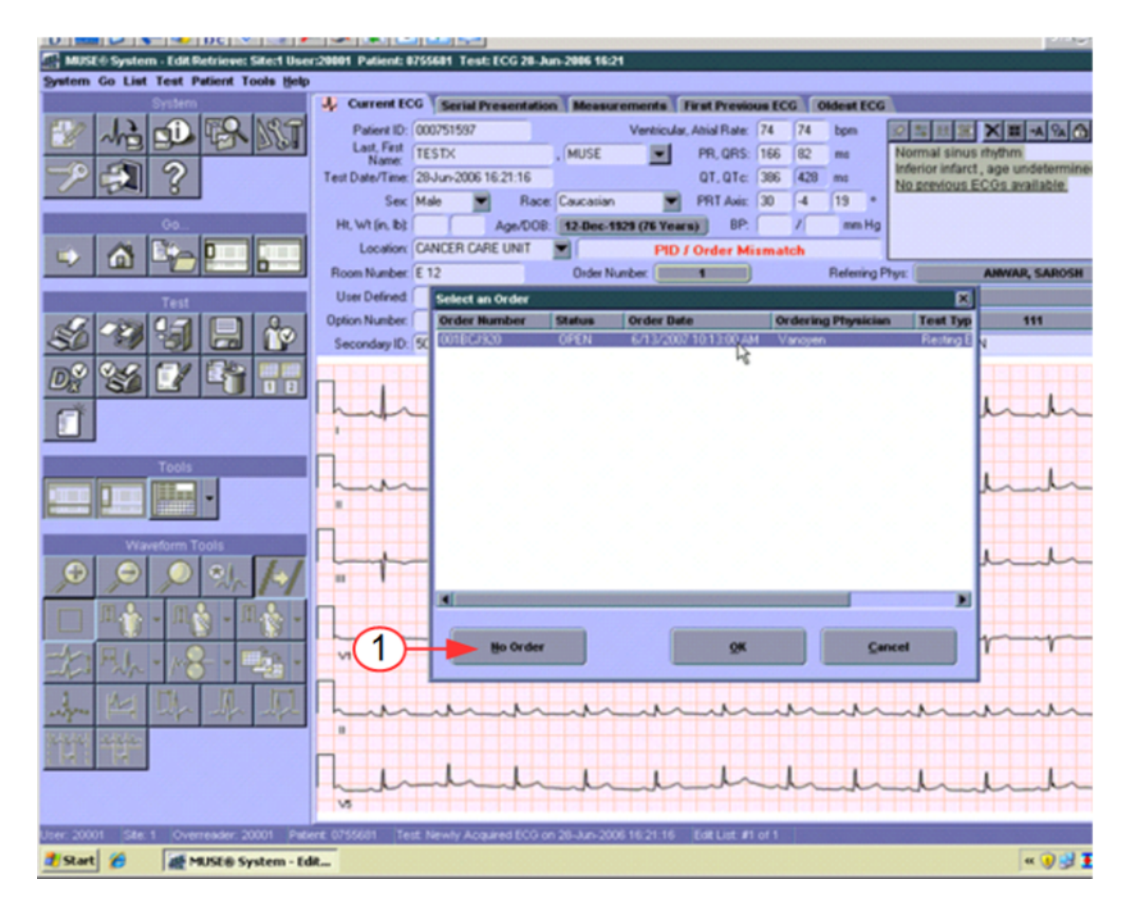

12. To attach an order to the test, select the order (1), and select **OK** (2).

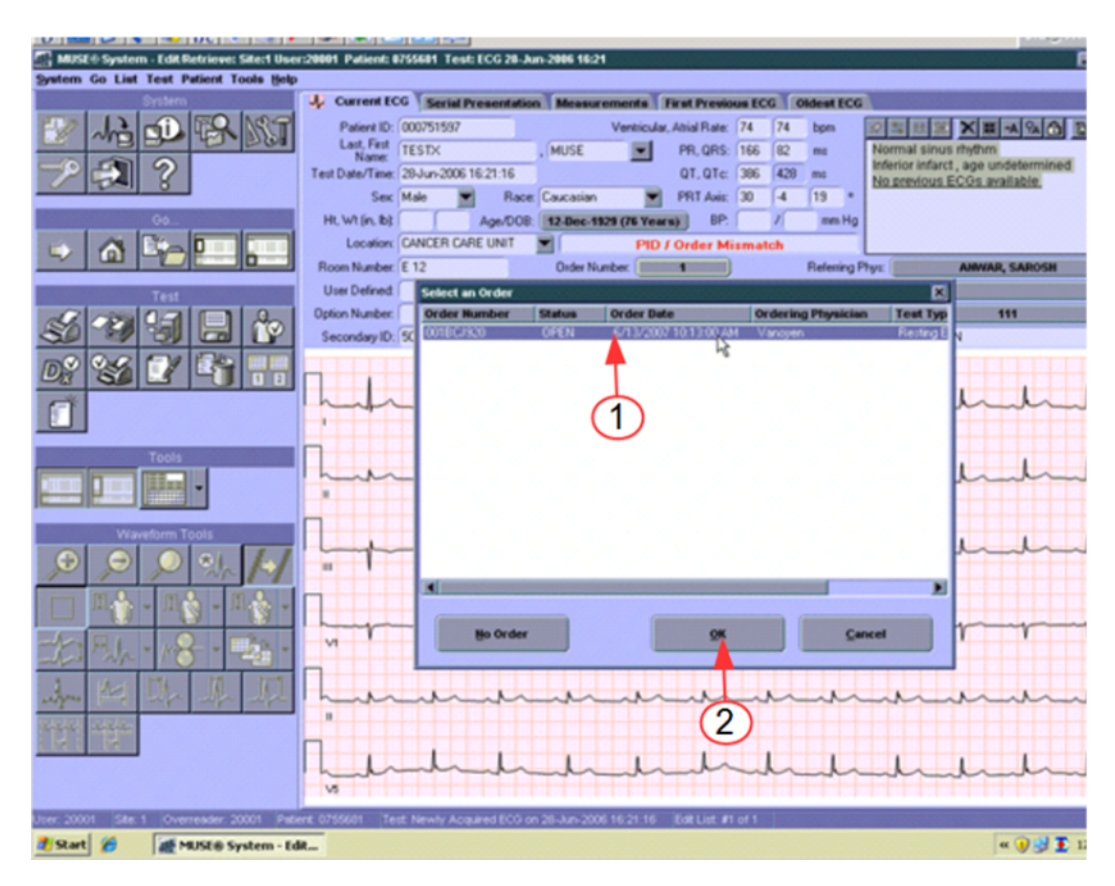

13. Verify that the test has been updated with the order details.

The **Order Number**, **Visit Number**, and **Ordering Physician** should match the information on the Order.

#### **NOTE**:

The Mismatch status bar displays **No Mismatch Detected**.

Select the arrow icon (1) and save the updates as **Demographics Complete**. The updated study will be on the **Edit List** with the status **Demographics Complete**.

# **Testing Financial Transactions**

The purpose of this section is to test the MUSE HL7 Financial interface to ensure successful transmission and processing of financial messages. We recommend that a technical or professional billing staff member view the financial messages that post to your billing systems. The hospital is responsible for ensuring that all data required by each of the financial billing systems is included on the billing transactions. The hospital staff member would verify that a charge successfully posts to your technical and or professional billing system and that a bill can be generated based on the data sent in the posted charge.

Each of your billing systems that will be receiving billing transactions from MUSE will need to be tested. Each type of test (EKG, Stress, Holter and HiRes) that will have a billing message sent from MUSE will need to be tested.

## **Testing Financial Transactions on MUSE Systems**

These procedures are for testing financial messages. Financial messages are typically generated when a result is confirmed. We recommend that you not transmit financial messages when the result is at a Newly Acquired status, as the ADT and Order information required on the billing transaction has not been validated and in some cases could be missing.

Work with your GE Healthcare HL7 Engineer to ensure that each MUSE site that will be sending financial transactions are configured to send billing either on demographics complete state or final state.

Work with your hospital's HL7 engineer and HIS system analyst to have several test patients registered on your HIS test system.

Follow these steps for each MUSE site and test type (EKG, HiRes, Holter and Stress) that you will be sending financial transactions to your billing systems.

- 1. Open a newly acquired EKG on the **Edit List** using the **Tests by Date/Time** preset.
- 2. Revise **Test Date/Time** to reflect the current date and time.
- 3. Enter the medical record number for one of the active test patients.
- 4. Update the **Patient Name** to resolve the mismatch. Select **Order Number** and then select the appropriate **Open Order**.
- 5. Save the exam as **Demographics Complete and Route** to the **Edit List**.
- 6. If generating charges prior to **Demographics Complete**, verify that a Financial Transaction Report was successfully received and processed by your technical and professional billing systems.
- 7. If generating charges on final reads, log on to the MUSE system using test doctor credentials.

Select (highlight) the Demographics Complete EKG study from step 5 on the **Edit List** using the **Tests by Date/Time** preset and select the **Confirm and Route** from the **Edit List** tool bar (be sure to select the icon with the checkmark next to it, or from the menu, select Test, Save, Confirm, or Route).

8. Verify that a Financial Transaction Report was successfully received and processed by your technical and professional billing systems.

#### **NOTE**:

Some professional billing systems have several checkpoints that a financial transaction passes through before a bill can be generated. It is the hospital's responsibility to ensure that the message contains the information required to drop a bill.

9. Log on to the MUSE system using test doctor credentials.

Select the Final (**Confirmed**) test from the **Test Retrieval List**. Open the confirmed study and type testing corrected report in the interpretation section.

From the **Edit List** tool bar, select the printer icon with the checkmark next to it.

10. Verify that a Duplicate Financial transaction is not sent when the Result Report was re-confirmed.

### **Testing Interface Transactions**

For each of the following types of transactions, work with your GE Healthcare HL7 engineer to develop testing plans. Steps for testing each interface will vary depending on the site-specific setup:

- ADT Query Interface
- Batch Result Interface
- Batch Billing Interface

# **Monitoring HL7 Transactions on MUSE System**

## **MUSE HIS Event Log**

You can open the HIS Event Log to view transactions that were sent to and from the MUSE system to the MUSE interface. You can filter the results to view specific transactions. For more information about filtering transactions, refer to *MUSE Cardiology Information System Operator's Manual*.

- t raist l Go List Test Pa Ø re Ctrl+Shift+A Ctrl-Shift-S 53 Edit List by Test Date/Time<br>ms Matching Orders by Date/Time ast. Search Ctrl+Shift+0 33 lbs Ctrl+Shift+P Setup Date/Time **v** | Test Type B Patient ID | Ha Status tch (Yes No)  $AP - FA$ ty) 0201414 BIRD, BIO Oct-15 10:00 OPEN ECO OPEN 000201414 BIRD, BIG Oct-15 06:00 ECO ⊛ 000201414 BIRD, BIG Ort-14 18:00 ECO OPEN 00201414 BIRD, BIG Oct-14 12:00 OPEN ECO  $\overline{\circ}$ Oct-14 10:00 000201414 BIRD, BIG ECG OPEN 000201414 BIRD BIG Ort-14 06:00 ECG OPEN 00201414 Oct-13 18:00 ECO OPEN  $\overline{\circ}$ BIRD, BIO Selection Criteria 000201414 BIRD, BIG Oct-13 12:00 ECO OPEN 000201414 BIRD, BIG Oct-13 10:00 ECG OPEN ect Patient & Pres 00201414 BIRD, BIG Oct-13 06:00 ECO OPEN **Select Patient by ID** 000201414 BIRD, BIG Oct-12 18:00 ECO OPEN 000201414 BIRD BIG Ort-12 12:00 ECO OPEN 00201414 BIRD, BIG Oct-12 10:00 ECO OPEN Presets 000201414 BIRD, BIG Oct-12 09:58 ECG OPEN 000201414 BIRD, BIG Oct-12 09:58 ECG OPEN Tests by Date/Time 0201414 Oct-12 09:58 OPEN HRD, BIG F Test Order Q Patient Patient ID A | Hame | Date of Birth **Sex** 0000201290 BAO, TEA 28-Sep-1982 Female Patient ID: Last Name: bag First Name: Match Phonetically Date of Birth: Sex: Both Local Search | @ ADT  $\overline{\text{Star 1}}$   $\overline{\text{Ov}}$
- 1. Go to **System** > **Status**.

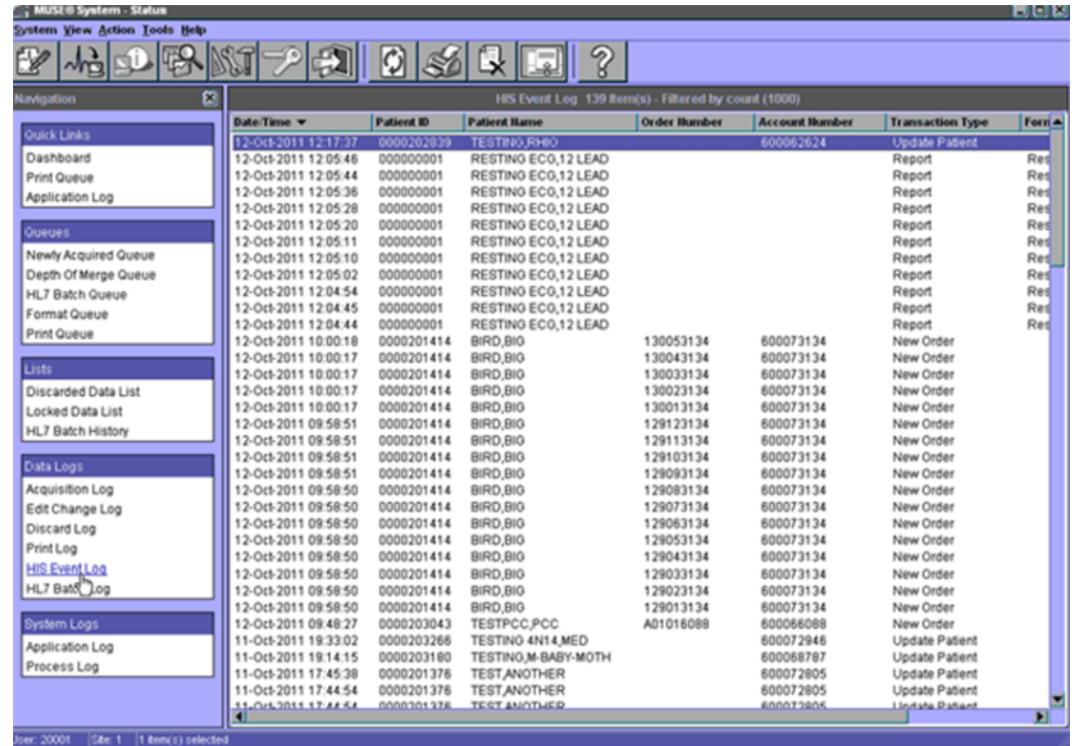

2. Select the **HIS Event Log** in the left panel, or from the menu, **View** > **HIS Event Log**.

# **MUSE HIS Change Log**

The **HIS Change Log** on the **Admitting Information** screen displays a list of all HL7 transactions that were received and the updated data for a patient by date and time.

- 1. Open the **Admitting Information** tab.
- 2. To view the log, select **HIS Change Log**.

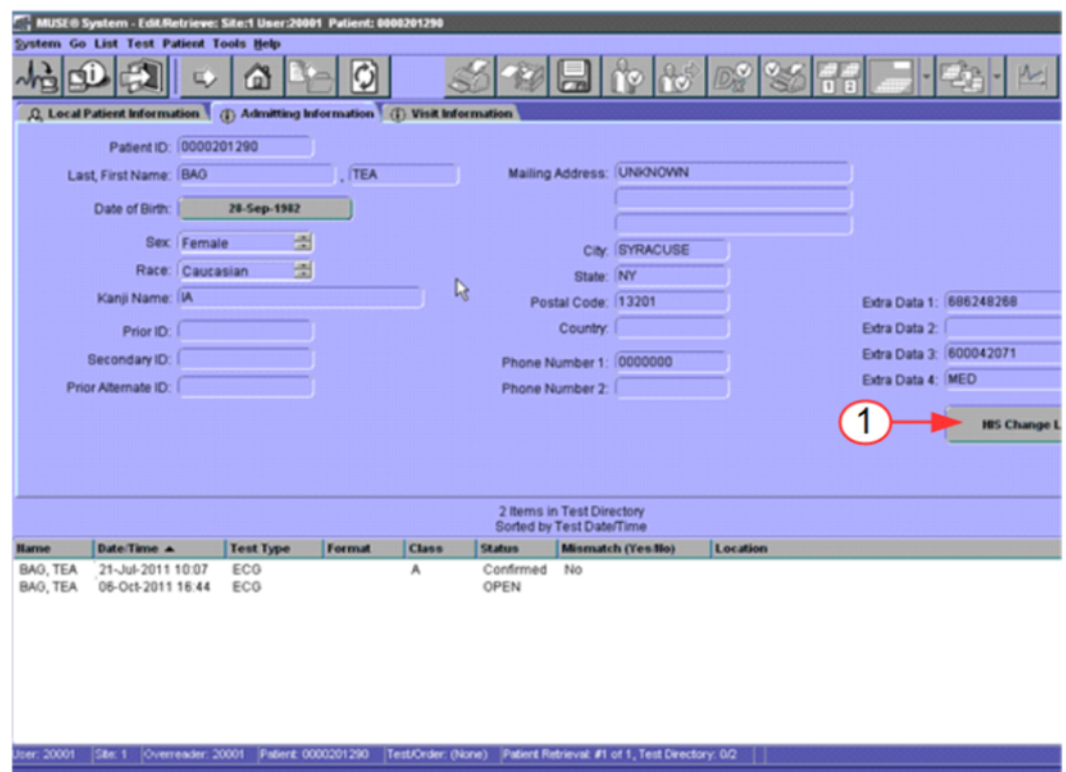

3. The date and time ADT and Order transactions that were received for the patient are displayed in the left side of the screen (1). The type of HL7 transaction that updated the patient information is listed at the top next to **Reason** (2). The MUSE table that was updated, the field name, the old value, and the new value are listed in the center of the screen (3).

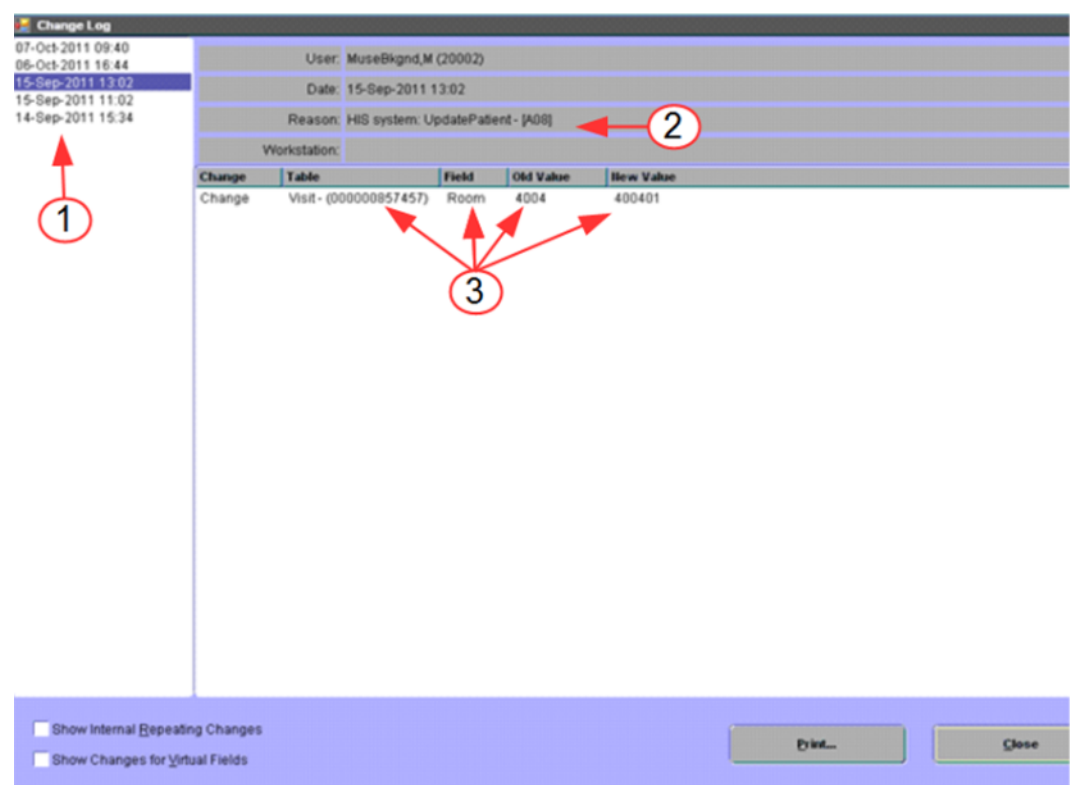

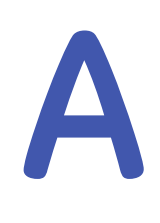

# **Abbreviations and Acronyms Used in this Manual**

# **Abbreviation List**

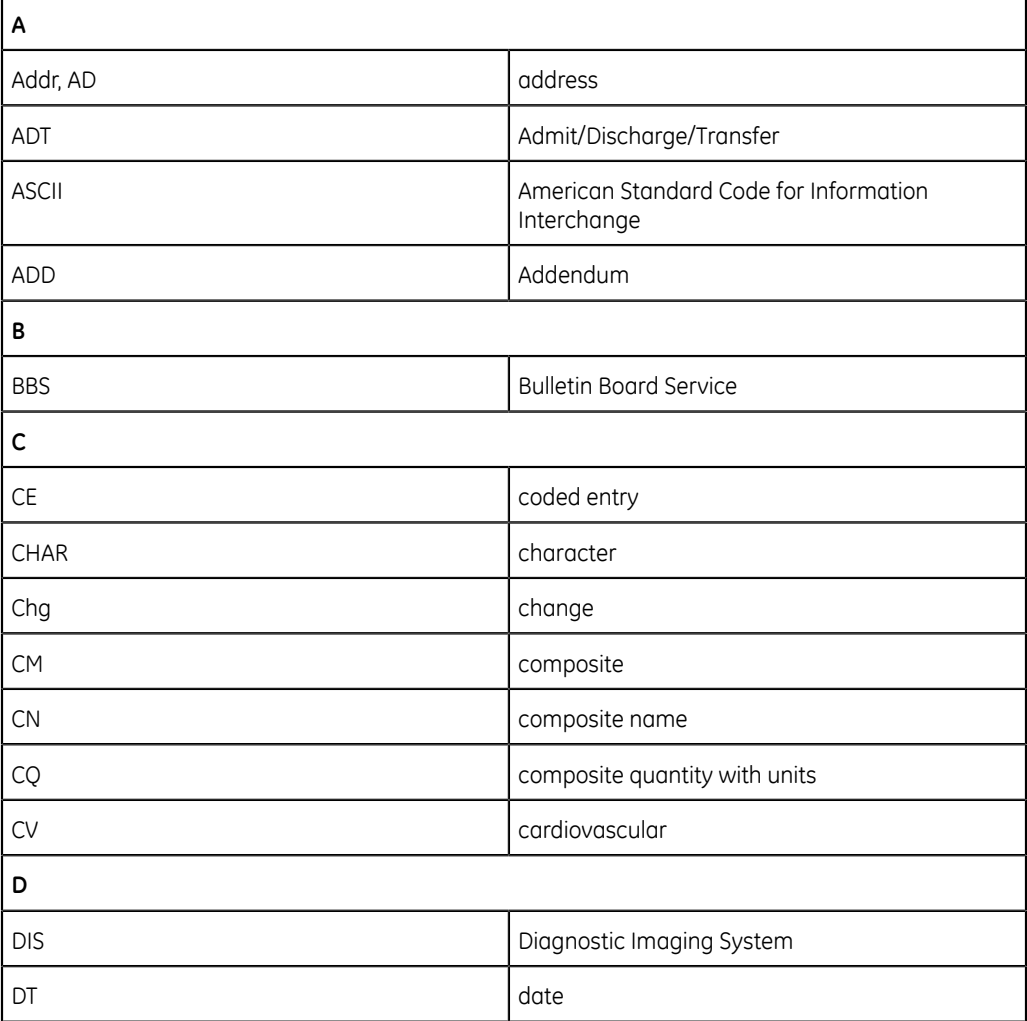

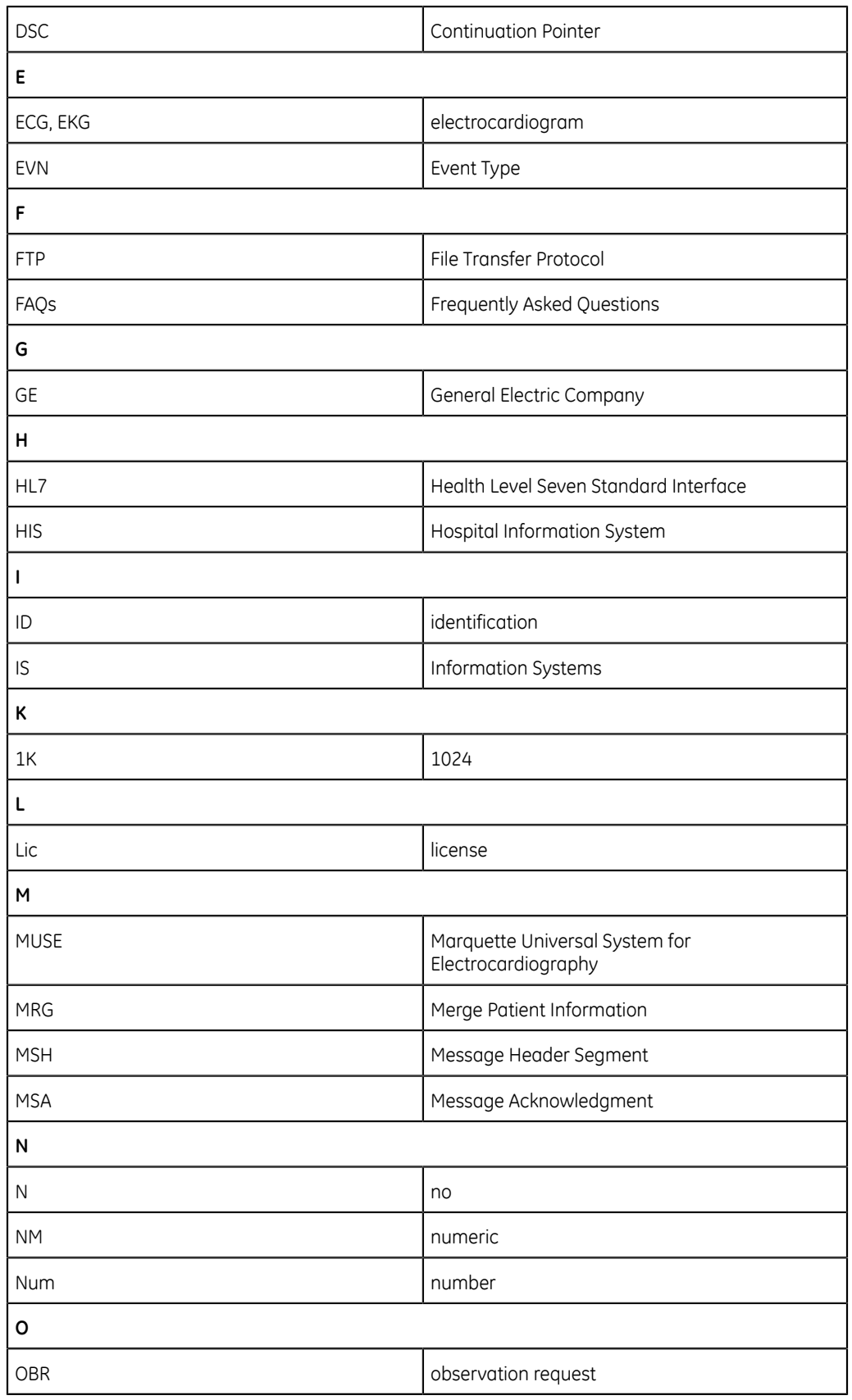

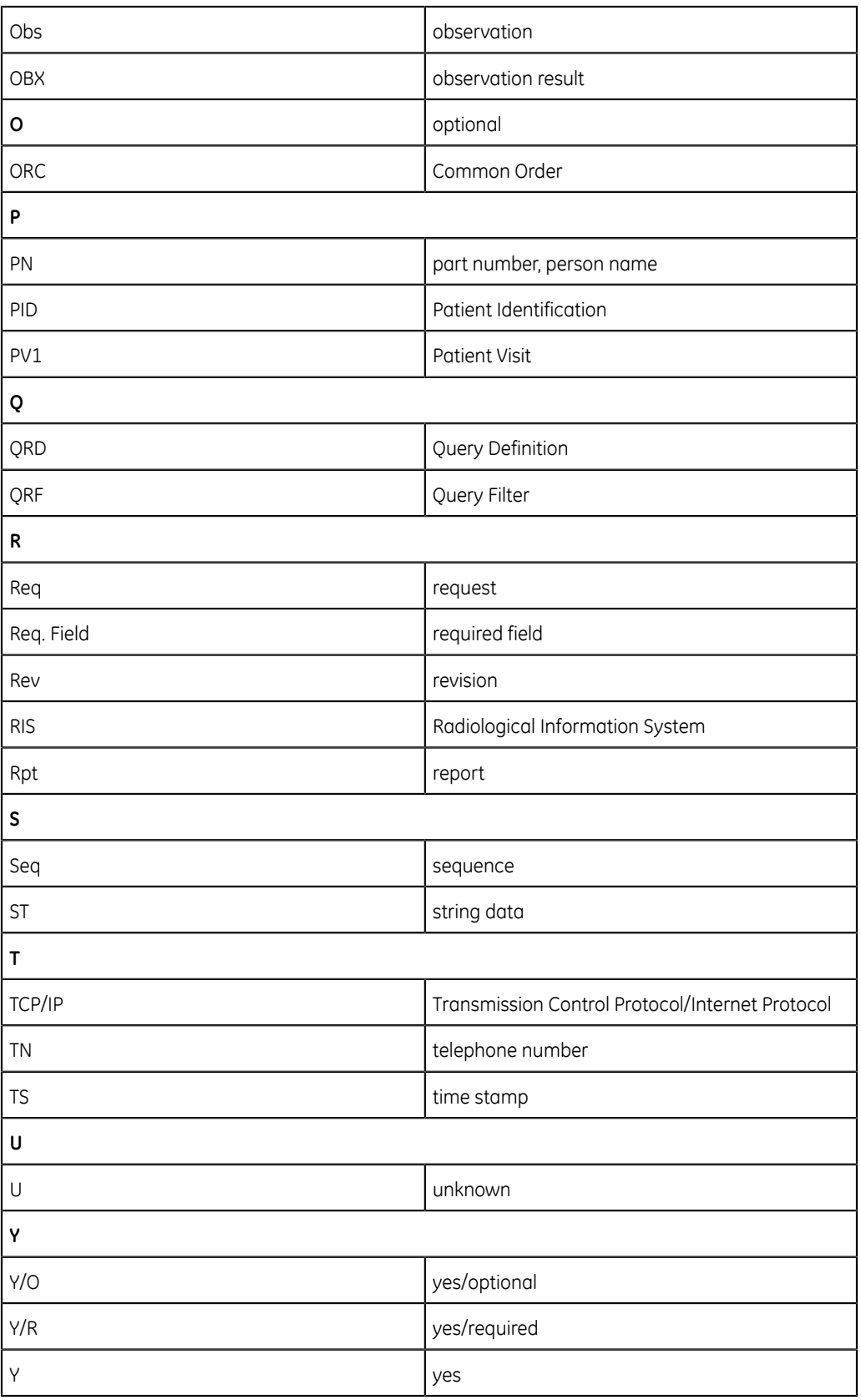

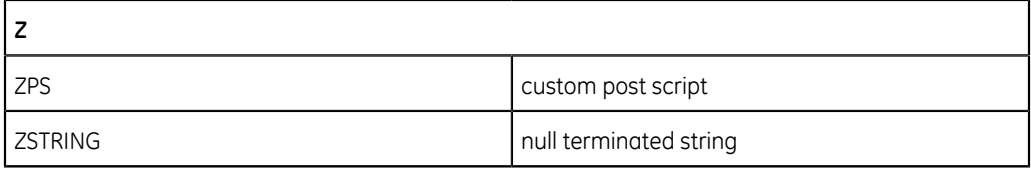

# **B**

# **OBX Code Tables**

# **OBX Observation Code Tables**

The following tables provide the possible OBX measurement data available to send from the MUSE system in an HL7 ORU result message. Each of the four MUSE study types has its own set of values, identified by a code and then a description.

#### **Table 33: ECG OBX Codes**

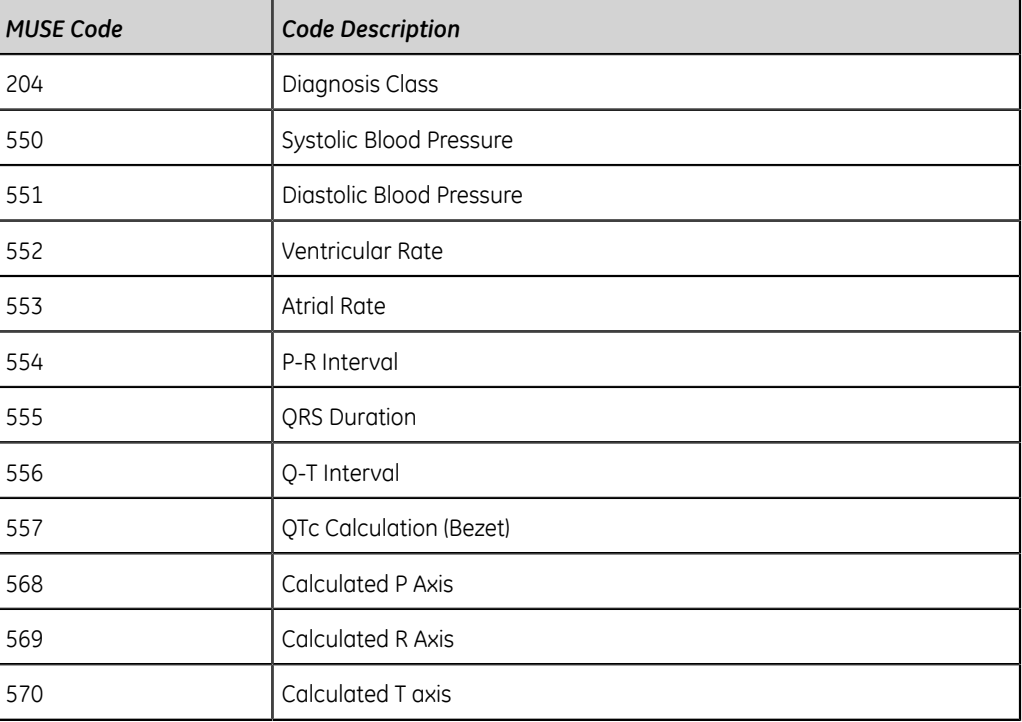

#### **Table 34: HiRes OBX Codes**

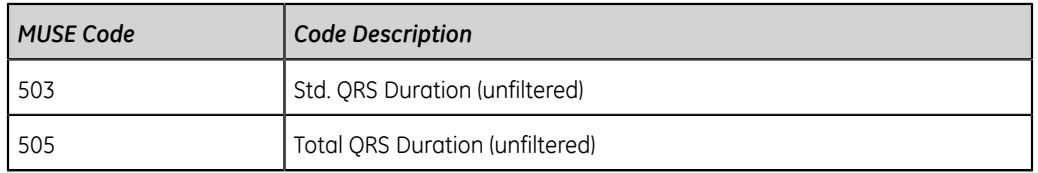

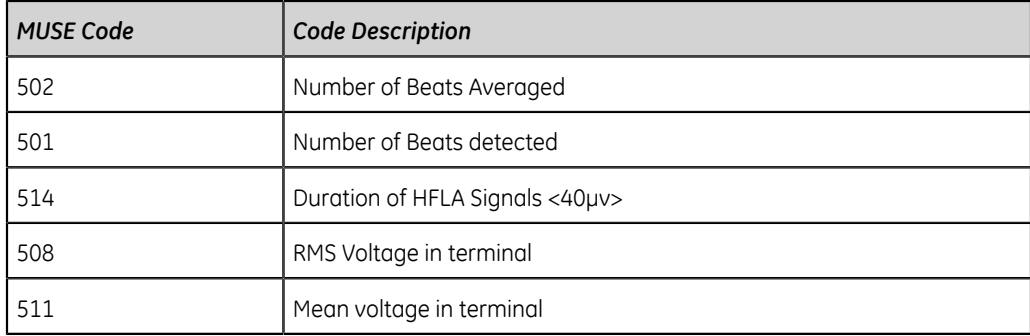

## **Table 35: Stress OBX Codes**

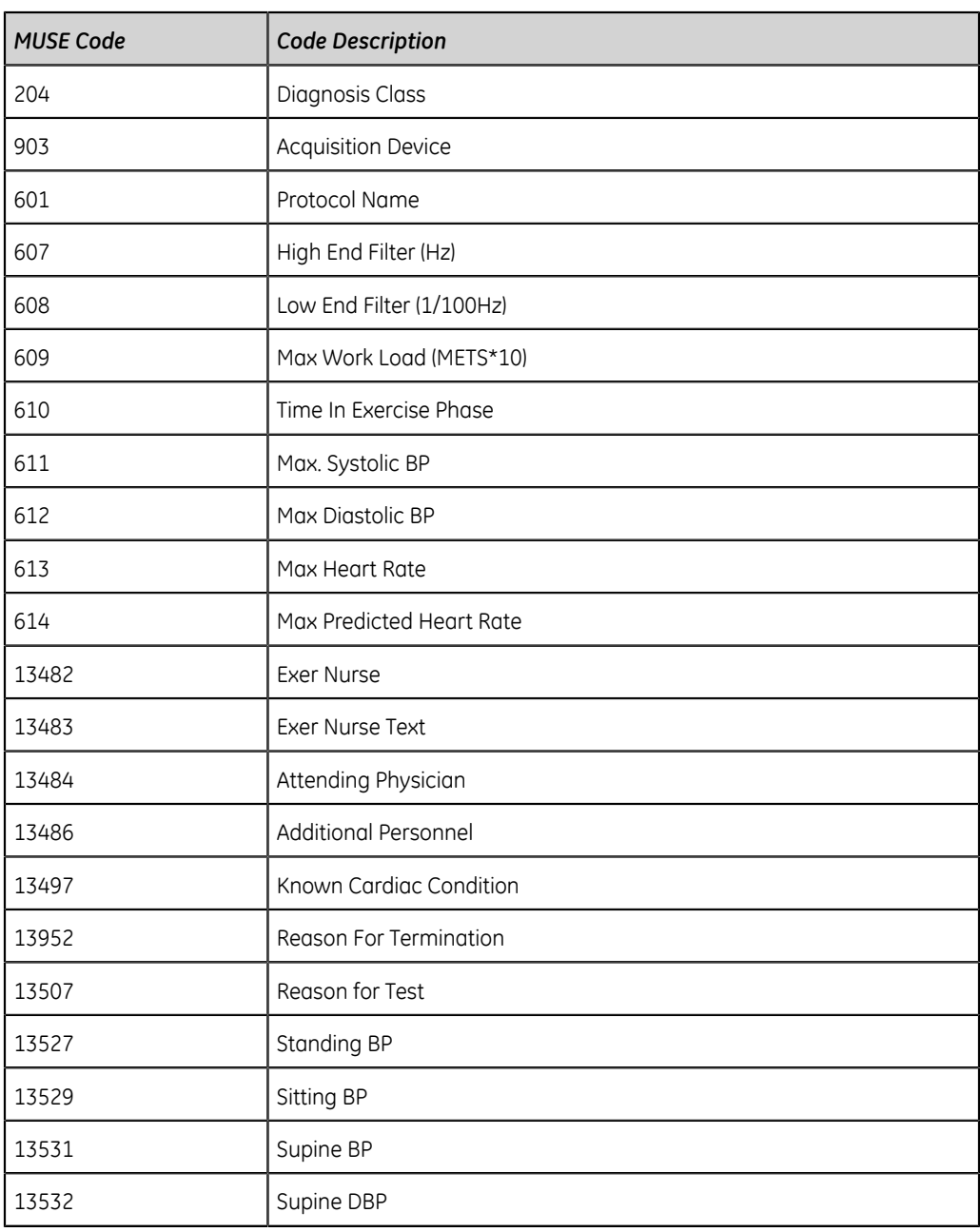

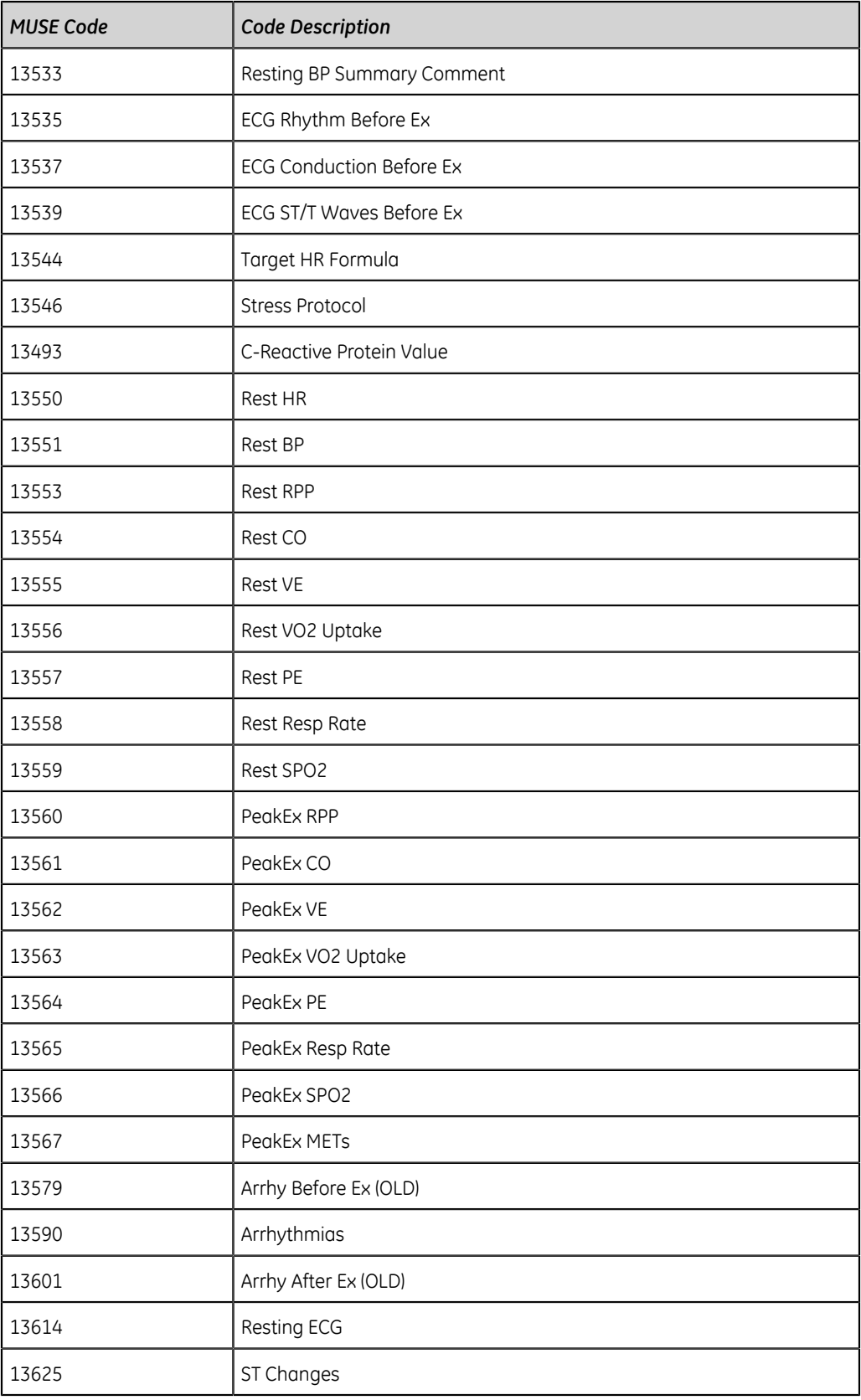

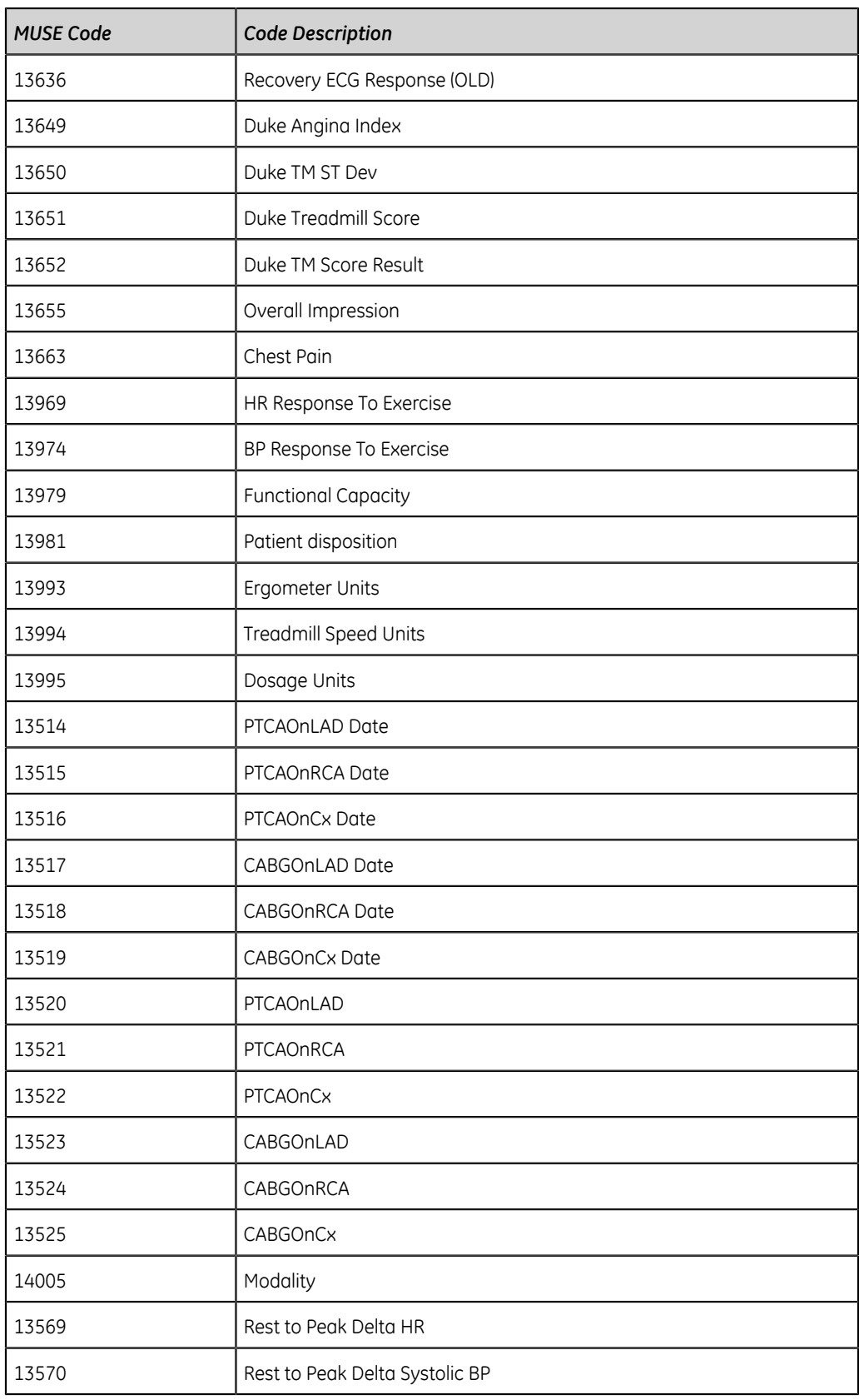

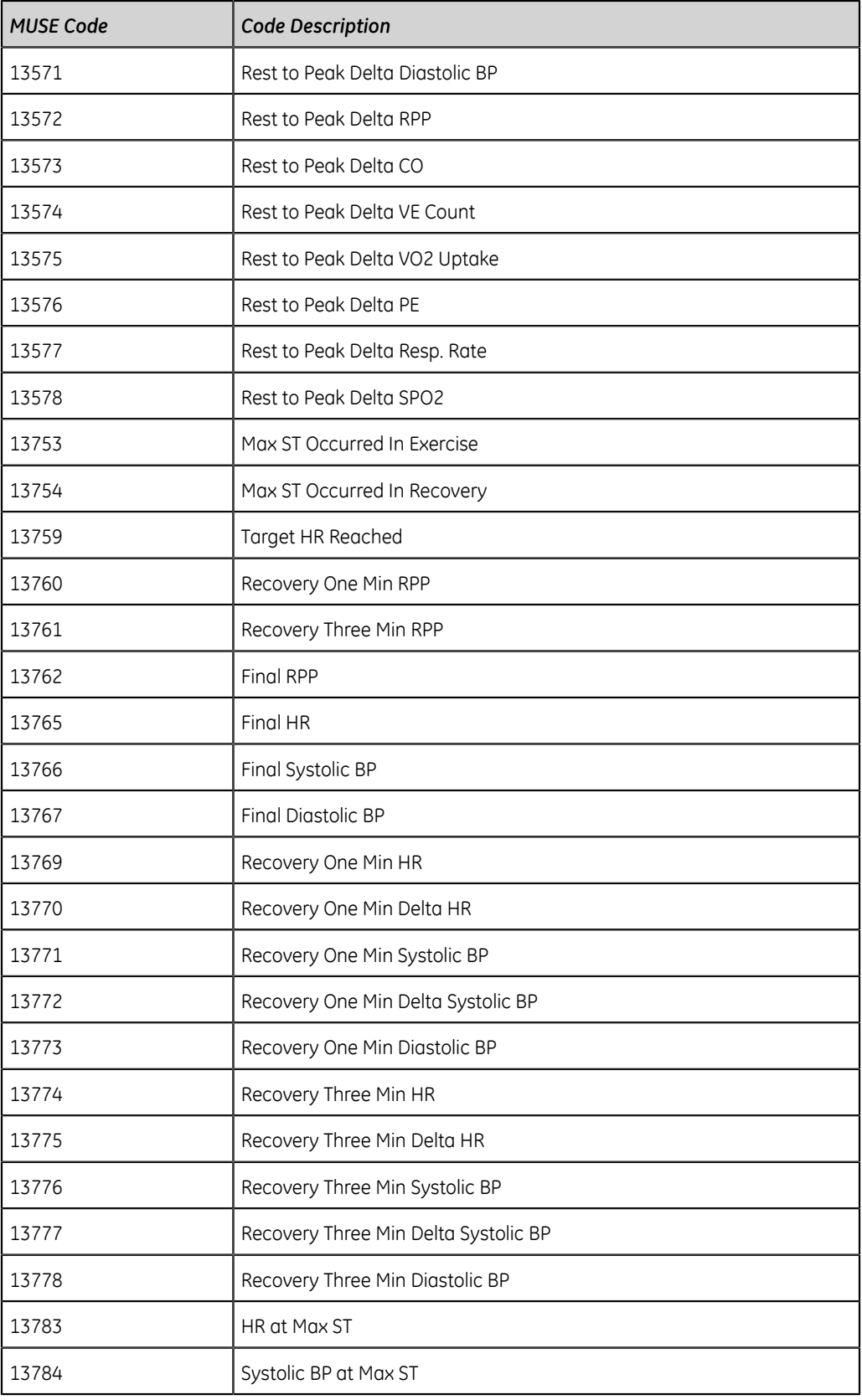

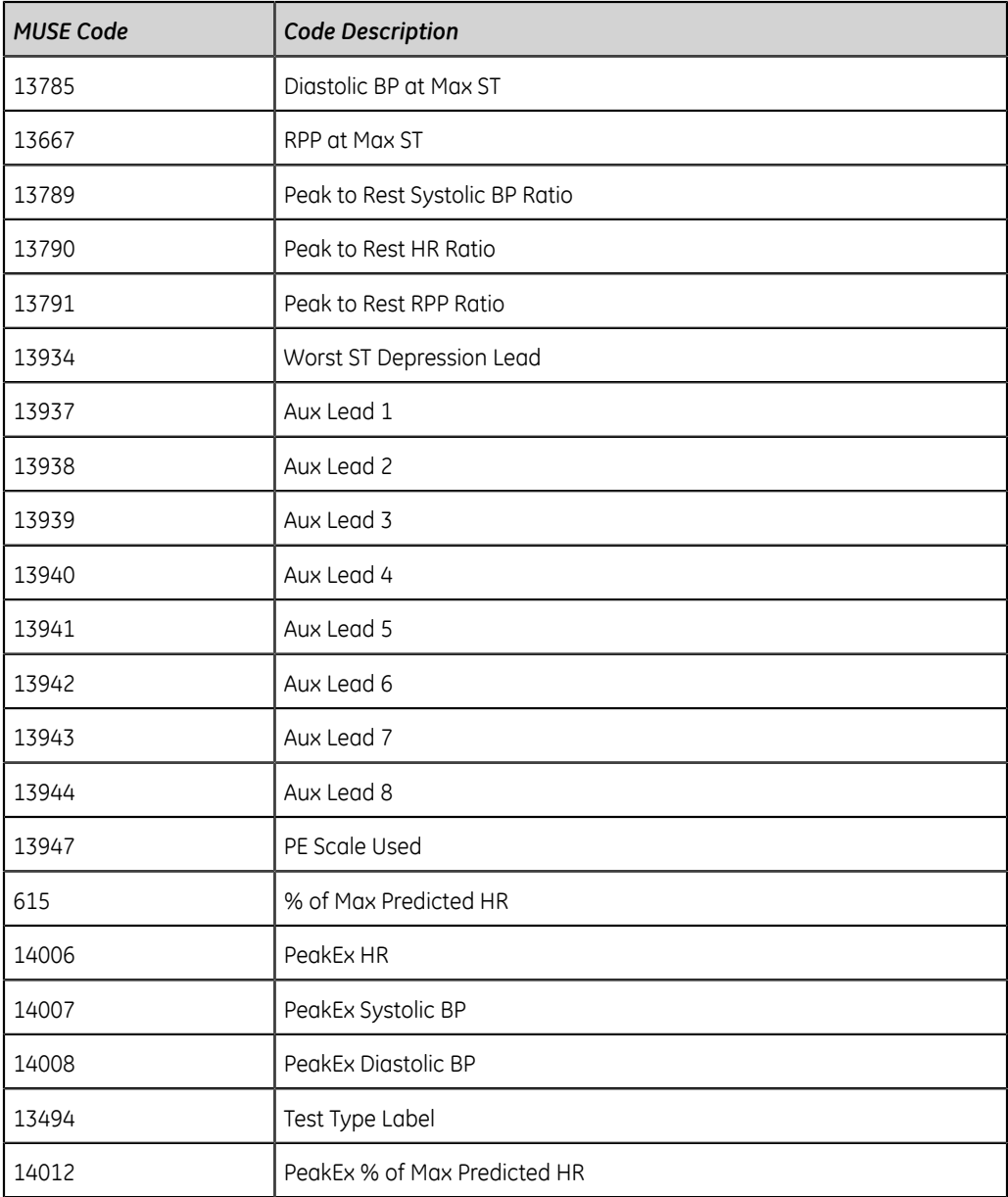

# **Table 36: Holter OBX Codes**

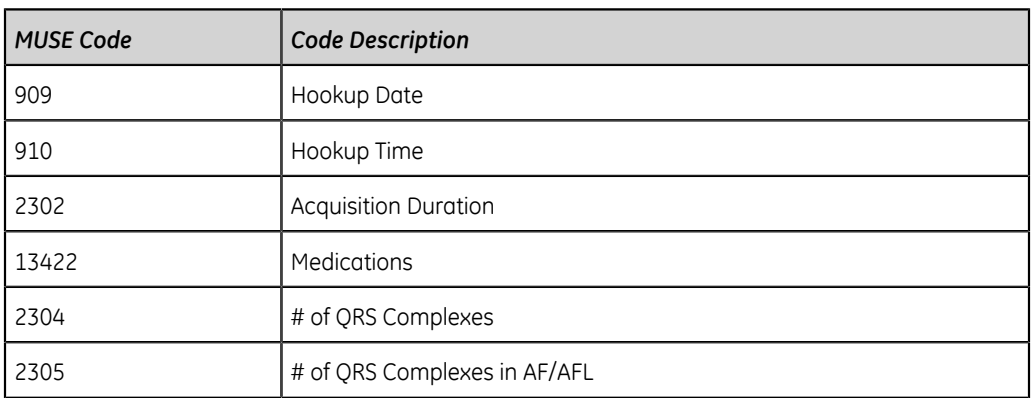

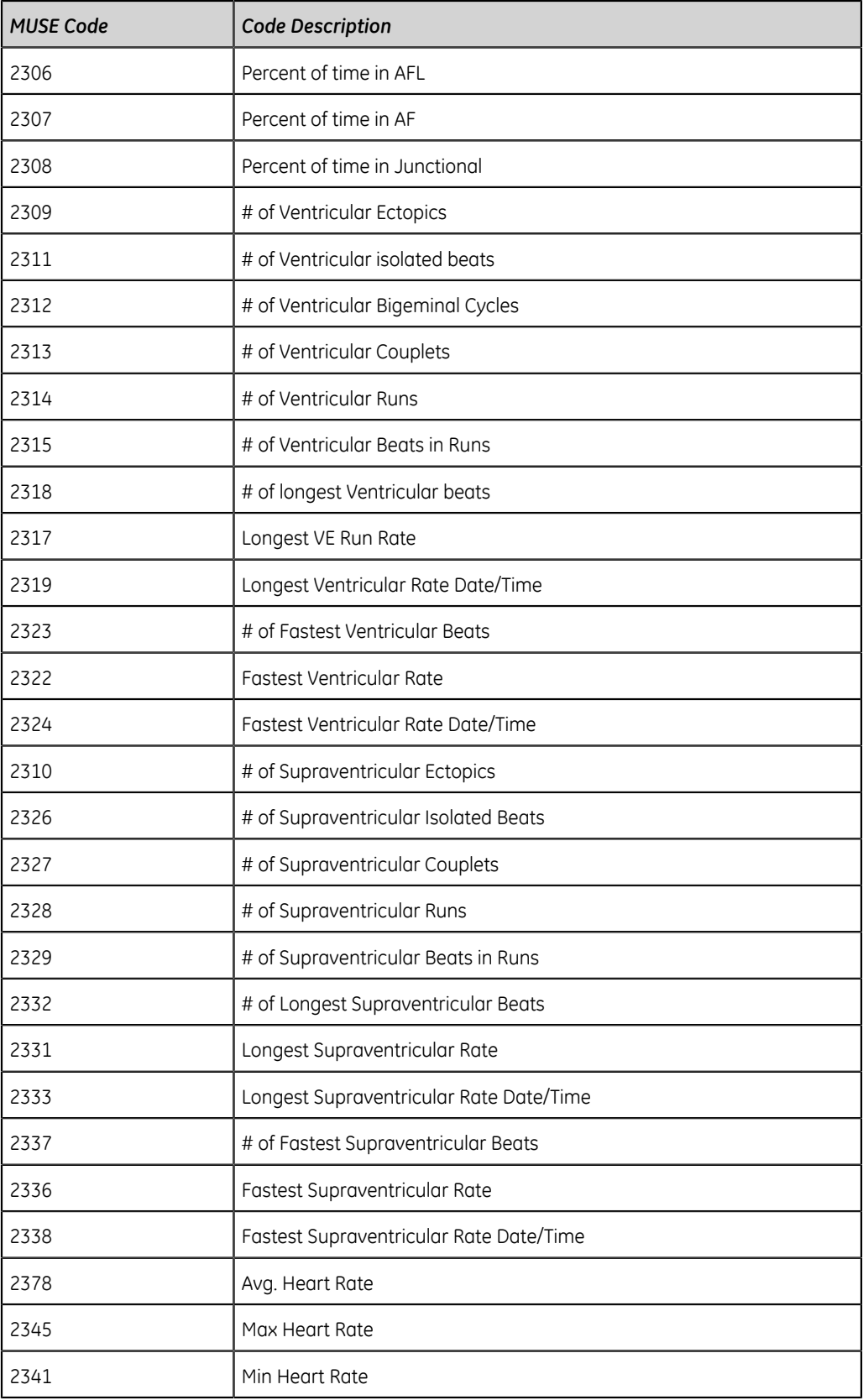

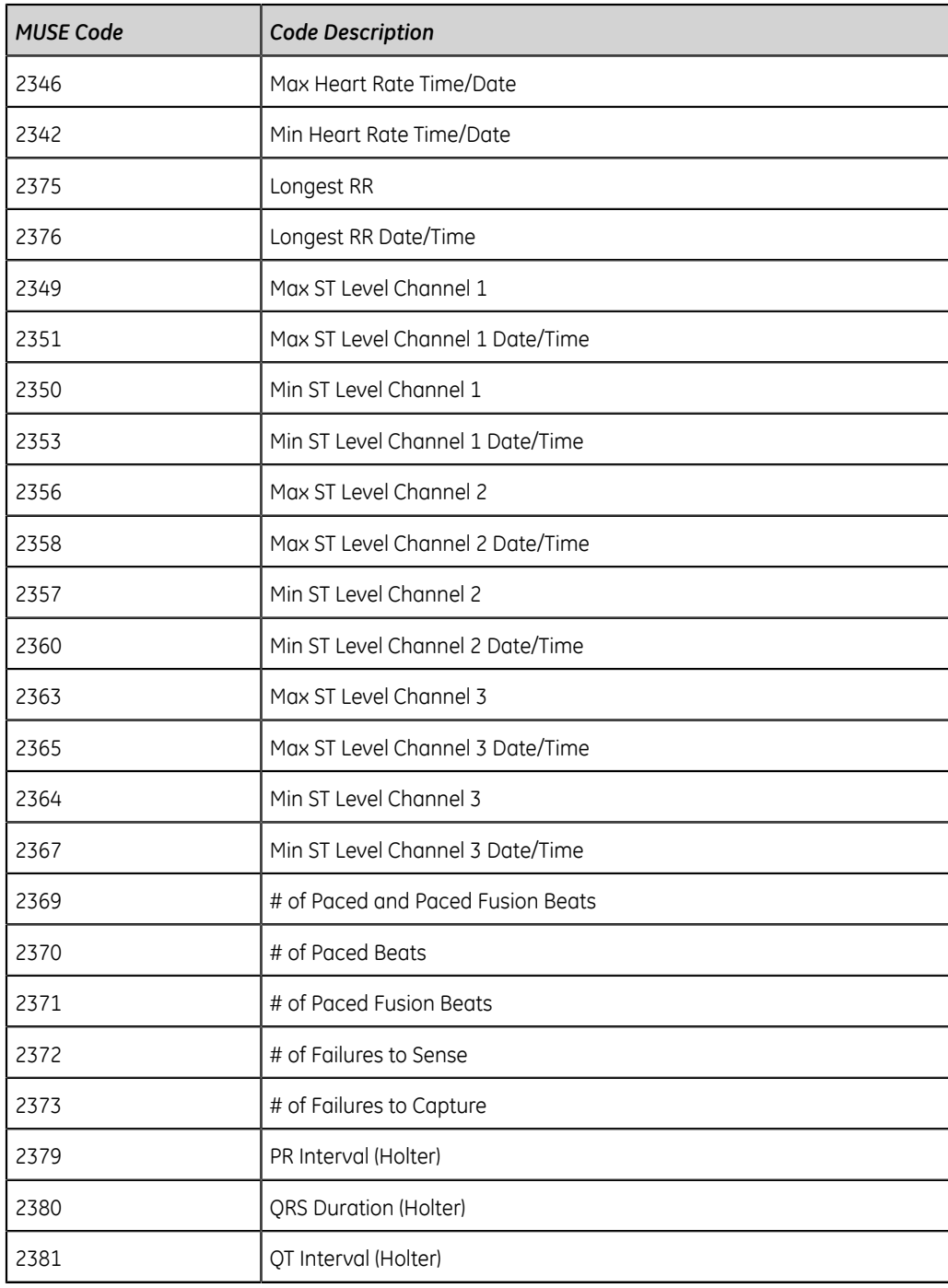

# **C**

# **Waveform Processing Rules**

# **Encoding and Encryption**

Since HL7 does not support binary data transfer, the waveform image in the HL7 file is UUEncoded. UUEncoding converts binary data into ASCII characters. The one exception to this is a waveform image in Postscript format. Postscript does not contain binary data. The component of the Z segment that contains the image data will be Level 2 Postscript information and requires no decoding.

All of the waveform images are also encrypted using the standard HL7 escape sequences. HL7 mandates that all the characters in a message are printable characters. The HL7 escape characters allow non-printable characters to be sent in the messages. The HL7 escape characters are also used if the data contains the HL7 encoding characters.

Follow these steps to extract the image from the HL7 file:

- 1. Process the image data and remove all HL7 escape characters.
- 2. UUDecode the image.

The rules for using Escape sequences are as follows, assuming the HL7 escape character is the backslash (\):

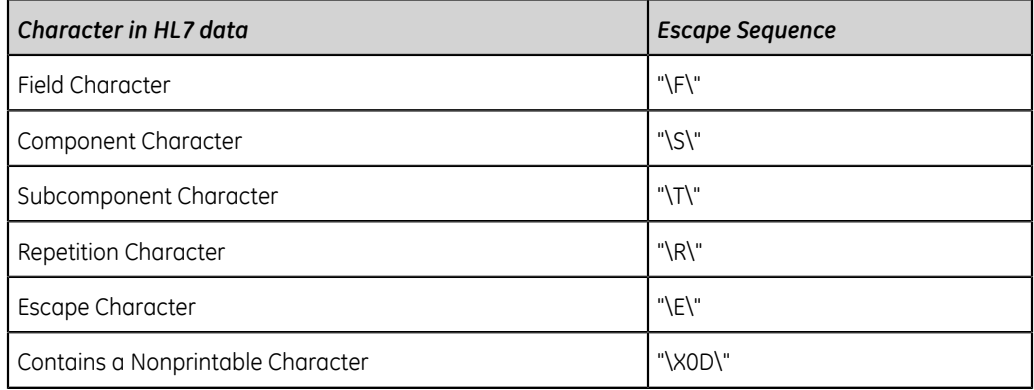

You can use multiple escape sequences. For example, a carriage return and line feed sequence which would be \X0DX\\X0AX\ or the HL7 field and HL7 component characters in sequence would be \F\\S\.

# **Decryption**

Decrypting waveforms involves changing the escape sequence characters with the replacement character.

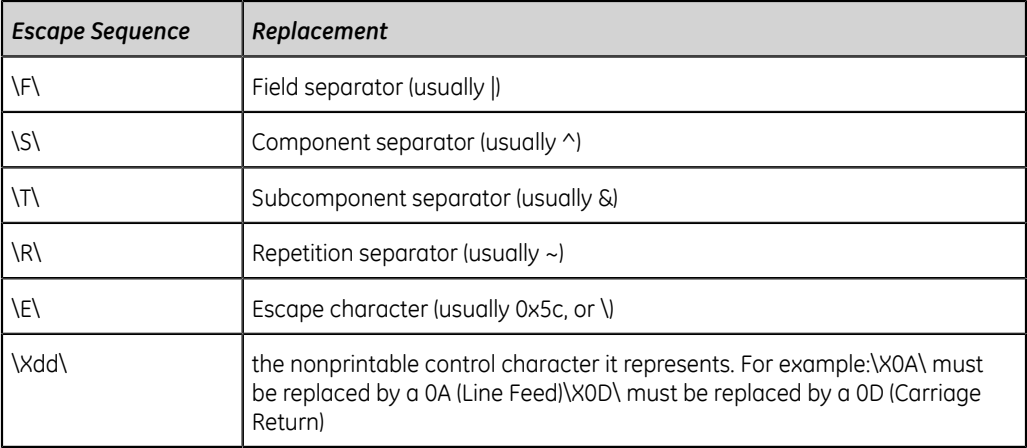

The replacements on the entire waveform cannot be performed using pattern recognition. Decode the data by reading each character and then decoding the sequences as they occur.

The waveform data begins in the third component of the waveform field.

Below is an example of the Z segment and the waveform component structure: *ZPD|1|PDF|97991^80501^begin 644 WAV.DAT\X0D\\X0A\M)5... ZPD 3.1 - size in bytes of the waveform prior to decryption and uudecoding ZPD 3.2 - size in bytes of the waveform after decryption and prior to decoding ZPD 3.3 - waveform data*

Following is a sample of the waveform data before and after decoding.

#### **HL7 Encoded Data**

begin 644 WAV.DAT\X0D\\X0A\M)5|\$1BTQ+C'\*)>+CS}/H"B'@-2'P(\T\]B:CP\E\+U1Y<\T\4@+T-A=\T\%L;V<@+U!A\X0D\\X0A\M9V5S(#\$@,"!2("]/=71L:6YE<R`R(#`@4CX\S\96Y  $D;V$  $J''B'$  @-B $P(\Upsilon\Upsilon)B$ :

#### **HL7 Decoded Data**

begin 644 WAV.DAT M)5!\$1BTQ+C'\*)>+CS]/H"B'@-2'P(&]B:CP\+U1Y<&4@+T-A=&%L;V<@+U!A M9V5S(#\$@,"!2("]/=71L:6YE<R`R(#`@4CX^96YD;V)J"B`@-B`P(&]B:

# **D**

# **ADT Test Plan Templates**

# **Introduction**

These test plan templates serve as a guide for you to develop your test plans. Review and revise the templates to meet your requirements.

The templates for ADT testing are divided into the following sets:

- *["ADT Transactions for Adding Patient Data" on page 137](#page-136-0)*
- *["ADT Transactions for Changing Patient Data" on page 151](#page-150-0)*
- *["ADT Transactions for Deleting Patient Data" on page 159](#page-158-0)*

If you choose to use the test plan templates, see *["HL7 Interface Testing"](#page-78-0)*. The section information for developing and customizing test plans, and instructions to validate data fields sent from your hospital information system (HIS) to the MUSE system.

The HL7 Message and Event Types that are supported by the MUSE system are listed below. To ensure that the MUSE database is properly updated by the HL7 messages from the HIS, each HL7 message and event type need to be tested. Each test type result and billing message updated from the HIS will need to be tested.

#### **NOTE**:

To ensure the test mirrors production as closely as possible, we suggest that your registration staff perform the registration functions on your HIS for testing. Clinical staff that routinely enters orders for the MUSE tests should do so for the HIS testing. Confirm that all fields sent to MUSE are properly populated.

When validating results sent from the MUSE system to your HIS, have clinicians who will be viewing the results validate the results posted to the EMR.

Have the staff from technical billing areas validate the billing sent from the MUSE system to your HIS, and that the charges are posted as expected.

The following table contains the information that will be captured for each test:

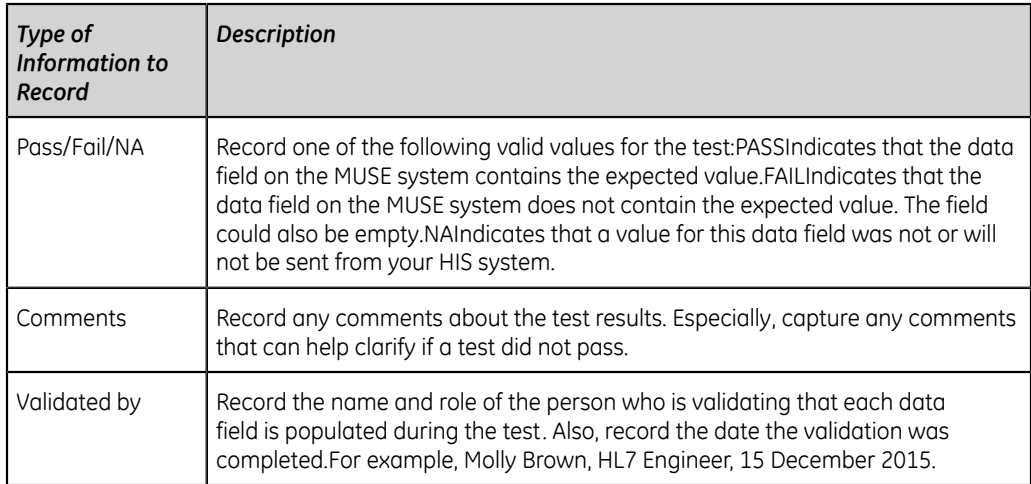

# <span id="page-136-0"></span>**ADT Transactions for Adding Patient Data**

The following test templates support testing ADT transactions for adding patient data. The test templates are for the following HL7 event types:

- *["A01 Admit Patient" on page 137](#page-136-1)*
- *["A04 Register Outpatient" on page 140](#page-139-0)*
- *"A04 Register Emergency Patient"*
- *["A10 Patient Arriving" on page 142](#page-141-0)*
- *["A13 Cancel Patient Discharge" on page 144](#page-143-0)*
- *["A05 Pre-Admit Inpatient" on page 147](#page-146-0)*
- *["A05 Pre-Admit Outpatient" on page 149](#page-148-0)*

# <span id="page-136-1"></span>**A01 – Admit Patient**

Use the following table as a guide to build and customize tables to collect test results for messages and event types sent between your HIS and MUSE.

### **Table 37: A01 – Admit Patient (Test 1A)**

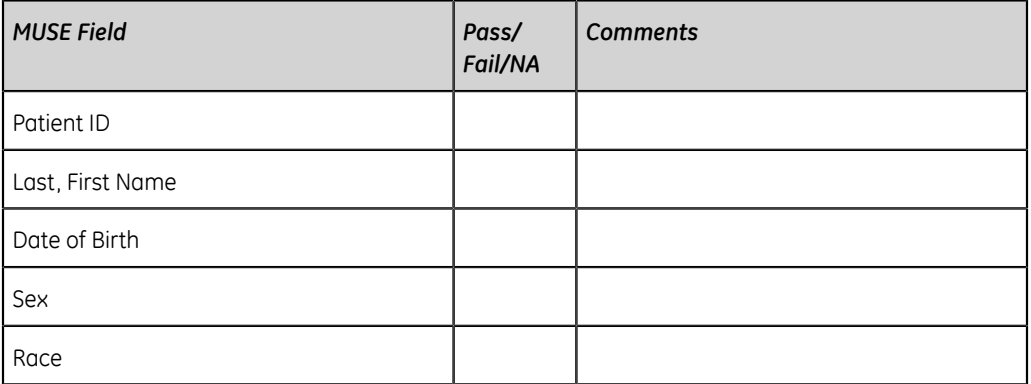

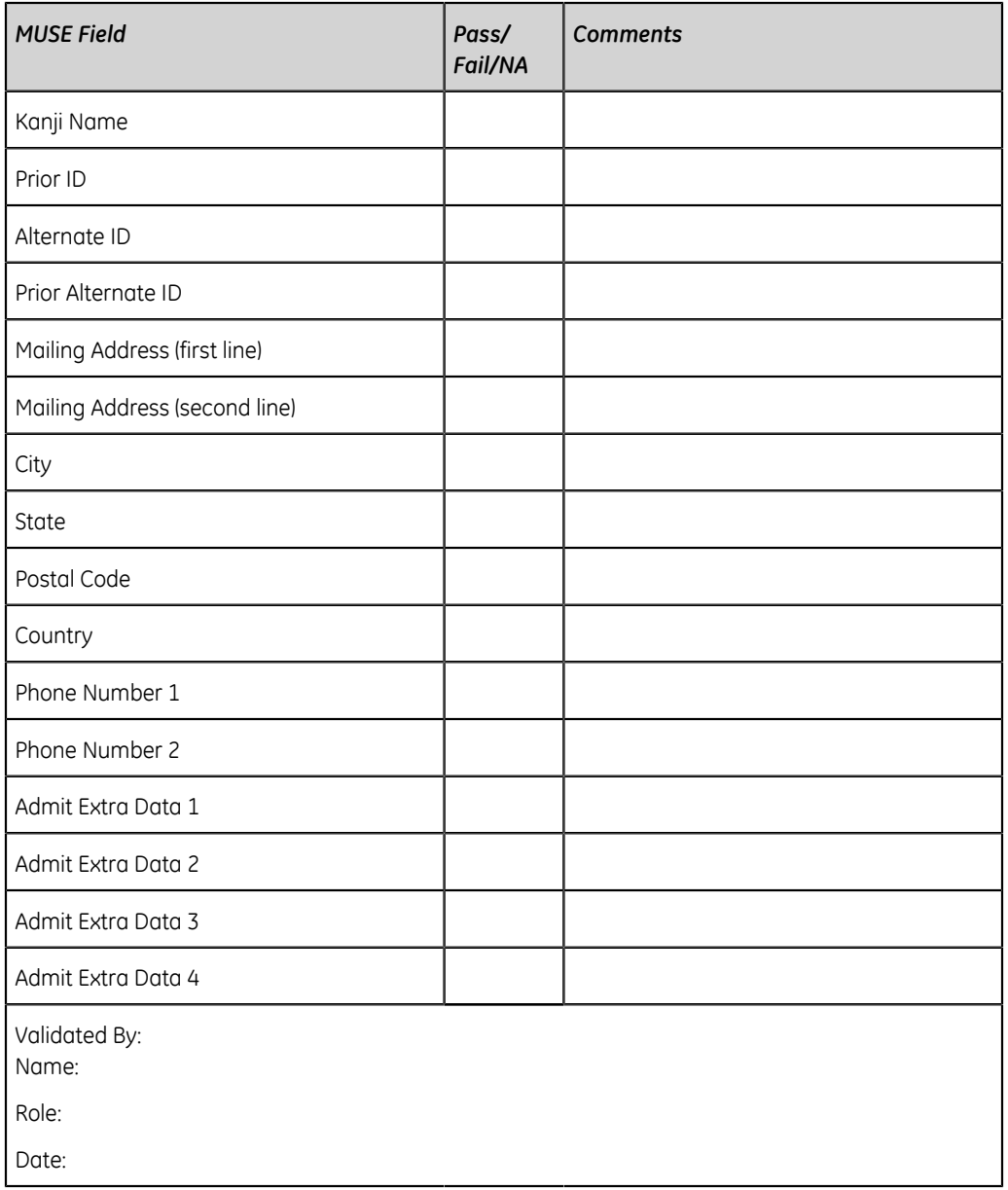

## **Table 38: A01 – Admit Patient (Test 1B)**

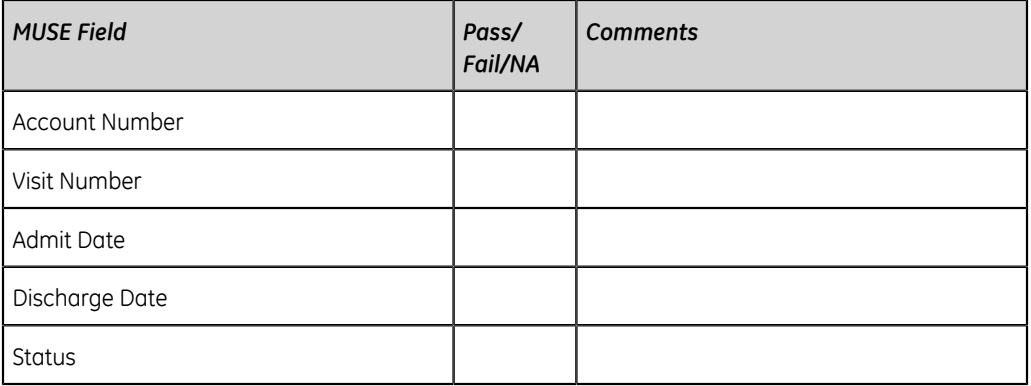

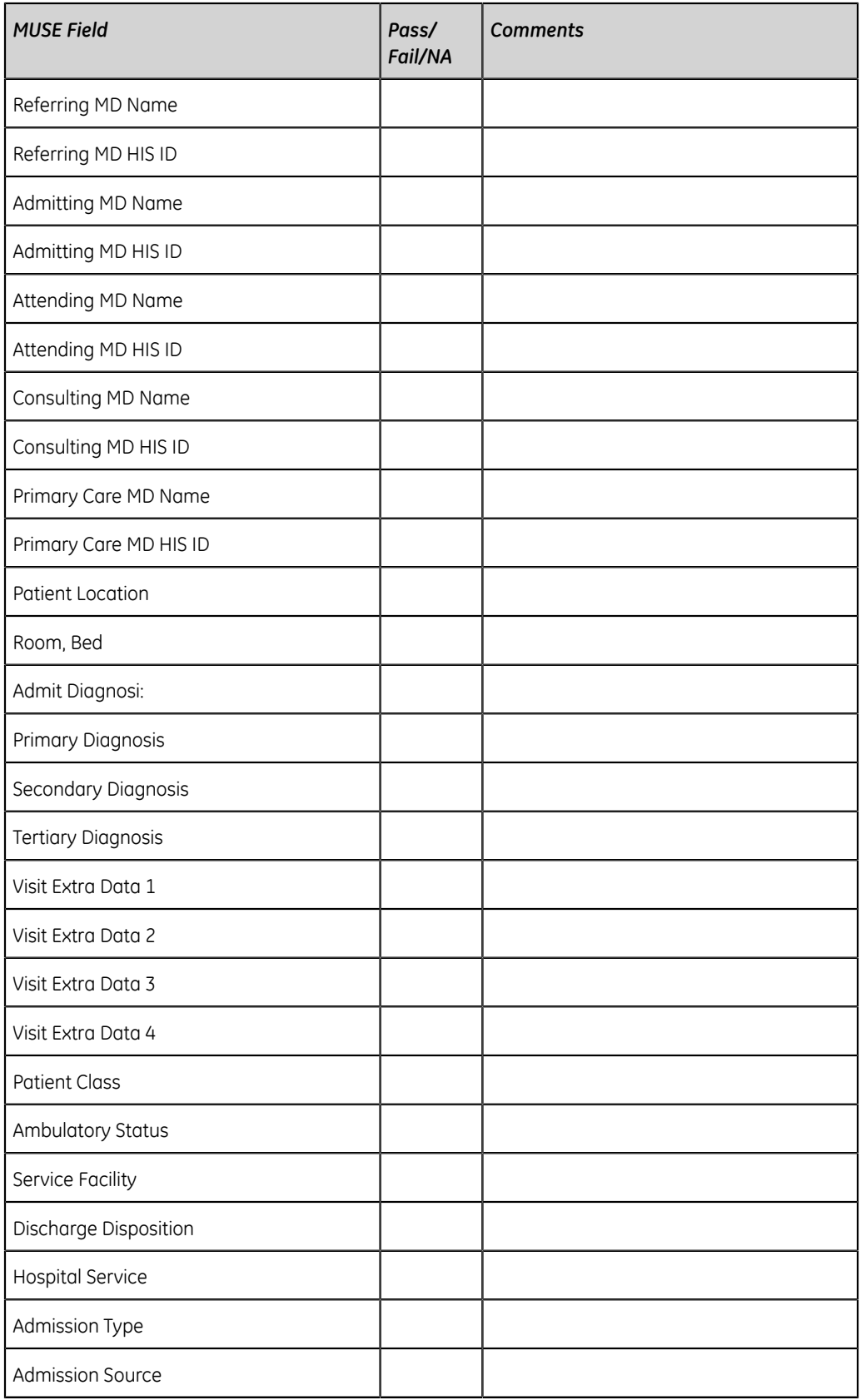

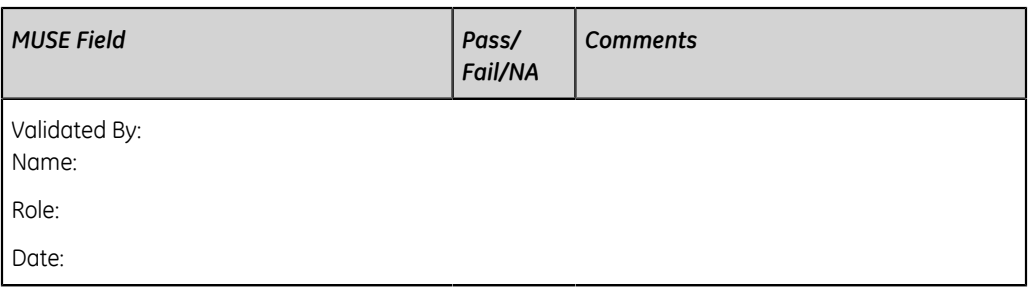

# <span id="page-139-0"></span>**A04 – Register Outpatient**

Use the following table as a guide to build and customize tables to collect test results for messages and event types sent between your HIS and MUSE.

### **Table 39: A04 – Register Outpatient (Test 2A)**

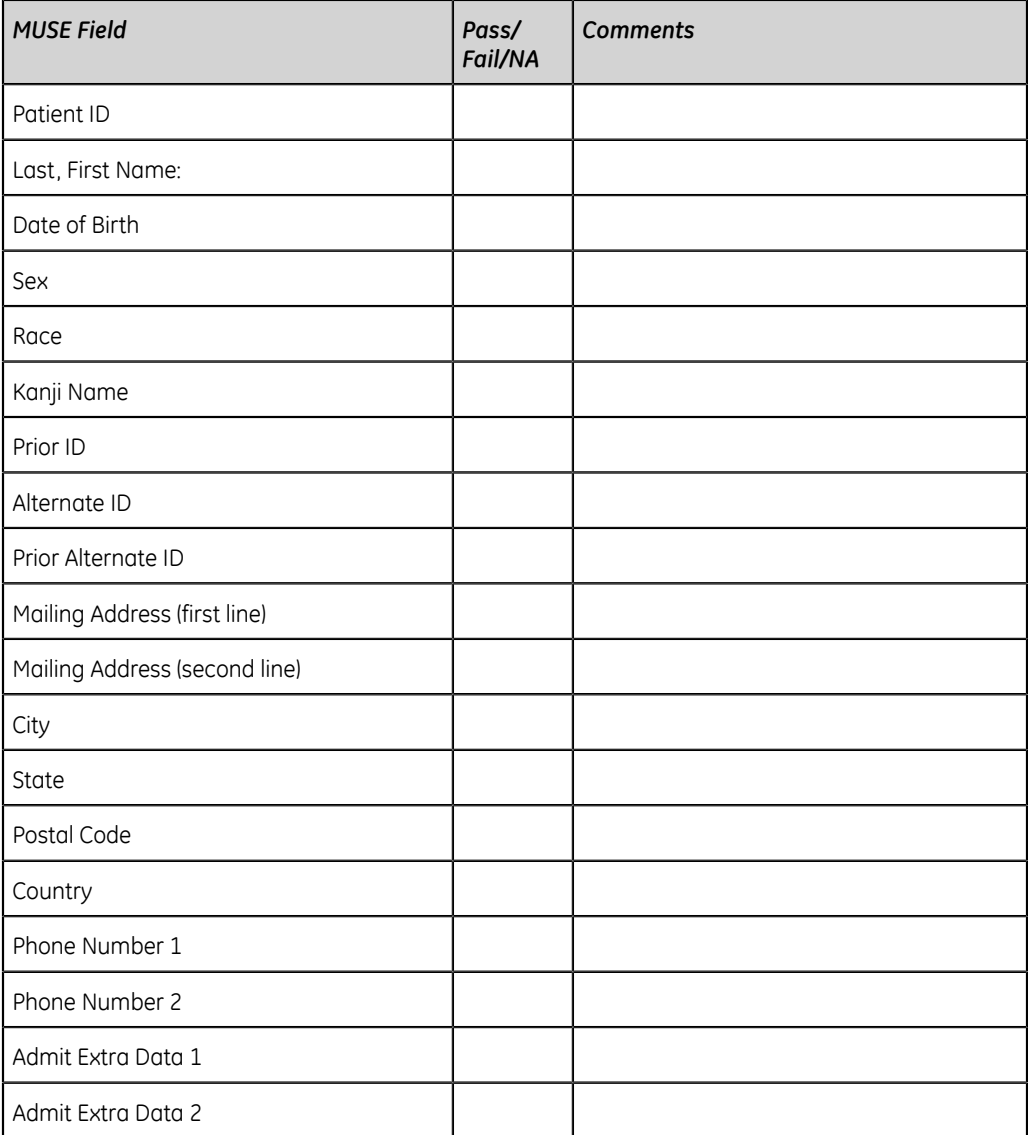

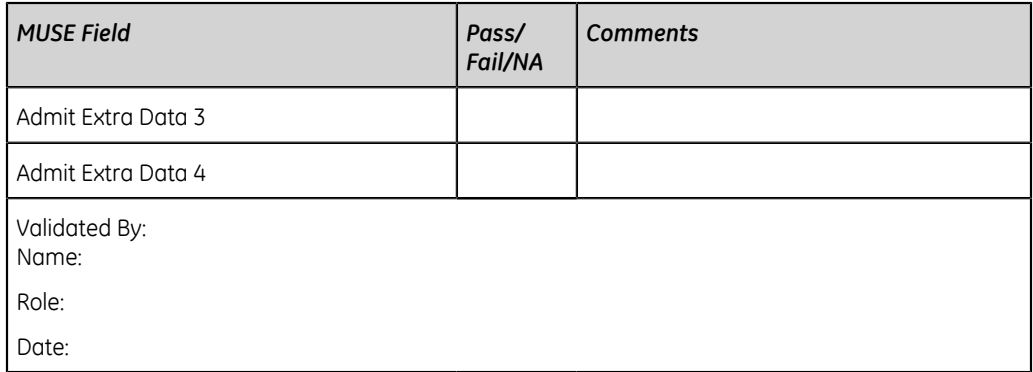

# **Table 40: A04 – Register Outpatient (Test 2B)**

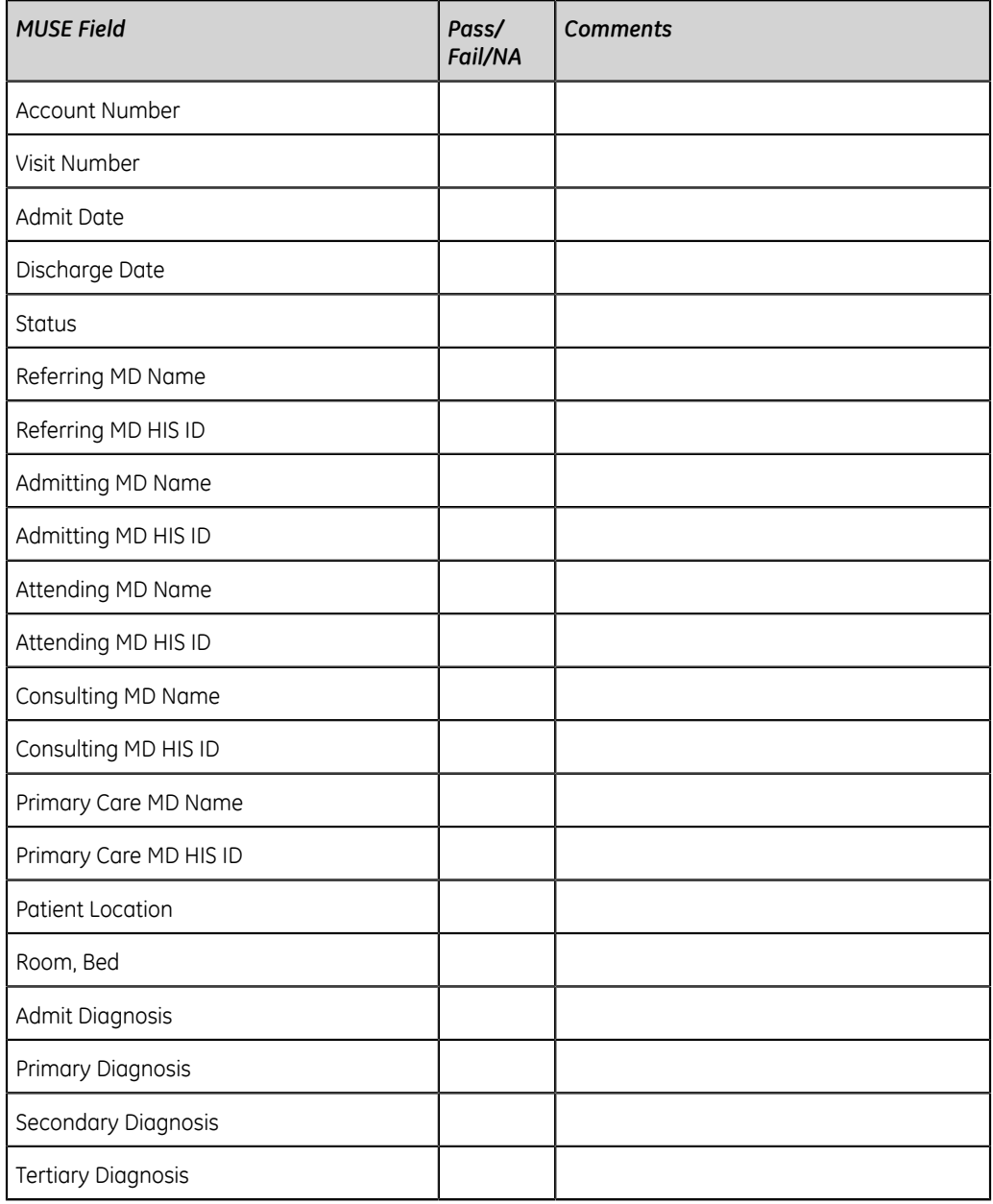

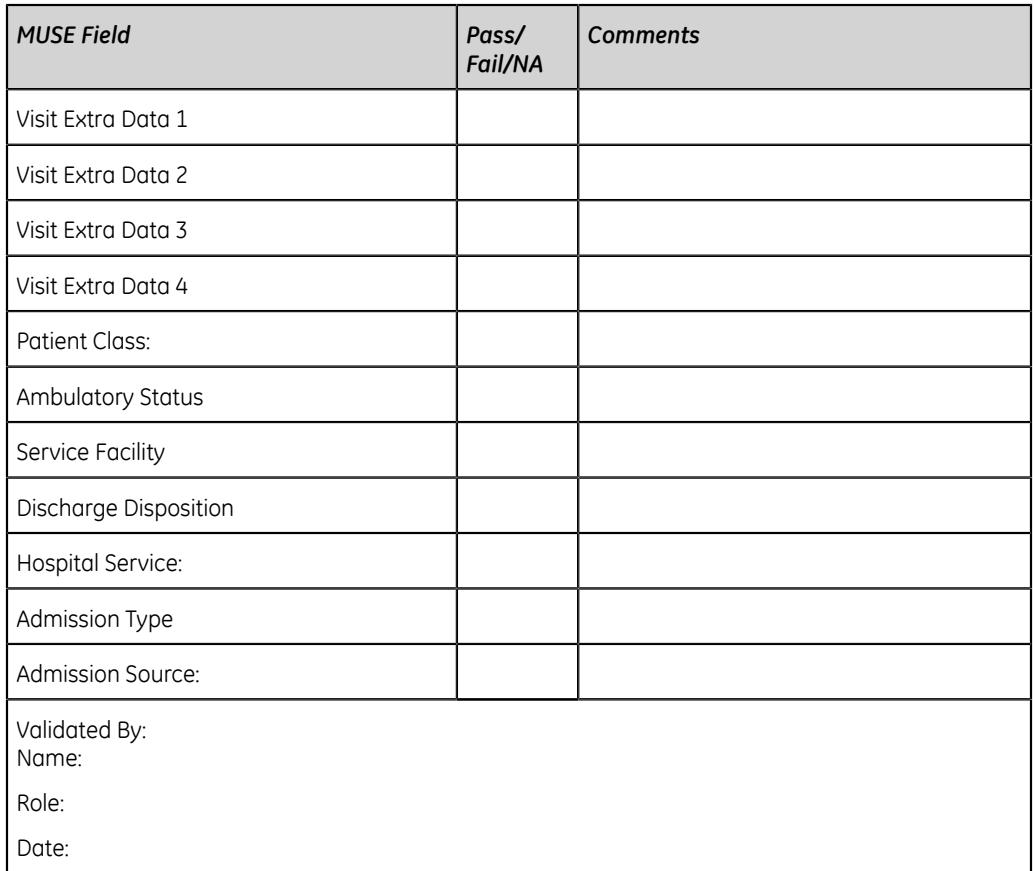

# <span id="page-141-0"></span>**A10 – Patient Arriving**

Use the following table as a guide to build and customize tables to collect test results for messages and event types sent between your HIS and MUSE.

## **Table 41: A10 – Patient Arriving (Test 4A)**

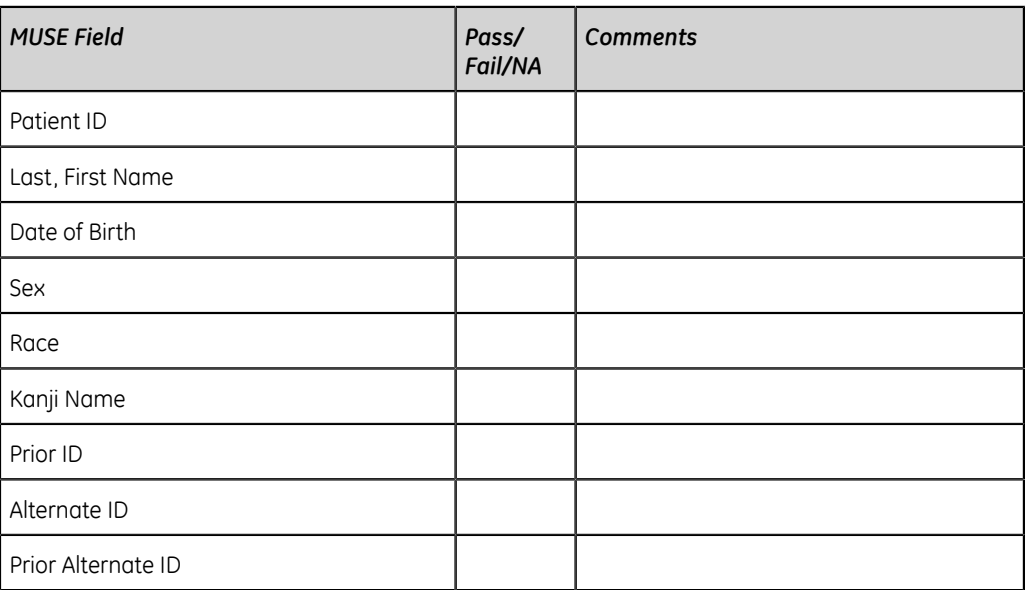

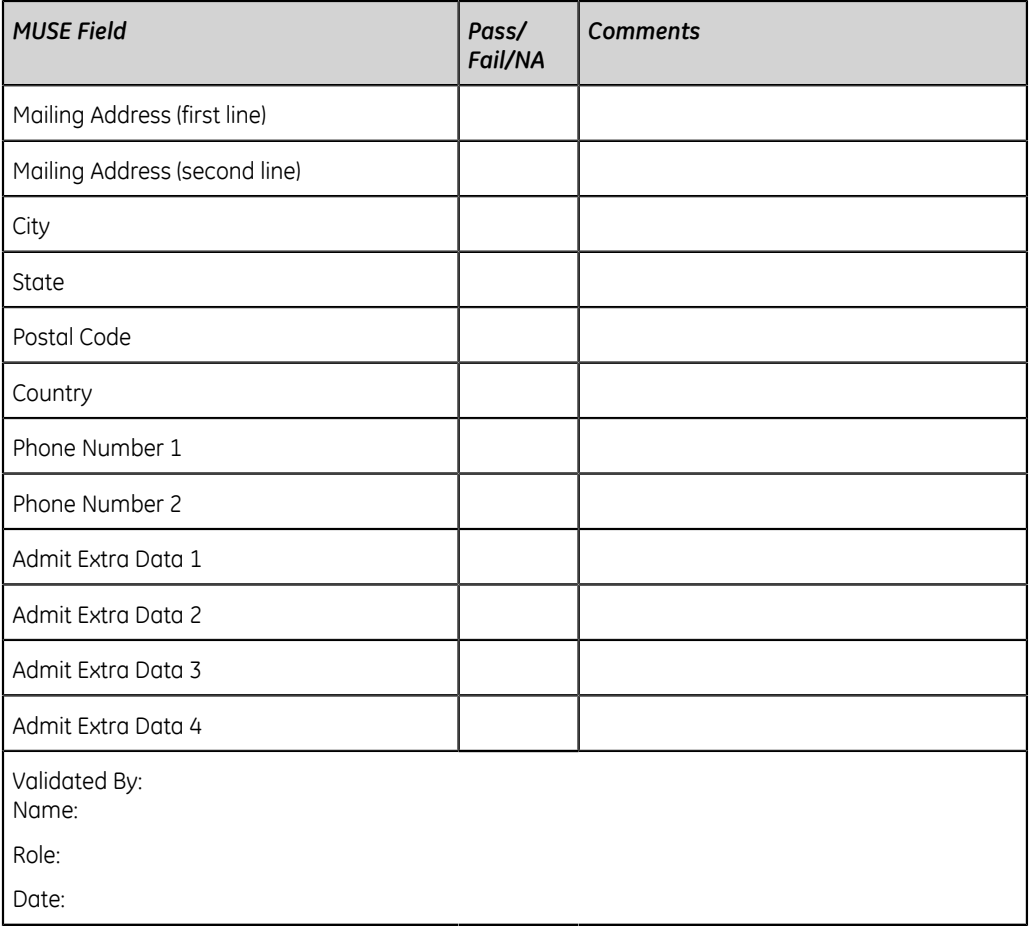

# **Table 42: A10 – Patient Arriving (Test 4B)**

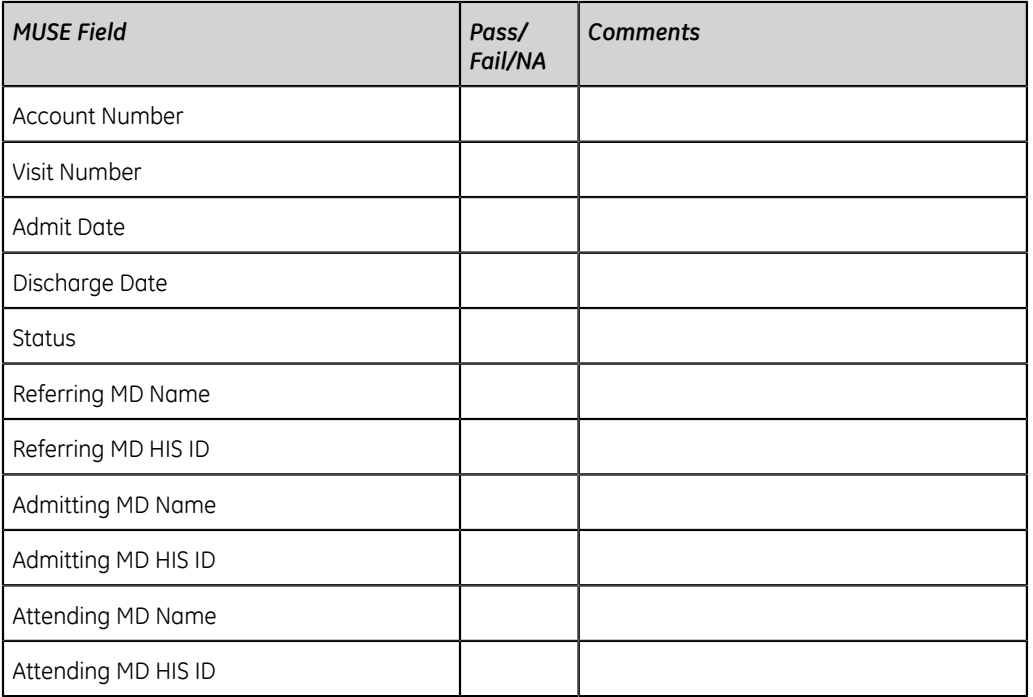

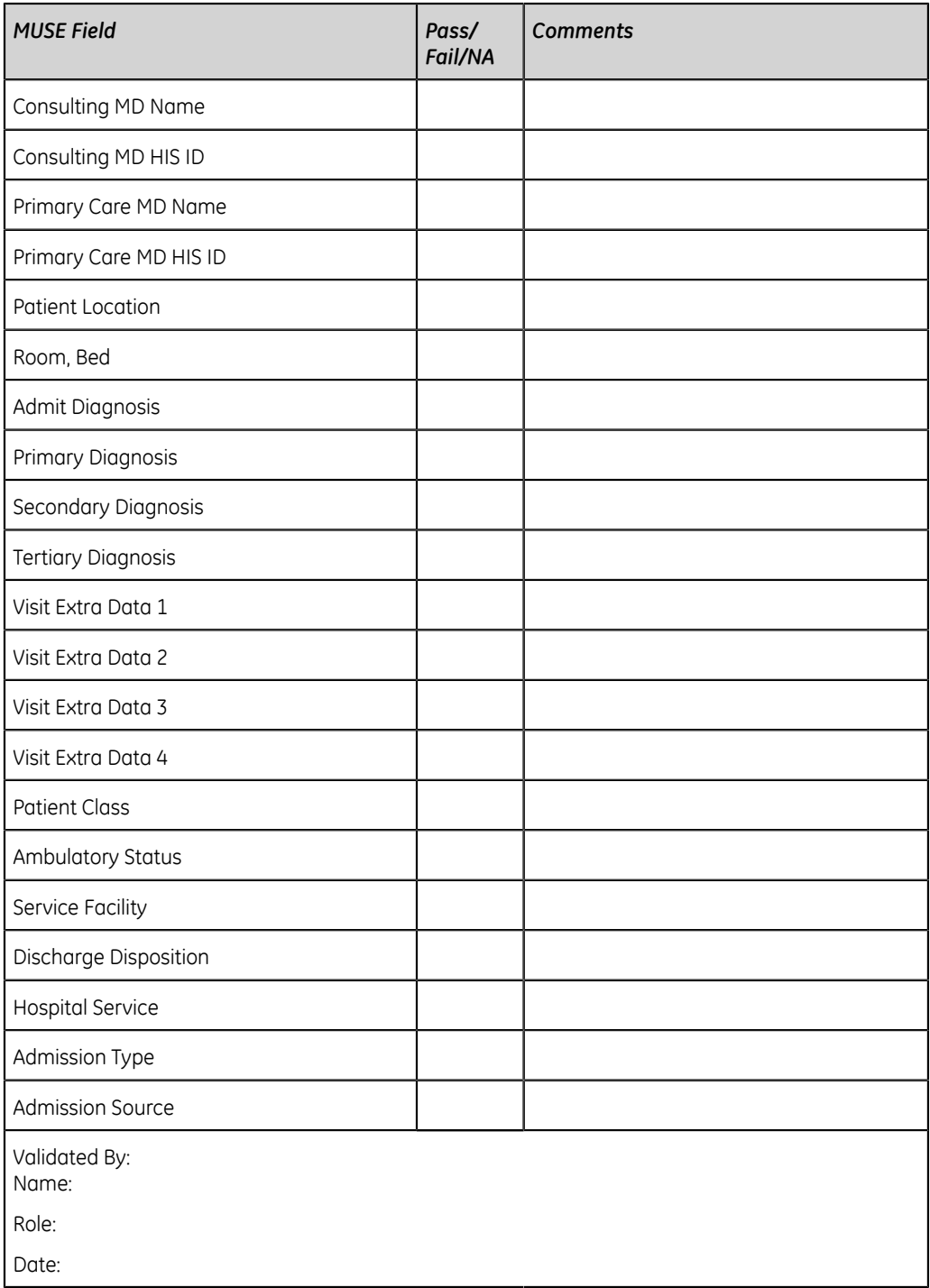

# <span id="page-143-0"></span>**A13 – Cancel Patient Discharge**

Use the following table as a guide to build and customize tables to collect test results for messages and event types sent between your HIS and MUSE.
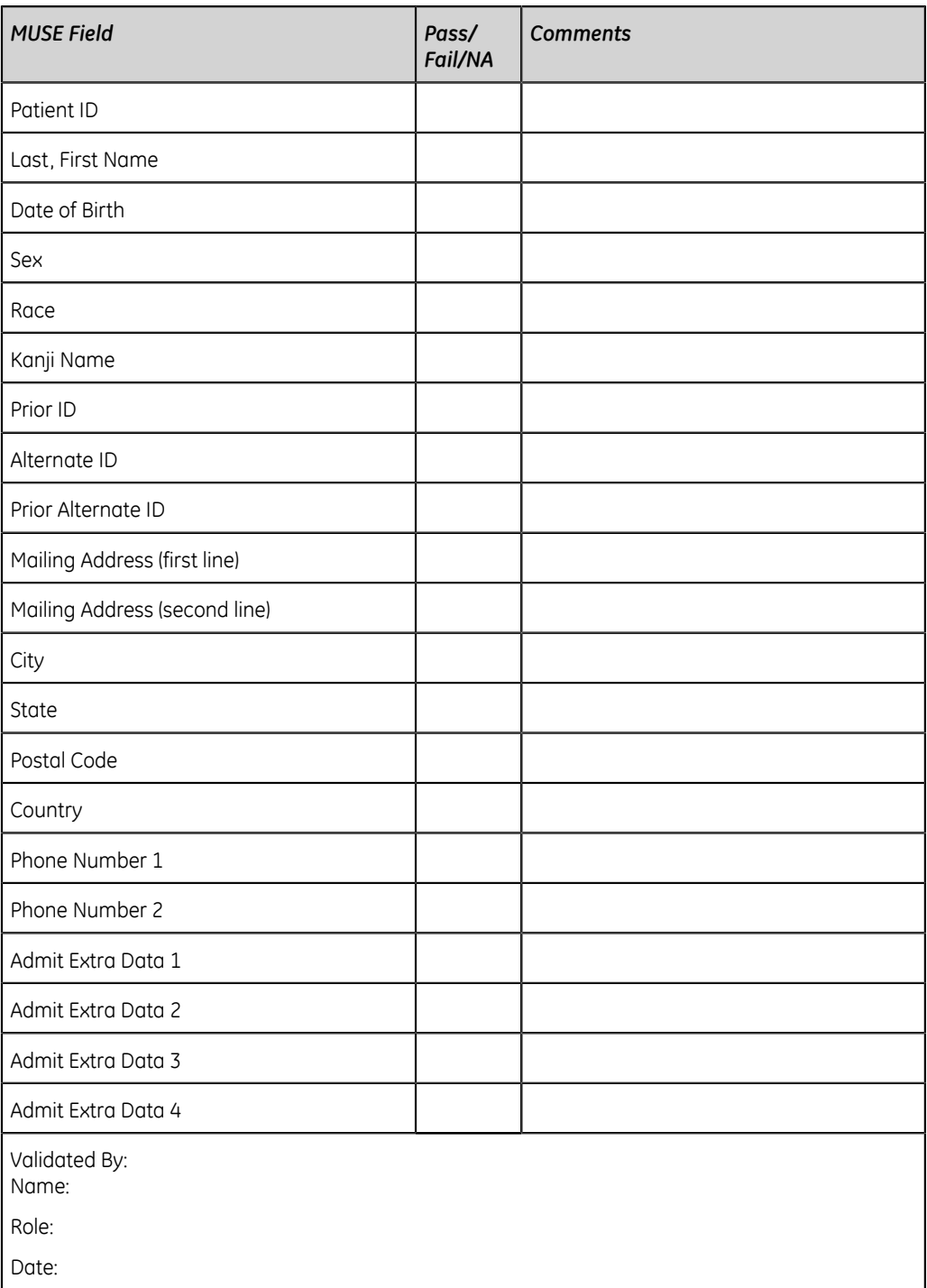

## **Table 43: A13 – Cancel Patient Discharge (Test 5A)**

## **Table 44: A13 – Cancel Patient Discharge (Test 5B)**

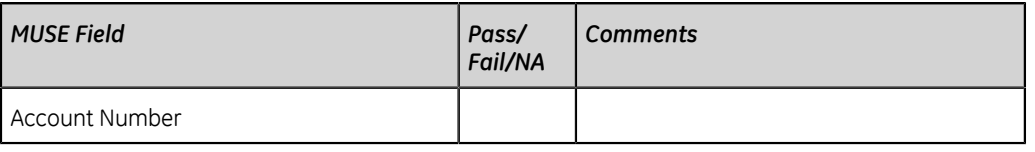

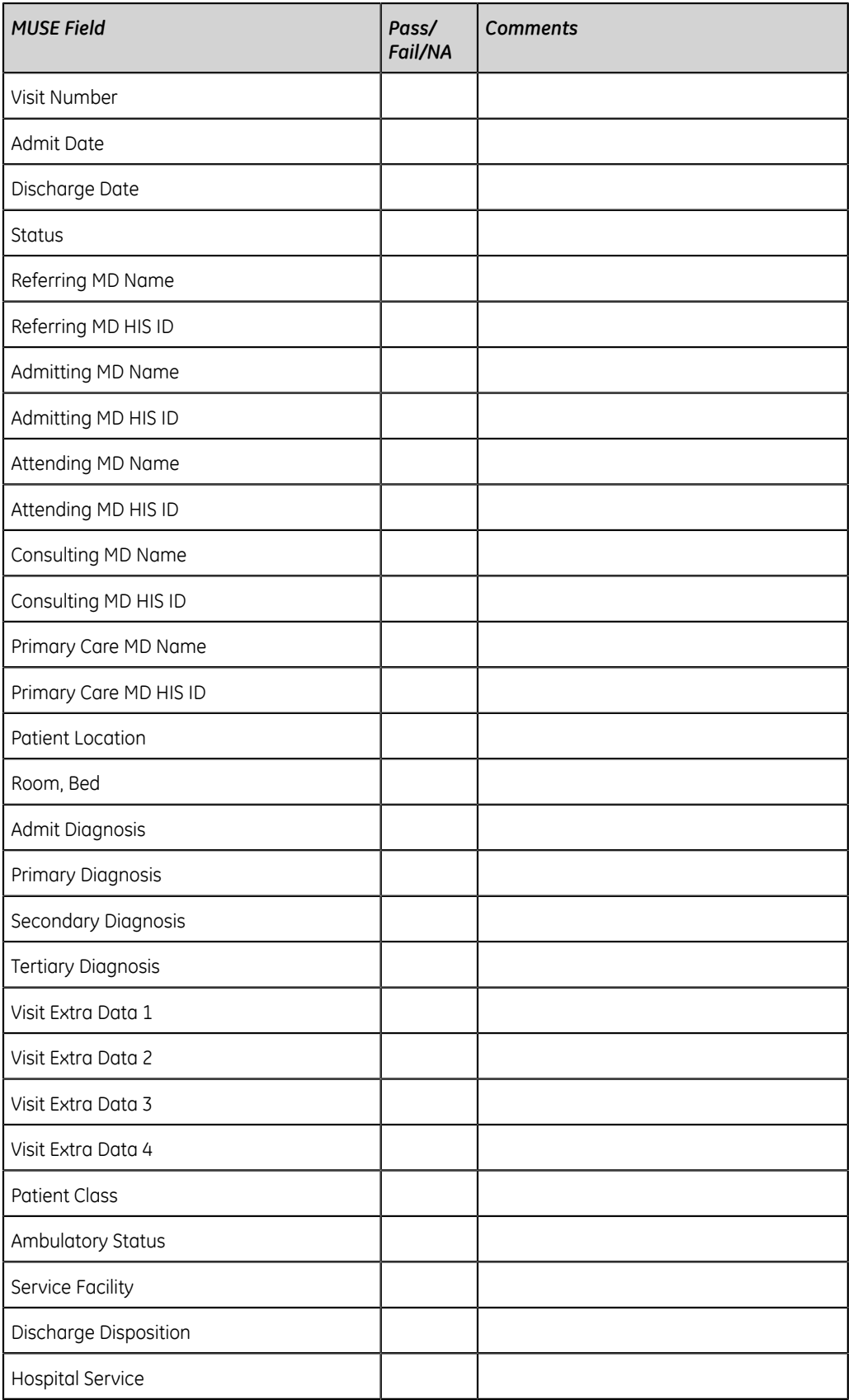

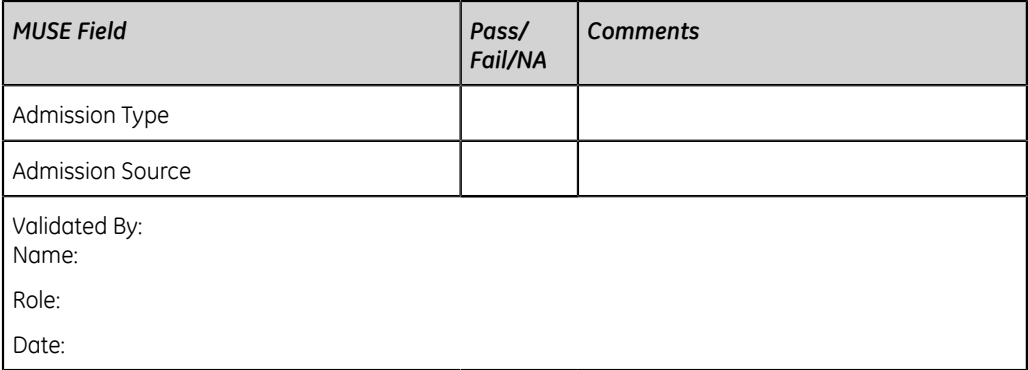

## **A05 – Pre-Admit Inpatient**

Use the following table as a guide to build and customize tables to collect test results for messages and event types sent between your HIS and MUSE.

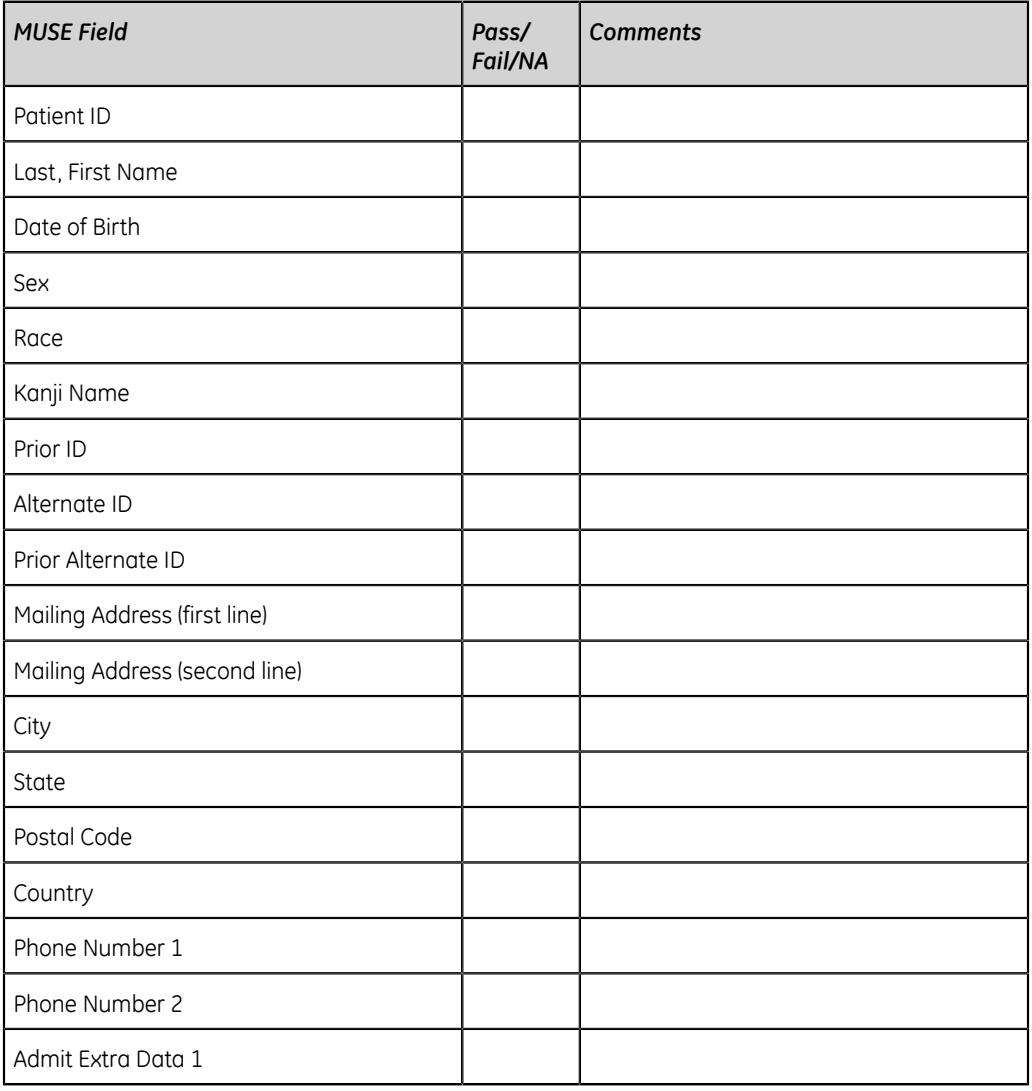

## **Table 45: A05 – Pre-Admit Inpatient (Test 6A)**

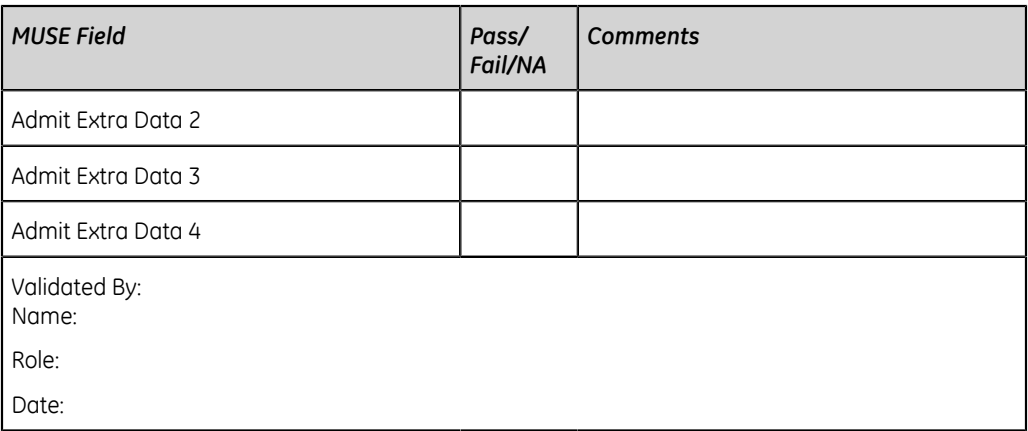

## **Table 46: A05 – Pre-Admit Inpatient (Test 6B)**

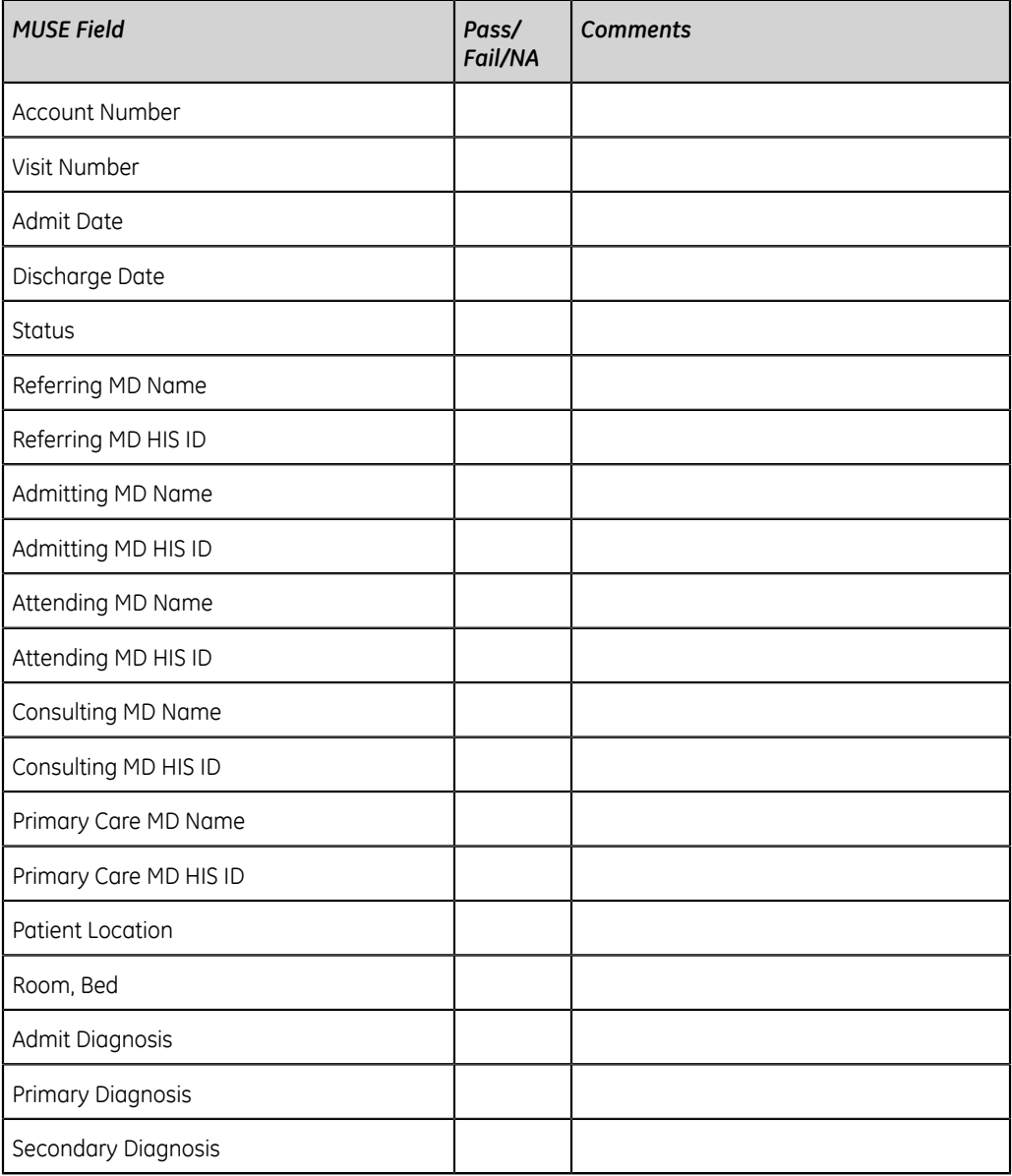

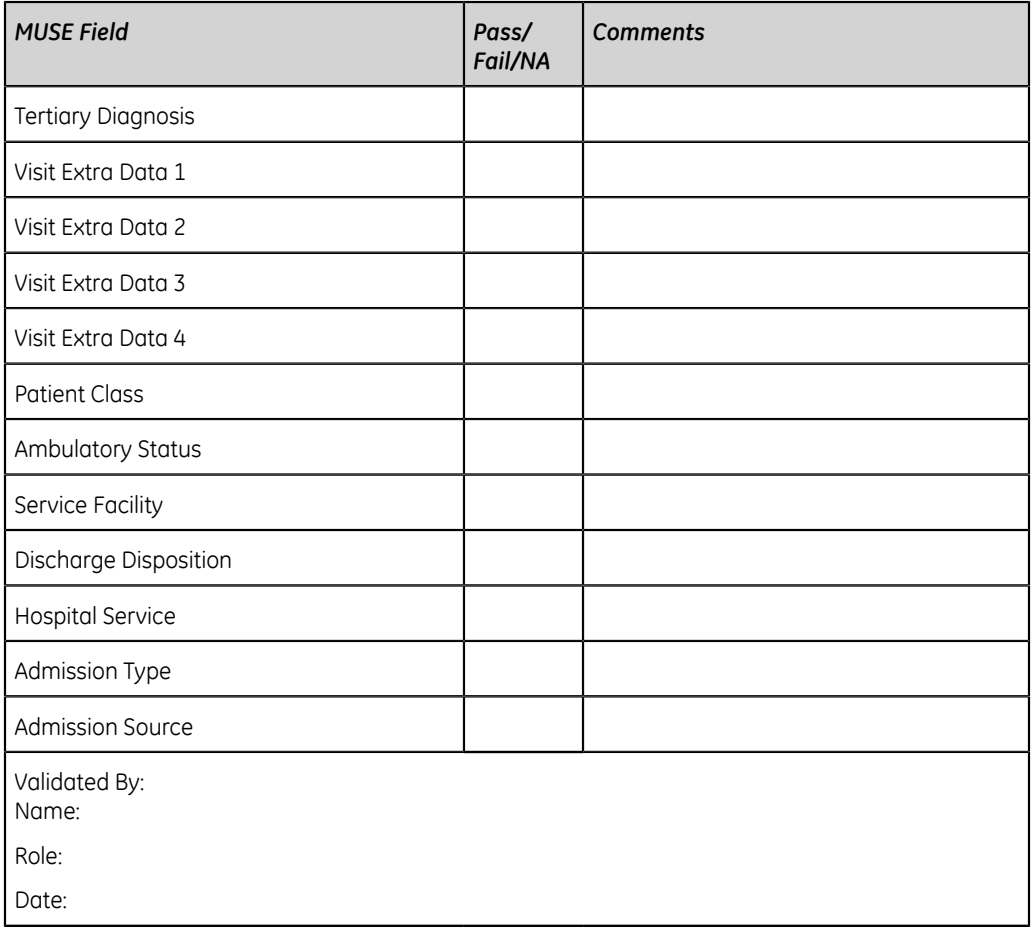

## **A05 – Pre-Admit Outpatient**

Use the following table as a guide to build and customize tables to collect test results for messages and event types sent between your HIS and MUSE.

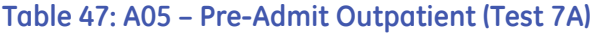

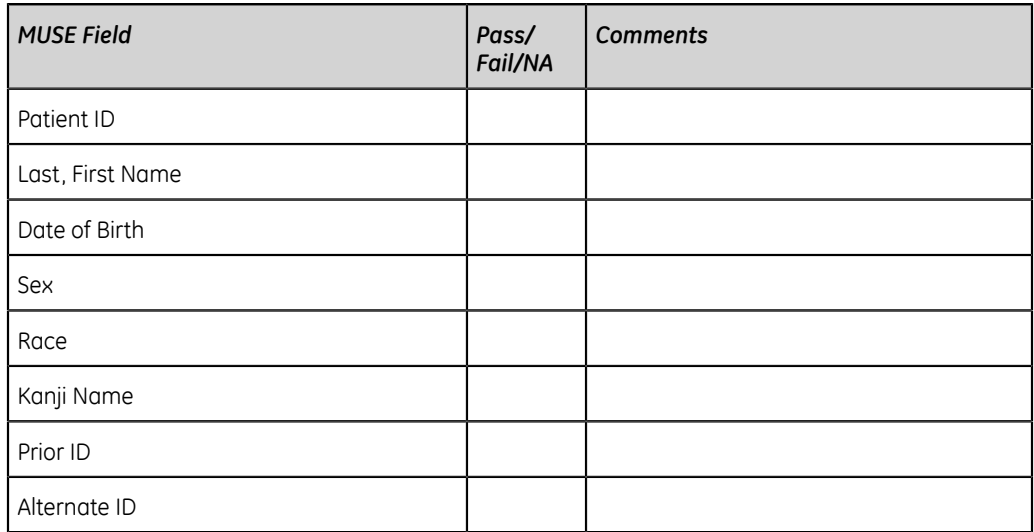

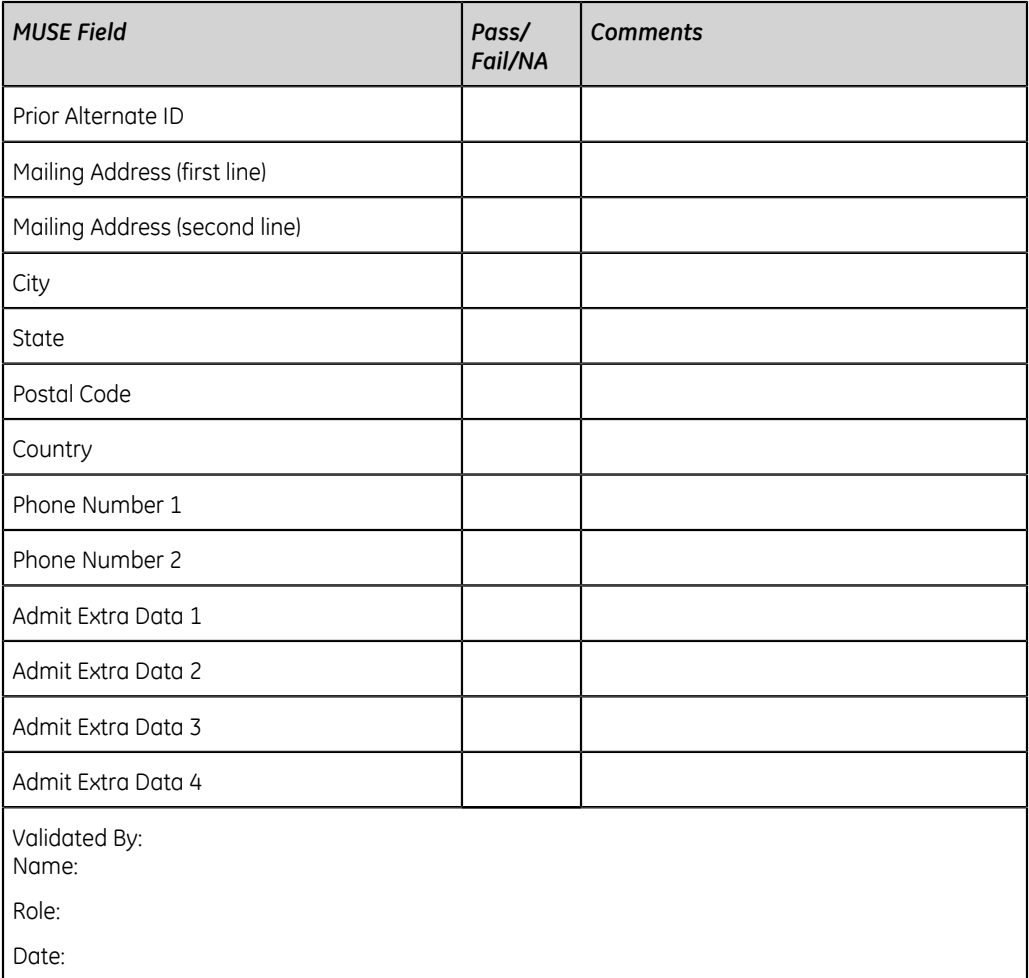

## **Table 48: A05 – Pre-Admit Inpatient (Test 7B)**

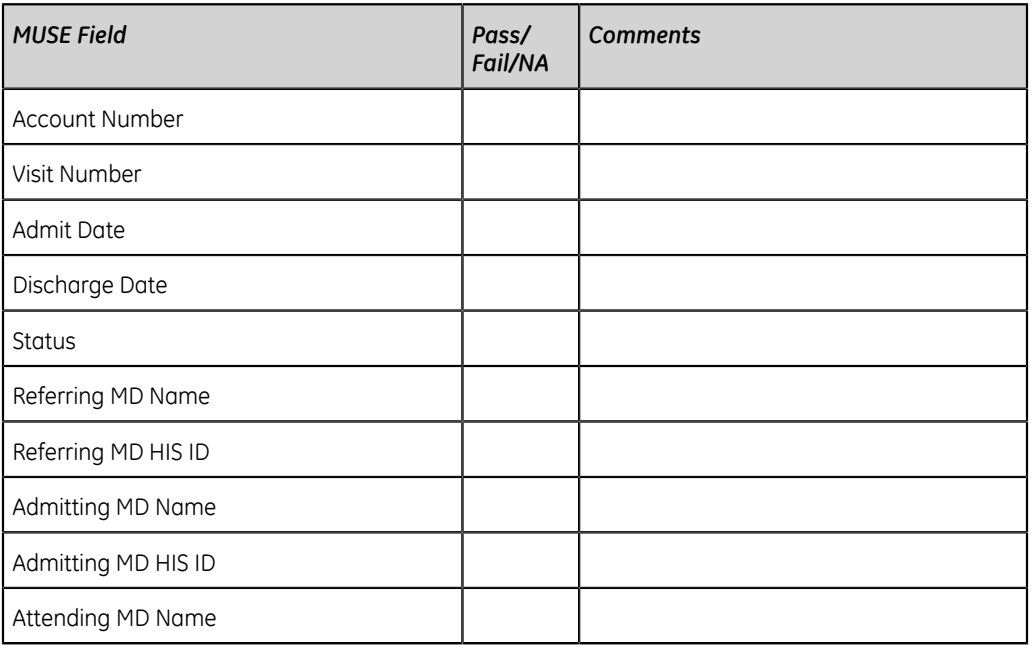

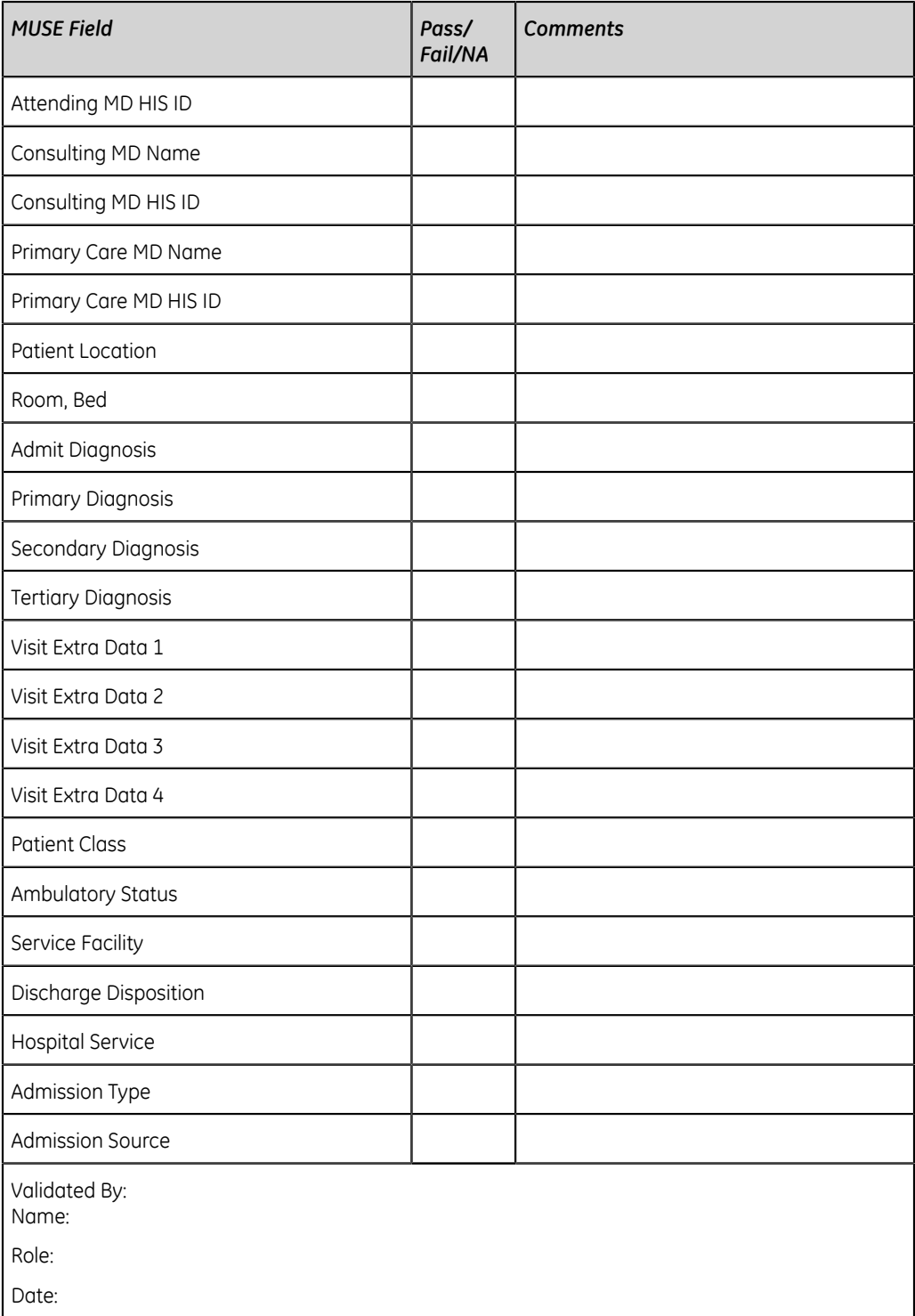

## **ADT Transactions for Changing Patient Data**

The following test templates support testing of ADT transactions for changing patient data for the following HL7 event types:

- *["A08 Update Patient Information Change Date of Birth" on page 152](#page-151-0)*
- *["A08 Update Patient Information Change Race" on page 152](#page-151-1)*
- *["A08 Update Patient Information Change Sex" on page 153](#page-152-0)*
- *["A08 Update Patient Information Change Street Address" on page 153](#page-152-1)*
- *["A08 Update Patient Information Change Patient Name" on page 154](#page-153-0)*
- *["A08 Update Admitting MD Name and HIS ID" on page 154](#page-153-1)*
- *["A02 Transfer Patient Location" on page 155](#page-154-0)*
- *["A06 Transfer Outpatient to Inpatient" on page 155](#page-154-1)*
- *["A07 Transfer Inpatient to Outpatient" on page 156](#page-155-0)*
- *["A12 Cancel Patient Transfer" on page 156](#page-155-1)*
- *["A17 Swap Patient Locations" on page 157](#page-156-0)*
- *["A03 Discharge Patient" on page 158](#page-157-0)*
- *["A09 Patient Departing" on page 158](#page-157-1)*

## <span id="page-151-0"></span>**A08 – Update Patient Information – Change Date of Birth**

Use the following table as a guide to build and customize tables to collect test results for messages and event types sent between your HIS and MUSE.

#### **Table 49: A08 – Update Patient Information: Change Date of Birth (Test 8)**

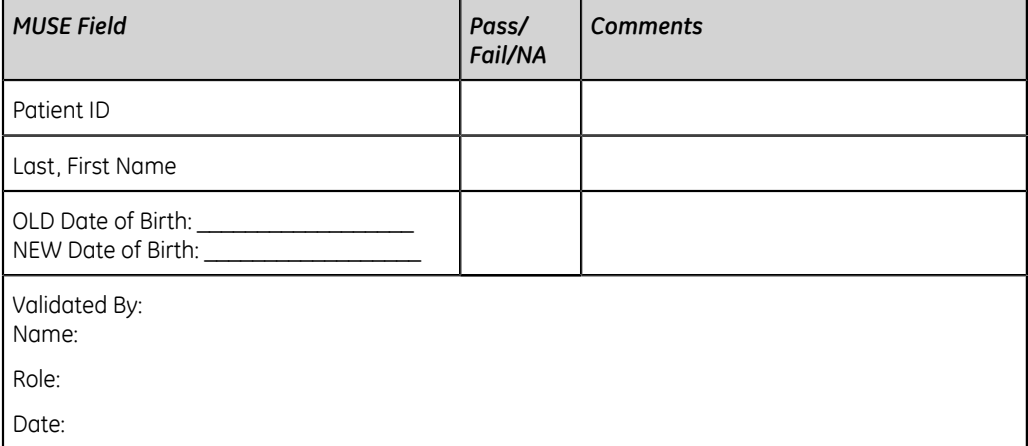

## <span id="page-151-1"></span>**A08 – Update Patient Information – Change Race**

Use the following table as a guide to build and customize tables to collect test results for messages and event types sent between your HIS and MUSE.

#### **NOTE**:

Test each Race Code that you will be using.

| <b>MUSE Field</b>                                        | Pass/<br>Fail/NA | <b>Comments</b> |
|----------------------------------------------------------|------------------|-----------------|
| Patient ID                                               |                  |                 |
| Last, First Name                                         |                  |                 |
| OLD Race: __________<br>NEW Race: ______________________ |                  |                 |
| Validated By:<br>Name:                                   |                  |                 |
| Role:                                                    |                  |                 |
| Date:                                                    |                  |                 |

**Table 50: A08 – Update Patient Information: Change Race (Test 9)**

## <span id="page-152-0"></span>**A08 – Update Patient Information – Change Sex**

Use the following table as a guide to build and customize tables to collect test results for messages and event types sent between your HIS and MUSE.

#### **NOTE**:

Be sure to test each Gender Code that you will be using.

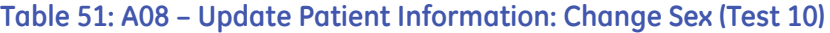

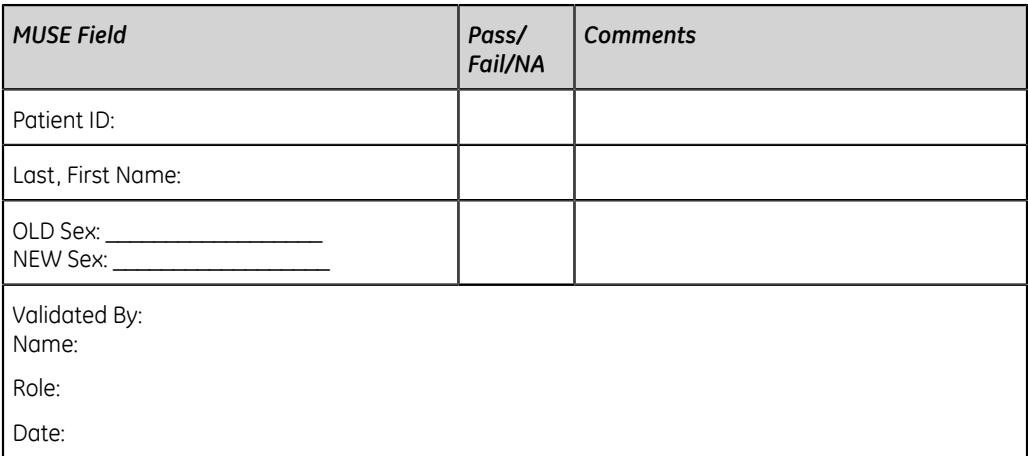

## <span id="page-152-1"></span>**A08 – Update Patient Information – Change Street Address**

Use the following table as a guide to build and customize tables to collect test results for messages and event types sent between your HIS and MUSE.

#### **Table 52: A08 – Update Patient Information: Change Street Address (Test 11)**

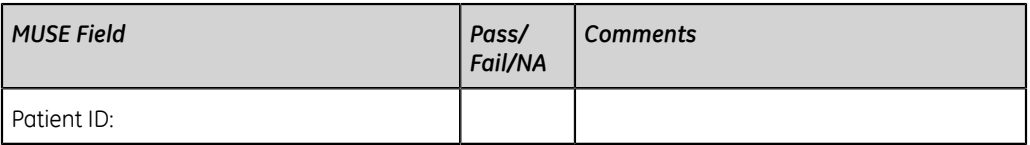

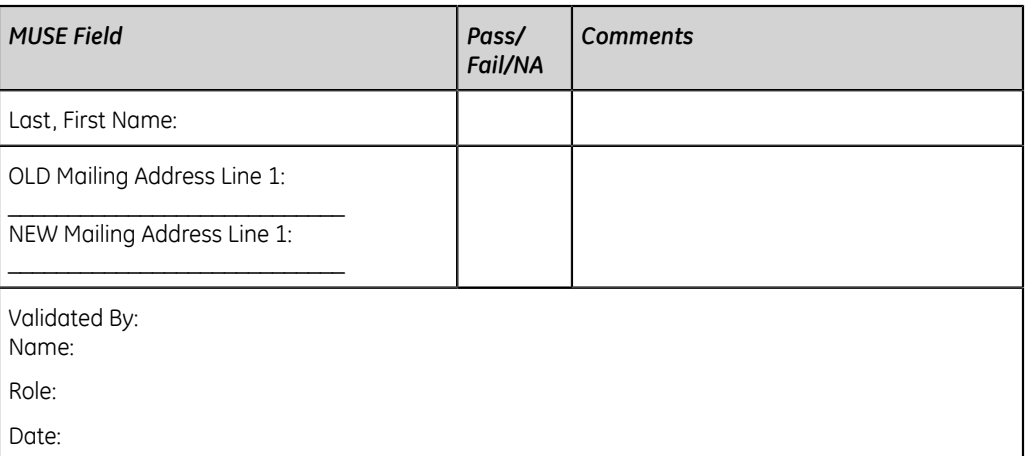

## <span id="page-153-0"></span>**A08 – Update Patient Information – Change Patient Name**

Use the following table as a guide to build and customize tables to collect test results for messages and event types sent between your HIS and MUSE.

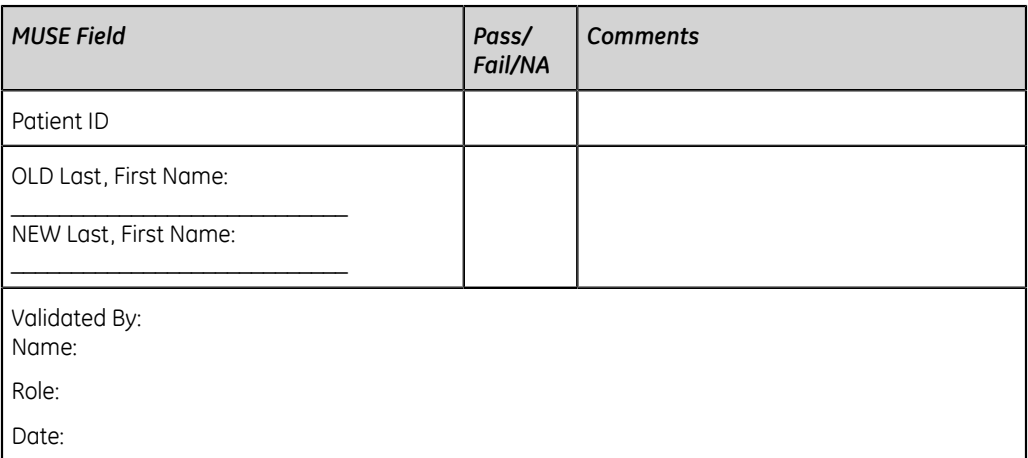

#### **Table 53: A08 – Update Patient Information: Change Patient Name (Test 12)**

## <span id="page-153-1"></span>**A08 – Update Admitting MD Name and HIS ID**

Use the following table as a guide to build and customize tables to collect test results for messages and event types sent between your HIS and MUSE.

#### **Table 54: A08 – Update Admitting MD Name and HIS ID (Test 13)**

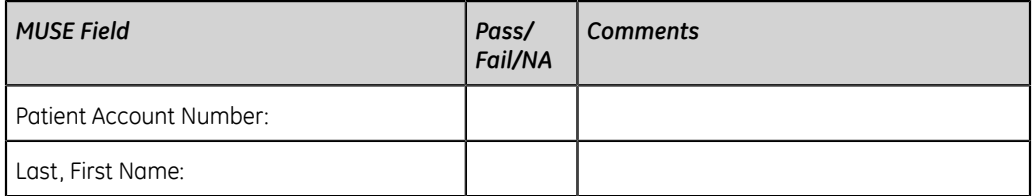

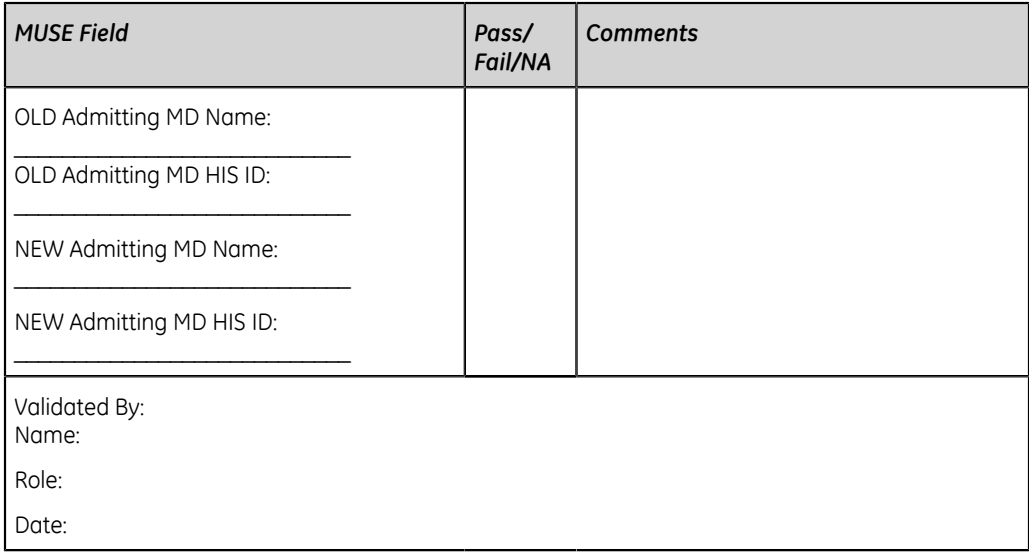

## <span id="page-154-0"></span>**A02 – Transfer Patient Location**

Use the following table as a guide to build and customize tables to collect test results for messages and event types sent between your HIS and MUSE.

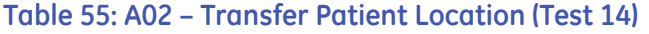

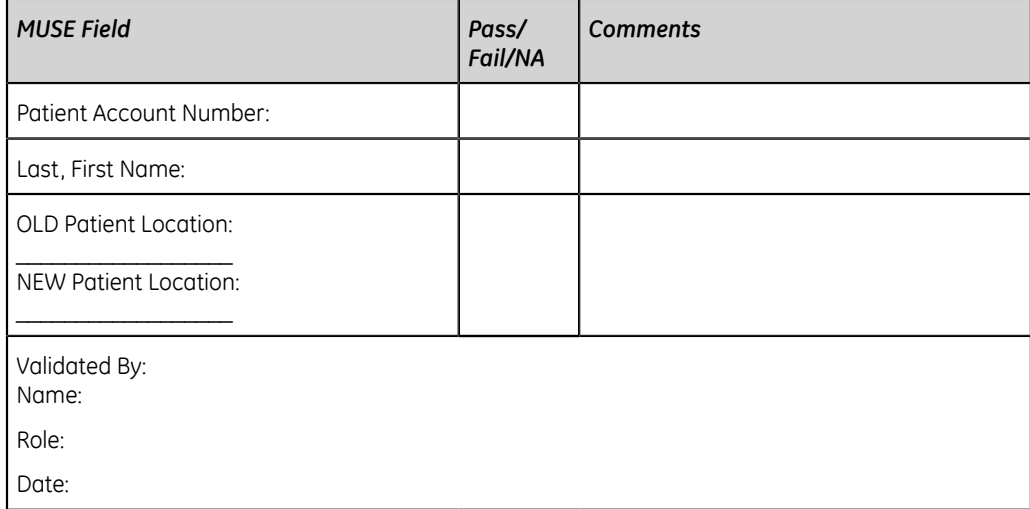

## <span id="page-154-1"></span>**A06 – Transfer Outpatient to Inpatient**

Use the following table as a guide to build and customize tables to collect test results for messages and event types sent between your HIS and MUSE.

#### **Table 56: A06 – Transfer Outpatient to Inpatient (Test 15)**

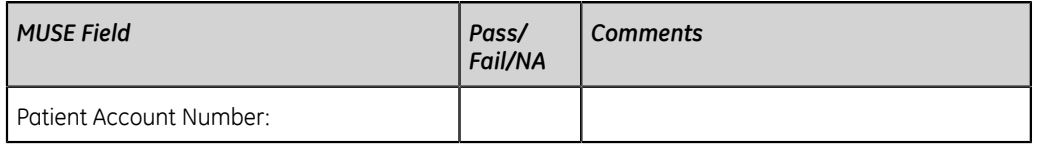

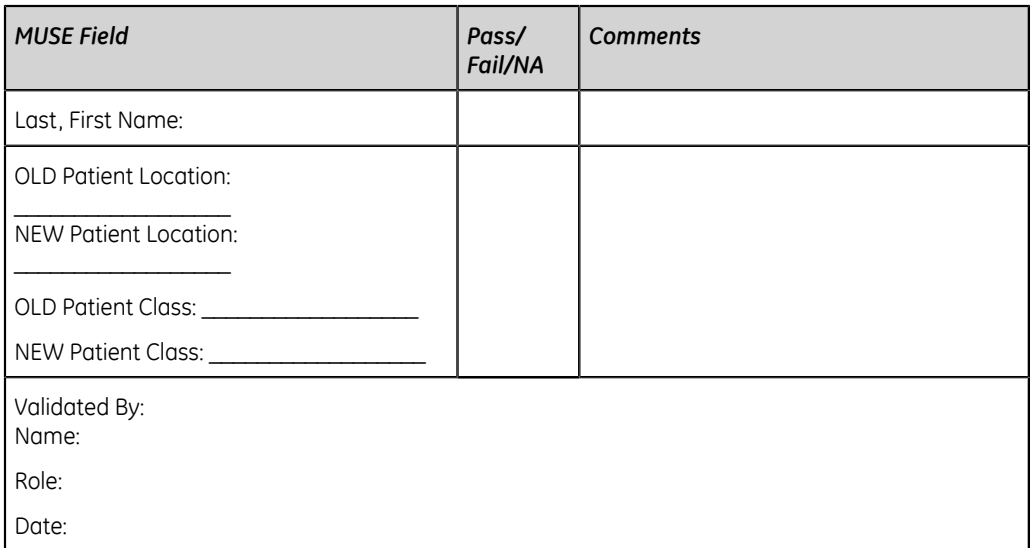

## <span id="page-155-0"></span>**A07 – Transfer Inpatient to Outpatient**

Use the following table as a guide to build and customize tables to collect test results for messages and event types sent between your HIS and MUSE.

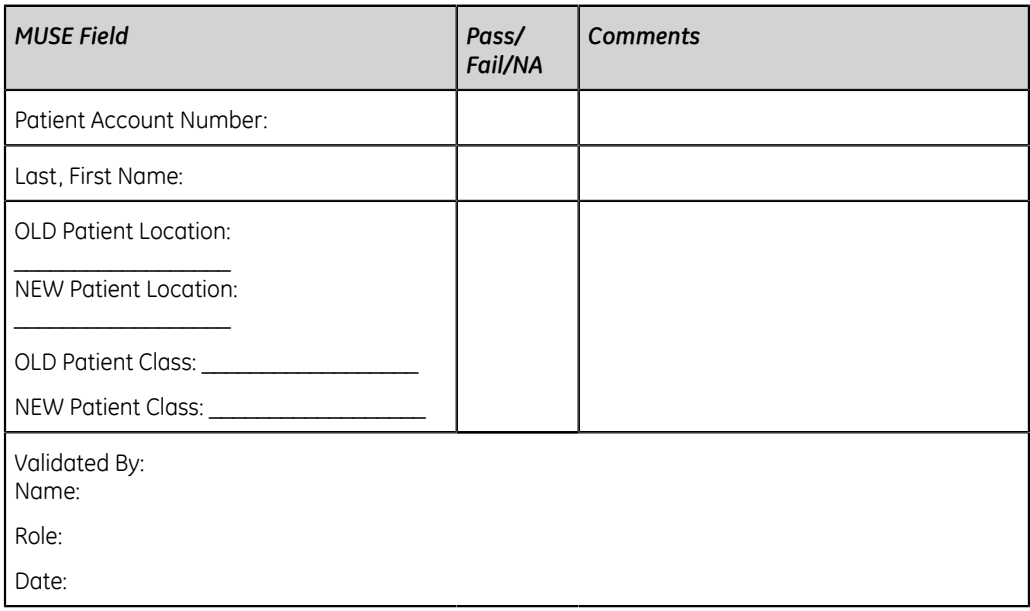

#### **Table 57: A07 – Transfer Inpatient to Outpatient (Test 16)**

## <span id="page-155-1"></span>**A12 – Cancel Patient Transfer**

Use the following table as a guide to build and customize tables to collect test results for messages and event types sent between your HIS and MUSE.

| <b>MUSE Field</b>            | Pass/<br>Fail/NA | <b>Comments</b> |
|------------------------------|------------------|-----------------|
| Patient Account Number:      |                  |                 |
| Last, First Name:            |                  |                 |
| <b>OLD Patient Location:</b> |                  |                 |
| NEW Patient Location:        |                  |                 |
|                              |                  |                 |
| Validated By:<br>Name:       |                  |                 |
| Role:                        |                  |                 |
| Date:                        |                  |                 |

**Table 58: A12 – Cancel Patient Transfer (Test 17)**

## <span id="page-156-0"></span>**A17 – Swap Patient Locations**

Use the following table as a guide to build and customize tables to collect test results for messages and event types sent between your HIS and MUSE.

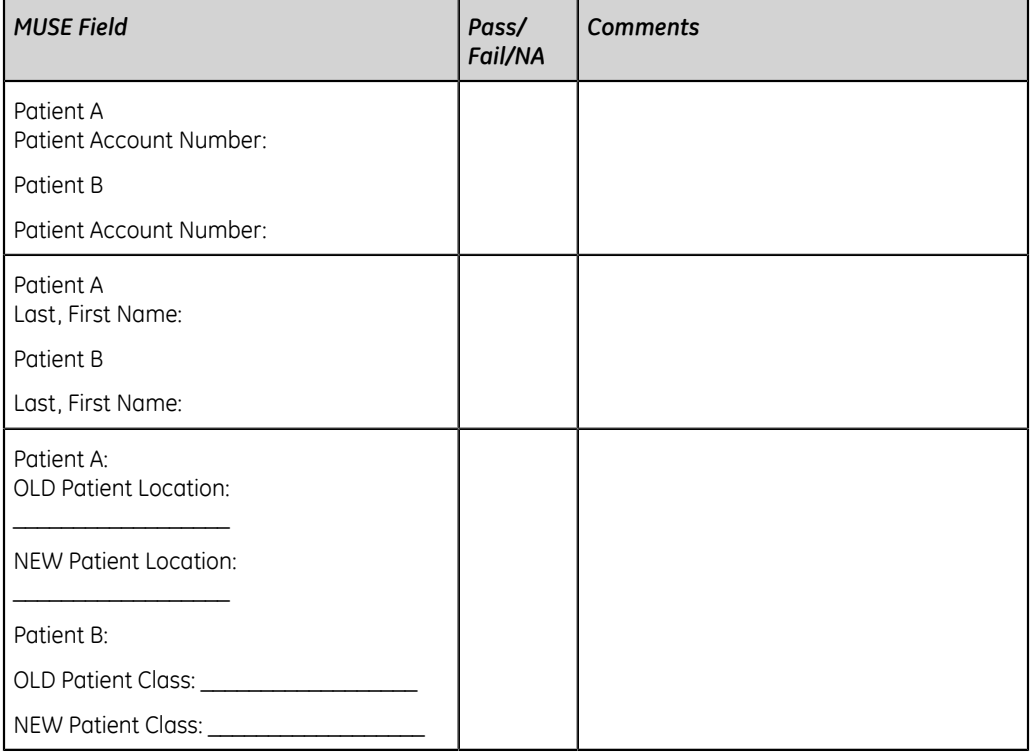

#### **Table 59: A17 – Swap Patient Locations (Test 18)**

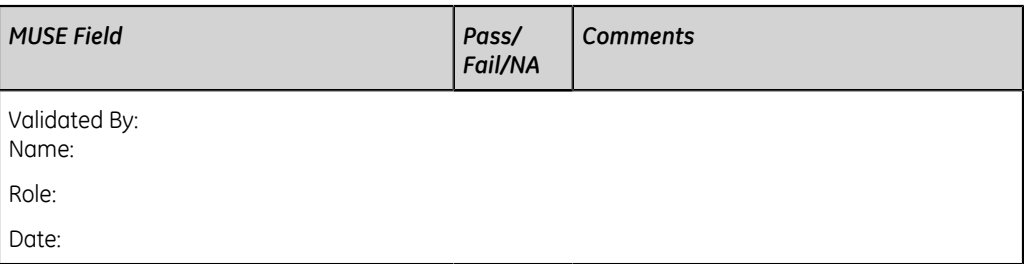

## <span id="page-157-0"></span>**A03 – Discharge Patient**

Use the following table as a guide to build and customize tables to collect test results for messages and event types sent between your HIS and MUSE.

#### **Table 60: A03 – Discharge Patient (Test 19)**

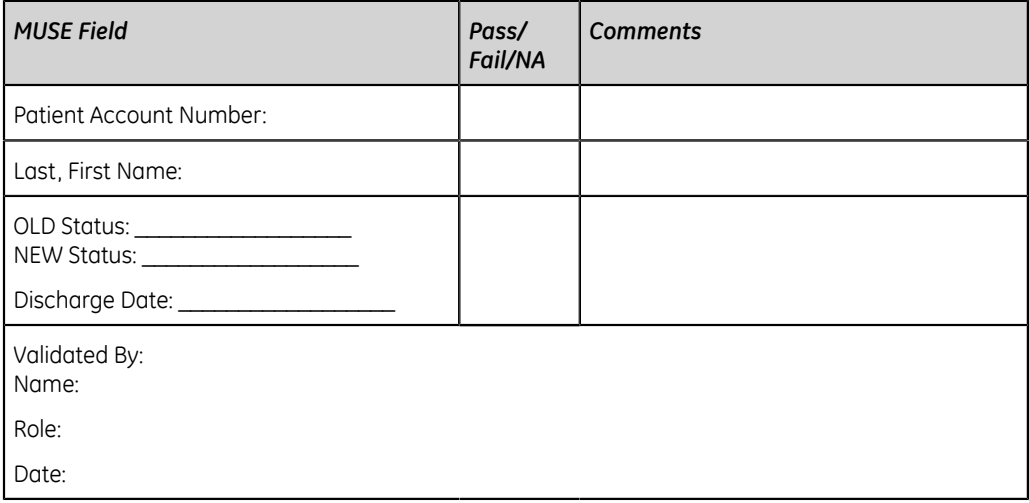

## <span id="page-157-1"></span>**A09 – Patient Departing**

Use the following table as a guide to build and customize tables to collect test results for messages and event types sent between your HIS and MUSE.

#### **Table 61: A09 – Patient Departing (Test 20)**

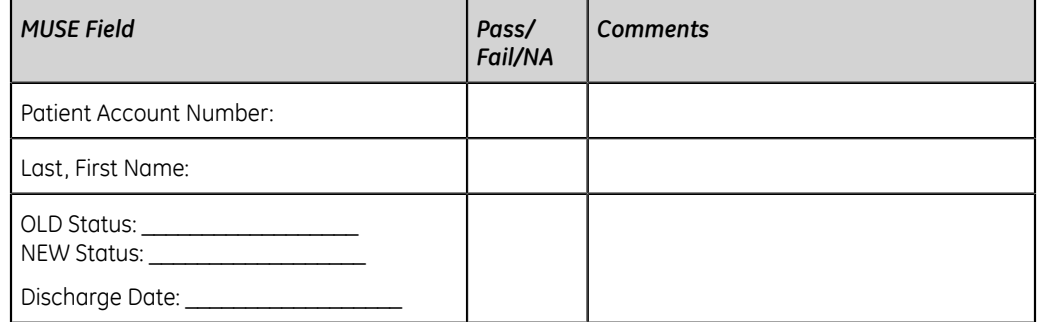

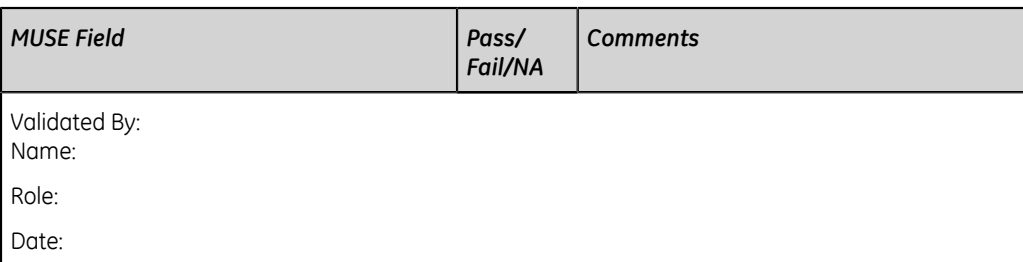

## **ADT Transactions for Deleting Patient Data**

The following test templates support ADT transaction testing for deleting patient data. The test templates are for the following HL7 event types:

- *["TA11 Cancel Patient Admit" on page 159](#page-158-0)*
- *["A23 Delete Patient" on page 160](#page-159-0)*

## <span id="page-158-0"></span>**TA11 – Cancel Patient Admit**

Use the following table as a guide to build and customize tables to collect test results for messages and event types sent between your HIS and MUSE.

#### **NOTE**:

Before beginning your test, confirm that there are no pending or completed Orders or Results associated with the selected account. Make sure you pick a test patient whose MUSE account is closed.

If the test patient does not have any pending or completed orders or results tied to the account that is canceled, the Encounter (Account and Visit) information will be deleted from the MUSE system upon cancellation of the patient admit.

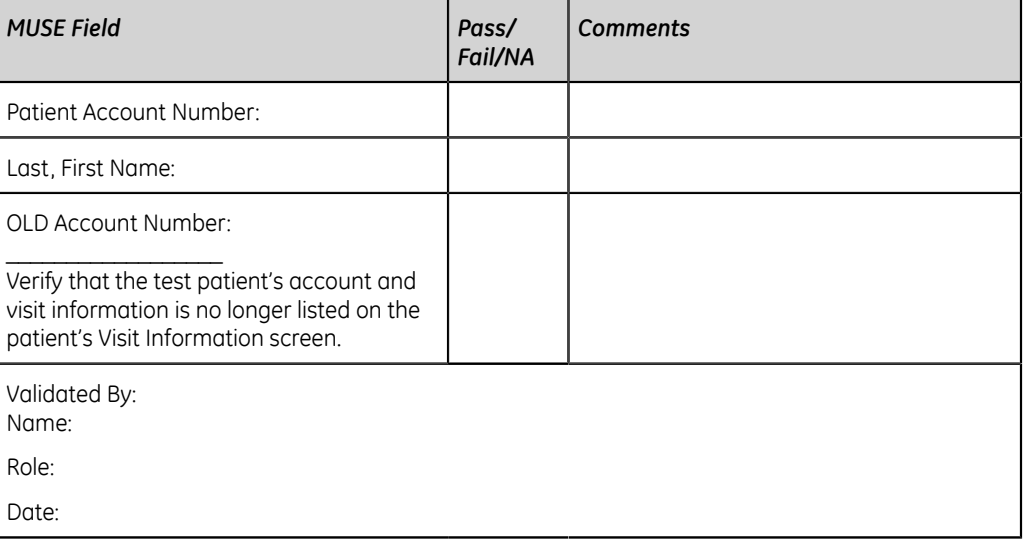

#### **Table 62: A11 – Cancel Patient Admit (Test 21)**

## <span id="page-159-0"></span>**A23 – Delete Patient**

Use the following table as a guide to build and customize tables to collect test results for messages and event types sent between your HIS and MUSE.

#### **NOTE**:

Before beginning your test, confirm that there are no pending or completed Orders or Results associated with the selected account. Also make certain you pick a test patient whose MUSE account is closed.

#### **NOTE**:

If the test patient does not have any pending or completed orders or results tied to the account that is canceled, the Encounter (Account and Visit) information will be deleted from the MUSE system upon cancellation of the patient admit.

## **Table 63: A23 – Delete Patient (Test 22)**

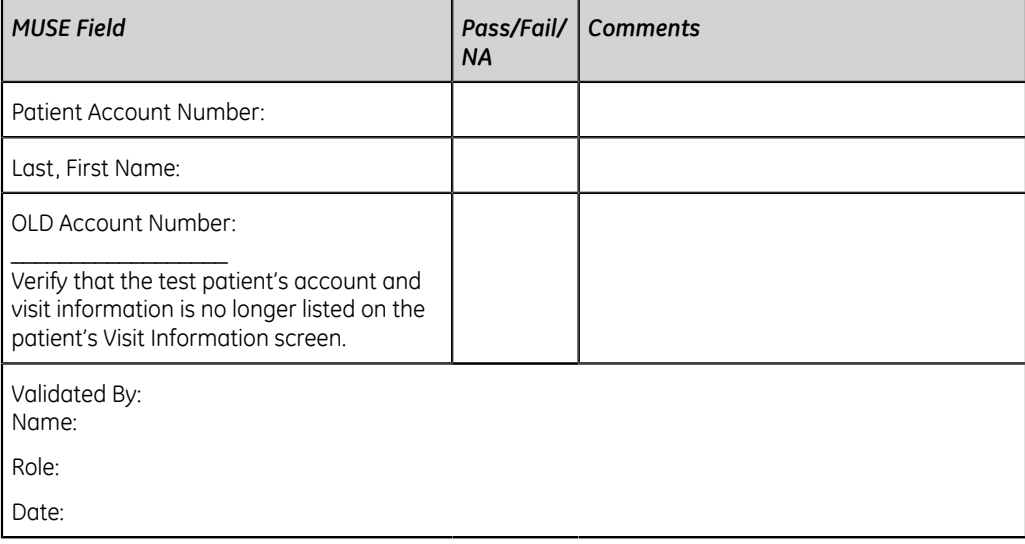

# **E**

## **Order Test Plan Templates**

## **Introduction**

This test plan template is a guide to develop your own test plans. Review and revise the templates to meet your requirements.

If you choose to use the test plan templates in this document, see *["Interface Testing"](#page-78-0)*. The section includes information for developing and customizing test plans. It has instructions on validating the data sent from your HIS to the MUSE system.

The HL7 Message and Event Types that are supported by the MUSE system are listed below. To ensure that the MUSE database is properly updated, each HL7 message and event type needs to be tested. Each test type result and billing messages that updates your HIS will need to be tested.

#### **NOTE**:

To ensure the test mirrors production as closely as possible, we suggested that your hospital's registration staff perform the registration functions testing. Likewise, the staff that routinely enters orders for the tests should perform the order functions testing. Verify that all fields sent to MUSE are properly populated.

When validating results sent from the MUSE system to your HIS, be sure to have clinicians who will be viewing actual results validate the results.

When validating billing sent from the MUSE system to your HIS, have the billing validate the results.

The following table contains the information that you will be capturing for each test:

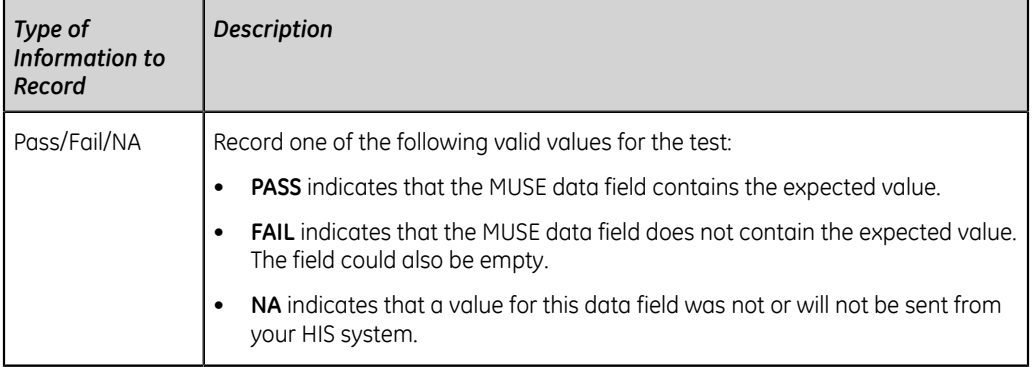

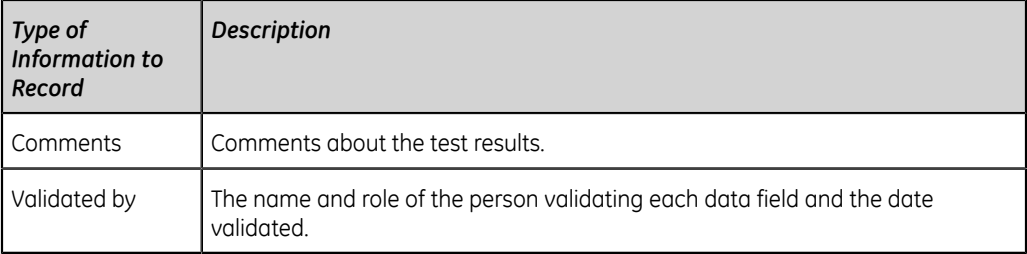

## **NW – New Order - EKG**

## **Table 64: NW – New Order – EKG (Test 1)**

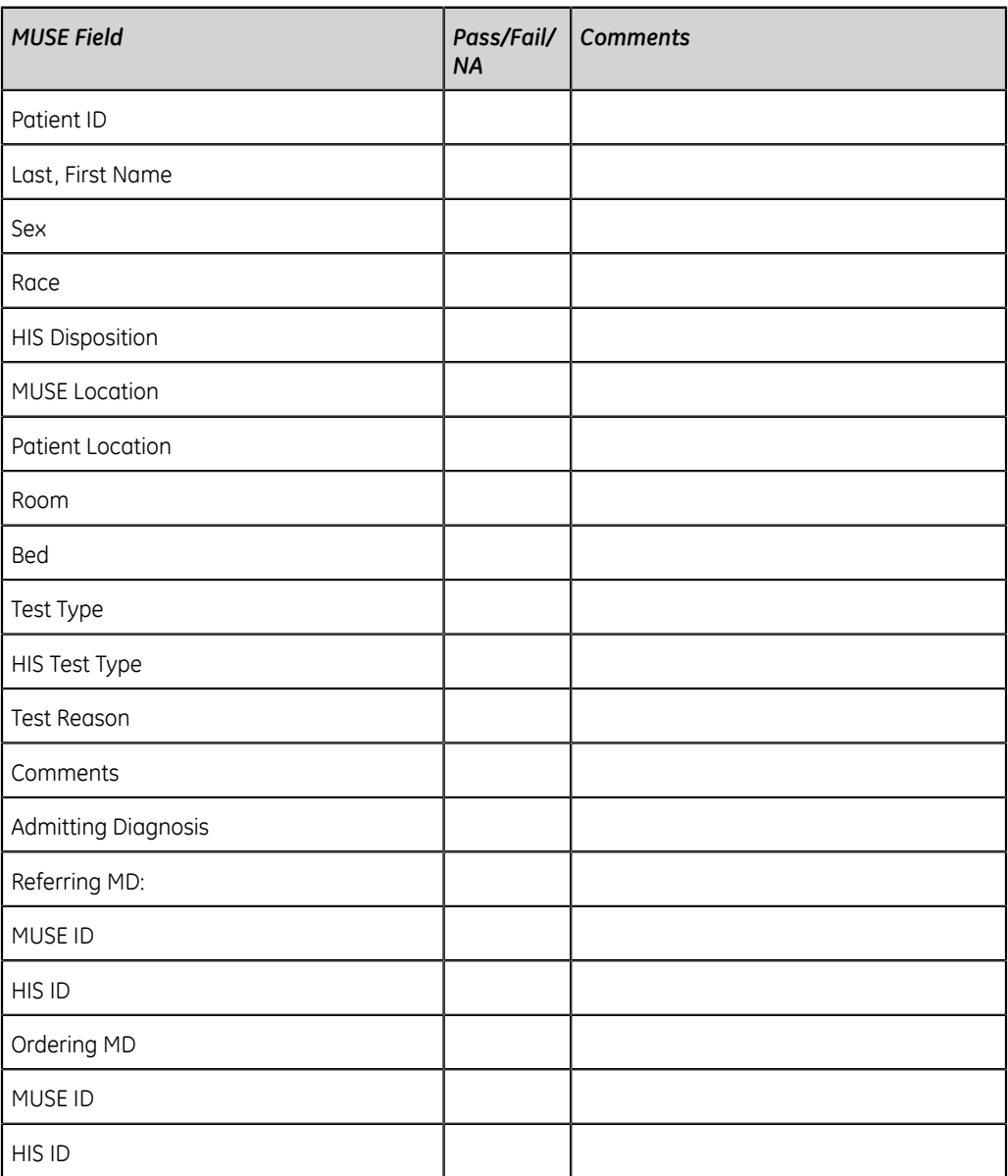

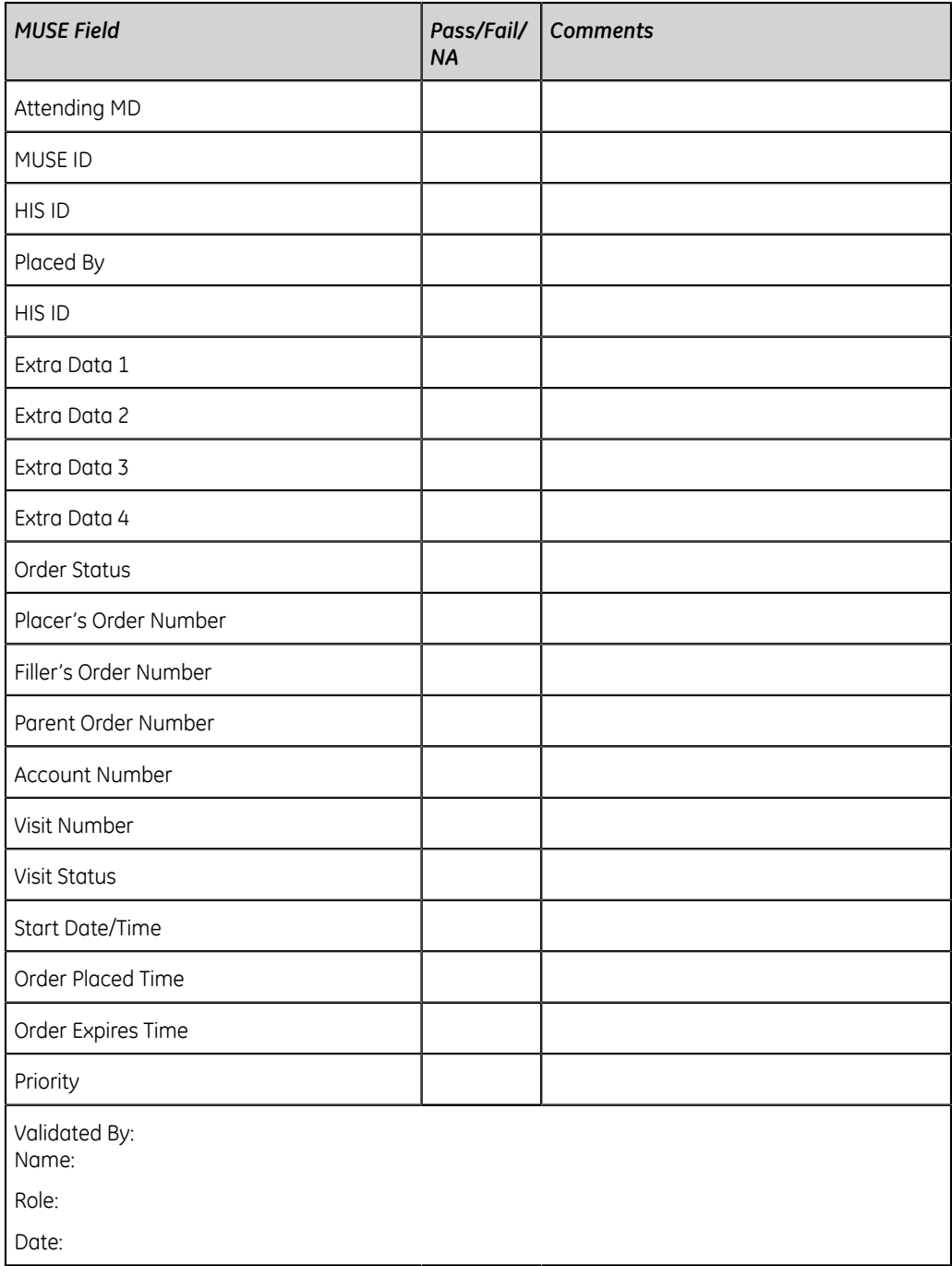

## **NW – New Order - Signal Averaged**

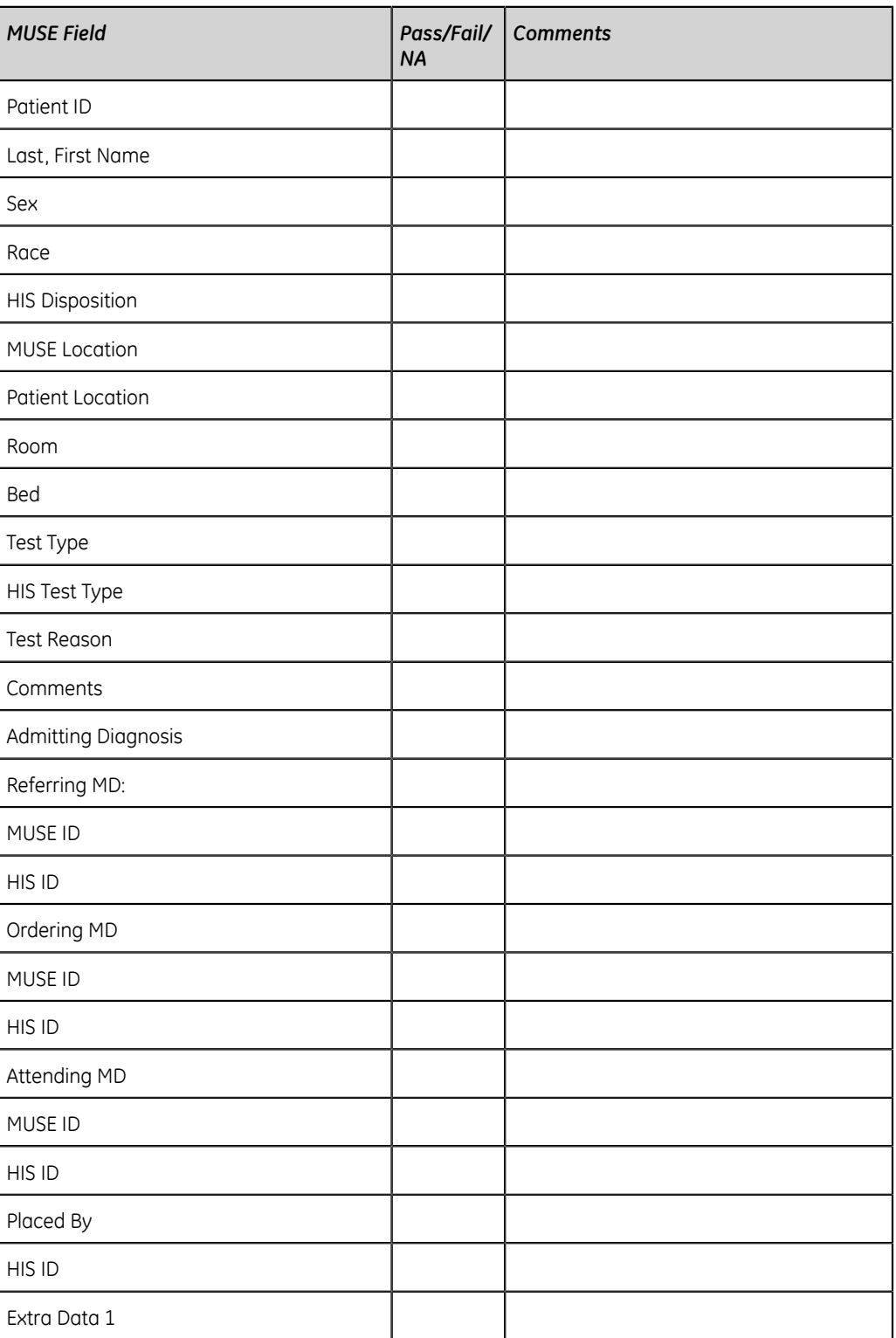

## **Table 65: NW – New Order – Signal Averaged (Test 2)**

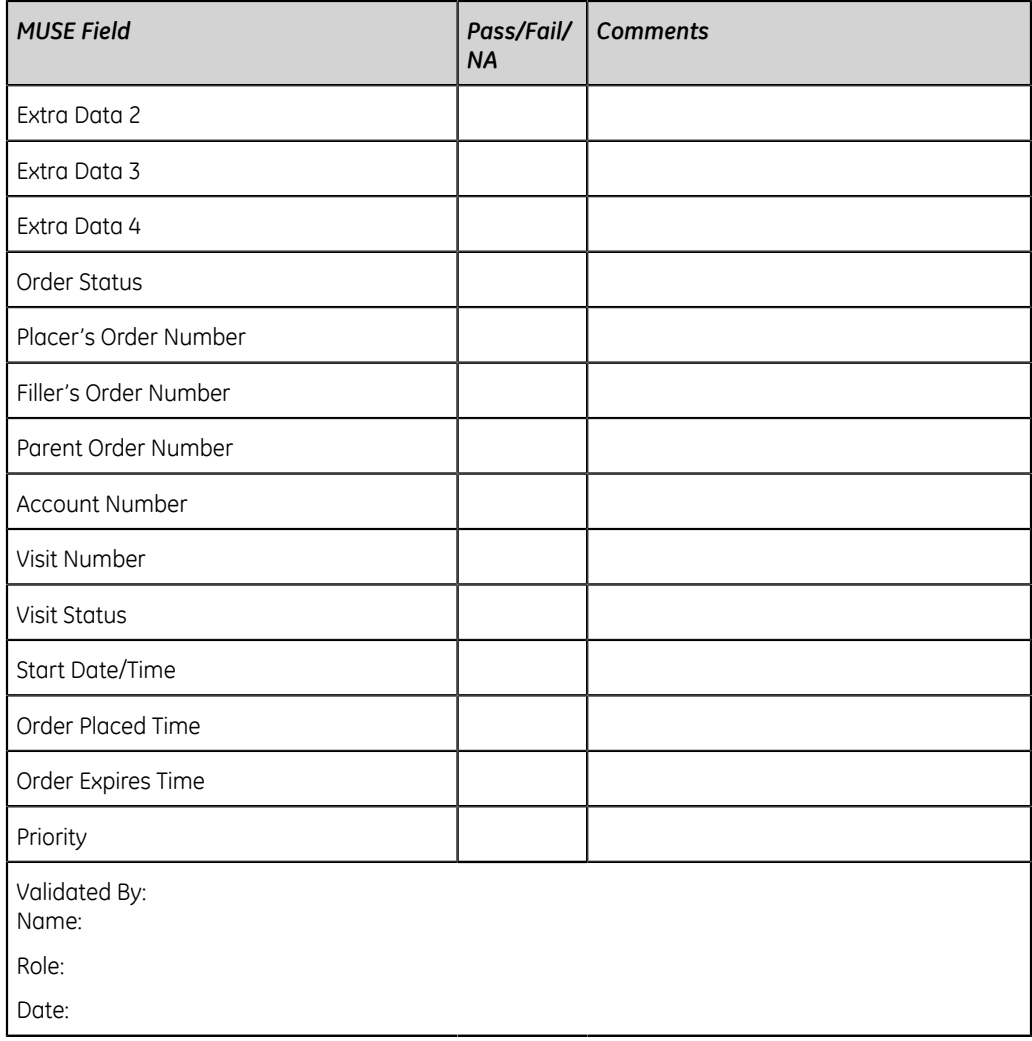

## **NW – New Order - Holter**

## **Table 66: NW – New Order – Holter (Test 3)**

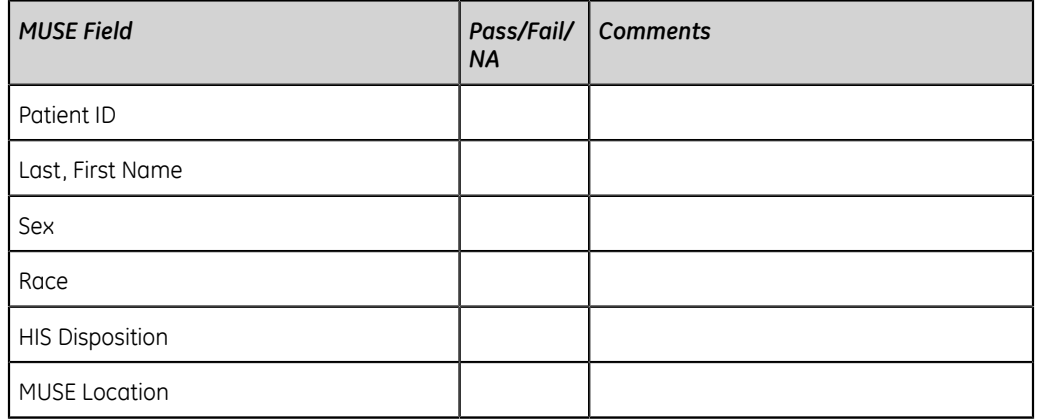

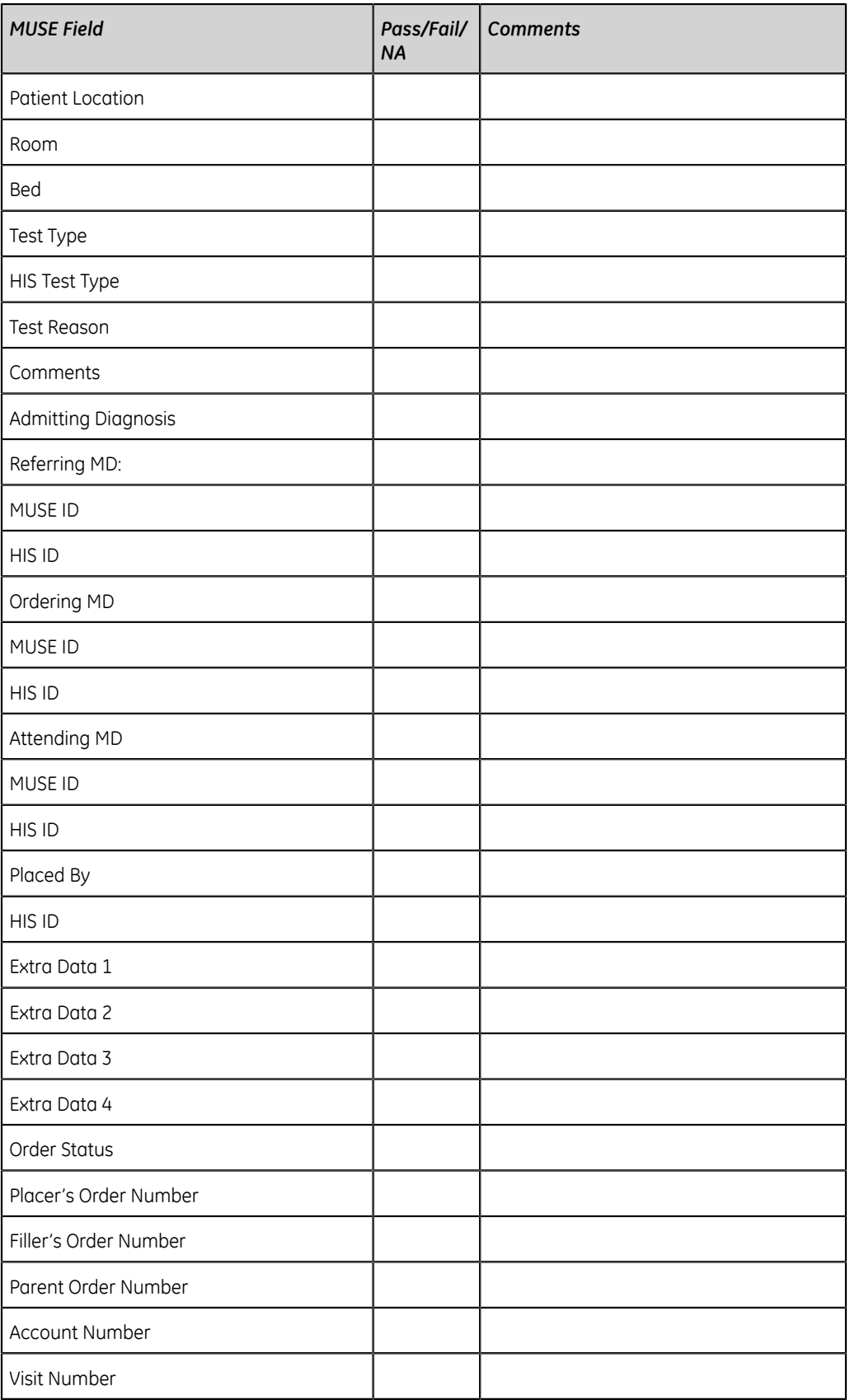

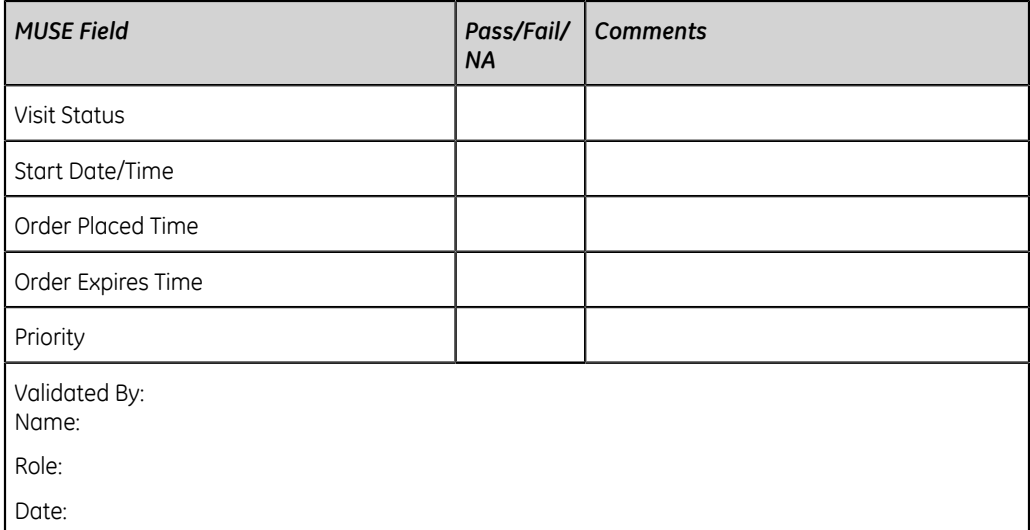

## **NW – New Order - Stress**

## **Table 67: NW – New Order – Stress (Test 4)**

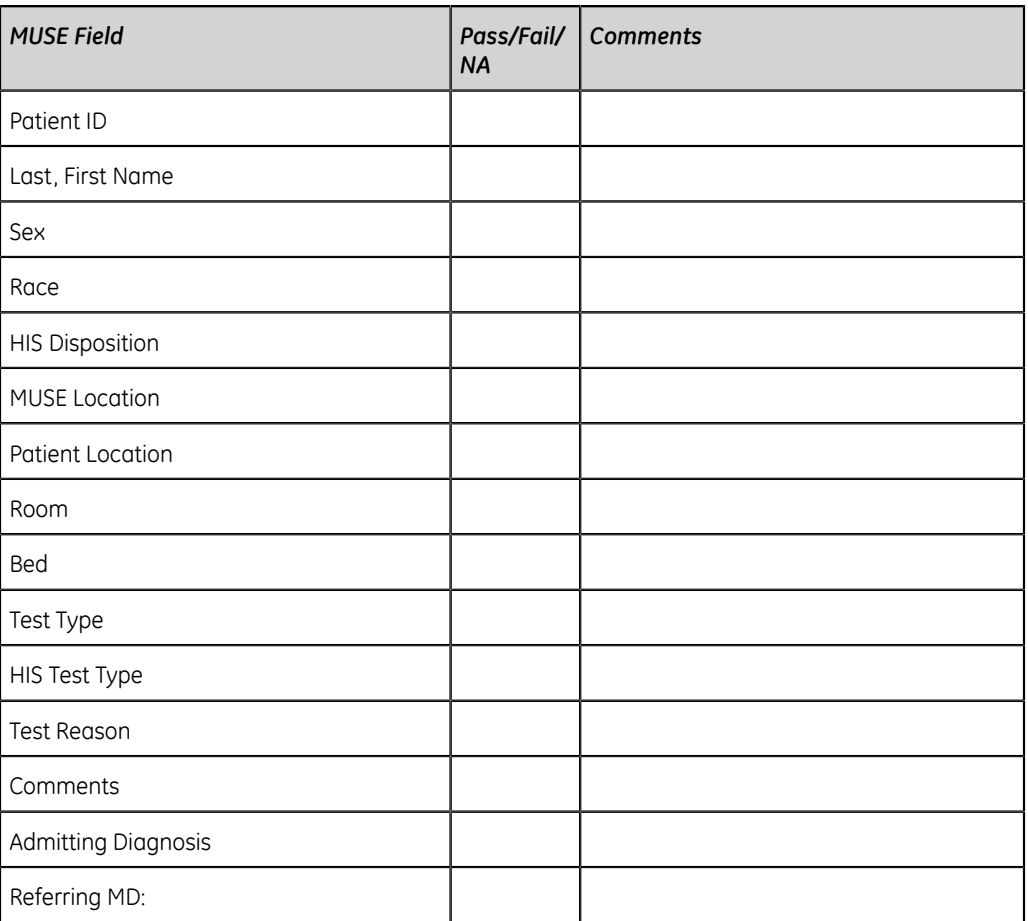

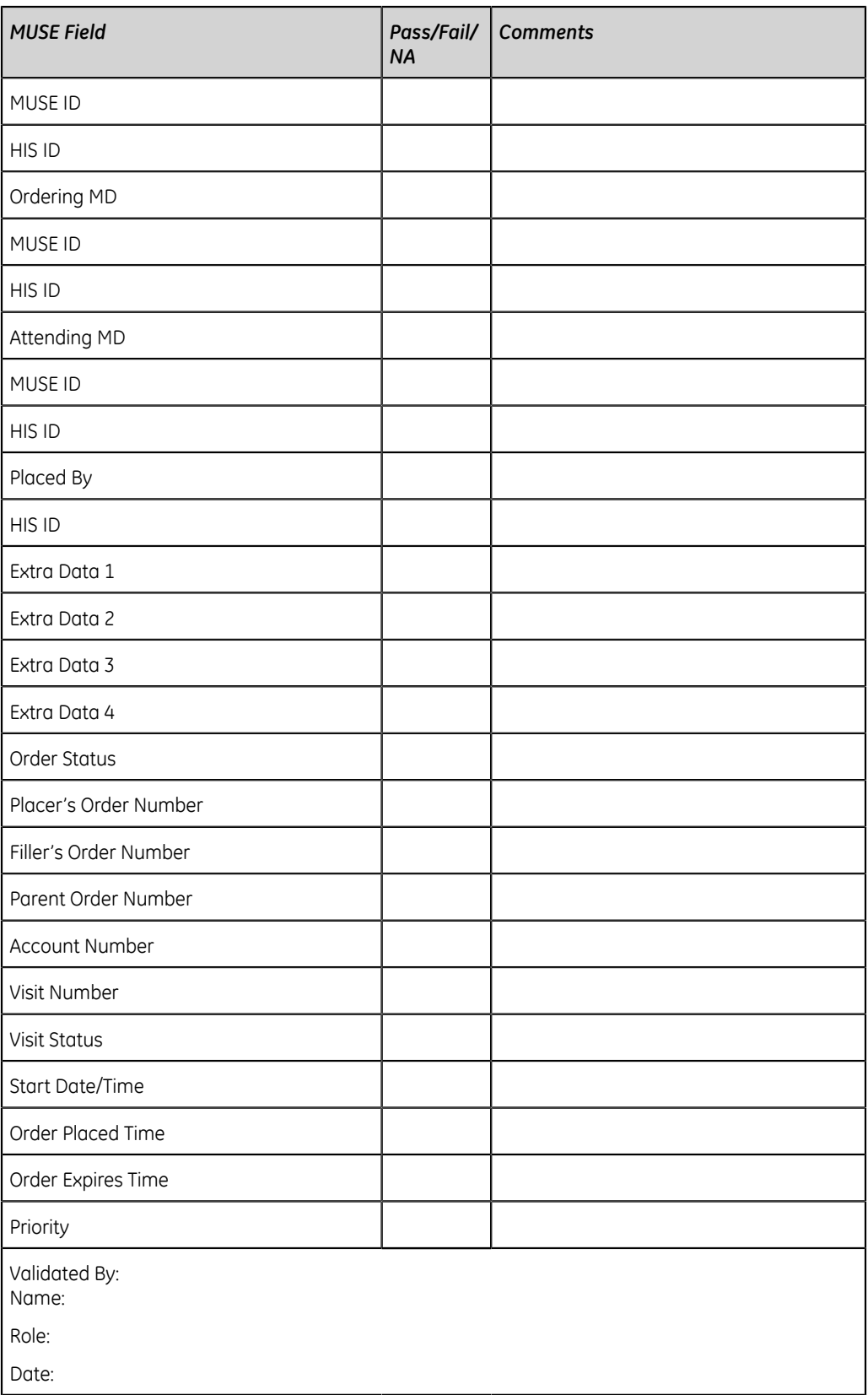

## **Change Orders**

## **XO – Change Order - EKG**

## *MUSE Field Pass/Fail/ NA Comments* Patient ID Last, First Name Placer's Order Number: OLD Test Reason: NEW Test Reason: Validated By: Name: Role: Date:

## **Table 68: XO – Change Order – EKG (Test 5)**

## **XO – Change Order - Signal Averaged**

## **Table 69: XO – Change Order – Signal Averaged (Test 6)**

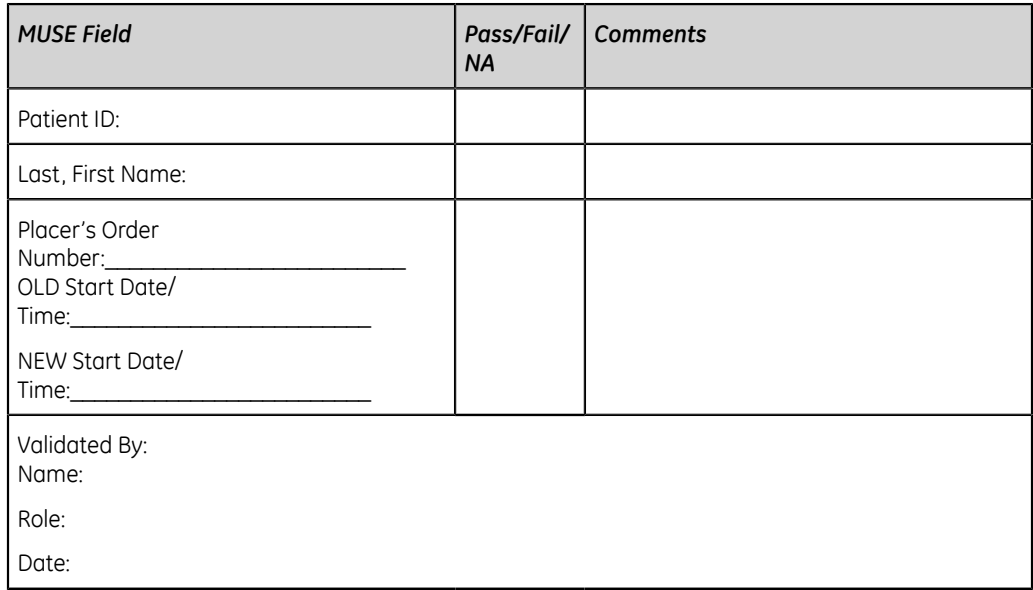

## **XO – Change Order – Holter**

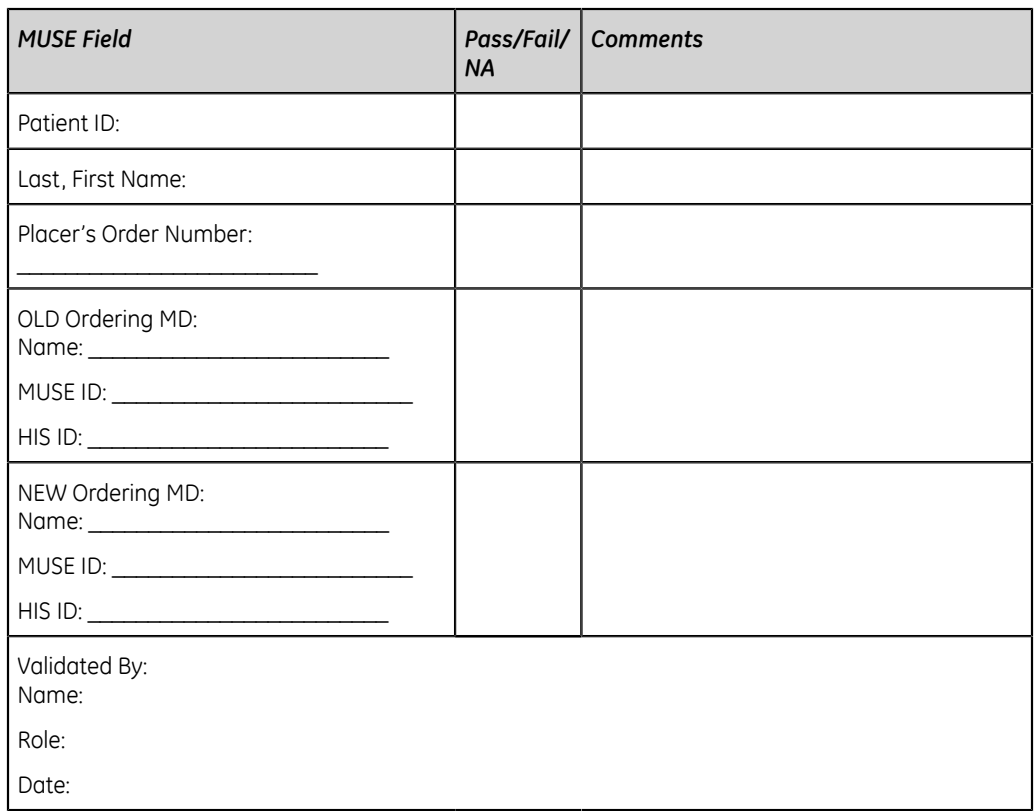

## **Table 70: XO – Change Order – Holter (Test 7)**

## **XO – Change Order – Stress**

## **Table 71: XO – Change Order – Stress (Test 8)**

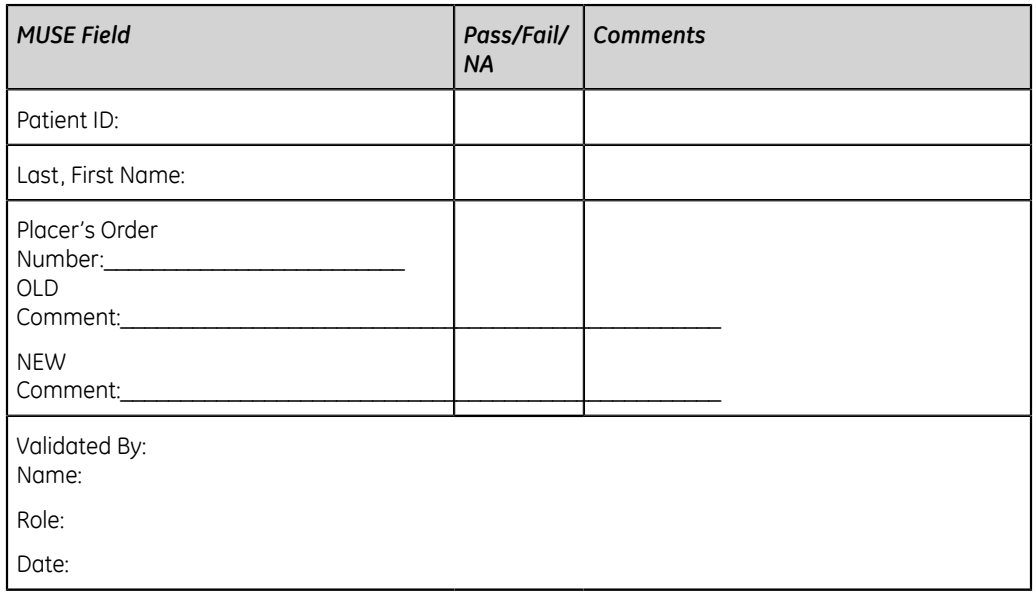

## **Order Priority**

## **NW – Enter Order – EKG STAT Priority**

#### **Table 72: NW – Enter Order – EKG STAT Priority (Test 9)**

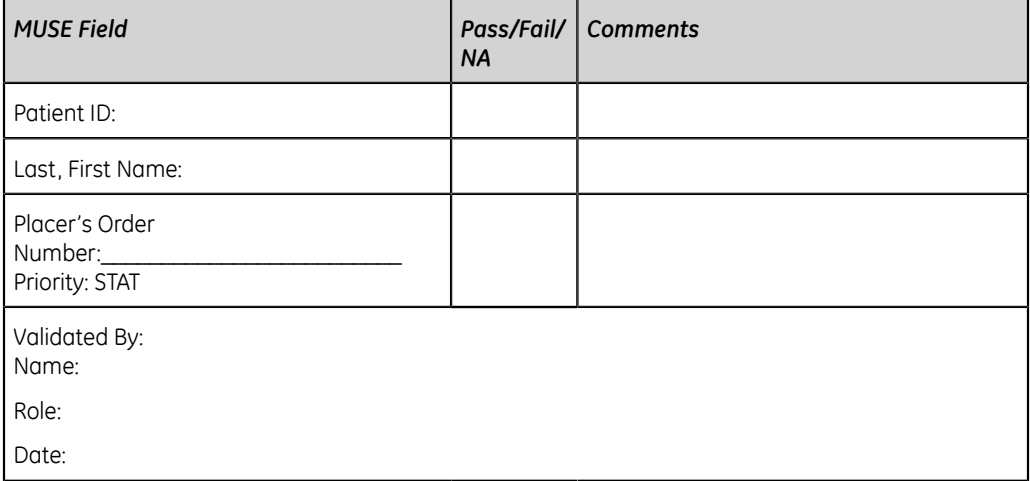

## **NW – Enter Order – EKG Routine Priority**

#### **Table 73: NW – Enter Order – EKG Routine Priority (Test 10)**

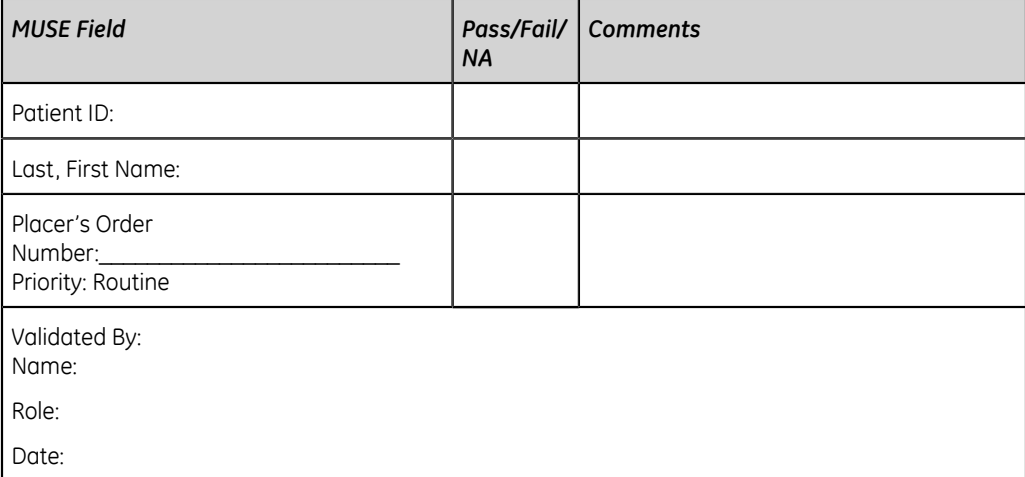

## **NW – Enter Order – EKG ASAP Priority**

#### **Table 74: NW – Enter Order – EKG ASAP Priority (Test 11)**

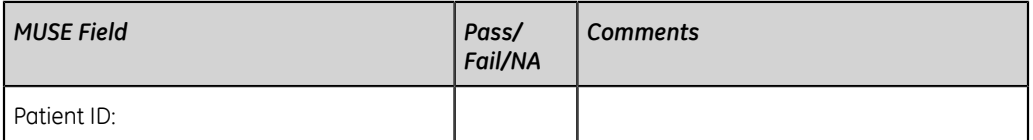

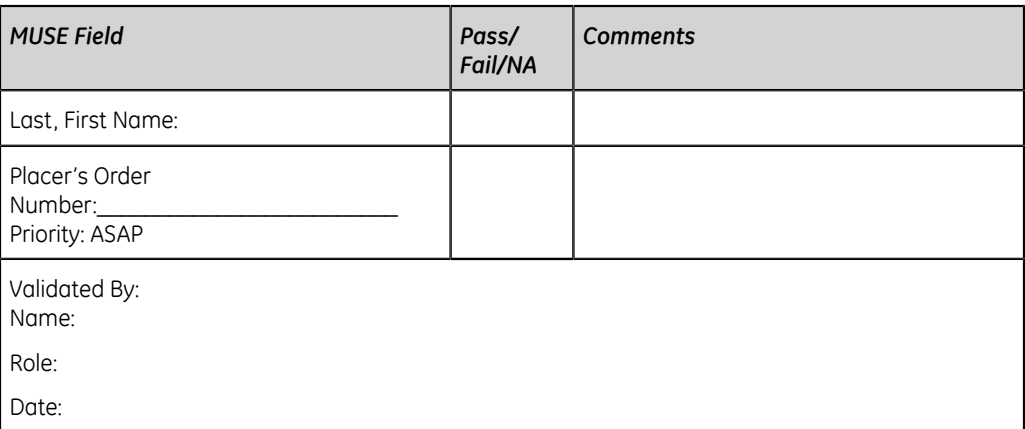

## **New EKG Orders with a Future Date**

#### **Table 75: NW – New Order – Future Dated EKG Order (Test 12)**

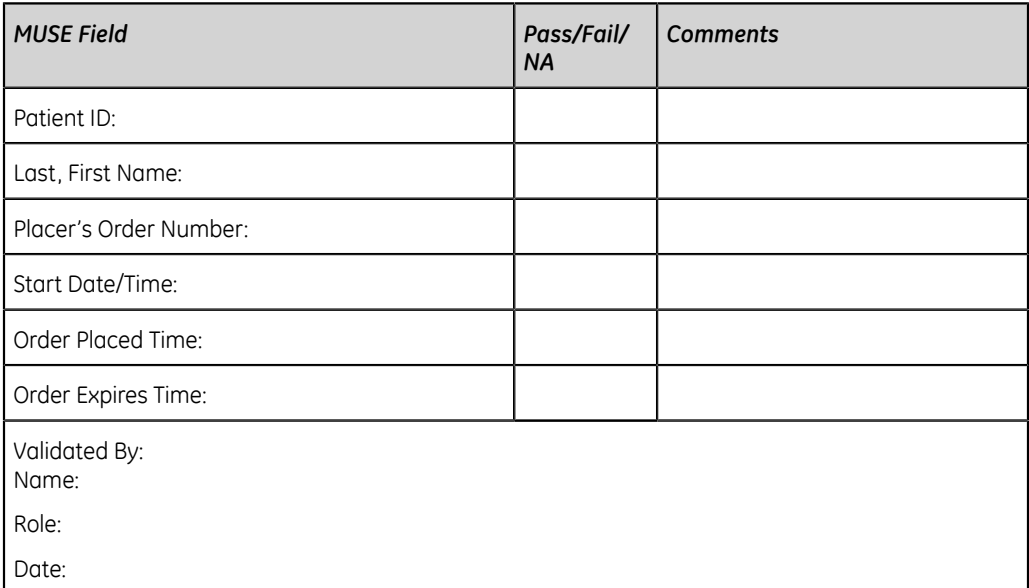

## **Multiple Occurrence EKG Order**

## **Table 76: NW – New Order – Multiple Occurrence EKG Order (Test 13)**

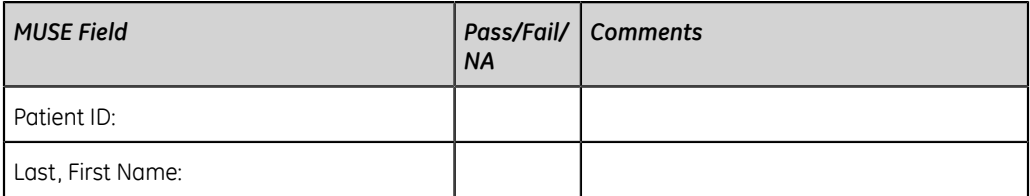

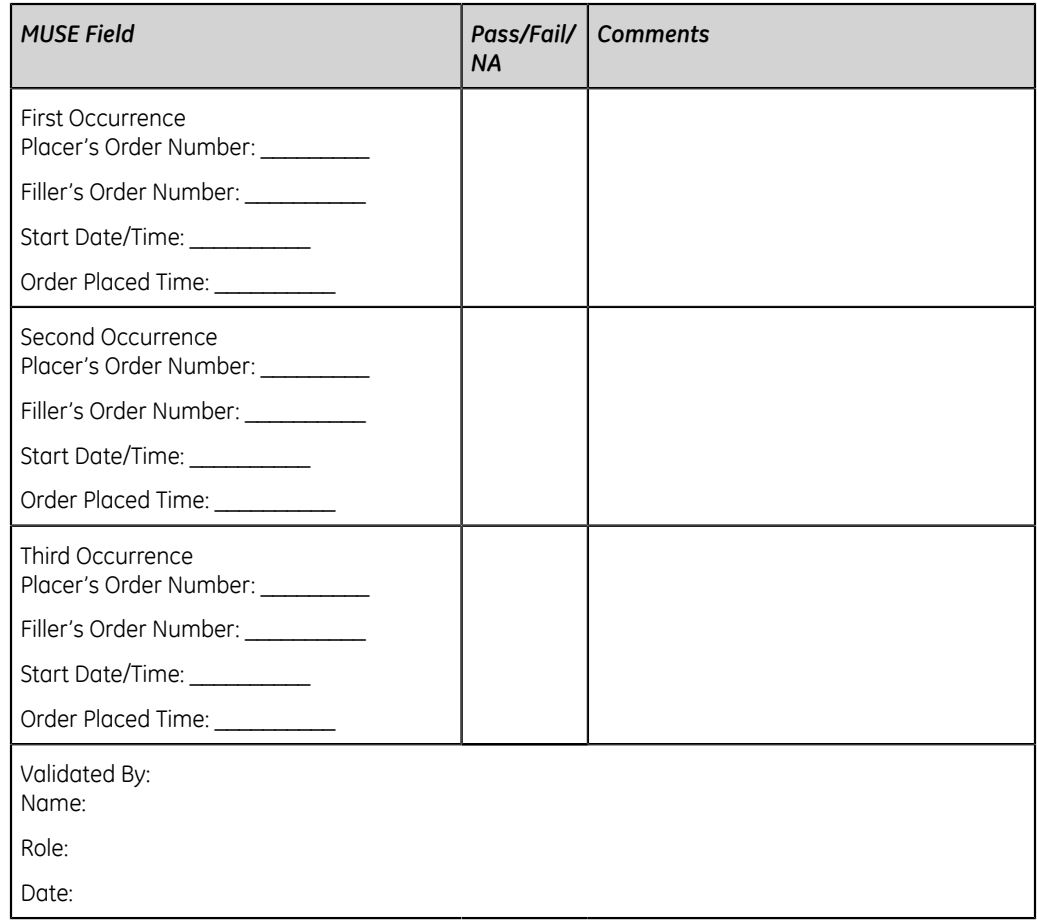

## **Cancel EKG Order**

## **Table 77: CA – Cancel Order – EKG (Test 14)**

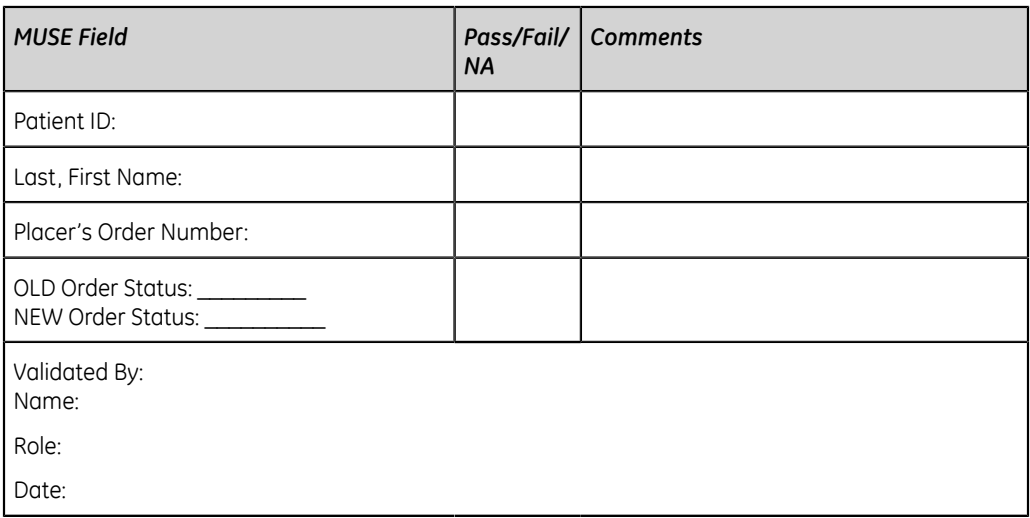

## **Discontinue EKG Order**

#### **Table 78: OD – Discontinue – EKG (Test 15)**

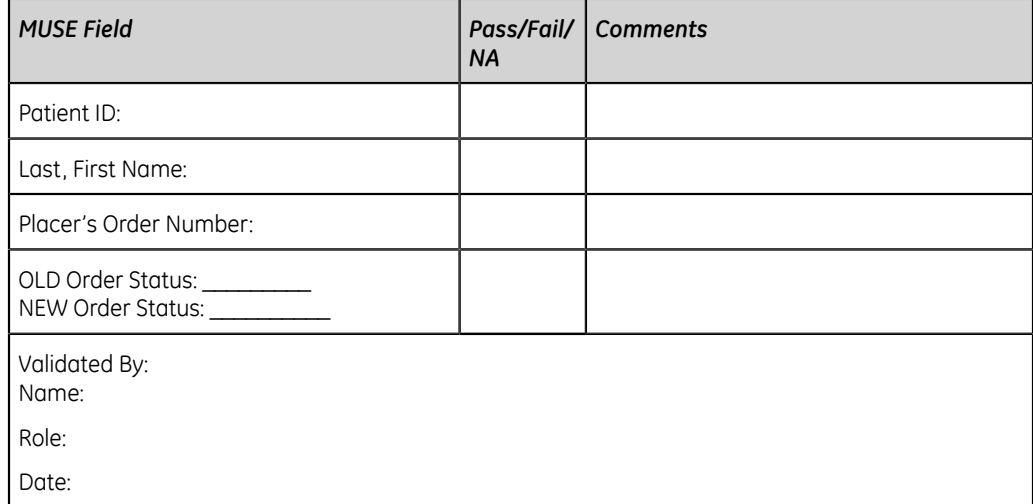

## **F**

## **Results Test Plan Templates**

## **Introduction**

The test plan template is a starting point for you to develop your test plans. The test templates in this section are divided into two sets:

- ADT interface.
- ADT and Orders interfaces.

Each set contains templates for:

- Preliminary results.
- Demographic complete results.
- Final results.
- Corrected results.

Each result status has templates for the following test types:

- EKG.
- HiRes.
- Holter.
- Stress.

The following sections are for test templates to be used with the ADT and Orders interfaces.

For more information, see *["HL7 Interface Testing"](#page-78-0)*. This section offers instructions for validating the data fields that are sent from your HIS to the MUSE system.

#### **NOTE**:

We suggest that your registration staff perform the registration testing task. The staff that routinely enters orders should perform the order function testing. Confirm that all fields sent to the MUSE system are properly populated.

Have clinicians who will be viewing the results in production, validate the test results.

Have the billing staff validate that the charges post are as expected and contain all data required to create an invoice.

The following table contains the information that you will be capturing for each test:

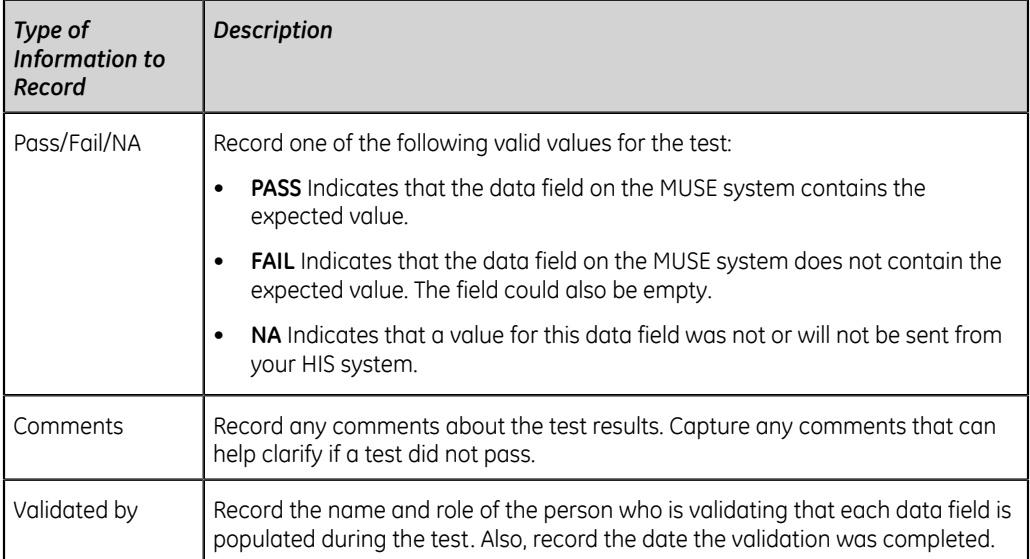

## **MUSE Preliminary Results on ADT Interface Only**

## **Preliminary Results for EKG**

## **Table 79: Preliminary Result – EKG on ADT Interface Only (Test 1)**

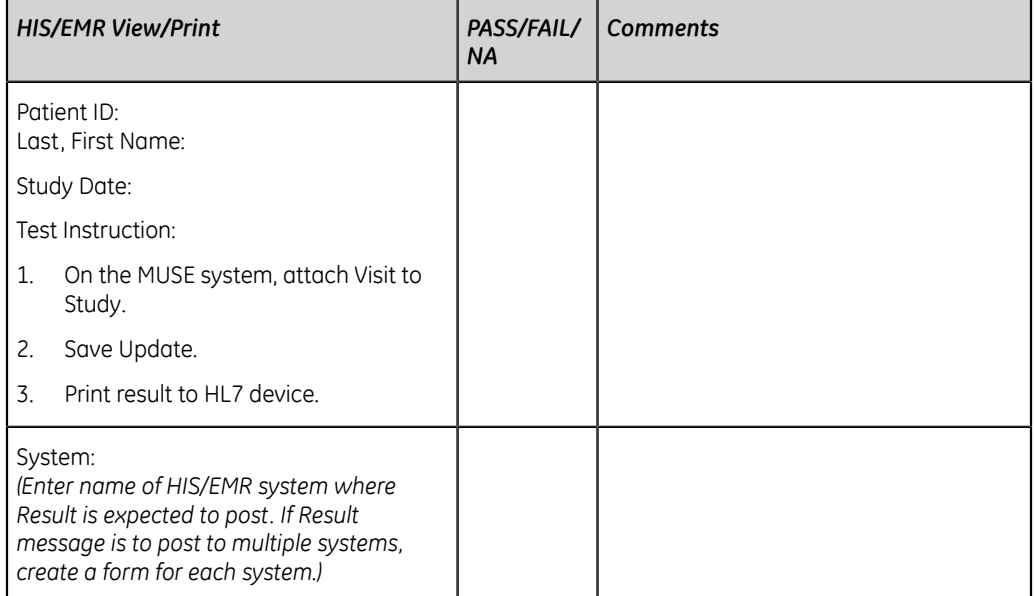

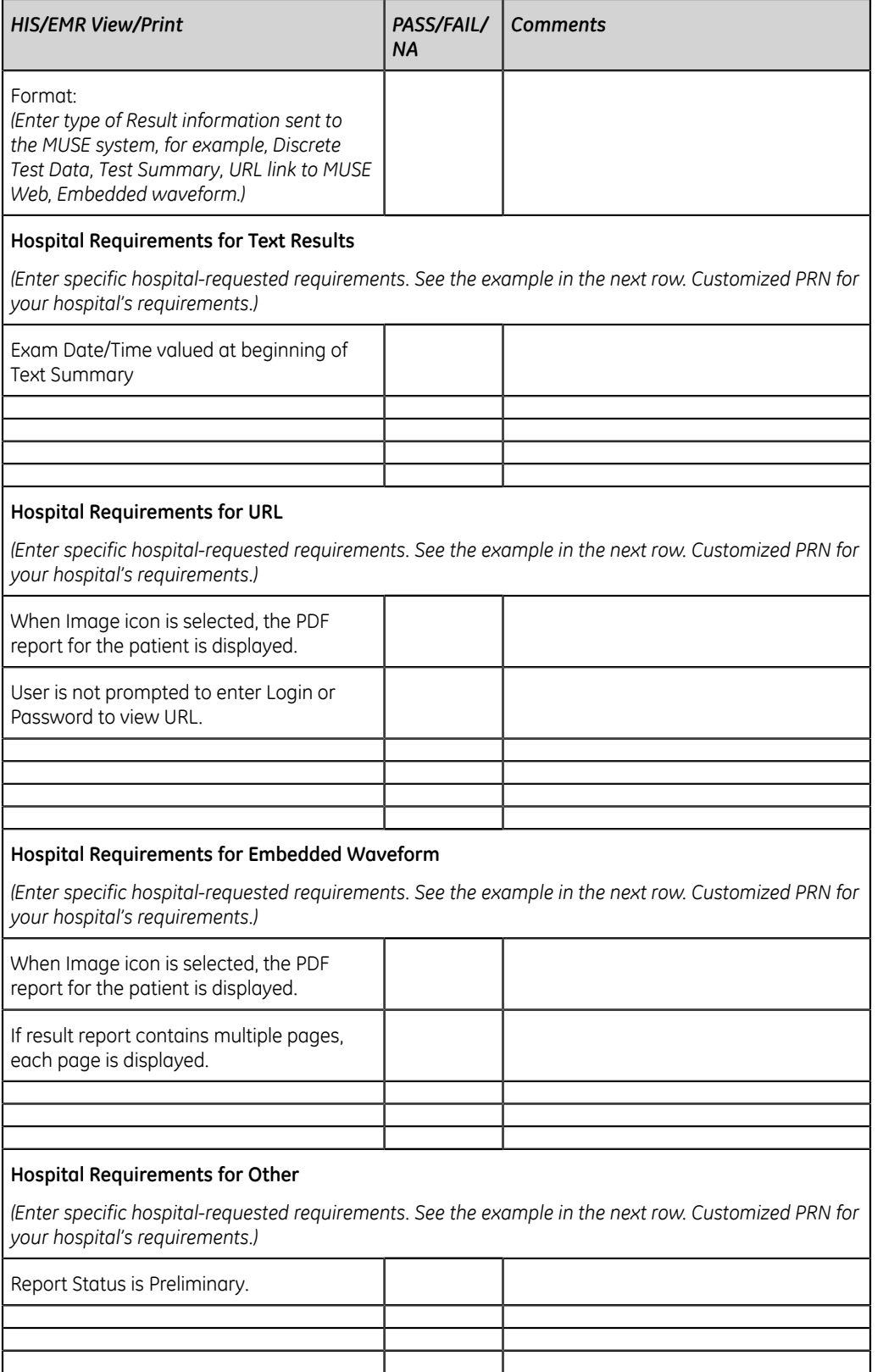

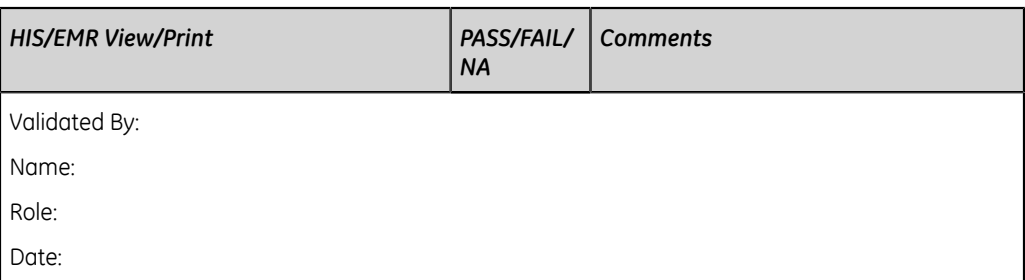

## **Preliminary Results for HiRes**

## **Table 80: Preliminary Result – HiRes on ADT Interface Only (Test 2)**

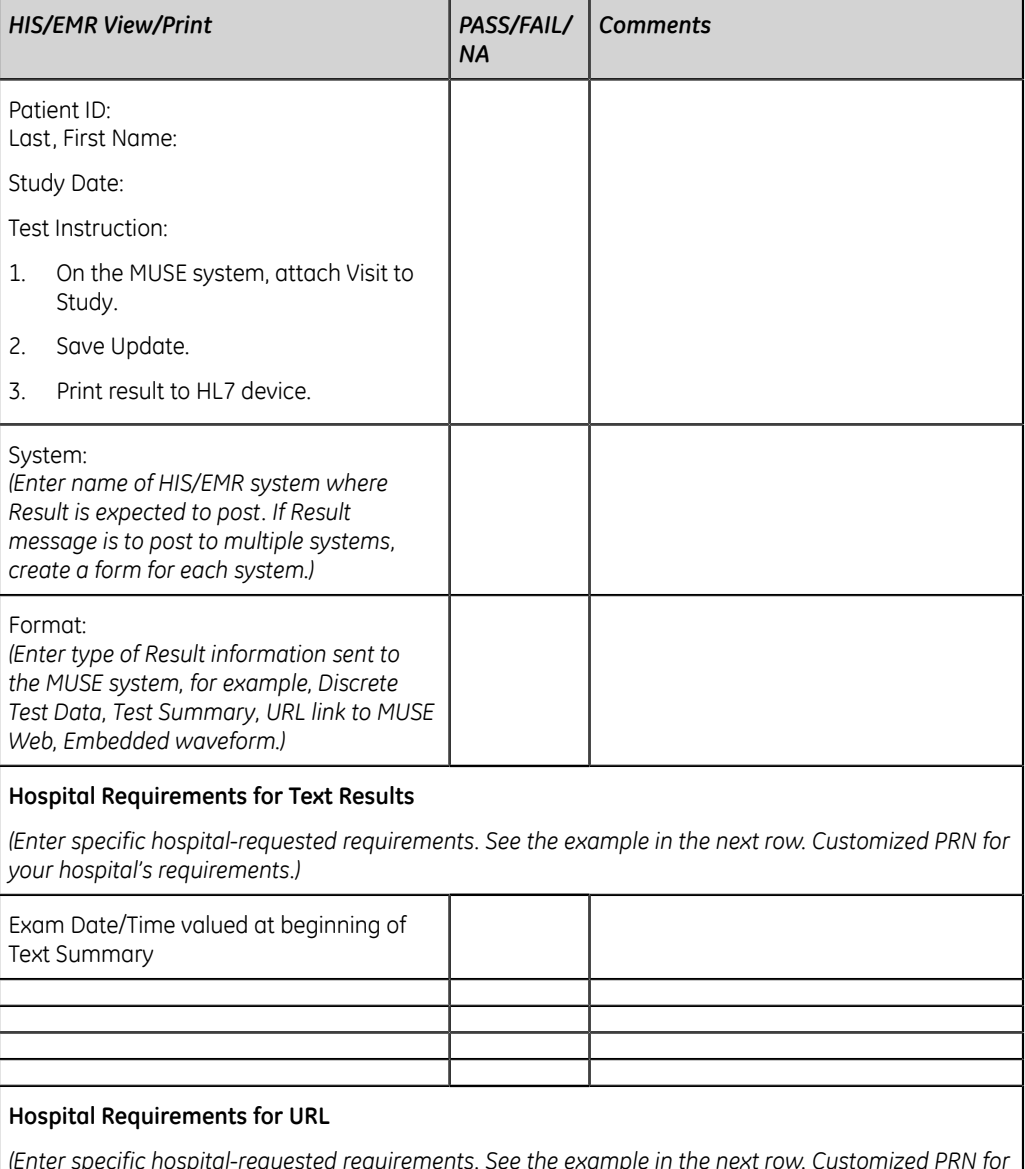

*(Enter specific hospital-requested requirements. See the example in the next row. Customized PRN for your hospital's requirements.)*

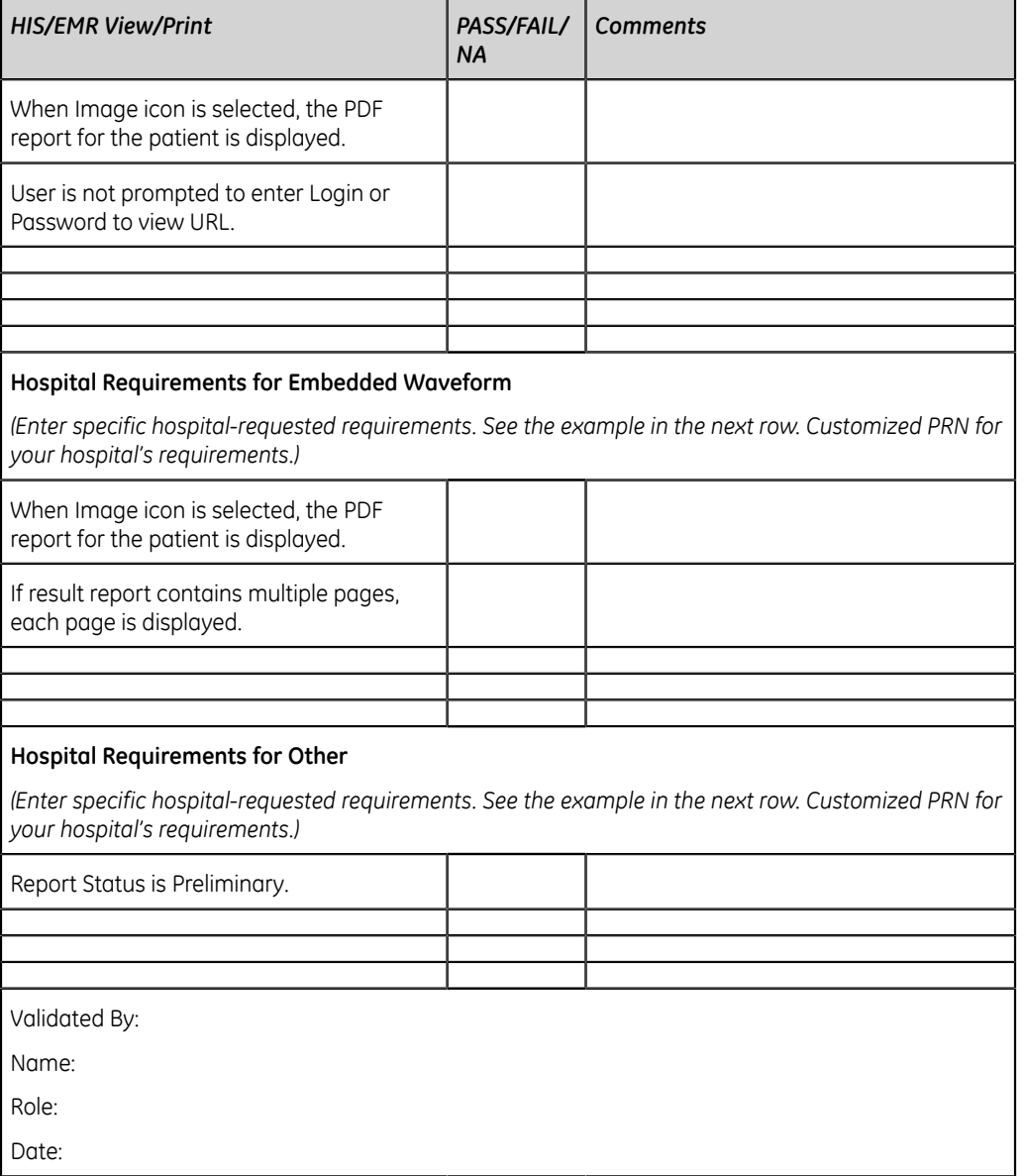

## **Preliminary Results for Holter**

## **Table 81: Preliminary Result – Holter on ADT Interface Only (Test 3)**

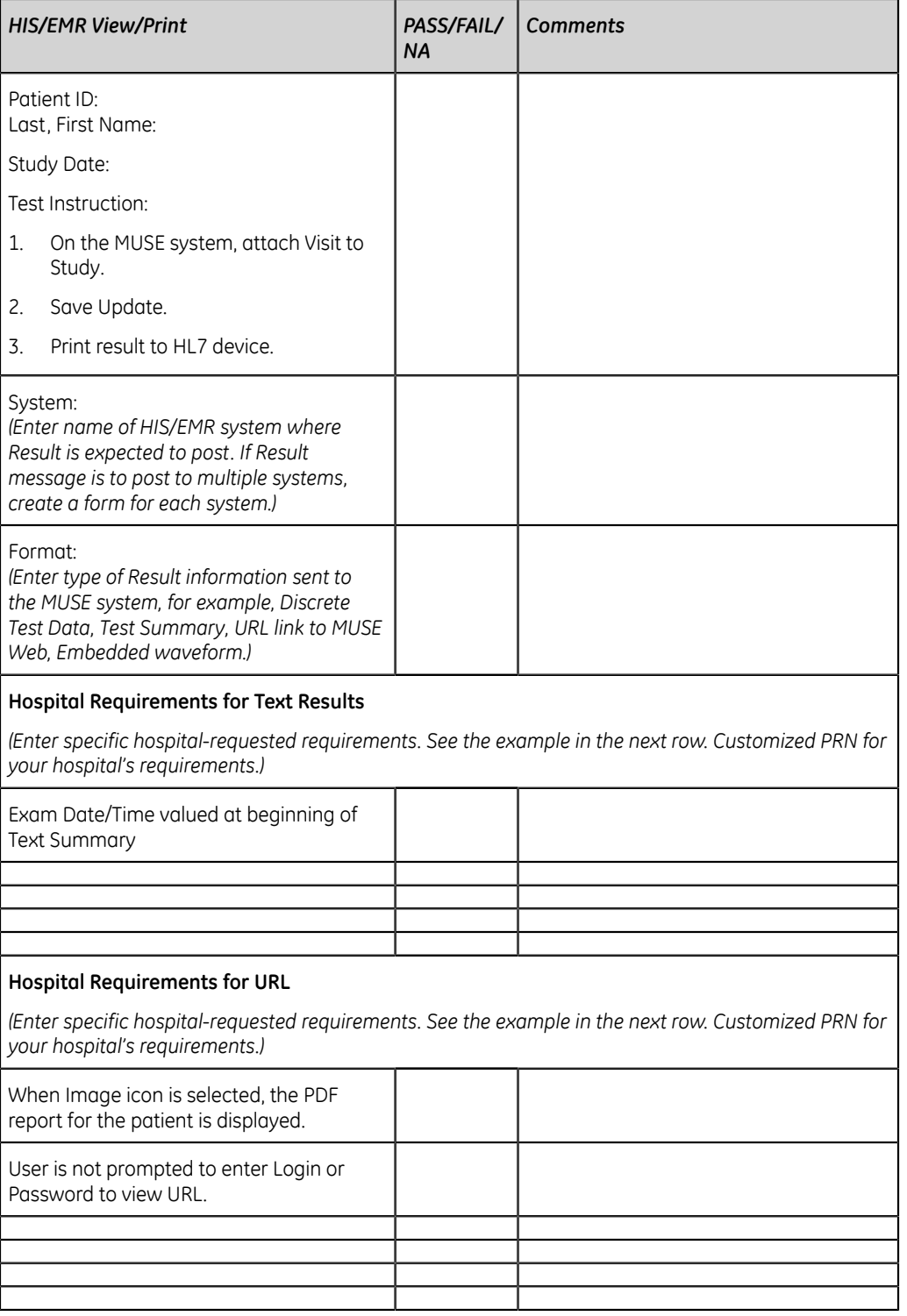
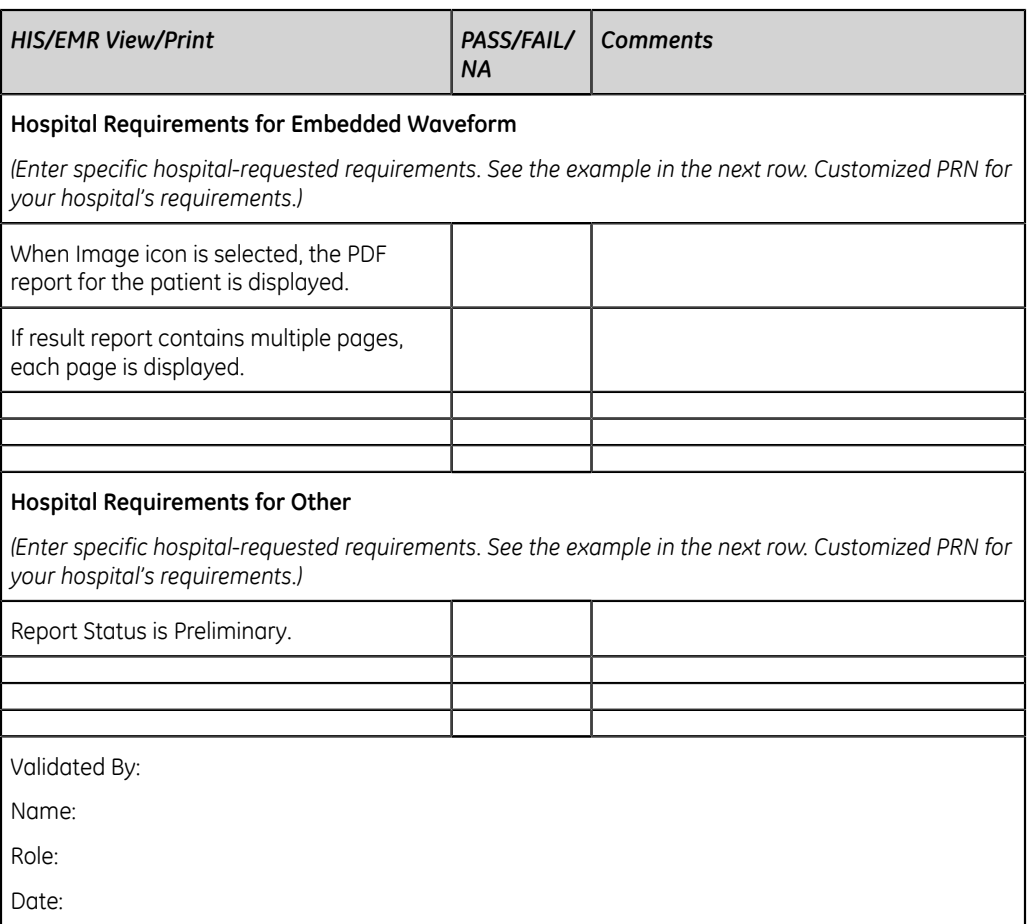

### **MUSE Preliminary Results for Stress**

#### **Table 82: Preliminary Result – Stress on ADT Interface Only (Test 4)**

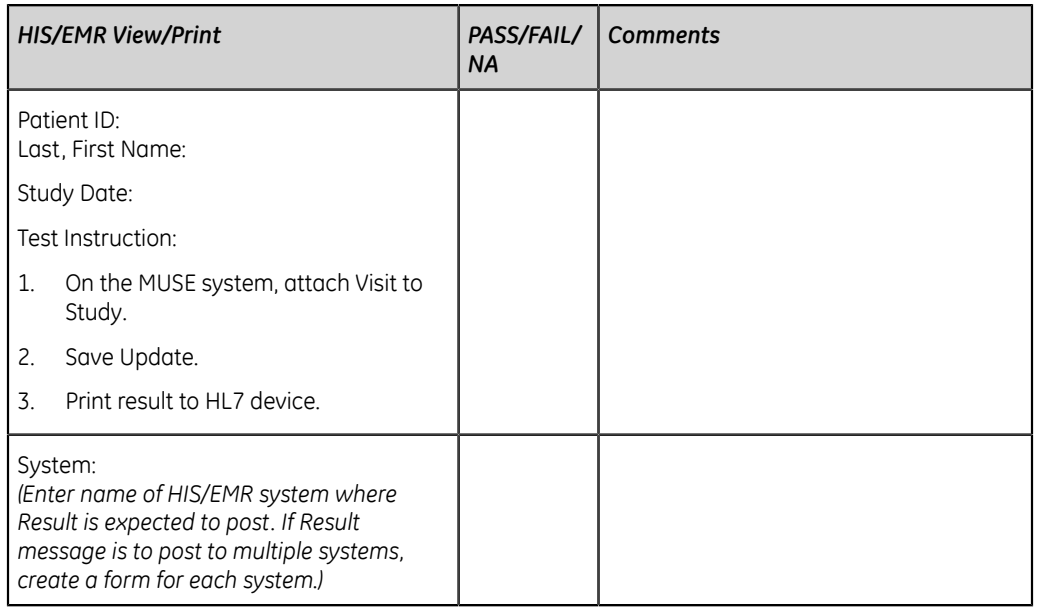

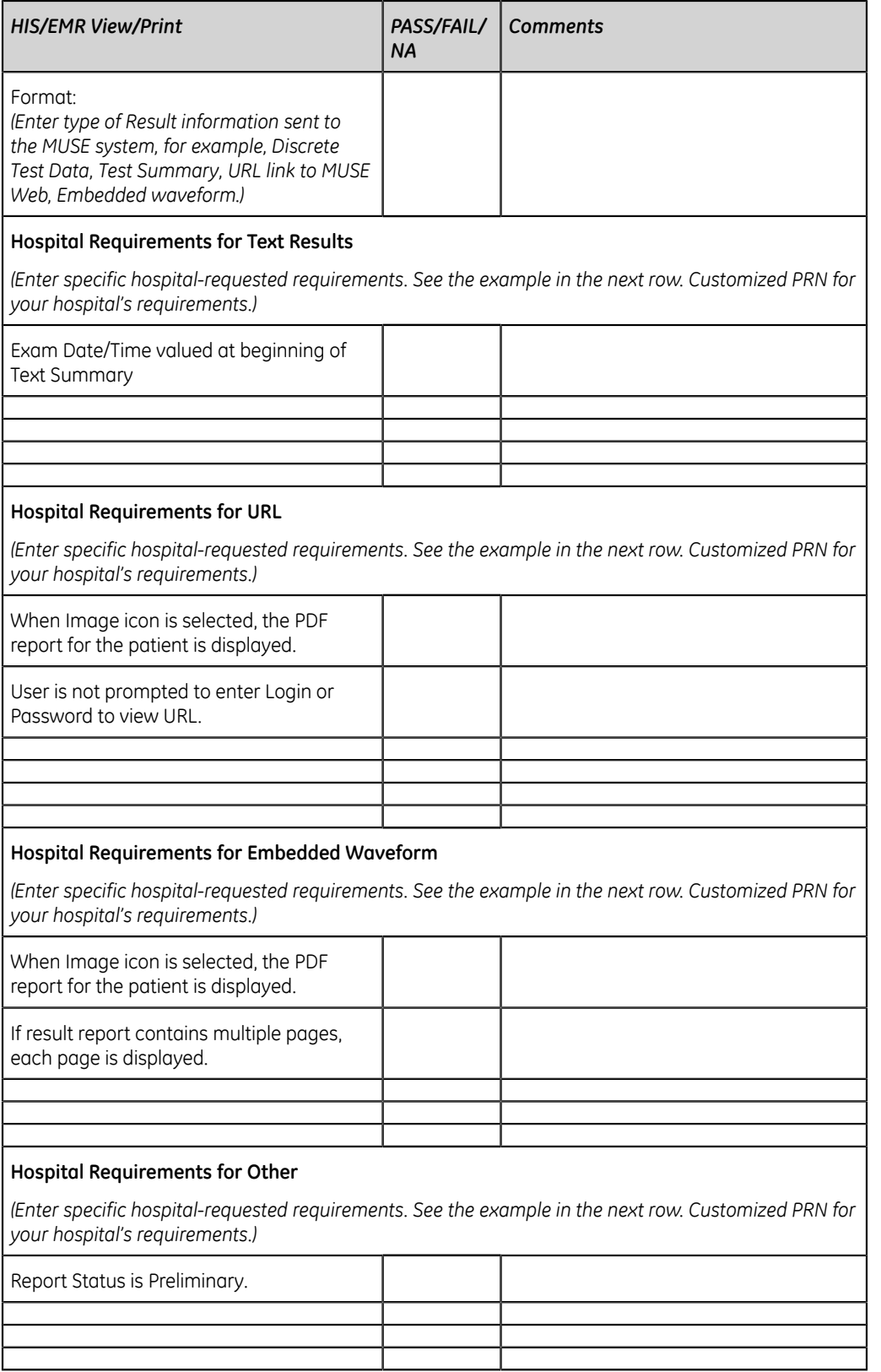

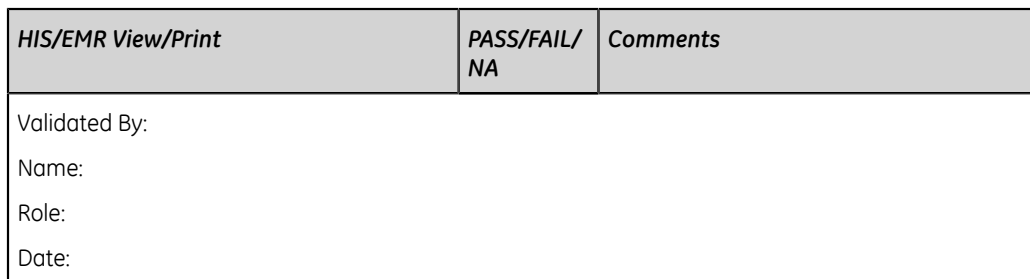

# **MUSE Demographic Complete Results on ADT**

### **Demographic Complete Results for EKG**

#### **Table 83: Demographic Complete Result – EKG on ADT Interface Only (Test 5)**

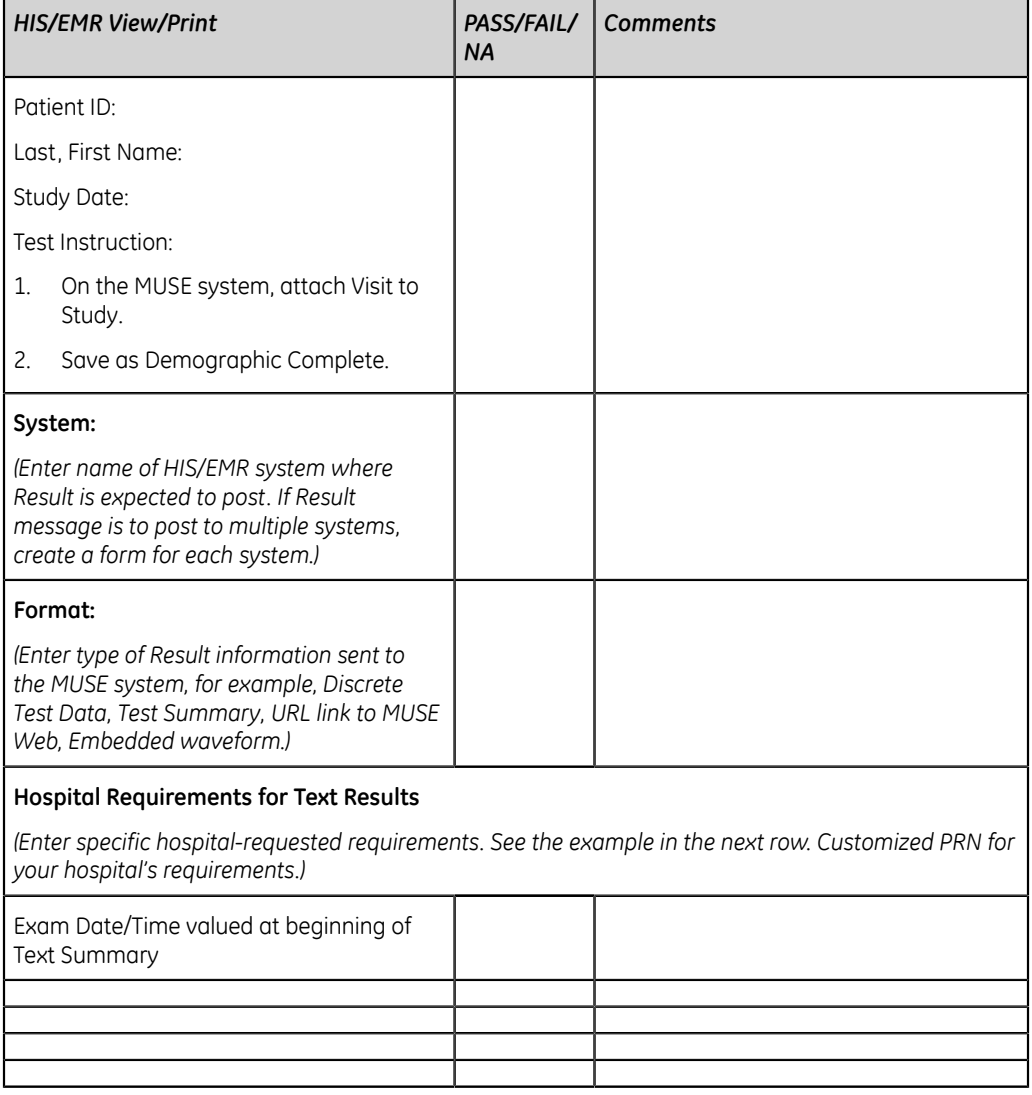

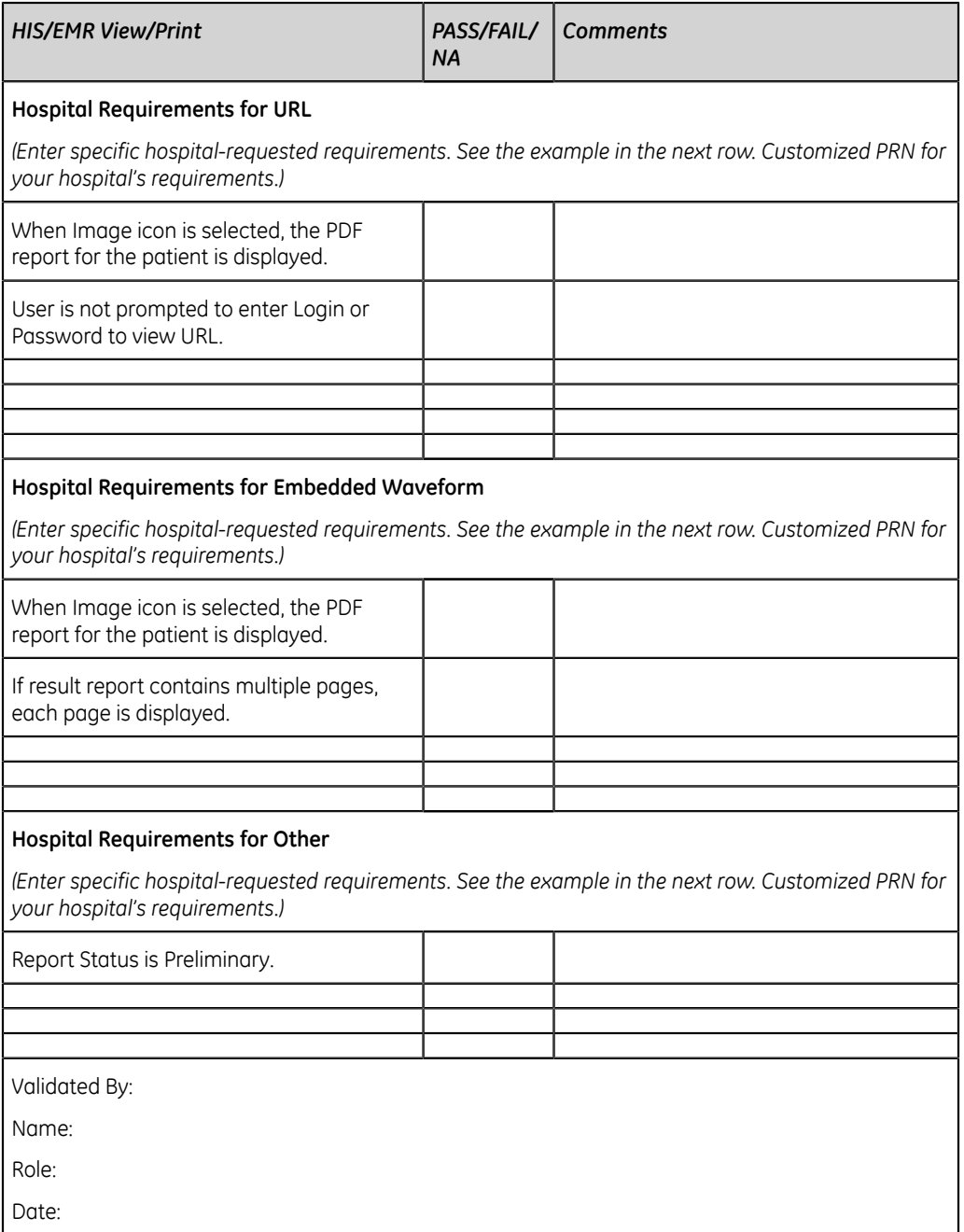

### **MUSE Demographic Complete Results for HiRes**

#### **Table 84: Demographic Complete Result – HiRes on ADT Interface Only (Test 6)**

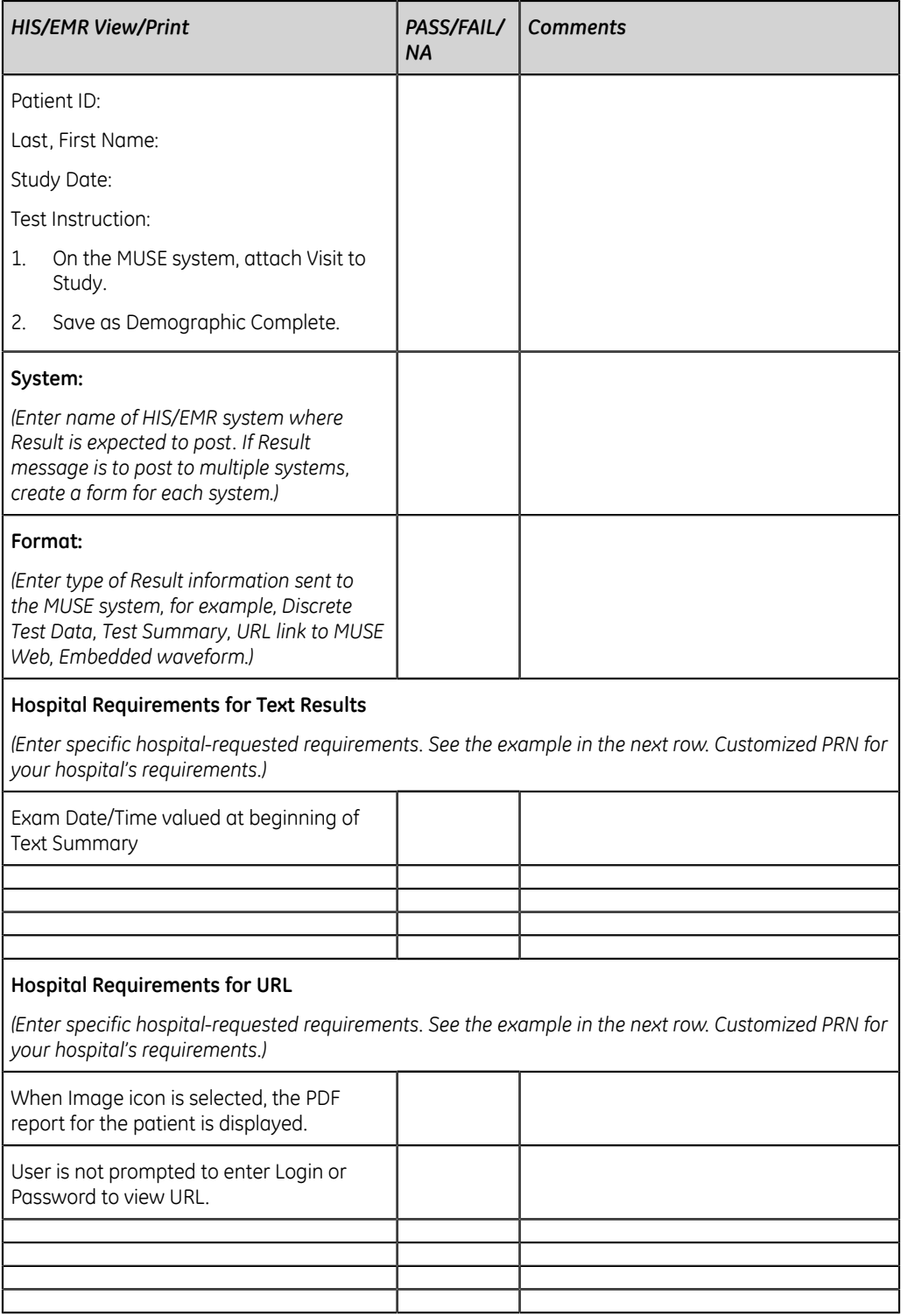

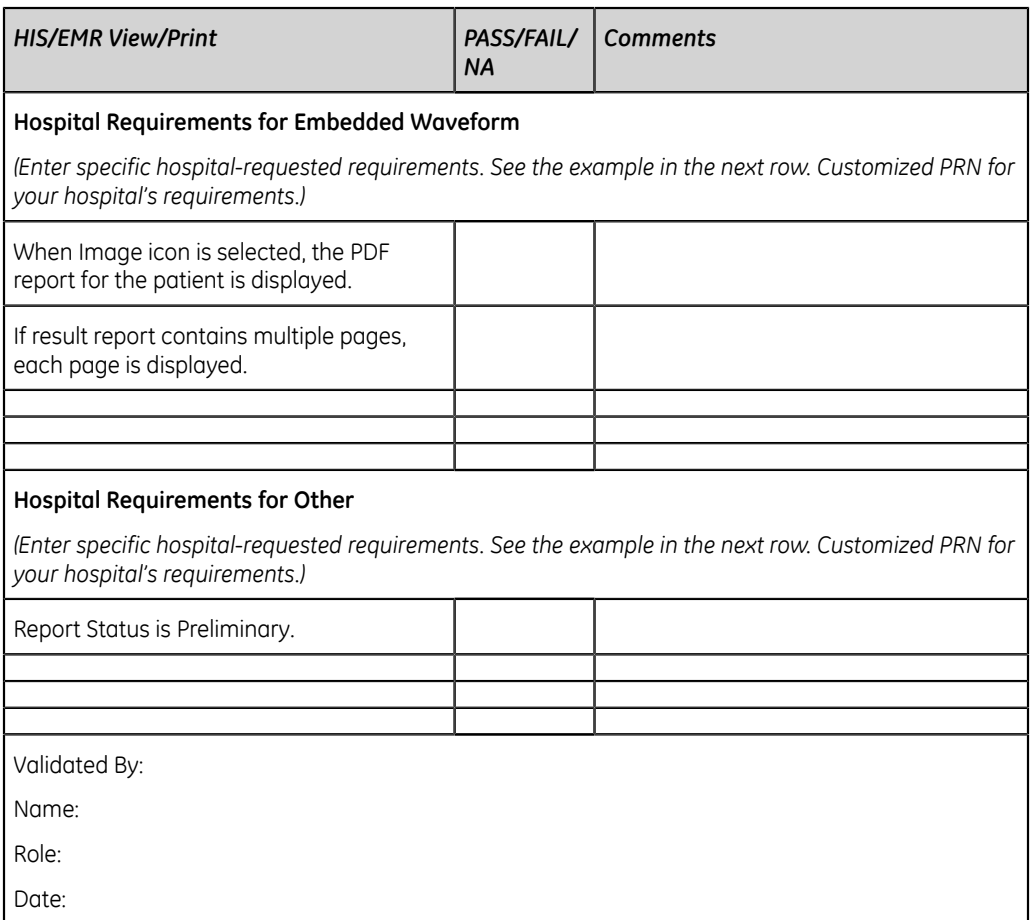

## **Demographic Complete Results for Holter**

#### **Table 85: Demographic Complete Result – Holter on ADT Interface Only (Test 7)**

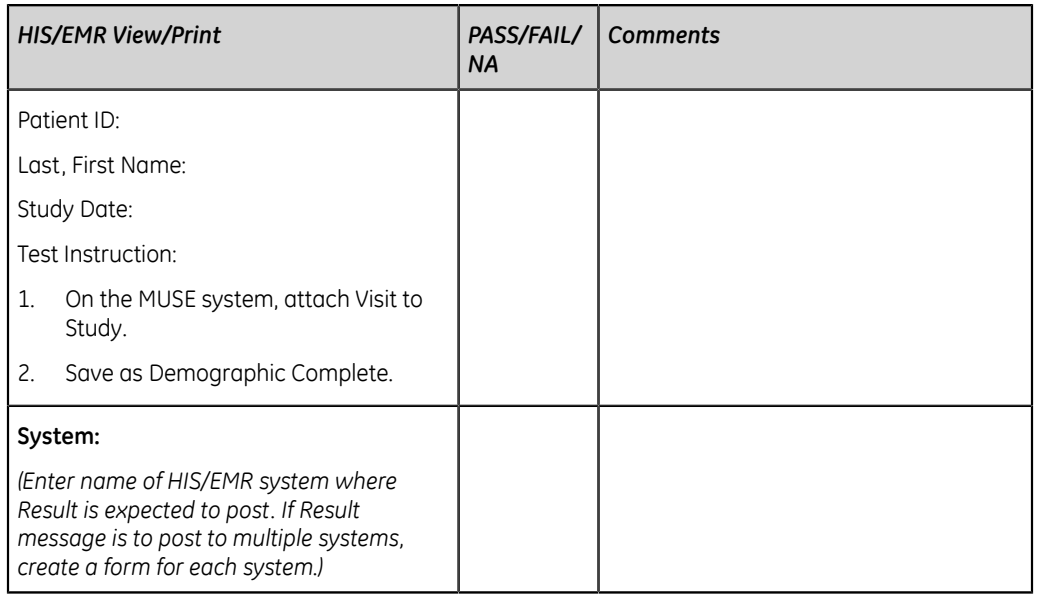

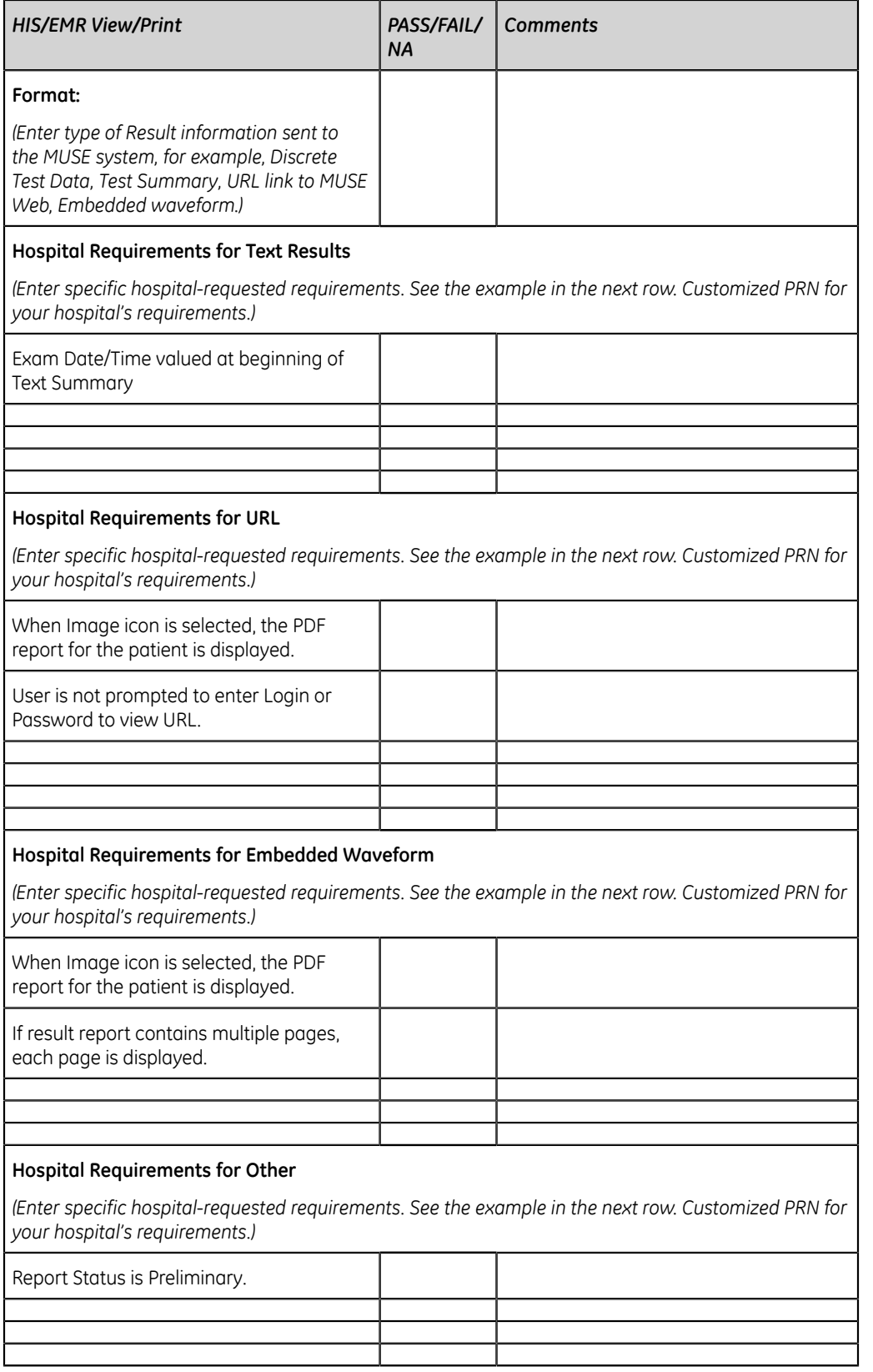

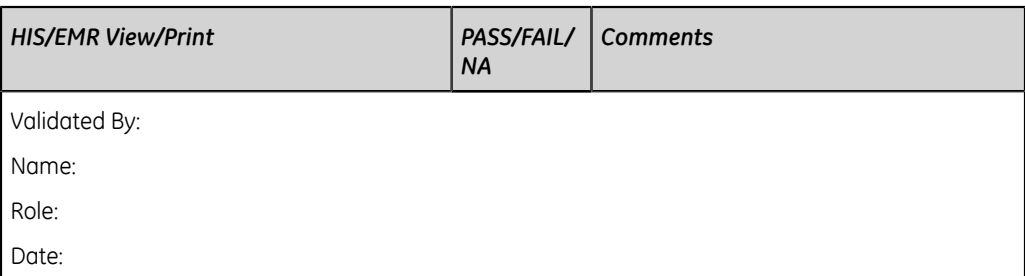

### **Demographic Complete Results for Stress**

#### **Table 86: Demographic Complete Result – Stress on ADT Interface Only (Test)**

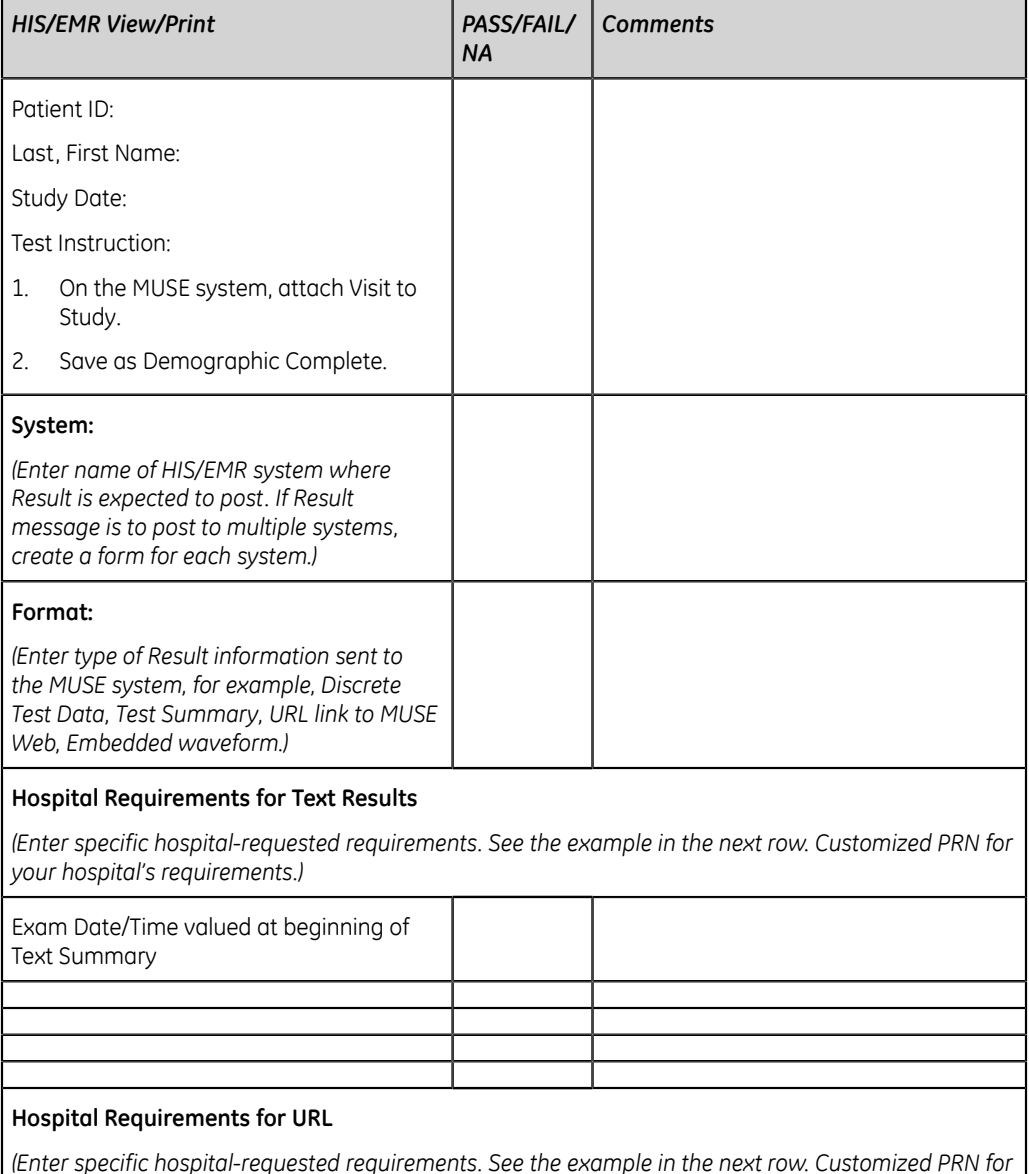

*(Enter specific hospital-requested requirements. See the example in the next row. Customized PRN for your hospital's requirements.)*

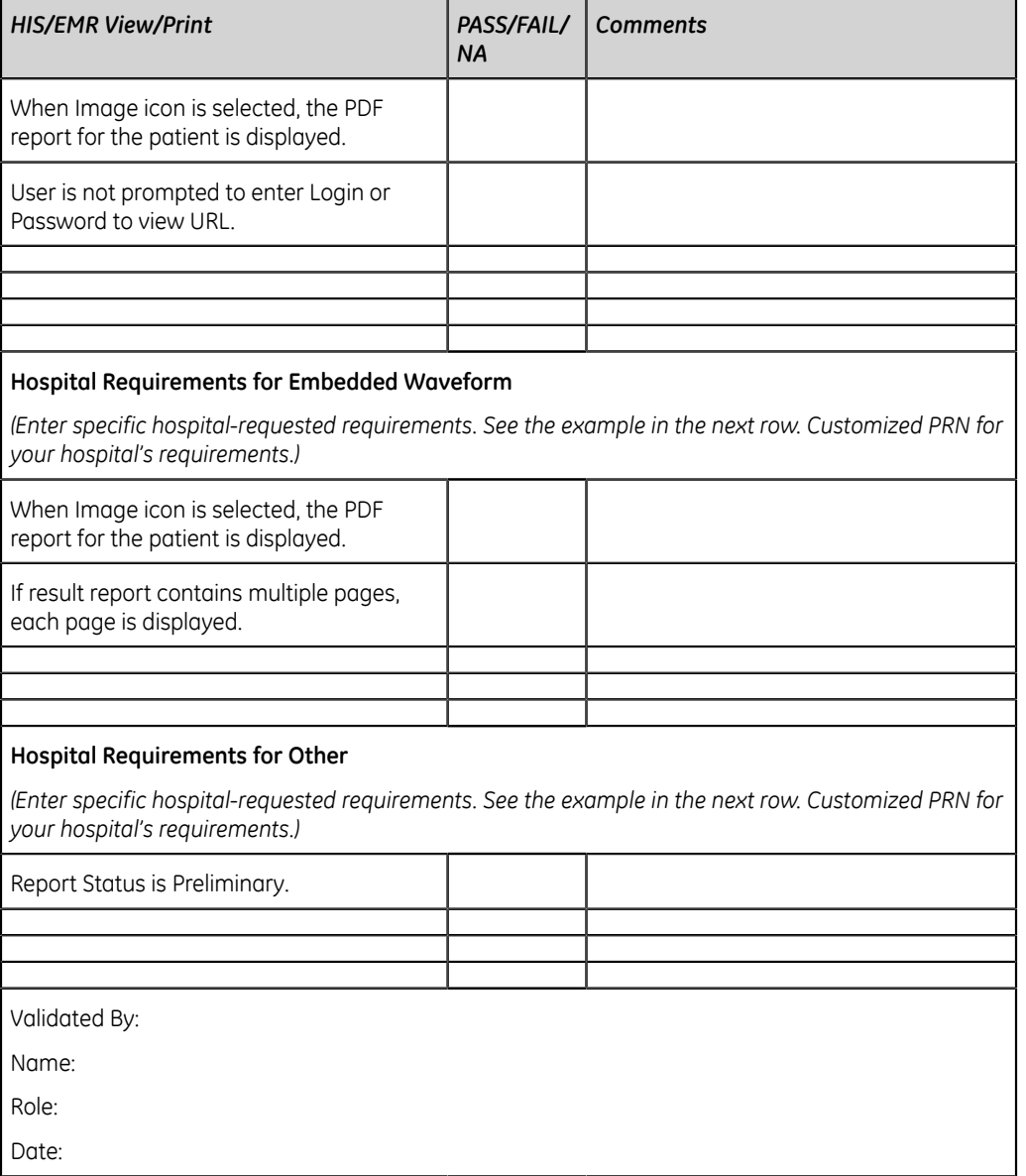

# **MUSE Final Results on ADT Interface Only**

### **Final Result for EKG**

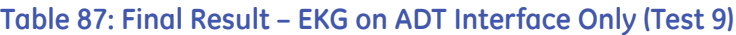

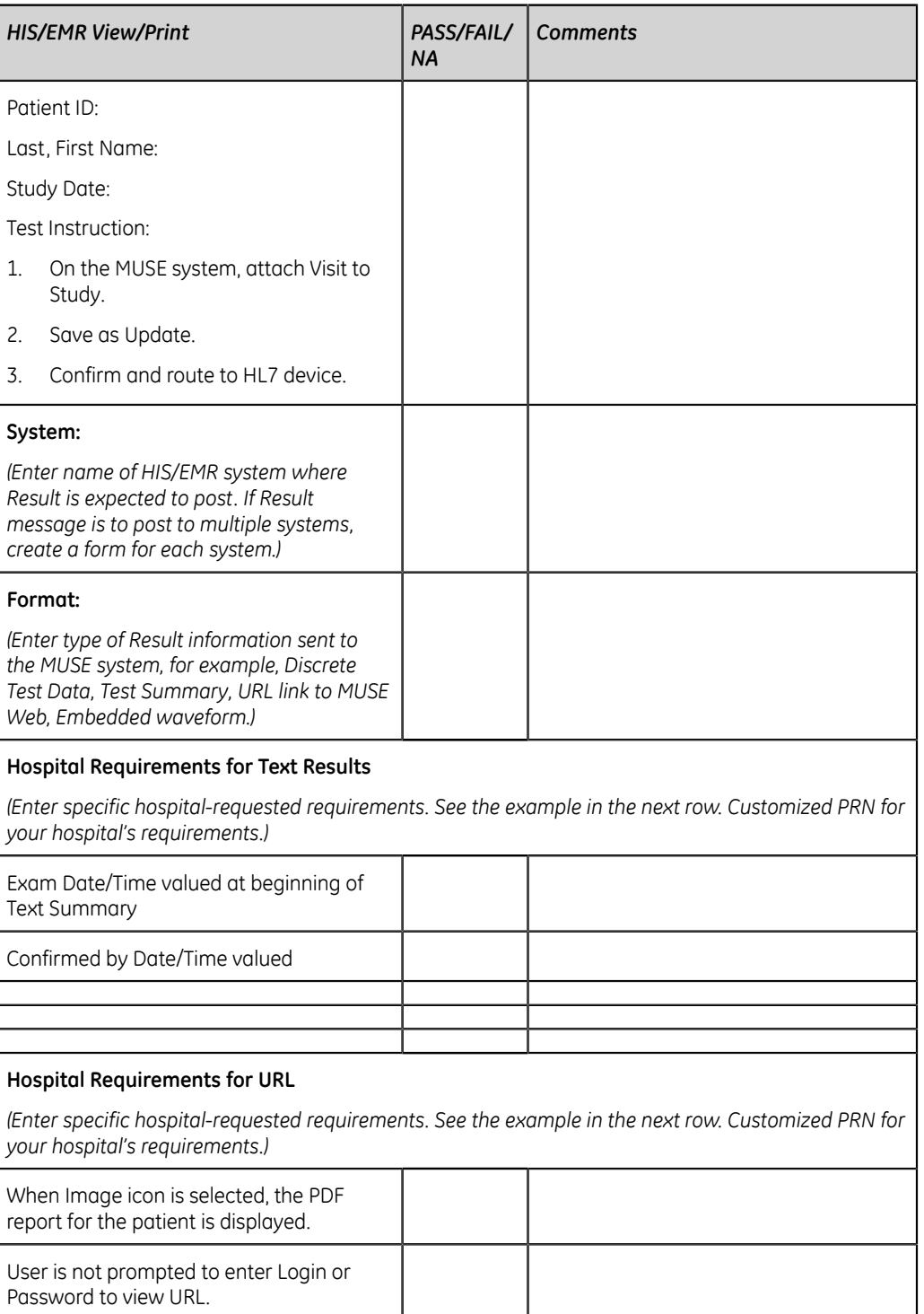

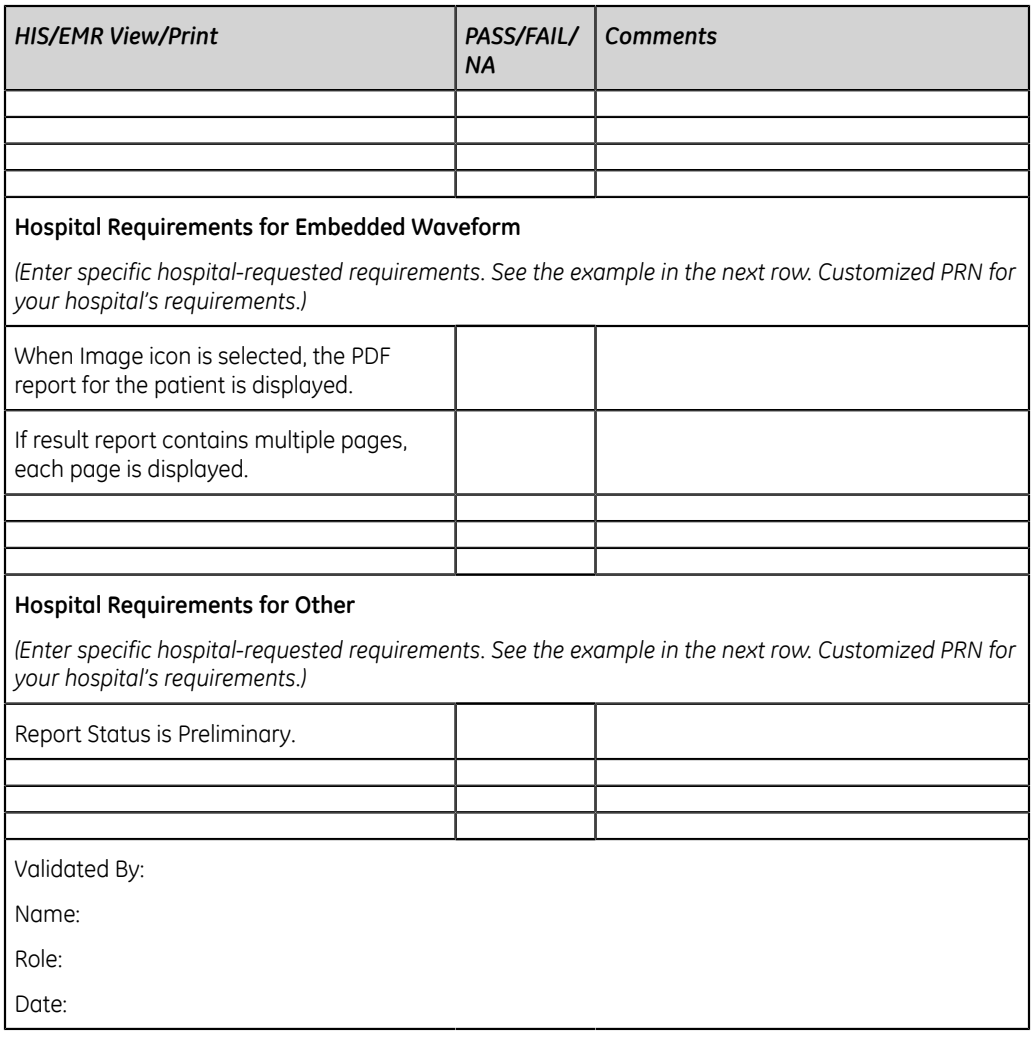

### **Final Result for HiRes**

#### **Table 88: Final Result – HiRes on ADT Interface Only (Test 10)**

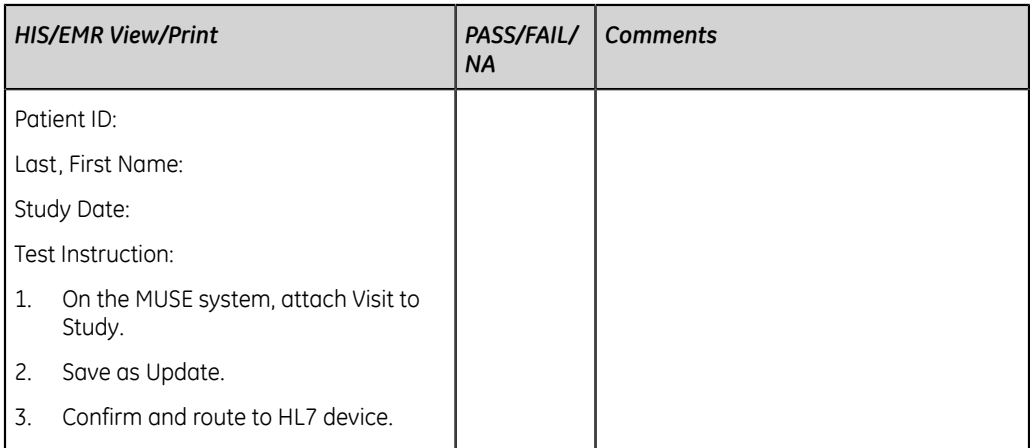

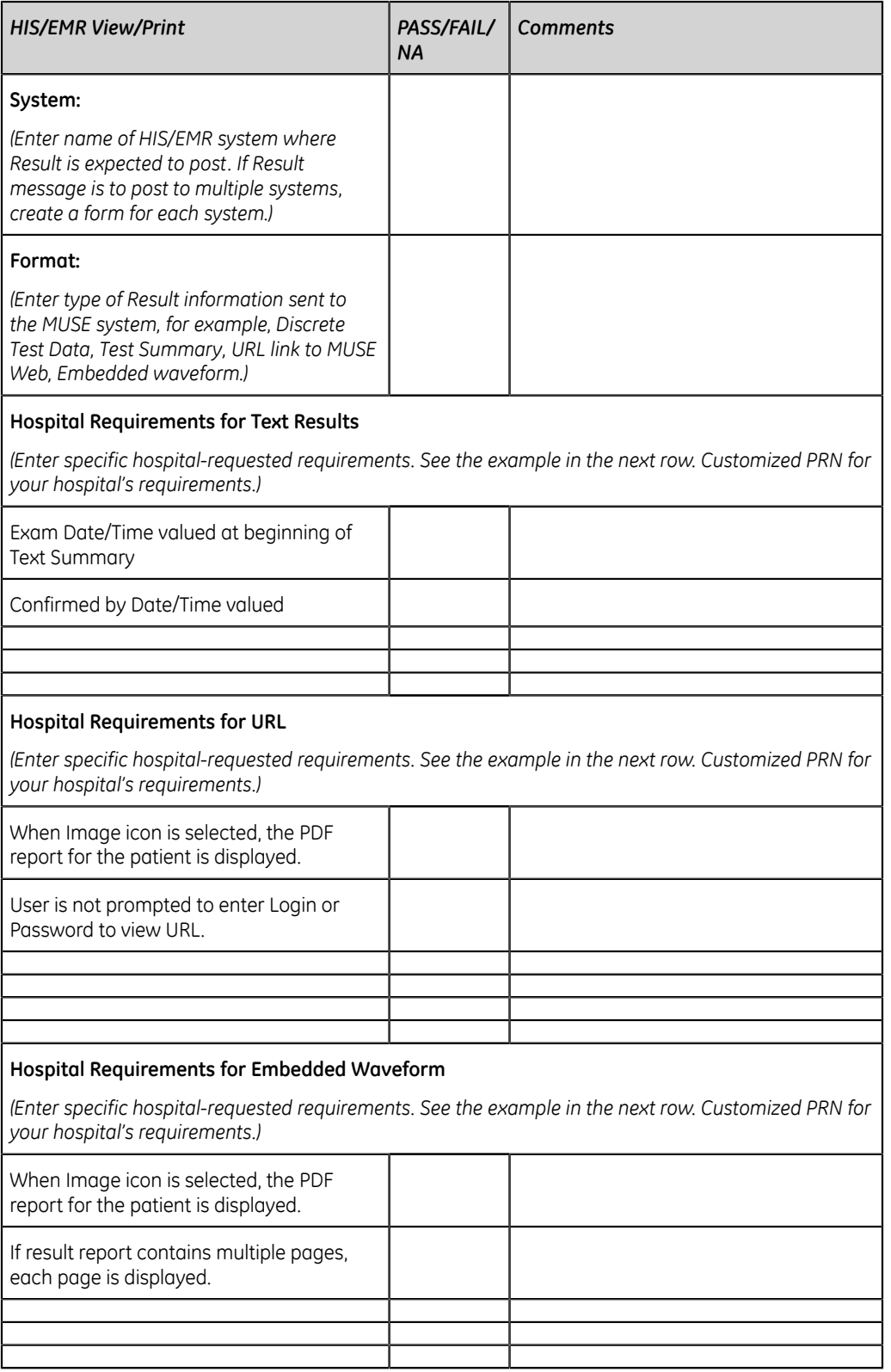

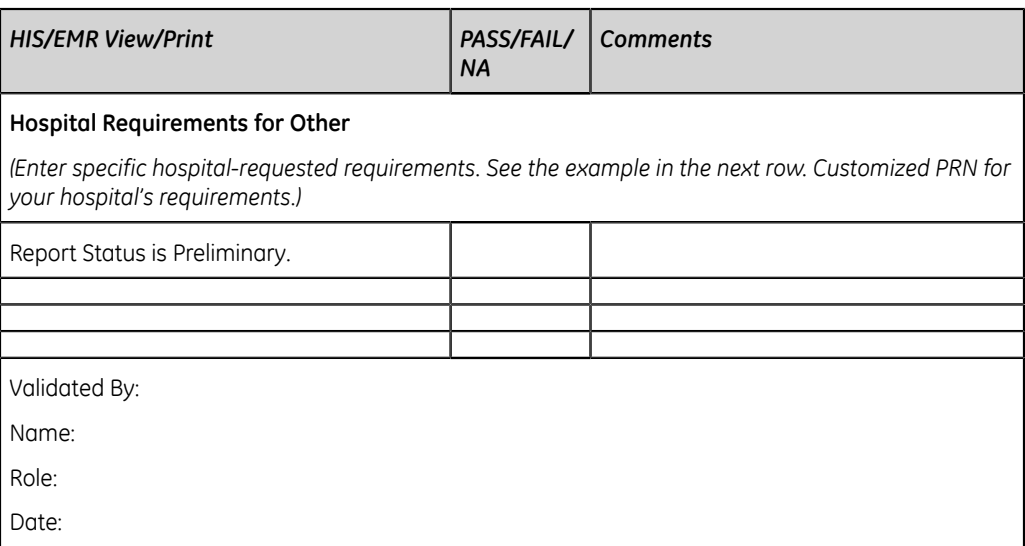

### **Final Result for Holter**

#### **Table 89: Final Result – Holter on ADT Interface Only (Test 11)**

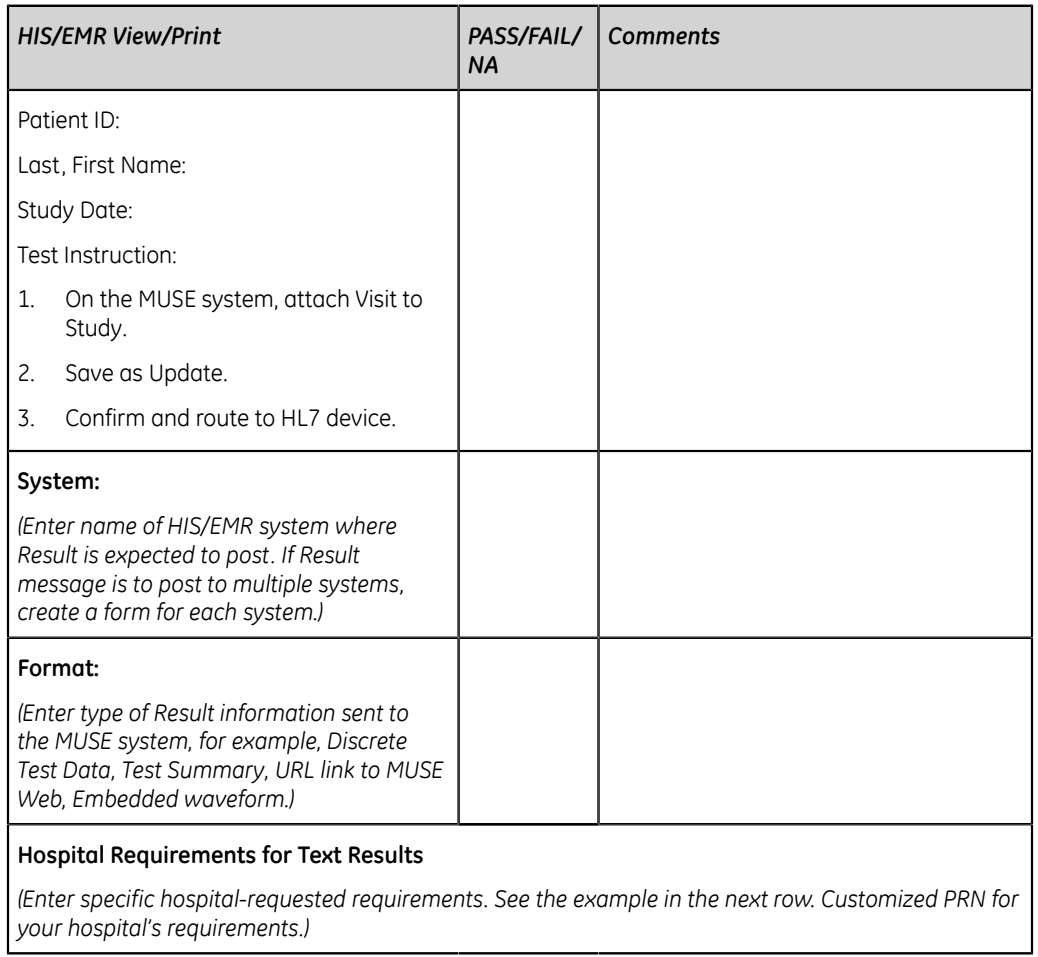

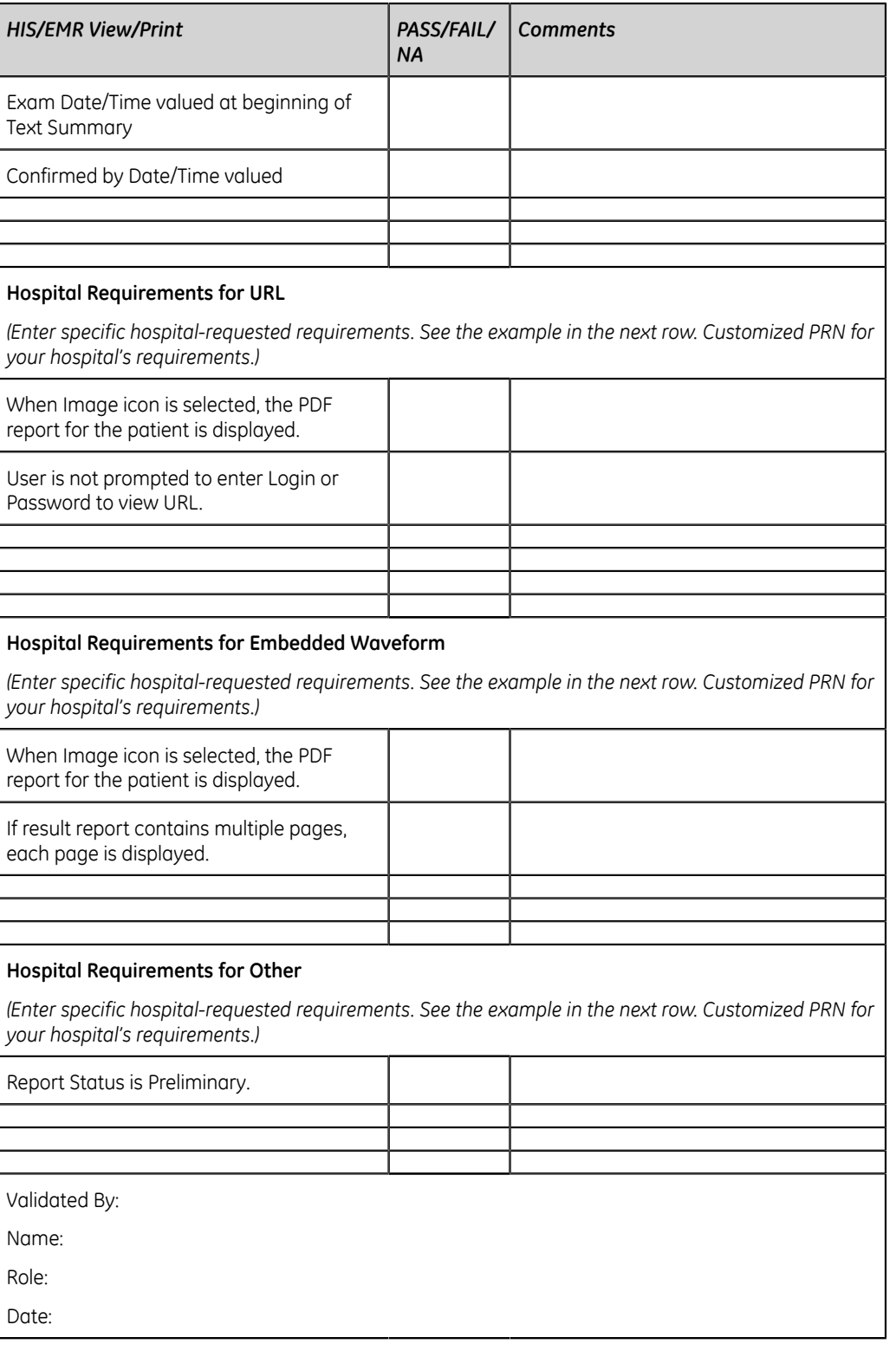

### **Final Result for Stress**

#### **Table 90: Final Result – Stress on ADT Interface Only (Test 12)**

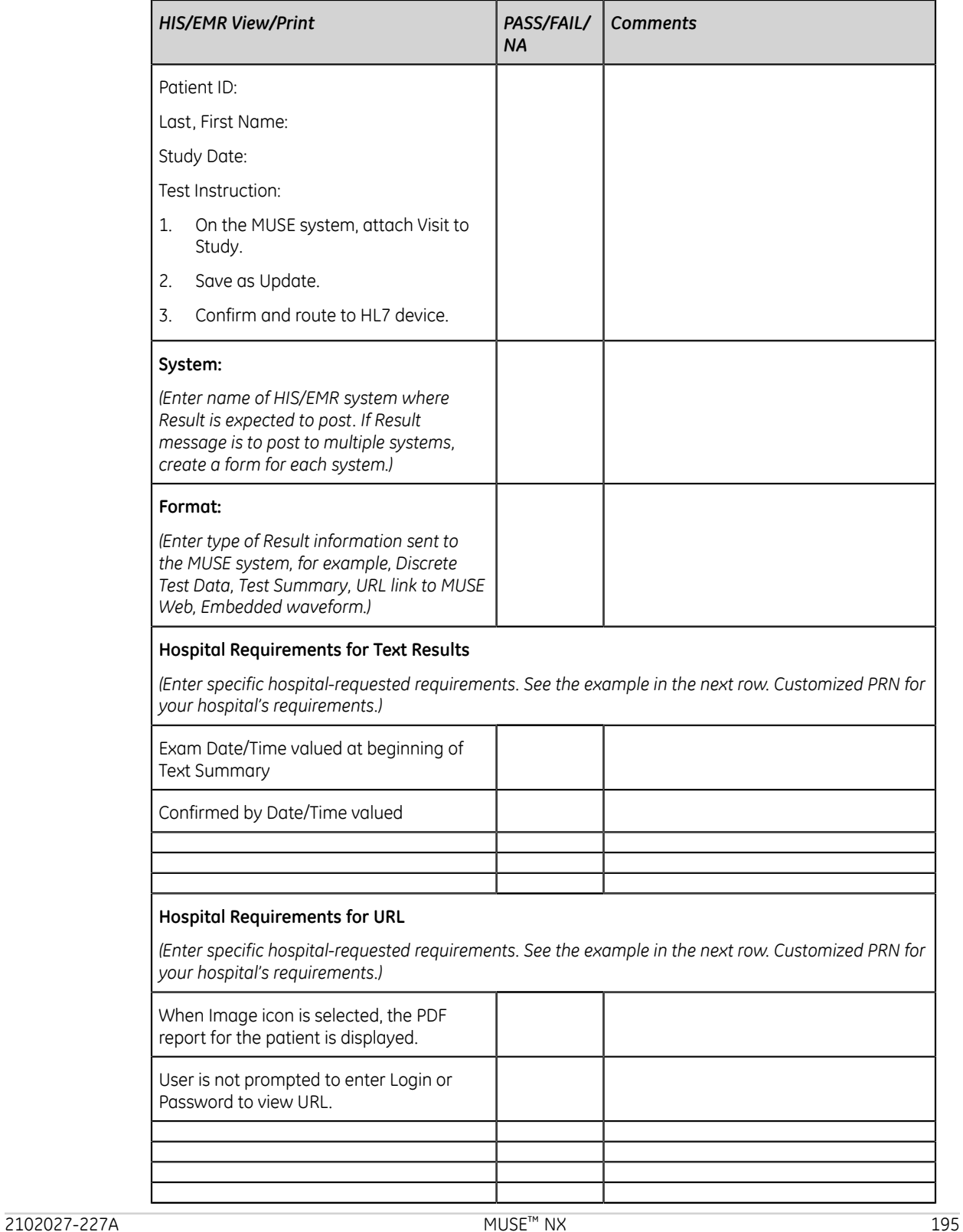

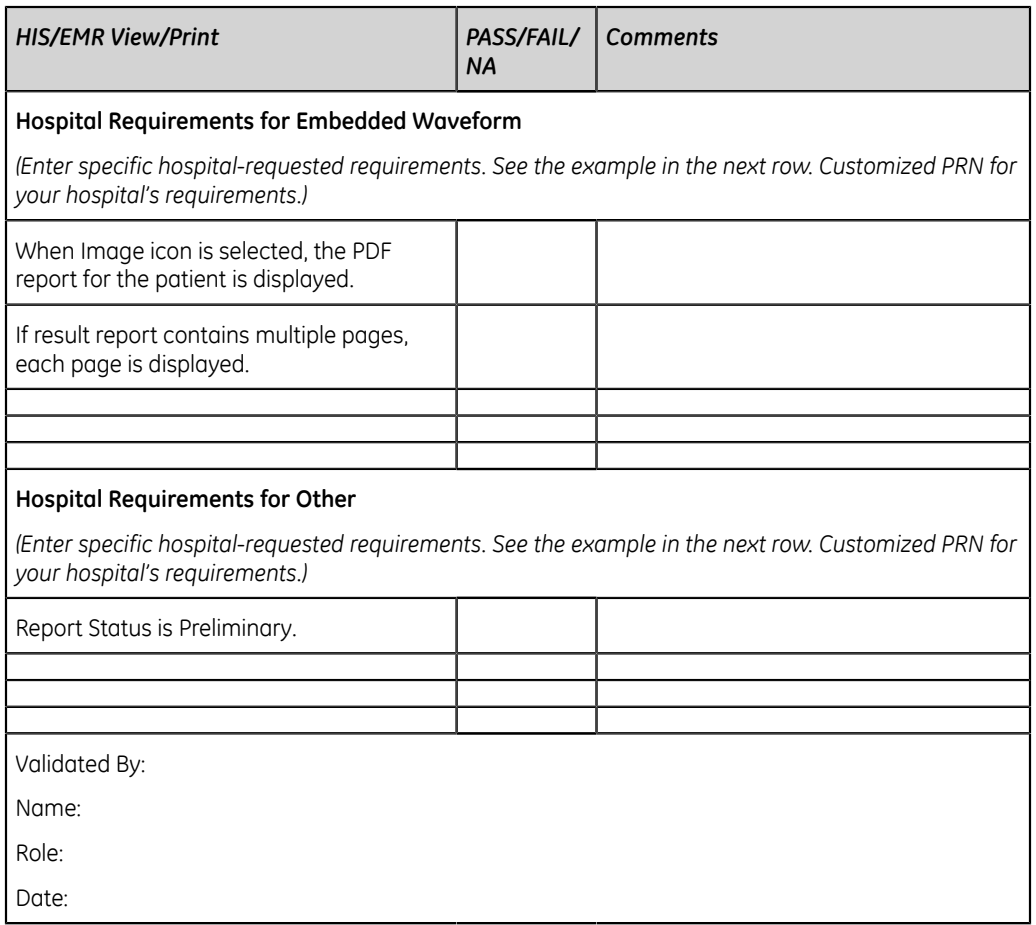

# **MUSE Corrected Results on ADT Interface Only**

### **Corrected Result for EKG**

#### **Table 91: Corrected Result – EKG on ADT Interface Only (Test 13)**

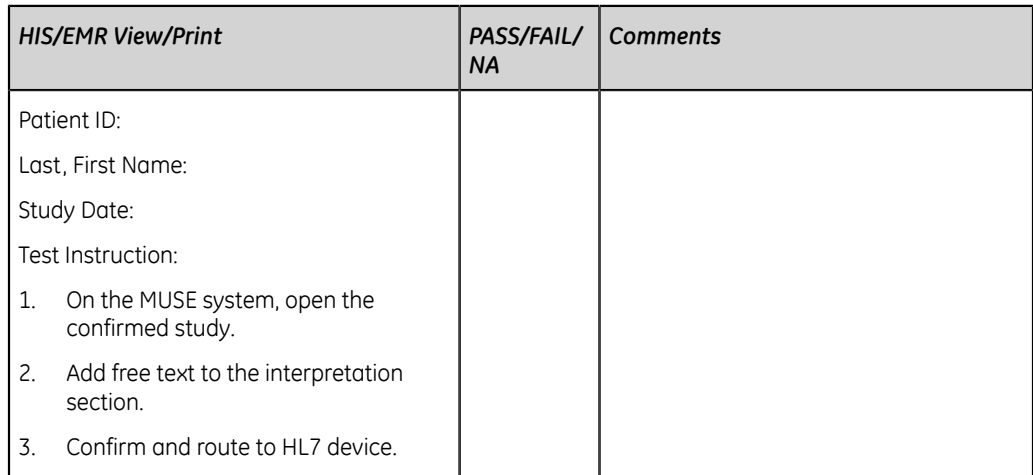

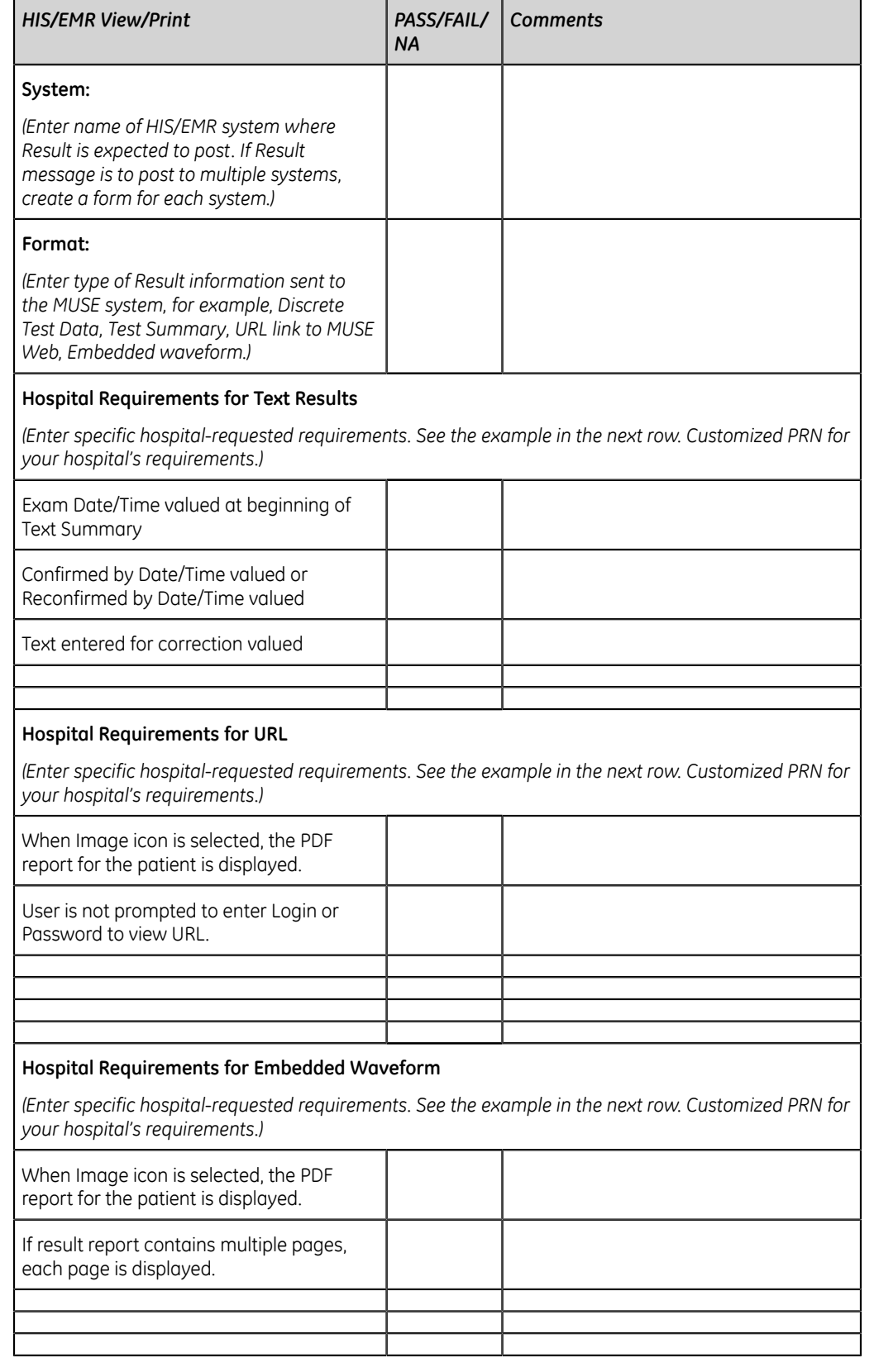

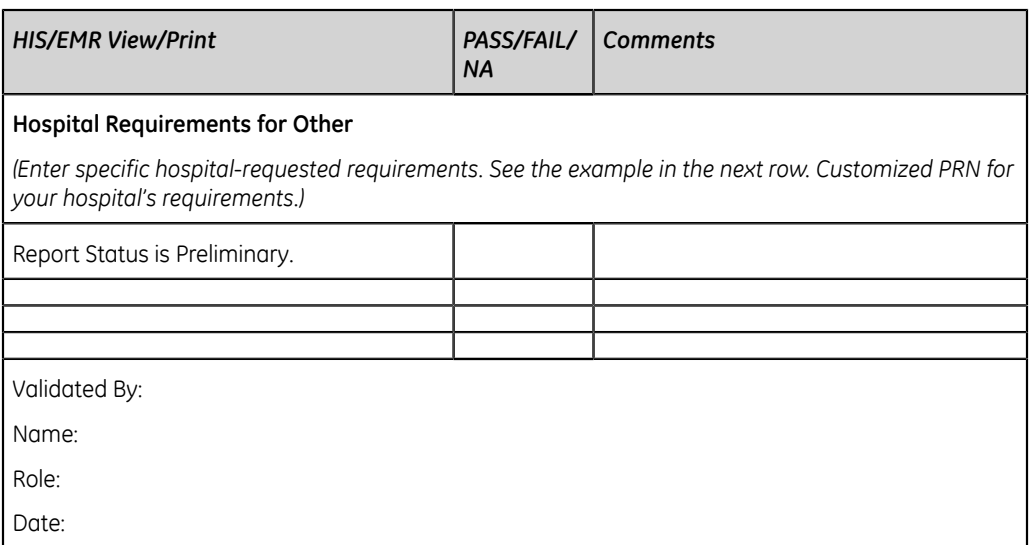

### **Corrected Result for HiRes**

#### **Table 92: Corrected Result – HiRes on ADT Interface Only (Test 14)**

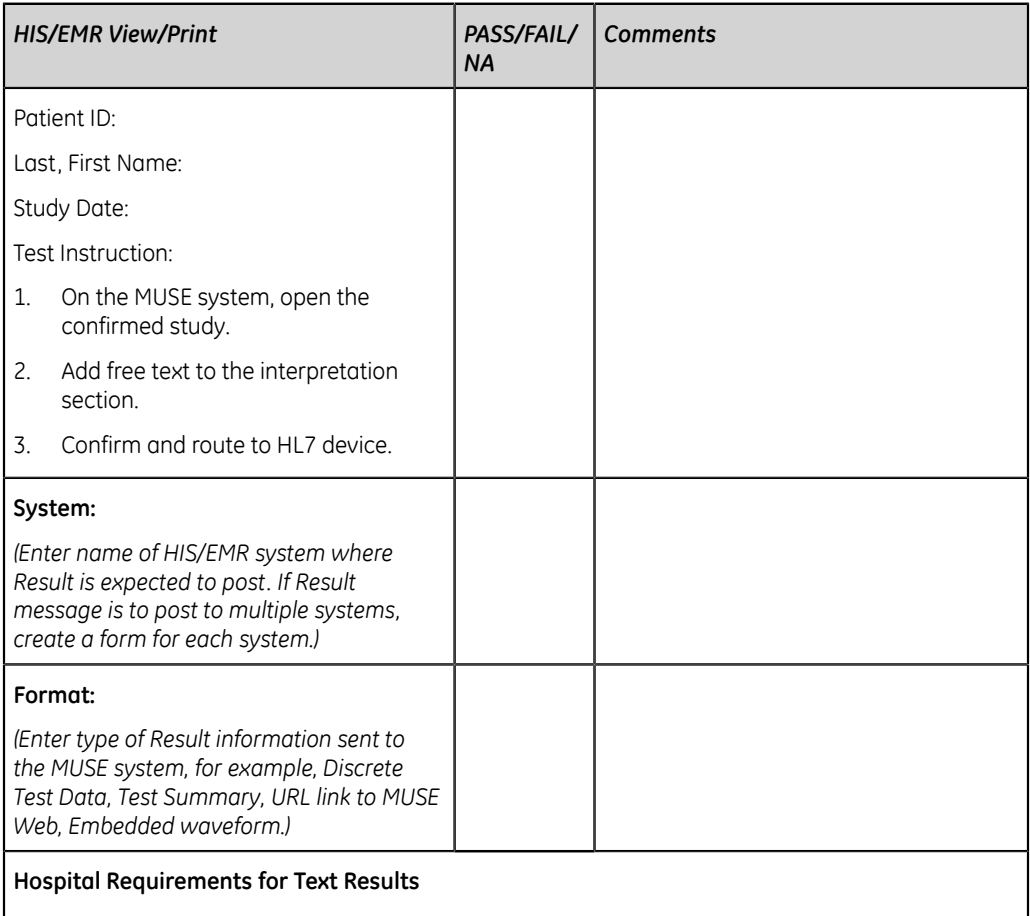

*(Enter specific hospital-requested requirements. See the example in the next row. Customized PRN for your hospital's requirements.)*

٦

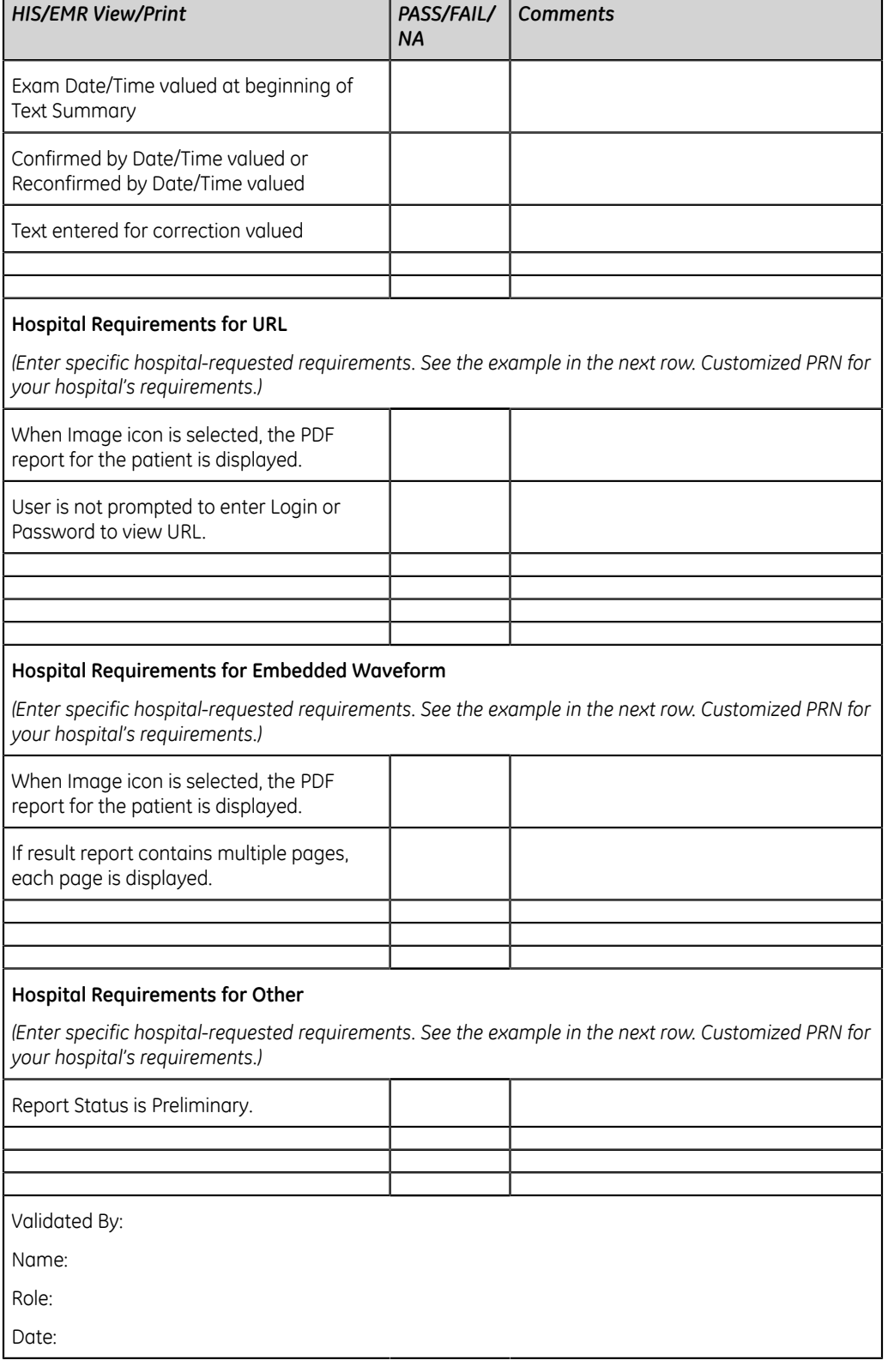

т

┯

п

### **Corrected Result for Holter**

#### **Table 93: Corrected Result – Holter on ADT Interface Only (Test 15)**

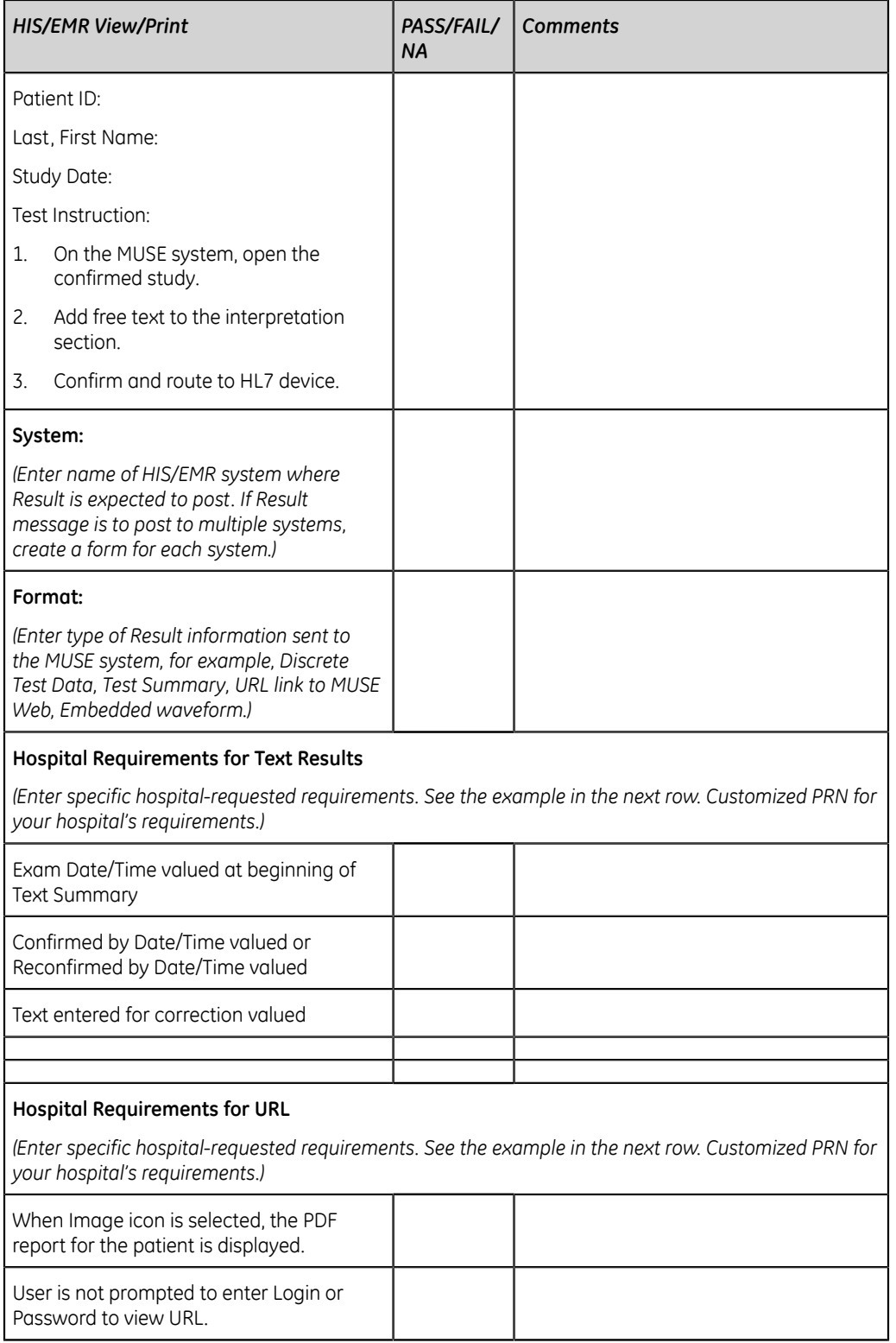

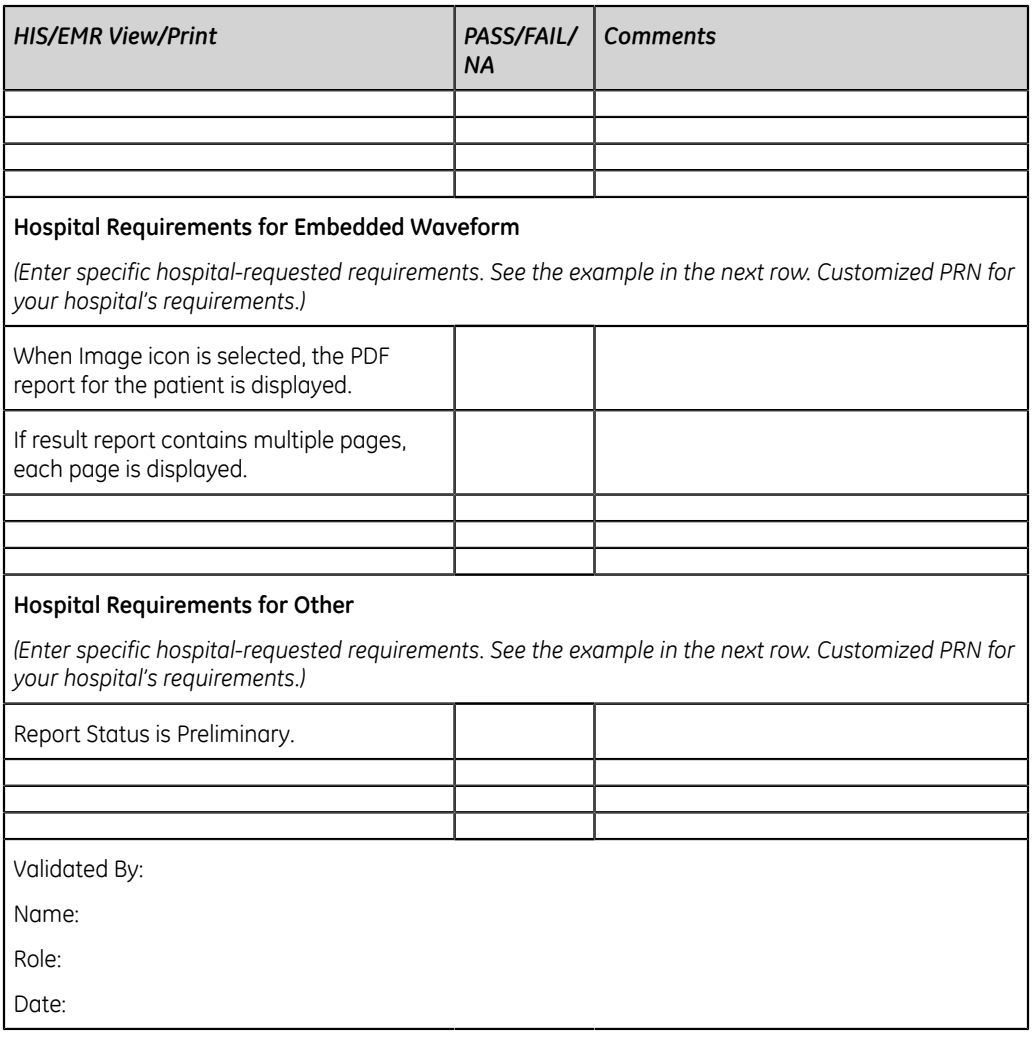

### **Corrected Result for Stress**

#### **Table 94: Corrected Result – Stress on ADT Interface Only (Test 16)**

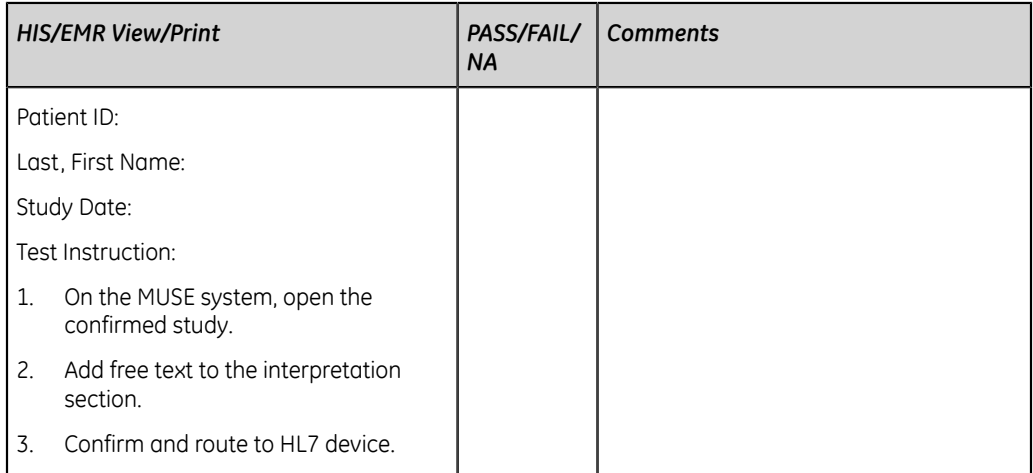

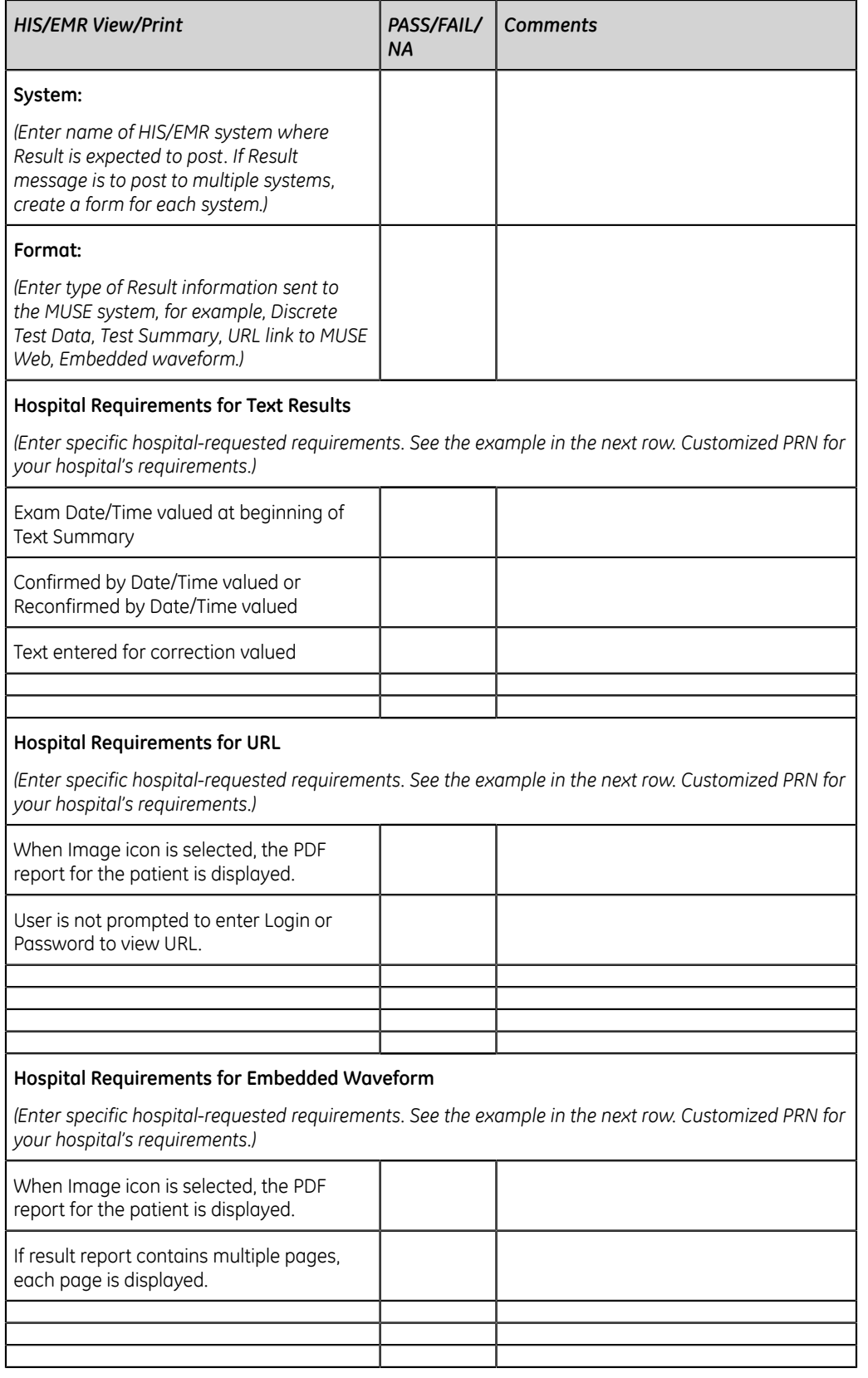

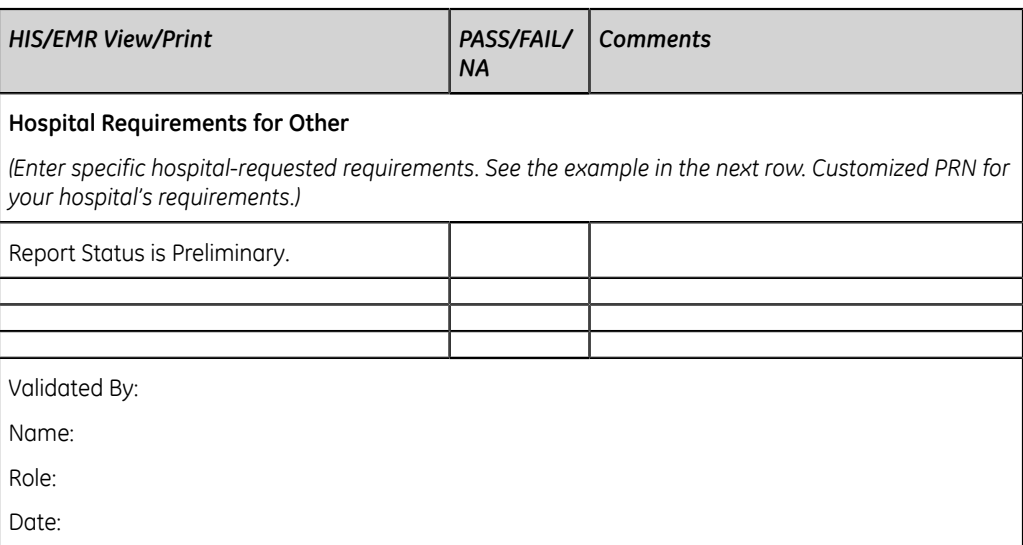

# **MUSE Preliminary Results on ADT and Orders**

### **Preliminary Results for EKG**

#### **Table 95: Preliminary Result – EKG on ADT Interface and Orders Interface (Test 1)**

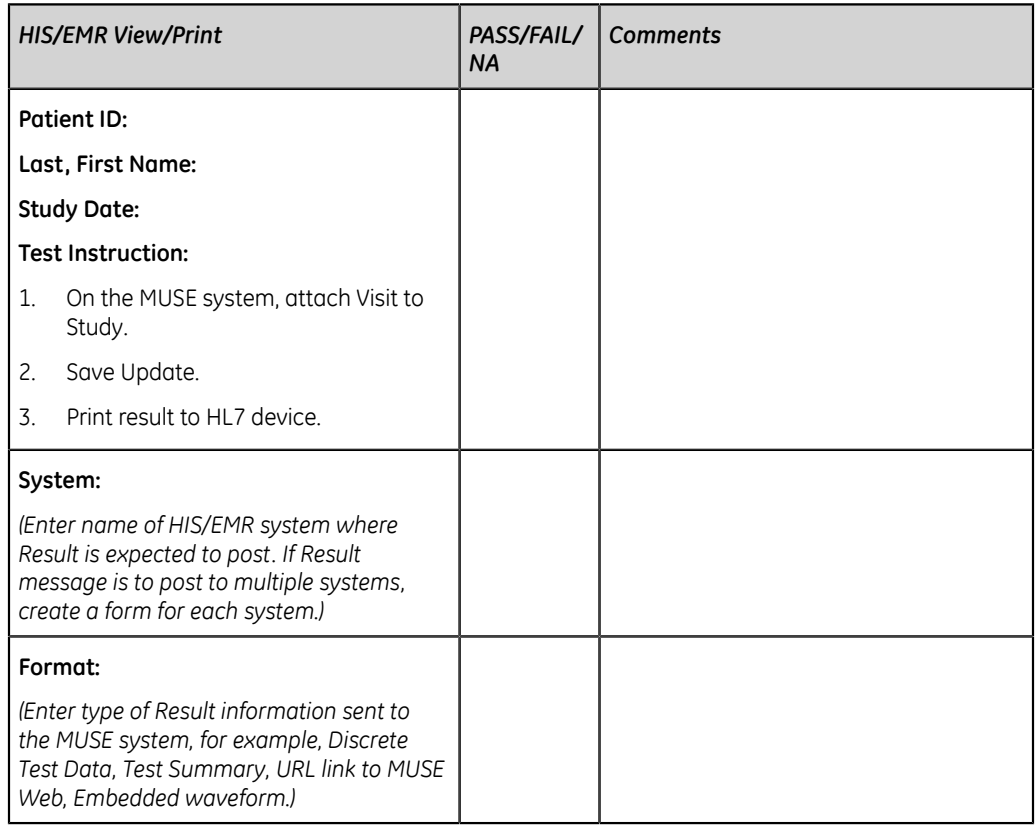

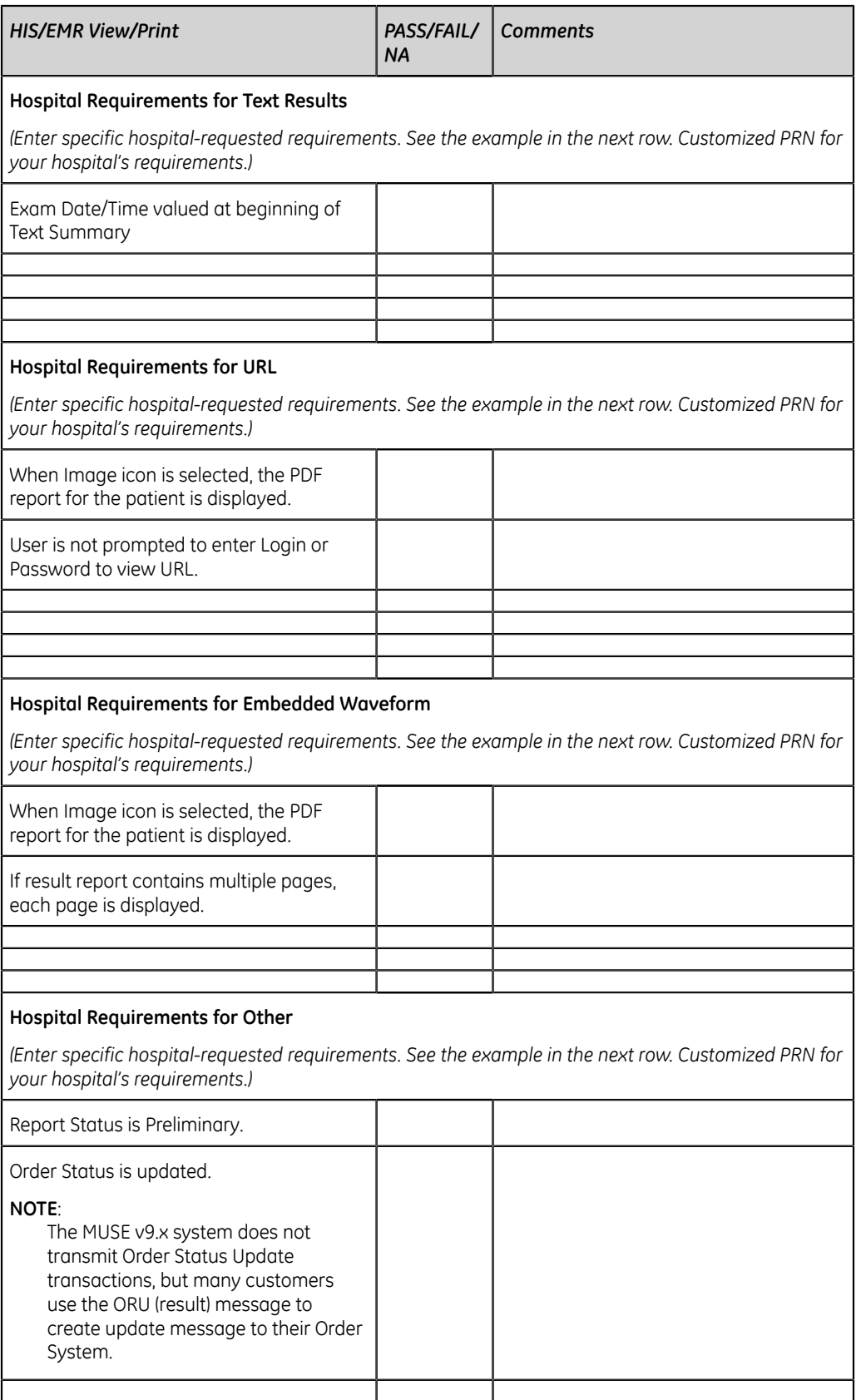

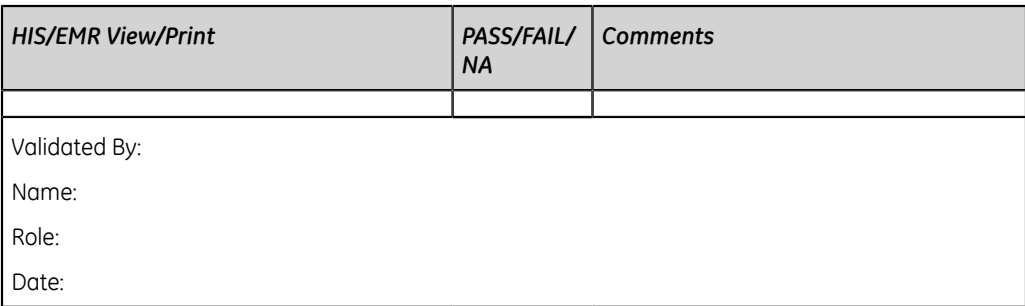

### **Preliminary Results for HiRes**

#### **Table 96: Preliminary Result – HiRes on ADT Interface and Orders Interface (Test 2)**

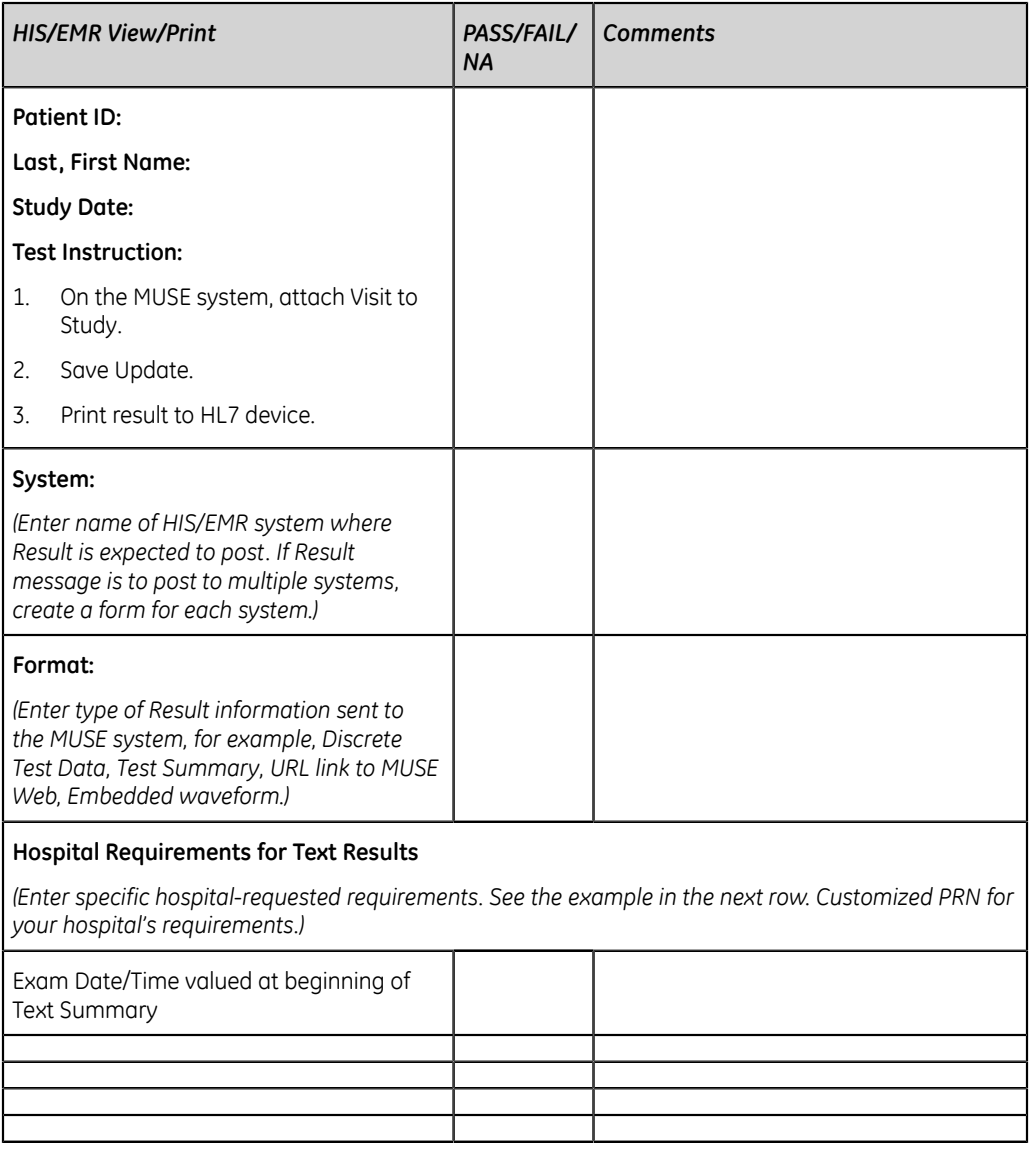

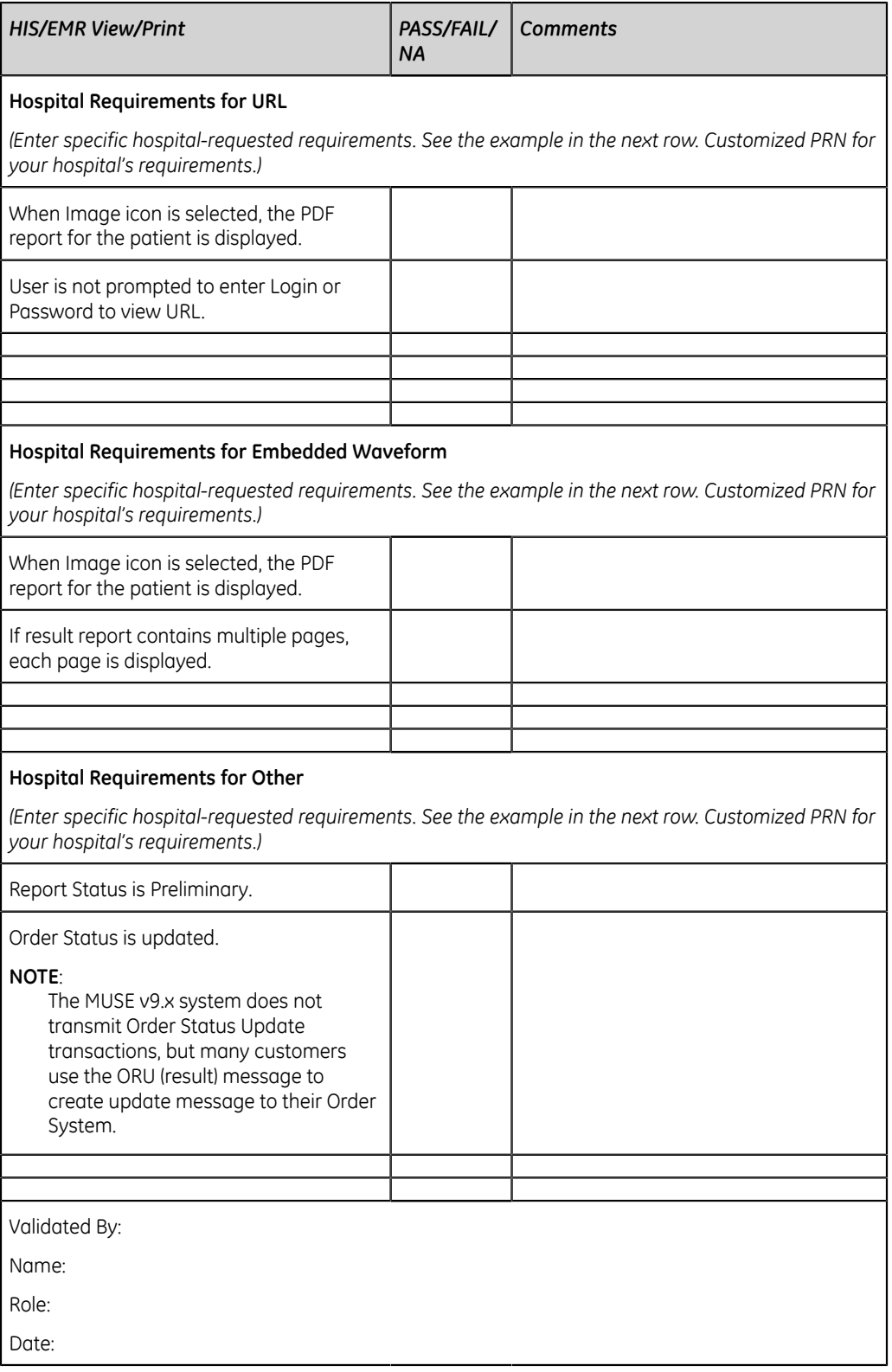

### **Preliminary Results for Holter**

#### **Table 97: Preliminary Result – Holter on ADT Interface and Orders Interface (Test 3)**

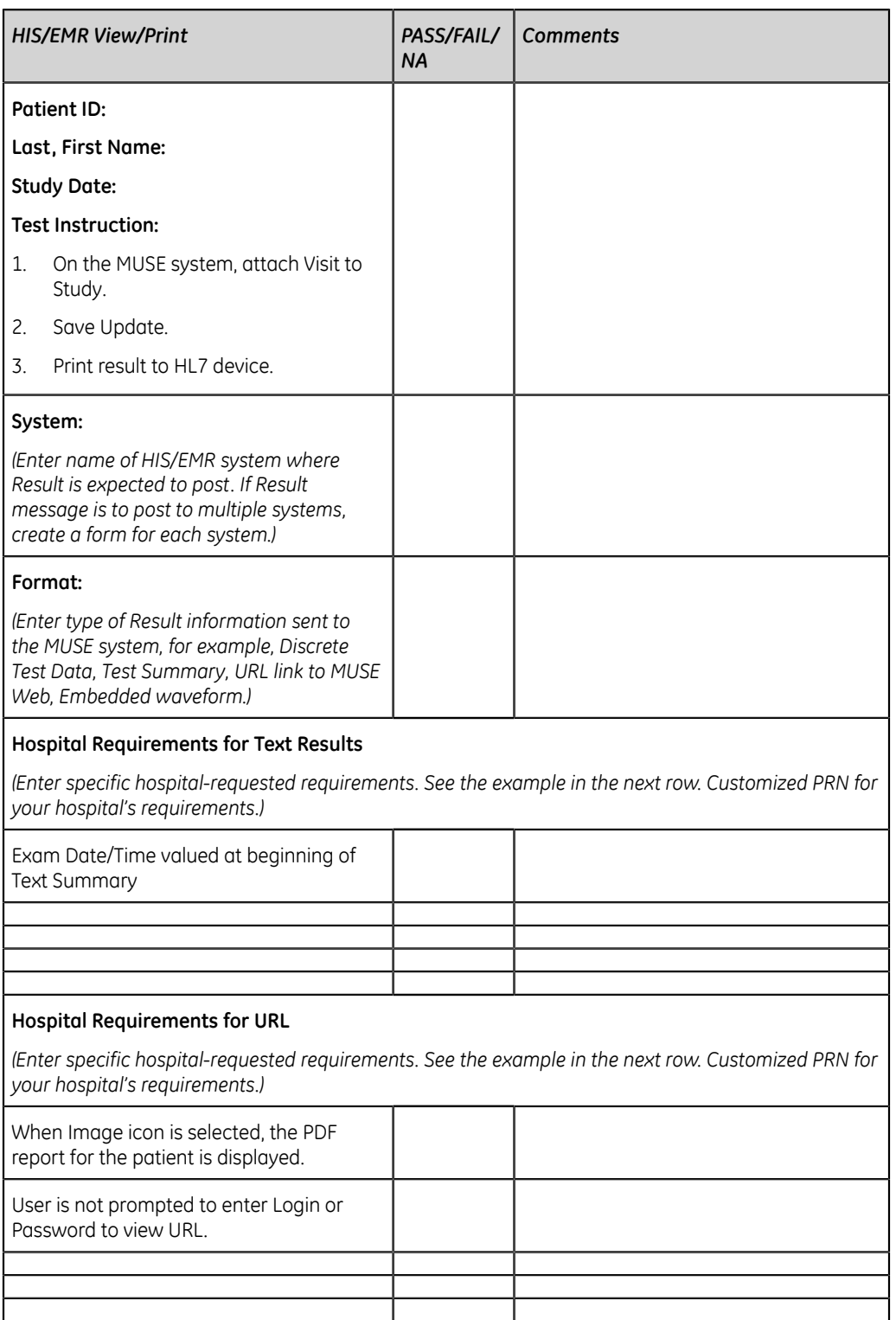

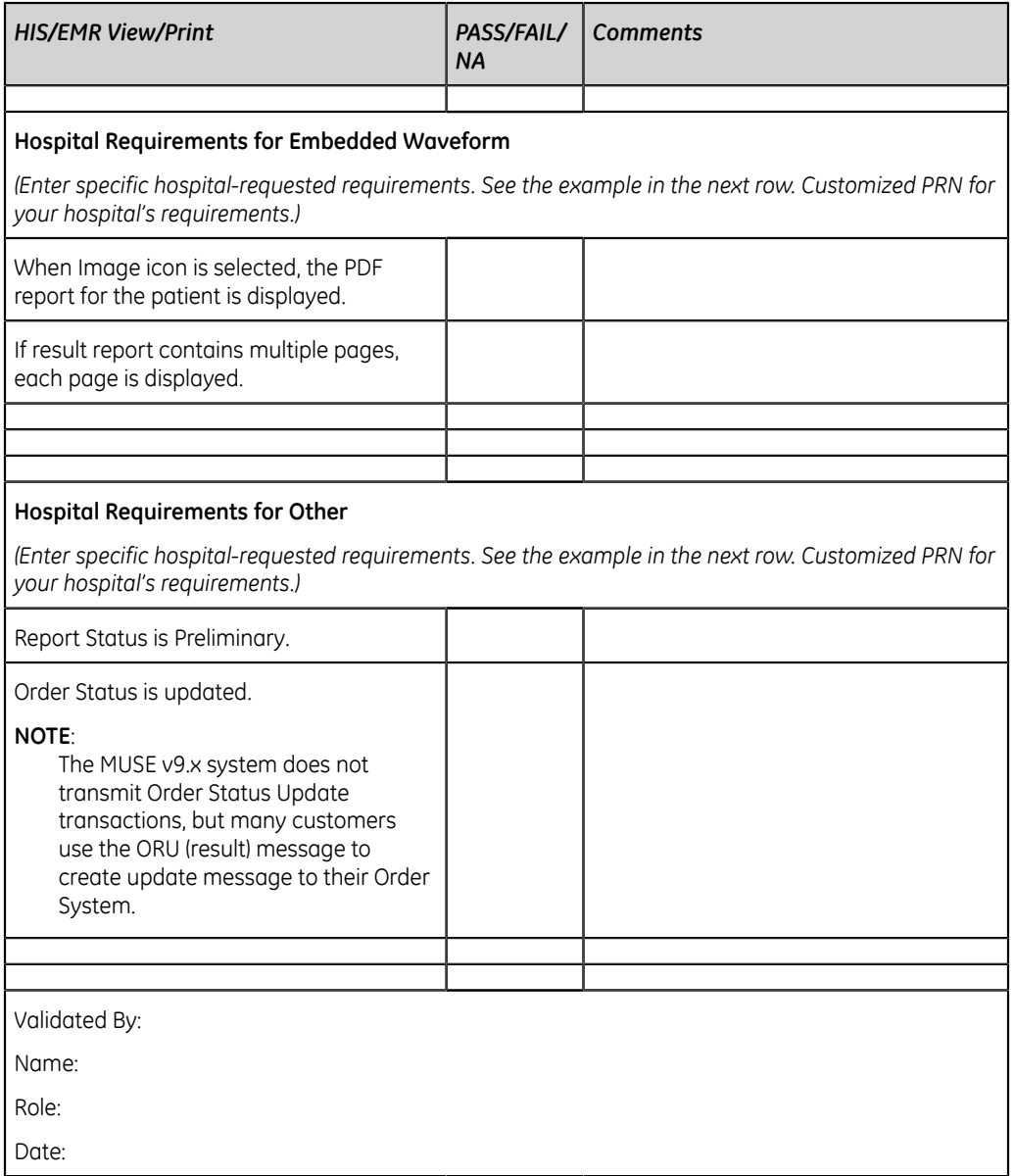

### **Preliminary Results for Stress**

#### **Table 98: Preliminary Result – Stress on ADT Interface and Orders Interface (Test 4)**

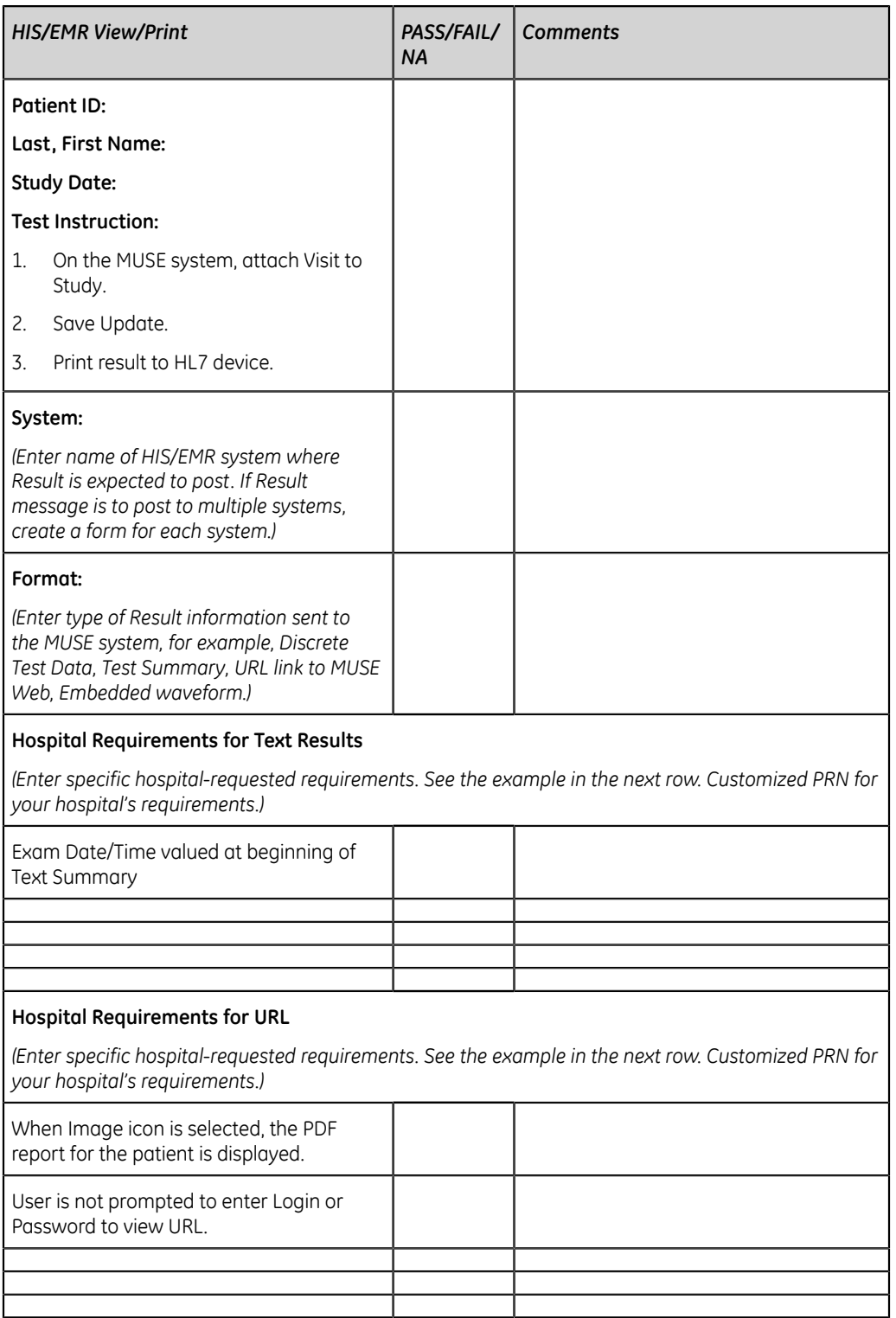

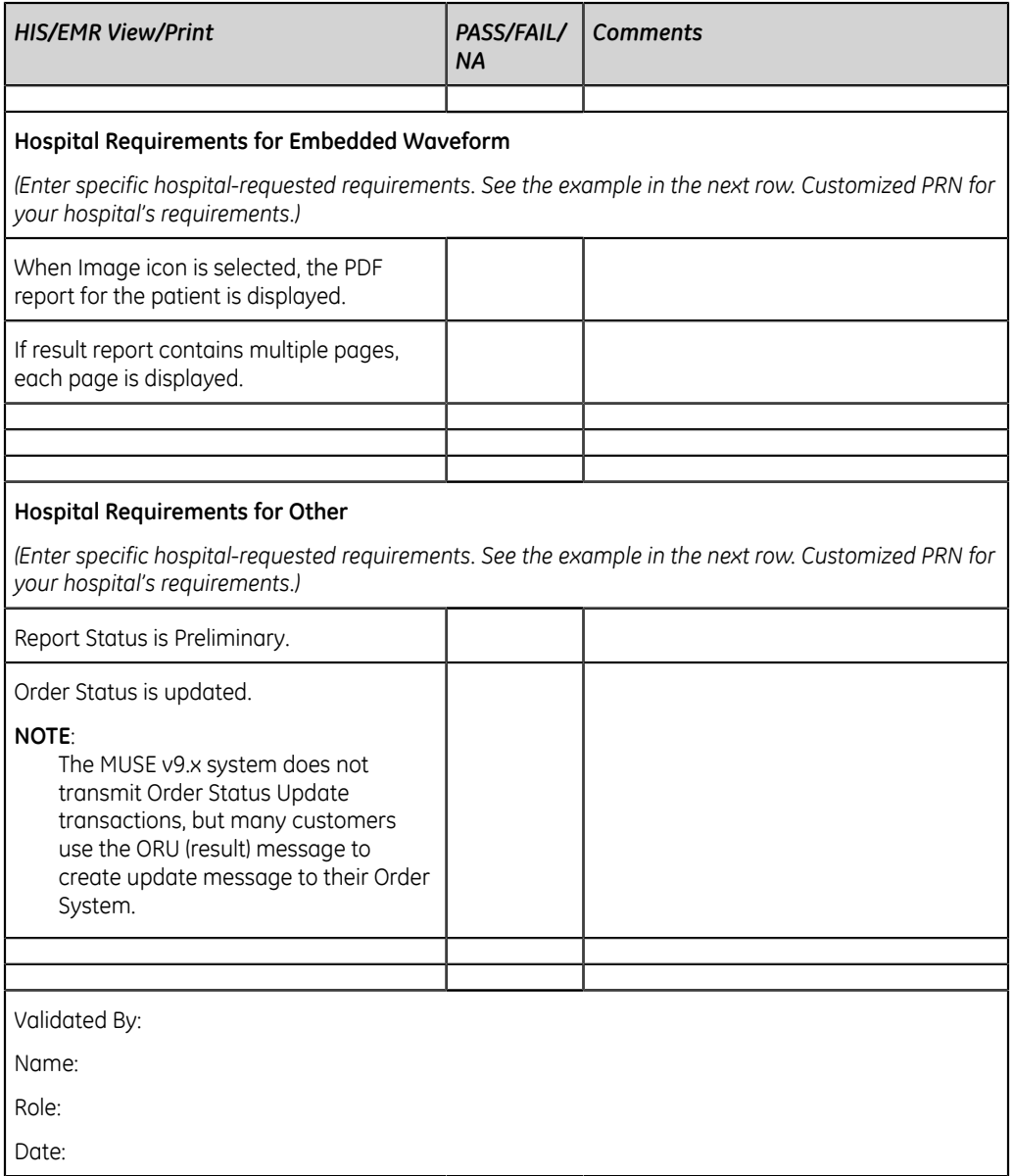

## **MUSE Demographic Complete Results on ADT**

### **Demographic Complete Results for EKG**

#### **Table 99: Demographic Complete Result – EKG on ADT and Order Interface Only (Test 5)**

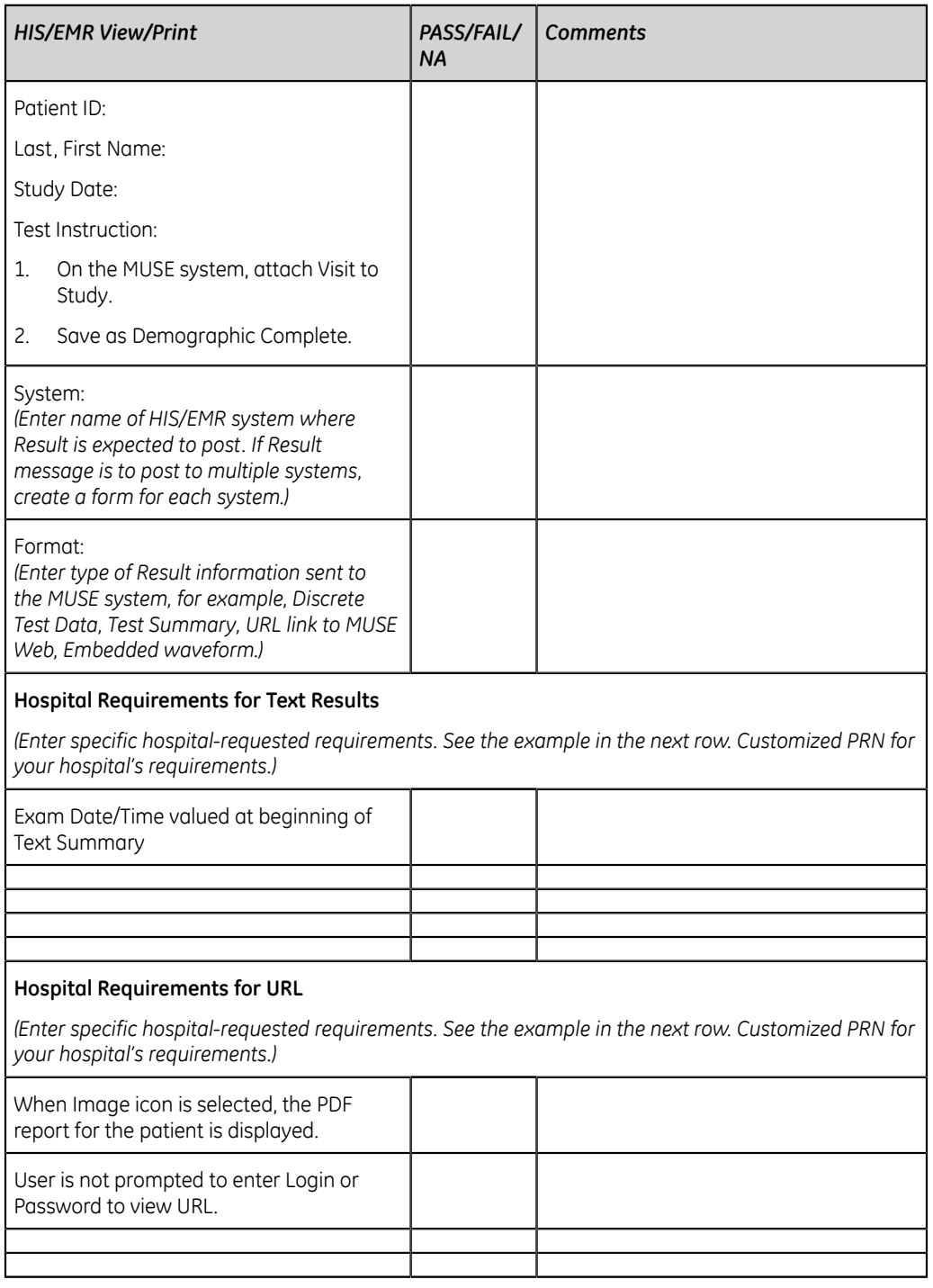

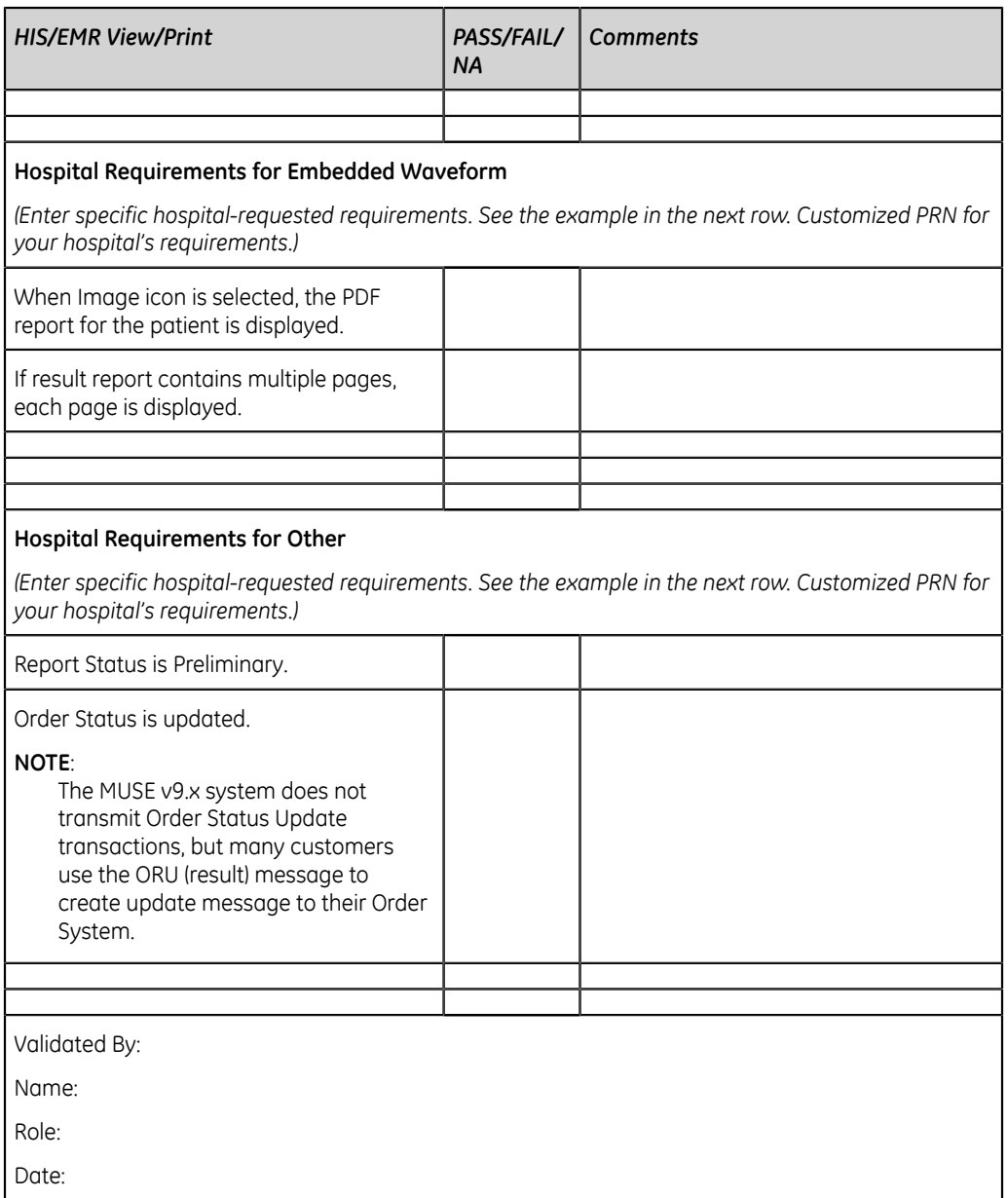

### **Demographic Complete Results for HiRes**

#### **Table 100: Demographic Complete Result – HiRes on ADT Interface Only (Test 6)**

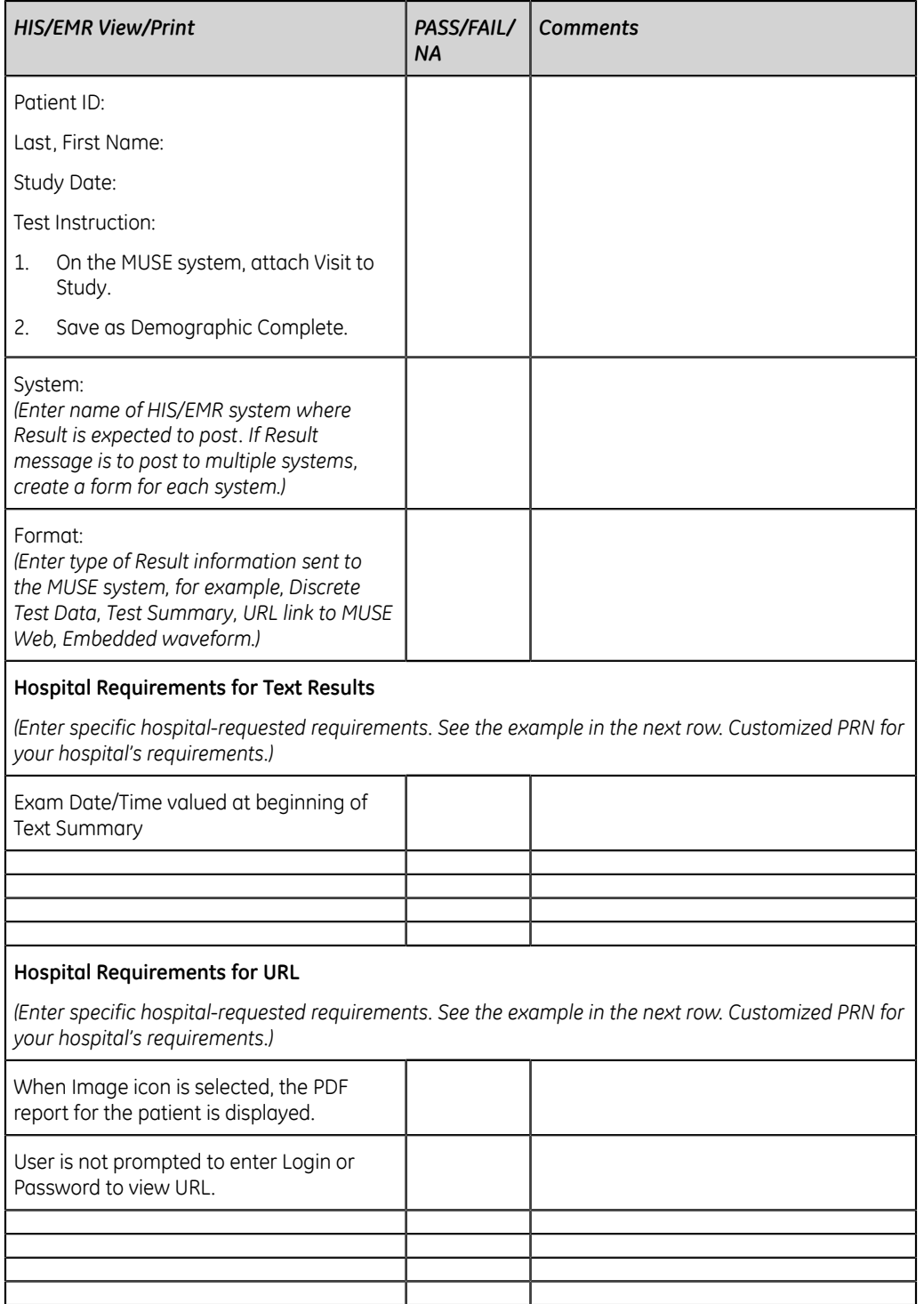

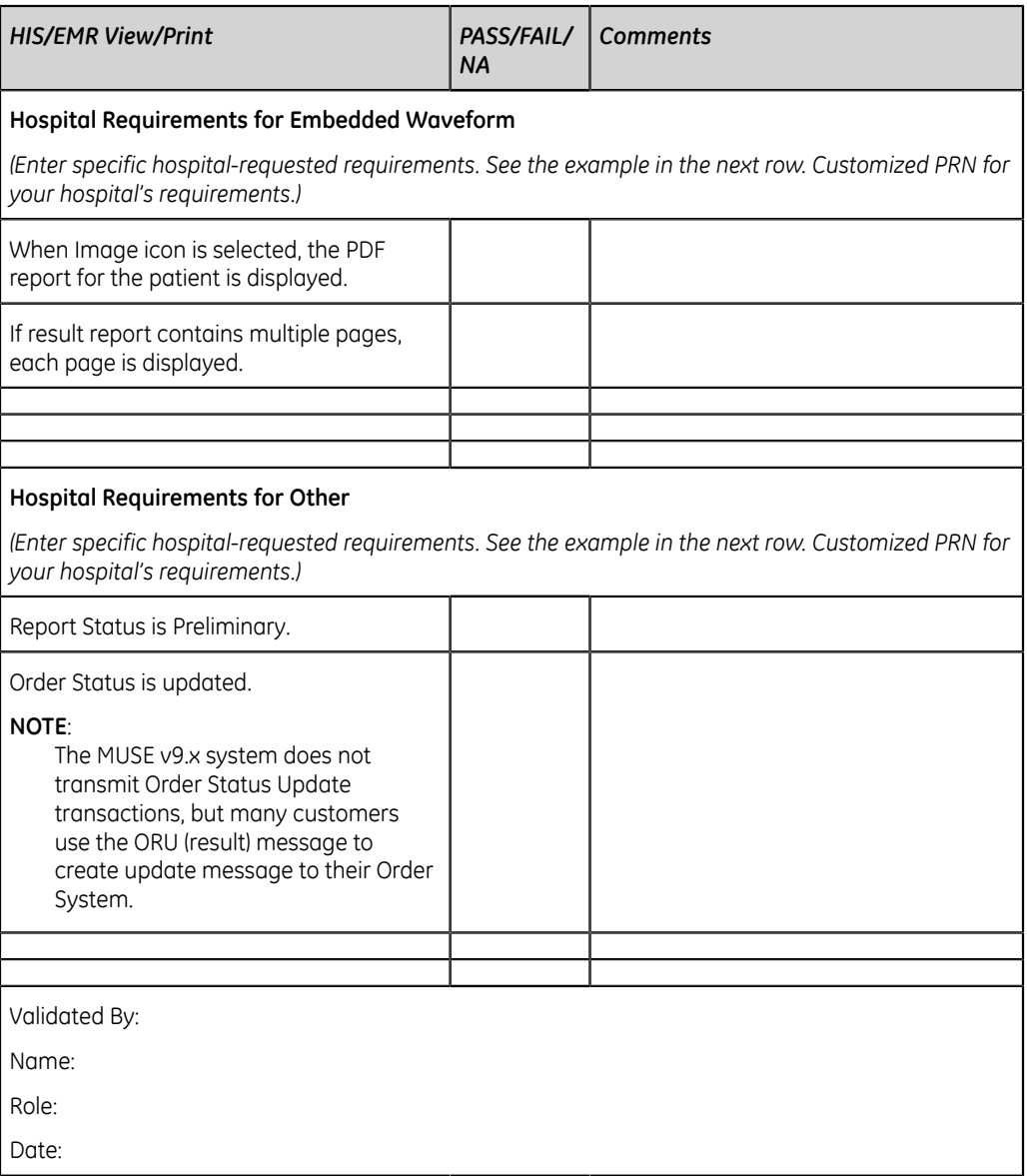

### **Demographic Complete Results for Holter**

#### **Table 101: Demographic Complete Result – Holter on ADT Interface and Orders Interface (Test 7)**

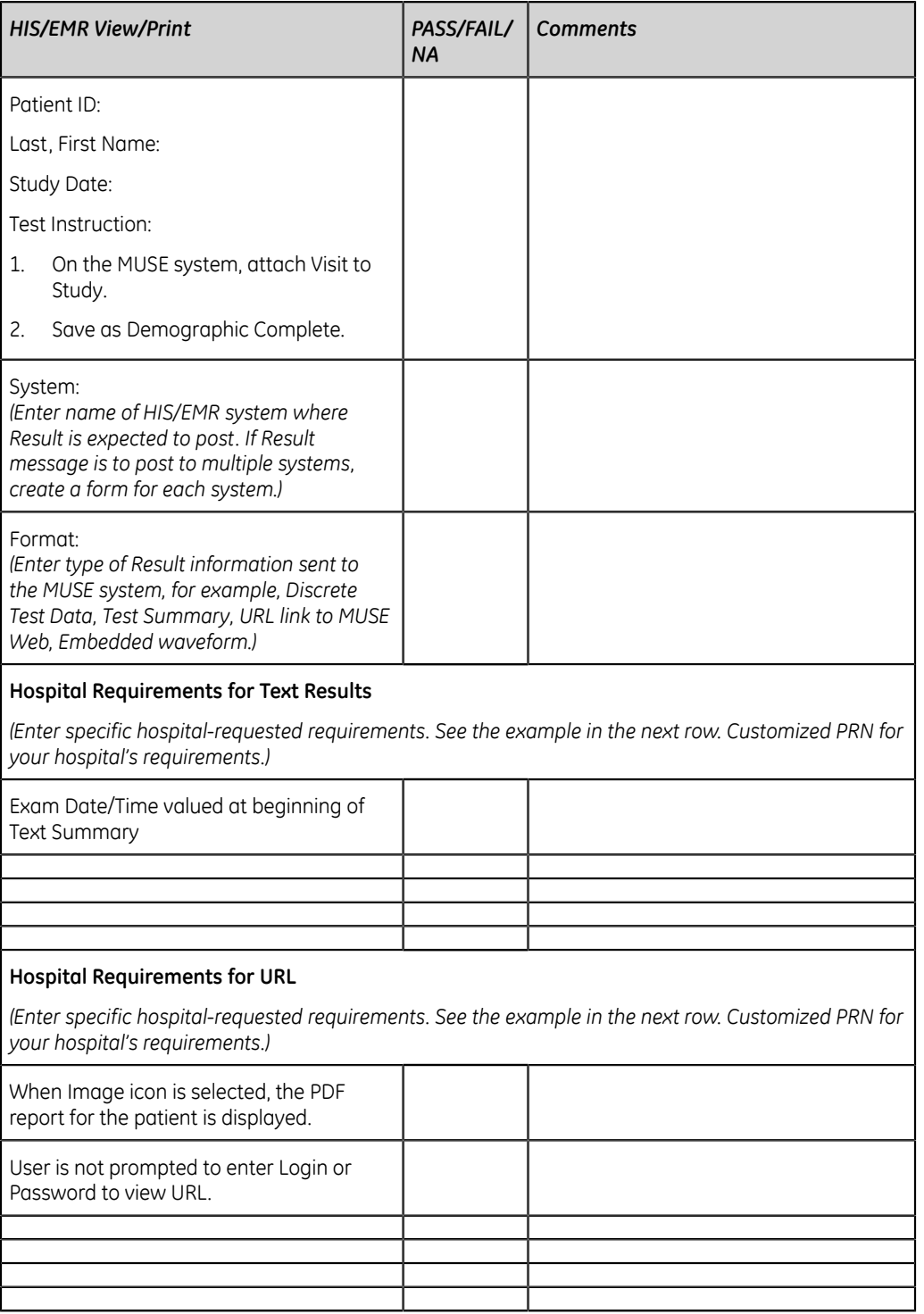

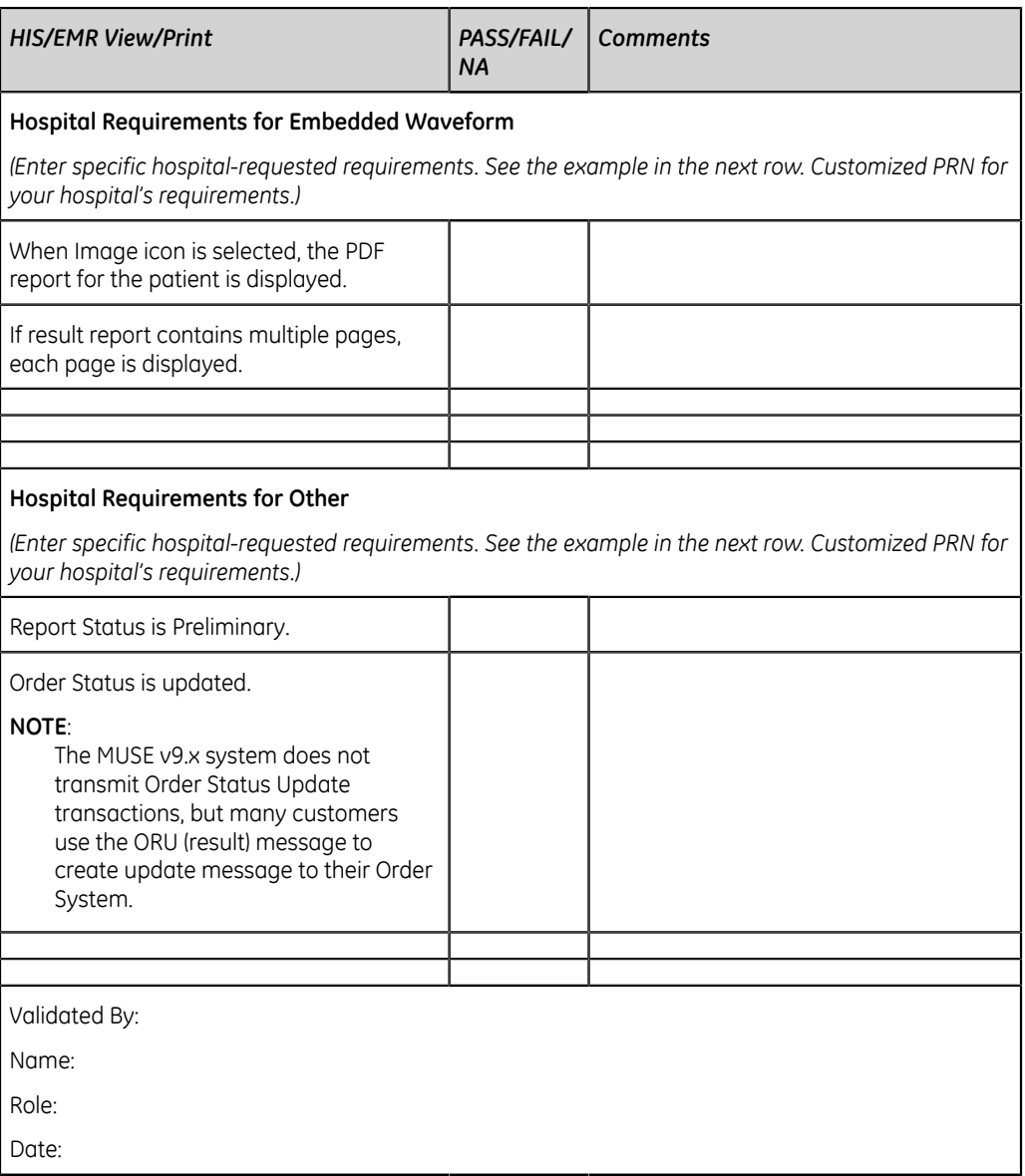
## **Demographic Complete Results for Stress**

#### **Table 102: Demographic Complete Result – Stress on ADT Interface and Orders Interface (Test 8)**

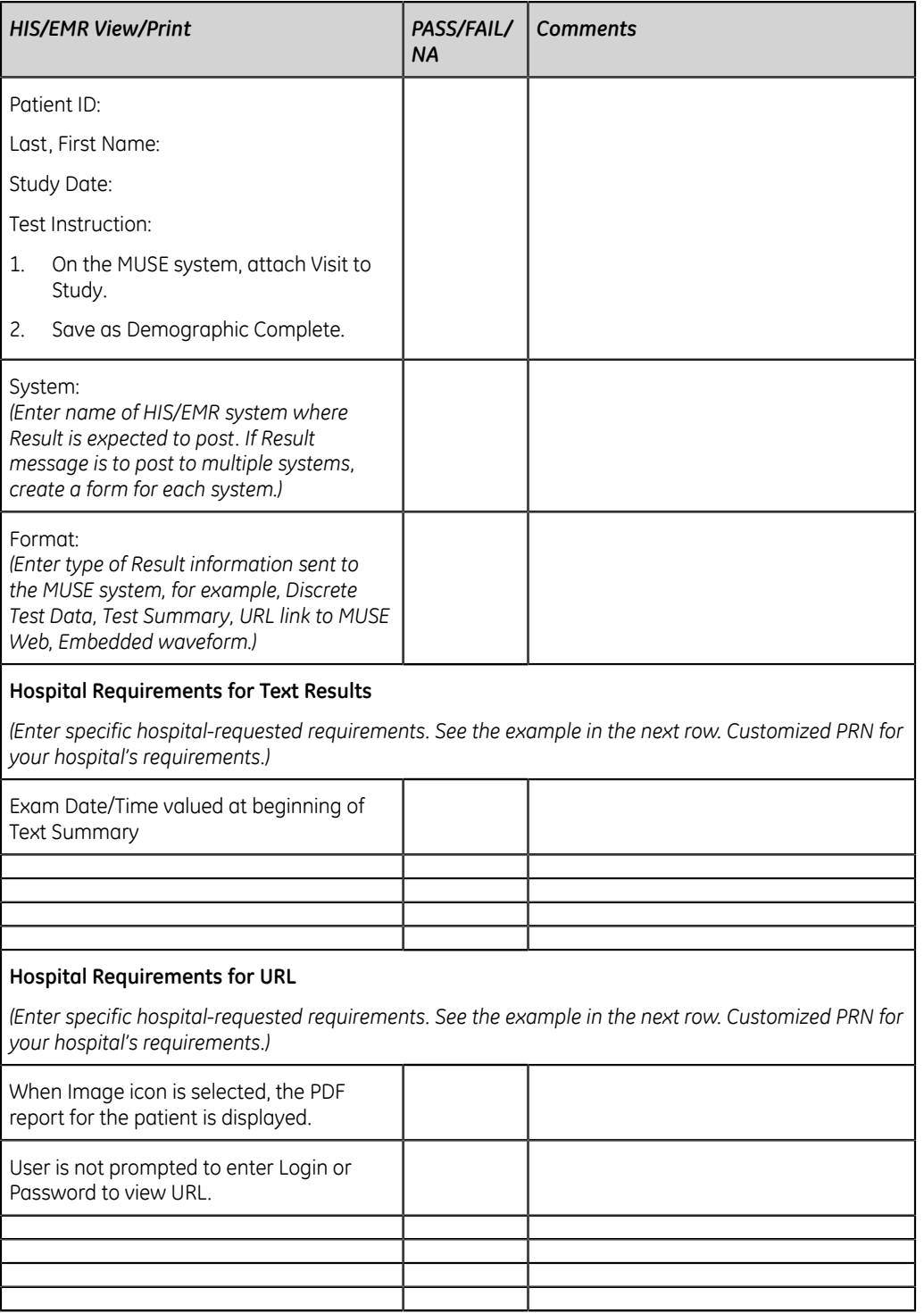

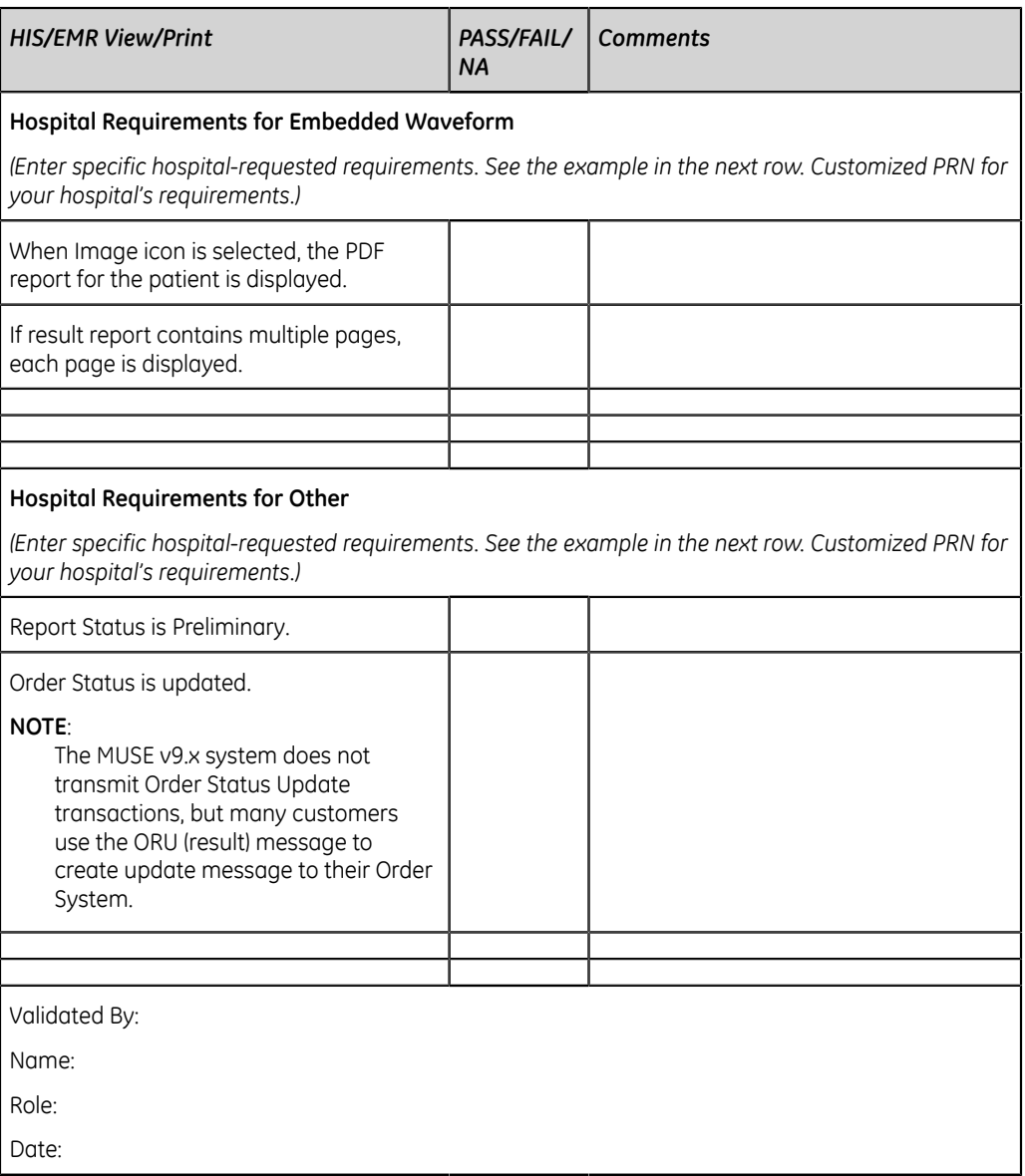

## **MUSE Final Results on ADT and Orders Interface**

#### **Final Results for EKG**

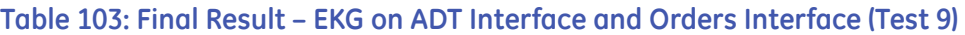

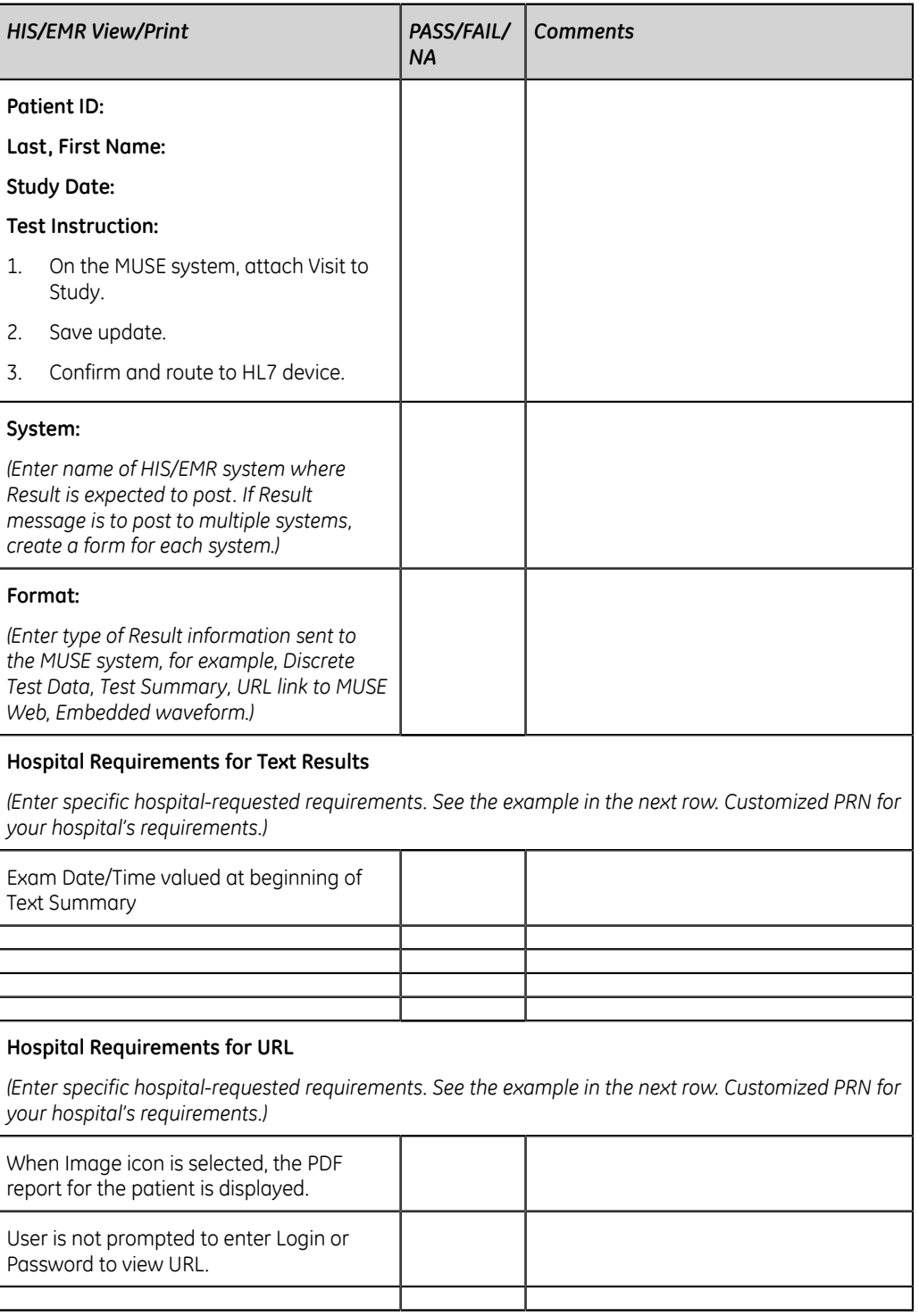

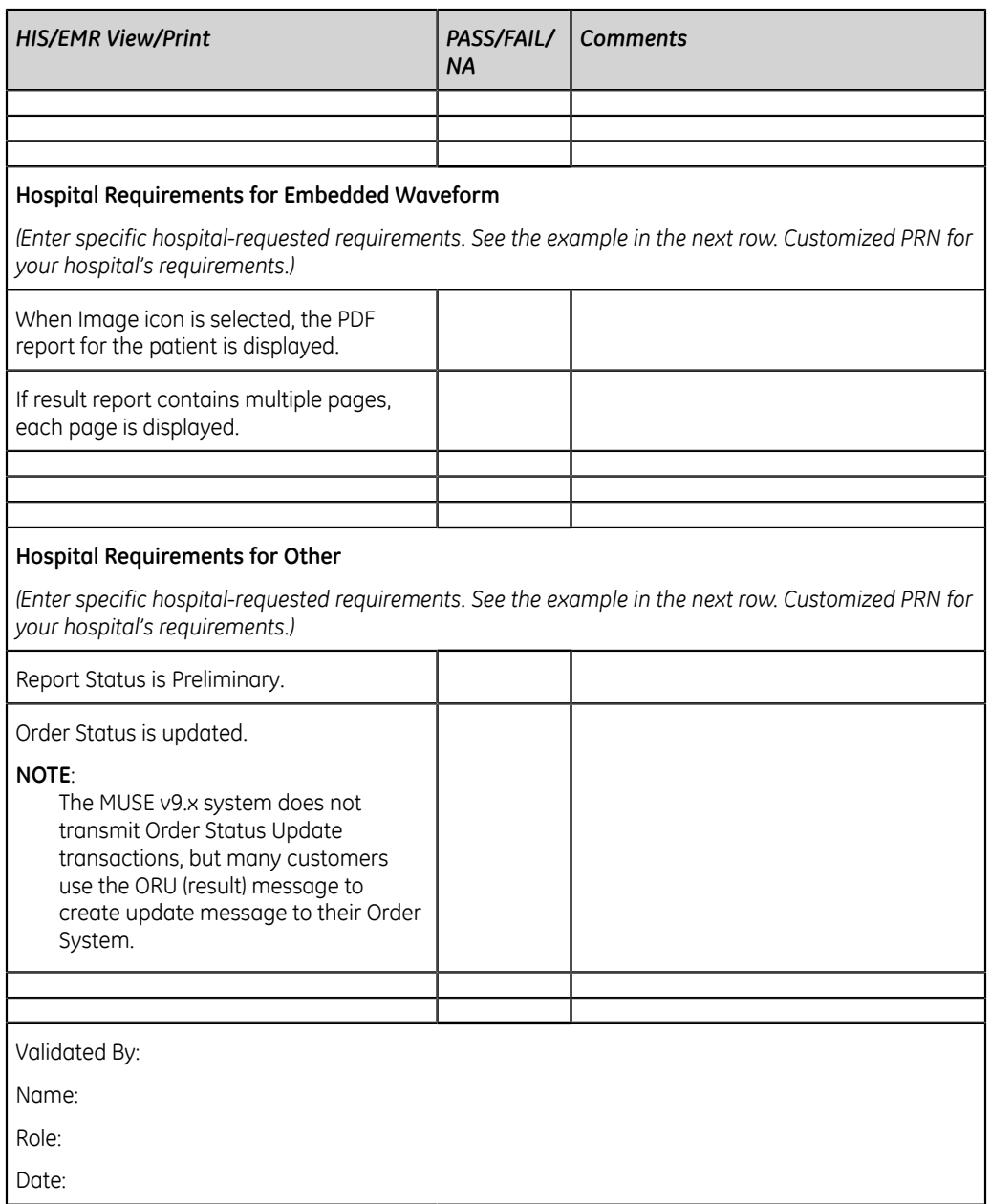

#### **Final Results for HiRes**

#### **Table 104: Final Result – HiRes on ADT Interface and Orders Interface (Test 10)**

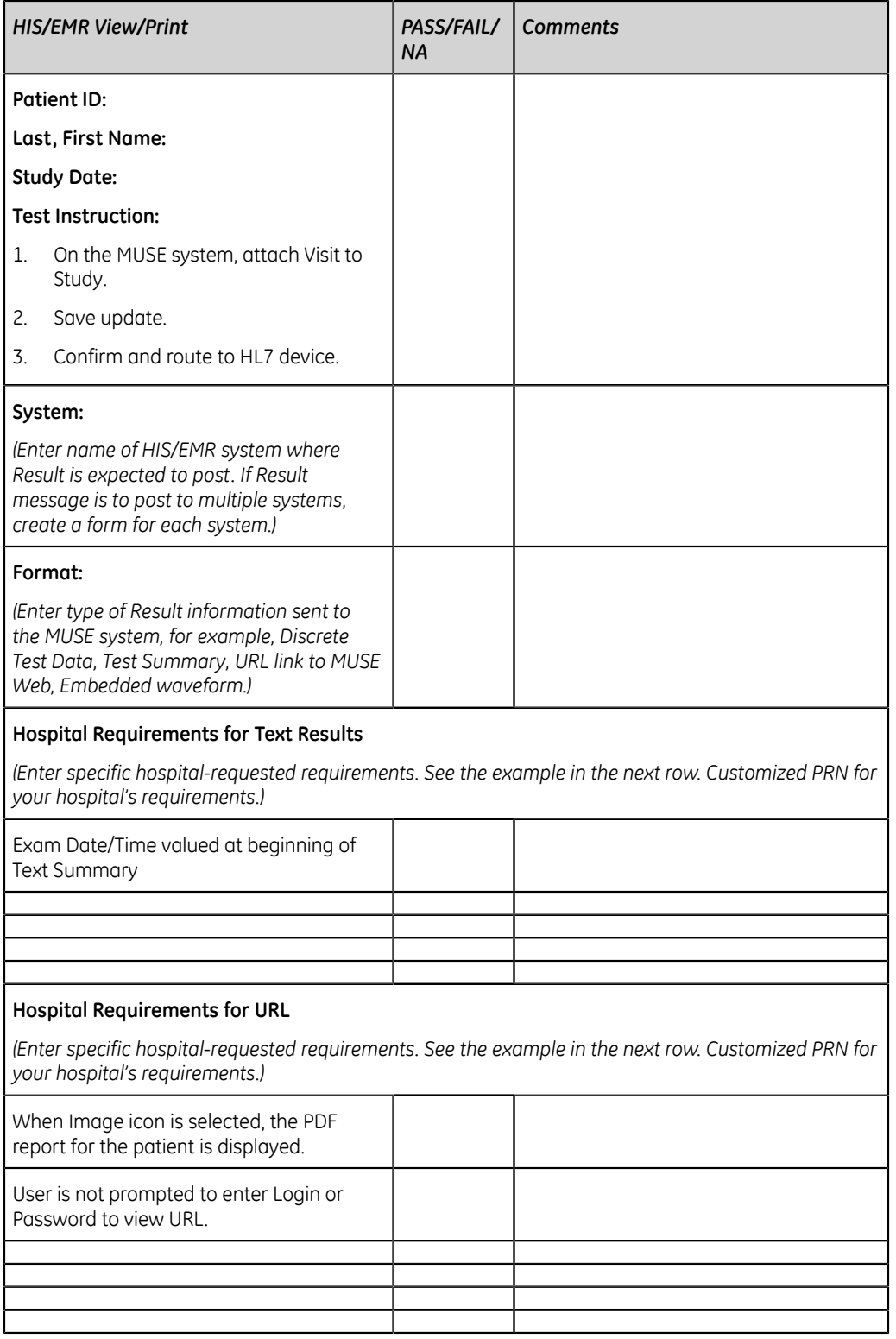

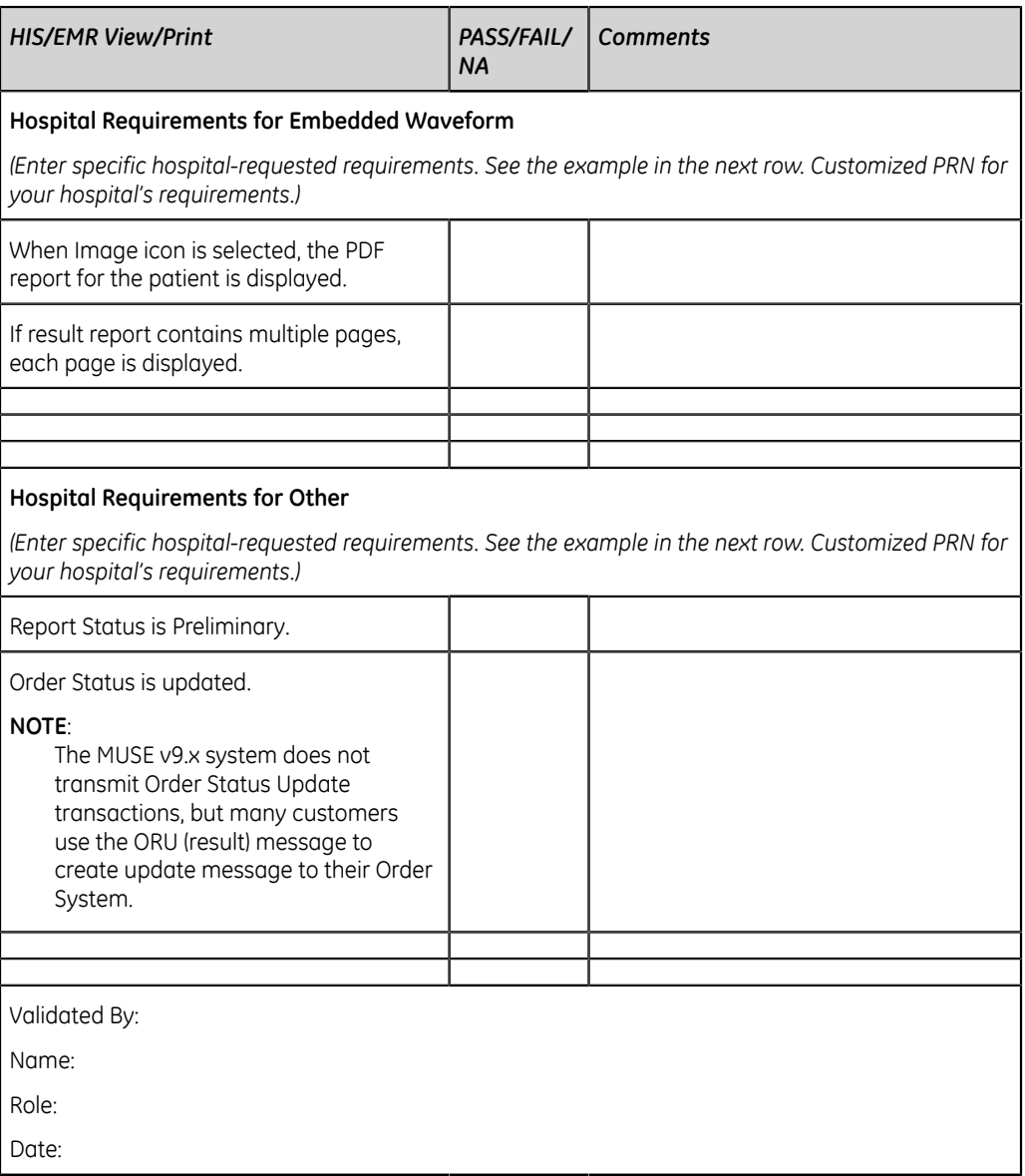

#### **Final Results for Holter**

#### **Table 105: Final Result – Holter on ADT Interface and Orders Interface (Test 11)**

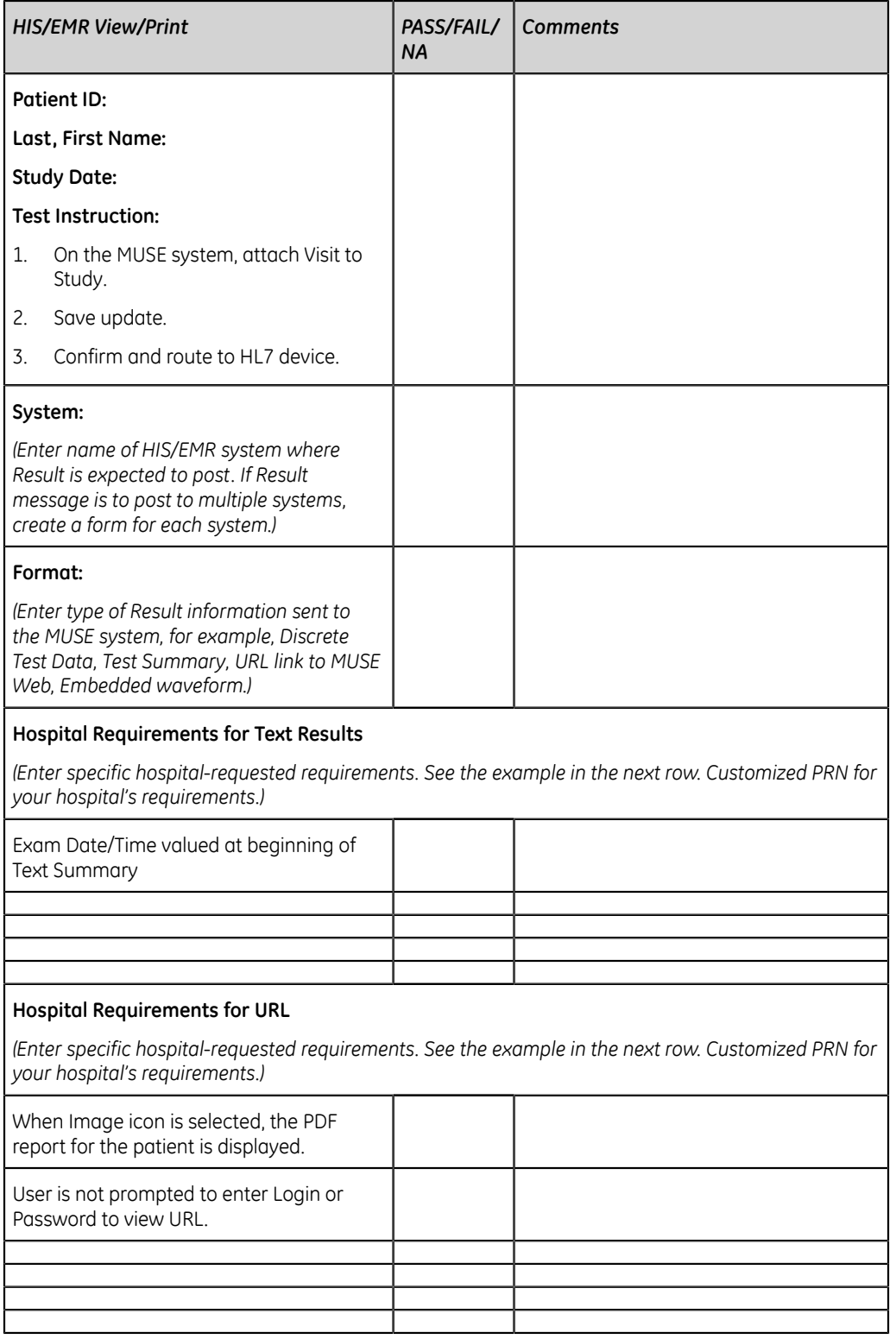

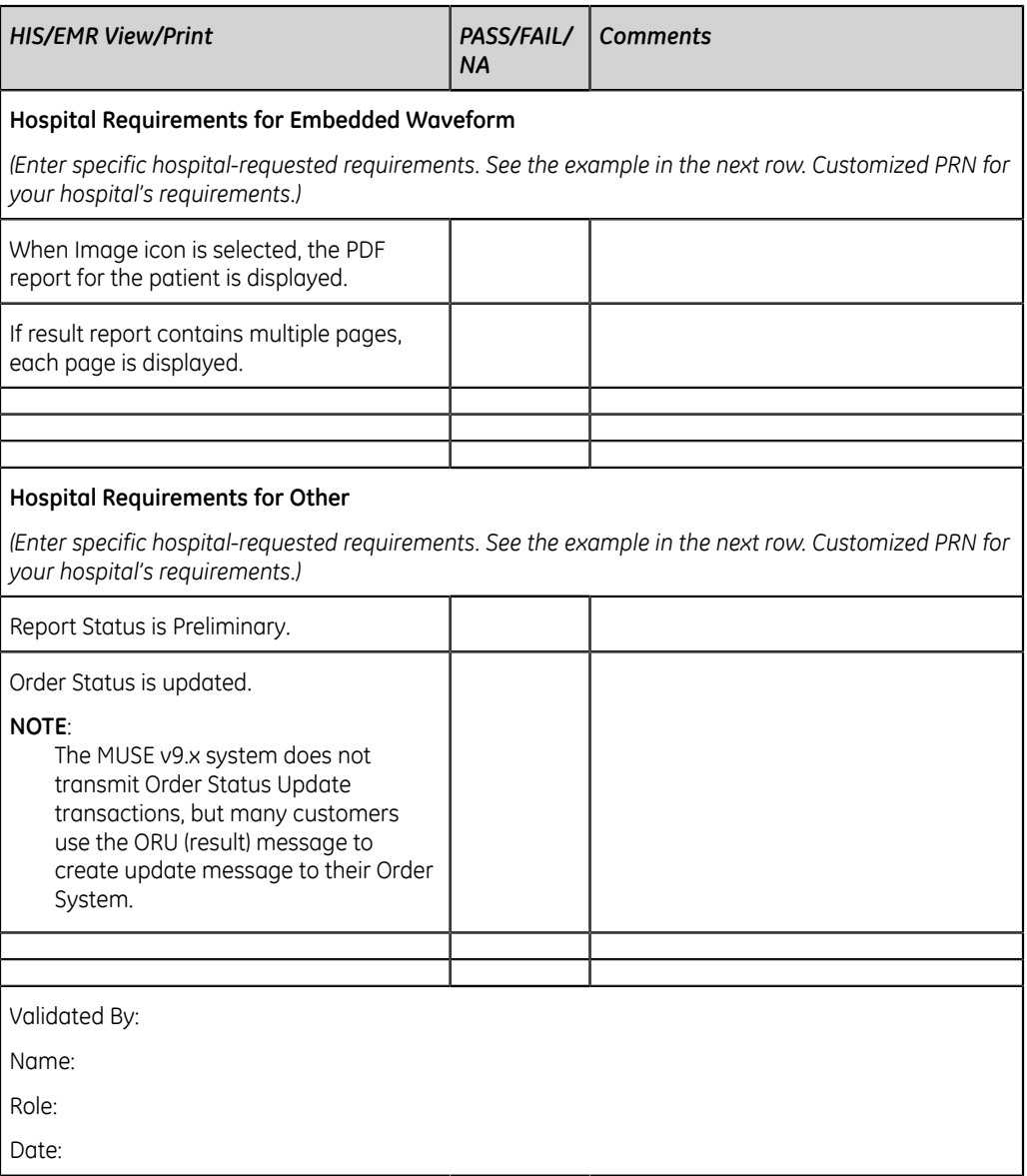

#### **Final Results for Stress**

#### **Table 106: Final Result – Holter on ADT Interface and Orders Interface (Test 11)**

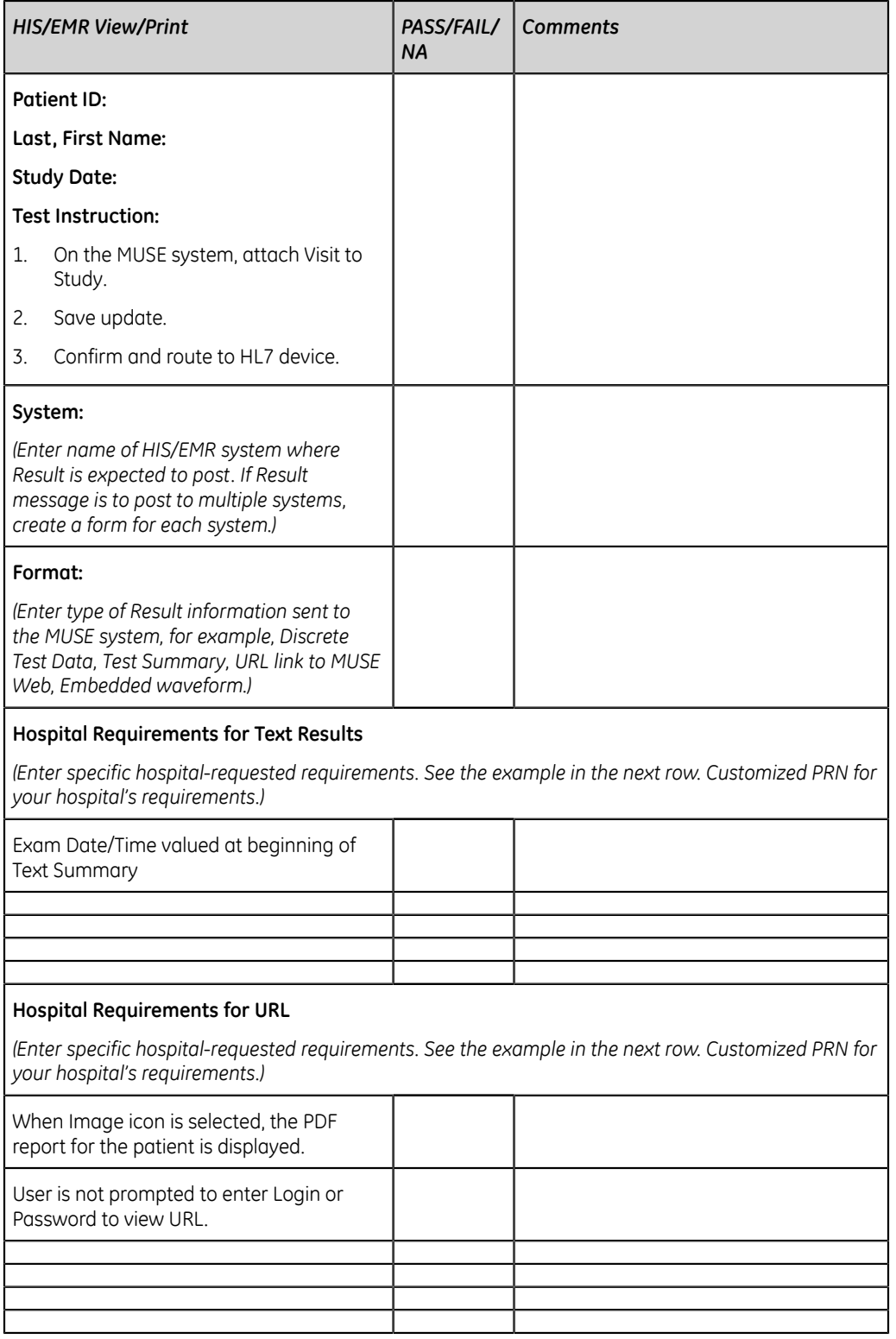

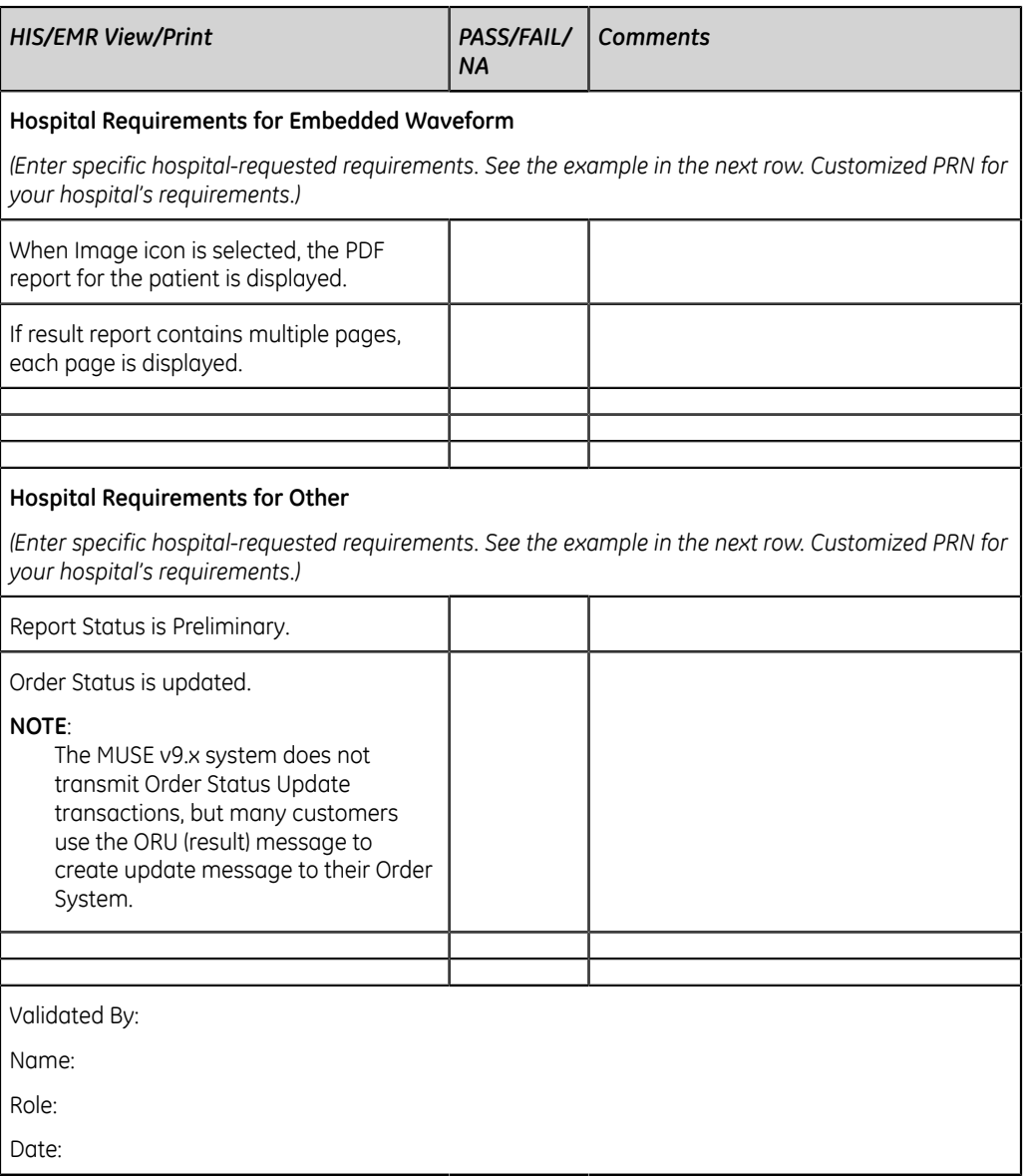

## **MUSE Corrected Results on ADT and Orders**

#### **Corrected Result for EKG**

#### **Table 107: Corrected Result – EKG on ADT and Orders Interfaces (Test 13)**

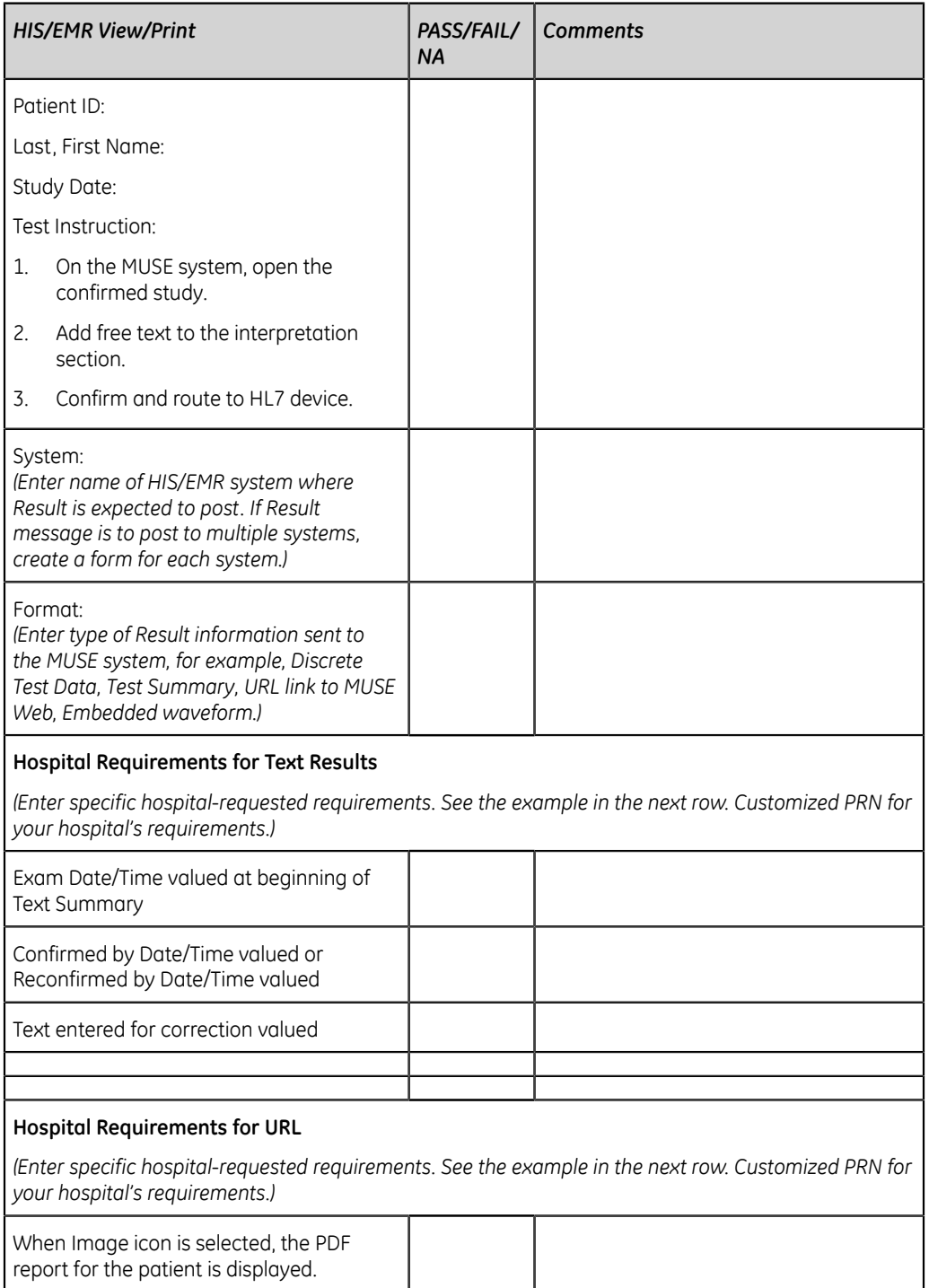

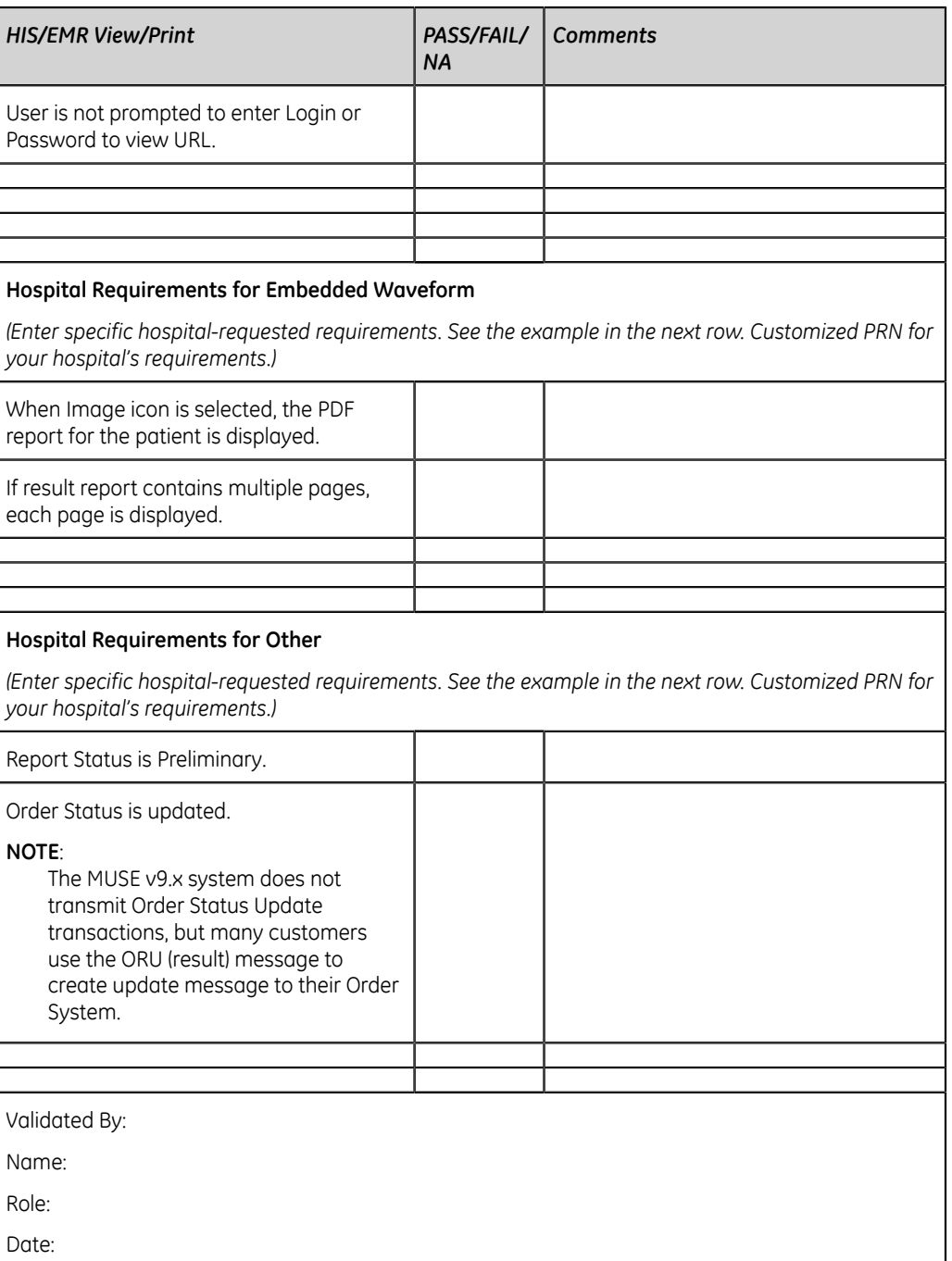

## **Corrected Result for HiRes**

#### **Table 108: Corrected Result – HiRes on ADT and Orders Interfaces (Test 14)**

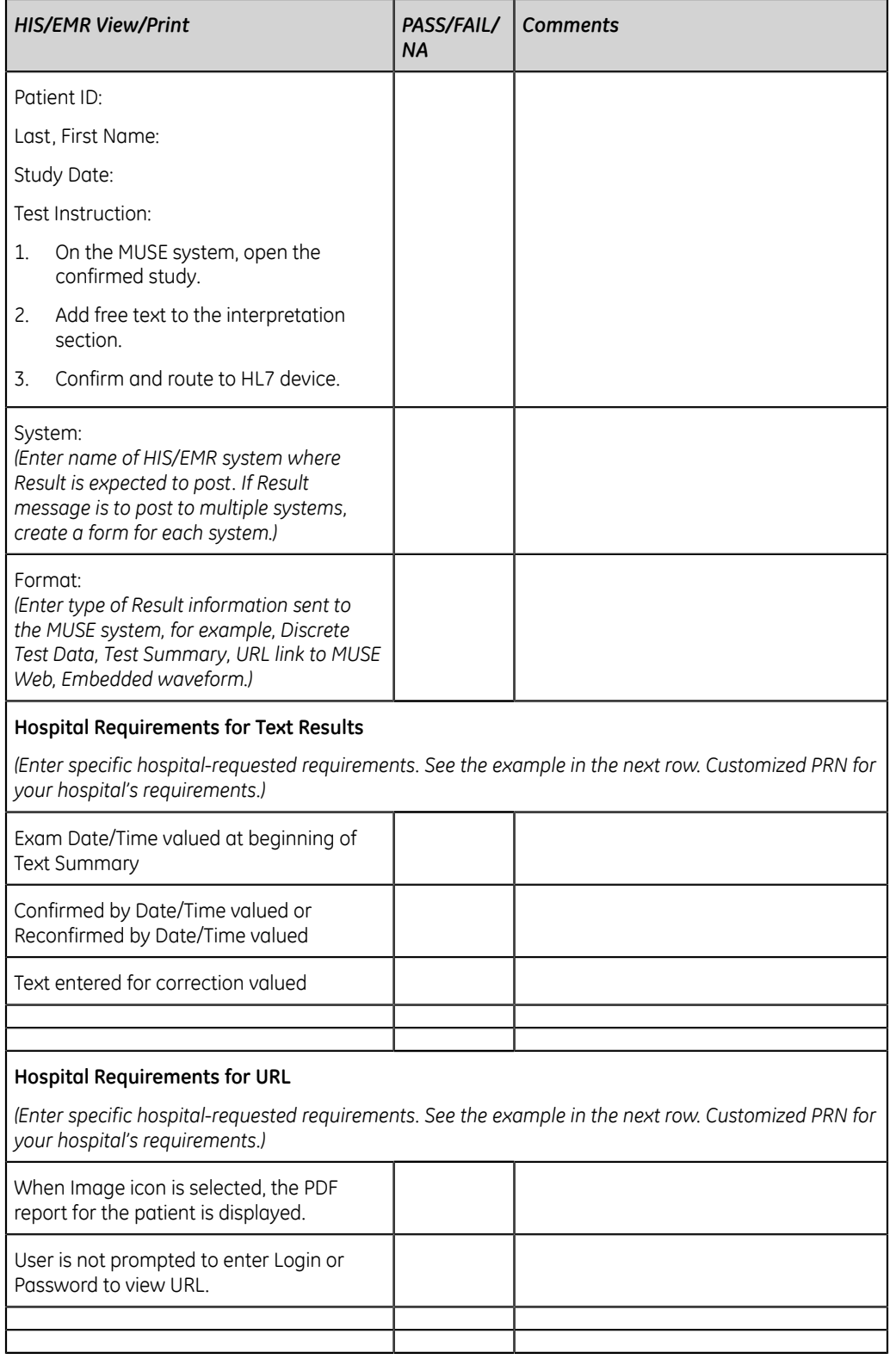

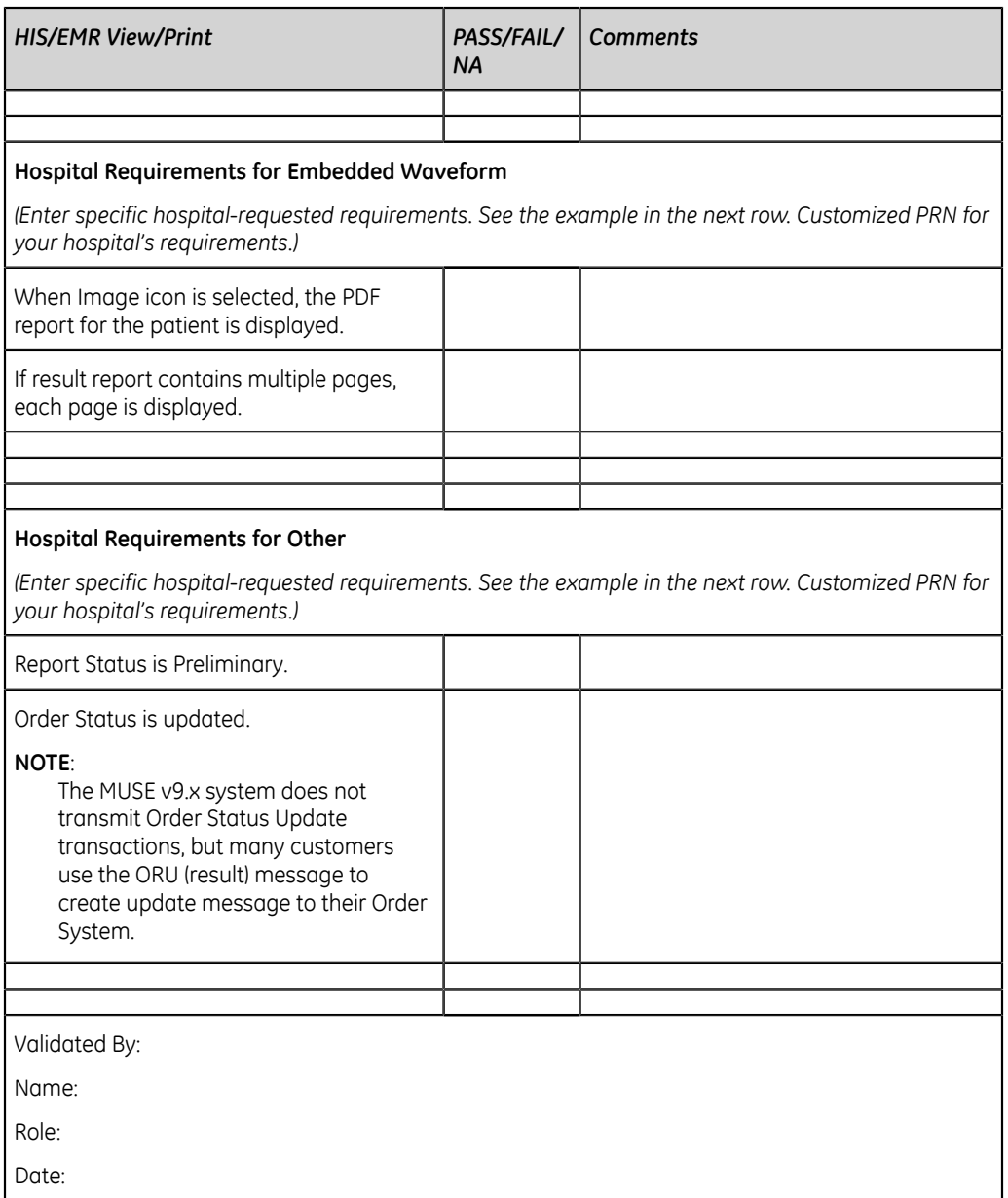

## **Corrected Result for Holter**

#### **Table 109: Corrected Result – Holter on ADT and Orders Interfaces (Test 15)**

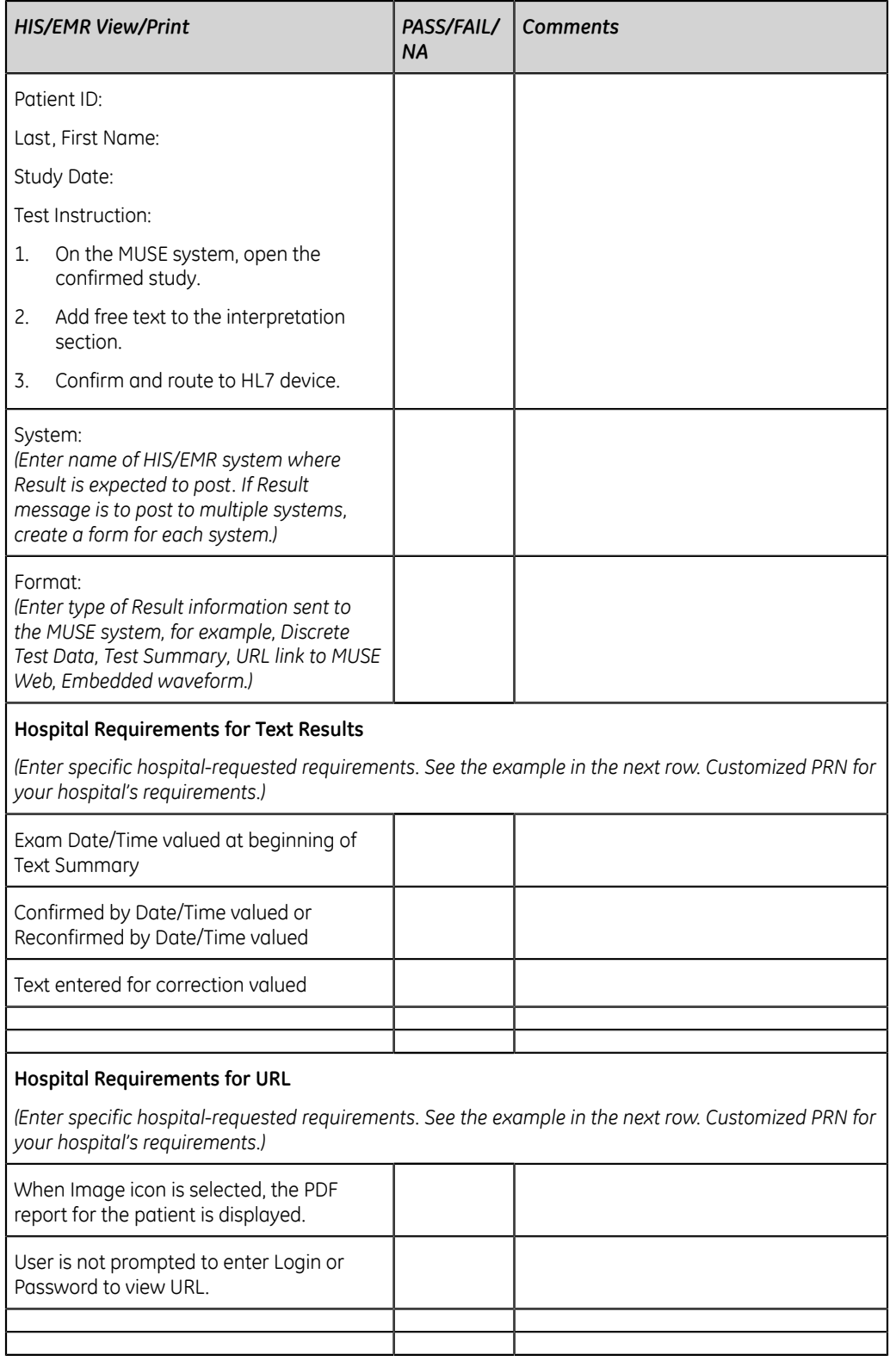

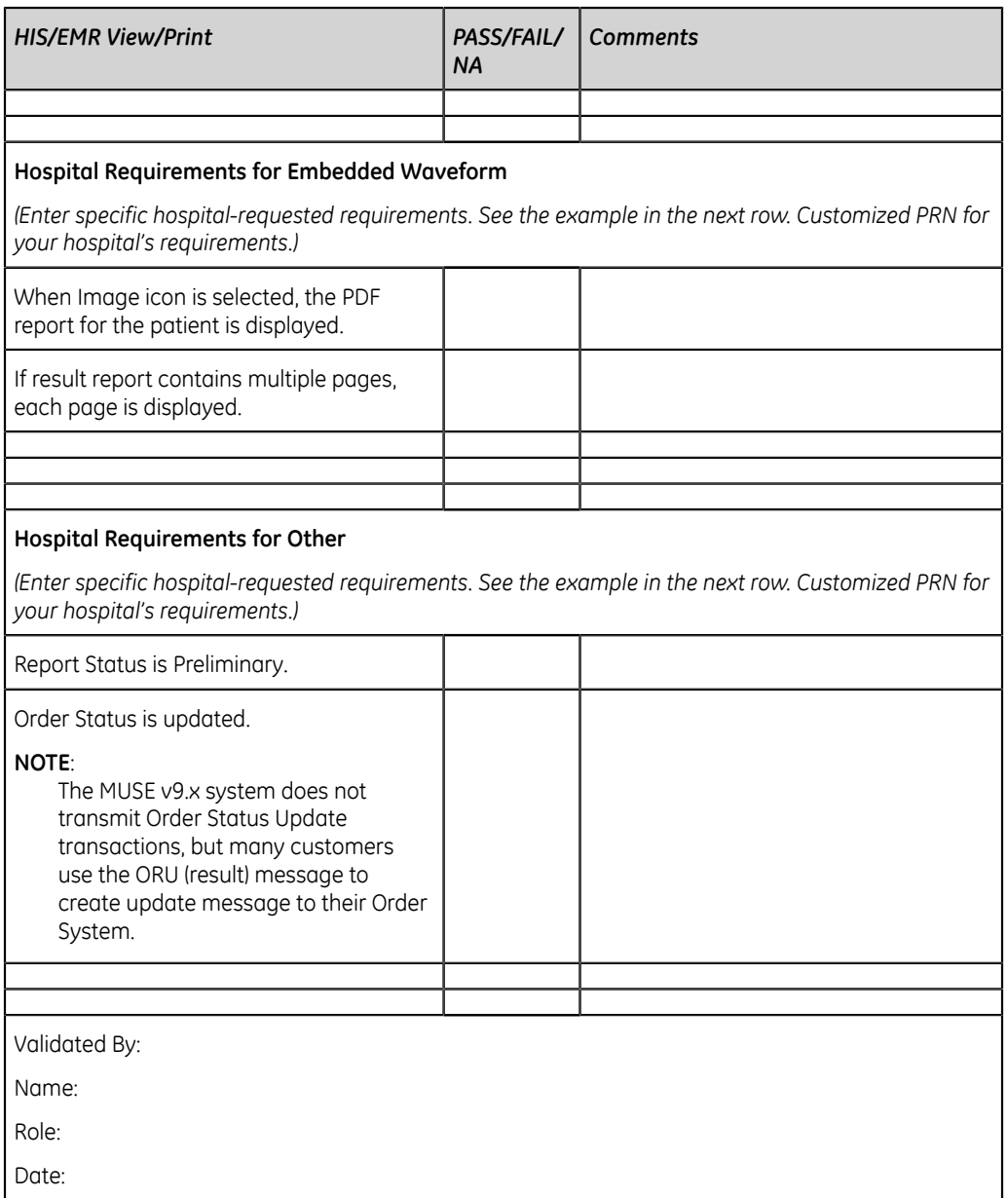

## **Corrected Result for Stress**

#### **Table 110: Corrected Result – Stress on ADT and Orders Interfaces (Test 16)**

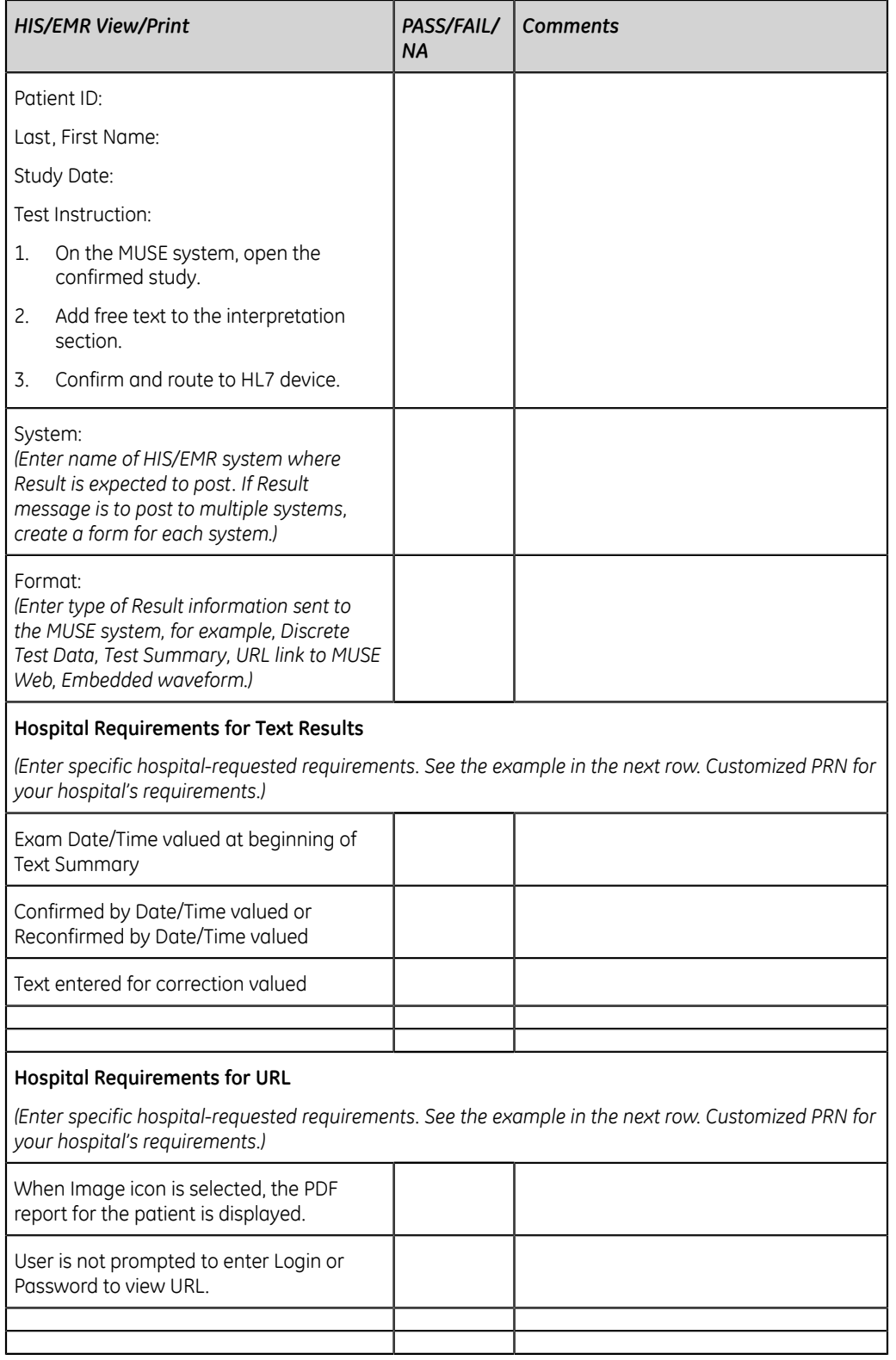

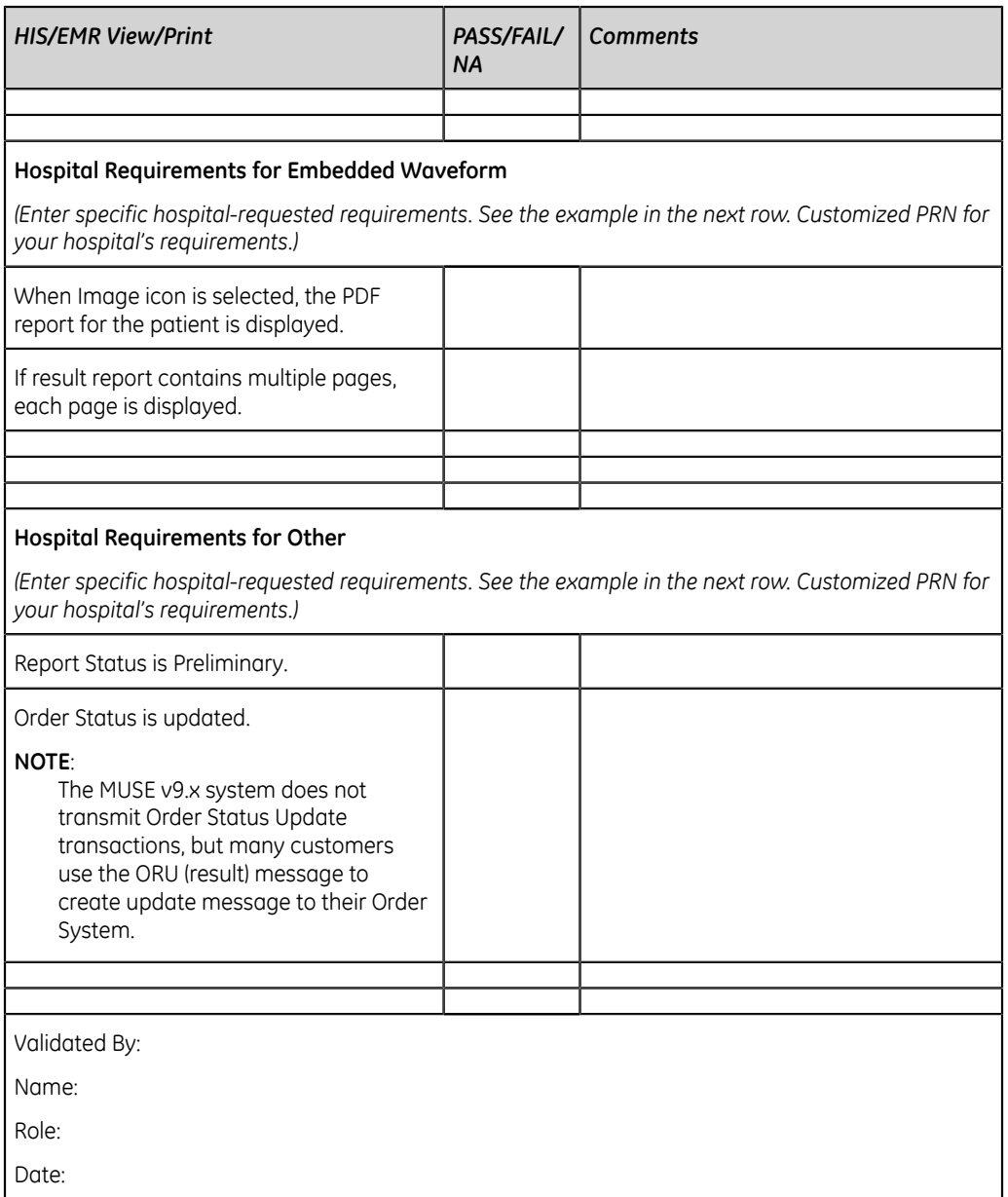

# **G**

## **Results and Financials Test Plan**

## **Introduction**

The test plan template is a starting point for you to develop your test plans.

The testing templates presented in this section are set up to record the following result statuses: Preliminary results, Demographic Complete results, Final results, and Corrected results. Each result status has templates for the following test types: EKG, Hi-Res, Holter, and Stress.

For more information, see *["HL7 Interface Testing"](#page-78-0)*. This section offers instructions for validating the data fields that are sent from your HIS to the MUSE system.

#### **NOTE**:

We suggest that your registration staff perform the registration testing task. The staff that routinely enters orders should perform the order function testing. Confirm that all fields sent to the MUSE system are properly populated.

Have clinicians who will be viewing the results in production, validate the test results.

Have the billing staff validate that the charges post are as expected and contain all data required to create an invoice.

The following table contains the information that you will be capturing for each test:

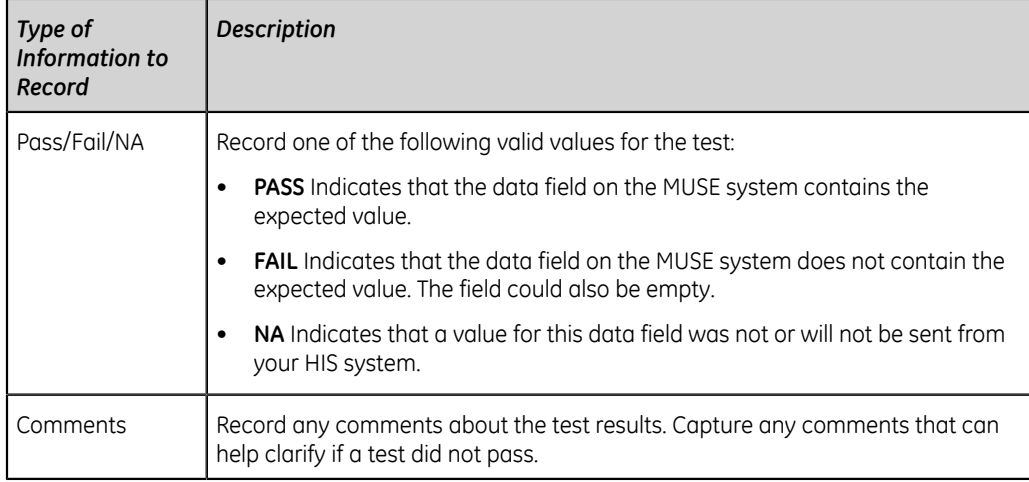

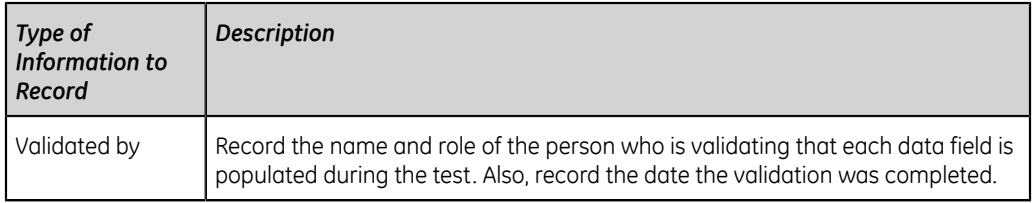

## **MUSE Preliminary Results and Billing**

## **Preliminary Results and Billing for EKG**

#### **Table 111: Preliminary Result – EKG (Test 1)**

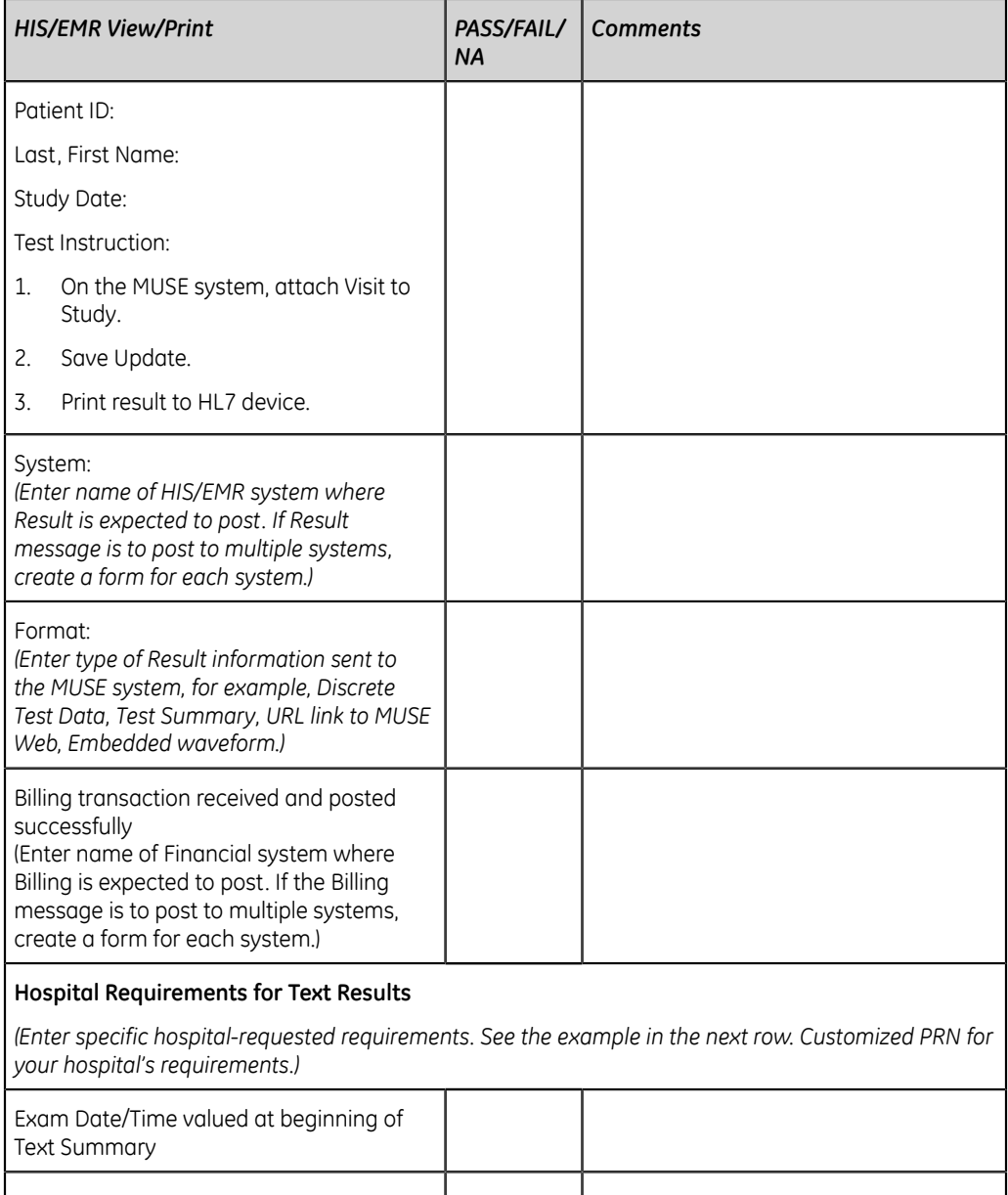

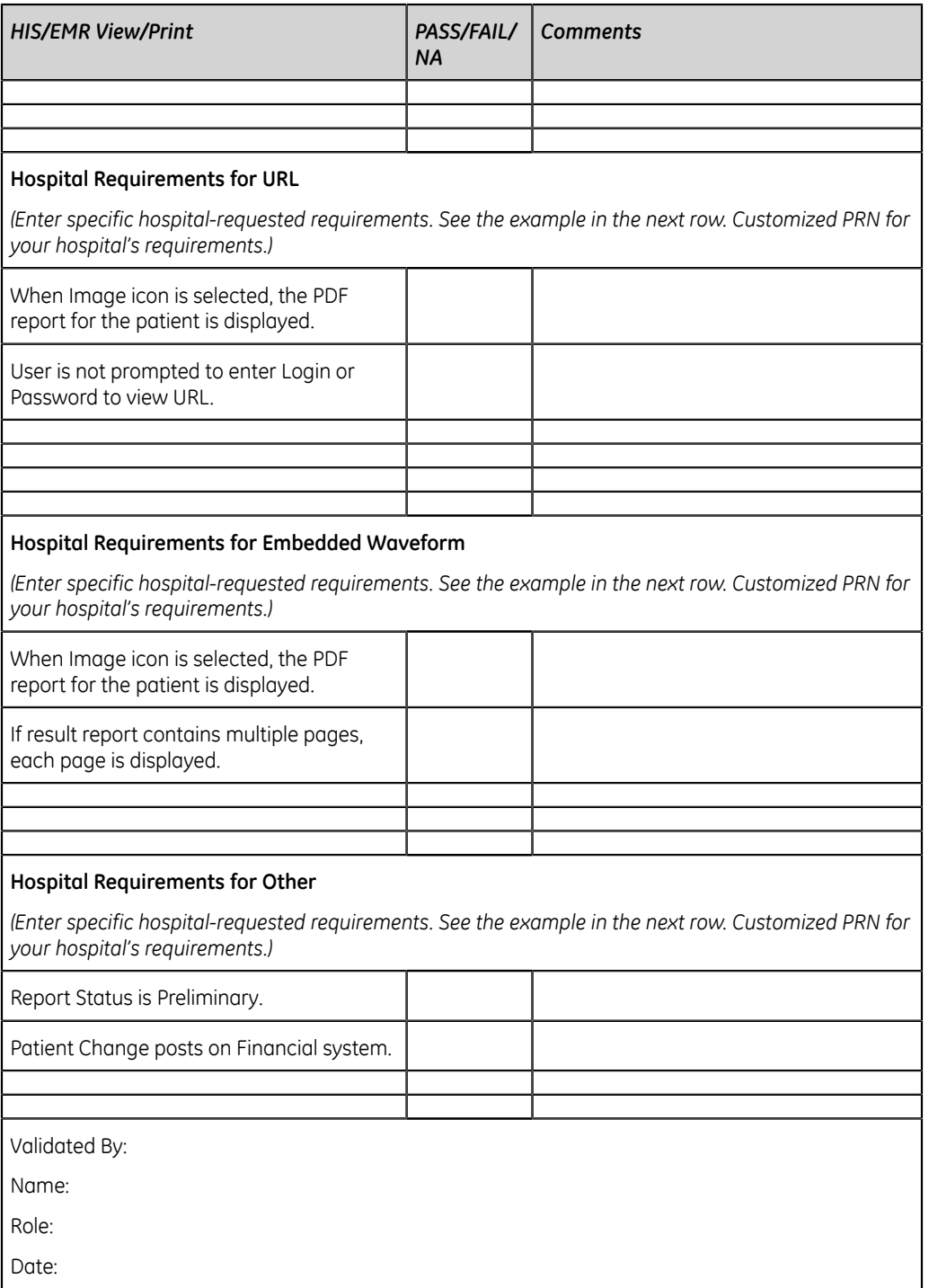

## **Preliminary Results and Billing for HiRes**

#### **Table 112: Preliminary Result – HiRes (Test 2)**

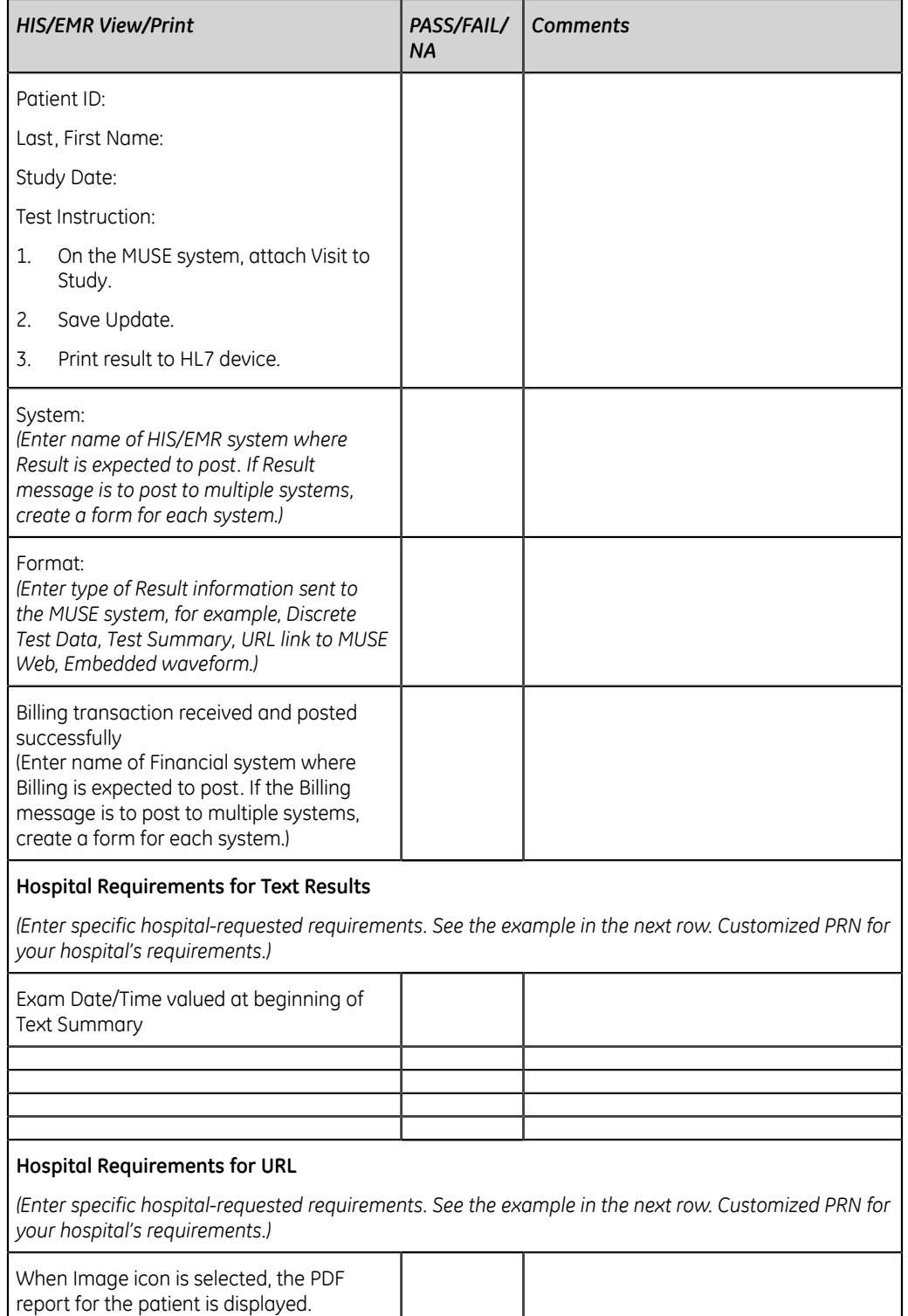

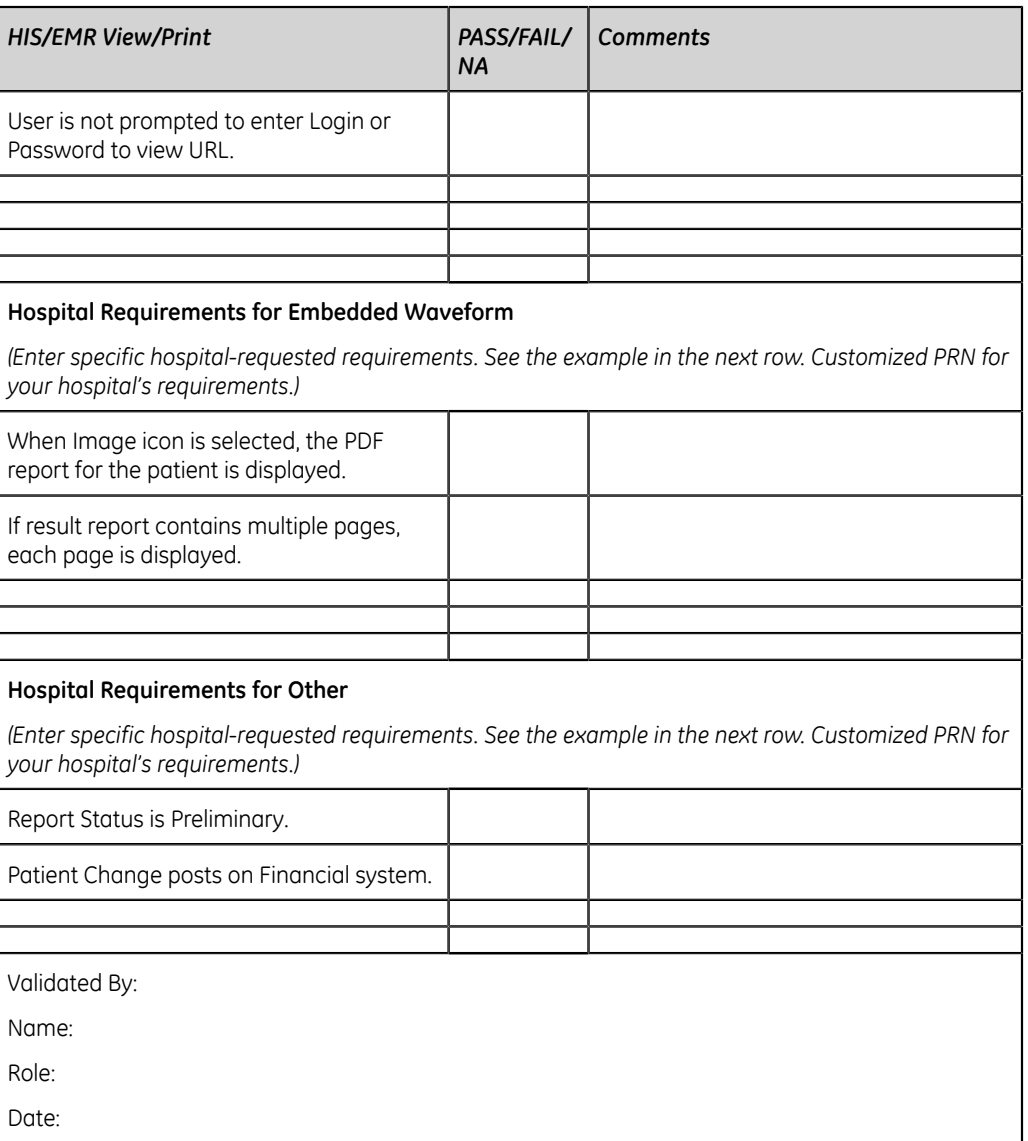

## **Preliminary Results and Billing for Holter**

#### **Table 113: Preliminary Result – Holter (Test 3)**

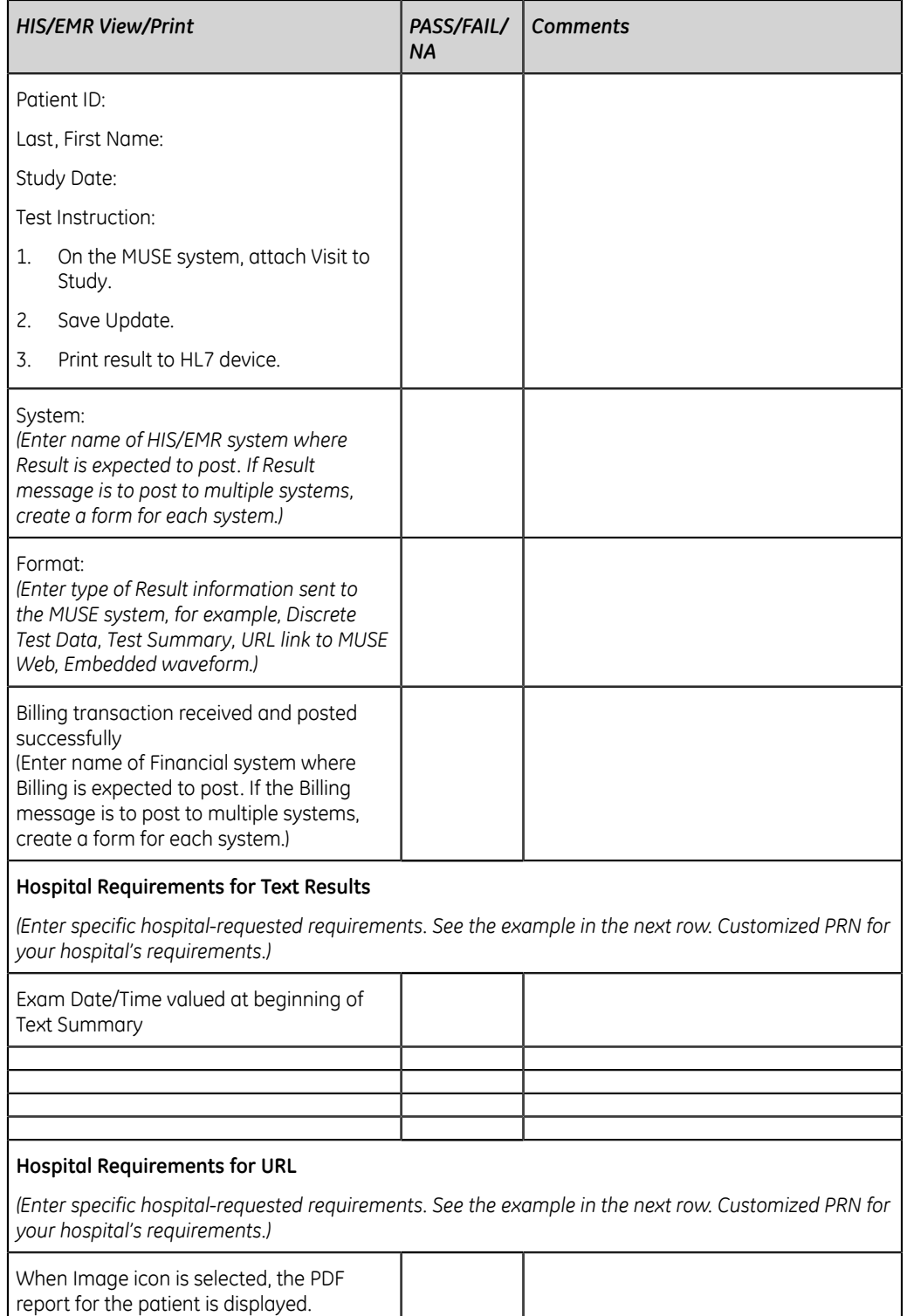

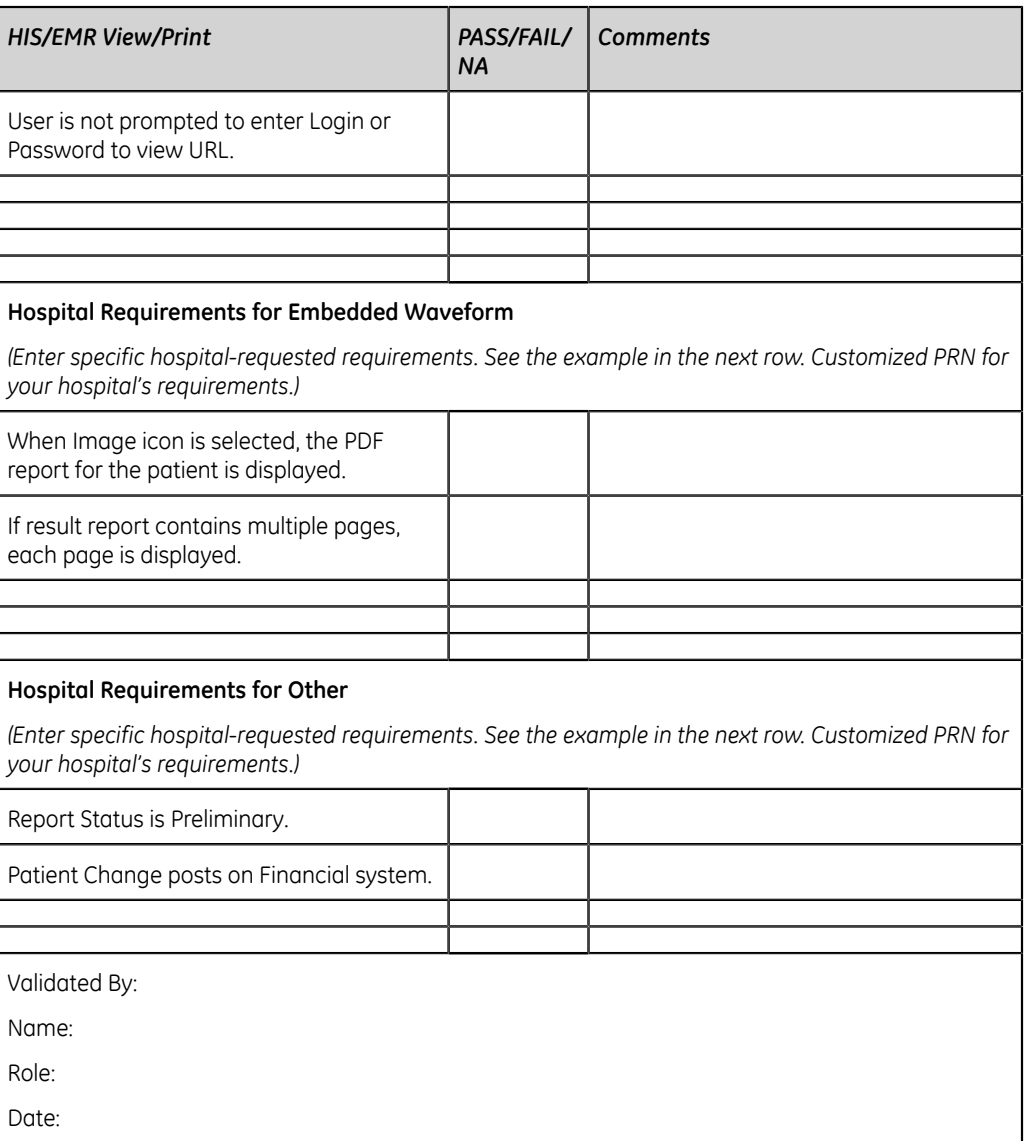

## **Preliminary Results and Billing for Stress**

#### **Table 114: Preliminary Result – Stress (Test 4)**

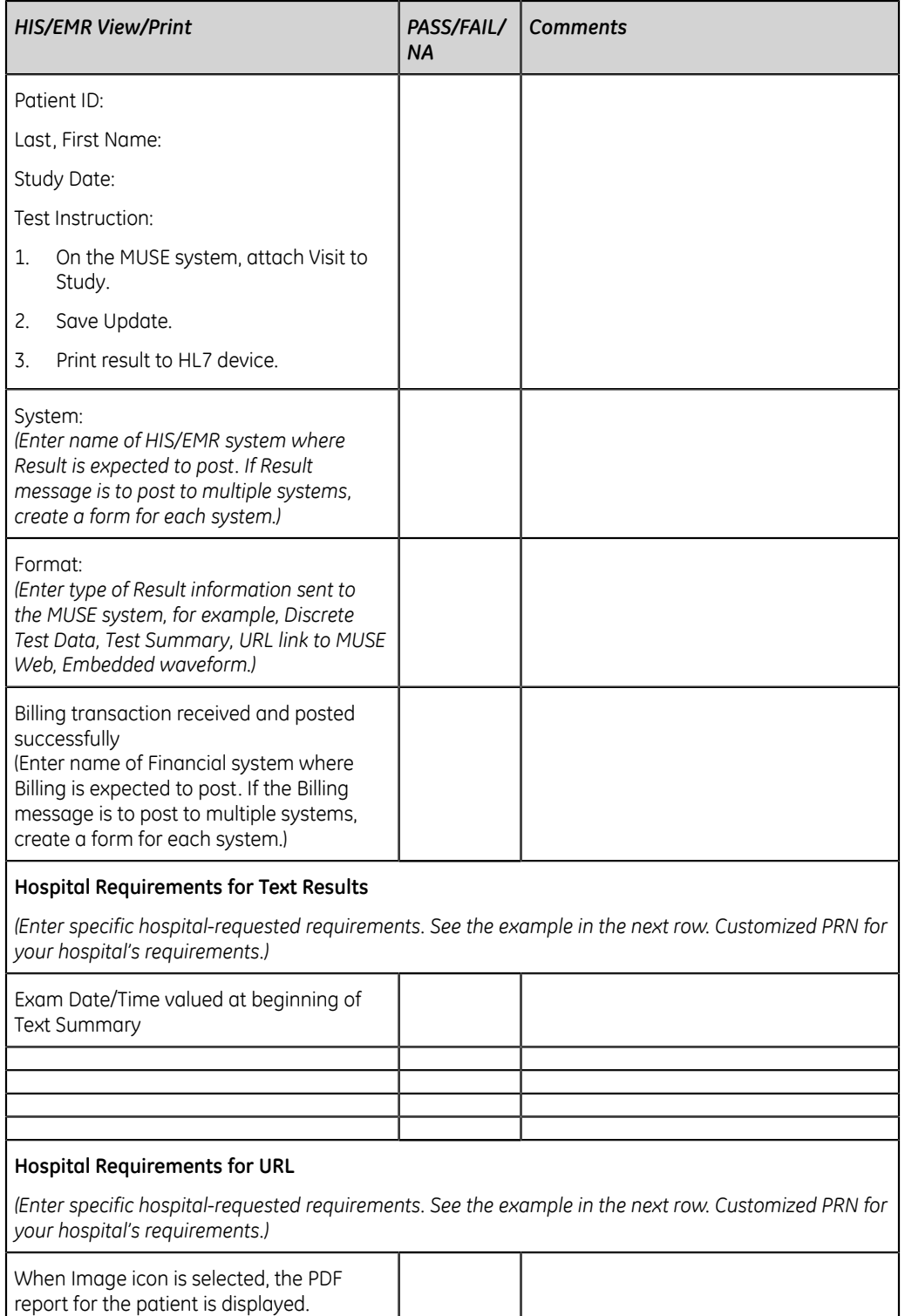

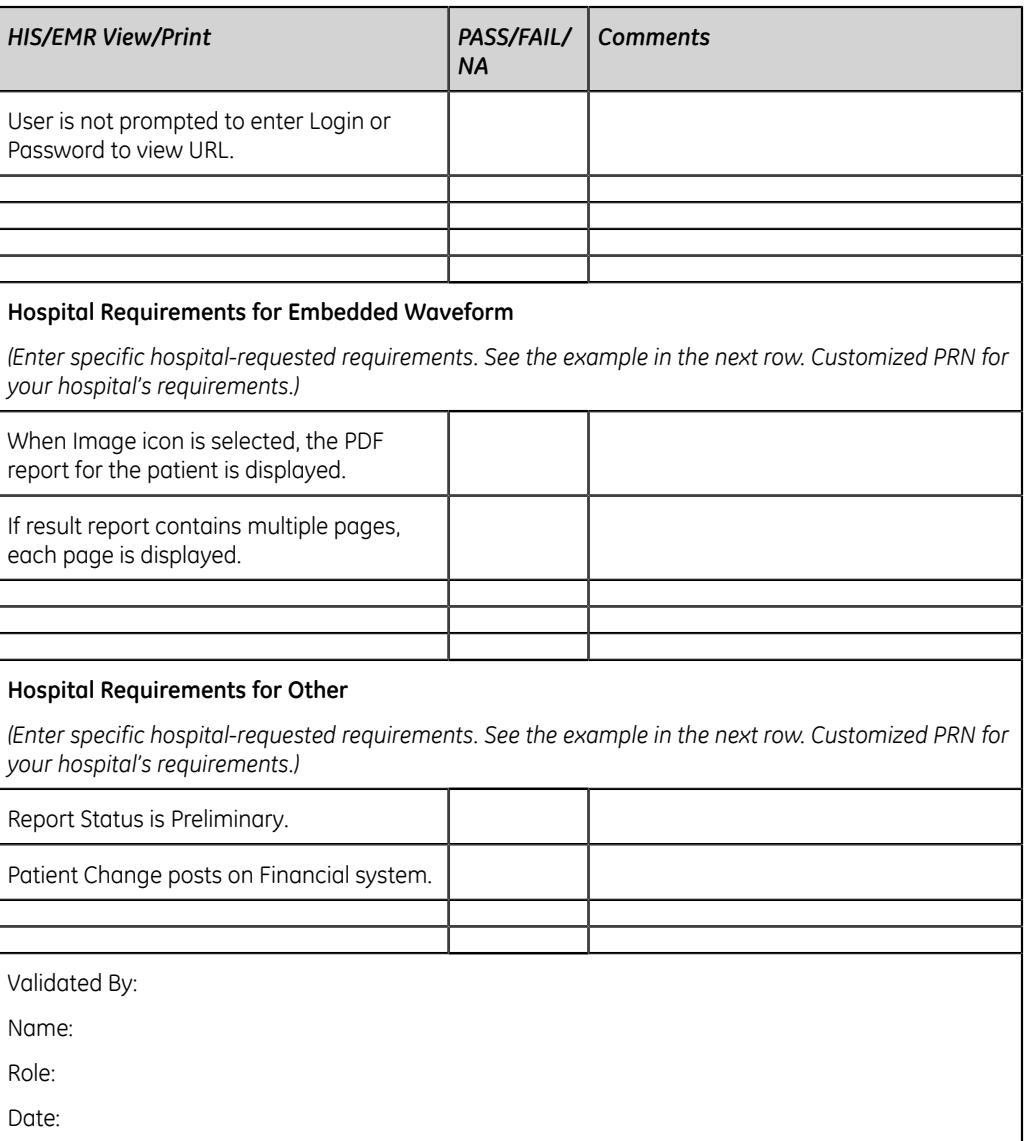

## **MUSE Demographic Complete Results and Billing**

## **Demographic Complete Results and Billing for EKG**

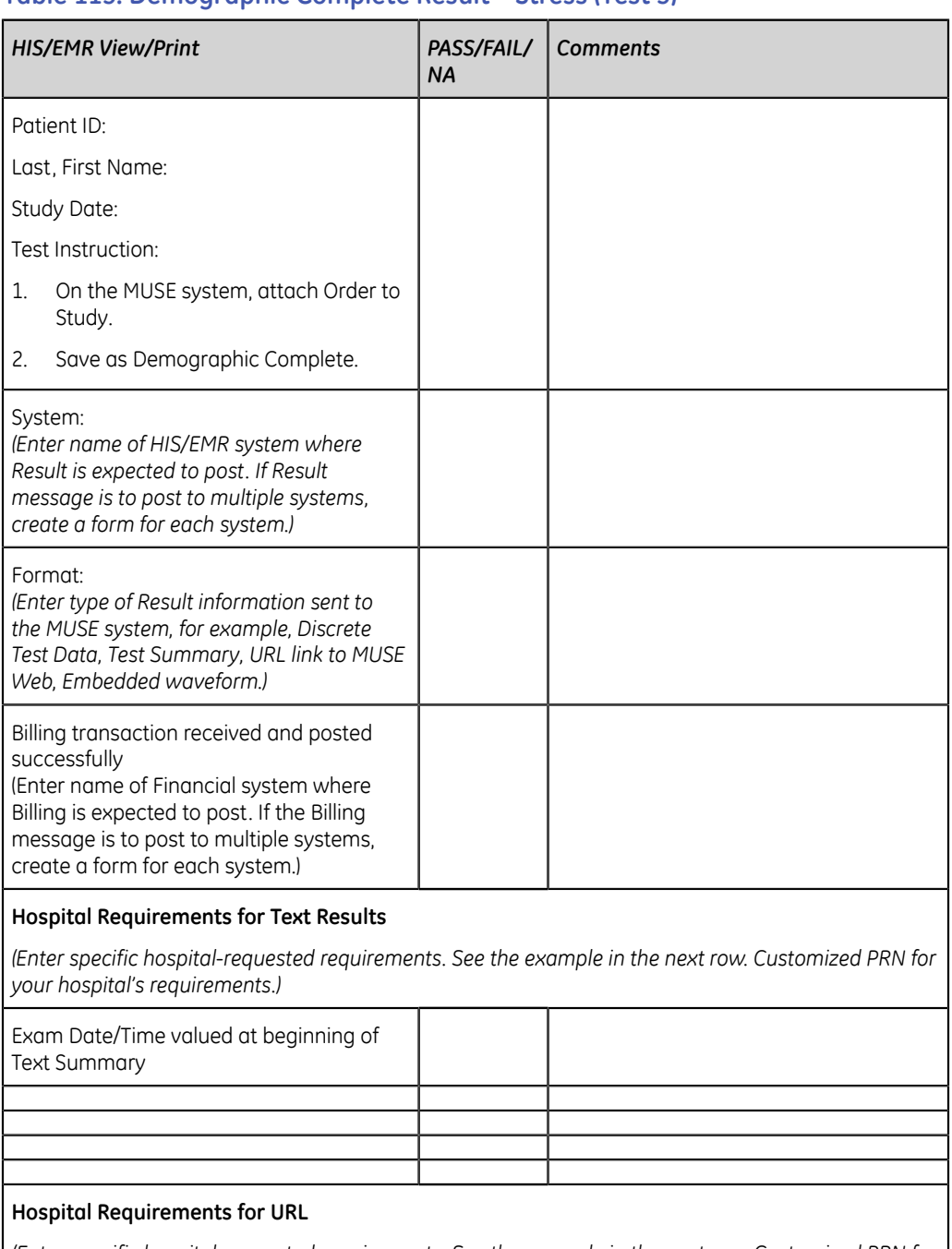

#### **Table 115: Demographic Complete Result – Stress (Test 5)**

*(Enter specific hospital-requested requirements. See the example in the next row. Customized PRN for your hospital's requirements.)*

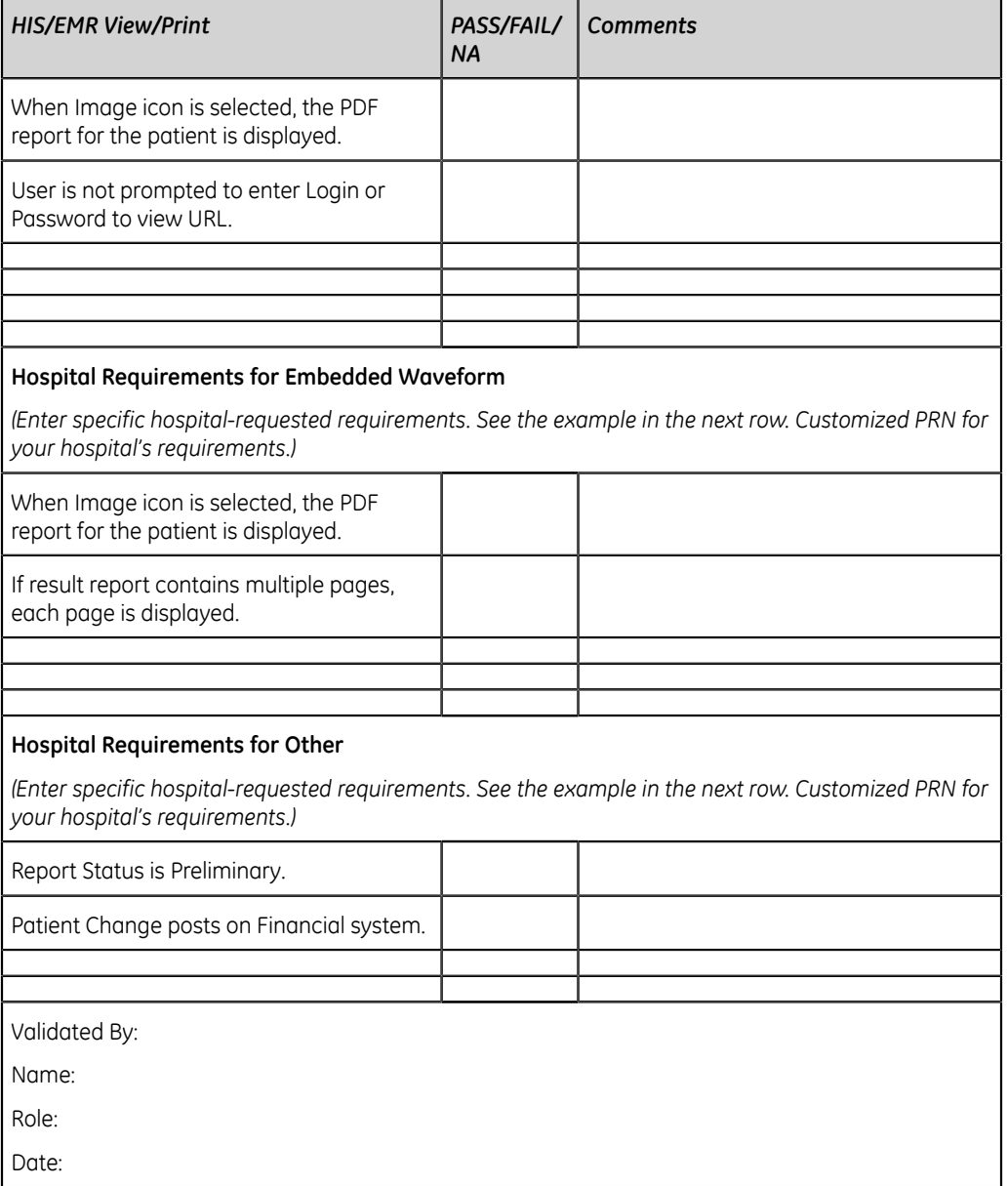

## **Demographic Complete Results and Billing for HiRes**

#### **Table 116: Demographic Complete Result – HiRes (Test 6)**

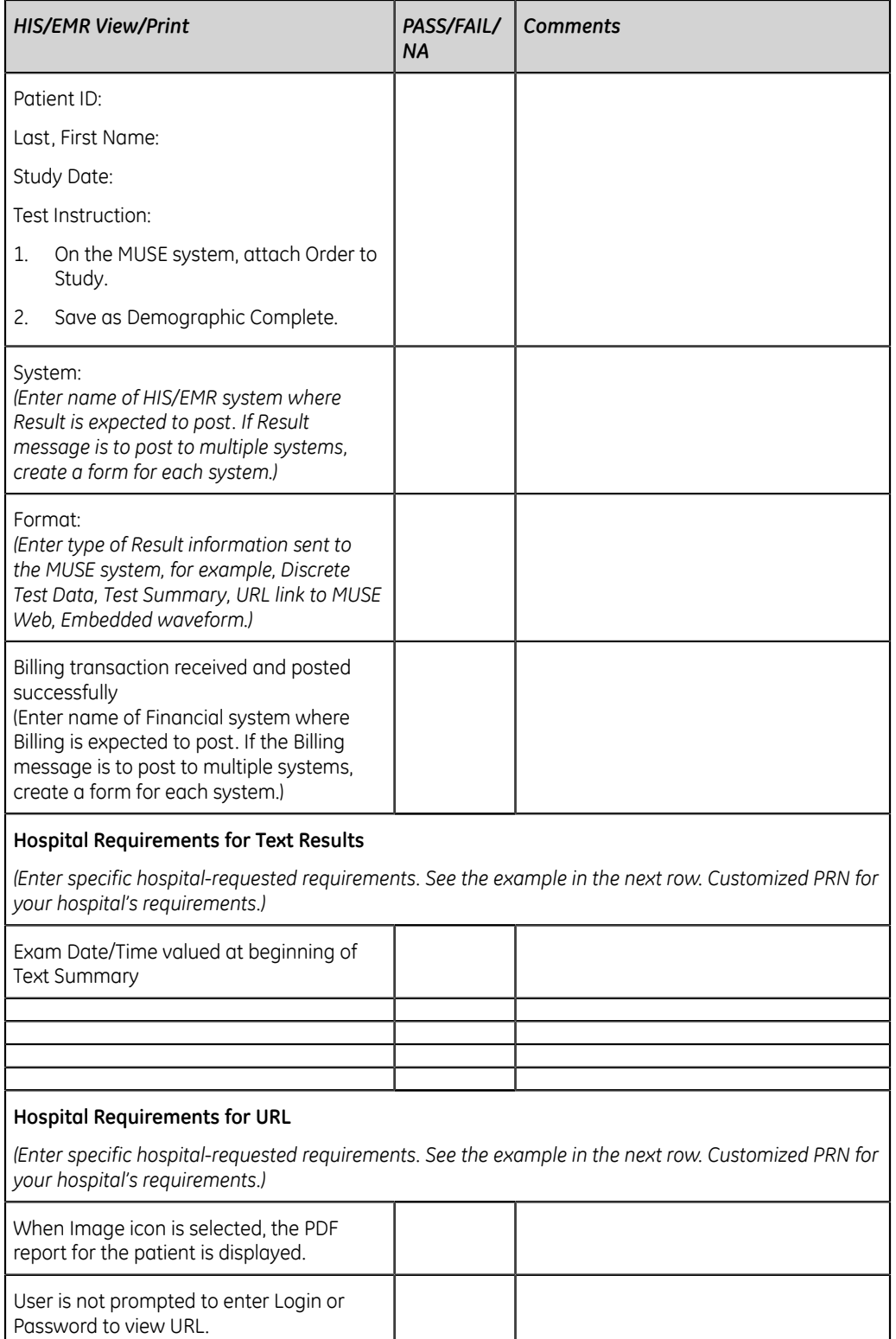

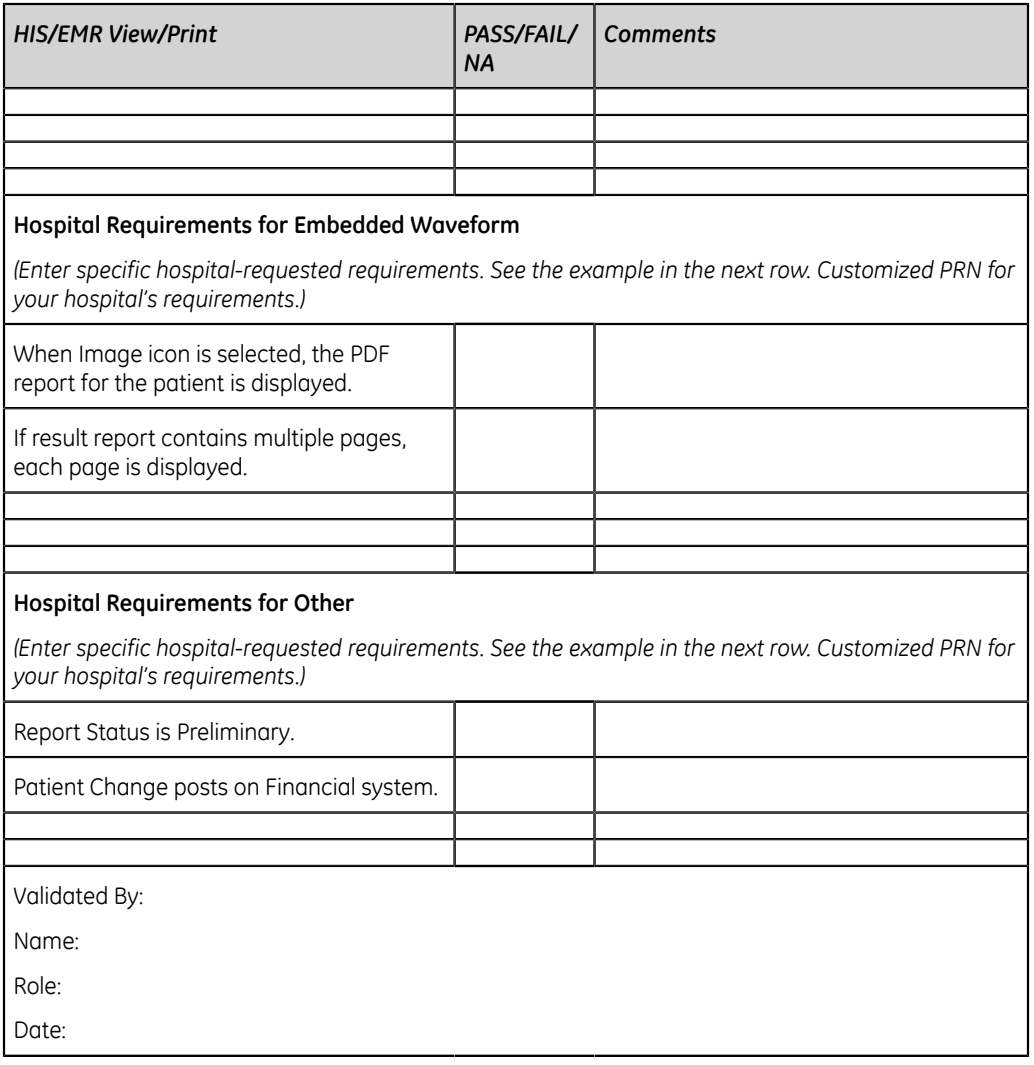

## **Demographic Complete Results and Billing for Holter**

#### **Table 117: Demographic Complete Result – Holter (Test 7)**

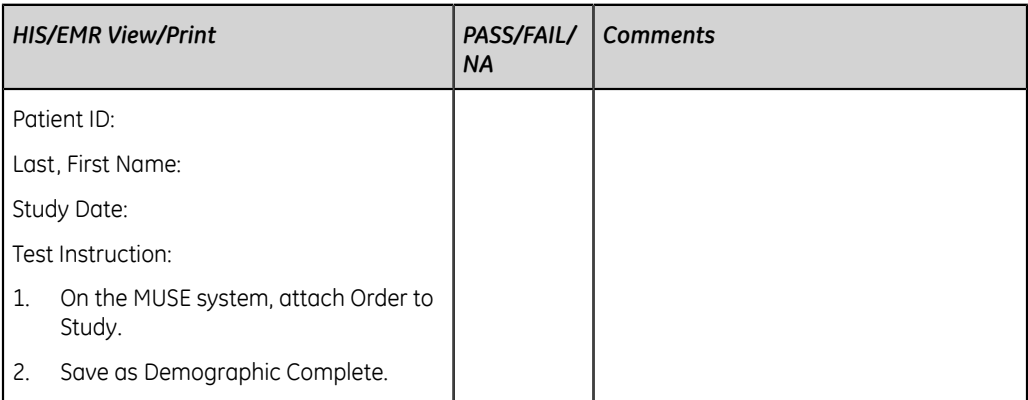

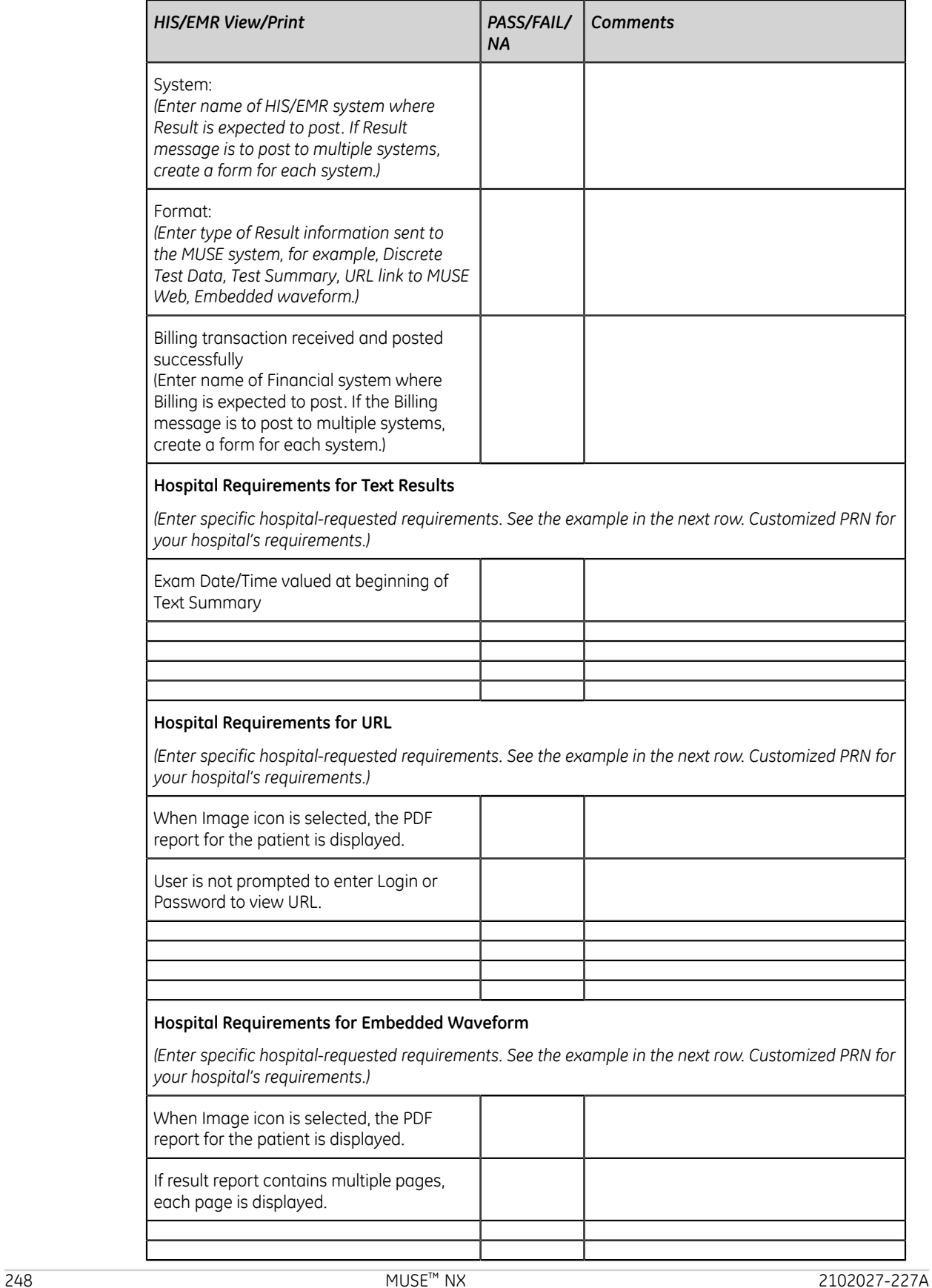

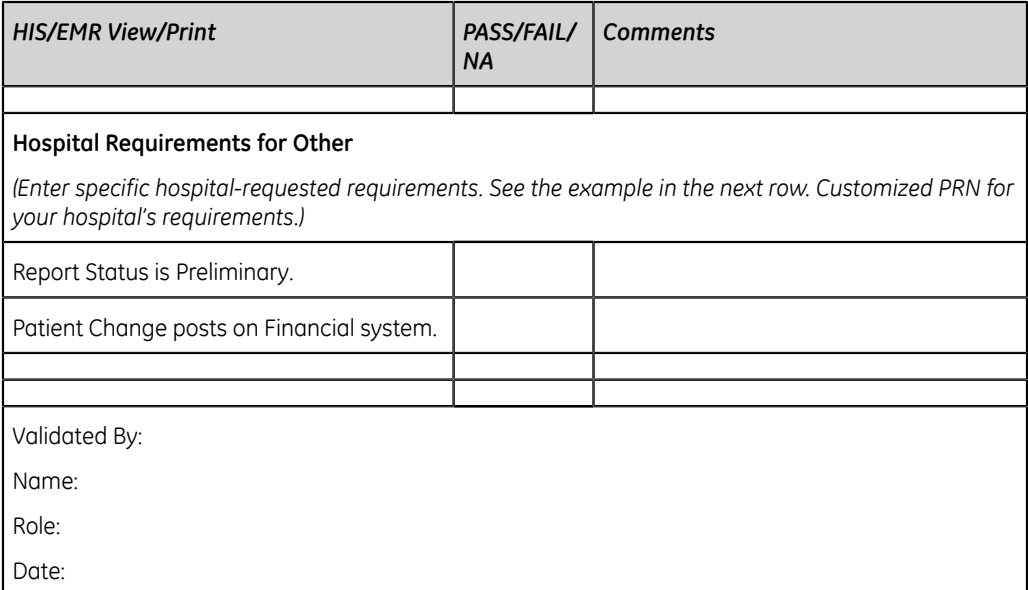

## **Demographic Complete Results and Billing for Stress**

#### **Table 118: Demographic Complete Result – Stress (Test 8)**

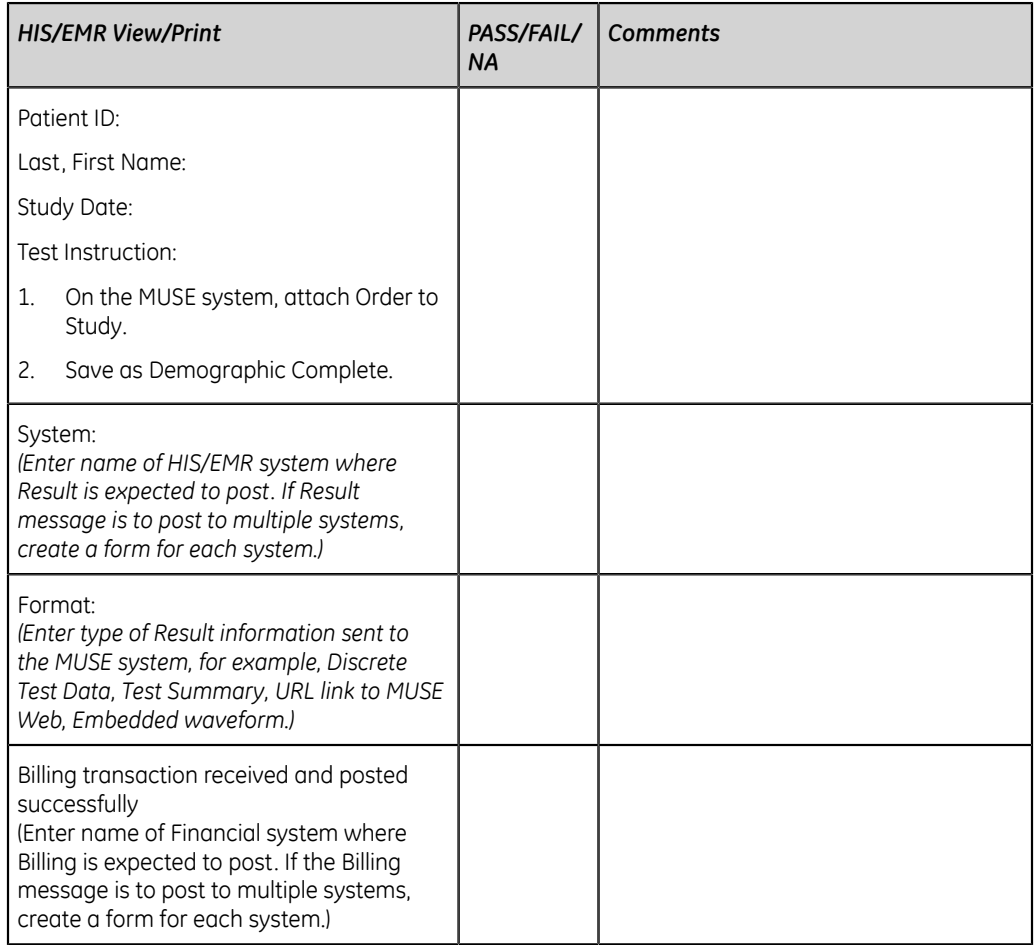

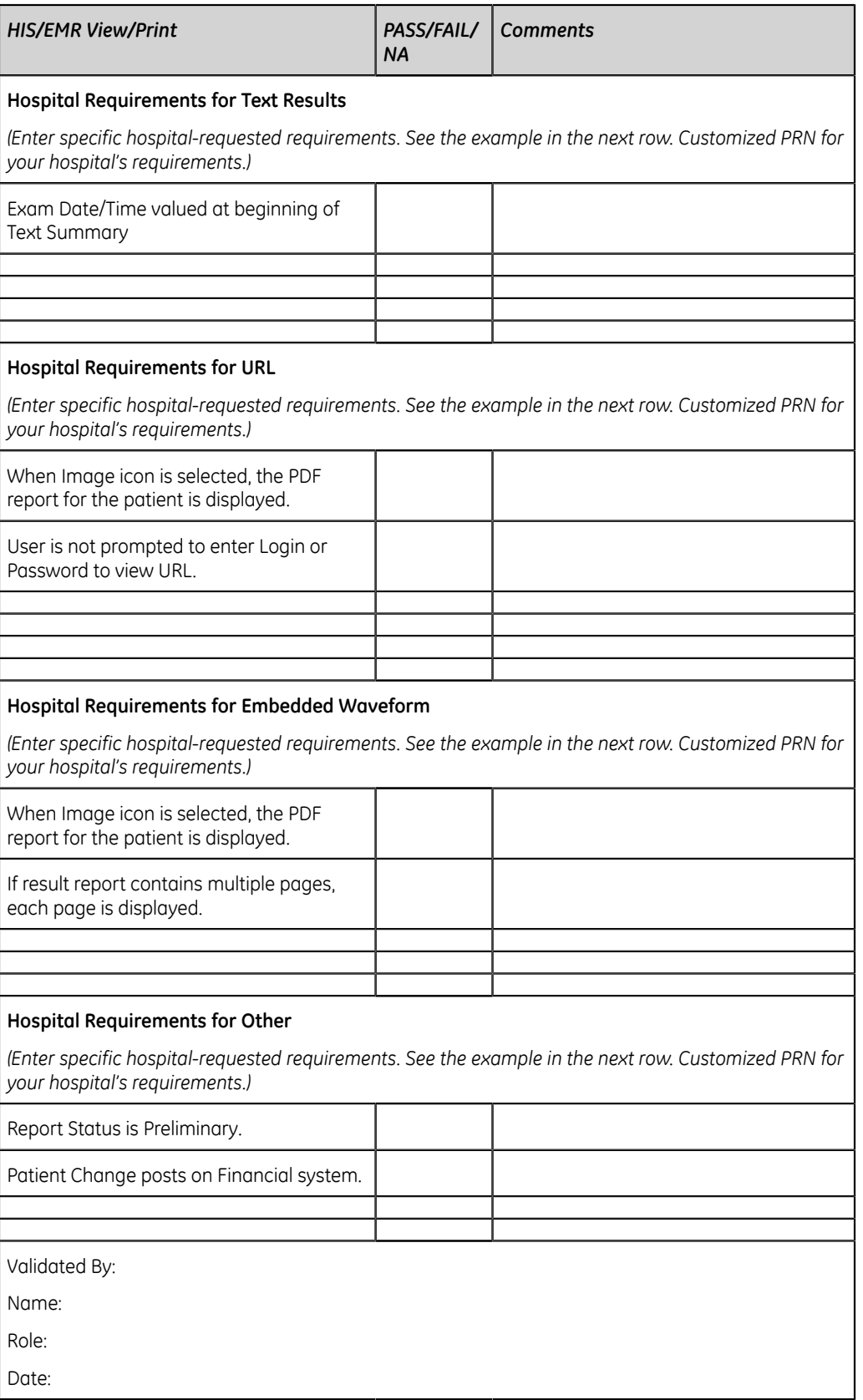

## **MUSE Final Results and Billing**

## **Final Results and Billing for EKG**

#### **Table 119: Final Result – EKG (Test 9)**

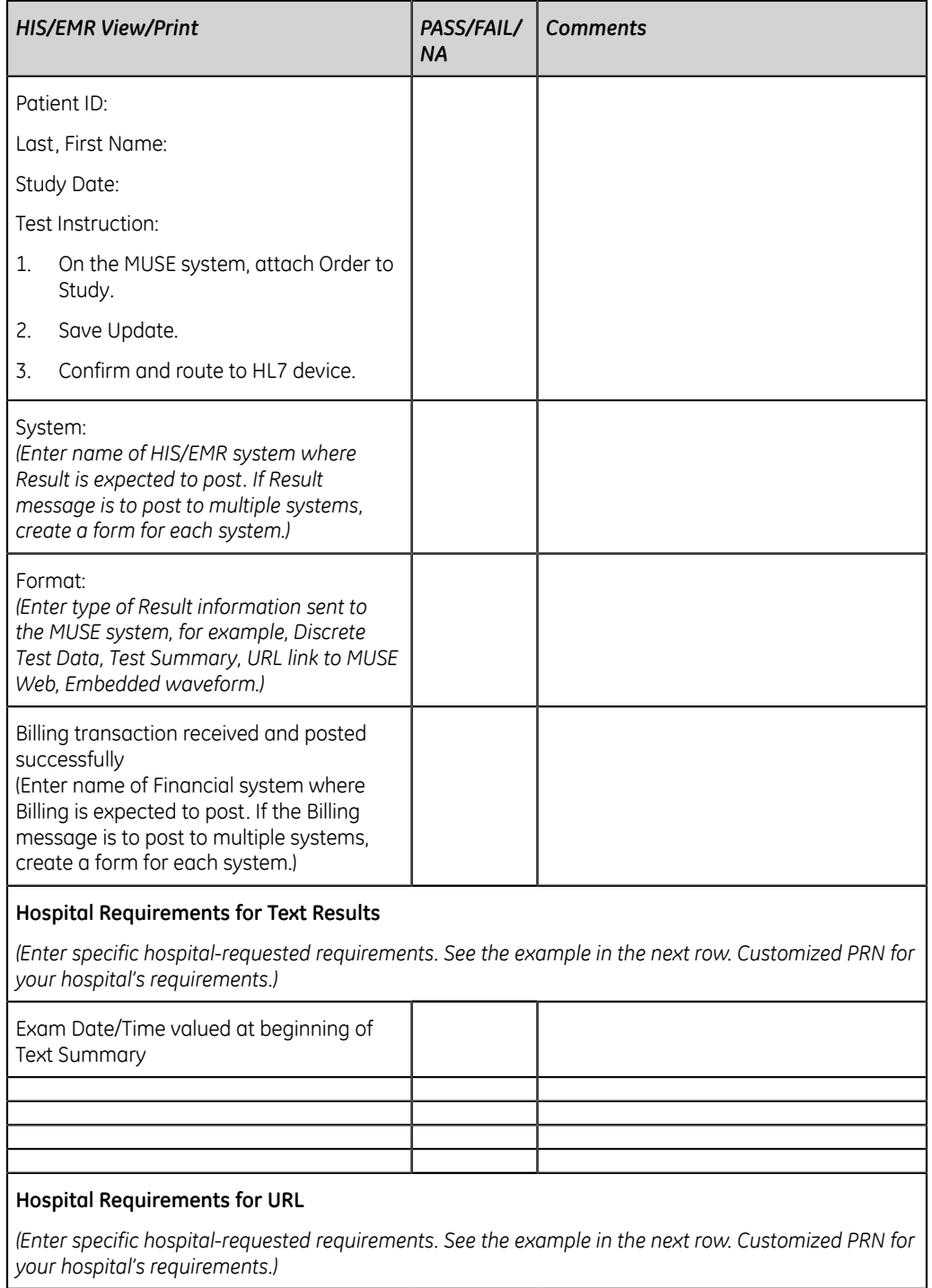

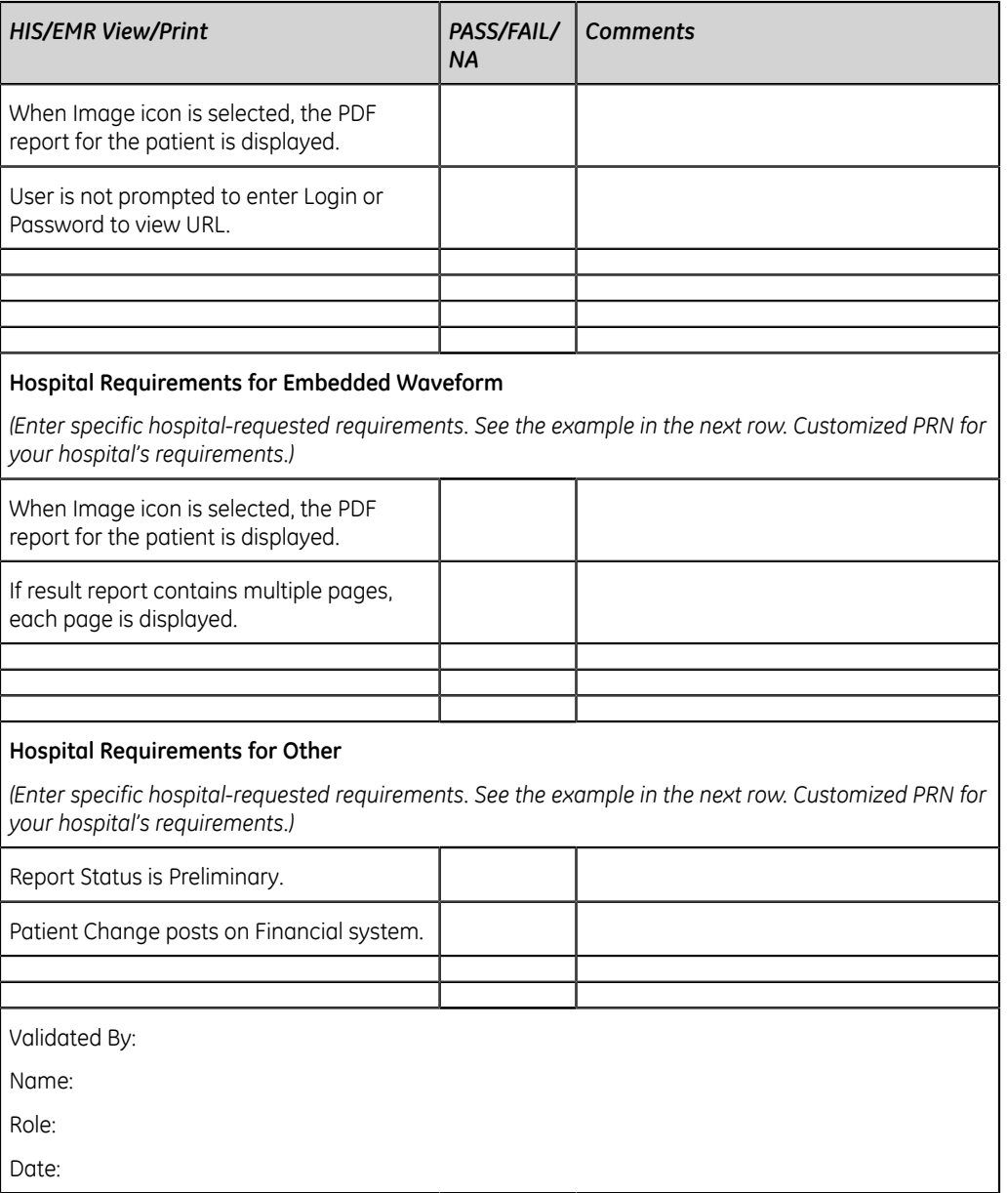
# **Final Results and Billing for HiRes**

#### **Table 120: Final Result – HiRes (Test 10)**

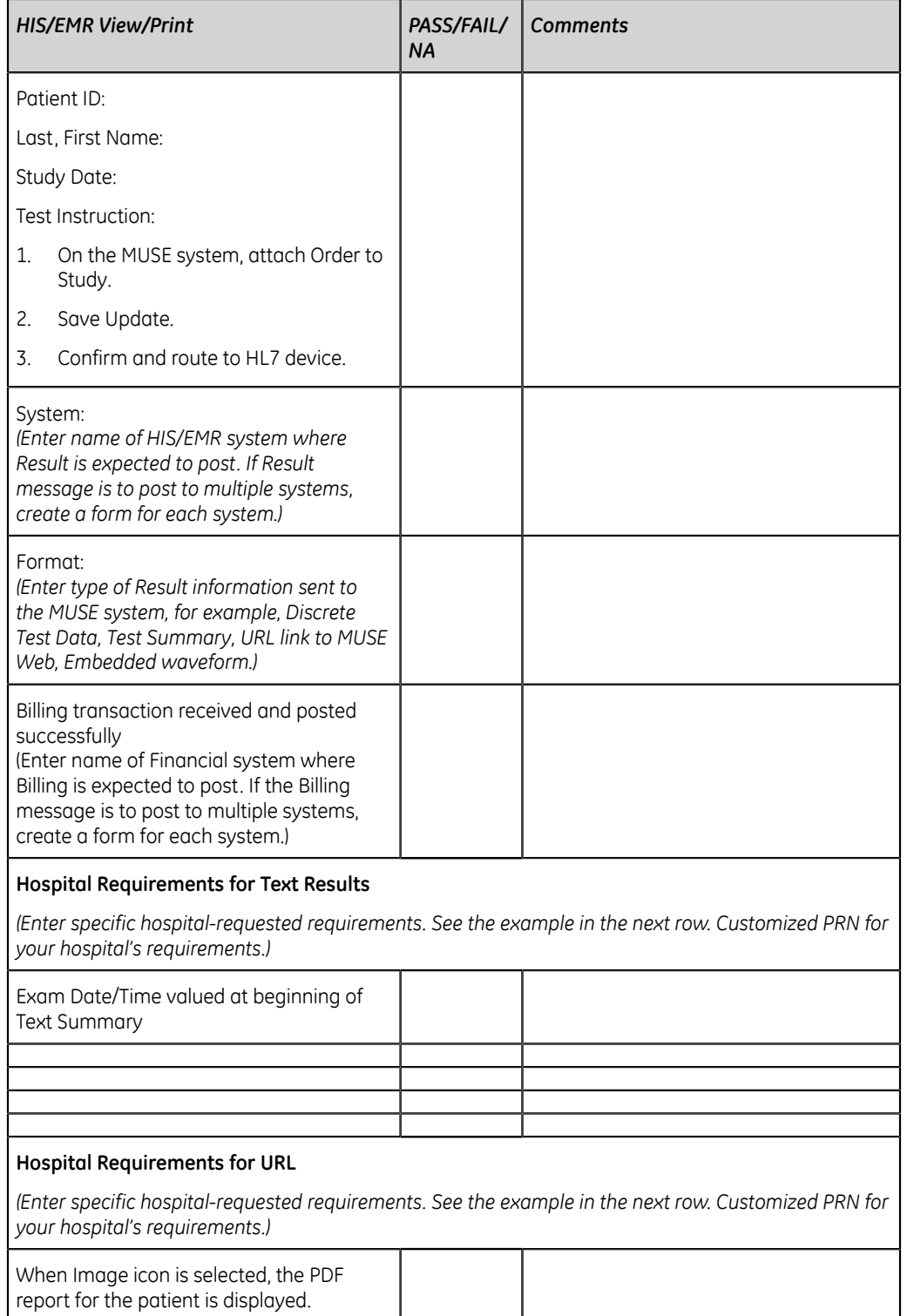

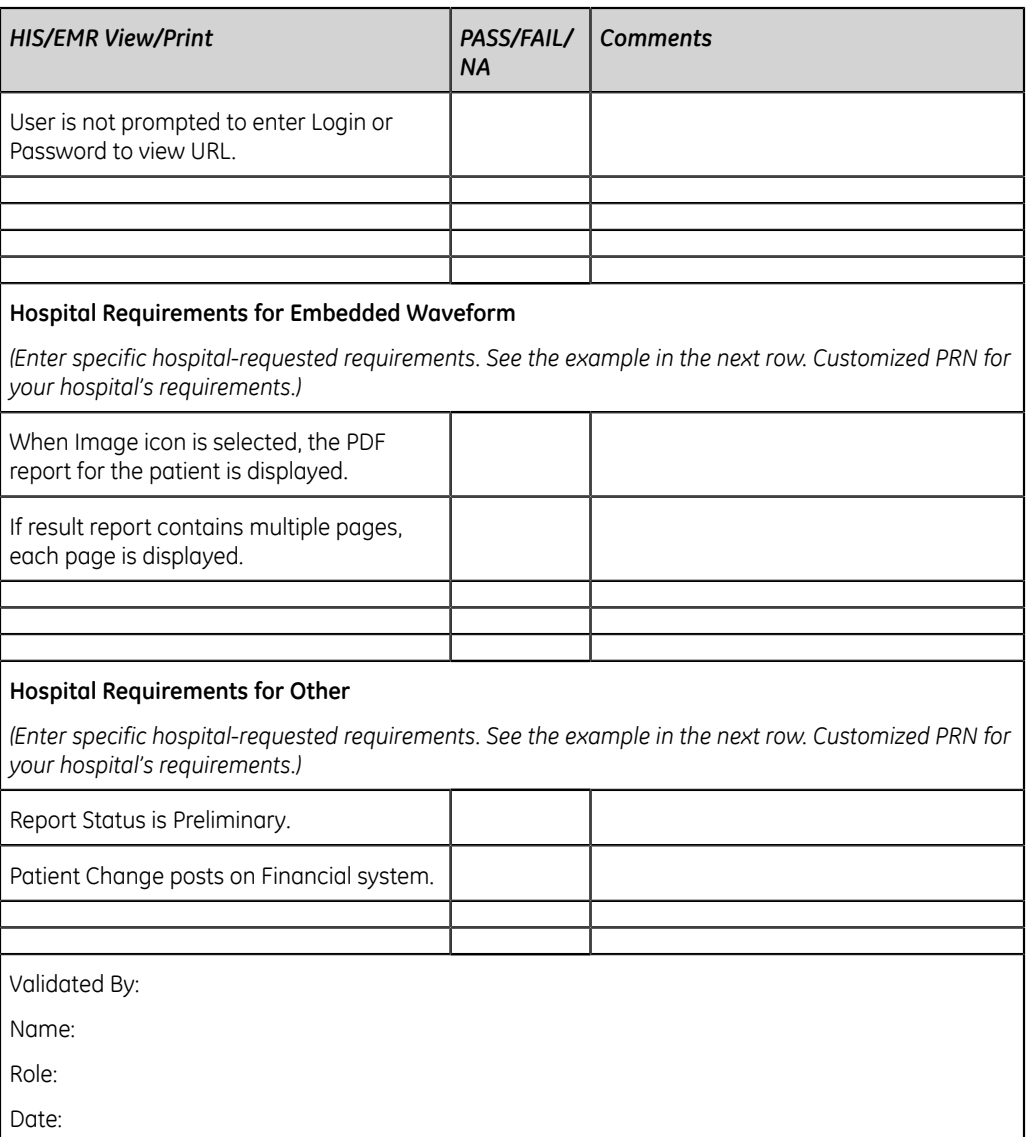

# **Final Results and Billing for Holter**

### **Table 121: Final Result – Holter (Test 11)**

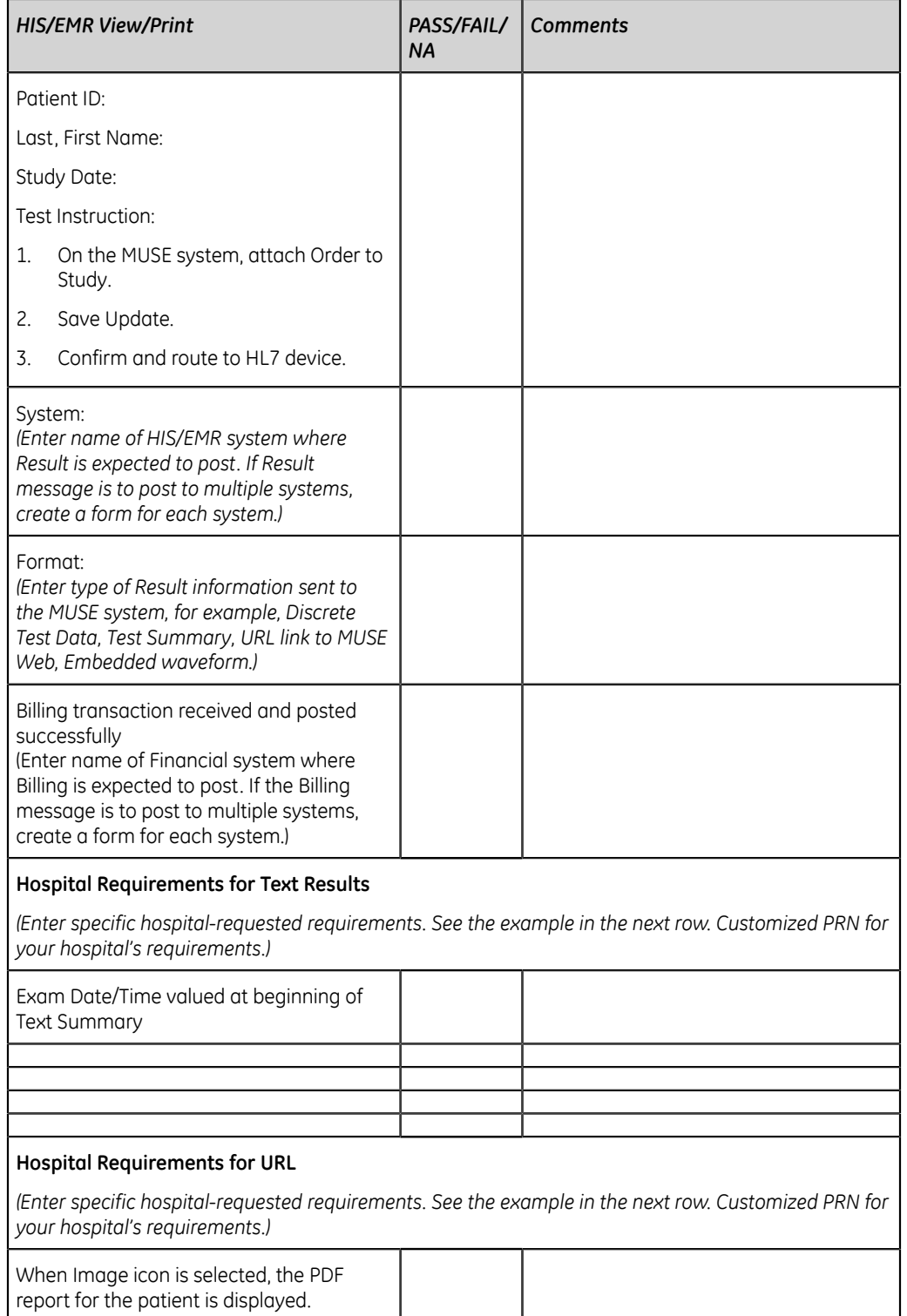

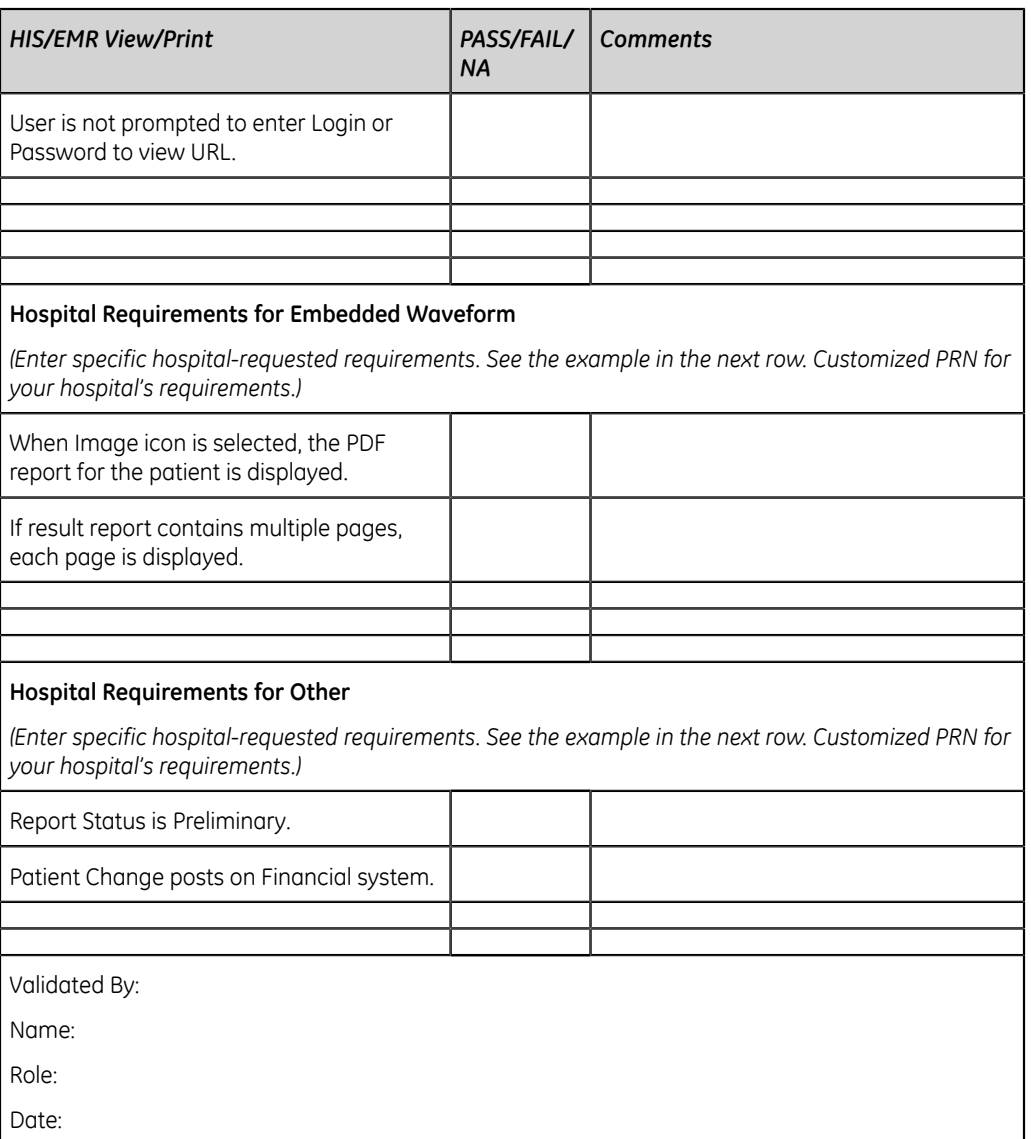

# **Final Results and Billing for Stress**

#### **Table 122: Final Result – Stress (Test 12)**

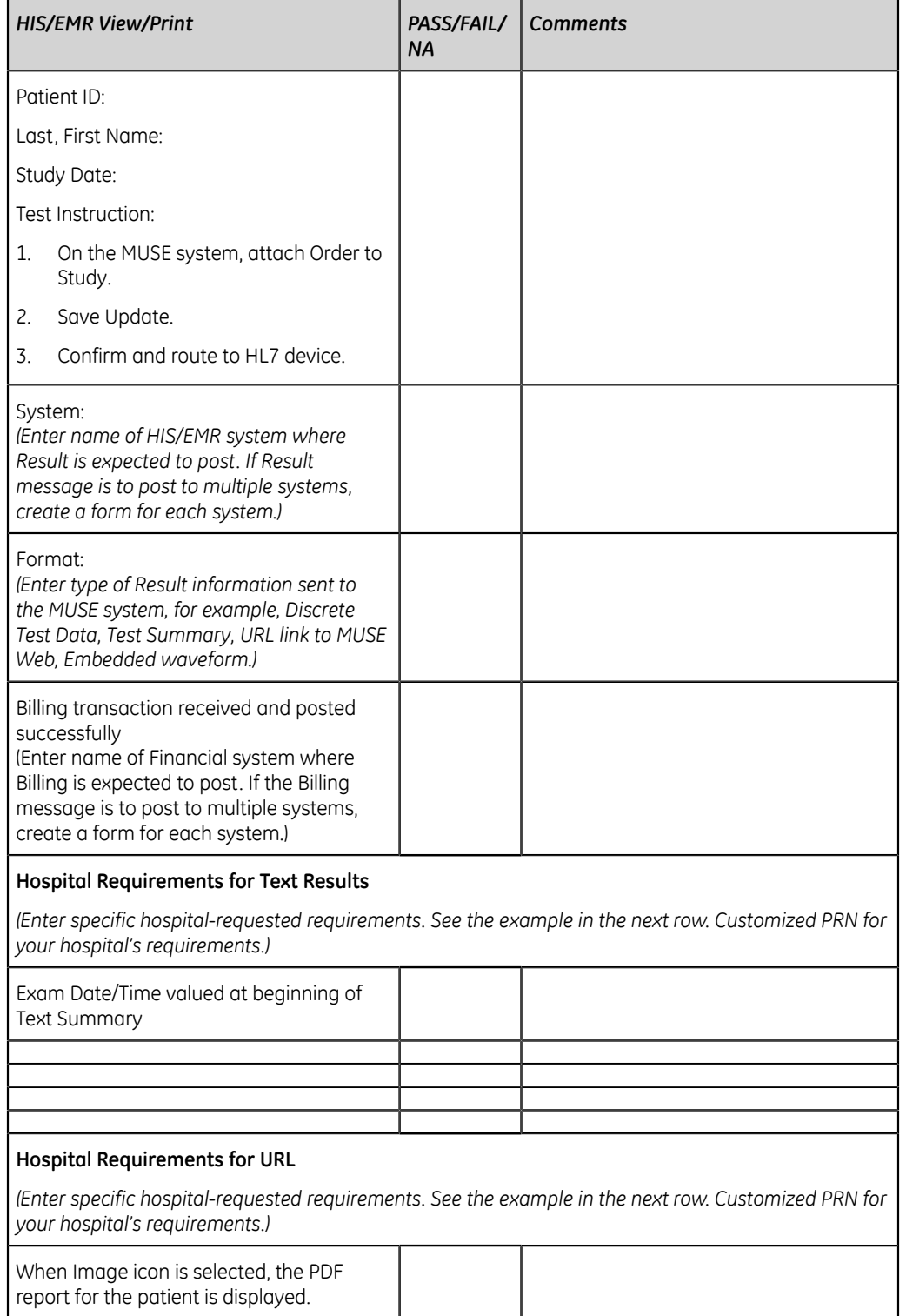

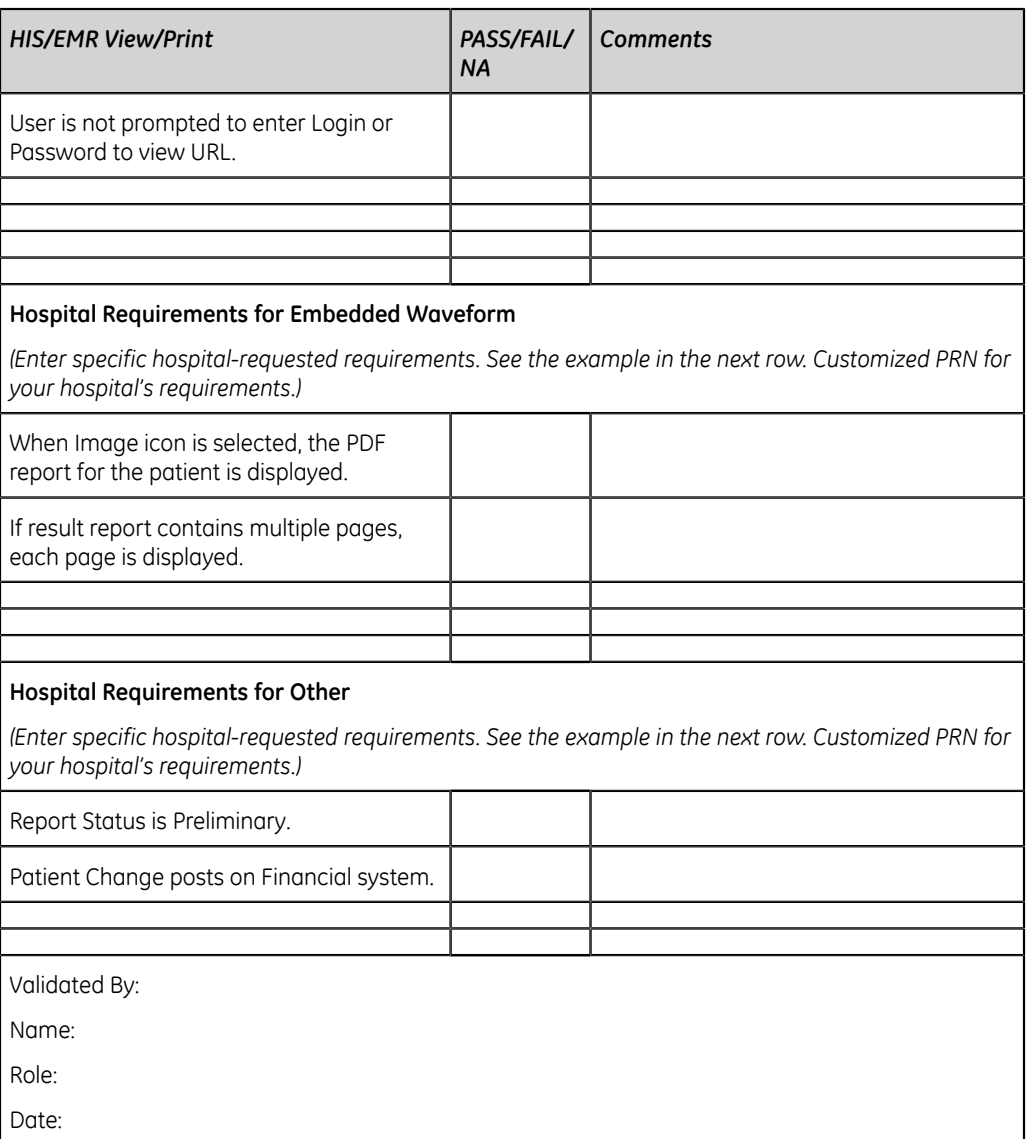

# **MUSE Corrected Results and Billing**

### **Corrected Results and Billing for EKG**

### **Table 123: Corrected Results – Stress (Test 13)**

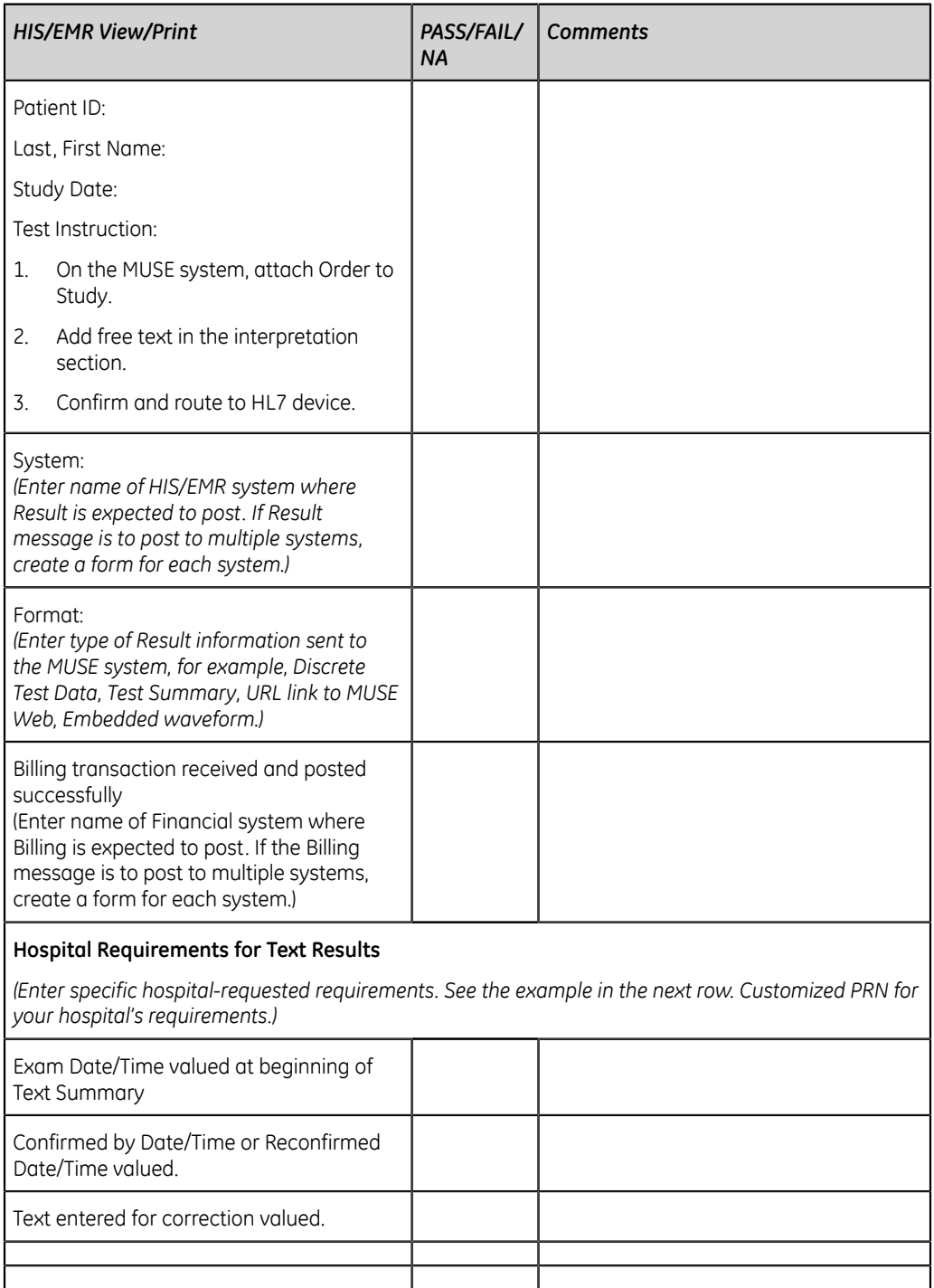

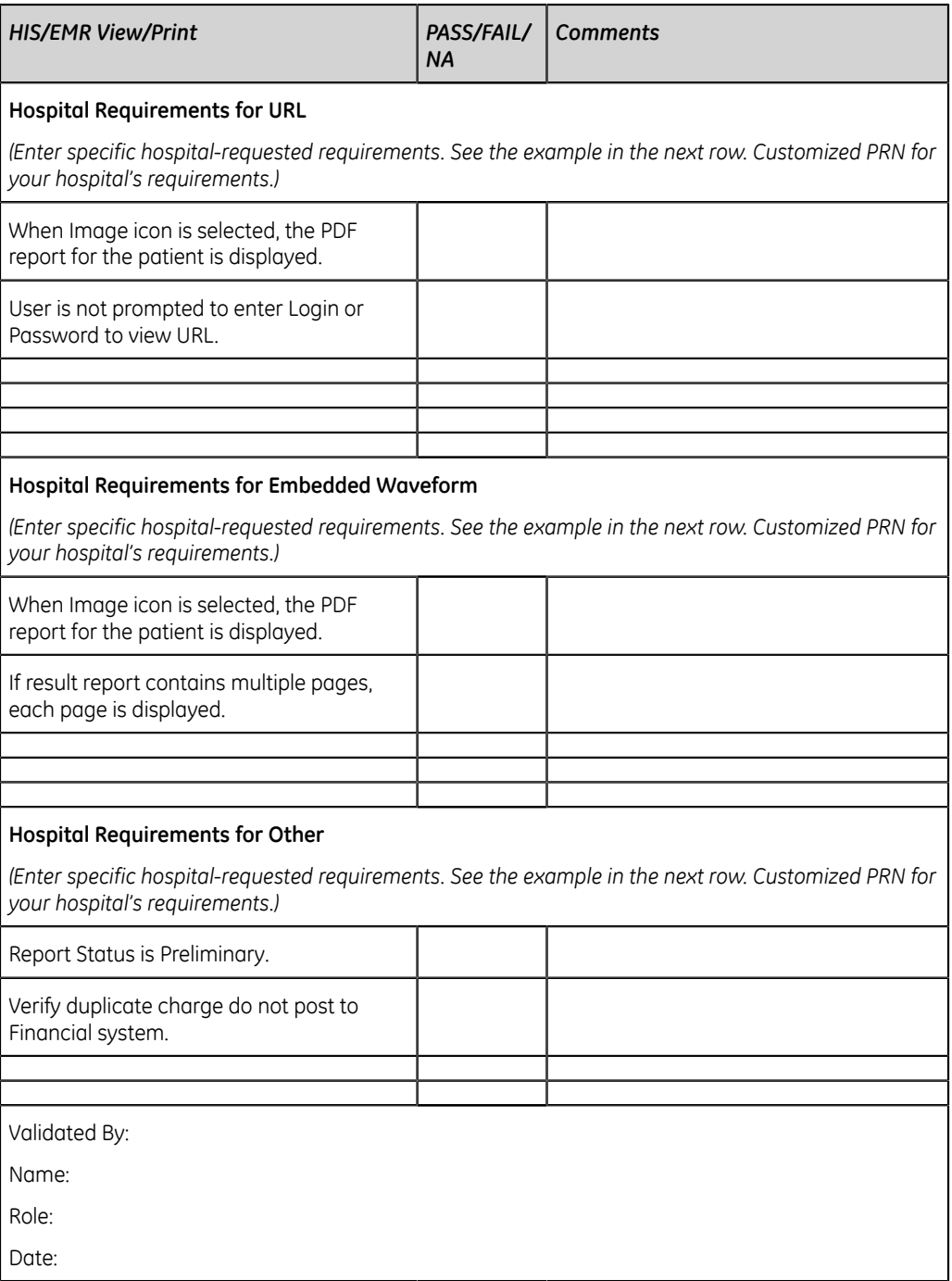

# **Corrected Results and Billing for HiRes**

#### **Table 124: Corrected Result – HiRes (Test 14)**

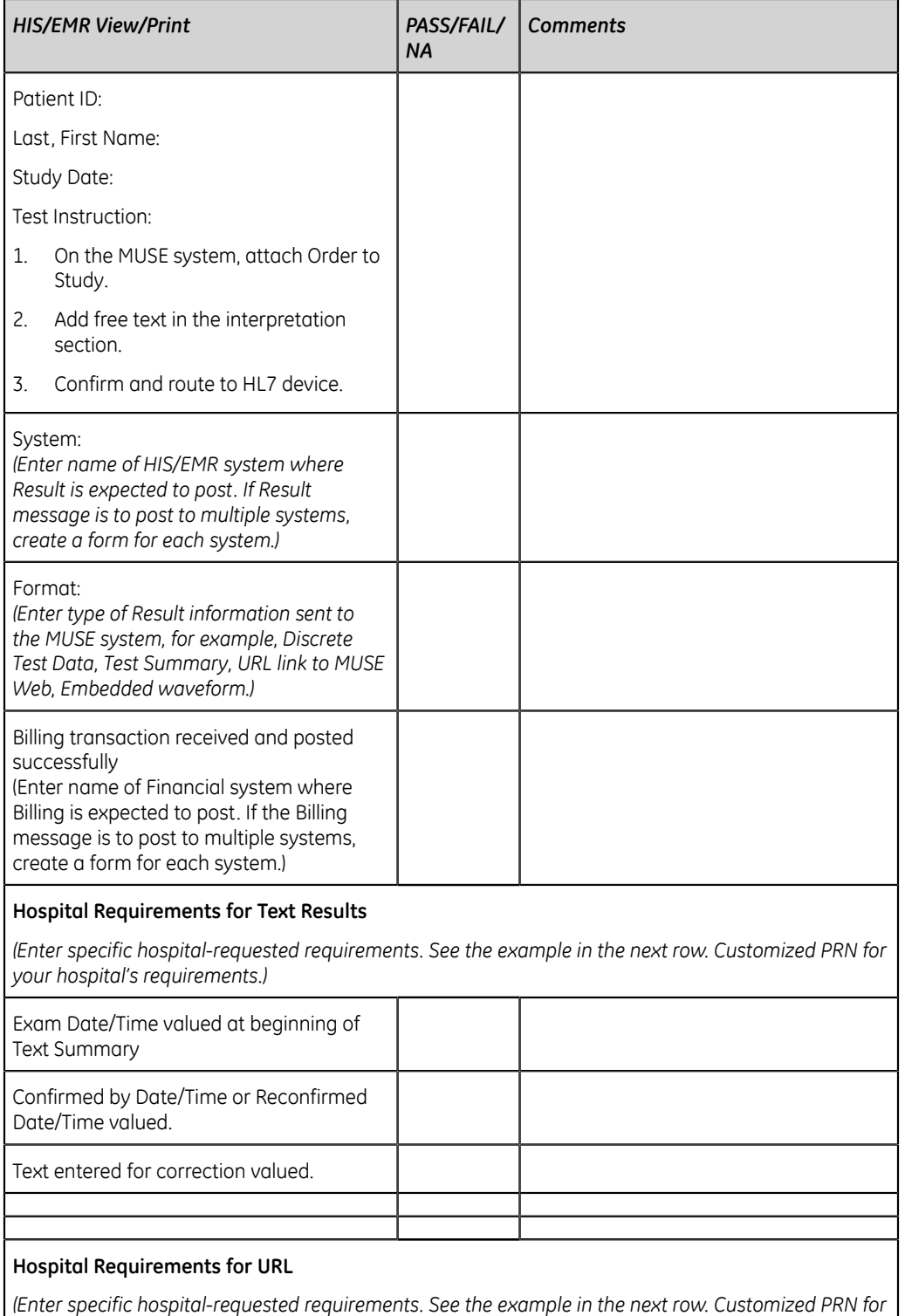

*your hospital's requirements.)*

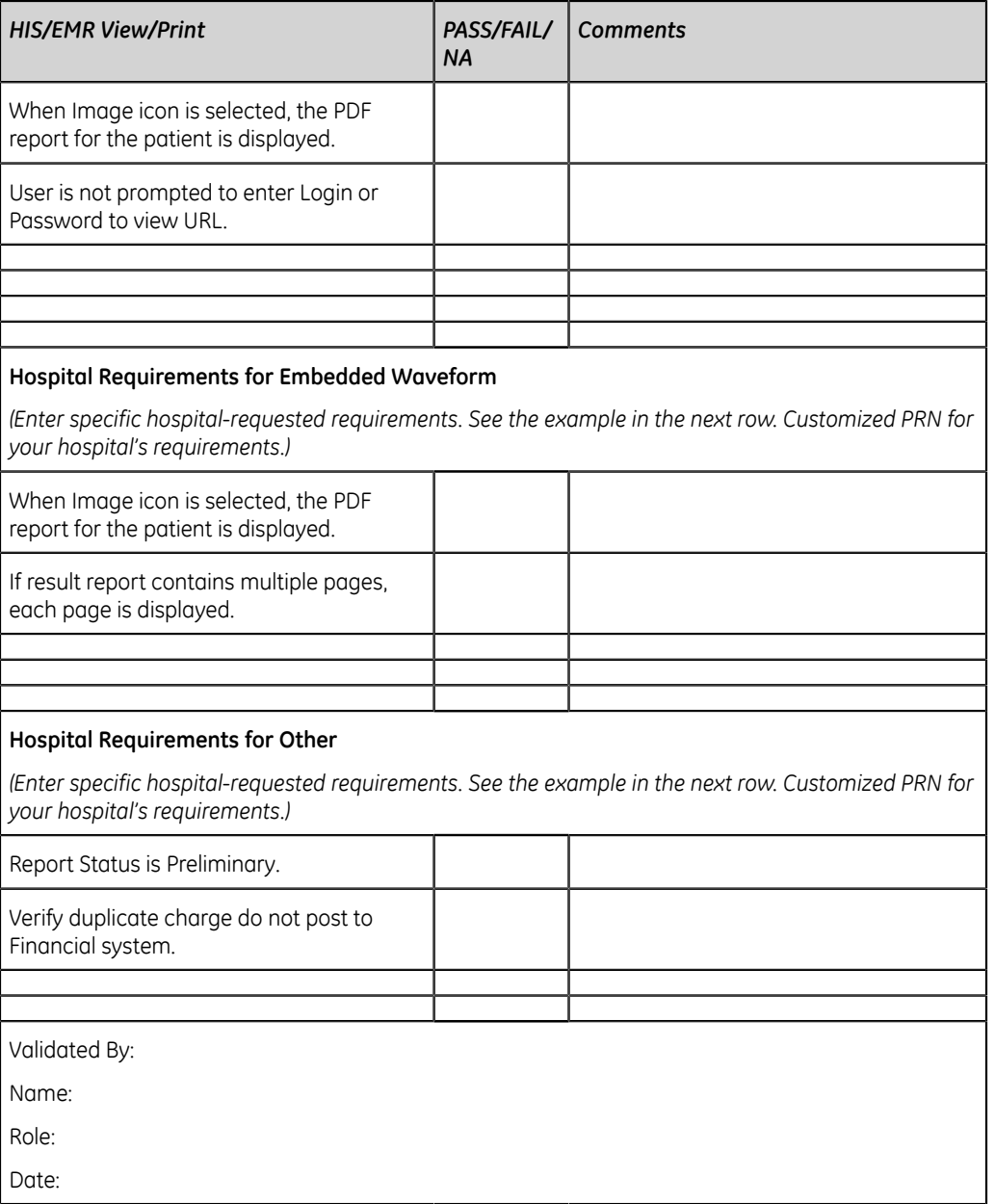

# **Corrected Results and Billing for Holter**

#### **Table 125: Corrected Result – Holter (Test 15)**

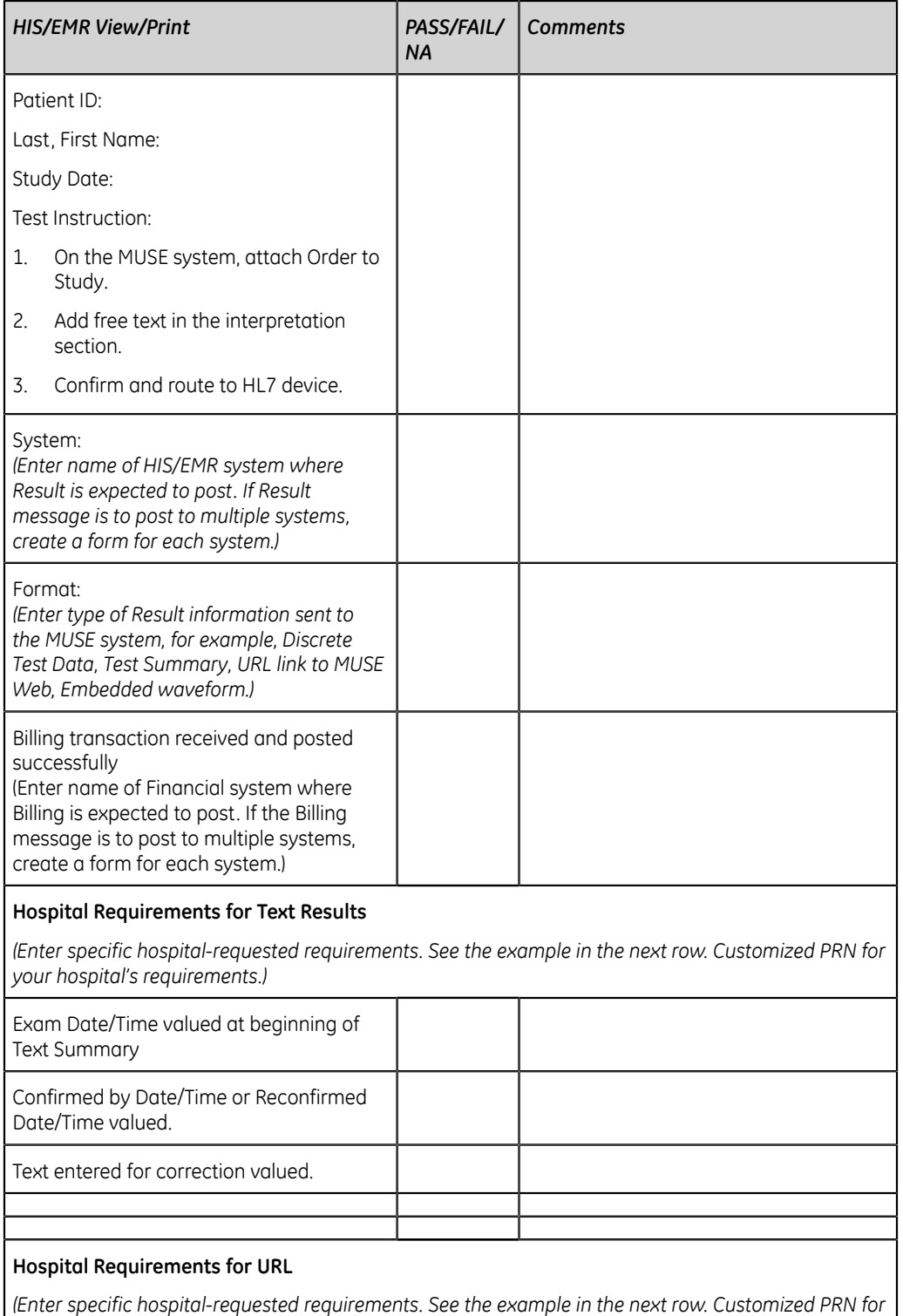

#### *your hospital's requirements.)*

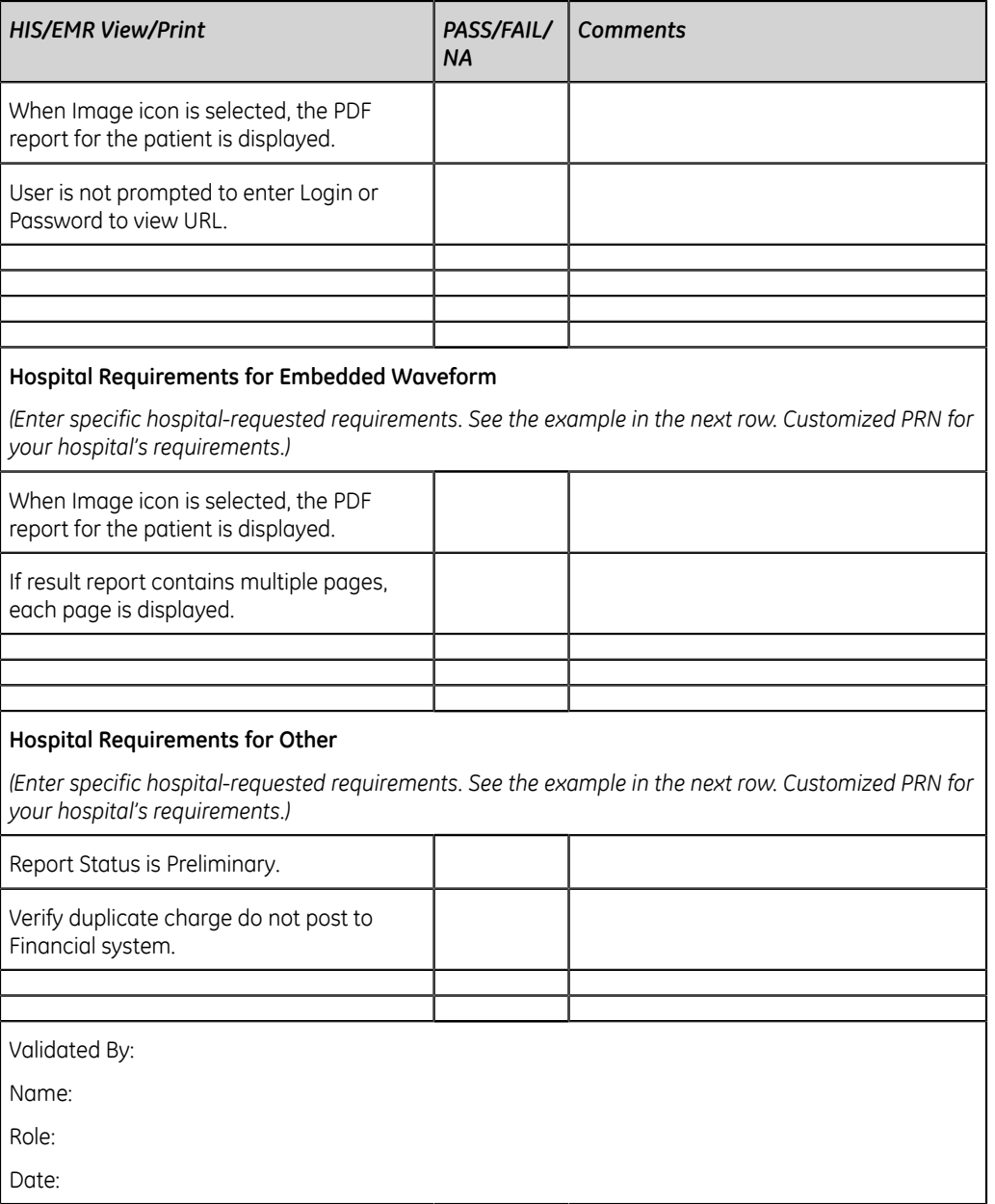

# **Corrected Results and Billing for Stress**

#### **Table 126: Corrected Result – Stress (Test 16)**

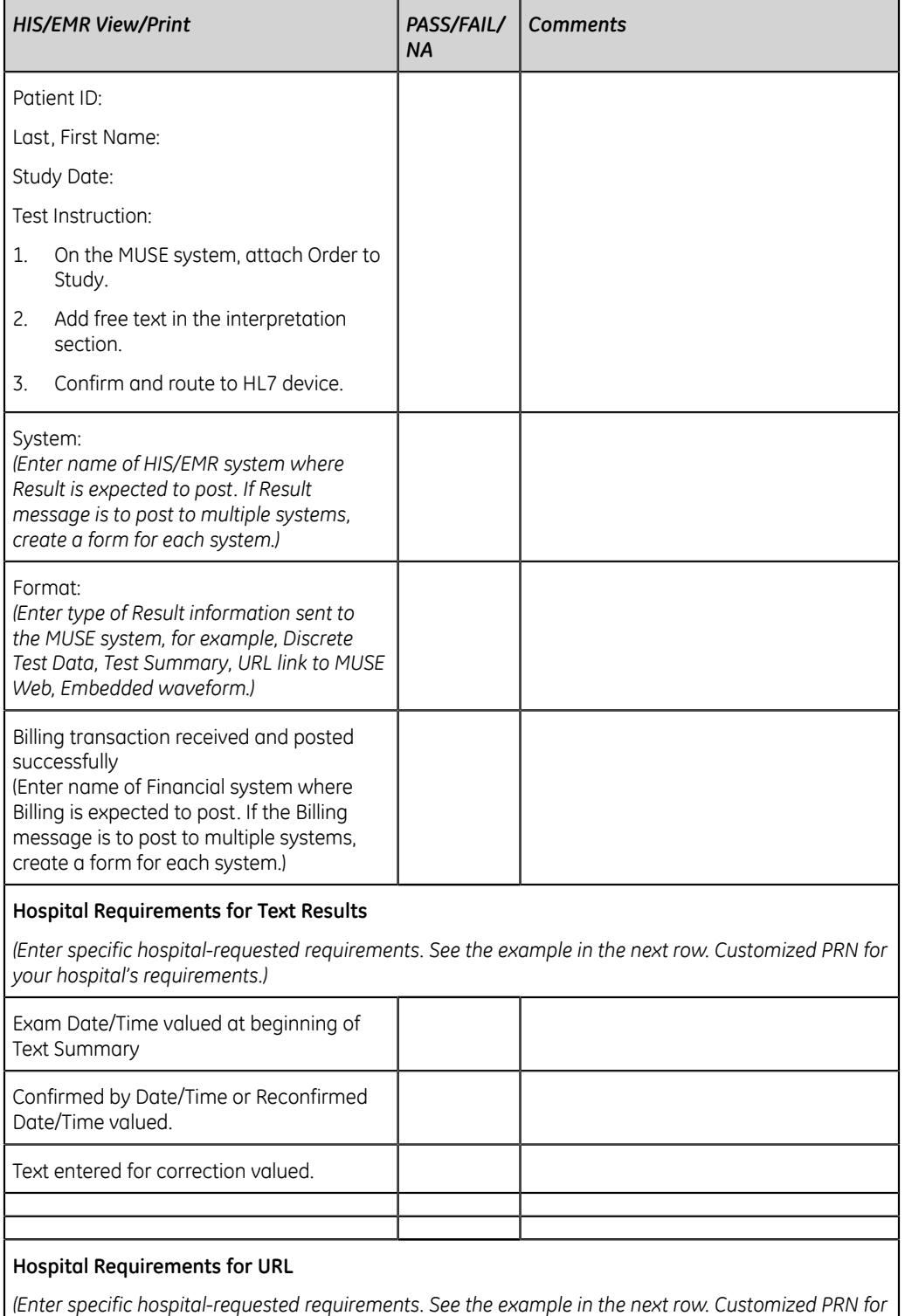

*your hospital's requirements.)*

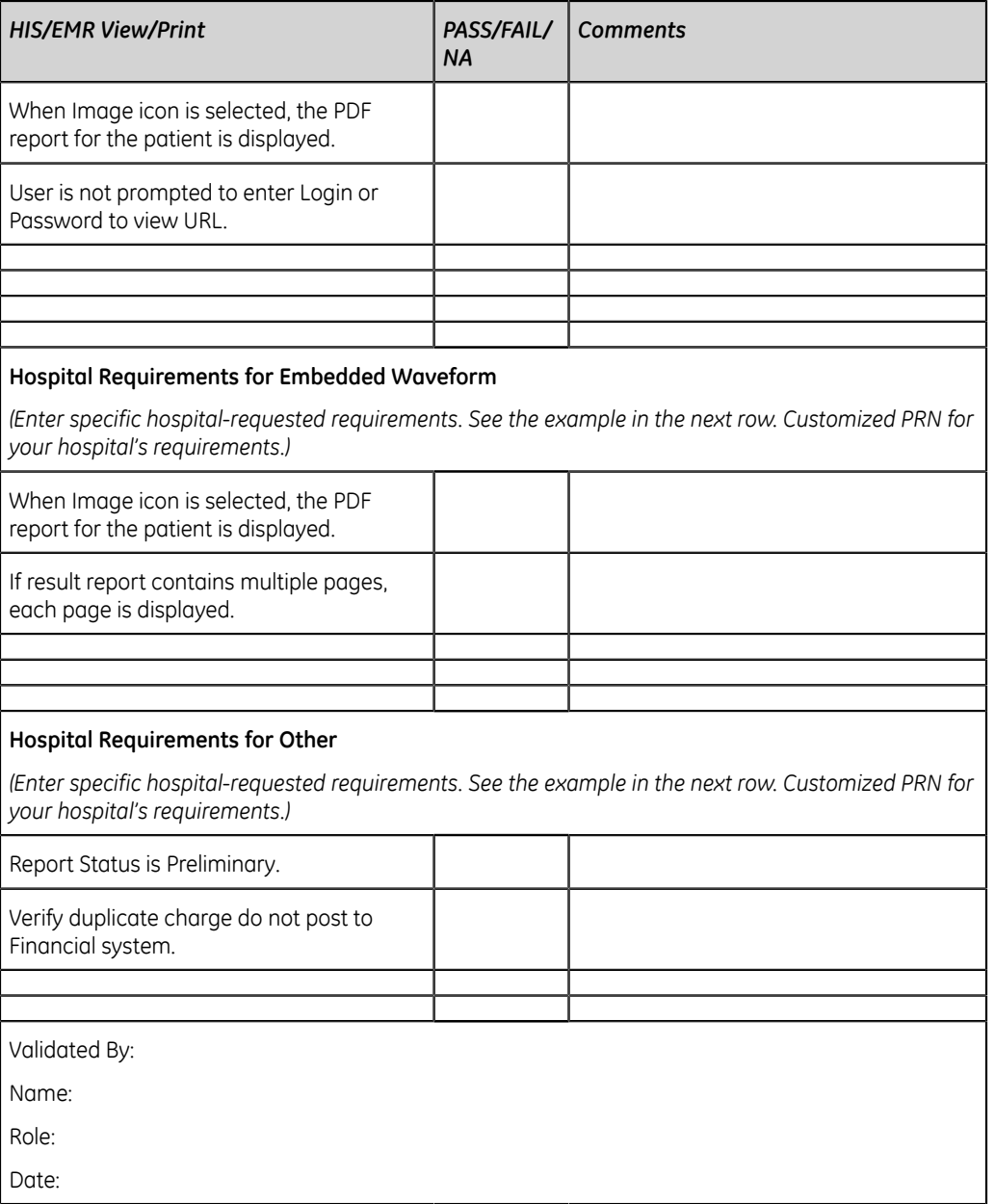

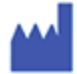

GE Medical Systems *Information Technologies, Inc.* 8200 West Tower Avenue Milwaukee, WI 53223 USA Tel: Tel:

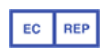

GE Medical Systems *Information Technologies GmbH* Munzinger Straße 5 79111 Freiburg Germany Tel:

GE Medical Systems *Information Technologies, Inc.,* a General Electric Company, going to market as GE Healthcare.

www.gehealthcare.com

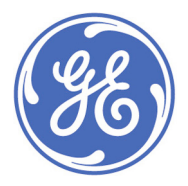